# PROGRAMMER'S RISC OS<br>5 REFEREN!<br>Volume III **RISC OS NOE MANUAL** ~~ >

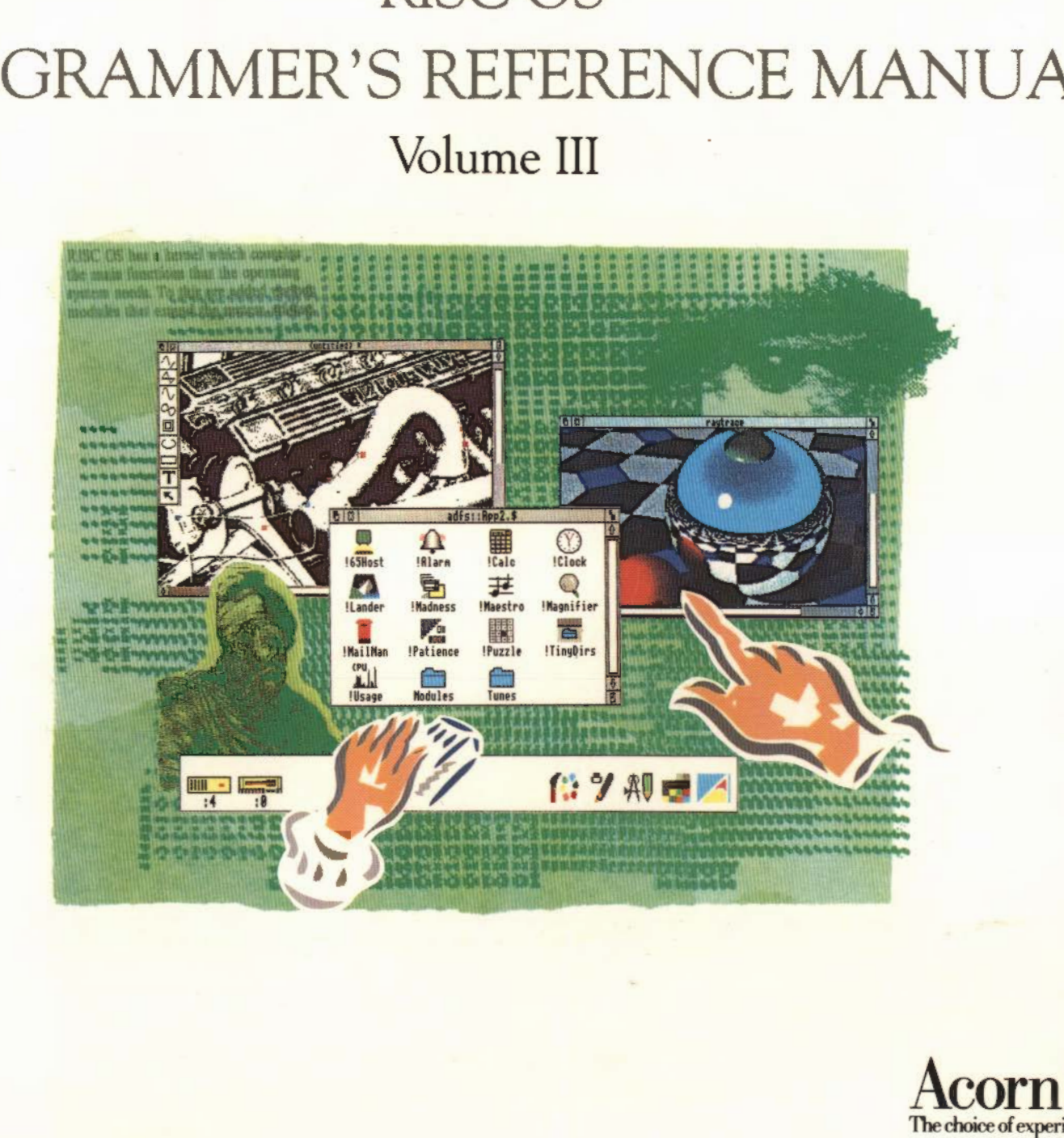

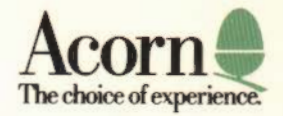

# RISC OS PROGRAMMER'S REFERENCE MANUAL Volume III

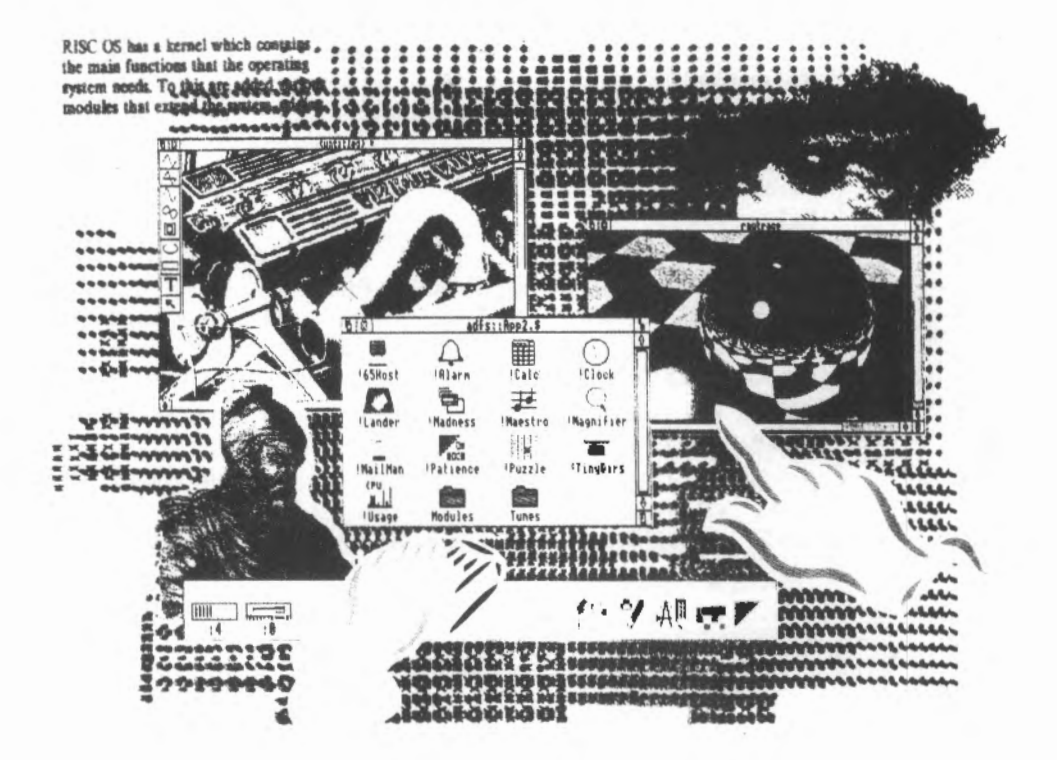

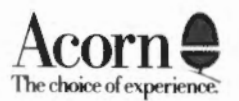

Copyright© Acorn Computers Limited 1989

Neither the whole nor any part of the information contained in, or the product described in this manual may be adapted or reproduced in any material form except with the prior written npproval of Acorn Computers Limited.

The product described in this manual and products for use with it are subject to continuous development and improvement. All information of a technical nature and particulars of the products and their use (including the information and particulars in this manual) arc given by Acorn Computers Limited in good faith. However, Acorn Computers Limited cannot accept any liability for any loss or damage arising from the use of any information or particulars in this manual.

All correspondence should be addressed to:

Customer Service Acorn Computers Limited Fulbourn Road Cambridge CB1 41N

Part number 0483,022

Information can also be obtained from the Acorn Support Information Database (SID). This is a direct dial viewdata system available to registered SID users. Initially, access SID on Cambridge (0223) 243642: this will allow you to inspect the system and usc a response frame for registration.

Within this publication, the rerm 'BBC' is used as an abbreviation for 'British Broadcasting Corporation'.

ACORN, ACORNSOFf, ACORN DESKTOP PUBLISHER, ARCHIMEDES, ARM, ARTHUR, ECONET, MASTER, MASTER COMPACT, THE TUBE, VIEW and VIEWSHEET arc trademarks of Acorn Computers Limited.

DBASE is a trademark of Ashton Tate Ltd EPSON is a trademark of Epson Corporation ETHERNET is a trademark of Xerox Corporation LASERJET is a trademark of Hewlett-Packard Company LASER WRITER is a trademark of Apple Computer Inc. LOTUS 123 is a trademark of The Lotus Corporation MULTISYNC is a trademark of NEC Limited POSTSCRIPT is a trademark of Adobe Systems Inc SUPERCALC is a trademark of Computer Associates UNIX is a trademark of AT&T 1ST WORD PLUS is a trademark of GST Holdings Ltd Edition I Published 1989: Issue I ISBN I 85250 062 X Published by Acorn Computers Limited

ii

## **Contents**

## **About this manual**

**Part 1: Introduction** 

**Part 2: The kernel** 

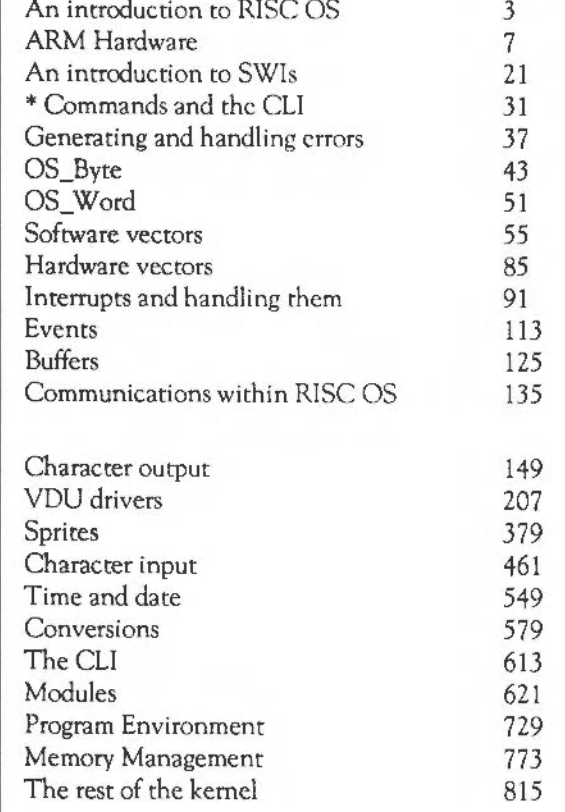

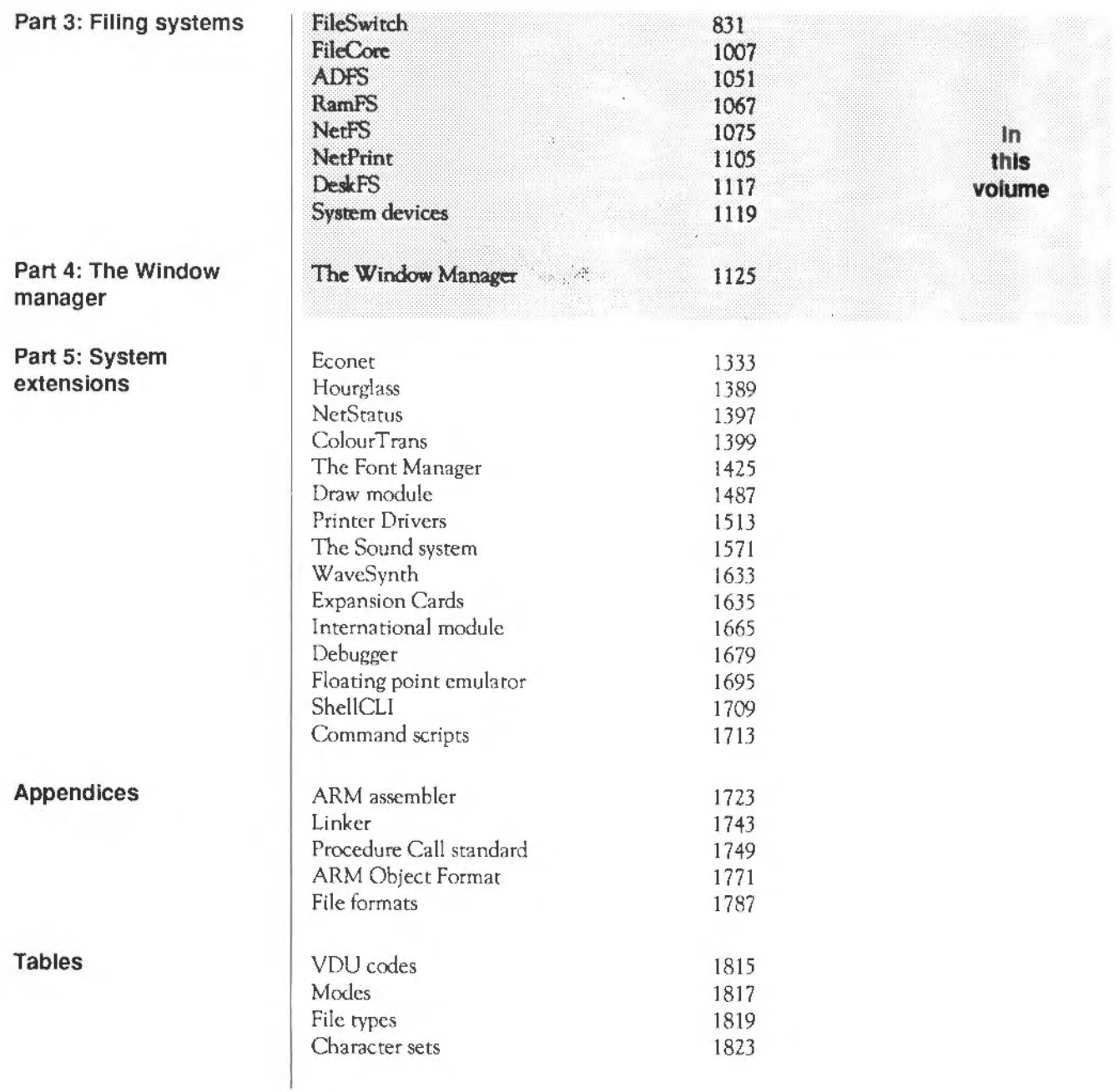

Part 3 - Filing systems

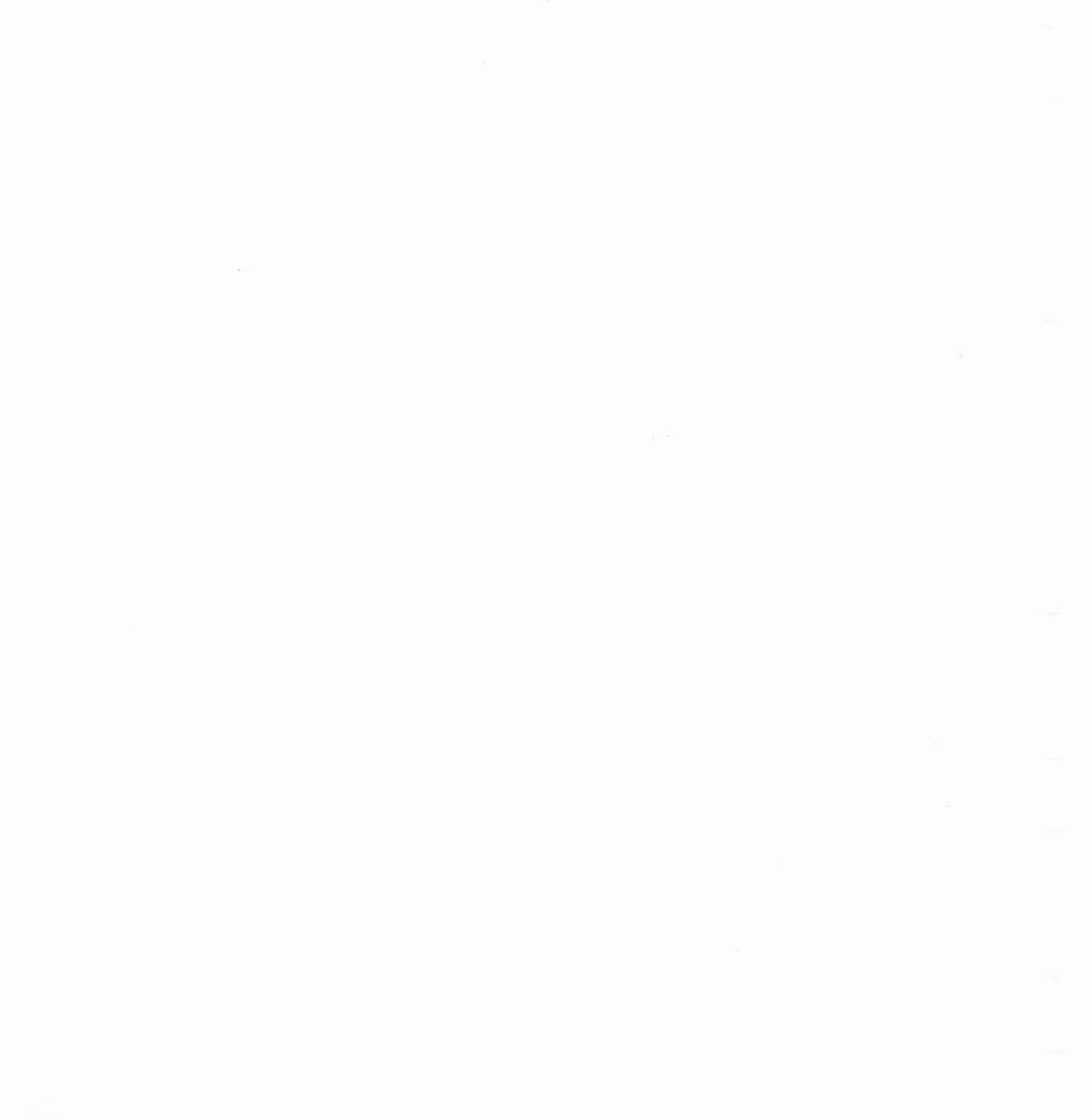

## **FileSwitch**

## **Introduction**

RISC OS uses filing systems to organise and access data held on external storage media. Several complete filing systems are provided as standard:

- Advanced Disc Filing System (ADFS) for use with both floppy and hard disc drives.
- Network Filing System (NetFS) for controlling your access to Econet file servers
- RAM Filing System (RamFS), for making memory appear to be a disc
- NetPrint, for controlling Econet printer servers.

Other modules provide extra filing systems:

- the Desktop filing system contains resource files needed by the Window manager and ROM-resident Desktop utilities
- the SystemDevices module provides various device drivers.

FileSwitch provides services common to all filing systems. It communicates with the filing systems using a defined interface; it uses this to tell the filing systems when they must do things. It also switches between the different filing systems, keeping track of the state of each of them.

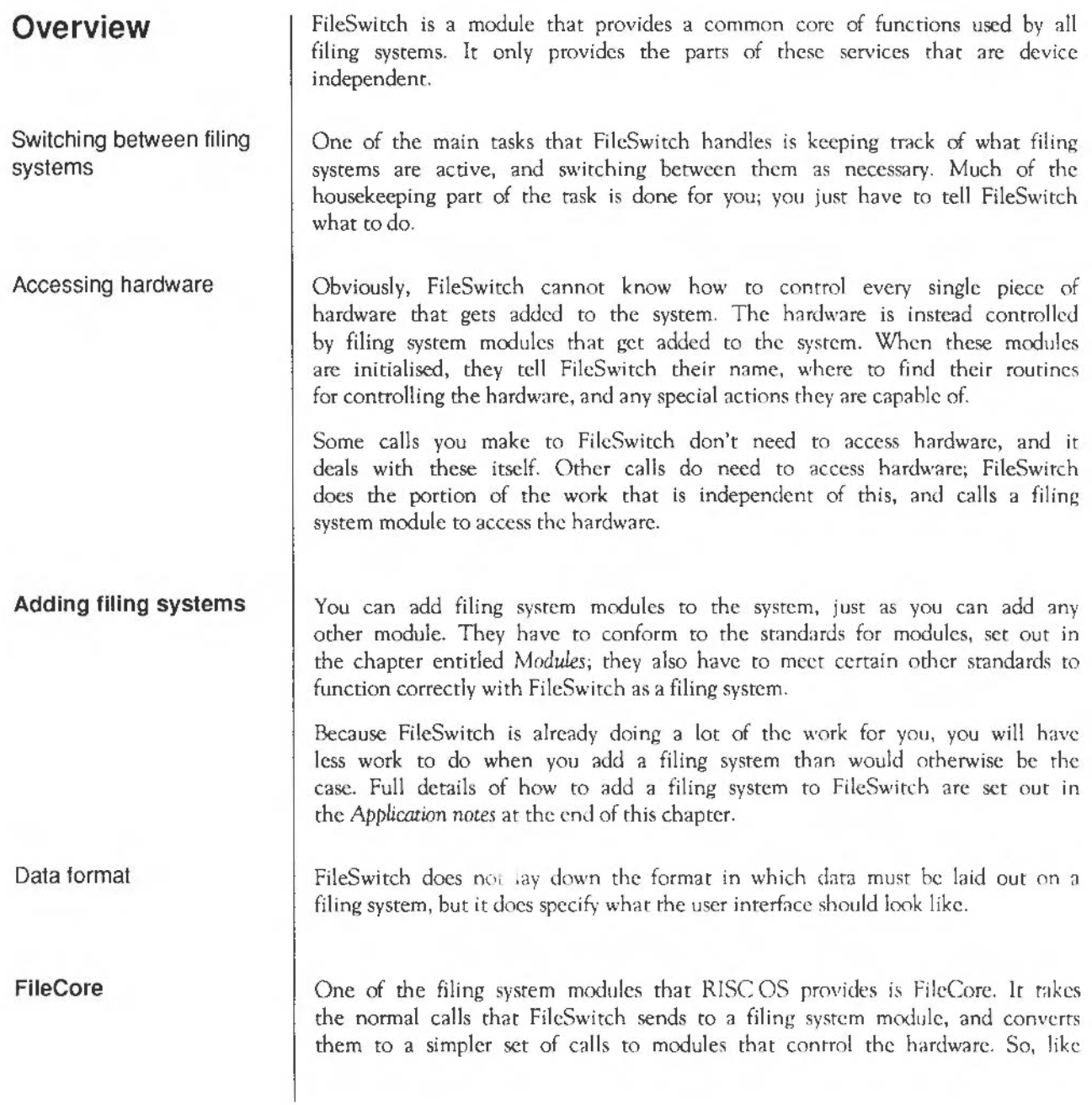

FileSwitch, it provides a common core of functions that are device independent, and it communicates with secondary modules that access the hardware.

Using FilcCore to build part of your filing sysrcm imposes a more rigid structure on it, as more of the filing system is predefined. The filing system will appear very similar to ADFS or RamFS, both of which use FileCore. Of course, if you use FilcCore to write a filing sysrcm it will be even less work for you, as even more of the system is already written.

For full details of using FileCore to implement a filing system, see the next chapter entitled *FileCore.* 

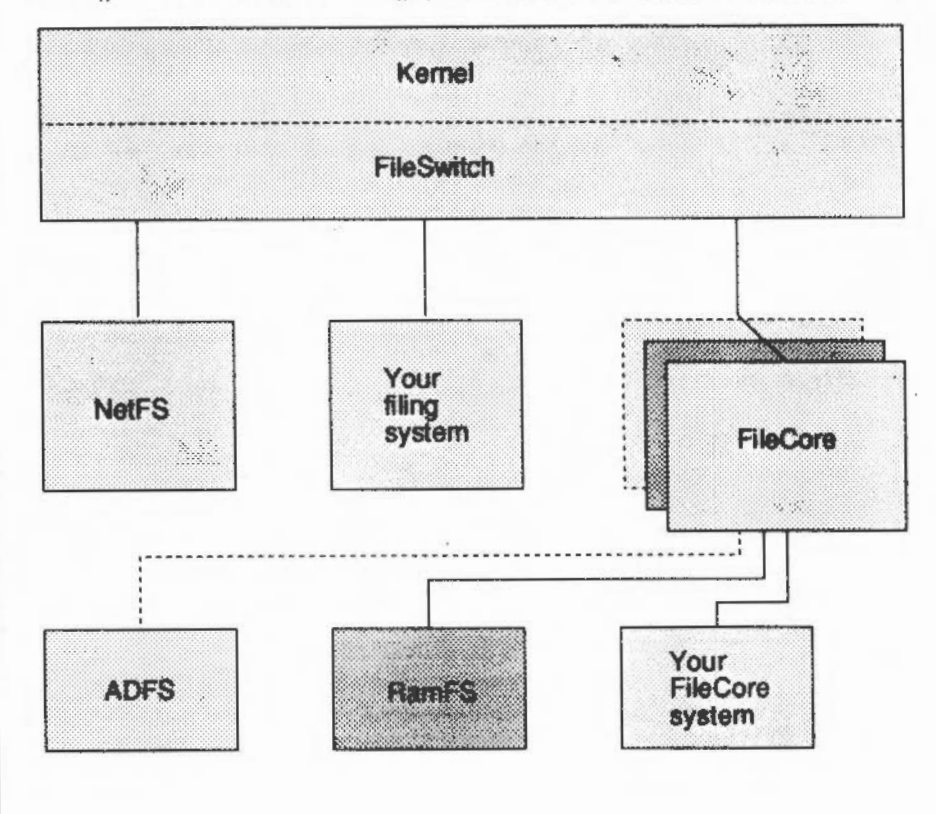

The diagram below shows how filing system modules arc related in RISC OS:

## **How filing systems are related**

## **Technical Details**

## **Terminology**

The following terms are used in the rest of this chapter:

- a *file* is used to store data; it is distinct from a directory
- a *directory* is used to contain files
- an *object* may be either a file or a directory
- a *pathname* gives the location of an object, and may include a filing system name, a special field, a media name (eg a disc name), directory name(s), and the name of the object itself; each of these parts of a pathname is known as an *element* of the pathname
- a full *pathname* is a path name that includes all relevant elements
- a *leafname* is the last element of a full path name.

## **Filenames**

Filename elements may be up to ten charncters in length on FileCore-bascd filing systems (such as ADFS) and on NetFS. These characters may be digits or letters. FileSwitch makes no distinction between upper and lower case, although filing systems can do so. As a general rule, you should not usc topbit-set characters in filenames, although some filing systems (such as FileCorebased ones) support them. You may use other characters provided they do not have a special significance. Those that do are listed below:

- Separates directory specifications, eg \$.fred
- Introduces a drive or disc specification, eg :0, :welcome ÷
	- It also marks the end of a filing system name, eg adfs:
- Acts as a 'wildcard' to match zero or more charncters, cg prog\* \*
- Acts as a 'wildcard' to match any single character, eg \$.ch## #
- \$ is the name of the root directory of the disc
- & is the user root directory (URD)
- @ is the currently-selected directory (CSD)
- $^{\wedge}$  is the 'parent' directory
- % is the currently-selected library directory (CSL)
- \ is the previously-selected directory (PSD available on FilcCorebased filing systems, and any others that choose to do so)

#### **Directories**

You may group files together into directories; this is particularly useful for grouping together all files of a particular type. Files in the directory currently selected may be accessed without reference to the directory name. Filenames must be unique within a given directory. Directories may contain other directories, leading to a hierarchical file stmcture.

The root directory, \$, forms the top of the hierarchy of the media which contains the CSD. Through it you can access all files on that media. \$ docs not have a parent directory. Trying to access its parent will just access \$. Note also that files have access permissions associated with them, which may restrict whether you can actually read or write to them.

Files in directories other than the current directory may be accessed either by making the desired directory the current directory, or by prefixing the filename by an appropriate directory specification. This is a sequence of directory names starting from one of the single-character directory names listed above, or from the current directory if none is given.

Each directory name is separated by a'.' character. For example:

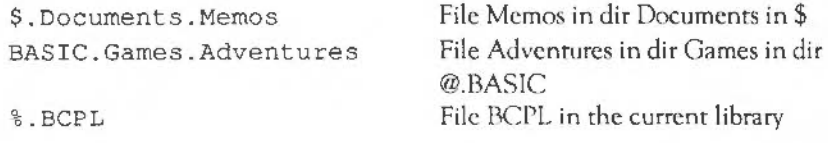

#### **Filing systems**

Files may also be accessed on filing systems other than the current one by prefixing the filename with a filing system specification. A filing system name may appear between '-' characters, or suffixed by a ':'. For example:

-net-\$.SystemMesg adfs:%.AAsm

You are strongly advised to use the latter, as the character '-' can also be used to introduce a parameter on a command line, or as part of a file name.

#### **Special fields**

Special fields arc used to supply more information to the filing system than you can using standard path names; for example NetFS and NctPrint use them them to specify server addresses or names. They are introduced by a # character; a variety of syntaxes are possible:

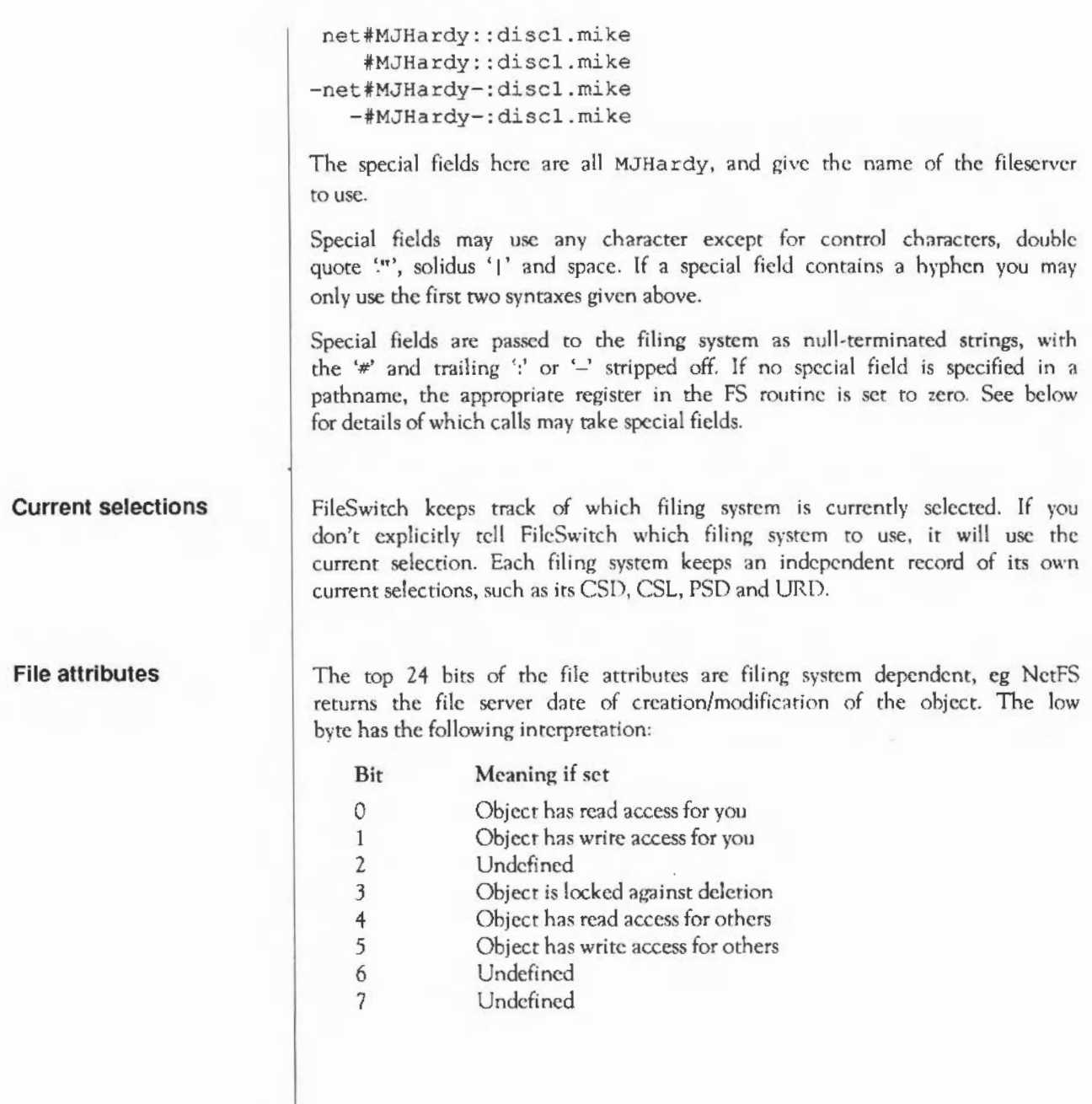

ADFS and RamFS ignore the settings of bits 4 and 5, but you can still set these attributes independently of bits 0, 1 and 3. This is so that you can freely move files between ADFS, RamFS and NetFS without losing information on their public read and write access.

You should clear bits 2, 6 and 7 when you create file attributes for a file. They may be used in the future forexpansion, so any routines that update the attributes must not alter these bits, and any routines that read the attributes must not assume these bits arc clear.

All files have (in addition to their name, length and attributes) two 32-bit fields describing them. These are set up when the file is created and have two possible meanings:

In the case of a simple machine code program these are the load and execution addresses of the program:

Load address Execution address XXXLLLLL GGGGGGGG

When a program is \*Run, it is loaded at address &XXXLLLLL and execution commences at address &GGGGGGGG. Note that the execution address must be within the program or an error is given. That is:

XXXLLLLL ~ GGGGGGGG < XXXLLLLL + Length of file

Also note that if the top twelve bits of the load address are all set (ie 'XXX' is FFF), then the file is assumed to be date-stamped. This is reasonable because such a load address is outside the addressing range of the ARM processor.

In this case the top 12 bits of the load address are all set. The remaining bits hold the date/time stamp indicating when the file was created or last modified, and the file type.

The date/time stamp is a five byte unsigned number which is the number of centi-seconds since 00:00:00 on 1st Jan 1900. The lower four bytes arc stored in the execution address and the most-significant byte is stored in the leastsignificant byte of the load address.

## **Addresses I File types and date stamps**

Load and execution addresses

File types and date stamps

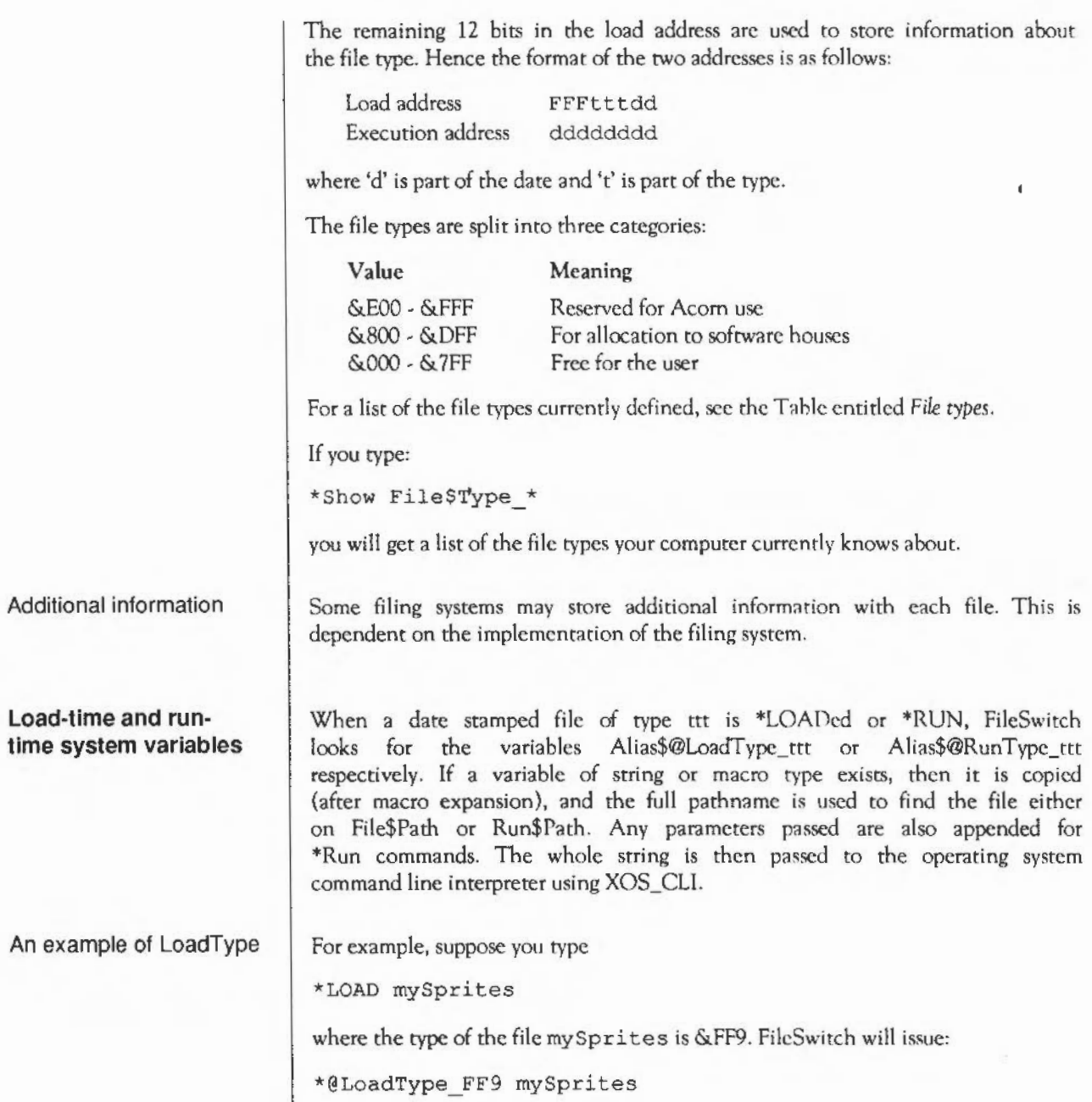

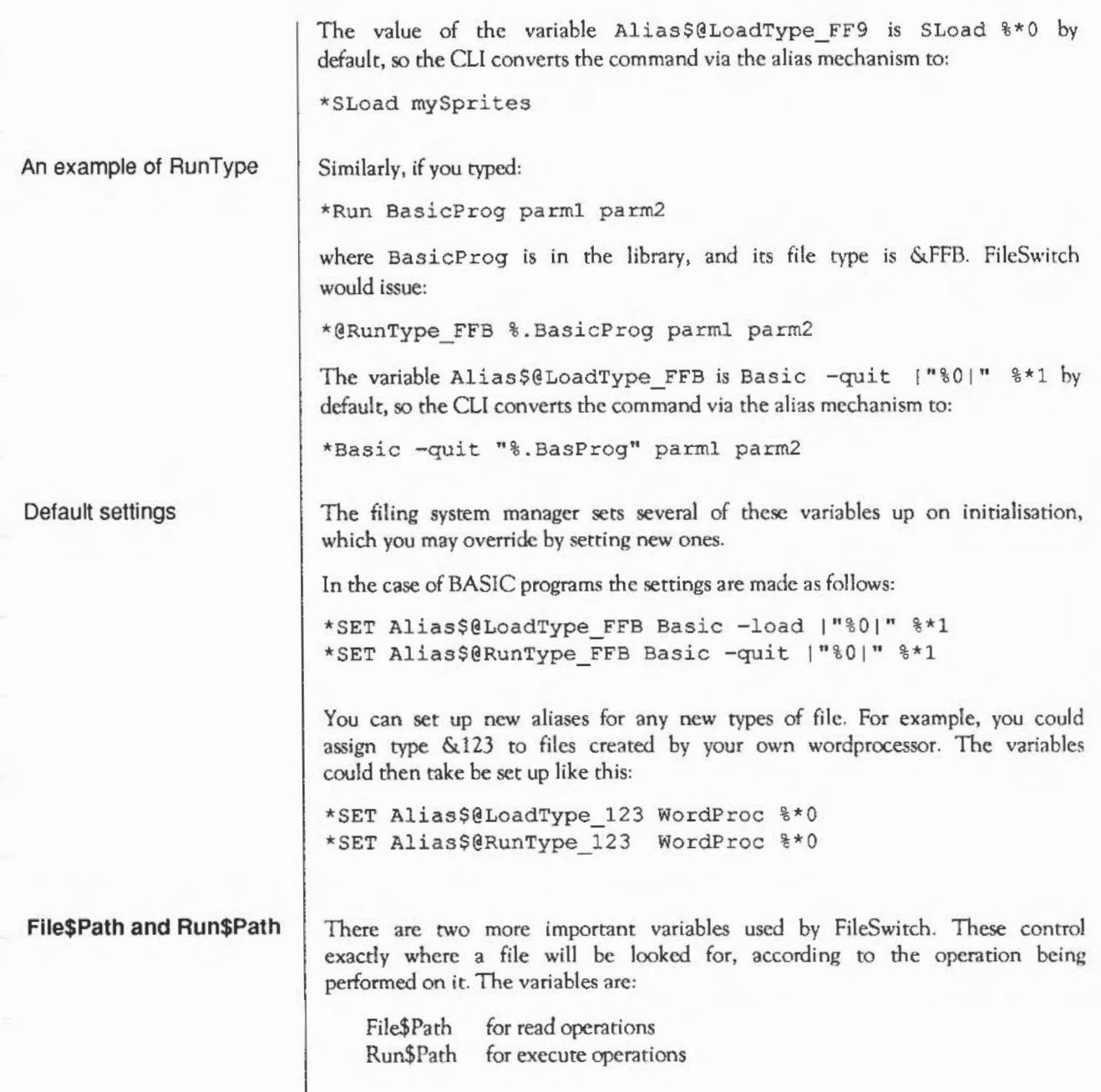

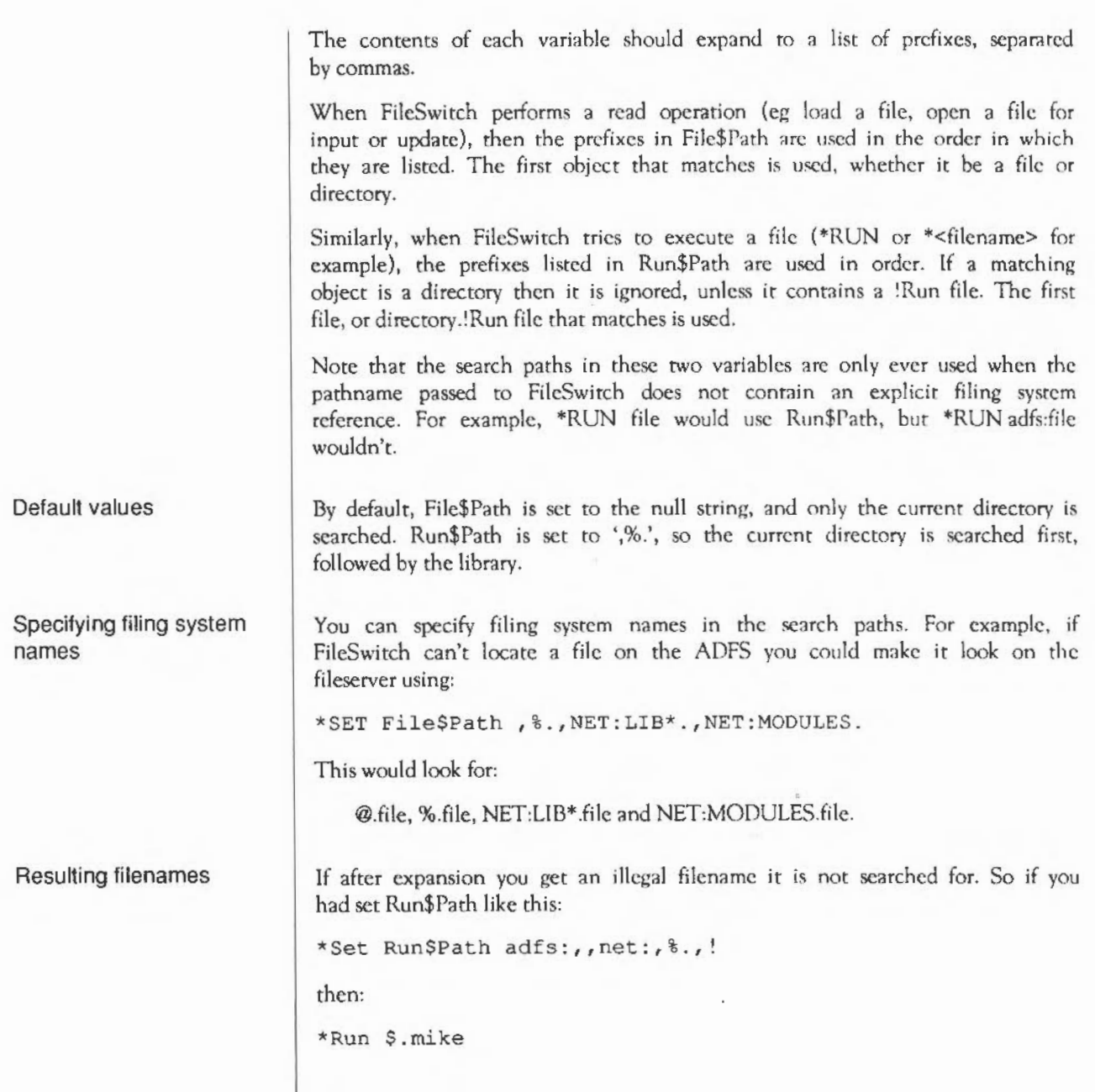

 $\overline{\phantom{a}}$ 

would search in tum for adfs: \$.mike, \$.mike and net:\$. mike, but not for%.\$. mike or ! \$.mike as they are illegal.

Path variables may expand to have leading and trailing spaces around elements of the path, so:

\*Set Run\$Path adfs:\$. net:%.

is perfectly legal. If you attempt to parse path variables, you must be aware of this and cope with it.

Certain SWI calls also allow you to specify alternative path strings, and to perform the operation with no path look-up at all.

You can set up other path variables and use them as pseudo filing systems. For example if you typed:

```
*Set Basic$Path adfs:S . basic,net:$.basic
```
you could then refer to the pseudo filing system as Basic: or (less preferable) as -Basic-.

These path variables work in the same way as File\$Path and Run\$Path.

## **System devices**

In addition to the filing systems already mentioned, the module SystemDevices provides some device-oriented 'filing systems'. These can be used in redirection specifications in \* Commands, and anywhere else where byte-oriented file operations are possible. The devices provided are:

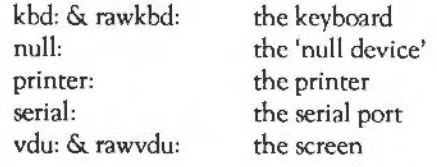

The NetPrint module also provides a system device:

netprint: the network printer

For full details, see the chapters entitled *System devices* and NetPrint.

Avoiding using File\$Path and Run\$Path

**Using other path variables** 

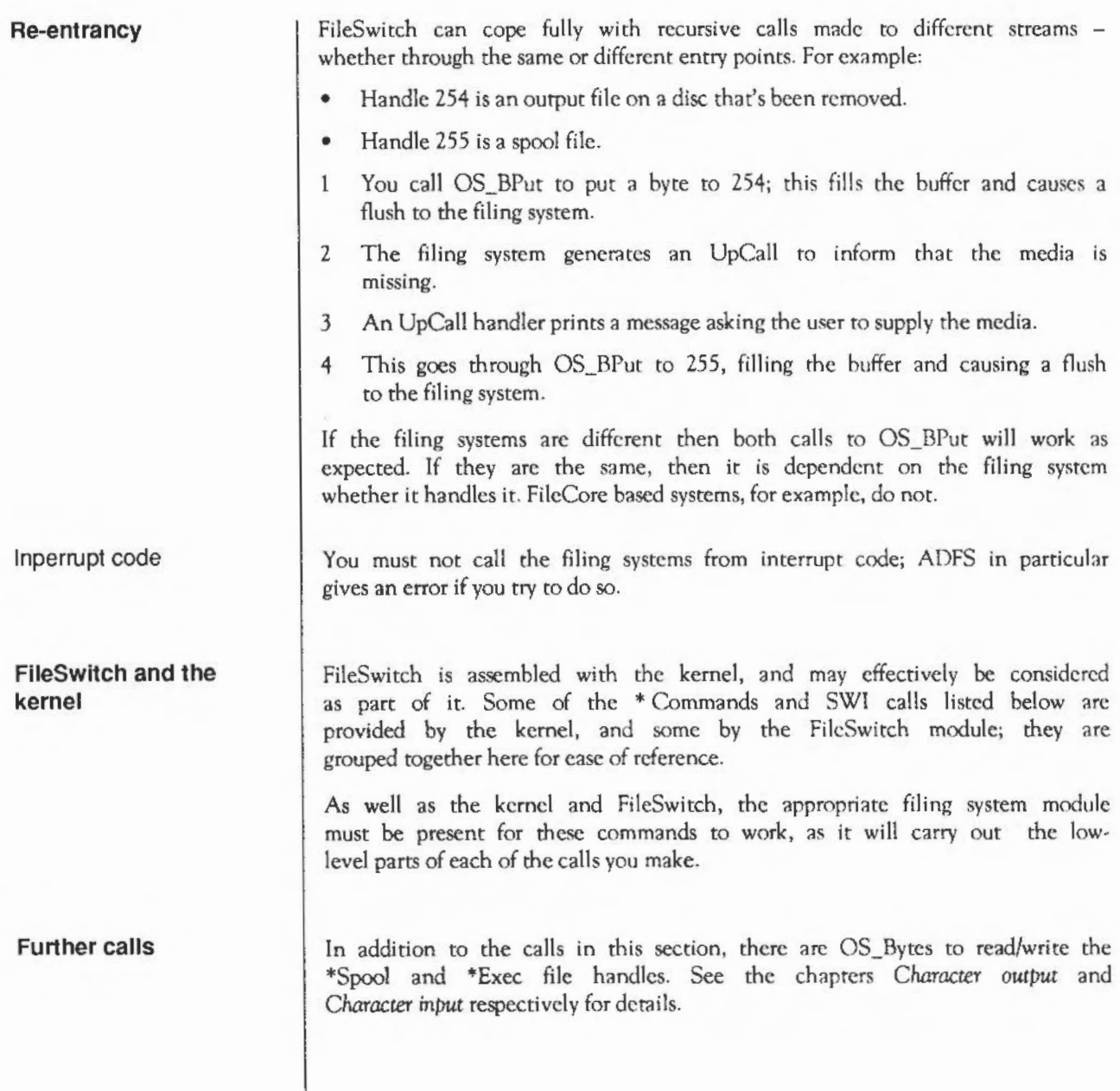

## **SWI calls**

**OS\_Byte 127**  (SWI &06)

On exit

On entry

Interrupts

Processor mode Re-entrancy

Use

Related SWis

Related vectors

Tells you whether the end of an open file has been reached

 $R0 = 127$  $R1 = file$  handle

RO preserved R I indicates if end of file has been reached R2 undefined

Interrupts are disabled Fast interrupts are enabled

Processor is in SYC mode

SWI is not re-entrant

This call tells you whether the end of an open file has been reached, by checking whether the sequential pointer is equal to the file extent. It uses OS\_Args 5 to do this; you should do so too in preference to using this call, which has been kept for compatibility only. See OS Find below for details of opening a file. The values returned in Rl are as follows:

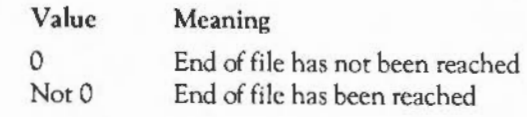

OS\_Args 5 (SWI &09), OS\_Find (SWI &00)

ByteY

# **OS\_Byte 139**  (SWI &06)

Selects file options (as used by \*Opt)

On entry

On exit

Interrupts

 $R0 = 139$  $R1$  = option number (first \*OPT argument)  $R2$  = option value (second \*OPT argument)

RO preserved Rl, R2 undefined

Interrupts are disabled Fast interrupts are enabled

Processor is in SYC mode

OS\_FSControl 10 (SWl &29)

SWI is not re-entrant

*•commands.* 

ByteY

Processor mode

Re-entrancy

Use

Related SWis

Related vectors

This call selects file options. It uses OS\_FSControl 10 to do this. It is equivalent to \*OPT which is documented in detail in the next section on

FileSwitch: SWI calls

# **OS\_Byte 255**  (SWI &06)

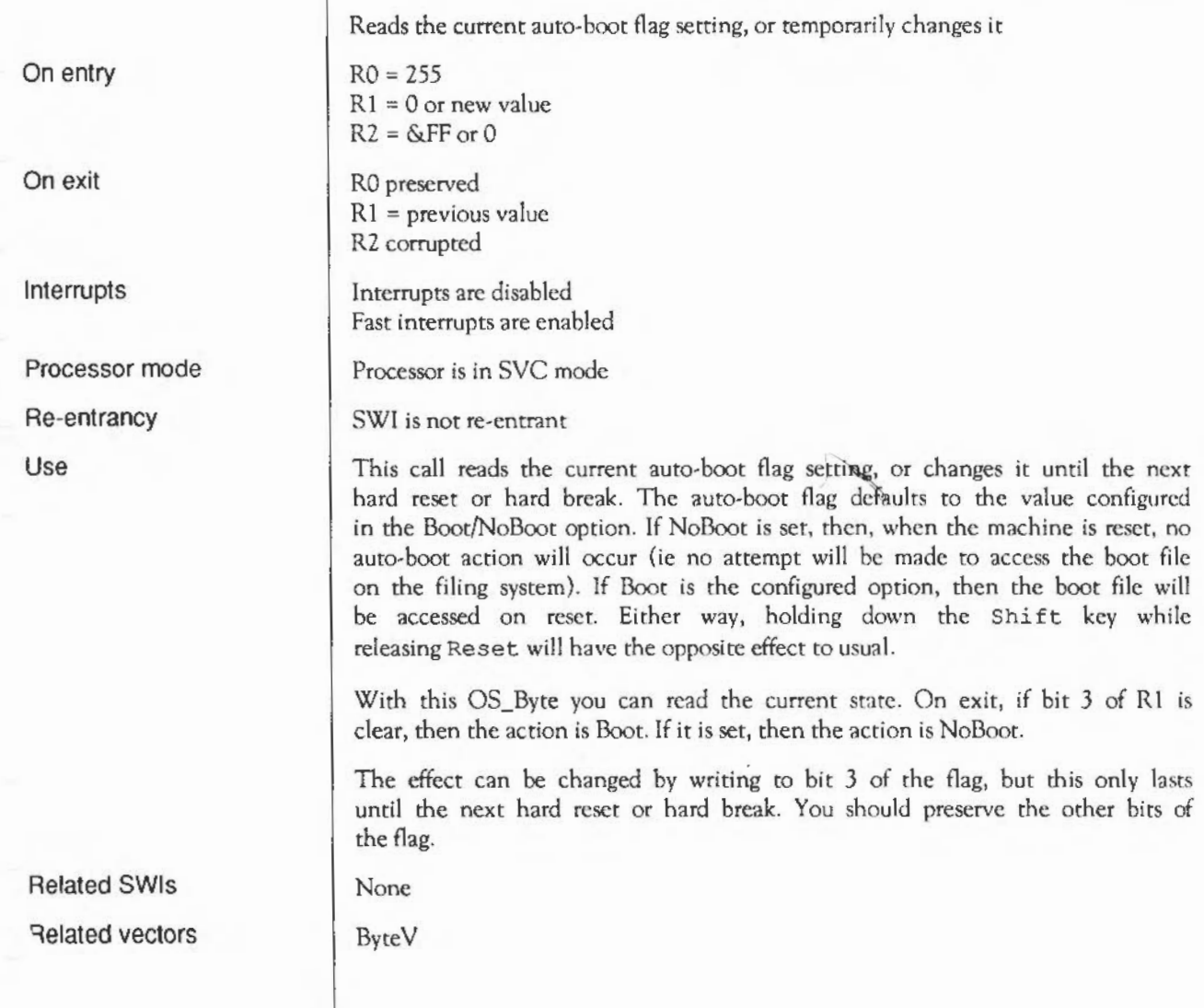

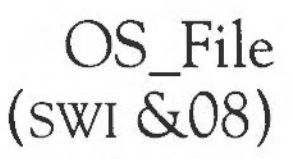

Acts on whole files, either loading a file into memory, saving a file from memory, or reading or writing a file's attributes

RO = reason code Other registers depend on reason code

RO corrupted Other registers depend on reason code

Interrupts are enabled Fast interrupts are enabled

Processor is in SVC mode

SWI is not re-entrant

OS\_File acts on whole files, either loading a file into memory, saving a file from memory, or reading or writing a file's attributes. The call indirects through FileV.

The particular action of OS File is given by the low byte of the reason code in RO as follows:

#### RO Action

- $\Omega$ Saves a block of memory as a file
- 1 Writes catalogue information for a named object
- 2 Writes load address only for a named object
- *3*  Writes execution address only for a named object
- 4 Writes attributes only for a named object
- *5*  Reads catalogue information for a named object, using File\$Path
- 6 Deletes a named object
- 7 Creates an empty file
- 8 Creates a directory
- 9 Writes date/time stamp of a named file
- 10 Saves a block of memory as a file, and date/time stamps it
- 11 Creates an empty file, and time/date stamps it

On entry

On exit

Interrupts

Processor mode

Re-entrancy

Use

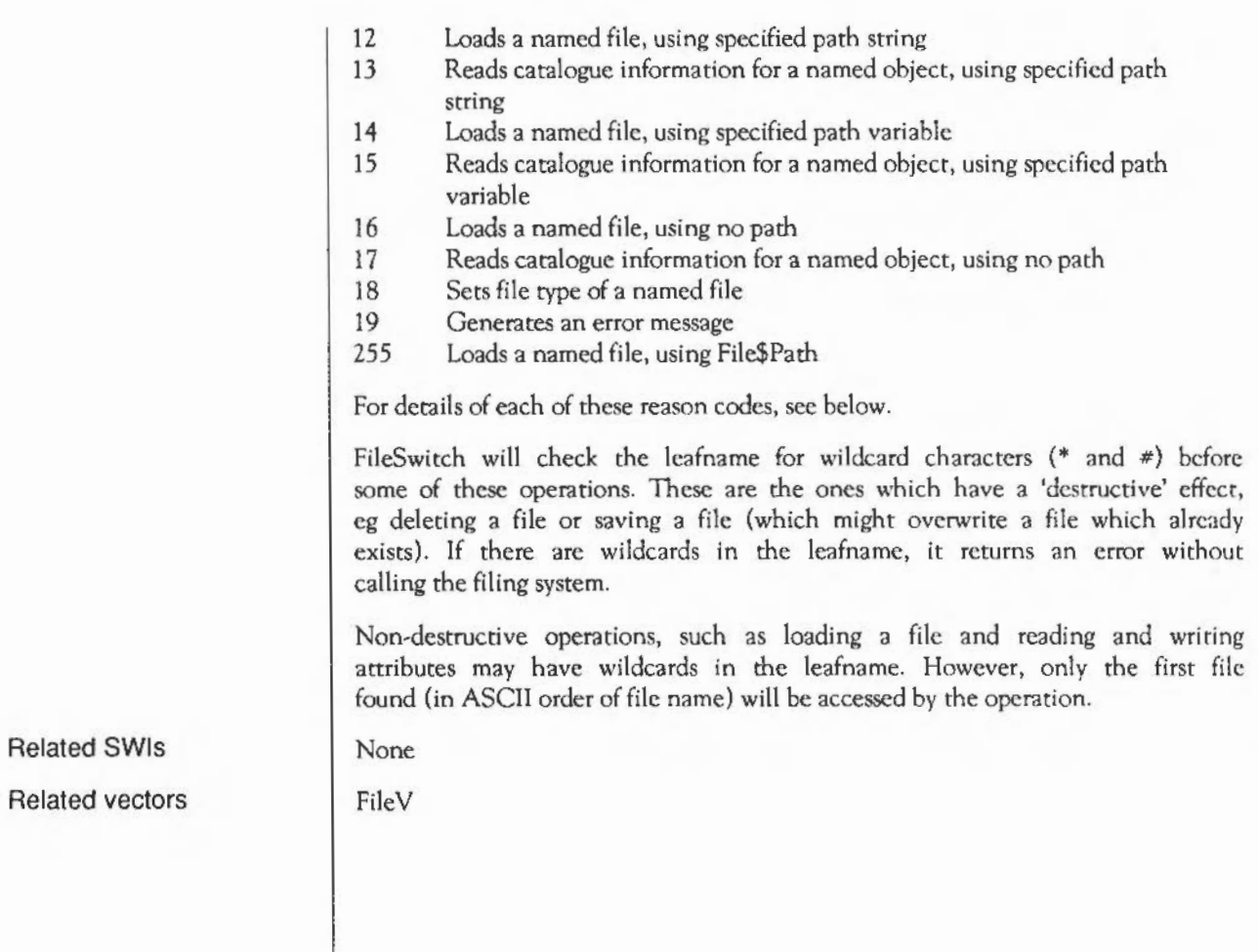

# **OS File 0 and 10 (SWI &08)**

On entry

On exit

Use

Save a block of memory as a file  $RO = 0$  or  $10$  $R1$  = pointer to non-wild-leaf filename  $If RO = 0$ R2 = load address R3 = execution address  $If RO = 10$  $R2 = file$  type (bits  $0 - 11$ ) R4 = start address in memory of data RS =end address in memory of data Registers preserved

These calls save a block of memory as a file, setting eirher its reload and execution addresses ( $RO = 0$ ), or its date/time stamp and file type ( $RO = 10$ ).

An error is returned if the object is locked against deletion, or is already open, or is a directory.

Sec also OS\_File 7 and 11 (which are documented together); these create an empty file, ready to receive data.

# **OS\_File 1, 2, 3, 4, 9, and 18**  (SWI &08)

Write catalogue information for a named object -

On entry

 $R0 = 1, 2, 3, 4, 9,$  or  $18$  $R1$  = pointer to (wildcarded) object name If  $RO = 1$  or 2 R2 = load address Else if  $RO = 18$  $R2 = file$  type (bits  $0 - 11$ ) If  $RO = 1$  or 3 R3 = execution address If  $R0 = 1$  or 4 RS = object attributes

## Registers preserved

These calls write catalogue information for a named object to its catalogue entry, as shown below:

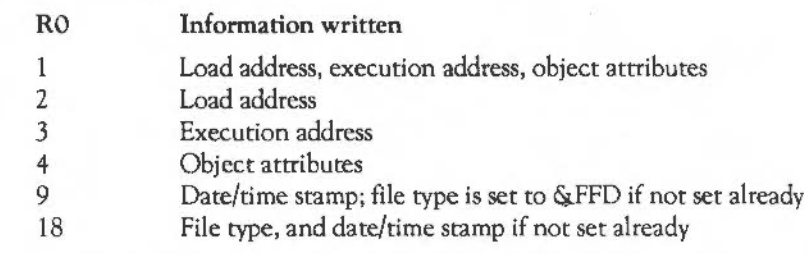

If the object name contains wildcards, only the first object matching the wildcard specification is altered.

ADFS (and other FileCore filing systems) can write a directory's attributes; they do not generate an error if the object doesn't exist.

NetFS generates an error if you try to write a directory's attributes, or if the object doesn't exist.

On exit

Use

## On entry On exit Use **OS\_File 5, 13, 15 and 17**  (SWI &08) Read catalogue information for a named object  $R0 = 5, 13, 15$  or 17  $R1$  = pointer to (wildcarded) object name If  $RO = 13$ R4 = pointer to control-character terminated path string  $IFRO = 15$ R4 = pointer to path variable, containing control-character terminated path string  $RO = object type$ Rl preserved R2 = load address  $R3$  = execution address  $R4$  = object length R5 = object attributes (R2 - R5 corrupted if object not found) The load address, execution address, length and object attributes from the named object's catalogue entry are read into registers R2, R3, R4 and R5. The value of R0 on entry determines what path is used to search for the object: RO Path used *5* File\$Path system variable 13 string pointed to by R4 15 variable poinred to by R4 17 none On exit, RO contains the object type: RO  $\Omega$ 1 2 Type Not found File found Directory found

If the object name contains wildcards, only the first object matching the wildcard specification is read.

# **OS File 6**  (SWI &08)

On entry

On exit

Use

Deletes a named object  $RO = 6$ R1 = pointer to non-wildcarded object name  $RO = object type$ R1 preserved R2 = load address R3 = execution address R4 = object length RS = object attributes

The information in the named object's catalogue entry is transferred to the registers and the object is then deleted from the structure. It is not an error if the object does not exist.

An error is generated if the object is locked against deletion, or if it is a directory which is not empty, or is already open.

NetFS behaves unusually in two ways:

- it always sets bit 3 ofRS on return (the object is 'locked')
- it returns the object's type as 2 (a directory) if it is successfully deleted.

# **OS\_File 7 and 11**  (SWI &08)

On entry

On exit

Use

Creates an empty file  $R0 = 7$  or 11 Rl =pointer to non-wild-leaf file name If  $RO = 7$ R2 = reload address R3 = execution address If  $RO = 11$  $R2 = file$  type (bits  $0 - 11$ )  $R4$  = start address (normally set to 0) R5 = end address (normally set to length of file) Registers preserved

Creates an empty file, setting either its reload and execution addresses (RO = 7), or its date/time stamp and file type  $(RO = 11)$ .

Note: No data is transferred. The file does not necessarily contain zeros; the contents may be completely random. Some security-minded systems (such as NetFS/FileStore) will deliberately overwrite any existing data in the file. Other filing systems (such as ADFS) do not, so you can recover data after accidental deletion by creating small empty files that fill the rest of the disc. These will between them contain the lost data.

An error is returned if the object is locked against deletion, or is already open, or is a directory.

See also OS File 0 and 10 (which are documented together); these save a block of memory as a file.

# **OS File** 8 (SWI &08)

Creates a directory

On entry

On exit

Use

 $RO = 8$  $R1$  = pointer to non-wild-leaf object name R4 = number of entries (0 for default)

Registers preserved

R4 indicates a minimum suggested number of entries that the created directory should contain without having to be extended. Zero is used to set the default number of entries.

Note: ADFS and other FileCore-based filing systems ignore the number of entries parameter, as this is predetermined by the disc format.

An error is returned if the object is a file which is locked against deletion. It is not an error if it refers to a directory that already exists, in which case the operation is ignored.

# **OS\_File 12, 14, 16 and 255**  (SWI &08)

Load a named file

On entry On exit Use  $R0 = 12, 14, 16$  or 255  $R1$  = pointer to (wildcarded) object name If bottom byte of RJ is zero  $R2$  = address to load file ar  $R3 = 0$  to load file at address given in R2, else bottom byte must be non-zero If  $RO = 12$ R4 = pointer to control-character terminated path string If  $RO = 14$ R4 = pointer to path variable, containing control-character terminated path string  $RO = object type (always 1, since object is a file)$ R1 preserved R2 = load address R3 = execution address  $R4$  = file length R5 = file attributes These calls load a named file into memory. The value of RO on entry determines what path is used to search for the file: RO Path used 12 string pointed to by R4 14 variable pointed to by R4 16 none 255 Filc\$Path system variable If the object name contains wildcards, only the first object matching the wildcard specification is loaded. You must set the bottom byte of R3 to zero for a file that is date-stamped, and supply a load address in R2.

An error is generated if the object does not exist, or is a directory, or does not have read access, or ir is a date-stamped file for which a load address was not correctly specified.

# **OS File 19**  (SWI &08)

Generates an error message

 $R0 = 19$ Rl =pointer to object name to report error for R2 = object type

RO = pointer to error block V flag set

This call is used to generate a friendlier error message for the specified object, such as:

"File 'xyz' not found" "'xyz' is a file" "'xyz' is a directory"

An example of its use would be:

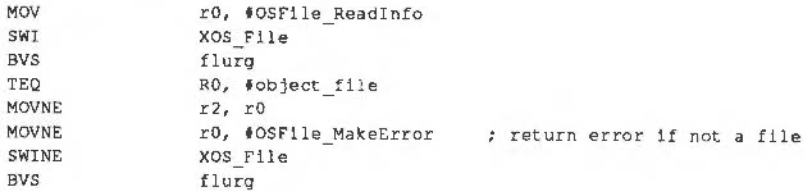

On entry

On exit

Use

**OS\_Args**  (SWI **&09)** 

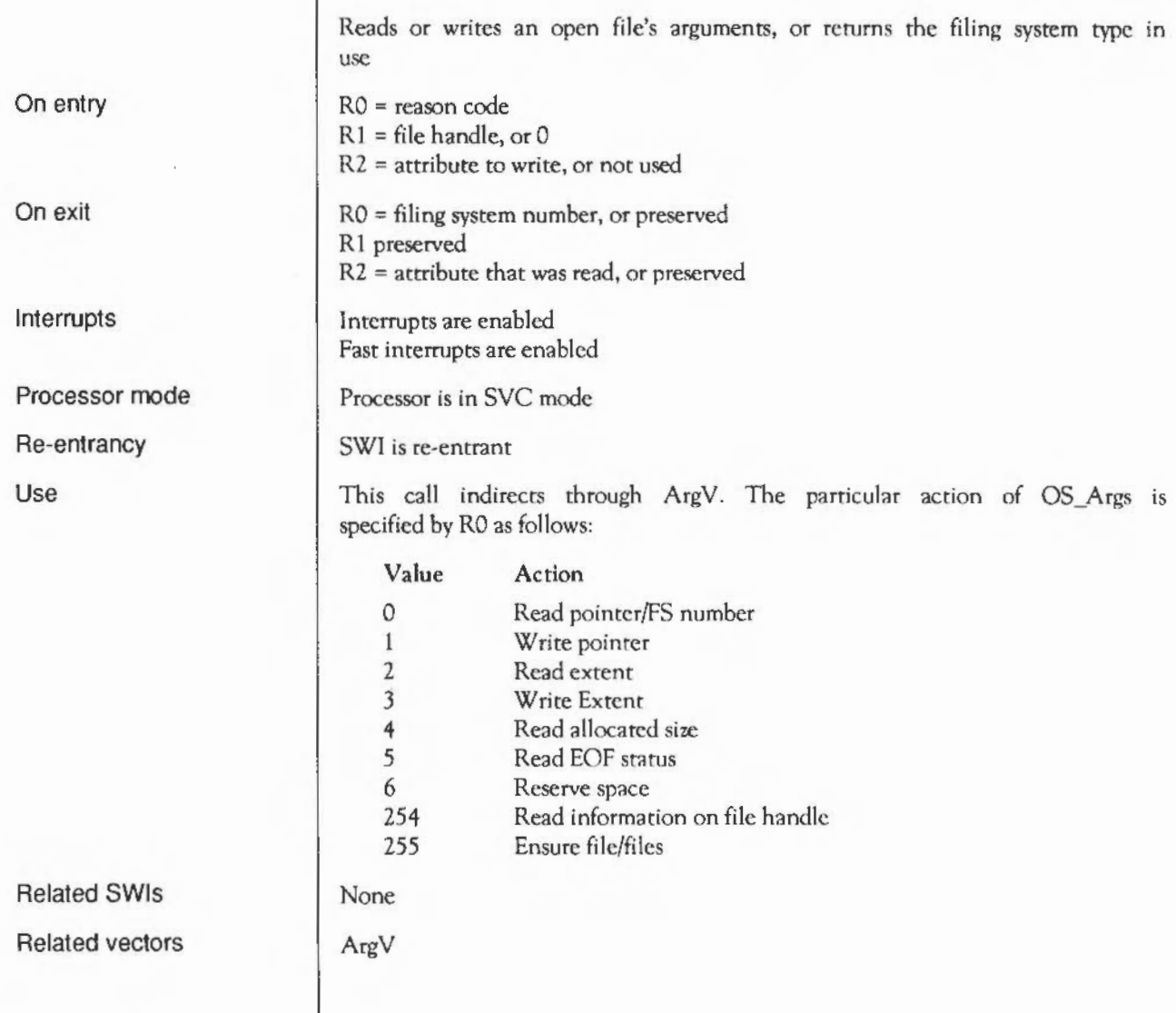

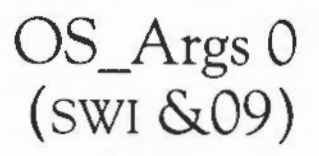

On entry

On exit

Use

Reads the temporary filing system number, or a file's sequential file pointer

 $RO = 0$  $R1 = 0$  or file handle

 $RO =$  temporary filing system number (if  $R1 = 0$  on entry), or preserved R1 preserved  $R2$  = sequential file pointer (if  $R1 \neq 0$  on entry), or preserved

This call reads the temporary filing system number (if  $R1 = 0$  on entry), or a file's sequential file pointer (if R1  $\neq$  0 on entry, in which case it is treated as a file handle).

This call indirects through ArgV.
# **OS\_Args 1**  (SWI **&09)**

On entry

On exit

Use

Writes an open file's sequential file pointer

 $RO = 1$  $R1 = file$  handle R2 = new sequential file pointer

RO - R2 preserved

This call writes an open file's sequential file pointer.

If the new sequential pointer is greater than the current extent, then more space is reserved for the file; this is filled with zeros. Writing the sequential pointer clears the file's *EOF-error-on-next-read* flag.

**OS\_Args 2**  (SWI **&09)** 

On entry

On exit

Use

Reads an open file's extent

 $R0 = 2$  $R1$  = file handle

RO, Rl preserved  $R2$  = extent of file

This call reads an open file's extent. It indirects through ArgV.

r.

**OS\_Args 3**  (SWI **&09)** 

Writes an open file's extent

On entry

On exit

Use

 $R1 = file$  handle  $R2$  = new extent

 $RO = 3$ 

RO - R2 preserved

This call writes an open file's extent.

If the new extent is greater than the current extent, then more space is reserved for the file; this is filled with zeros. If the new extent is less than the current sequential pointer, then the sequential pointer is set back to the new extent. Writing the extent clears the file's *EOF-error-on-next-read* flag.

**OS\_Args 4 (SWI &09)** 

Reads an open file's allocated size

On entry

On exit

Use

 $RO = 4$ 

Rl = file handle

RO, Rl preserved  $R2$  = allocated size of file

This call reads an open file's allocated size.

The size allocated to a file will be at least as big as the current file extent; in many cases it will be larger. This call determines how many more bytes can be written to the file before the filing system has to be called to extend it. This happens automatically.

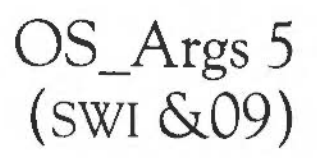

On entry

On exit

Use

Reads an open file's end-of-file (EOF) status

 $RO = 5$  $R1$  = file handle

R0, R1 preserved R2 = 0 if not EOF, else at EOF

This call reads an open file's end-of-file (EOF) status.

If the sequential pointer is equal to the extent of the given file, then an end-offile indication is given, with R2 set to non-zero on exit. Otherwise R2 is set to zero on exit.

**OS\_Args 6**  (SWI **&09)** 

On entry

On exit

Use

Ensures an open file's size

 $R0 = 6$ Rl = file handle  $R2$  = size to ensure

RO - R2 preserved

This call ensures on open file's size.

The filing system is instructed to ensure that the size allocated for the given file is at least that requested. Note that this space thus allocated is not yet part of the file, so the extent is unaltered, and no data is written. R2 on exit indicates how much space the filing system actually allocated.

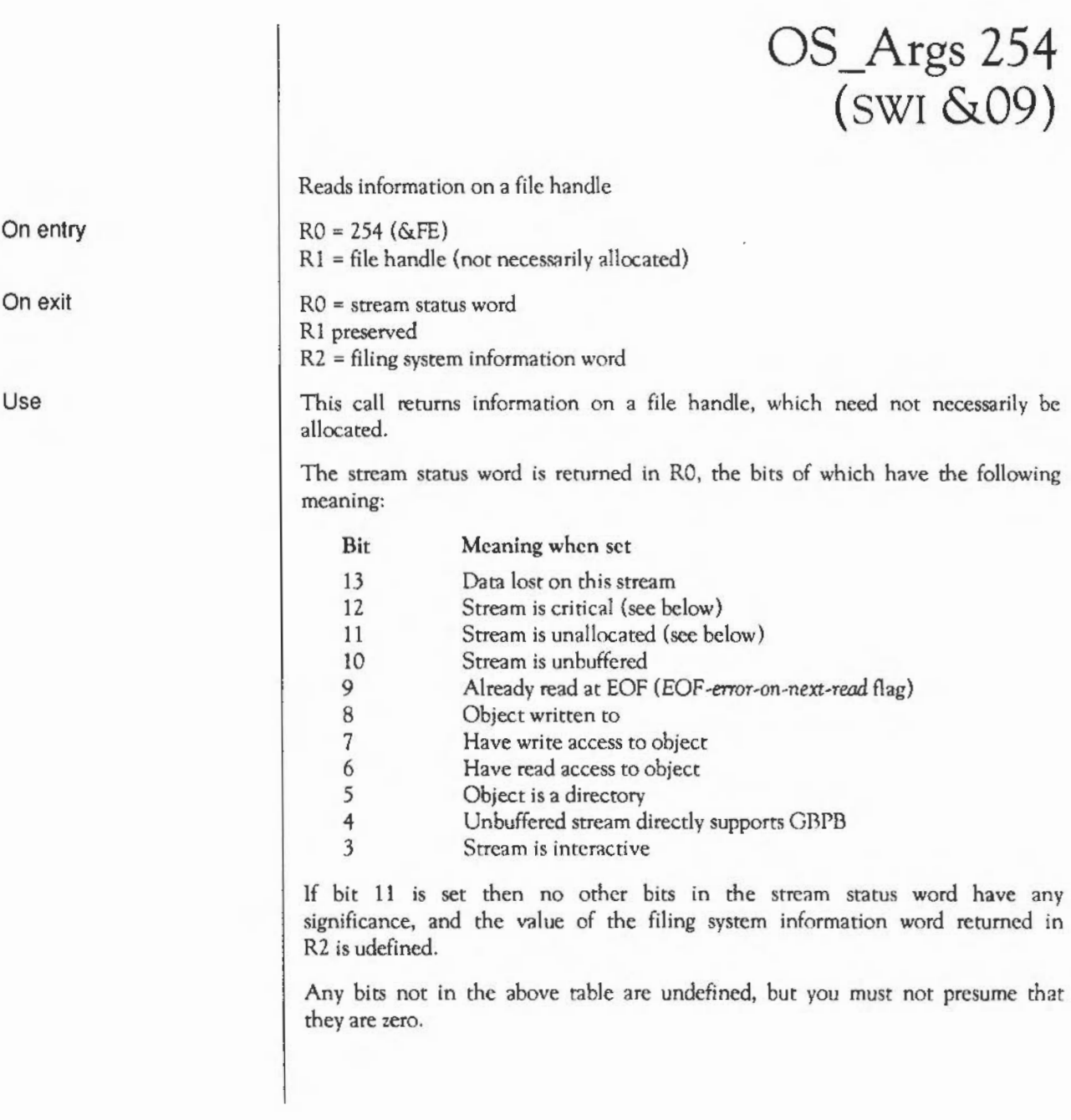

Bit 12 shows when the stream is critical - in other words, when FileSwitch has made a call to a filing system to handle an open file, and the filing system has not yet returned. This is used to protect against accidental recursion on the same file handle only.

For a full definition of the filing system information word returned in R2, see the application notes at the end of this chapter on adding your own filing system.

# **OS\_Args 255**  (SWI **&09)**

Ensure a file, or all files on the temporary filing system

 $RO = 255$  $R1$  = file handle, or 0 to ensure all files on the temporary filing system

RO - R2 preserved

This call ensures that any buffered data has been written to either all files open on the temporary filing system (R1 = 0), or to the specified file (R1  $\neq$  0, in which case it is treated as a file handle).

This call indirccts through ArgV.

On entry

On exit

**OS BGet**   $(swI \& OA)$ 

Reads a byte from an open file

 $R1 = file$  handle

RO = byte read if C clear, undefined if C set R<sub>1</sub> preserved

Interrupts are enabled Fast interrupts are enabled

Processor is in SVC mode

SWI is re-entrant

OS\_BGet returns the byte at the current sequential file pointer position. The call indirects through BGetV.

If the sequential pointer is equal to the file extent (ie trying to read at end-offile) then the EOF-error-on-next read flag is set, and the call returns with the carry flag set, RO being undefined. If the *EOF-error-on-next-read* flag is set on entry, then an End of file error is given. Otherwise, the sequential file pointer is incremented and the call returns with the carry flag clear.

This mechanism allows one attempt to read past the end of the file before an error is generated. Note that various other calls (such as OS\_I3Put) clear the *EOF-error-on-next-read* flag.

An error is generated if the file handle is invalid; also if the file does not have read access.

OS\_BPut (SWI &OB), OS\_GBPB (SWl &OC)

**BGerV** 

On entry On exit

Interrupts

Processor mode

Re-entrancy

Use

Related SWis Related vectors

### **OS BPut**  (SWI &OB)

On entry

On exit

Interrupts

Processor mode

Re-entrancy

Use

Related SWis Related vectors Writes a byte to an open file

RO = byte to be written  $R1 = file$  handle

Registers preserved

Interrupts are enabled Fast interrupts are enabled

Processor is in SVC mode

SWI is re-entrant

OS\_BPut writes the byte given in RO to the specified file at the current sequential file pointer. The sequential pointer is then incremented, and the *EOF-error-on-next-read* flag is cleared. The call indirccts through 13PutV.

An error is generated if the file handle is invalid; also if the file is a directory, or is locked against deletion, or does not have write access.

OS\_BGet (SWI &OA), OS\_GBPB (SWI &OC)

BPutV

# OS **GBPB**  (SWI &OC)

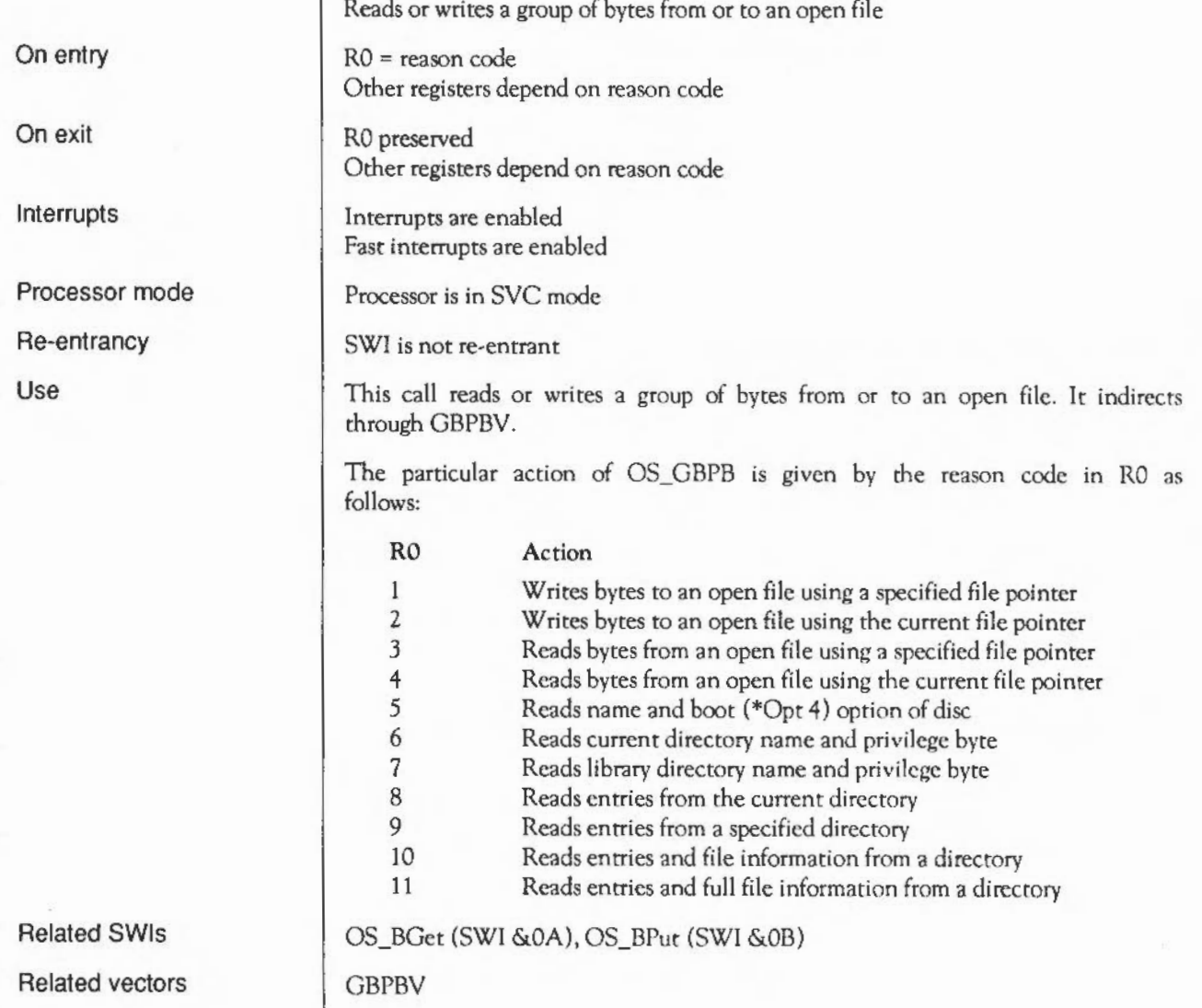

# **OS GBPB 1 and 2**  (SWI &OC)

On entry

On exit

Use

 $R0 = 1$  or 2  $R1 = file$  handle R2 = start address of buffer in memory  $R3$  = number of bytes to write If  $RO = 1$  $R4$  = sequential file pointer to use for start of block RO, Rl preserved  $R2$  = address of byte after the last one transferred from buffer  $R3 = 0$  (number of bytes not transferred)  $R4$  = initial file pointer + number of bytes transferred C flag is cleared

Write bytes to an open file

Data is transferred from memory to the file at either the specified file pointer  $(RO = 1)$  or the current one  $(RO = 2)$ . If the specified pointer is beyond the end of the file, then the file is filled with zeros between the current file extent and the specified pointer before the byres are transferred.

The memory pointer is incremented for each byte written, and the final value is returned in RZ. RJ is decremented for each byte written, and is returned as zero. The sequential pointer of the file is incremented for each byte written, and the final value is returned in R4.

The *EOF-error-on-next-read* flag is cleared.

An error is generated if the file handle is invalid; also if the file is a directory, or is locked against deletion, or does not have write access.

# **OS\_GBPB 3 and 4**  (SWI &OC)

On entry

On exit

Use

 $R0 = 3$  or 4 Rl = file handle *R2* =start address of buffer in memory R3 = number of bytes to read lfRO = 3  $R4$  = sequential file pointer to use for start of block R0, R1 preserved *R2* = address of byte after the last one transferred to buffer R3 = number of bytes not transferred  $R4$  = initial file pointer + number of bytes transferred C flag is clear if R3 = 0, else it is set

Read bytes from an open file

Data is transferred from the given file to memory using either the specified file pointer  $(RO = 3)$  or the current one  $(RO = 4)$ . If the specified pointer is greater than the current file extent then no bytes arc read, and the sequential file pointer is not updated. Otherwise the sequential file pointer is set to the specified file location.

The memory pointer is incremented for each byte read, and the final value is returned in *R2.* R3 is decremented for each byte written. If it is zero on exit (all the bytes were read), the carry flag will be clear, otherwise it is set. The sequential pointer of the file is incremented for each byte read, and the final value is returned in R4.

The *EOF-error-on-next-read* flag is cleared.

An error is generated if the file handle is invalid; also if the file is a directory, or does not have read access.

## **OS\_GBPB 5, 6 and 7**  (SWI &OC)

Read information on a filing system

R2 = start address of buffer in memory

 $R0 = 5, 6$  or  $7$ 

RO, R2 preserved

On entry

On exit

Use

C flag corrupted These calls read information on the temporary filing system (normally the current one) to the buffer pointed to by R2. The value you pass in RO

determines the nature and format of the data, which is always byte-oriented:

If  $RO = 5$ , the call reads the name of the disc which contains the current directory, and its boot option. It is returned as:

<name length byte><disc name><br/>boot option byte>

The boot option byte may contain values other than 0- 3.

• If  $RO = 6$ , the call reads the name of the currently selected directory, and privilege status in relation to that directory. It is returned as:

<zero byte><name length byte><current directory name><privilege byte>

The privilege byte is &00 if you have 'owner' status (ie can create and delete objects in the directory) or &FF if you have 'public' status {ie arc prevented from creating and deleting objects in rhc directory). On ADFS and other FileCore-based filing systems you always have owner status.

If  $RO = 7$ , the call reads the name of the library directory, and privilege status in relation to that directory. It is returned as:

<zero byte><name length byte><library directory name><privilege byte>

NetFS pads disc and directory names to the right with spaces; other filing systems do not. None of the names have terminators; so if the disc name were Mike, the name length byte would be 4.

# **OS GBPB8**  (SWI **&OC)**

Reads entries from the current directory

On entry

On exit

Use

 $RO = 8$ R2 = start address of data in memory RJ = number of object names to read from directory R4 = offset of first item to read in directory (0 for start) RO, R2 preserved R3 *=* number of objects not read R4 = next offset in directory C flag is clear if R3 =0, else set This call reads entries from the current directory on the temporary filing system (normally the current one). You can also do this using OS\_GBPB 9. R3 contains the number of object names to read. R4 is the offset in the

directory to start reading (ie if it is zero, the first item read will be the first file). Filenames are returned in the area of memory specified in R2. The format of the returned data is:

length of first object name first object name in ASCII (one byte} (length as specified)

... repeated as specified by R3 ...

length of last object name last object name in ASCII (one byte) (length as specified)

If R3 is zero on exit, the carry flag will be cleared, otherwise it will be set. If R3 has the same value on exit as on entry then no more entries can be read and you must not call OS\_GBPB 8 again.

On exit, R4 contains the value which should be used on the next call (to read more names), or -1 if there are no more names after the ones read by this call. There is no guarantee that the number of objects you asked for will be

read. This is because of the external constraints some filing systems may impose. To ensure reading all the entries you want to, this call should be repeated until  $R4 = -1$ .

This call is only provided for compatibility with older programs.

#### **OS\_GBPB 9, 10 and 11**  (SWI &OC)

On entry

On exit

Use

 $R0 = 9, 10$  or 11  $R1$  = pointer to directory name (control-character or null terminated)  $R2$  = start address of data in memory (word aligned if  $R0 = 10$  or 11) R3 = number of object names to read from directory  $R4$  = offset of first item to read in directory (0 for start)  $R5 = \text{buffer length}$ R6 = pointer to ( wildcarded) name to match RO - R2 preserved R3 = number of objects read  $R4 =$  offset of next item to read (-1 if finished) R5, R6 preserved

Read entries and file information from a specified directory

C flag is clear if R3 =0, else set

These calls read entries from a specified directory. If RO = 10 or 11 on entry the call also reads file information. If the directory name (which may contain wildcards) is null (ie R1 points to a zero byte), then the currently-selected directory is read.

The names which match the wildcard name pointed to by R6 are returned in the buffer. If R6 is zero or points to a null string then '\*' is used, and all files will be matched. R3 indicates how many were read. R4 contains the value which should be used on the next call (to read more names), or  $-1$  if there are no more names after the ones read by this call.

There is no guarantee that the number of objects you asked for will be read. This is because of the external constraints some filing systems may impose. To ensure reading all the entries you want to, this call should be repeated until  $R4 = -1.$ 

If RO = 9 on entry, the buffer is filled with a list of null-terminated strings consisting of the matched names.

IfRO = 10 on entry, the buffer is filled with records:

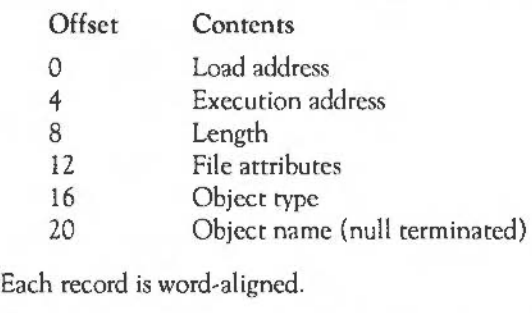

IfRO = 11 on entry, the buffer is filled with records:

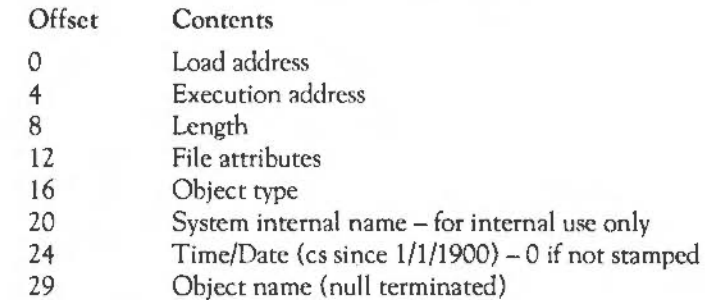

Each record is word-aligned.

Note that even if R3 returns with 0, the buffer area may still have been overwritten: for instance, it may contain filenames which did not match the wildcard name pointed to by R6.

An error is generated if the directory could not be found.

# **OS Find**  (SWI &OD)

On entry

On exit

Interrupts

Processor mode

Re-entrancy

Use

FileSwitch: SWI calls

9elated SWis

Related vectors

Opens and closes files

RO = reason code Other registers depend on reason code

Depends on reason code

Interrupts are enabled Fast interrupts are enabled

Processor is in SVC mode

SWI is not re-entrant

This call opens and closes files.

If the low byte of  $RO = O$  on entry, then you can either close a single file, or all files on the current filing system.

If the low byte of  $RO \neq 0$  on entry then a file is opened for byte access. You can open files in the following ways:

- open an existing file with read access only
- create a new file with read/write access
- open an existing file with read/write access

When you open a file a unique file handle is returned to you. You need this for any calls you make to OS\_Args (SWl &09), OS\_BGet (SWI &OA), OS\_BPut (SWl &OB) and OS\_GBPB (SWl &OC), and to eventually close the file using OS Find 0.

For full details of the different reason codes, sec the following pages.

None

FindV

### **OS Find** 0 (SWI &OD)

Closes files

On entry

On exit

Use

 $RO = 0$ Rl =file handle, or zero to close all files on current filing system

Registers preserved

This call closes files. Any modified data held in RAM buffers is first written to the file(s).

If  $R1 = 0$  on entry, then all files on the current filing system are closed. You should not use this facility within a program that runs in a multi-tasking environment such as the desktop, as it may close files being used by other programs.

Otherwise R1 must contain a file handle, that was returned by the earlier call of OS\_Find that opened the file.

#### **OS\_Find 64 to 255**  (SWI **&OD)**

Open files

On entry

On exit

Use

RO = reason code  $R1$  = pointer to object name  $R2$  = optional pointer to path string or path variable  $RO = file$  handle, or 0 if obect doesn't exist

R<sub>1</sub> and R<sub>2</sub> preserved

These calls open files. The way the file is opened is determined by bits 6 and 7 ofRO:

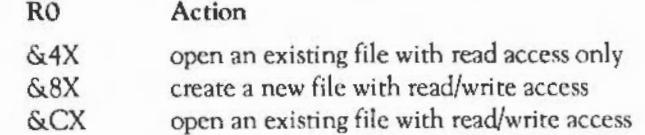

In fact there is no guarantee that you will get the access that you arc seeking, and if you don't no error is returned at open time. The exact details depend on the filing system being used, but as a guide this is what any new filing system should do if the object is an existing file:

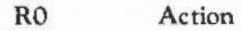

- &4X Return a handle if it has read access. Generate an error if it has not got read access.
- &8X Generate an error if it is locked, or has neither read nor write access. Otherwise return a handle, and open the file with its existing access, and with its extent set to zero.
- &CX Generate an error if it is locked and has no read access, or has neither read nor write access. Otherwise return a handle, and open the file with its existing access.

The access granted is cached with the stream, and so you cannot change the access permission on an open file.

Bits 4 and 5 of R0 currently have no effect, and should be cleared.

Bit 3 *ci* RO determines what happens if you try to open an existing file (ic RO  $=$  &4X or &CX), but it doesn't exist:

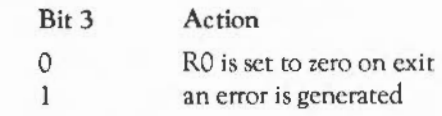

Bit 2 of RO determines what happens if you try to open an existing file (ie  $RO = \&4X$  or  $\&CX$ ) but it is a directory:

Bit 2 Action

0 you can open the directory but cannot do any operations on it  $\mathbf{1}$ an error is generated

If you are creating a new file (ie RO =  $\&$ 8X) then an error is always generated if the object is a directory.

Bits 0 and 1 of R0 determine what path is used to search for the file:

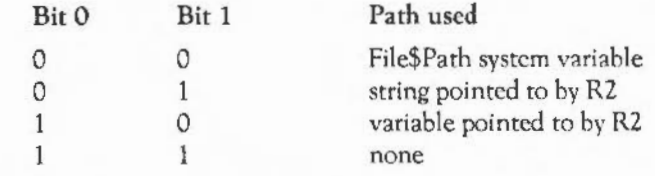

In all cases the file pointer is set to zero. If you arc creating a file, then the extent is also set to zero.

Note that you need the file handle returned in RO for any calls you make to OS Args (SWI &09), OS\_BGet (SWI &0A), OS\_BPut (SWI &0B) and OS\_GBPB (SWI &OC), and to eventually close the file using OS\_Find 0.

# **OS FSControl**  (SWI &29)

On entry

On exit

Interrupts

Processor mode

Re-entrancy

Use

Controls the filing system manager and filing systems

RO = reason code Other registers depend on reason code

RO preserved Other registers depend on reason code

Interrupts are enabled Fast interrupts are enabled

Processor is in SVC mode

SWI is not re-entrant

This call controls the filing system manager and filing systems. It is indirected through FSControiV.

The particular action of OS\_FSControl is given by the reason code in RO as follows:

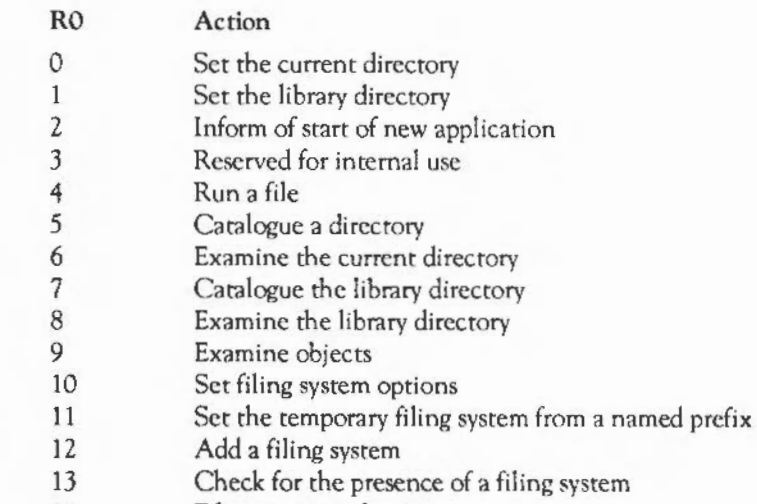

14 Filing system selection

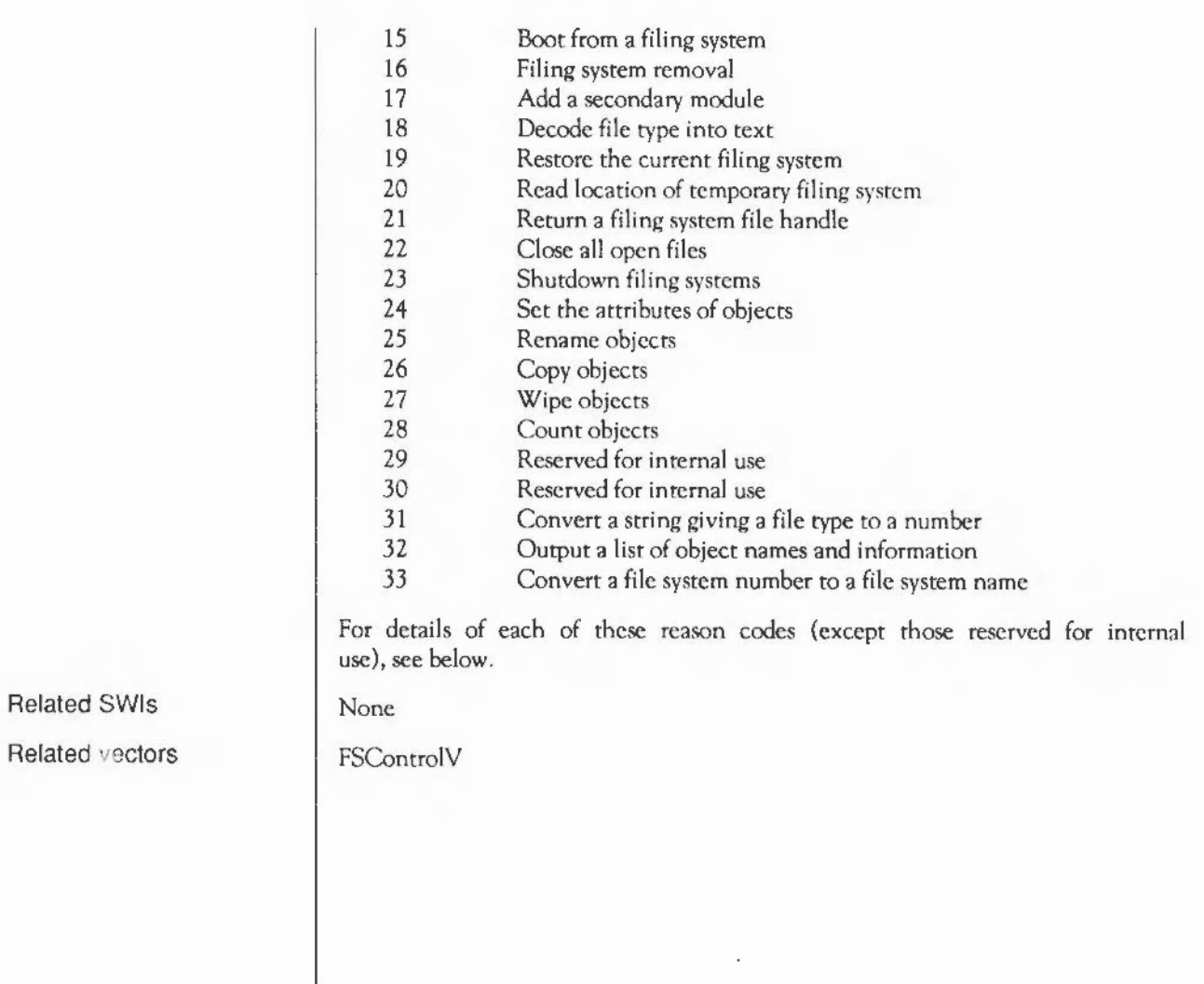

 $\overline{\phantom{a}}$ 

#### **OS FSControl 0**  (SWI &29)

Set the current directory and (optionally) filing system

 $RO = 0$  $R1$  = pointer to (wildcarded) directory name

Registers preserved

This call sets the current directory to the named one. If the name specifies a different filing system, it also selects that as the current filing system. If the name pointed to is null, the directory is set to the user root directory.

On entry

On exit

### **OS FSControl 1**  (SWI &29)

Set the library directory

 $R0 = 1$ Rl =pointer to (wildcarded) directory name

Registers preserved

This call sets the current library directory to the named one, which may be on a filing system other than the currently selected one. If the name pointed to is null, the library directory is set to the filing system default (typically \$.Library, if present).

If a library is not set on FilcCorc-based filing systems they search in order &.Library, \$.Library and @, instead of %.

On exit

On entry

### **OS FSControl 2 (SWI &29)**

Informs RISC OS and the current application that a new application is starting

 $R0 = 2$  $R1$  = pointer to command tail to set R2 *=currently active object* pointer to write  $R3$  = pointer to command name to set

Registers preserved - may not return

This call enables you to start up an application by hand, setting its environment string to a particular value; and allows FileSwitch and the kernel to free resources related to the current thread.

First of all, FileSwitch calls XOS\_UpCall 255, with R2 set to the *currently active object* pointer that may be written.

If the UpCall is claimed, this means that someone is refusing to let your new application be started, so the error 'Unable to start application' is returned.

FileSwitch then calls XOS\_ServiceCall &2A, with R2 set to the *currently active object* pointer that may be written.

If the Service is claimed, this means that some module is refusing to let your new application be started; however an error cannot be returned as your calling task has just been killed, and FileSwitch would be returning to it. So FileSwitch generates the 'Unable to start application' error using OS\_GenerateError - this will be sent to the error handler of your calling task's parent (since your calling task will have restored its parent's handlers on receiving the UpCall\_NewApplication).

Next, unless the Exit handler is below MemoryLimit, all handlers that are still set below MemoryLimit are reset to the default handlers (see OS\_ReadDefaultHandler).

The *currently active object* pointer is then set to the value given and the environment string set up to be that desired. The current time is read into the environment time variable (see OS\_GetEnv).

On entry

On exit

FileSwitch frees any temporary strings and transient blocks it has allocated and sets the temporary filing systc. to the current filing system

If the call returns with V clear, all is set for your task to start up the application:

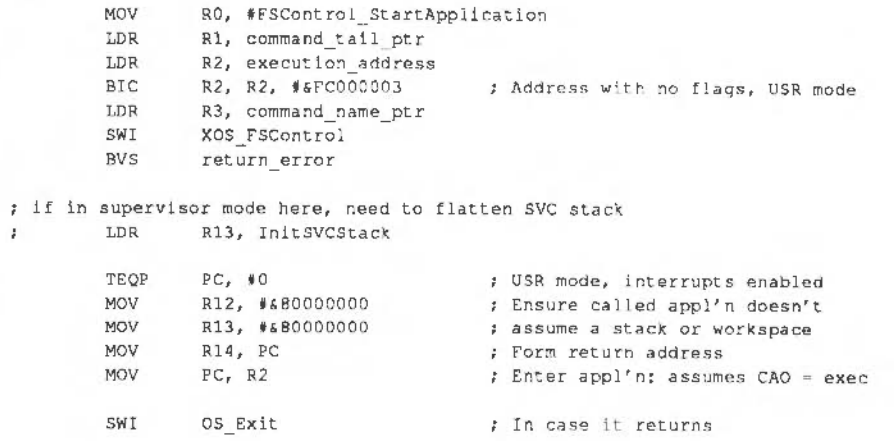

 $\bar{\mathbf{z}}$ 

٠

# **OS\_FSControl 4**  (SWI &29)

Run a file

 $RO = 4$  $R1$  = pointer to (wildcarded) filename

Registers preserved

This call runs a file. If a matching object is a directory then it is ignored, unless it contains a !Run file. The first file, or directory.!Run file that matches is used:

- A file with no type is run as an absolute application, provided its load address is not below &8000. The environment string is set to the command line, and the current time is read into the environment time variable  $-$  see OS GetEny (SWI &10).
- A file of type &FF8 (Absolute code) is run as an absolute application, loaded and entered at &8000. The environment string is set to the command line, and the current time is read into the environment time variable - see OS\_GetEnv (SWI &10).
- A file of type &FFC (Transient code modules) is loaded into the RMA and executed there. The environment string is set to the command line, and the current time is read into the environment time variable - sec OS\_GetEnv (SWI &10). Transient calls are nestable; when a transient returns to the filing system manager the RMA space is freed. The RMA space is also freed (on the reset service or filing system manager death) if the transient execution stopped abnormally, eg an exception occurred or RESET was pressed. See the chapter entitled *Program Environment* for details on writing transient utilities.
- Otherwise, the corresponding Alias\$@RunType system variable is looked up to determine how the file is run.

This call may never return. If it is starting up a new application then the UpCall handler is notified, so any existing application has a chance to tidy up or to forbid the new application to start. It is only after this that the new application might be loaded.

On entry

On exit

The file is searched for using the variable Run\$Path. If this does not exist, a path string of ',%.' is used (ie the current directory is searched first, followed by the library directory).

You cannot kill FileSwitch while it is threaded; so if you had an Obey file with the line:

RMKill FileSwitch

this will not work if the file is \*Run, but would if you were to usc \*Obey.

An error is generated if the file is not matched,, or does not have read access, or is a date/time stamped file without a corresponding Alias\$@RunType variable.

# **OS FSControl 5**  (SWI &29)

Catalogue a directory

On entry

On exit

Use

 $R1$  = pointer to (wildcarded) directory name

Registers preserved

 $RO = 5$ 

ł

This call outputs a catalogue of the named subdirectory, relative to the current directory. If the name pointed to is null, the current directory is catalogued.

An error is returned if the directory does not exist, or the object is a file.

#### **OS FSControl 6**  (SWI **&29)**

Examine a directory

 $R0 = 6$ Rl =pointer to (wildcarded) directory name

Registers preserved

This call outputs information on all the objects in the named subdirectory, relative to the current one. If the name pointed to is null, the current directory is examined.

An error is returned if the directory docs not exist, or the object is a file.

On entry

On exit

### **OS\_FSControl 7 (SWI &29)**

Catalogue the library directory

 $RO = 7$ Rl = pointer to (wildcarded) directory name

Registers preserved

This call outputs a catalogue of the named subdirectory, relative to the current library directory. If the name pointed to is null, the current library directory is catalogued.

An error is returned if the directory docs not exist, or the object is a file.

On entry

On exit

## **OS\_FSControl 8 (SWI &29)**

Examine the library directory

Rl =pointer to (wildcardcd) directory name

On entry

On exit

Use

Registers preserved

 $RO = 8$ 

This call outputs information on all the objects in the named subdirectory, relative to the current library directory. If the name pointed to is null, the current library directory is examined.

An error is returned if the directory docs not exist, or the object is a file.

### **OS FSControl 9**  (SWI &29)

Examine objects

 $RO = 9$ Rl =pointer to (wildcarded) pathname

RO preserved

This call outputs information on all objects in the specified directory matching the wild-leaf-name given.

An error is returned if the pathname pointed to is null.

On entry

On exit
# OS\_FSControl 10 **(SWI &29)**

Sets filing system options

 $R0 = 10$  $R1 =$  option  $(0, 1$  or 4) R2 = parameter

On exit

On entry

Use

Registers preserved

This call sets filing system options on the temporary filing system (normally the current one). An option of 0 means reset all filing system options to their default values. See the *\*OPT* command for full details.

# **OS FSControl 11 (SWI &29)**

On entry

On exit

Use

Set the temporary filing system from a named prefix

 $RO = 11$  $R1$  = pointer to string

RO preserved

 $R1$  = pointer to part of name past the filing system specifier if present  $R2 = -1$ : no filing system was specified (call has no effect) R2 0 : old filing system to be reselected  $R3$  = pointer to special field, or 0 if none present

This call sets the temporary filing system from a filing system prefix at the start of the string, if one is present. It is used by OS CLI (SWI &05) to set temporary filing systems for the duration of a command.

You can restore the temporary filing system to be the current one by calling OS\_FSControl 19.

#### OS\_FSControl 12 (SWI **&29)**

On entry On exit Use Add a filing system  $RQ = 12$ Rl = module base address R2 = offset of the filing system information block from the module base  $R3$  = private word pointer Registers preserved This call informs FileSwitch that a module is a new filing system, to be added to the list of those it knows about. The module should make this call when it initialises. Rl and R2 give the location of a filing system information block, which is used by FileSwitch to communicate with the filing system module. It contains both information about the filing system, and the location of entry points to the module's code. The private word pointer passed in R3 is stored by FilcSwitch. When it makes a call to the filing system module, the private word is passed in Rl2. Normally, this private word is the workspace pointer for the module. For full information on writing a filing system module, see the section entitled *Application Notes* at the end of this chapter.

#### OS\_FSControl 13 **(SWI &29)**

Check for the presence of a filing system

 $RO = 13$  $R1 = filing system number or name$  $R2$  = depends on  $R1$ 

RO preserved  $R1 = filing system number$ R2 = pointer to filing system control block or 0 if not found

This call checks for the presence of a filing system.

If Rl < &100 then it points to the filing system number; if, however, Rl &100 then it points to the filing system name. The filing system name match is case-insensitive. If R2 is 0, the filing system name is taken to be terminated with any control character or the characters: *'#!,* ':' or '-'. If R2 is not 0, then the filing system name is terminated by any control character.

The filing system control block that is pointed to by R2 on exit is for the internal use of FileSwitch, and you should not use or alter it. You should only test the value ofR2 for equality (or not) with zero.

An error is returned if the filing system name contains bad characters or is badly terminated.

On entry

On exit

#### **OS\_FSControl 14**  (SWI **&29)**

Filing system selection

On entry

On exit

Use

 $R1$  = pointer to filing system name, or FS number

Registers preserved

 $RO = 14$ 

This call switches the current and temporary filing systems to the one specified by R1.

If  $R1 = 0$  then no filing system is selected as the current or temporary one (the settings are cleared). If R1 is  $<$  &100 it is assumed to be a filing system number. Otherwise, it must be a pointer to a filing system name, terminated by a control-character or one of the characters '#', ':' or '-'. The filing system name match is case-insensitive.

This call is issued by filing system modules when they arc selected by a \*Command, such as \*Net or\* ADFS.

An error is returned if the filing system is specified by name and is not present.

#### OS\_FSControl 15 (SWI &29)

Boot from a filing system

 $R0 = 15$ 

RO preserved

This call boots off the currently selected filing system. It is called by the RISC OS kernel before entering the configured language module when the machine is reset using the Break key or reset switch, depending on the state of other keys, and on how the computer is configured.

This call may not return if boot runs an application.

For more details, see \*Configure Boot and NoBoot, and the \*Opt commands.

On entry On exit Use

### **OS FSControl16**  (SWI &29)

Filing system removal

 $R0 = 16$  $R1$  = pointer to filing system name

Registers preserved

This call removes the filing system from the list held by FileSwitch. It does not call the filing system to close open files, flush buffers, and so on. You should use it in the finalise entry of a filing system module

Filing systems must be removed on any type of finalisation call, and added (including any relevant secondary modules) on any kind of initialisation.The reason for this is that FileSwitch keeps pointers into the filing system module code, which may be moved as a result of tidying the module area or other such operations.

If the filing system is the current one, then both the current and temporary filing systems are set to 0 (none currently selected), and the old filing system number is stored. If it is added again before a new current filing system is selected then it will be reselected (see OS\_FSControl 12).

If the filing system is the temporary one (but nor the current one) then the temporary filing system is set to the current filing system.

Rl must be a pointer to a control-character terminated name - you cannot remove a filing system by number, and if you try to do so an error is returned

Modules must not complain about errors in filing system removal. Otherwise, it would be impossible to reinitialise the module after reinitialising the filing system manager.

On entry

On exit

# **OS FSControl 17 (SWI &29)**

Add a secondary module

On entry

**')n** exit

Use

 $R0 = 17$  $R1 = filing system name$  $R2$  = secondary system name R3 = secondary module workspace pointer

Registers preserved

This call is used to add secondary modules, so that extra filing system commands are recognised in addition to those provided by the primary filing system module. It is mainly used by FileCore (a primary module) to add its secondary modules such as ADFS.

#### OS\_FSControl 18 (SWI &29) Decode file type into text  $RO = 18$  $R2 = file$  type (bits  $0 - 11$ ) RO preserved R2 = first four characters of textual file type R3 = second four characters of textual file type This call issues OS ServiceCall 66 (SWI &30). If the service is unclaimed, then it builds a default file type. For example if the file type is: Command the call packs the four bytes representing the characters:: Comm in R<sub>2</sub> and the four bytes: and inR3 The string is padded on the right with spaces to a maximum of 8. This BASIC code converts the file type in filetype% to a string in filetype\$, terminated by a carriage return: DIM *str*<sup>8</sup> 8 SYS "OS FSControl", 18,, filetype% TO .. r2%, r3%  $str10 = r2$  $str14 = r34$  $str828 = 13$  $file type$ = $str1$ OS\_FSControl 31 does the opposite conversion - a textual file type to a file type number.

On entry

On exit

#### OS\_FSControl 19 (SWI &29)

Restore the current filing system

 $RO = 19$ 

RO preserved

This call sets the temporary filing system back to the current filing system.

OS CLI uses OS FSControl 11 to set a temporary filing system before a command; it uses this call to restore the current filing system afterwards. This command is also called by the kernel before it calls the error handler.

On entry On exit Use

### **OS FSControl 20**  (SWI &29)

Read location of temporary filing system

 $RO = 20$ 

On entry

On exit

Use

R<sub>0</sub> preserved  $R1$  = primary module base address of temporary filing system R2 = pointer to private word of temporary filing system

This call reads the location of the temporary filing system, and its private word. If no temporary filing system is set, then it reads the values for the current filing system insread. If there is no current filing system either, then RJ will be zero on exit, and R2 undefined.

#### OS\_FSControl 21 **(SWI &29)**

Return a filing system file handle

 $RO = 21$  $R1 = file$  handle

RO preserved  $R1 = filing system file handle$  $R2$  = filing system information word

This call takes a file handle used by FileSwitch, and returns the internal file handle used by the filing system which it belongs to. It also returns a filing system information word. For a full definition of this, see the section entitled *Application Notes* at the end of this chapter on adding your own filing system.

The call returns a filing system file handle of 0 if the FileSwitch file handle is invalid.

You should only use this call to implement a filing system.

On entry

On exit

#### **OS FSControl 22**  (SWI &29)

Close all open files

 $RO = 22$ 

RO preserved

This call closes all open files on all filing systems. It first ensures that any modified buffered data remaining in RAM (either in FileSwitch or in filing system buffers) is written to the appropriate files.

The call does not stop if an error is encountered, but goes on to close all open files. An error is returned if any individual close failed.

On entry

On exit

#### OS\_FSControl 23 (SWI &29)

Shutdown filing systems

 $RO = 23$ 

RO preserved

This call closes all open files on all filing systems. It first ensures that any modified buffered data remaining in RAM (either in FileSwitch or in filing system buffers) is written to the appropriate files.

It informs all filing systems of the shutdown; most importantly this implies that it:

- logs off from all NetFS file servers
- unmounts all discs on FileCore-based filing systems
- parks the hard disc heads.

The call does not stop if an error is encountered, but goes on to close all open files. An error is returned if any individual close failed.

On entry On exit

# **OS\_FSControl 24**  (SWI &29)

Set the attributes of objects

 $RO = 24$ 

On entry

On exit

Use

 $R2$  = pointer to attribute string

 $R1$  = pointer to (wildcarded) pathname

Registers preserved

This call gives the requested access to all objects in the specified directory whose names match the specified wild-leaf pattern.

If any of the characters in R2 are valid but inappropriate they are not faulted, but if they are invalid an error is returned. An error is also returned if the pathname pointed to is null, or if the pathname is not matched.

# **OS FSControl 25**  (SWI &29)

Rename objects

 $R0 = 25$  $R1$  = pointer to current pathname  $R2$  = pointer to desired path name

Registers preserved

This call renames an object. It is a 'simple' rename, implying that the source and destination are single objects which must reside on the same physical device, and hence on the same filing system.

An error is returned if the two objects are on different filing systems (checked by FileSwitch) or on different devices (checked by the filing system).

An error is also returned if the object is locked or is open, or if an object of the desired pathname exists, or if the directory referenced by the pathname does not already exist.

On entry

On exit

#### **OS FSControl 26**  (SWI &29)

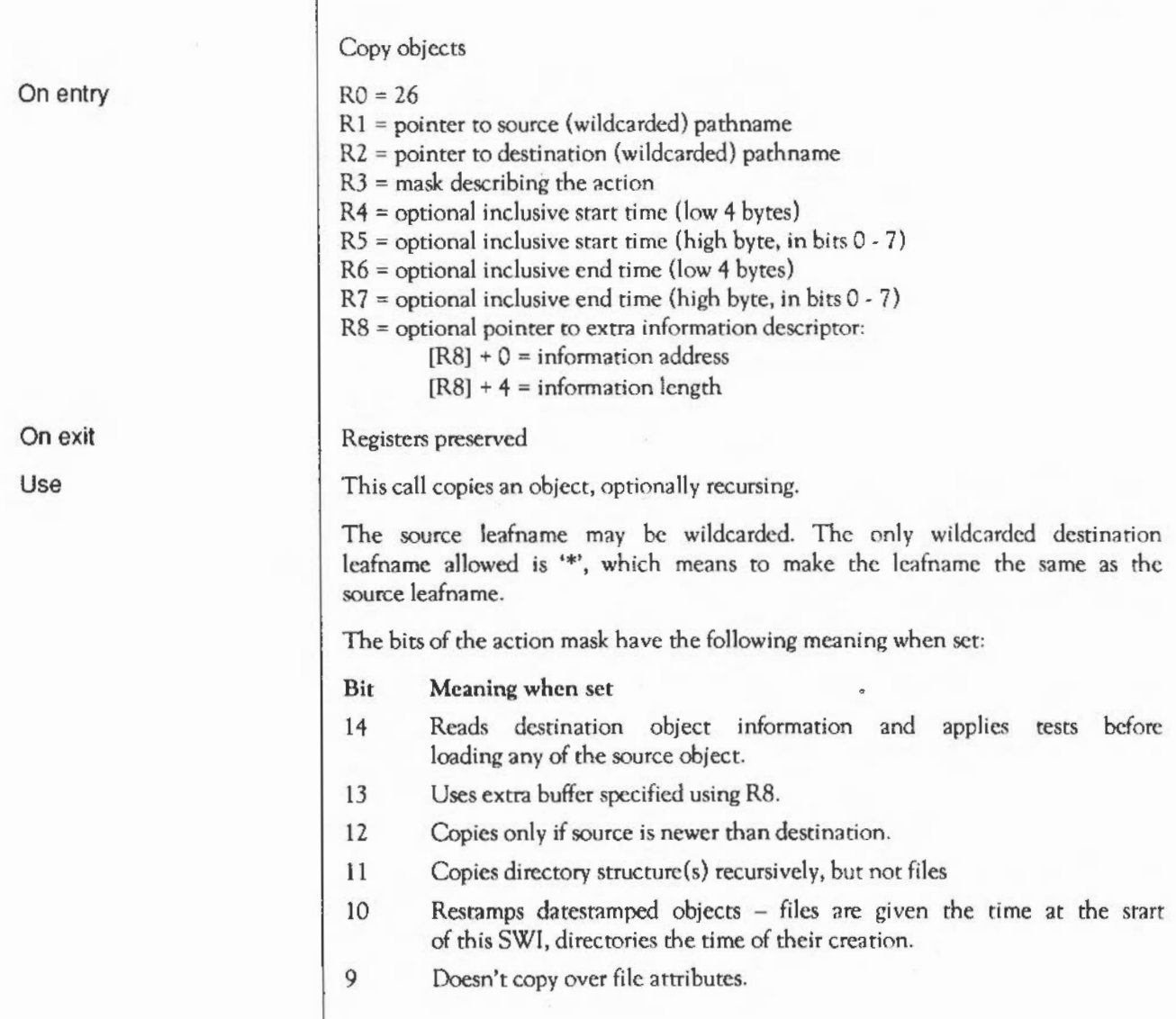

- 8 Allows printing during copy; printing is otherwise disabled. This option also disables any options that may cause characters to be written (bits 6, 4 and 3 are treated as cleared), and prevents FileSwitch from installing an UpCall handler to prompt for media changes.
- 7 Deletes the source after a successful copy (for renaming files across media).
- 6 Prompts you every time you *might* have to change media during the copy operation. In practise you are unlikely to need to use this option, as this SWl normally intercepts the UpCall vector and prompts you every time you do have to change media. (It only prompts if no earlier claimant of the vector has already tried to handle the UpCall.)
- 5 Uses application workspace as well as the relocatable module area.
- 4 Prints maximum information during copy.
- 3 Displays a prompt of the form 'Copy <object type> <source name> as <destination name> (Yes/No?Quiet/Abandon) ? ' for each object to be copied, and uses OS\_Confirm to get a response. A separate confirm state is held for each level of recursion: *Yes* means to copy the object, *No* means not to copy the object, *Quiet* means to copy the object and to tum off confirmation at this level and subsequent ones (although if bit 1 is clear you will still be asked if you want to overwrite an existing file), and *Alxmdon* means not to copy the object and to return to the parent level. Escape abandons the entire copy without copying the object, and returns an error.
- 2 Copies only files with a time/date stamp falling between the start and end time/date specified in R4 • R7. (Unstamped files and directories will also be copied.) This check is made before any prompts or information is output.
	- Automatica11y unlocks, sets read and write permission, and overwrites an existing file. (If this bit is clear then the warning message 'File <destination name> already exists [and is locked]. Overwrite (Y/N) ? ' is given instead. If you answer *Yes* to this prompt then the file is similarly overwritten.)
- $\Omega$ Allows recursive copying down directories.

 $\mathbf{1}$ 

Buffers are considered for use in the following order, if they exist or their use is permitted:

- user buffer  $\mathbf{1}$
- 2 wimp free memory
- 3 relocatable module area (RMA)
- 4 application memory.

If either the Wimp free memory or the RMA buffers arc used, they are freed between each object copied.

If application memory is used then FileSwitch starts itself up as the current application to claim application space. If on the start application service a module forbids the startup, then the copy is aborted and an error is generated to the Error handler of the parent of the task that called OS\_FSControl 26. The call does not return; it sets the environment time variable to the time read when the copy started and issues SWI OS\_Exit, setting Sys\$ReturnCode to 0.

# OS\_FSControl 27 (SWI &29)

Wipe objects

On entry

On exit

'Jse

 $R0 = 27$  $R1$  = pointer to wildcarded path name to delete  $R2$  = not used  $R3$  = mask describing the action  $R4$  = optional start time (low 4 bytes)  $R5$  = optional start time (high byte, in bits 0 - 7)

R6 = optional end time (low 4 bytes)

 $R7$  = optional end time (high byte, in bits  $0 - 7$ )

Registers preserved

This call is used to delete files. You can modify the effect of the call with the action mask in RJ. Only bits 0- 4 and 8 are relevant to this command. The function of these bits is as for OS\_FSControl 26 (copy objects).

# **OS FSControl** 28 (SWI &29)

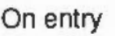

Count objects

 $R2$  = not used

RO, Rl preserved

R1 = pointer to wildcarded path name to count

 $R5$  = optional start time (high byte, in bits  $0 - 7$ )

 $R7$  = optional end time (high byte, in bits  $0 - 7$ )

R2 = total number of bytes of all files that were counted

R3 = mask describing the action  $R4$  = optional start time (low 4 bytes)

R3 = number of files counted

 $R6$  = optional end time (low 4 bytes)

 $RO = 28$ 

On exit

Use

R4 - R7 preserved This call returns information on the number and size of files. You can modify the effect of the call with the action mask in RJ. Only bits 0, 2 - 4 and 8 are relevant to this command. The function of these bits is as for OS\_FSControl 26 (copy objects).

Note that the command rerums the amount of data that each object is comprised of, rather than the amount of disc space the data occupies. Since a file normally has space allocated to it that is not used for data, and directories are not counted, any estimates of free disc space should be used with caution.

#### **OS FSControl 31**  (SWI &29)

Converts a string giving a file type to a number

 $RO = 31$  $R1$  = pointer to control-character terminated file type string

RO, Rl preserved  $R2 =$  filetype

This call converts the string pointed to by R1 to a file type. Leading and trailing spaces are skipped. The string may either be a file type name (spaces within which will not be skipped):

Obey Text

or represent a file type number (the default base of which is hexadecimal):

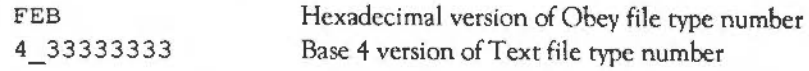

OS\_FSControl 18 does the opposite conversion - a file type number to a textual file type.

On entry

On exit

# **OS FSControl32**  (SWI &29)

Outputs a list of object names and information

 $RO = 32$  $R1$  = pointer to wildcarded pathname

Registers preserved

This call outputs a list of object names and information on them. The format is the same as for the \*Filelnfo command.

On entry

On exit

#### **OS FSControl 33**  (SWI **&29)**

Converts a filing system number to a filing system name

 $RO = 33$ Rl = filing system number R2 = pointer to buffer R3 = length of buffer

Registers preserved

This call converts the filing system number passed in R1 to a filing system name. The name is stored in the buffer pointed to by R2, and is nullterminated. If FileSwitch does not know of the filing system number you pass it, a null string is returned.

On entry

On exit

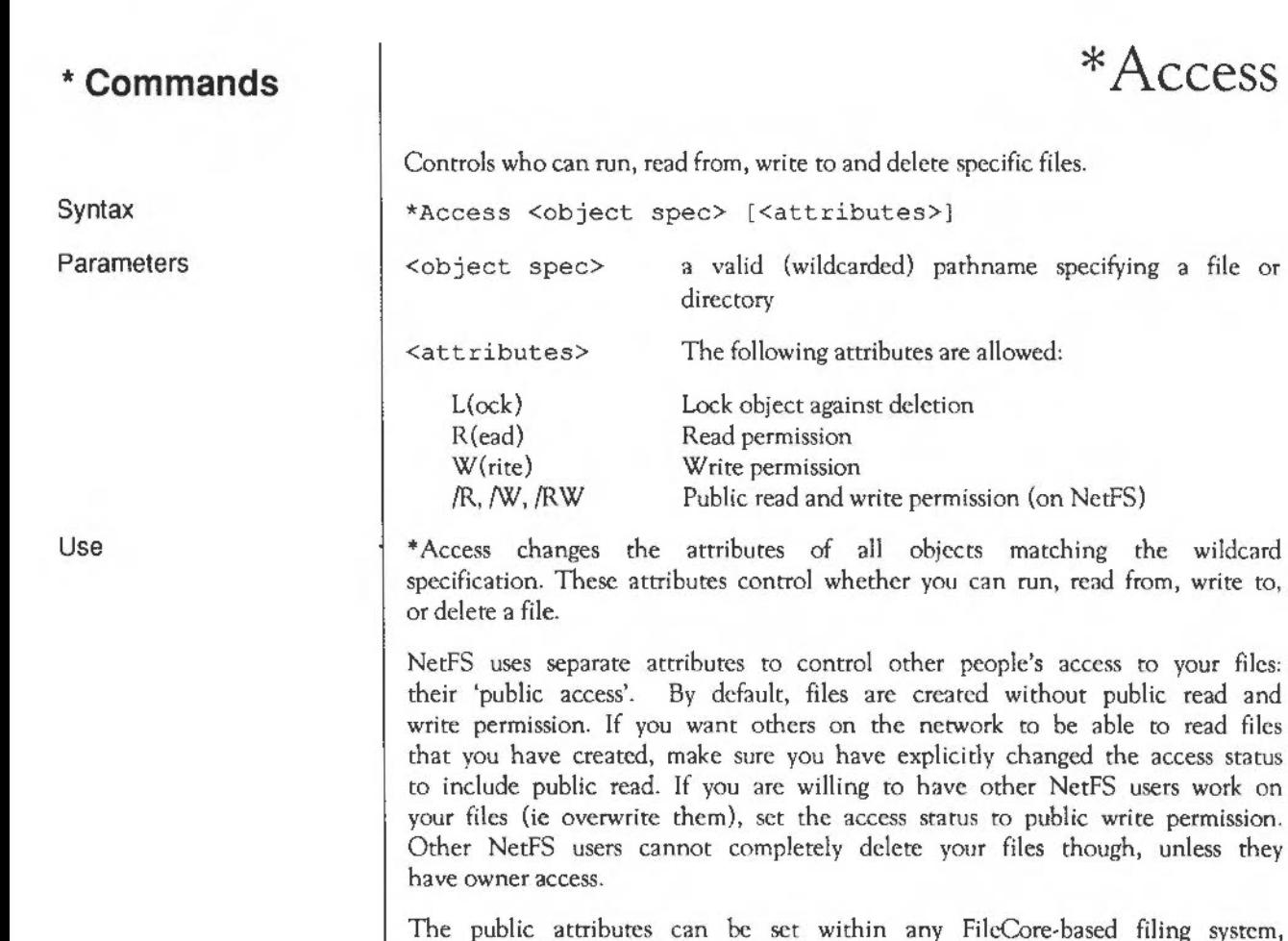

Core-based filing system, except when using L-format; but they will be ignored unless the file is transferred to the NetFS. Other filing systems may work in the same way, or may generate an error if you try to use the public attributes.

Examples

\*access myfile 1

\*Info

\*access myfile wr/r

Related commands

**\*Access** 

run, read from, write to,

to be able to read files

# \*Append

Adds data to an existing file.

\*Append <filename>

Syntax

Parameters

Use

Example

Related commands

 $\leq$ filename> a valid path name specifying an existing file

\*Append opens an existing file so you can add more data to the end of the file. Each line of input is passed to OS\_GSTrans (SWI &27 - see the chapter entitled *Conversions)* before it is added to the file. An Escape finishes the input:

\*type thisfile this line is already in thisfile \*append thisfile 1 some more text  $<$ Press  $F$ sc $>$ \*type thisfile this line is already in thisfile some more text

\*Build

#### **\*Build**

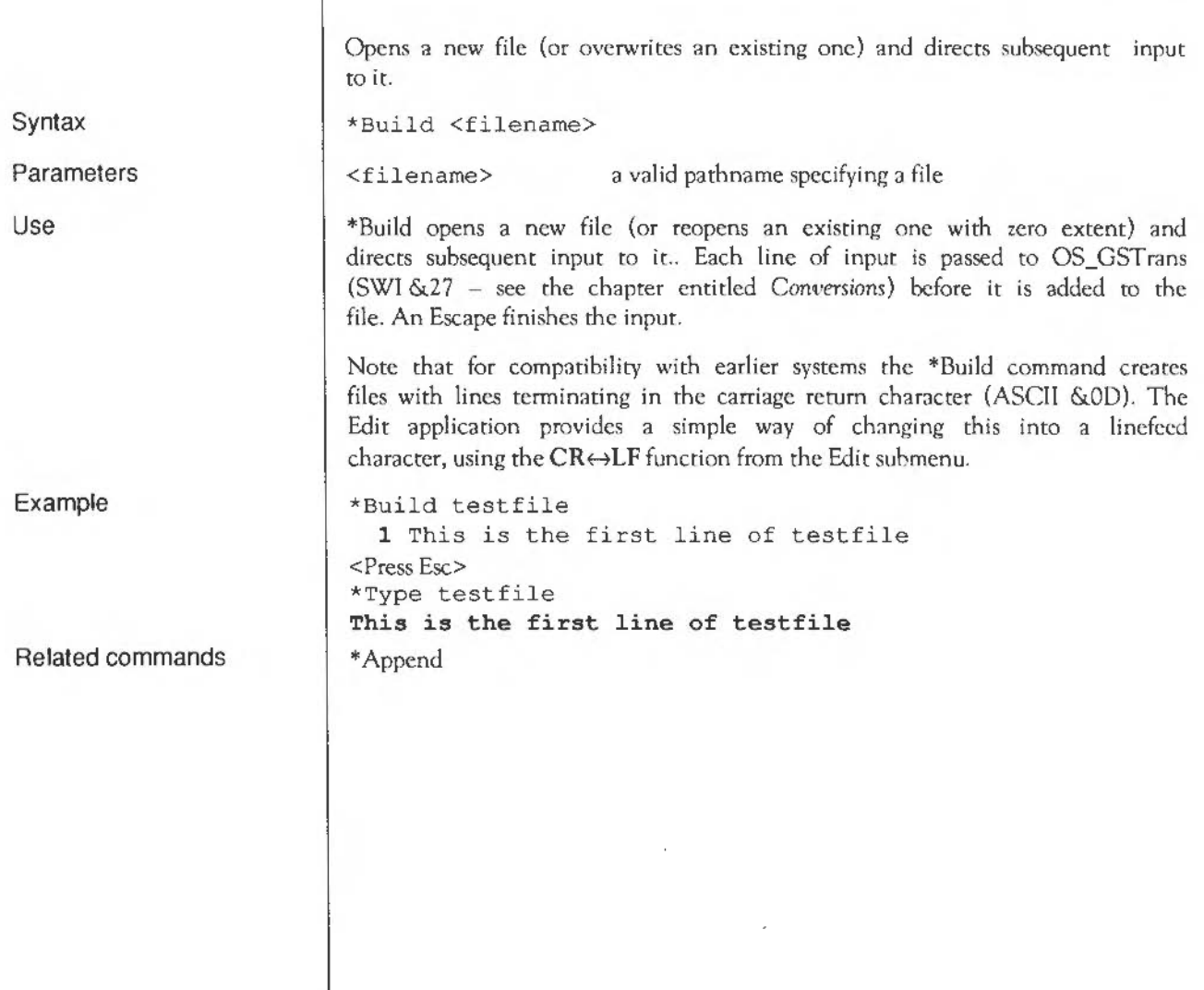

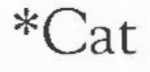

Syntax Parameters Use Examples Related commands Lists all the objects in a directory. \*Cat [<directory>] <directory> a valid pathname specifying a directory \*Cat (short for 'catalogue') lists all the objecrs in a directory, showing their access attributes and other information on the disc name, options set, etc. If no directory is specified, the contents of the current dirccrory arc shown. \*Cat can be abbreviated to '\*.' (a full stop), provided that you have not \*Set the system variable Alias\$. to a different value from its default. \* \*cat net#59.254: \*.ram:\$ .Mike \*Cat { > printer: } catalogue of current directory catalogue of current directory on NetFS file server 59.254 catalogue of RAM filing system directory \$.Mike catalogue of current directory redirected to printer \*Ex , \*Filelnfo, \*Info, \*LCat and \*LEx

#### **\*CDir**

 $\bar{\mathbf{v}}$ 

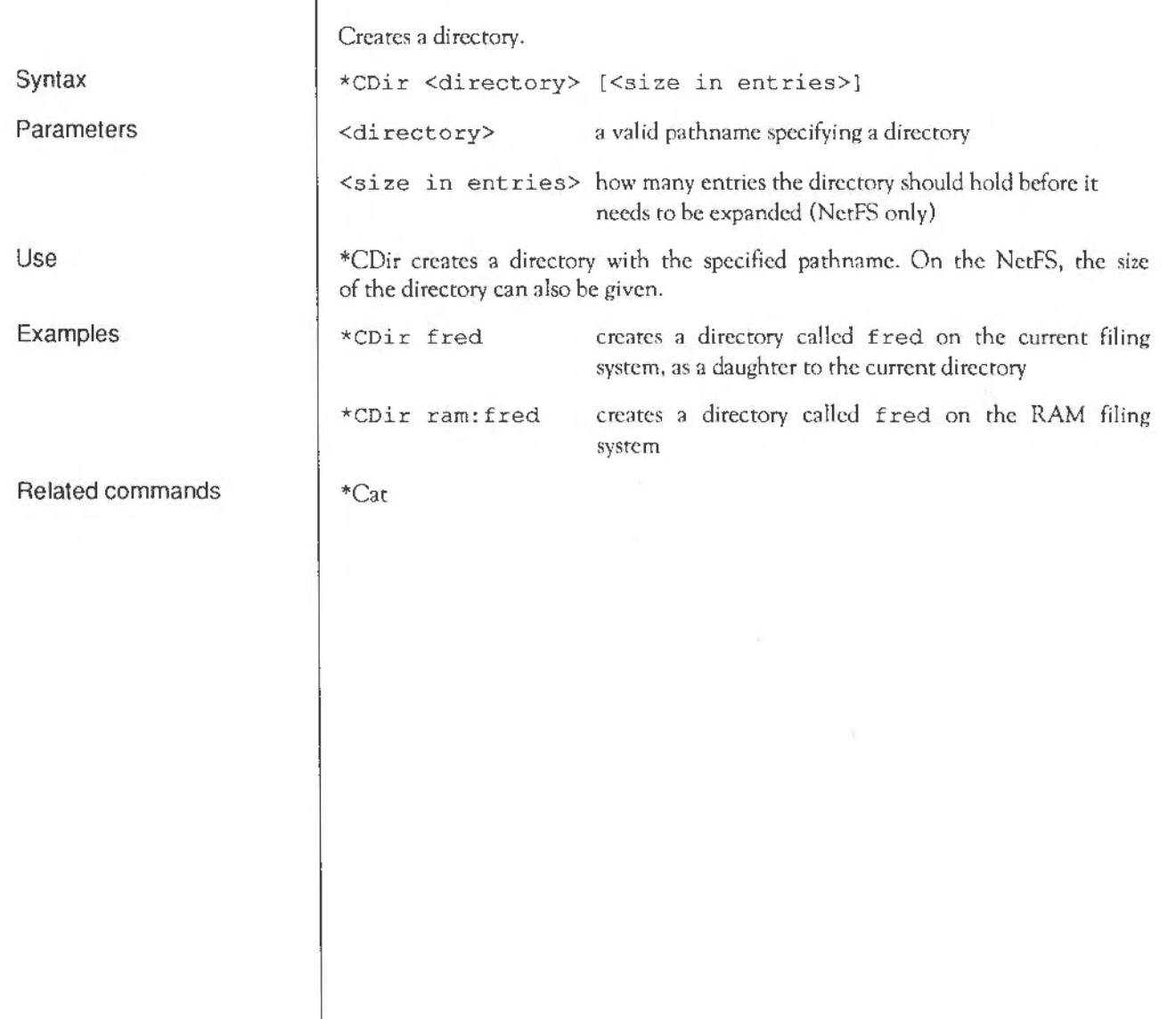

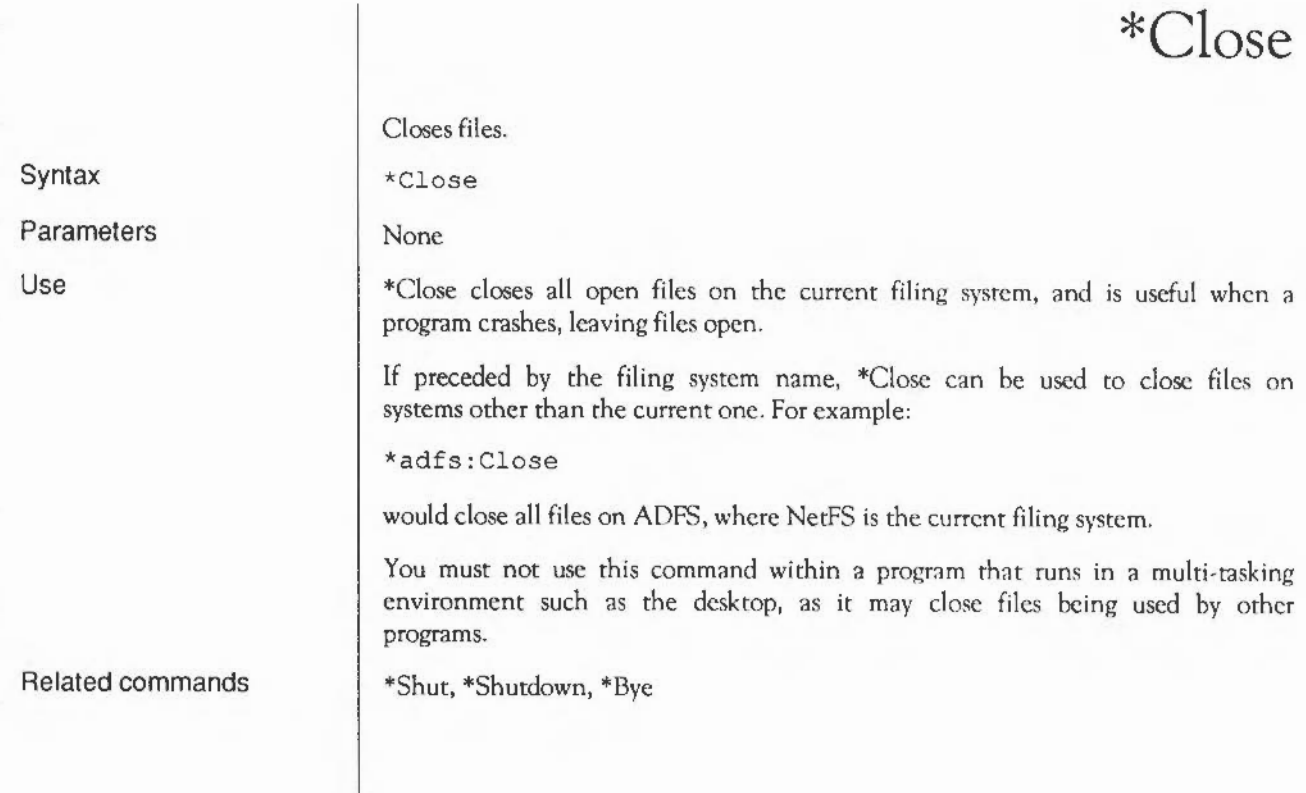

# **\*Configure Boot**

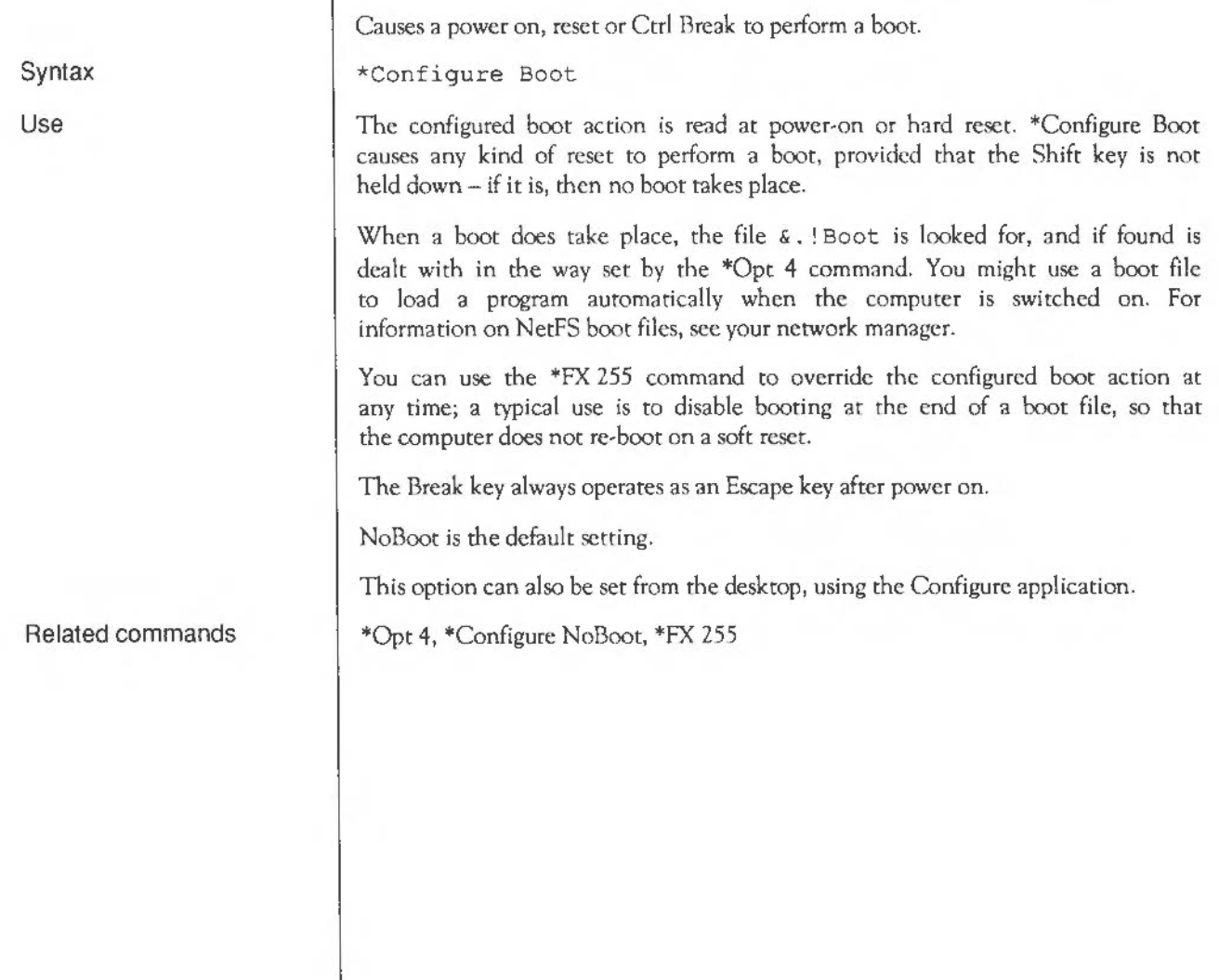

 $\mathbf{I}$ 

#### **\*Configure DumpFormat**

Selects the layout for \*Dump, \*List and \*Type commands.

\*Configure DumpFormat <n>

A number in the range 0 to 15. The parameter is treated as a four-bit number. The bottom two bits define how control characters are displayed, as follows:

Value  $\Omega$ Meaning

 $\langle n \rangle$ 

2

1 GSTrans format is used (eg I A for ASCII 1) Full stop '.' is used

 $\leq n$  is used, where n is in decimal

3 <&n> is used, where nisin hexadecimal

Characters which have their top bit set are normally treated as control codes. However, if n has a value between 4 and 7 (ie if bit 2 is set) they are treated as printable characters. n=5, for example, causes ASCII character 247 to be printed as  $+$  (Latin fonts only).

If bit 3 is set (ie for values of n between 8 and 15), characters are ANDcd with &7F before being processed, (ie converted to ordinary characters) otherwise they are left as they are.

\*Configure DumpFormat <n> selects the format to be used by the \*Dump, \*List and \*Type commands, and the vdu: ourput device. The command has immediate effect. The default value is 4 (GSTrans format, characters with the top bit set are printed, all 8 bits considered).

\*Dump ignores the setting of the bottom two bits of the parameter, and always prints control characters as full stops.

Example

Use

\*Configure DumpFormat 2

\*Dump, \*List

Related commands

Syntax

Parameters

FileSwitch: • Commands

# **\*Configure FileSystem**

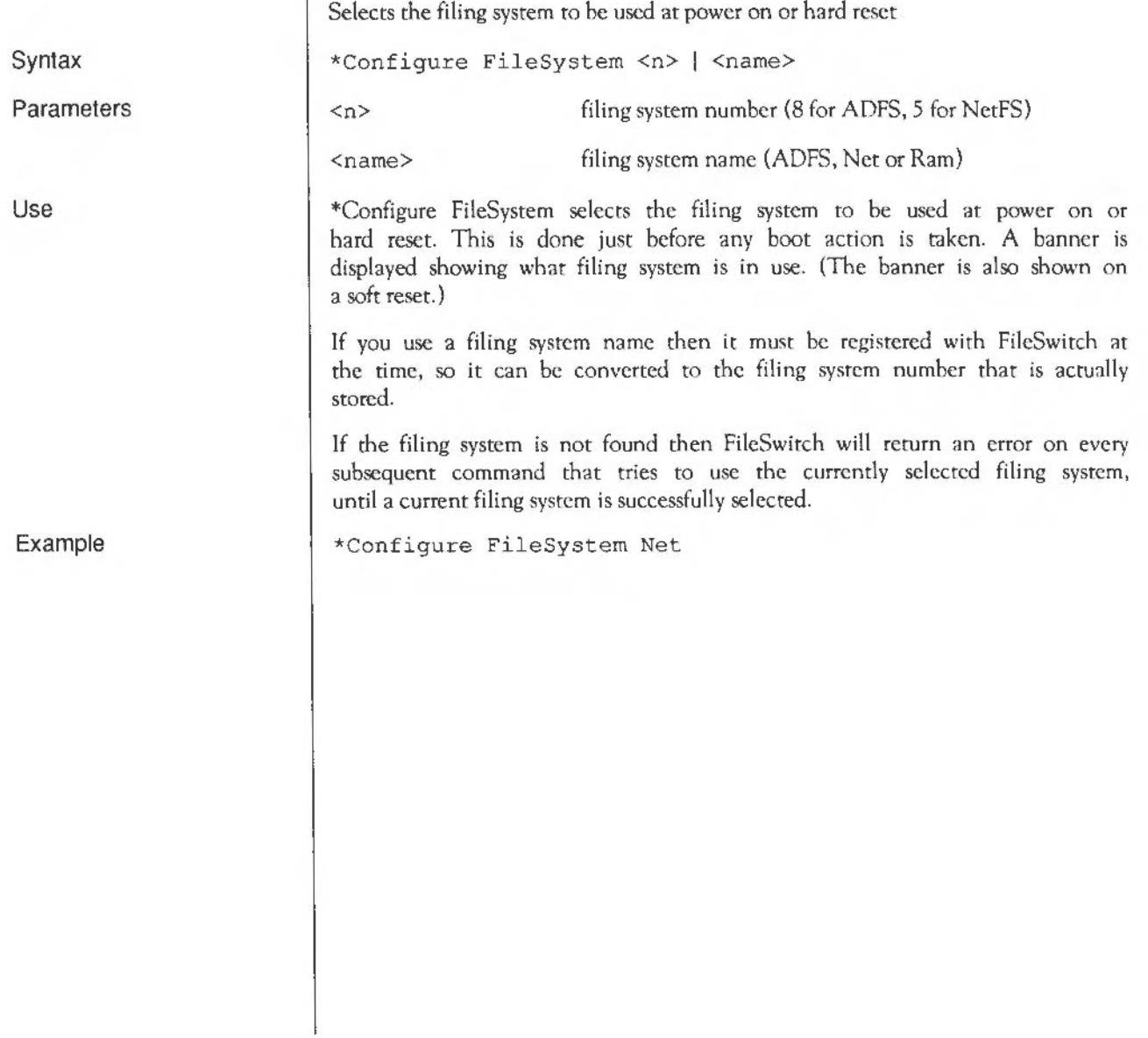

#### **\*Configure NoBoot**

Causes a Shift power on, Shift reset or Shift Break to run a boot file.

\*Configure NoBoot

The configured boot action is read at power-on or hard reset. \*Configure NoBoot causes any kind of reset not to perform a boot - except if the Shift key is held down, when a boot takes place.

When a boot does take place, the file &. ! Boot is looked for, and if found is dealt with in the way set by the \*Opt 4 command. You might use a boot file to load a program automatically when the computer is switched on. For information on NetFS boot files, see your network manager.

You can use the \*FX 255 command to override the configured boot action at any time; a typical usc is to disable booting at the end of a boot file, so that the computer does not re-boot on a soft reset.

The Break key always operates as an Escape key after power on.

This is the default setting.

This option can also be set from the desktop, using the Configure application.

\*OPT 4, \*Configure Boot, •FX 255

Syntax

Use

FileSwitch: · Commands

Related commands

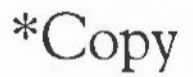

Copies files and directories.

\*Copy <source spec> <destination spec> [[-)<options>) <source spec> <destination spec> <options> file pathname file pathname upper- or lower-case letters, optionally separated by spaces

A set of default options is read from the system variable Copy\$0ptions, which is set by the system as shown below. You can change these default preferences using the \*Set command. You are recommended to type:

\*Set Copy\$0ptions <Copy\$0ptions> extra options

so you can see what the original options were before you added your extra ones. The default options are overruled by any given to the command.

To ensure an option is ON, include it in the list of options; to ensure it is OFF, immediately precede the option by a '-' (eg  $-C-r$  to turn off the C and R options).

• A(ccess) Default ON. Force destination access to same as source.

Important when you arc copying files from ADFS to NctFS, for example, because it maintains the access rights on the files copied. You should set this option to be OFF when you are updating a common release on the network, to maintain the correct access rights on it.

• C(onfirm) Default ON. Prompt for confirmation of each copy.

Useful as a check when you have used a wildcard, to ensure that you are copying the files you want. Possible replies to the prompt for each file are Y (to copy the file or structure and then proceed to the next item), N (to go on to the next item without making a copy), Q(uict) (to copy the

Syntax

Parameters

item and all subsequent items without further prompting), A(bandon) (to stop copying at the current level  $-$  see the R option), or Esc (to stop immediately).

• D(elete) Default OFF. Delete the source object after copy.

This is useful for moving a file from one disc or other storage unit to another. The source object is copied; if the copy is successful, the source object is then deleted. If you want to move files within the same disc, the \*Rename command is quicker, as it does not have to copy the files.

• F(orce) Default OFF. Force overwriting of existing objects.

Performs the copy, regardless of whether the destination files exist, or what their access rights are. The files can be overwritten even if they are locked or have no write permission.

 $\bullet$   $L($ ook $)$ Default OFF. Look at destination before loading source file.

Files are normally copied by reading a large amount of data into memory before attempting to save it as a destination file. The L option checks the destination medium for accessibility before reading in the data. Thus L often saves time in copying, except for copies on the same disc.

• N(ewer) Default OFF. Copy only if source is more recent than destination.

This is useful during backups to prevent copying the same files each time, or for ensuring that you arc copying the latest version of a file.

 $\bullet$  P(rompt) Default OFF. Prompt for the disc to be changed as needed in copy.

This is provided for compatibility with older filing systems and you should not need to use it. Most RISCOS filing systems will automatically prompt you to change media .

 $\bullet$   $O(uick)$ Default OFF. Usc application workspace as a buffer

The Q option uses the application workspace, so overwrites whatever is there. It should not be used if an application is active.
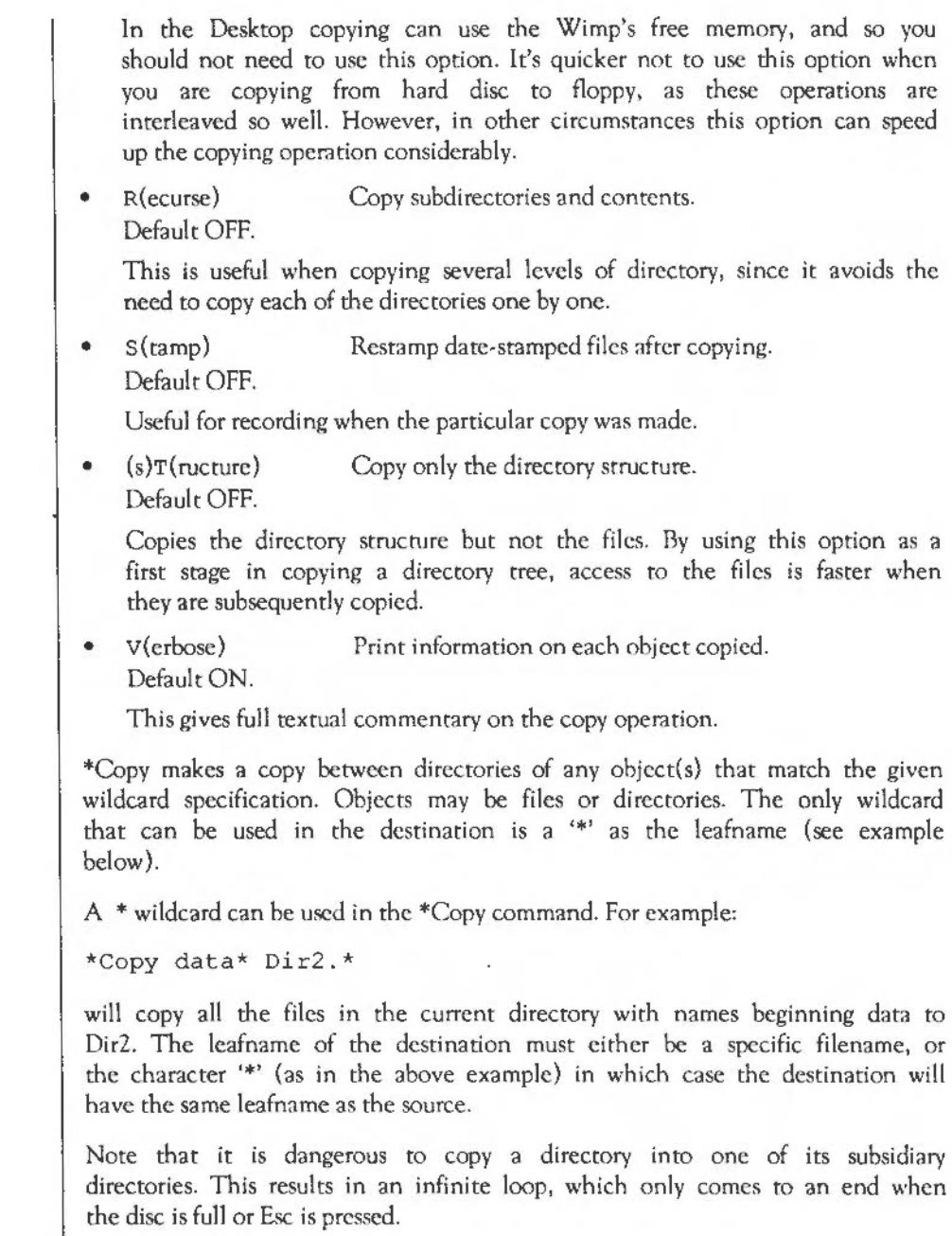

 $\rightarrow$ 

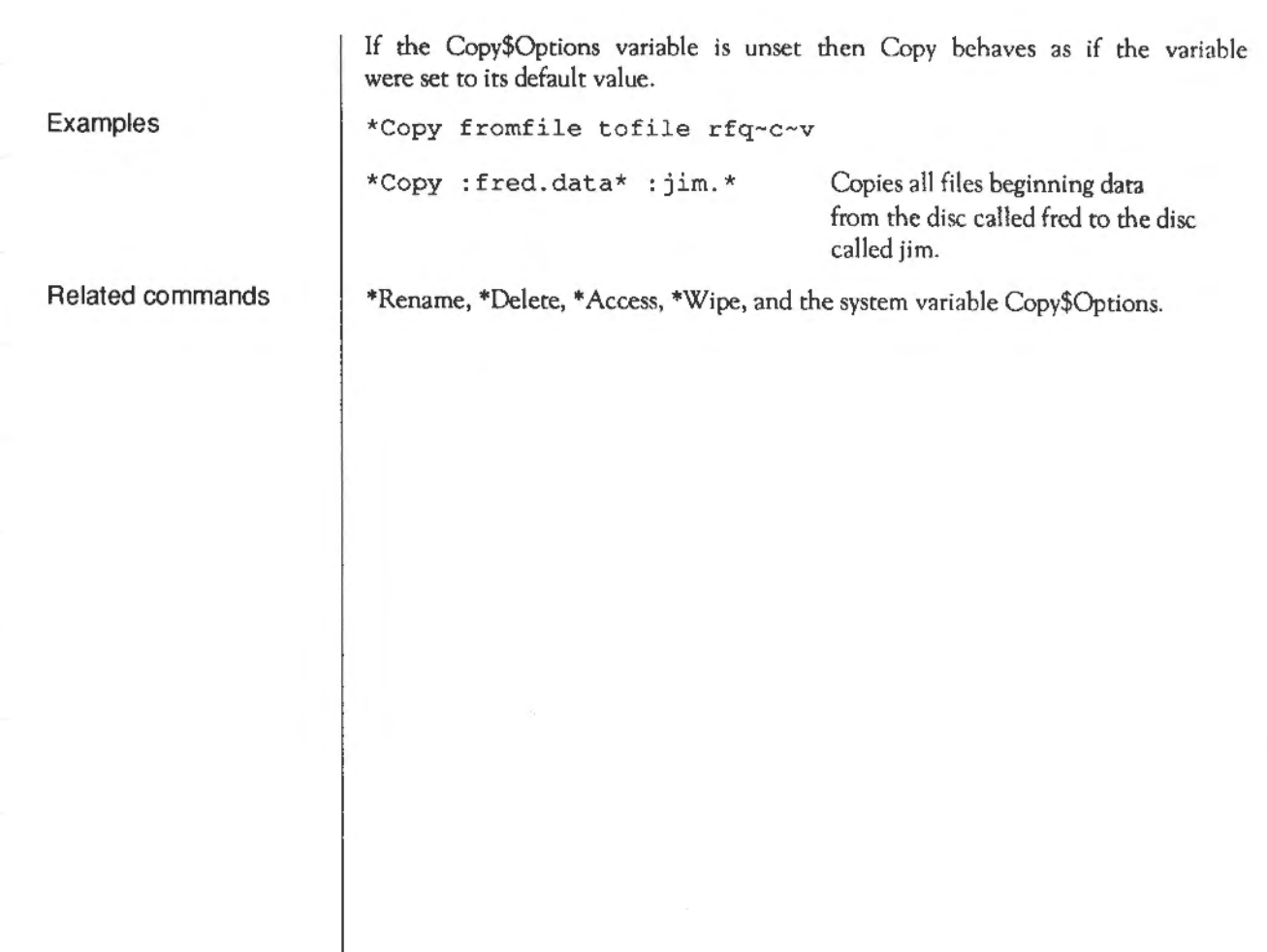

### **\*Count**

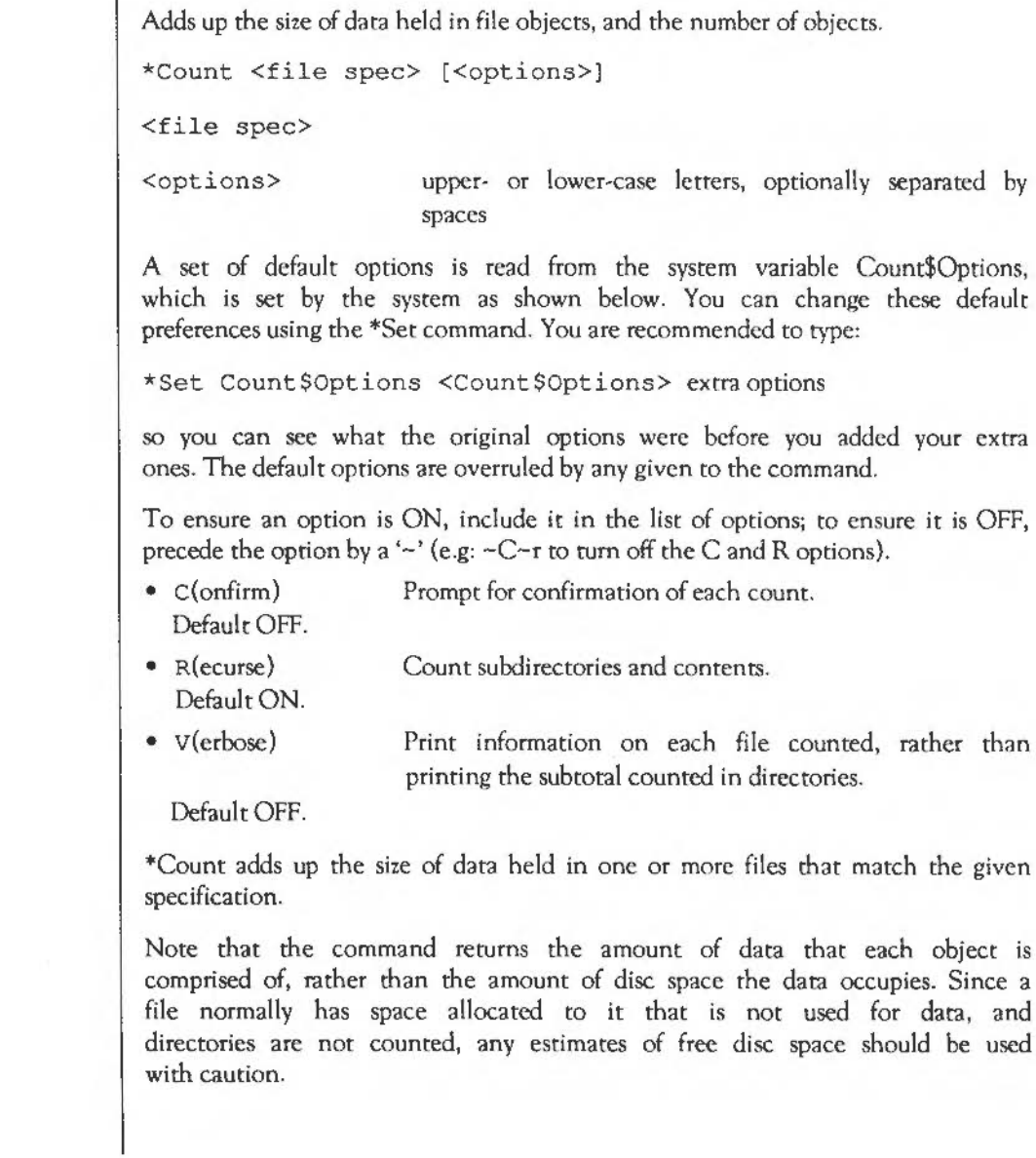

Syntax

Parameters

Use

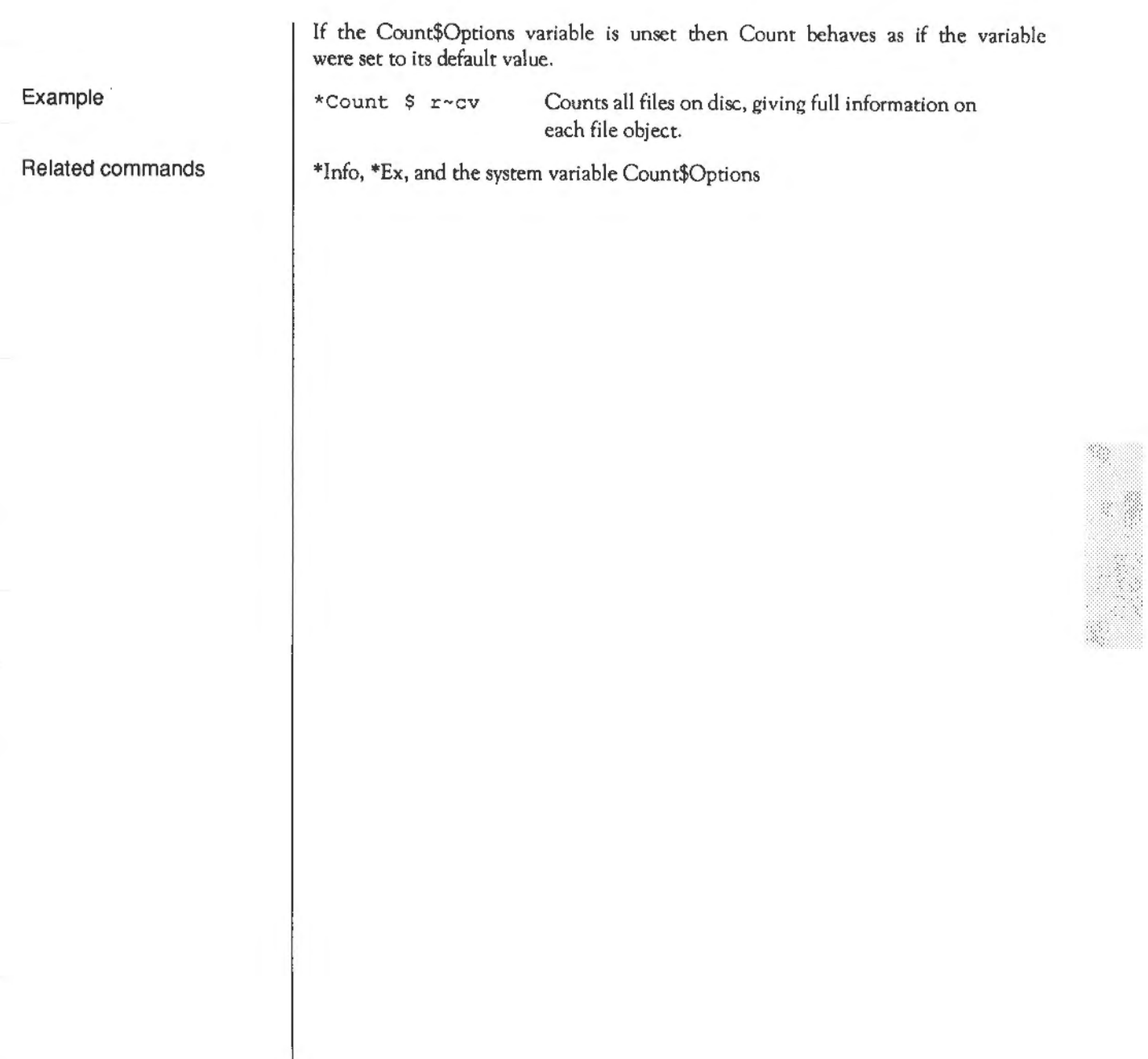

## **\*Create**

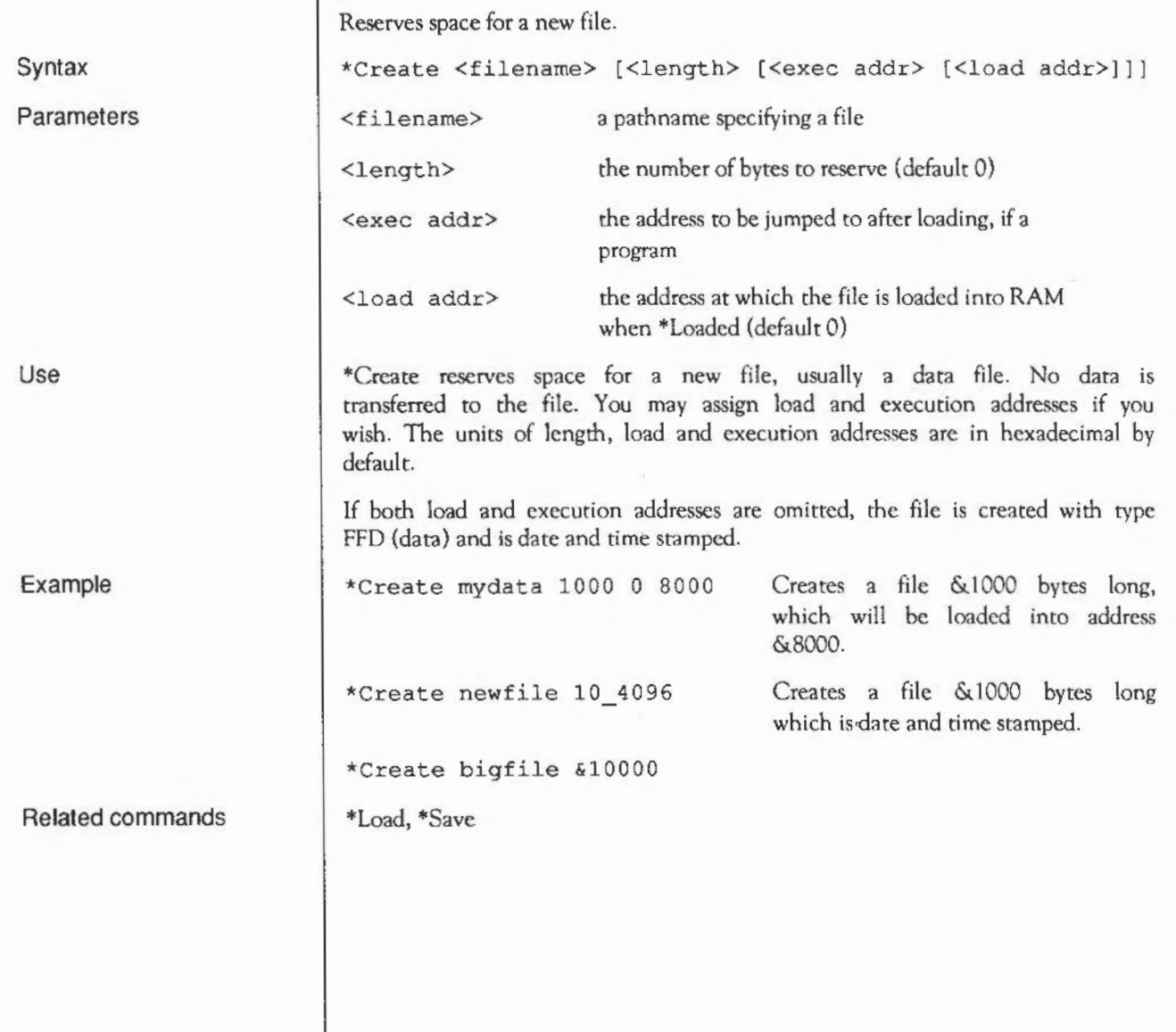

## **\*Delete**

Syntax **Parameters** Use Examples Related commands Erases a single file or directory. \*Delete <filename> <filename> a path name specifying a file \*Delete erases the single named file. If the file does not exist, an error message is reported. Wildcards may be used in all the components of the pathname except the last one. \*Delete S.dir\*.myfile \*Delete myfile \*Wipe, \*Remove Note that wildcards are permitted in all of the pathname save for the leafname. Deletes my file from the current directory.

## **\*Dir**

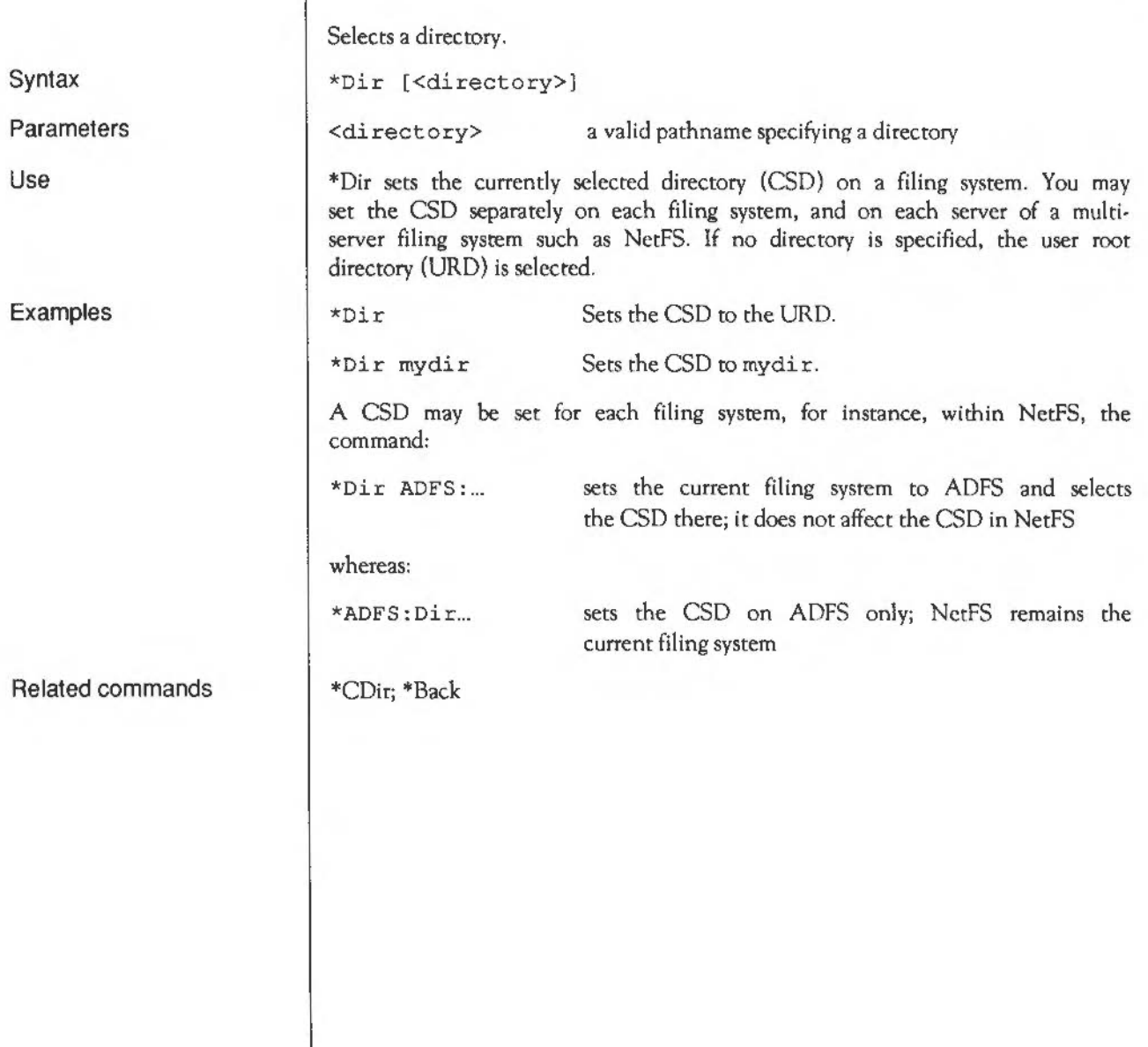

## **\*Dump**

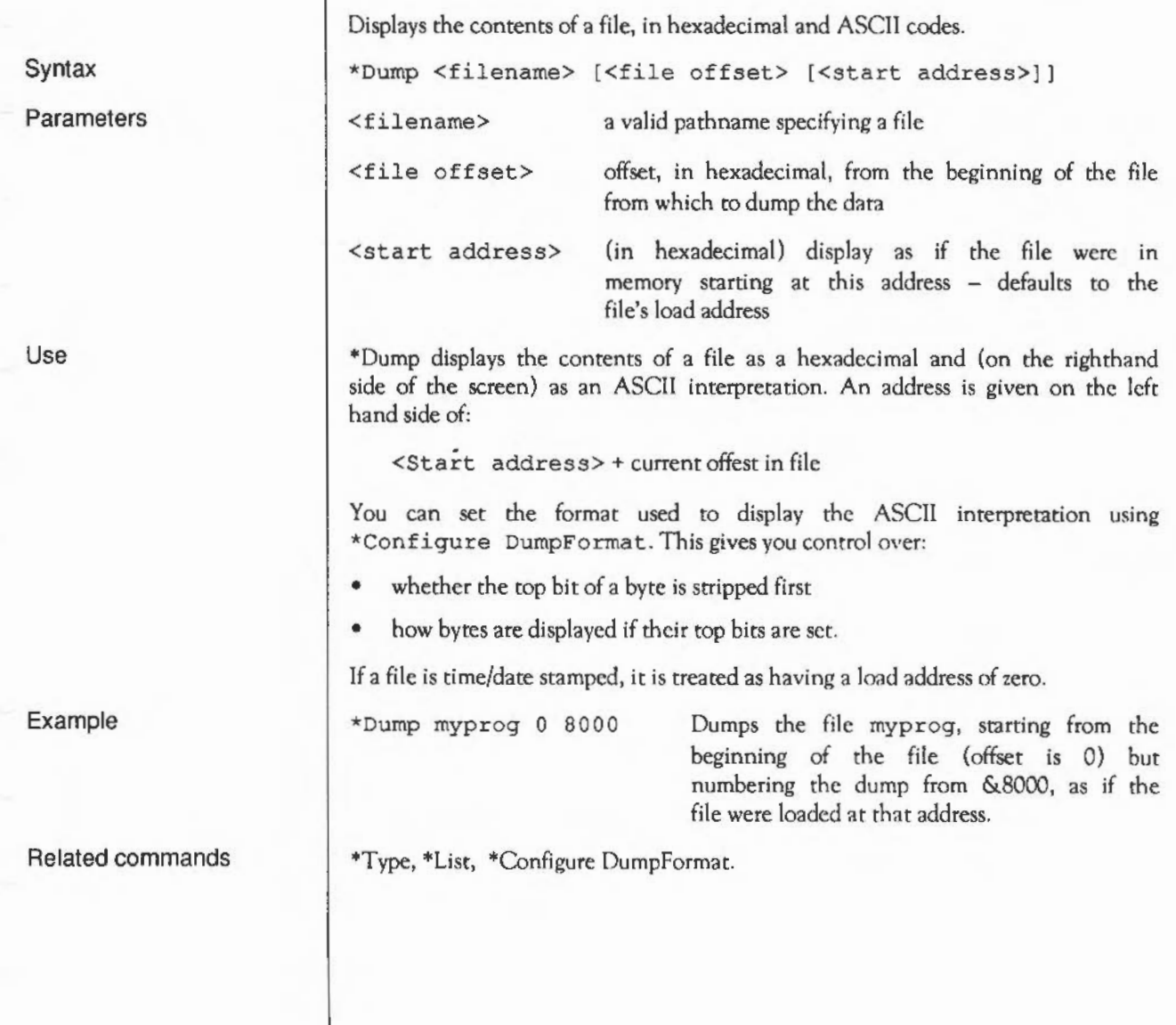

## **\*EnumDir**

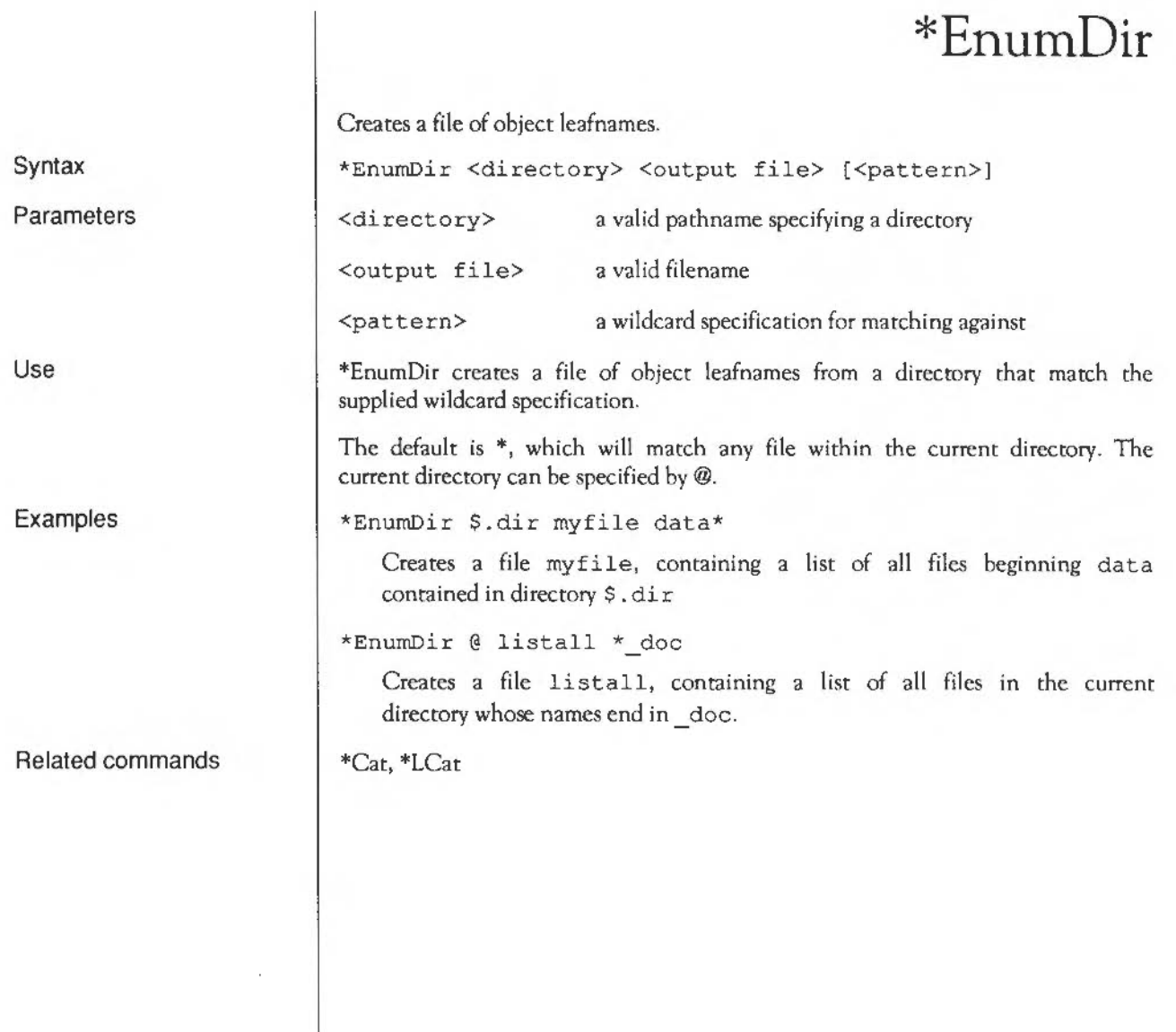

### \*Ex

Lists file information within a directory.

\*Ex [<directory>)

Parameters

Use

Syntax

\*Ex lists all the objects in a directory together with their corresponding file information. The default is the current directory.

Most filing systems also display an informative header giving the directories name and other useful information.

•Ex mail

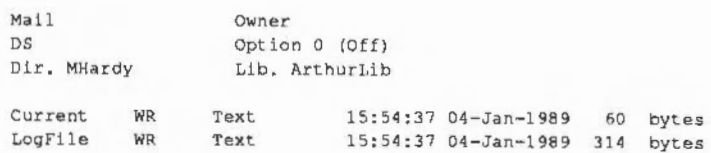

<directory> a valid pathname specifying a directory

\*Info, \*Filelnfo

Examples

Related commands

## **\*Exec**

Syntax Parameters Use Example Related commands Causes input to be taken from a file \*Exec [<filename>) <filename> a valid pathname specifying a file \*Exec <filename> causes character input to be taken from the given file, rather than from the keyboard or serial input buffer. The file, once open, takes priority over the keyboard or serial port input streams.' The command is commonly used from a \* prompt to execute a file of \*Commands contained in a command file. \*Exec with no filename closes the exec file. You also close an existing exec file by the command \*Exec <new exec file>. If an exec file is open when the Desktop is started as the configured language, it detects this and exits to the supervisor, so that the supervisor can process the character input from the exec file. However, if you use the command \*Desktop this in turn issues the command \*Exec, thus closing any open exec files. This is to make it easy for you to enter the Desktop from an exec boot file - simply put the \*Desktop command at the end of the file. \*Exec !Boot \*Obey Uses file ! Boot as though its contents have been typed in from the keyboard.

## **\*Filelnfo**

Displays full file information.

\*Fileinfo <object>

Syntax

Parameters

Use

Example

Related commands

<object> a valid (wildcarded) pathname specifying a file

\*Filelnfo gives the full file information of the specified object(s); this includes load, length and execution addresses in hexadecimal, and other filing system specific information not given by \*Info. FileCore based filing systems (such as ADFS and RamFS) give information on all matches of the pathname, whereas some other filing systems (such as NetFS) only give information on the first match.

•FileJnfo current

current WR/ Text 15:54:37,40 04-Jan-1989 000007F 0002AA2E 007A3500

The above example shows the information displayed by \*Filclnfo on ADFS. On NetFS, a second date and time are also shown: these arc the settings from the file server clock.

\*Ex, \*Info

## **\*Info**

Displays information about specified objects.

\*Info <object spec>

Syntax

**Parameters** 

Use

<object spec> a valid pathname specifying one or more file objects

\*Info lists file information for any object marching the given wildcard specification.

If the file is dated, the date and time are displayed using the current Sys\$Dateformat. If it is not dated, the load and exec addresses are displayed in hexadecimal.

Example

• In!o my file

my file WR Text 15:54:37 04-Jan-1989 60 bytes

Related commands

\*Ex, \*FileInfo

## **\*LCat**

Displays objects in a library.

\*LCat [<directory>]

<directory> a valid pathname specifying a subdirectory of the current library

•LCat lists all the objects in the named library subdirectory. The default is the current library. •LCat is equivalent to •Cat %.

•LEx, •Cat

Syntax

Use

Related commands

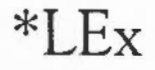

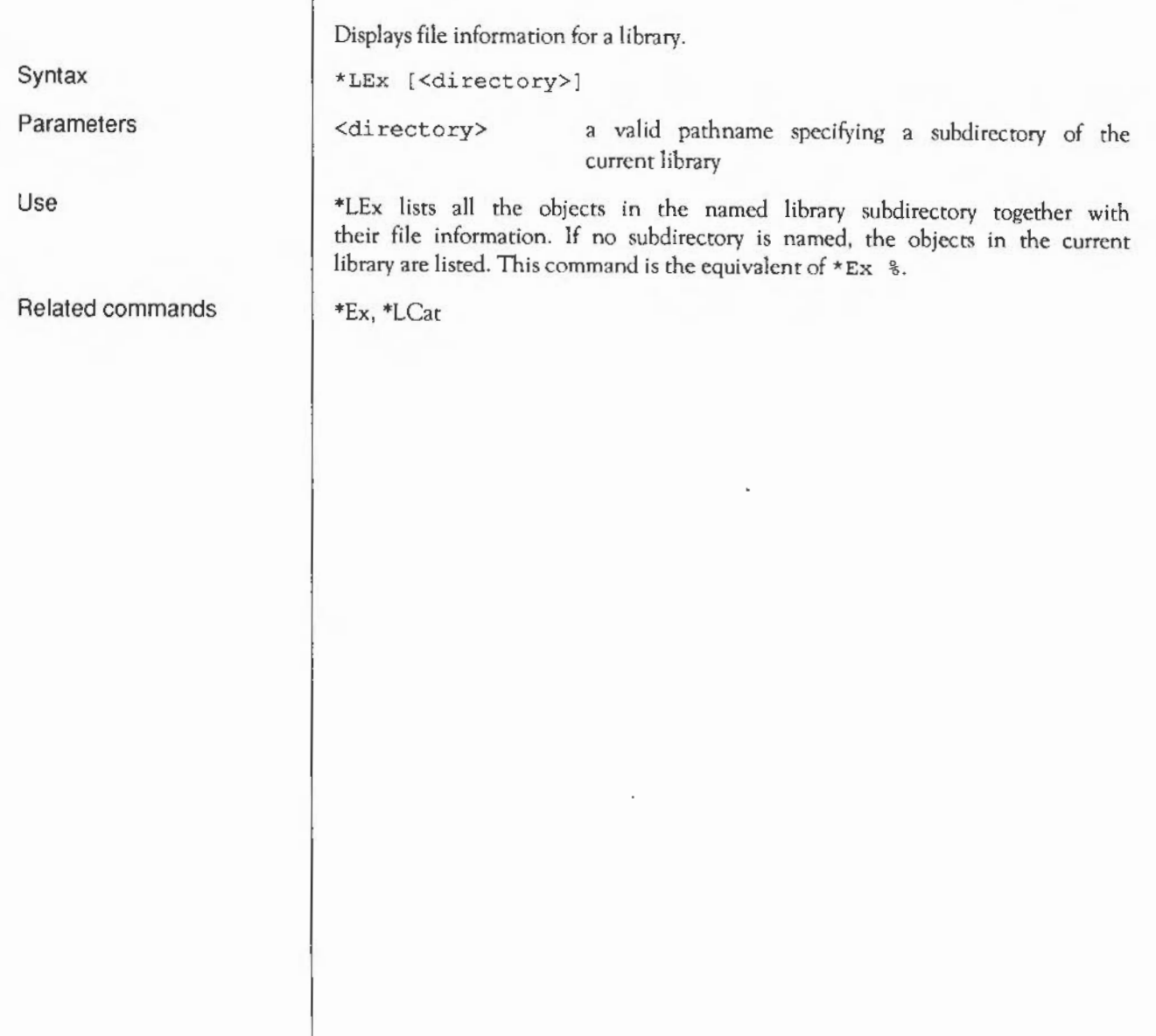

#### **\*Lib**

t·.

.. <

Selects a directory as a library.

\*Lib [<directory>)

NetFS there is no default.

•Configure Lib, \*NoLib

Parameters

Use

Syntax

Example

\*Lib \$ .mylib Sets the directory \$ . my lib to be the current library.

\*Lib selects a directory as the current library on a filing system. You can

If no other directory is named, the action taken is filing system dependent: in ADFS the default is the object that would be referenced by the URD; under

<directory> a valid pathname specifying a directory

independently set libraries on each filing system.

Related commands

FileSwitch: • Commands

## **\*List**

Syntax Parameters Use Example Related commands Displays file contents with line numbers. \*List [-File) <filename> [-TabExpand] -File may optionally precede <filename>; it has no effect <filename> a valid pathname specifying a file -TabExpand causes Tab characters (ASCII 9) to be expanded to 8 spaces \*List displays the contents of a file usind the configured DumpFormat. Each line is numbered. \*List -file myfile -tabexpand \*Configure DumpFormat, \*Dump, \*Print, \*Type

## **\*Load**

Loads the named file (usually a data file).

\*Load <filename> [<load addr>]

Parameters

<load addr>

<filename>

load address (in hexadecimal by default); this overrides the file's load address or any load address in the Alais\$@LoadTypc variable associated with chis file

\*Load loads the named file at a load address specified.

The filename which is supplied with the \*Load command is searched for in the directories listed in the system variable Filc\$Path. By default, File\$Path is set to ''. This means that only the current directory is searched.

a valid pathname specifying a file

If no address is specified, the file's type (BASIC, Text etc) is looked for:

• If the file has no file type, it is loaded at its own load address.

• If the file does have a file type, the corresponding Alias\$@LoadTypc variable is looked up to determine how the file is to be loaded. A BASIC file has a file type of &FFB, so the variable Alias\$@LoadType\_FFB is looked up, and so on. You are unlikely to need to change the default values of these variables.

Example

Related commands

\*Load myfile 9000

\*Create, \*Save

**Syntax** 

Use

## **\*Opt 1**

**Syntax Parameters Use**  \*Opt 1 controls filing system messages. \*Opt 1  $[I, ] \le n$  ]  $\langle n \rangle$  0 to 3 \*Opt 1, <n> sets the filing system message level (for operations involving loading, saving or creating a file)): \*Opt 1, 0 No filing system messages \*Opt 1, 1 Filename printed \*Opt 1, 2 Filename, hexadecimal addresses and length printed \*Opt 1, 3 Filename, and either datestamp and length, or hexadecimal load and exec addresses printed \*Opt 1 must be set separately for each filing system.

## **\*Opt4**

\*Opt 4 sets the filing system boot action.

\*Opt 4  $\lceil . \rceil$   $\langle n \rangle$ ]

 $\langle n \rangle$  0 to 3

Syntax

Parameters

'Jse

\*Opt 4,  $\langle n \rangle$  sets the boot action for the current filing system. On filing systems with several media {eg ADFS using several discs) the boot action is only set for the medium {disc) containing the currently selected directory ..

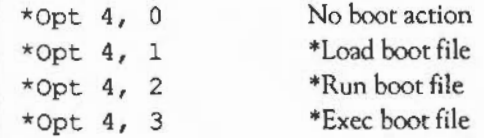

The boot file is named & . ! Boot on FileCore-based filing systems (such as ADFS and RamFS), and  $\epsilon$ . ! ArmBoot on NetFS.

If you want such a boot file, and want to enter the desktop after executing it, the file should end with the command \*Desktop, and similarly for other languages.

\*Opt 4,2 sets the boot action to \*Run for the current filing system.

\*Configure Boot and \*Configure Nol3oot

:xample

Related commands

## **\*Print**

Displays raw text on the screen.

Syntax

Parameters

Use

Example

\*Print <filename>

<filename> a valid pathname specifying a file

\*Print displays the contents of a file by sending each byte - whether it is a printable character or not - to the VDU. Unless the file is a simple text file, some unwanted screen effects may occur, since control characters are not filtered out.

\*Print myfile

\*Dump, \*List, \*Type

Related commands

### **\*Remove**

Deletes a file.

\*Remove <filename>

Parameters

Use

Syntax

Related commands

<filename> a valid pathname specifying a file

\*Remove deletes a named file. Its action is like that of \*Delete, except that no error message is returned if the file named does not exist. This allows a program to remove a file without having to trap that error.

\*Delete, \*Wipe

## **\*Rename**

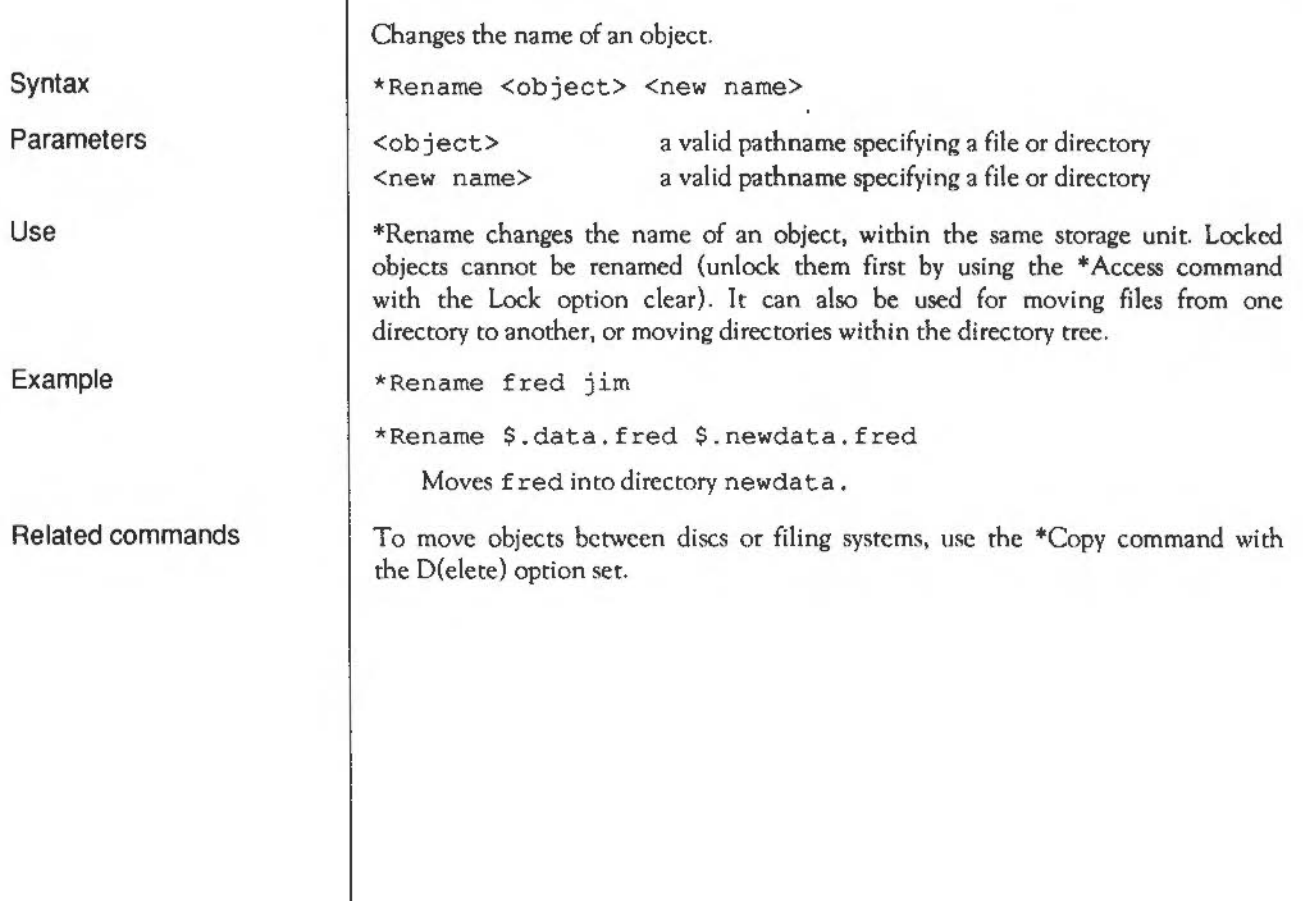

**Report Follows** 

## **\*Run**

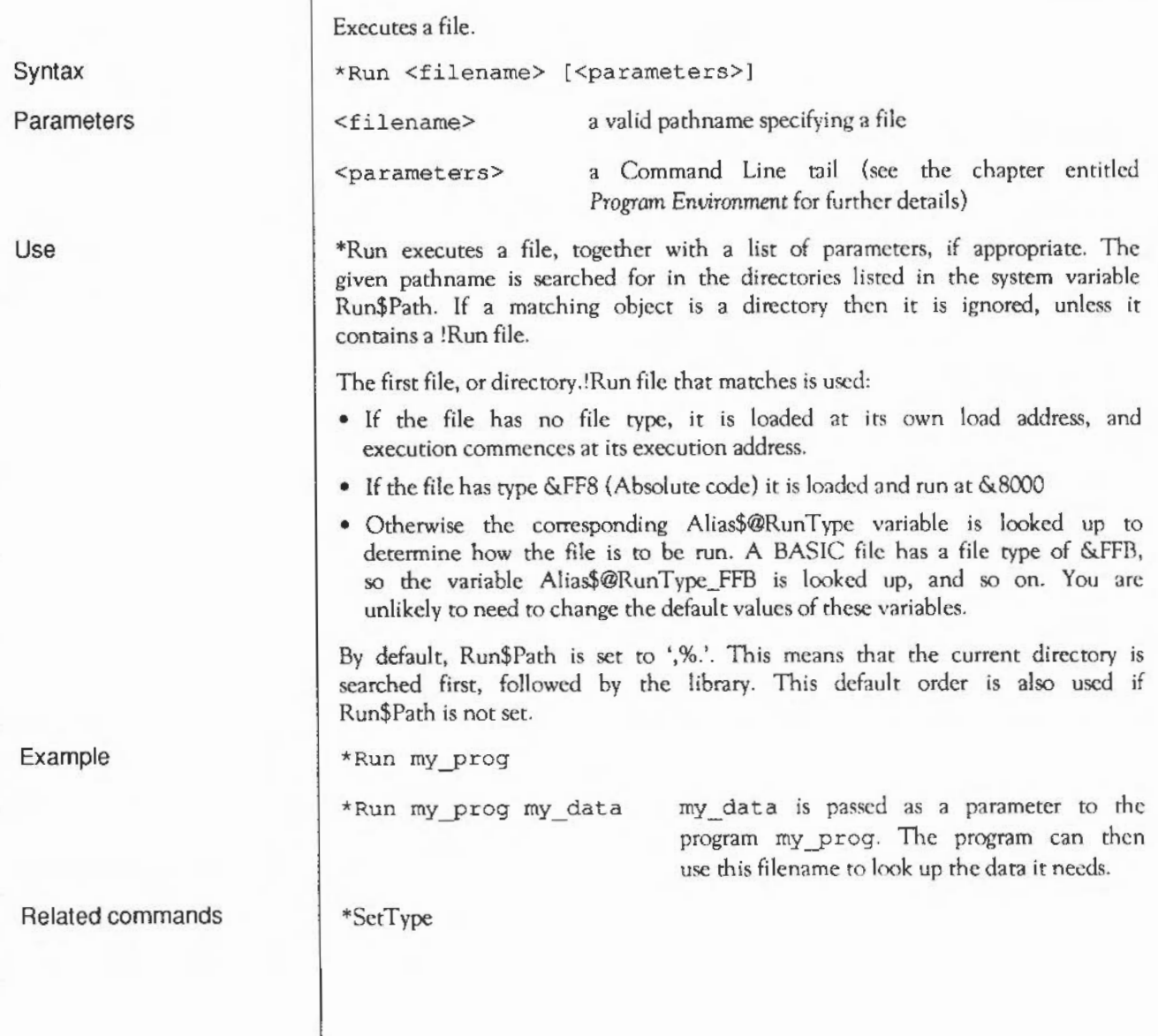

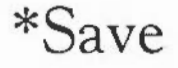

 $\epsilon$ 

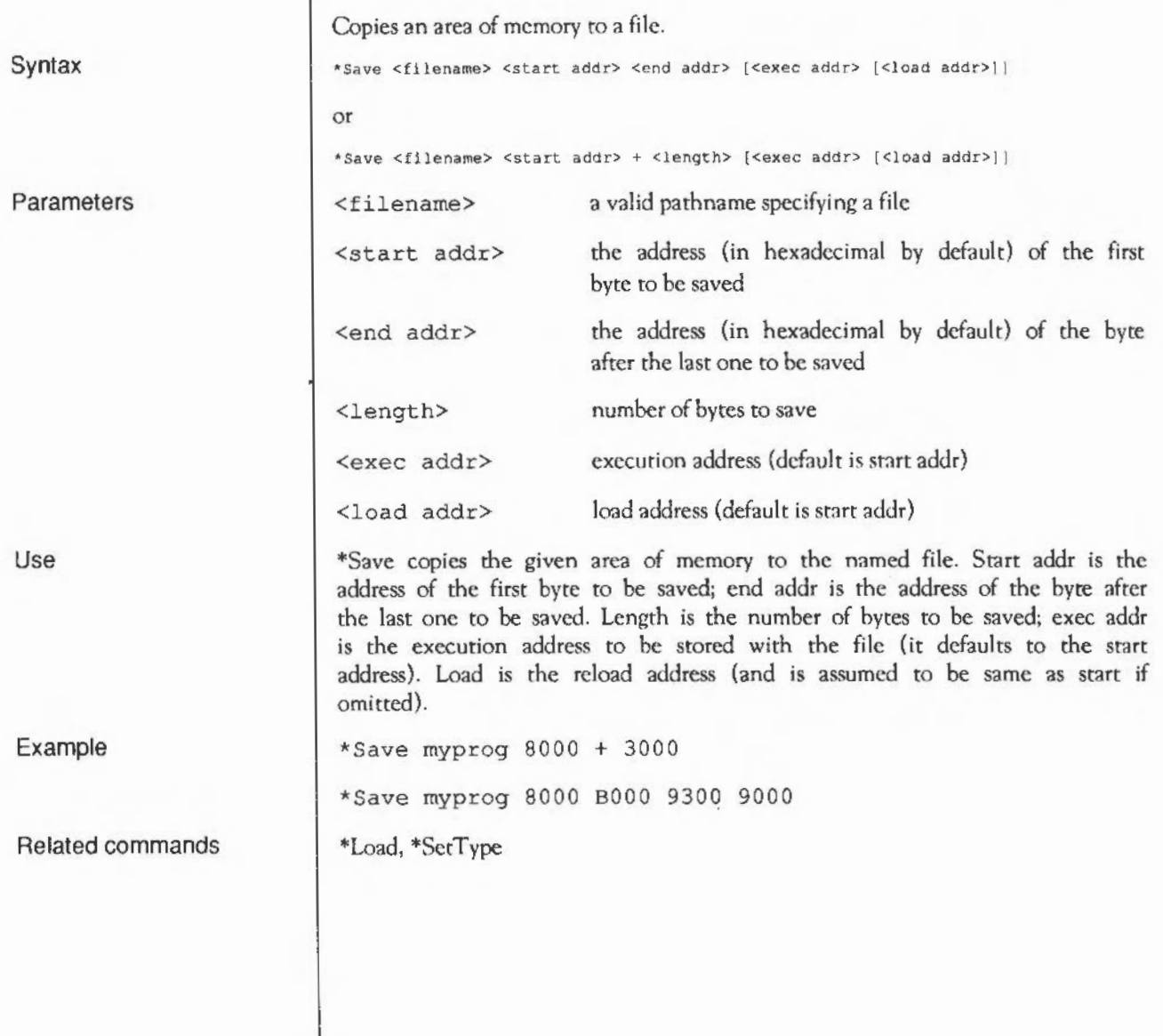

## **\*Set Type**

Establishes a file type for a file.

\*SetType <filename> <file type>

<filename> a valid pathname specifying a file

<file type> a number (in hexadecimal by default) or text description of the file type to be set. A list of valid file types can be displayed by the command \*Show Filc\$Type\*.

\*SetType sets the file type of the named file. If the file does not have a date stamp, then the current time and date are assigned to the file. Examples of file types are Palette, Font, Sprite and BASIC: a list is given in Appendix B, or can be inspected by typing \*Show File\$Type\*.

Textual names take preference over numbers, so the sequence:

\*Set File\$Type\_123 DFE \*SetType filename DFE

will set the type of filename to &123, not &DFE - the string DFE is treated in the second command as a file type name, not number. To avoid such ambiguities we recommend you always precede a file type number by an indication of its base.

Build a small file containing a one-line command, set it to be a command type (&FFE), and run it from the Command Line; finally, view it from the desktop:

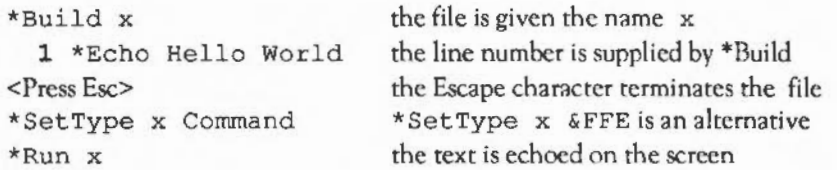

The file has been ascribed the 'command file' type, and can be run by doubleclicking on the file icon.

Syntax

Parameters

Use

Example

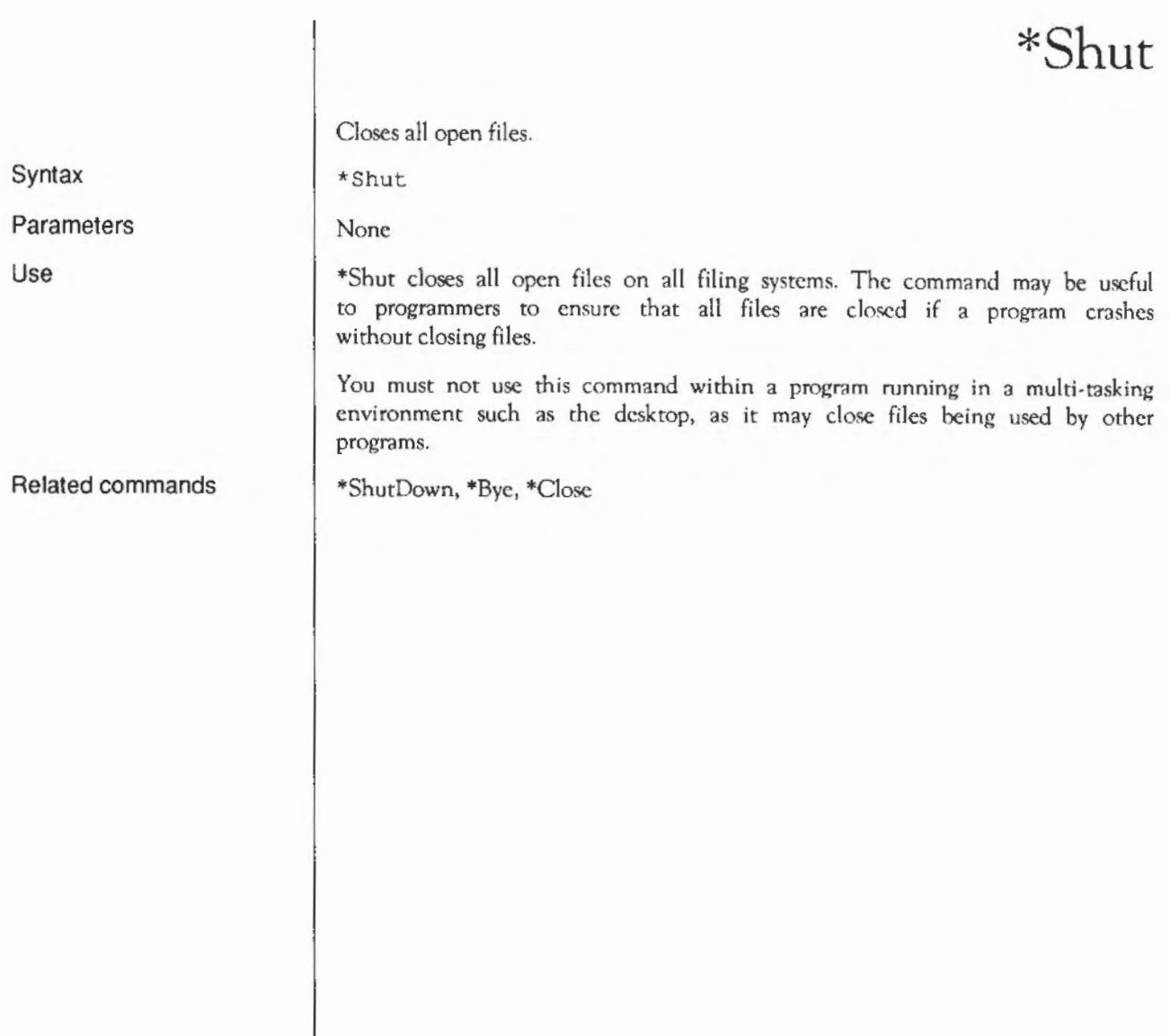

## **\*ShutDown**

Closes files, logs off file servers and parks hard discs.

\*ShutDown

None

\*ShutDown performs all the actions of the \*Shut command, and in addition logs off all NetFS file servers and causes hard discs to be parked in a safe state for switching off the computer.

\*Shut, \*Bye, \*Close

Syntax

**Parameters** 

Use

Related commands

## **\*Spool**

 $\gamma$ 

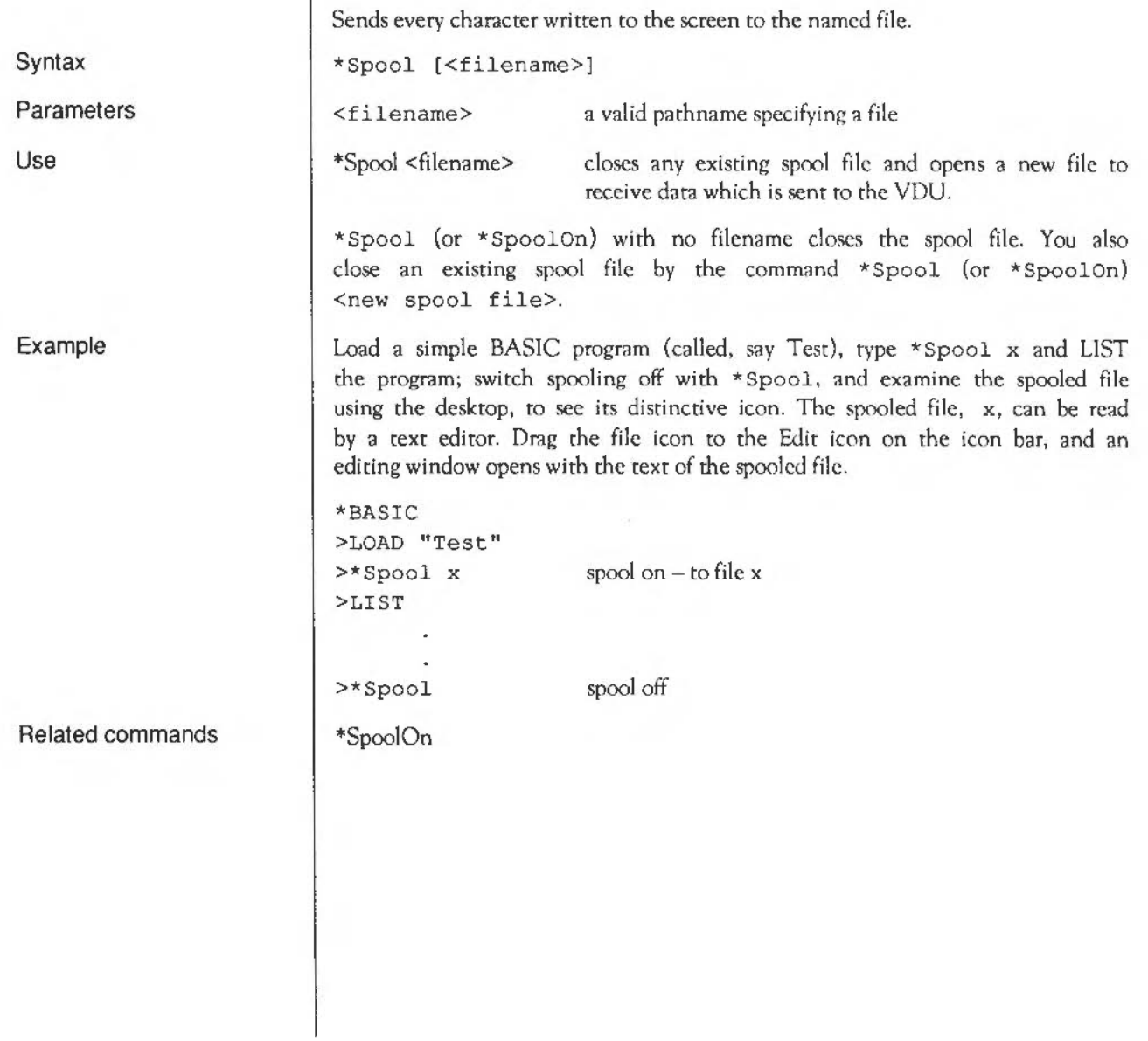

## **\*Spool On**

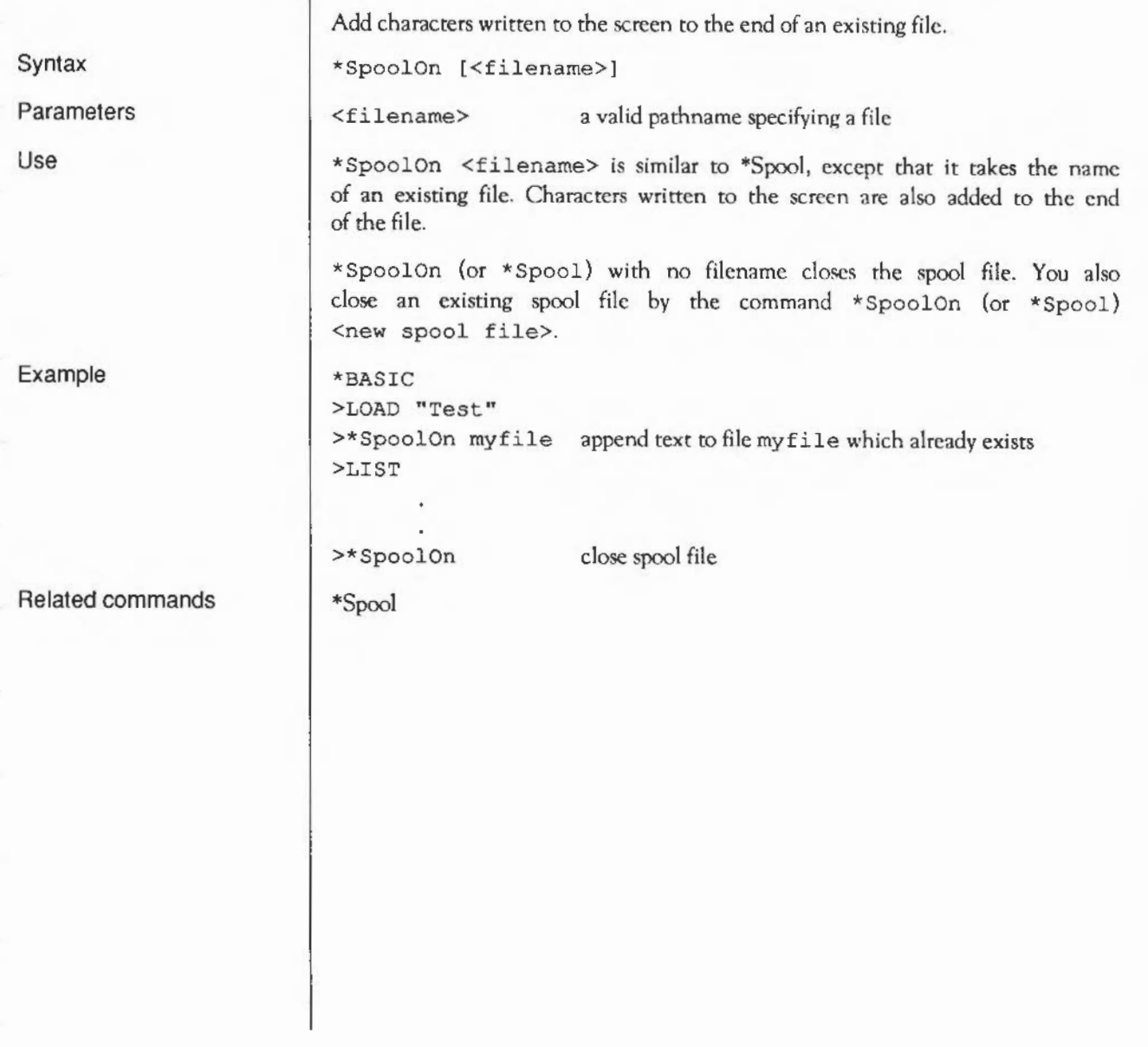

## **\*Stamp**

 $\overline{\xi}$ 

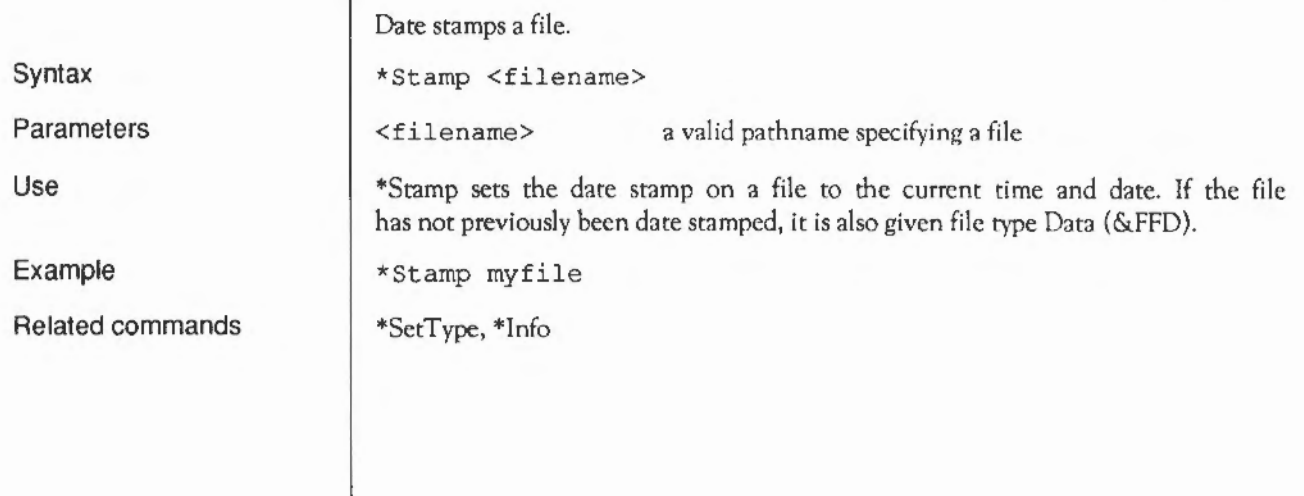

# **\*Type**

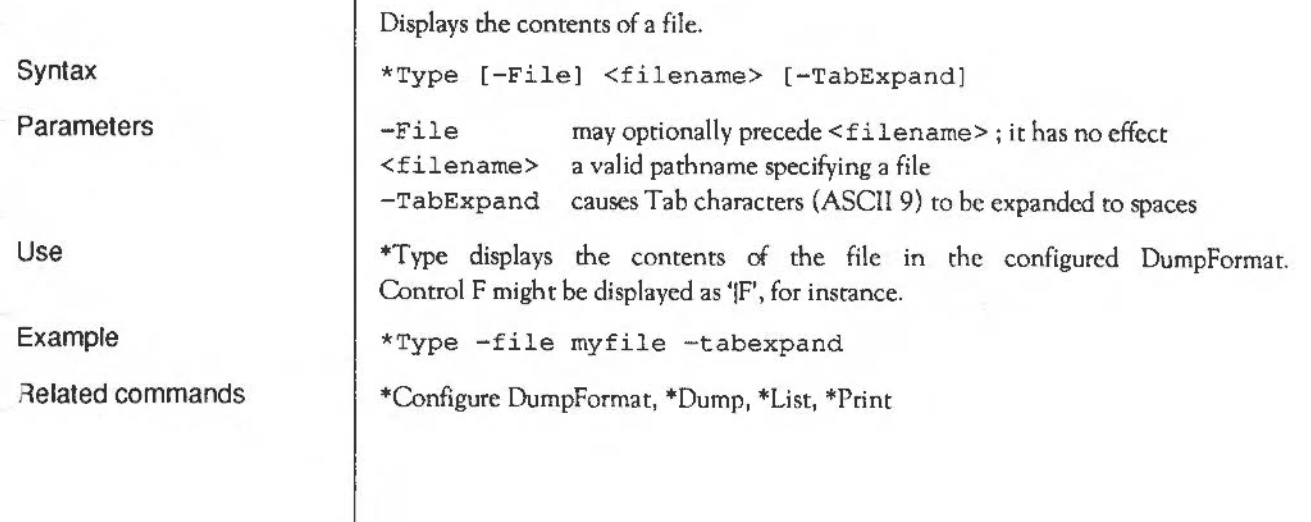

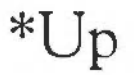

Syntax Parameters Use Example Related commands Moves the current directory up the directory tree. \*Up [<levels>) <levels> a positive number in the range 1 to 128 (in decimal by default) \*Up moves the current directory up the directory structure by the specified number of levels. If no number is given, the directory is moved up one level. The command is equivalent to \*Dir A. Note that while NetFS supports this command, some fileservers do not, so you may get a not *found* error. \*Up 3 This is equivalent to \*Dir ^.^.^, but note that the parent of \$ is \$, so you cannot go any further up the directory tree than this. \*Dir

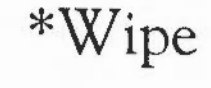

Deletes one or more objects.

\*Wipe <file spec> [<options>]

<file spec> a valid pathname specifying an object (or, with wildcards, a group of objects)

<options> upper- or lower-case letters, optionally separated by spaces

A set of default options is read from the system variable Wipe\$0ptions, which is set by the system as shown below. You can change these default preferences using the \*Set command. You arc recommended to type:

\*Set Wipe\$0ptions <Wipe\$Options> extra options

so you can see what the original options were before you added your extra ones. The default options arc overruled by any given to the command.

To ensure an option is ON, include it in the list of options; to ensure it is OFF, precede the option by a '-' (e.g: -C-r to turn off the C and R options).

- C(onfirm) Prompt for confirmation of each deletion. Default ON.
- F(orce) Force deletion of locked objects. Default OFF.
- R(ccurse) Delete subdirectories and contents. Default OFF.
- V(erbose) Print information on each object deleted. Default ON.

\*Wipe deletes one or more objects that march the given wildcard specification.

If the Wipe\$0ptions variable is unset then Wipe behaves as if the variable were set to its default value.

Syntax

Parameters

Use

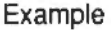

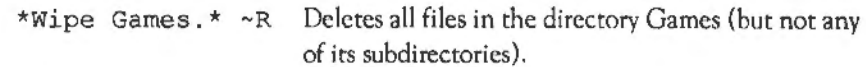

#### **Application notes**

**Writing your own filing system** 

You can add filing systems to RISC OS. You must write them as relocatable modules. There are two ways of doing so:

- by adding a module that FileSwitch communicates with directly
- by adding a secondary module to FileCore; FilcSwitch communicates with FileCore, which then communicates with your module.

In both cases, the amount of work you have to do is considerably less than if you were to write a filing system from scratch, as the FileSwitch and FileCore modules already provide a core of the functions your filing system must offer. Obviously if you use FileCore as well as FileSwitch, more is already provided for you, and so you have even less work to do. The structure of FileCore is then imposed on your filing system; to the user, it will appear very similar to ADFS, leading to a consistency of design.

Obviously there is no way that FileSwitch can know how to communicate directly with the entire range of hardware that any filing system might use. Your filing system must provide these facilities, and declare the entry points to FileSwitch. When FileSwitch receives a SWI call or \*Command, it does its share of the work, and uses these entry points to get the relevant filing system to do the work that is hardware dependent.

- The relevance of the rest of this section depends on how you intend to write your own filing system:
	- if you are not using FileCore, then you should read this section, which tells you how to add a filing system to FileSwitch
	- if you are using FileCore, then you should ignore this section and instead read the next chapter entitled FileCore.

In both cases you should also see the chapter entitled *Modules,* for more information on how to write a module.

#### **Declaring your filing system**

What to read next

When your module initialises, it must declare itself to be a filing system, so that FileSwitch knows of its existence. You must call OS FSControl 12 to do this - see this chapter's section on SWI calls for details. R1 and R2 tell
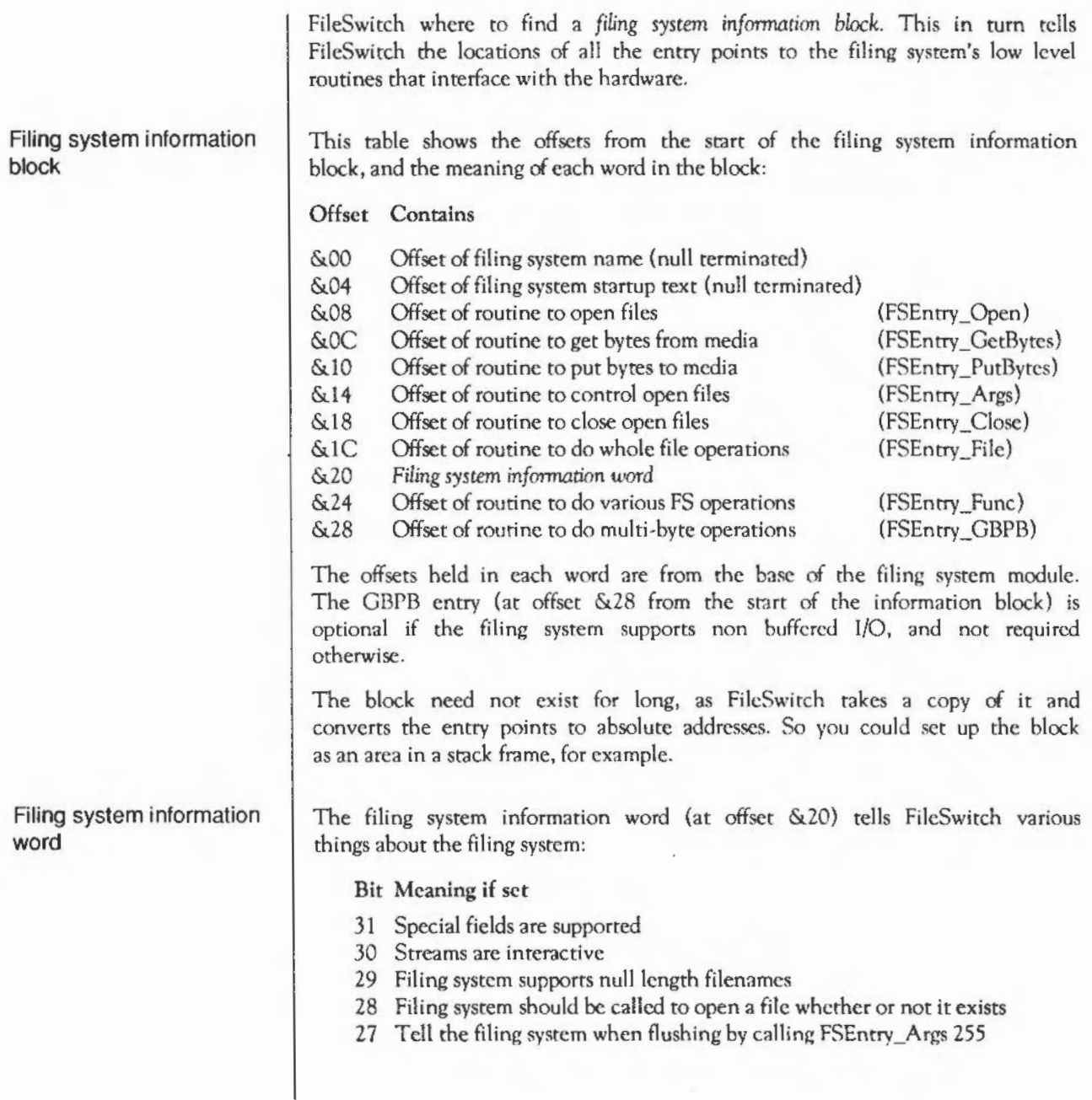

- 26 Filing system supports FSEntry File 9
- 25 Filing system supports FSEntry\_Func 20
- 24 Filing system supports.FSEntry\_Func 18

Bits 16- 23 are reserved and should be set to zero.

Bits 8- 15 tell FileSwitch the maximum number of files that can be easily opened on the filing system (per server, if appropriate). A value of 0 means that there is no definite limiting factor - DMA failure does not count as such a factor. These bits may be used by system extemion modules such as the Font Manager to decide whether a file may be left open or should be opened and closed as needed, to avoid the main application running out of file handles.

In addition, bits 0-7 contain the filing system identification number. Currently allocated ones arc:

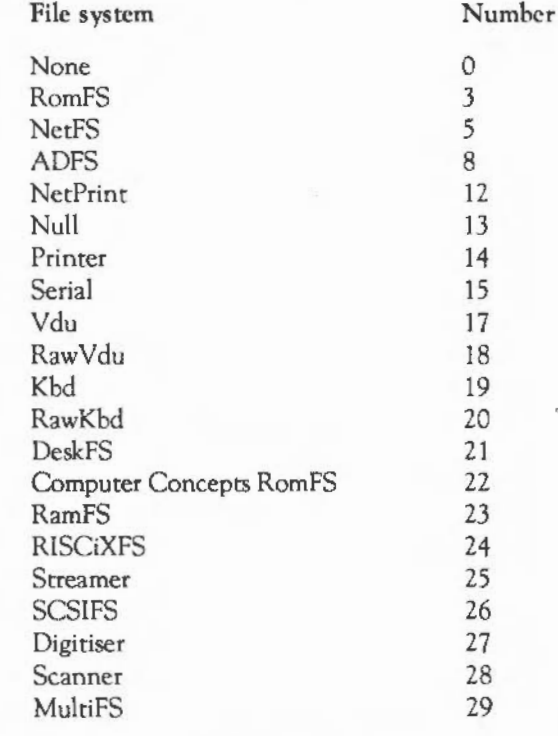

For an allocation, contact Acorn Computers in writing.

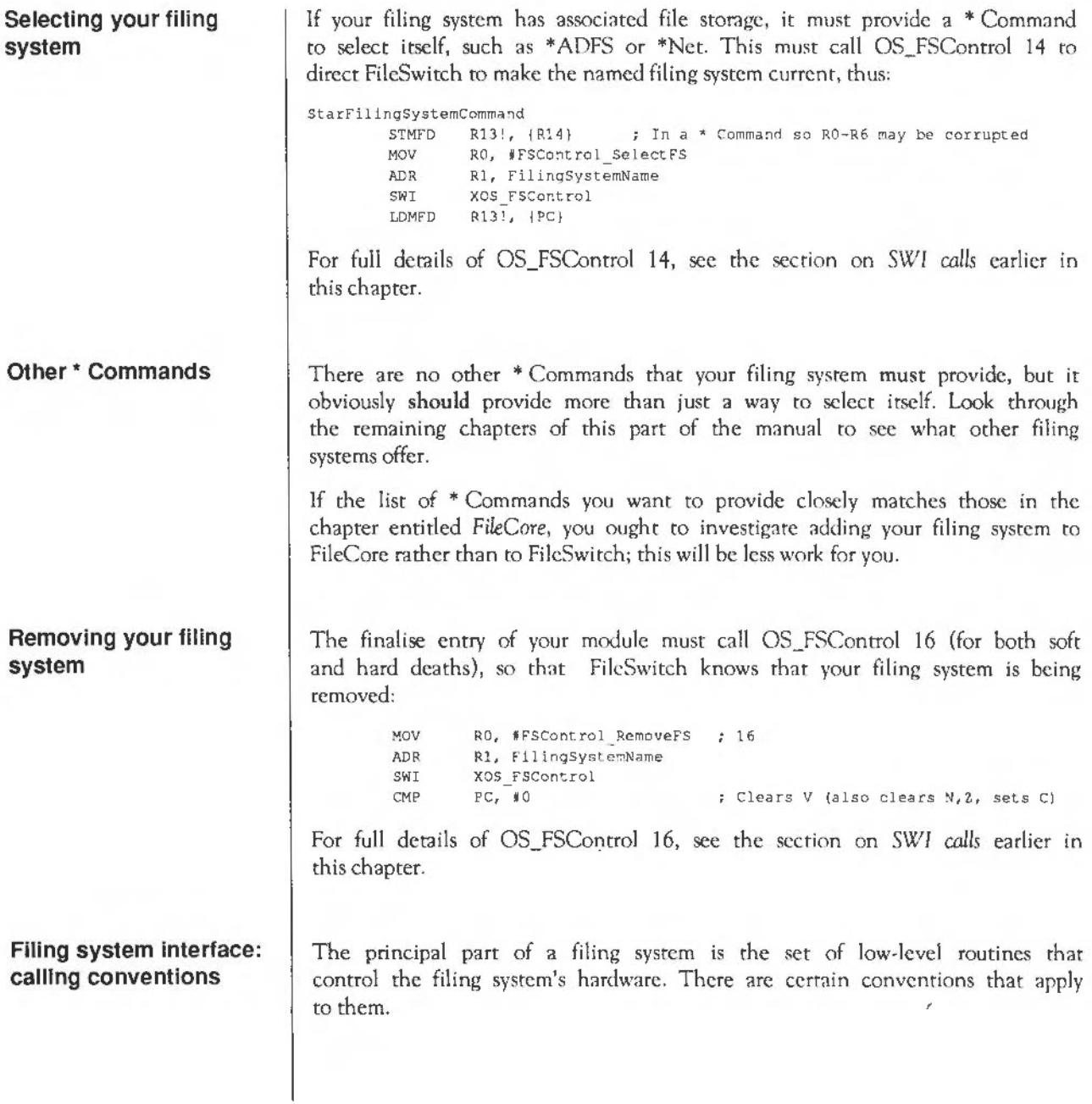

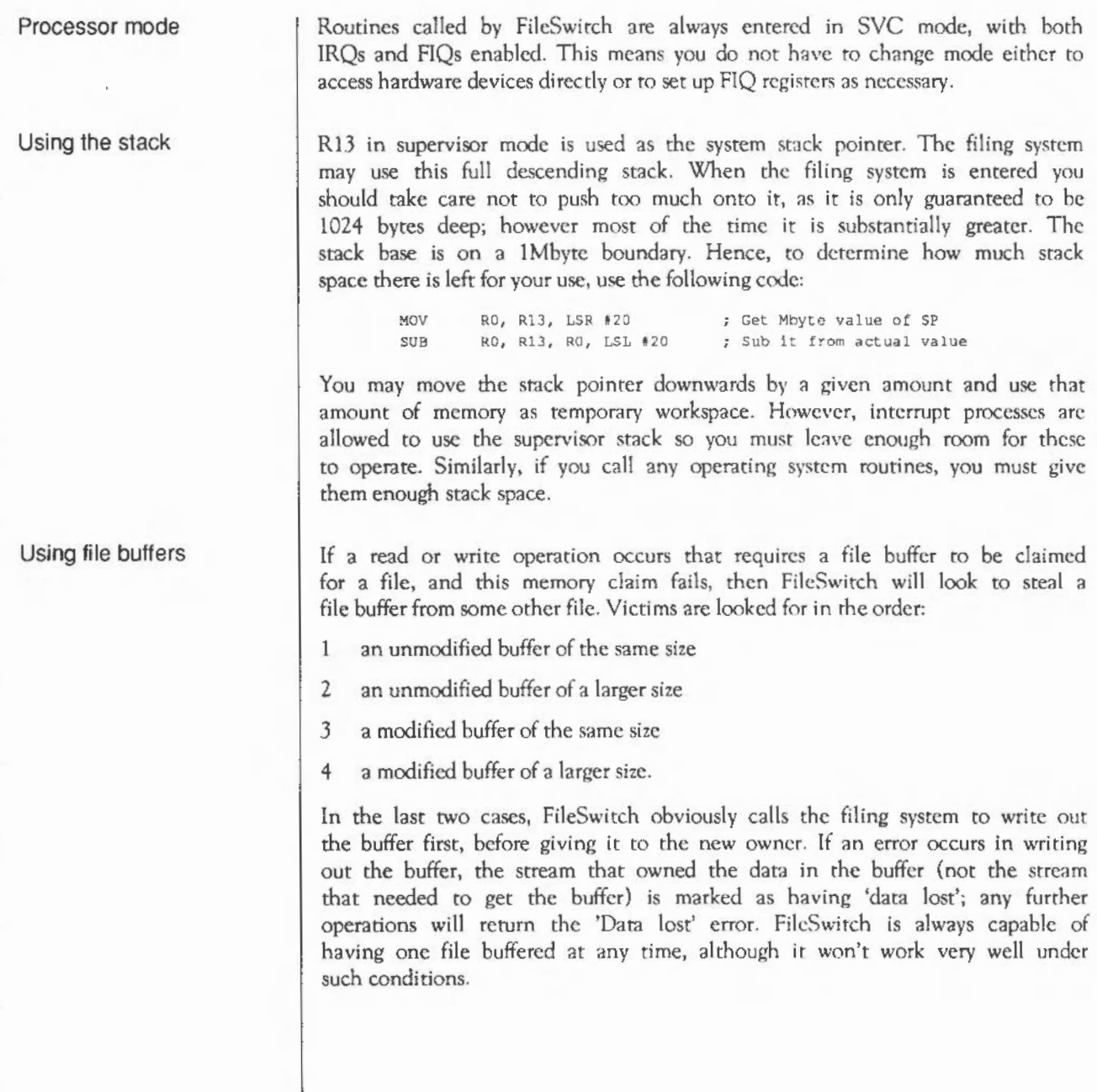

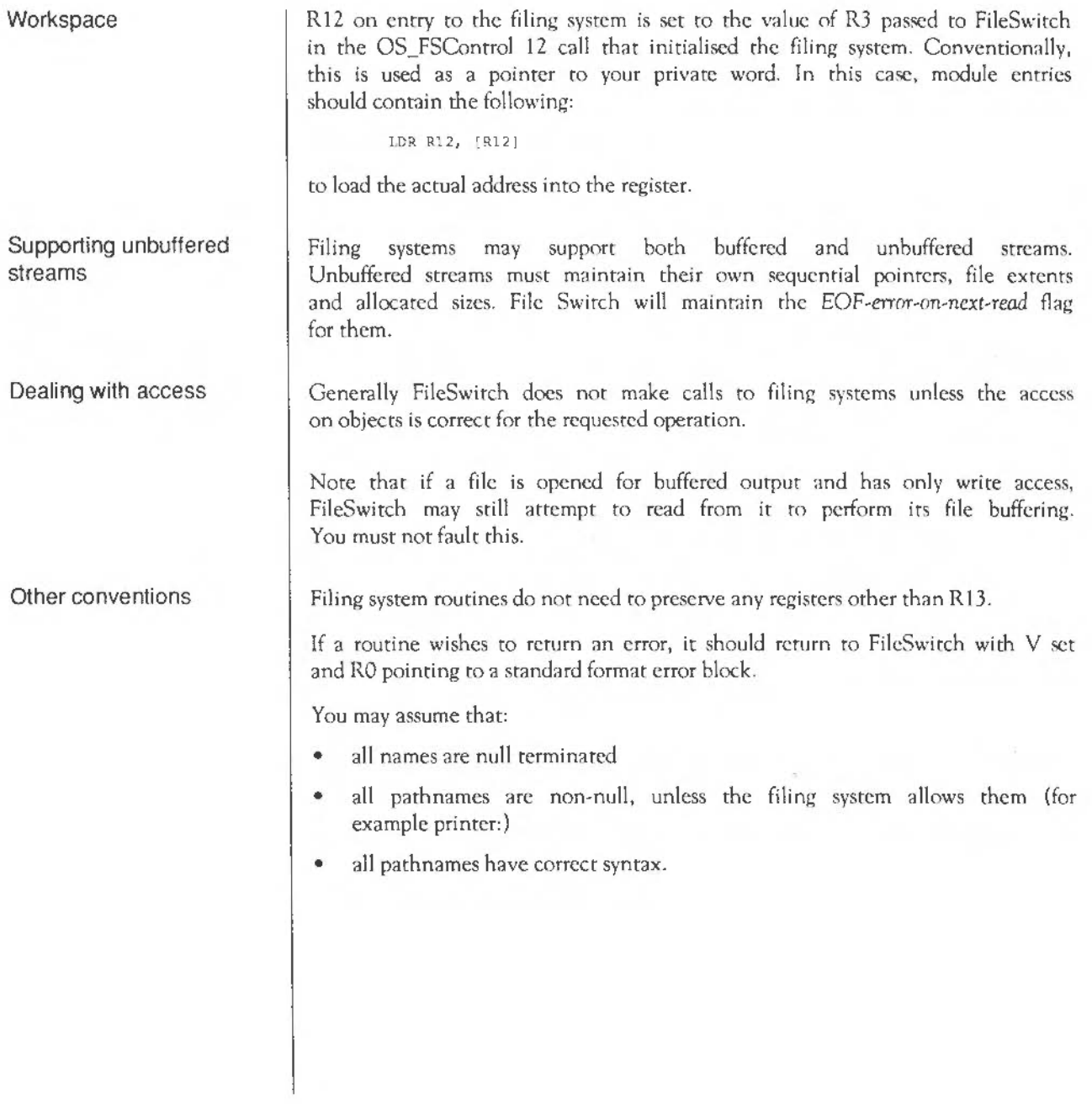

y

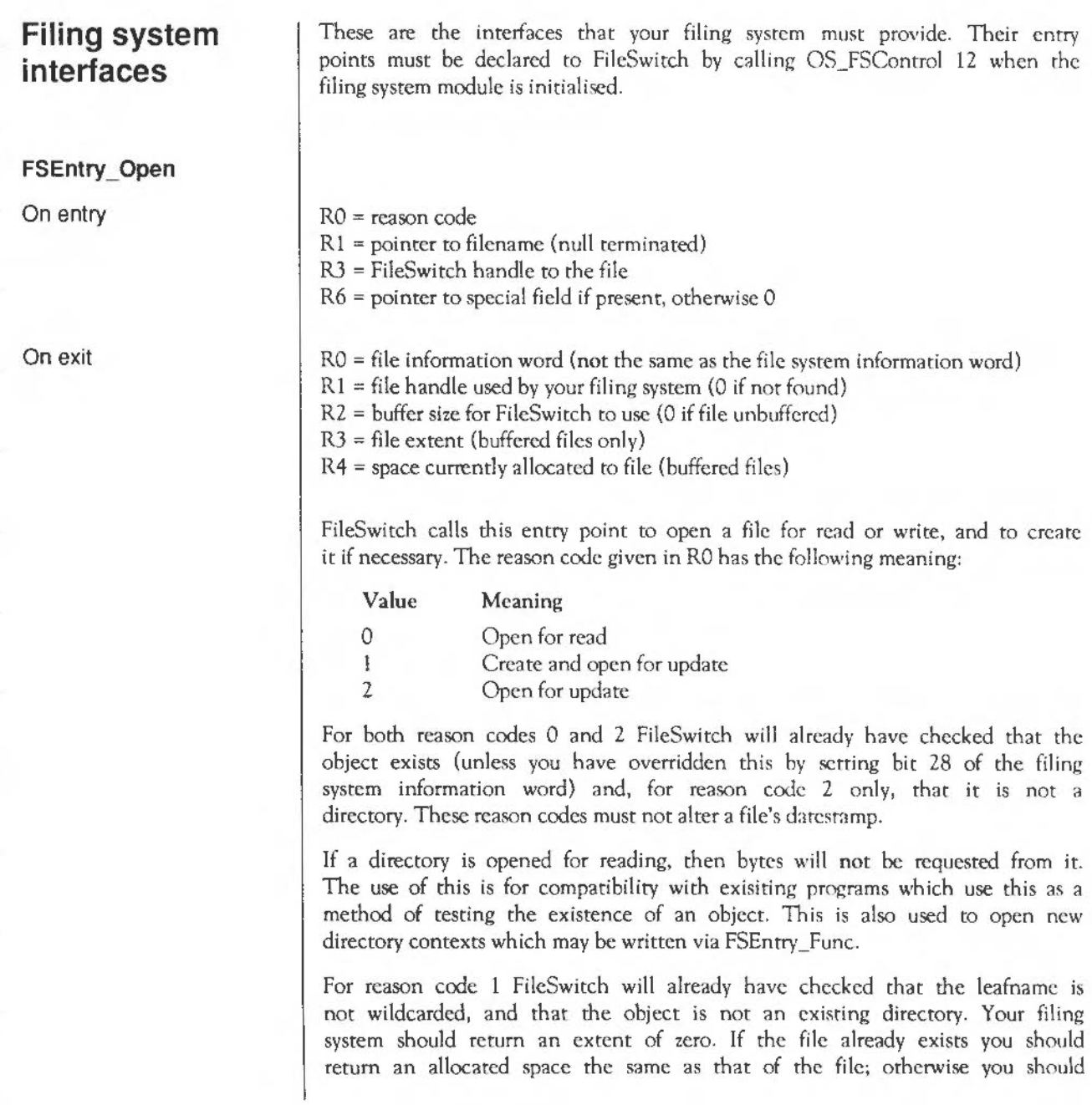

return a sensible default that allows space for the file to grow. Your filing system should also give a new file a filetype of &FFD (Data), datestamp it, and give it sensible access attributes (WR/ is recommended).

On entry, R3 contains the handle that FilcSwirch will usc for the file if your filing system successfully opens it. This is a small integer (typically going downwards from 255), but must be treated as a 32-bit word for future compatibility. Your filing system may want to make a note of it when the file is opened, in case it needs to refer to files by their FileSwitch handles (for example, it must close all open files on a \*Dismount). It is the FileSwitch handle that the user sees.

On exit, your filing system must return a 32-bit file handle that it uses internally to FileSwitch. FilcSwitch wilt then use this file handle for any further calls to your filing system. You may use any value, apart from two handles that have special meanings:

- a handle of zero means that no file is open
- a handle of -1 is used to indicate 'unset' directory contexts (see FSEntry Func).

The information word returned in RO uses the following bits:

Bit Meaning if set

- 31 Write permitted to this file
- 30 Read permitted from this file
- 29 Object is a directory
- 28 Unbuffered OS\_GBPB supported (stream-type devices only)
- 27 Stream is interactive

An interactive stream is one on which prompting for input is appropriate, such as kbd:.

If your memory allocation fails this is not an error, and you should indicate it to FileSwitch by setting Rl to 0 on exit.

The buffer size returned in R2 must be power of 2 between 64 and 1024 inclusive.

**FSEntry\_GetBytes from ...**  ..**. a buffered file**  On entry On exit This call is used to get a single byte or a group of bytes from an open file. There are two distinct cases to consider, depending on whether the file was opened as buffered or unbuffered: Get bytes from a buffered file  $R1 = file$  handle R2 = memory address to pur data R3 = number of byres to read R4 = file offset to get data from This call reads a number of bytes and places them in memory. The file handle is guaranteed by FileSwitch not to be a directory, but not necessarily to have had read access granted at the time of the open - sec the last case given below. The memory address is not guaranteed to be of any particular alignment. You should if possible optimise your filing system's transfers to word-aligned locations in particular, as FileSwitch's and most clients do rend to be wordaligned. The speed of your transfer routine is vital to filing system performance. A highly optimised example (similar to that used in RISC OS) is given at the end of this chapter. The number of bytes to read, and the file offset from which to read data are guaranteed to be a multiple of the buffer size for this file. The file offset will be within the file's extent. This call is made by FileSwirch for several purposes: A client has called OS BGet at a file offset where FileSwitch has no buffered data, and so FileSwitch needs to read the appropriate block of data in toone of its buffers, from where data is returned to the client. A client has called OS GBPB to read a whole number of the buffer size at a file offset that is a multiple of the buffer size. FileSwitch requests that the filing system transfer this data directly to the client's memory. This is often the case where language libraries are being used for file access. If FileSwitch has any buffered data in the transfer range that has been modified but not yet flushed out to the filing system, then this data is copied to the client's memory after the GetBytes call to the filing system.

- A client has called OS GBPB to perform a more general read. FileSwitch will work out an appropriate set of data transfers. You may be called to fill FilcSwitch's buffers as needed and/or to transfer data directly to the client's memory. You should make no assumptions about the exact number and sequence of such calls; as far as possible RlSC OS tries to keep the calls in ascending order of file address, to increase efficiency by reducing seck times, and so on.
- A client has called OS\_GBPB to perform a more general write. FilcSwitch will work out an appropriate set of data transfers. You may be called to fill FileSwitch's buffers as needed, so that the data at the start and/or end of the requested transfer can be put in the right place in FileSwitch's buffers, ready for whole buffer transfer to the filing system as necessary.

Note that FileSwitch holds no buffered data immediately after a file has been opened.

Get a byte from an unbuffered file

R l *=* file handle

RO = byte read, C clear  $RO =$  undefined, C set if attempting to read at end of file

This call is used to get a single byte from an unbuffered file from the position given by the file's sequential pointer. The sequential pointer must be incremented by one, unless the end of the file has been reached.

The file handle is guaranteed by FileSwitch not to be a directory and to have had read access granted at the time of the open.

Your filing system must not try to keep its own *EOF-error-on-next-read* flag instead it must rerum with C set whenever the file's sequential pointer is equal to its extent before a byte is read. lt is FileSwitch's responsibility to keep the *EOF-error-on-next-read* flag.

. .. an **unbuffered file** 

On entry

On exit

If the filing system does not support unbuffered GBPB directly, then this entry is called by FileSwitch the number of rimes requested by the client to complete his request, stopping if it returns C set (EOF).

This call is used to put a single byte or group of bytes to a file. Again, there are two distinct cases to consider:

Put bytes to a buffered file

 $R1 = file$  handle R2 = memory address to take data from  $R3$  = number of bytes to put to file  $R4$  = file offset to put data to

This call is used to take a number of bytes, and place them in the file at the specified file offset.

The file handle is guaranteed by FilcSwitch not ro be a directory, and to have had write access granted ar rhc time of the open.

The memory address is not guaranteed to be of any particular alignment. You should if possible optimise your filing system's transfers to word-aligned locations in particular, as FilcSwitch's and most clients do tend to be wordaligned. The speed of your transfer routine is vital to filing system performance. A highly optimised example (similar to that used in FilcSwitch) is given at the end of this chapter.

The number of bytes to write, and the file offset at which to write data arc guaranteed to be a multiple of the buffer size for this file. The final write will be within the file's extent, so it will not need extending...

This call is made by FileSwitch for several purposes:

A client has called OS GBPB to write a whole number of the buffer size at a file offset that is a multiple of the buffer size. FilcSwitch requests that the filing system transfer this data directly from the client's memory. This is often the case where language libraries are being used for file access. If FileSwitch has any buffered data in the transfer range that has been modified but not yet flushed out to the filing system, then this data is discarded (as it has obviously been invalidated by this operation).

**FSEntry \_PutBy1es to ...** 

..**. a buffered file** 

On entry

On exit

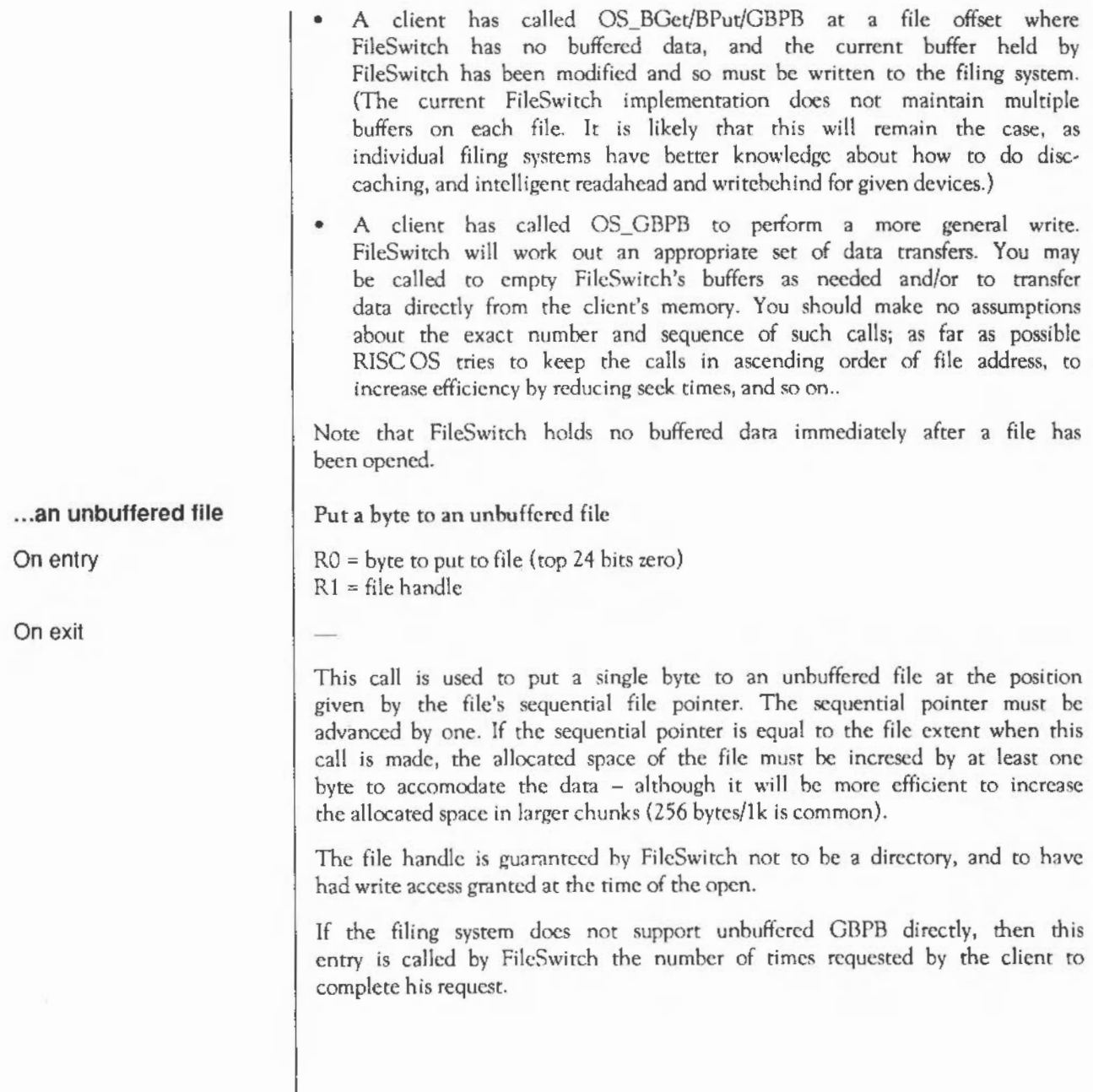

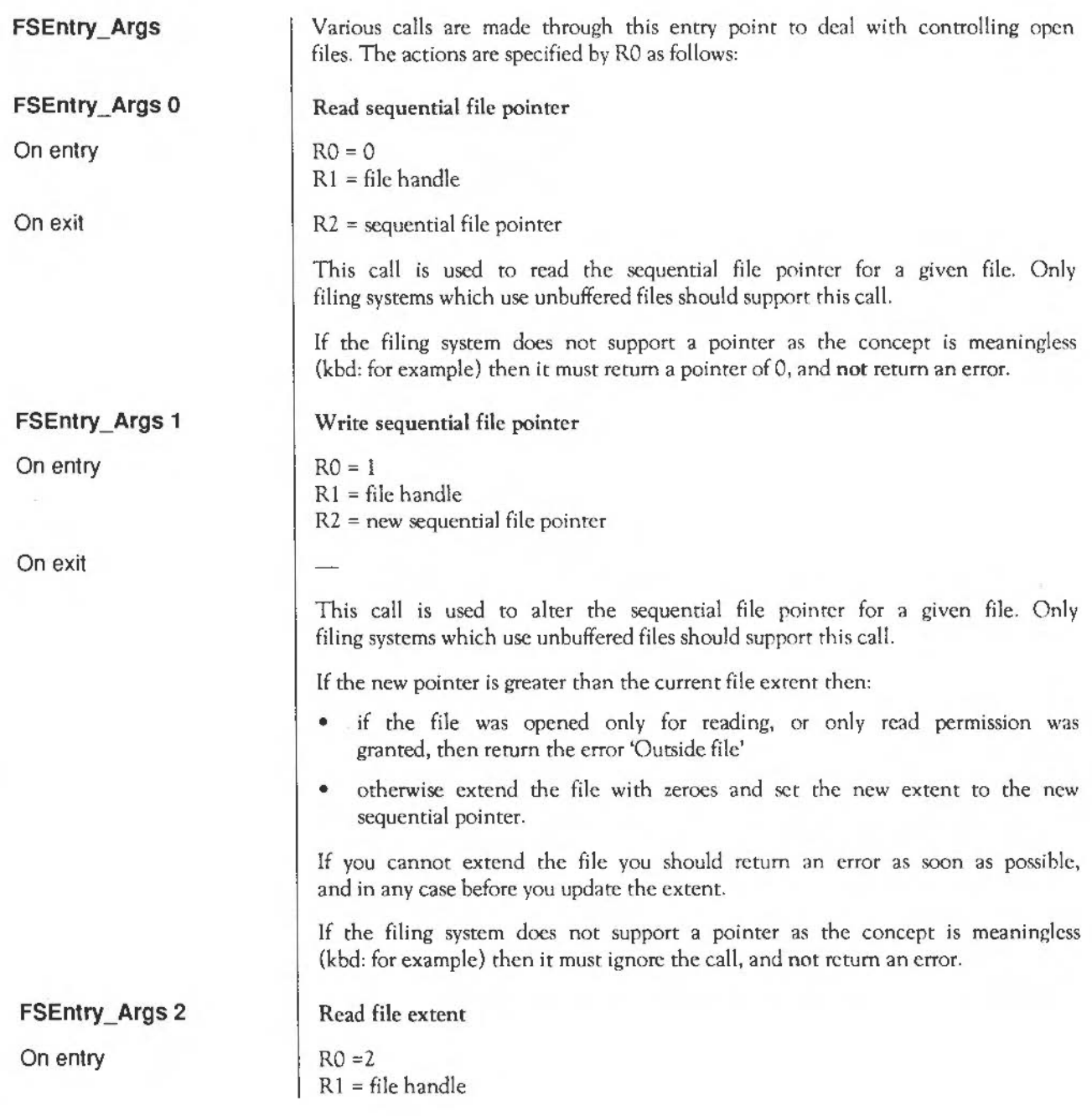

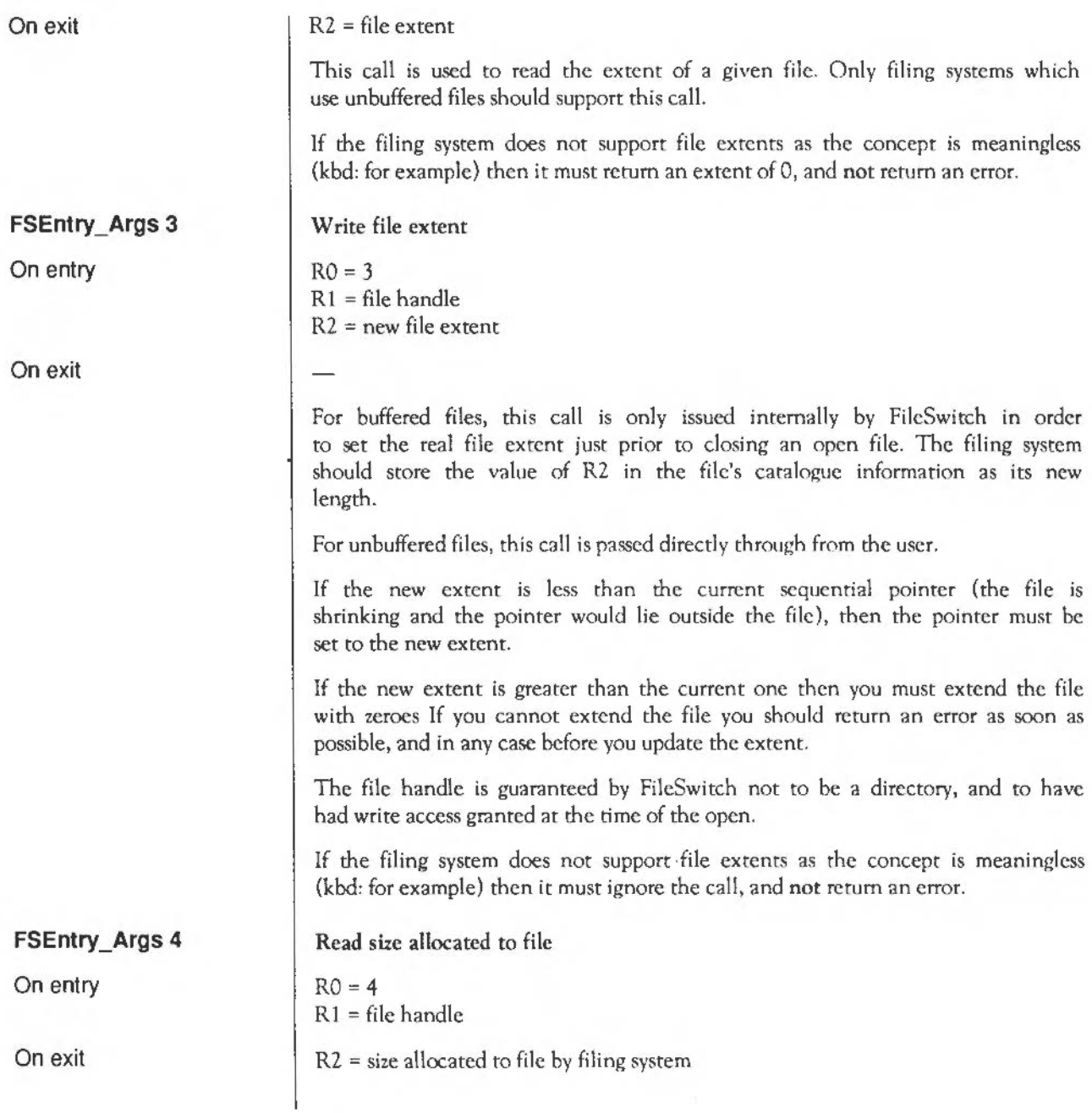

-

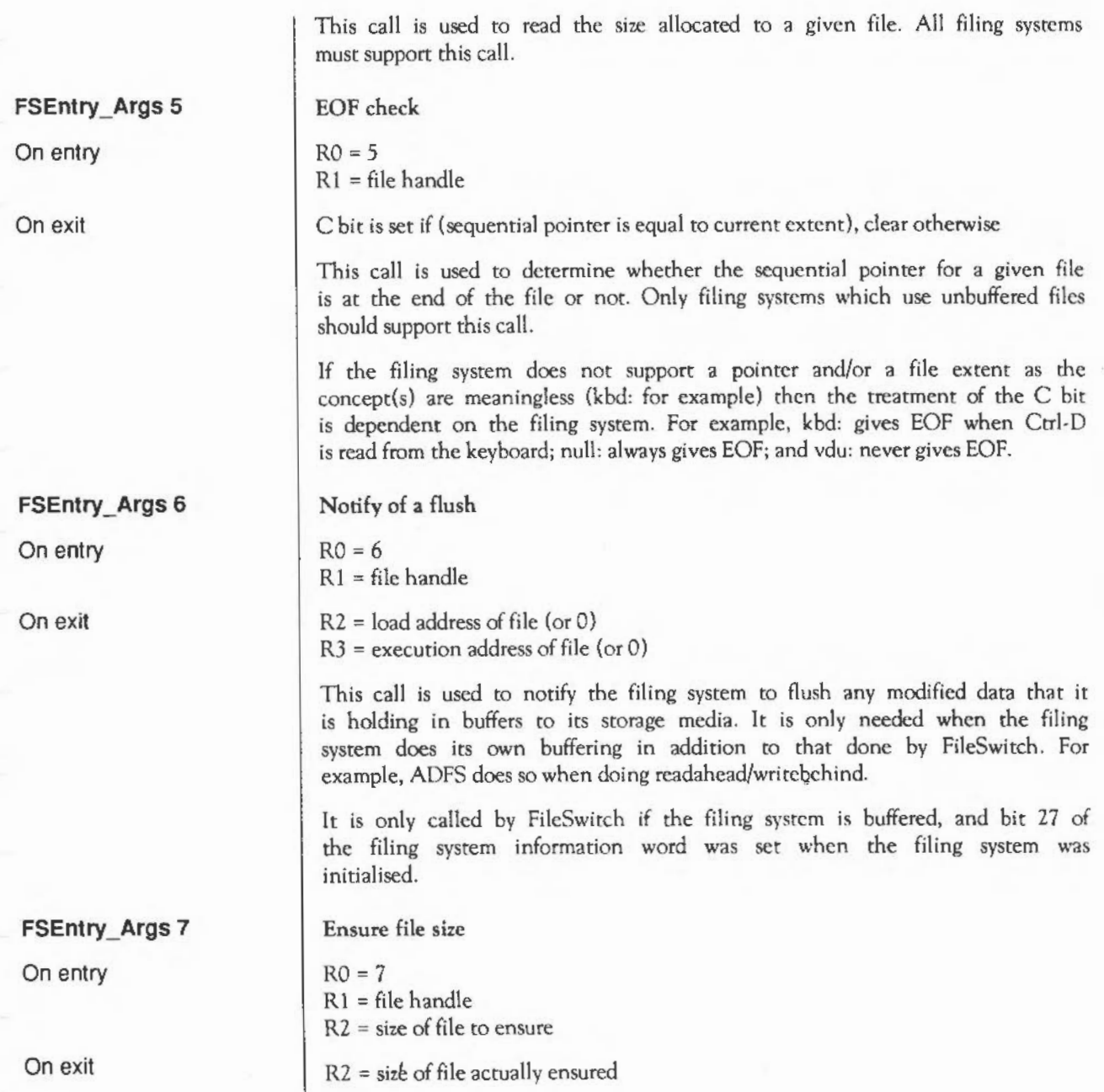

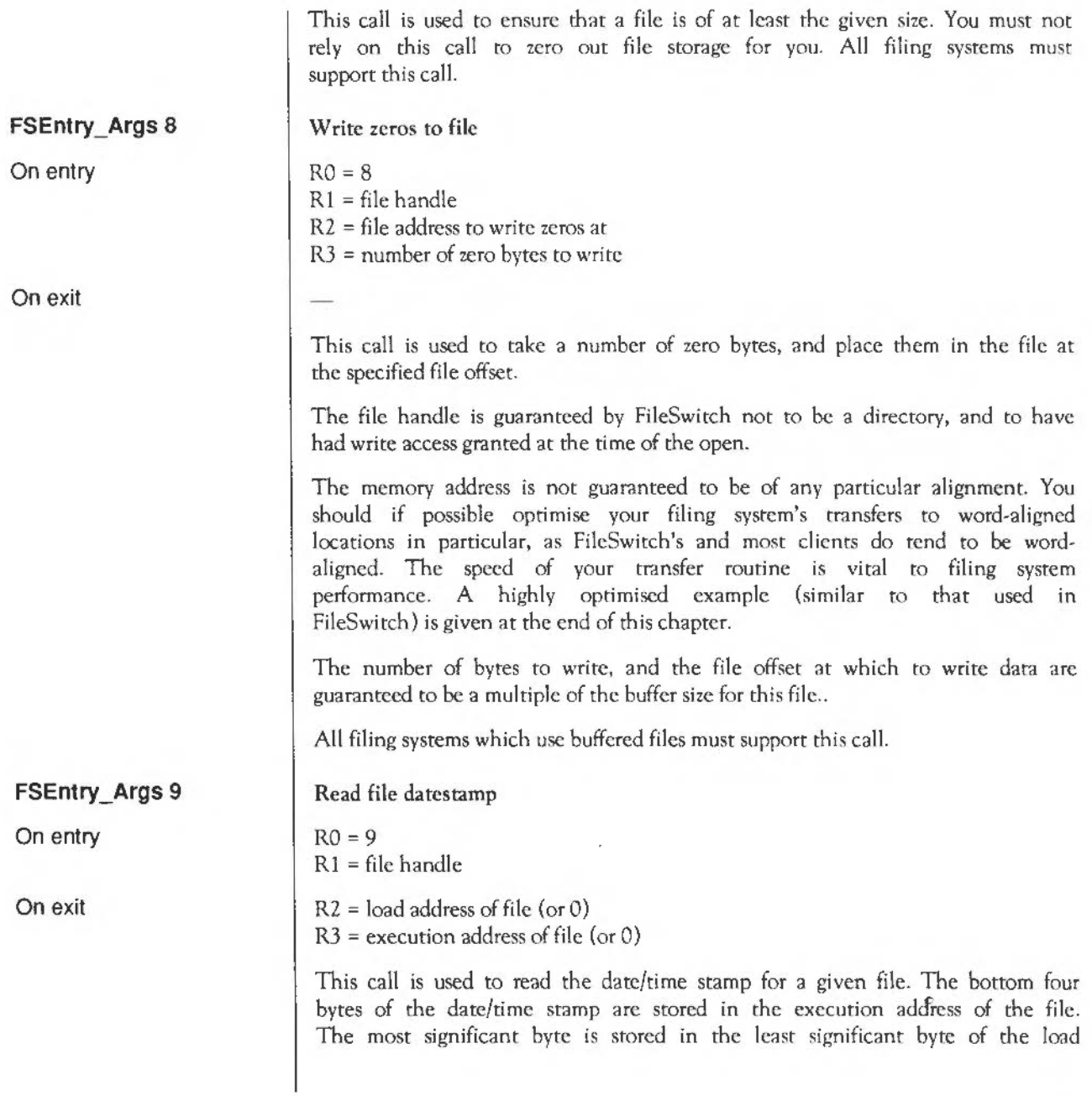

**FSEntry\_Ciose**  On entry On exit **FSEntry\_FIIe FSEntry\_FIIe 0**  On entry On exit address. All filing systems must support this call. If a filing system cannot stamp an open file given its handle, then it should return R2 and R3 set to zero. Close an open file  $R1 = file$  handle R2 = new load address to associate with file R3 = new execution address to associate with file This call is used to close an open file and put a new date/time stamp on it. If the filing system returned from the FSEntry\_Args 9 call with R2 and R3 both zero, then they will also have that value here, and you should not try to restamp the file. Restamping takes place if the file has been modified and FSEntry\_Args 9 returned a non-zero value in R2. Note that \*Close and \*Shut (ie close all open files) are performed by FileSwitch which passes the handles, one at a time, to the filing system for closing. Filing systems should not try to support this themselves. This call is used to perform operations on whole files depending on the value of RO as follows: Save file  $RO = 0$  $R1$  = pointer to filename (null terminated)  $R2$  = load address to associate with file R3 = execution address to associate with file R4 = start address in memory of data  $R5$  = end address in memory plus one R6 = pointer to special field if present, otherwise 0  $R6$  = pointer to a leafname for printing \*OPT 1 info

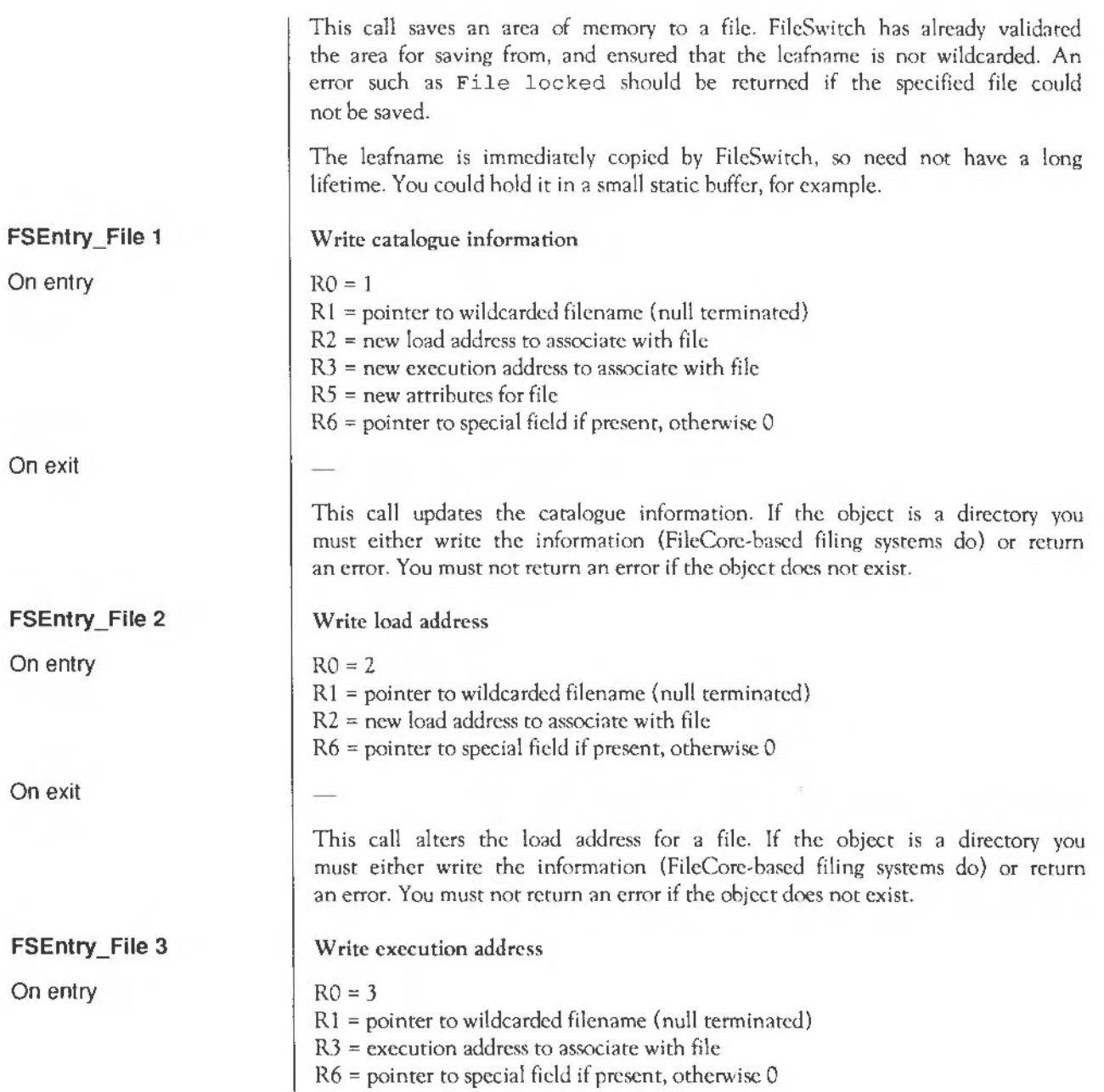

 $\mathbf{v}$ 

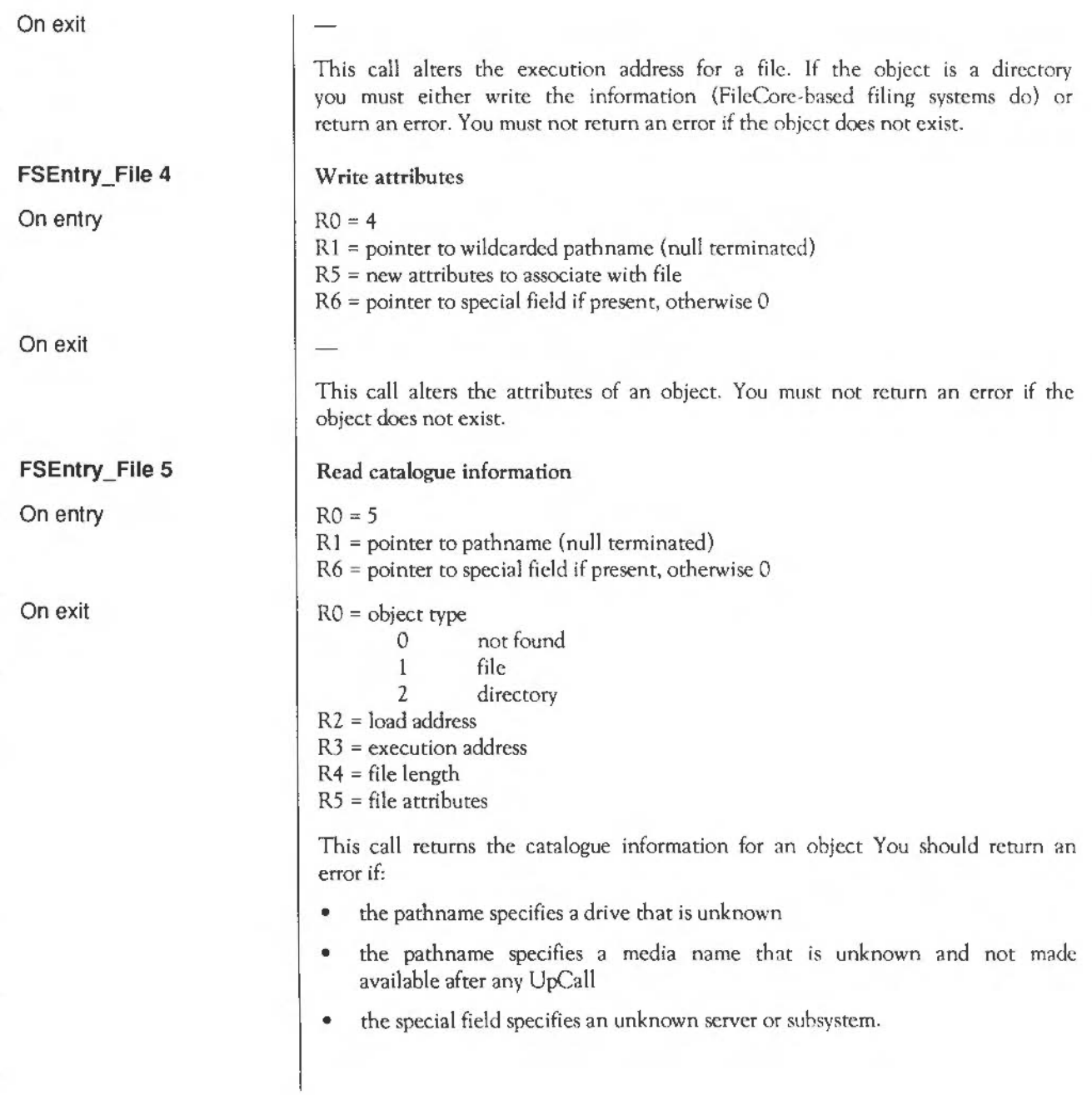

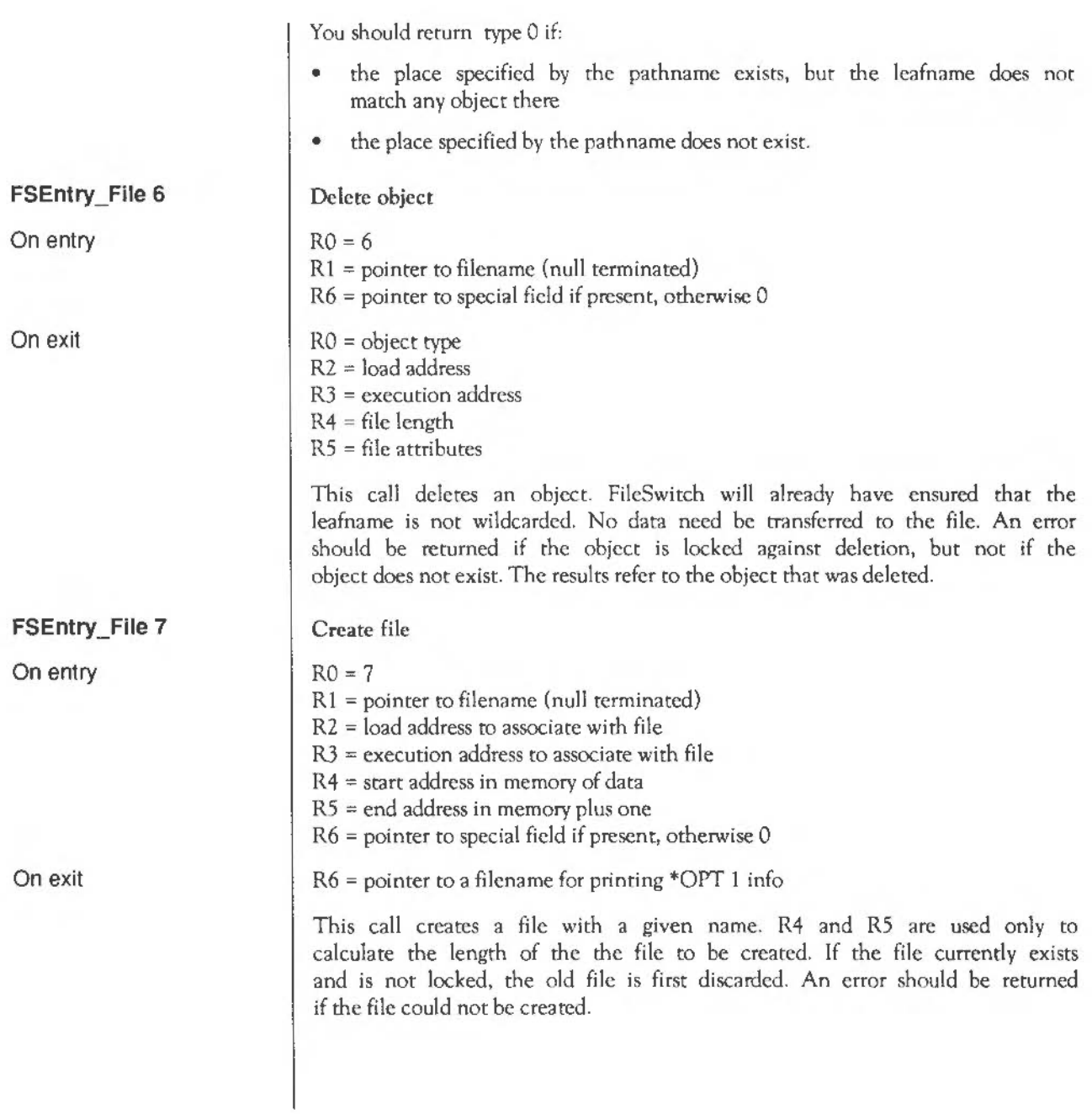

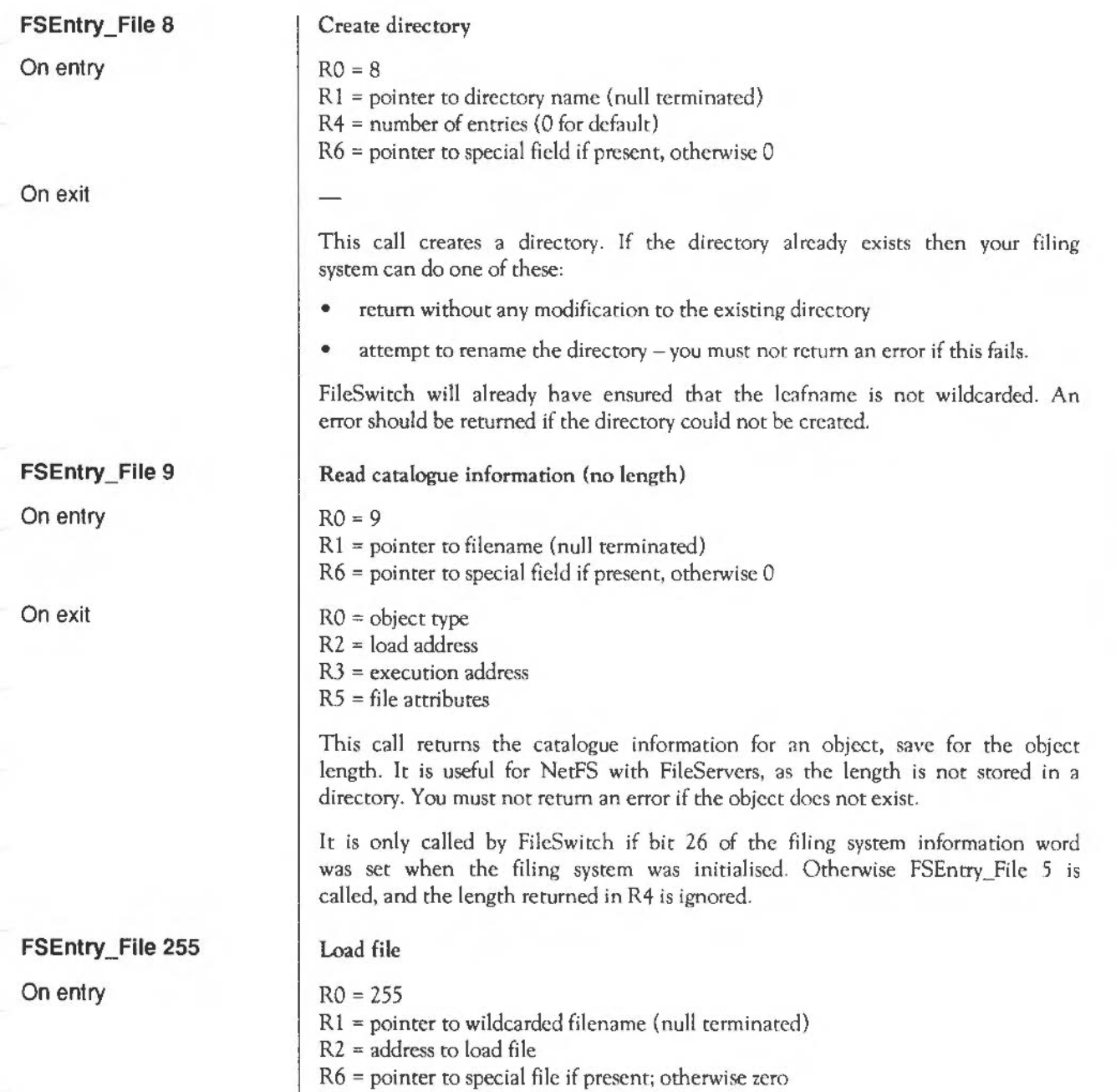

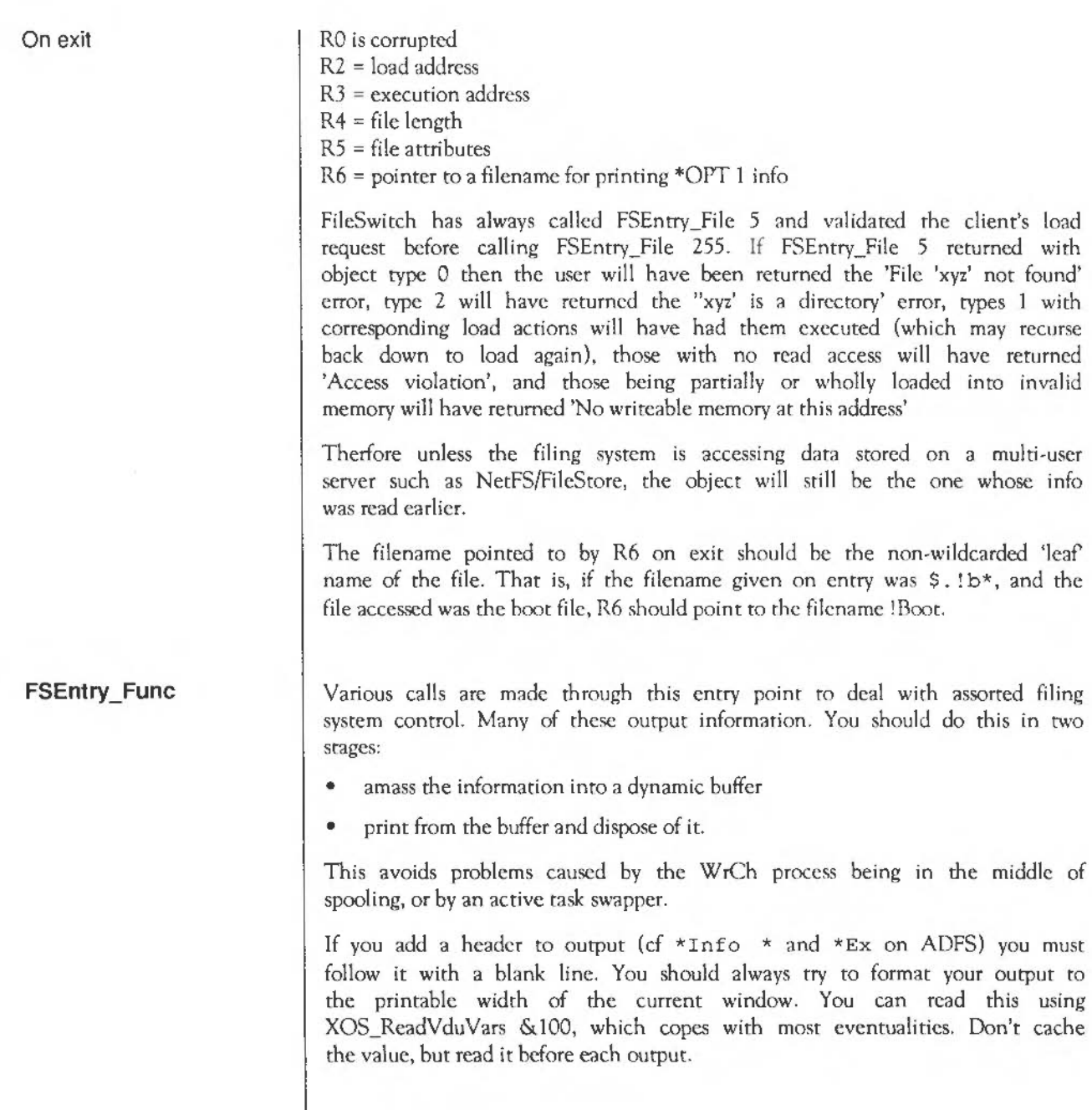

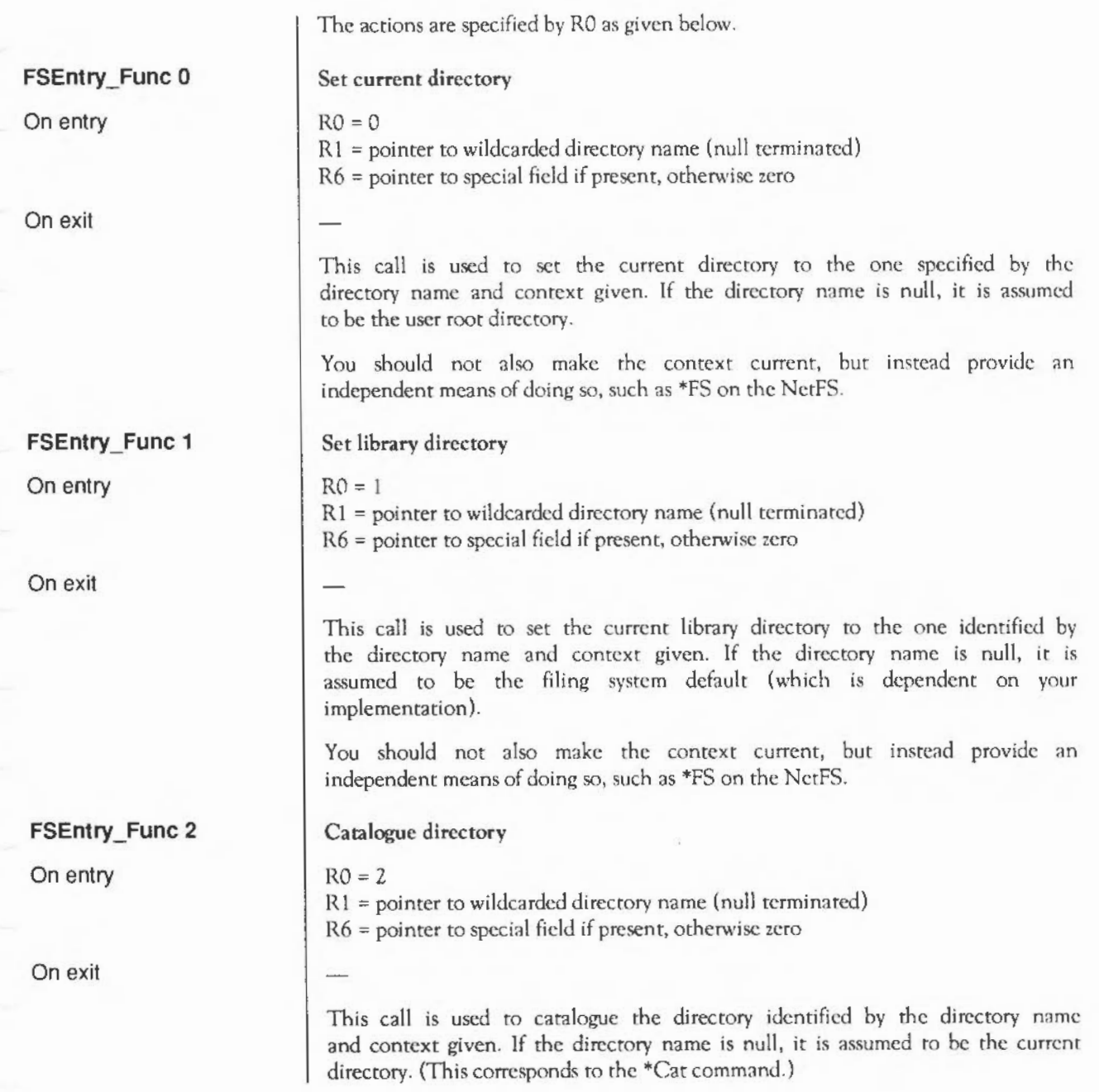

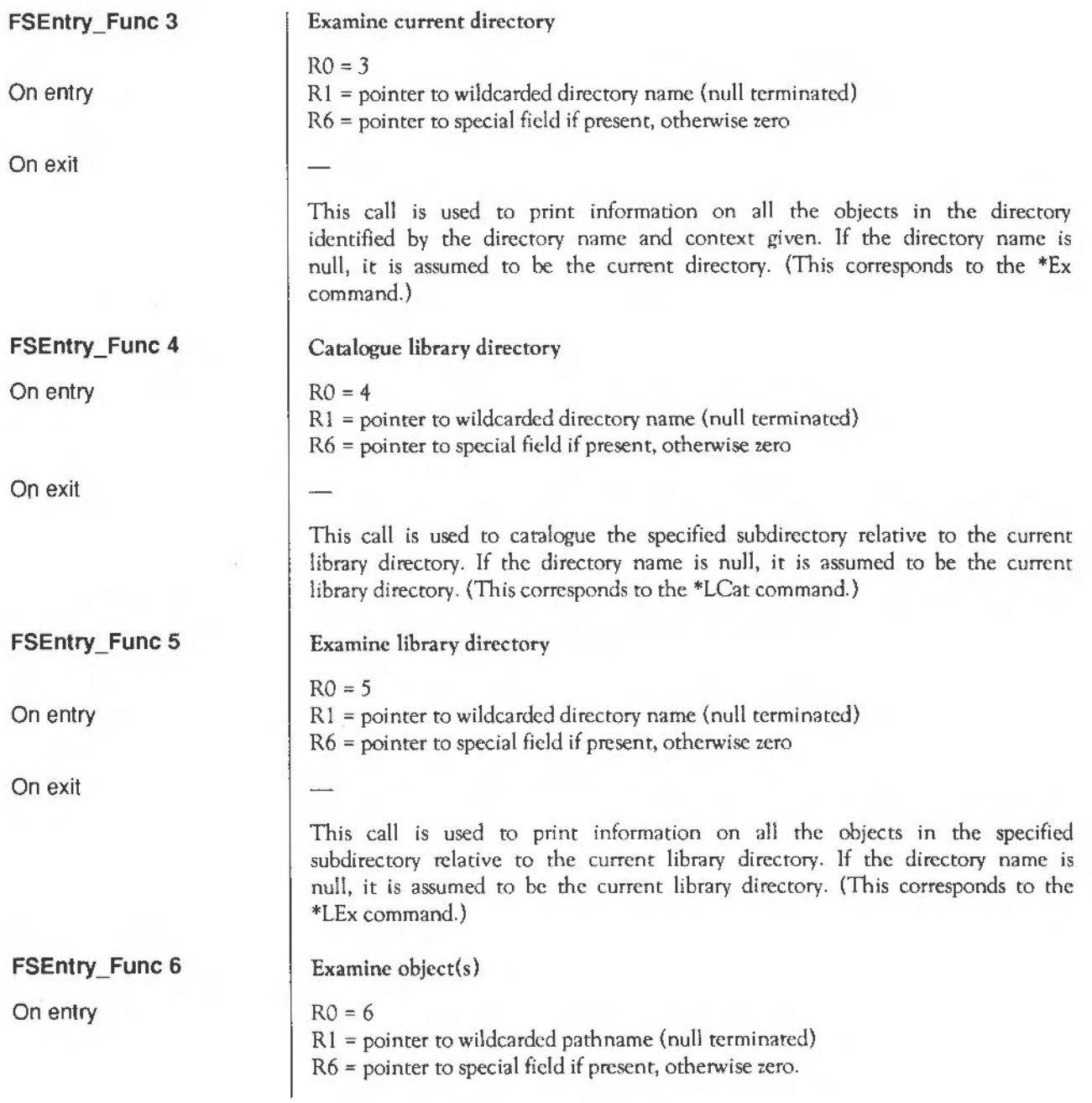

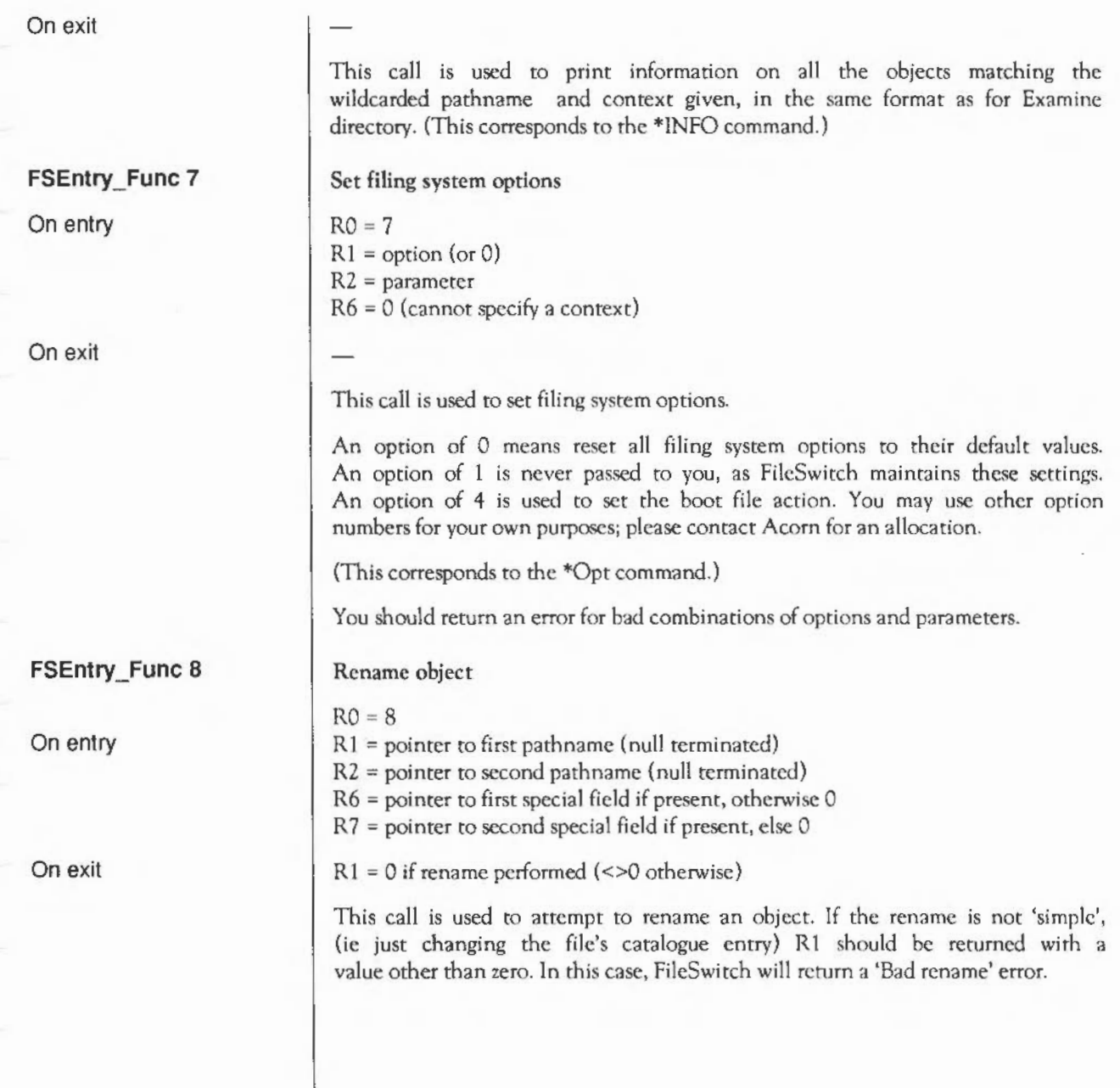

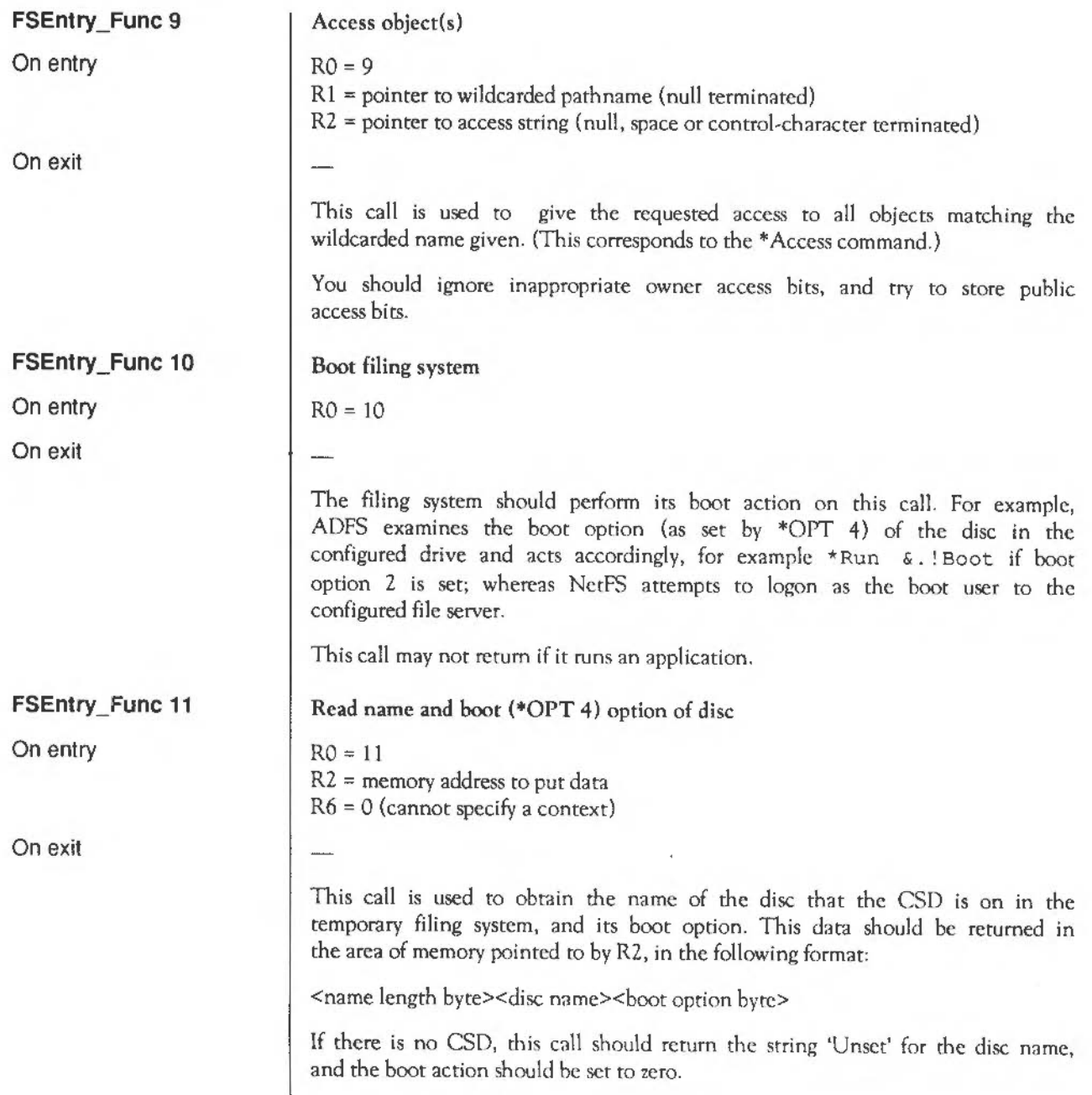

÷

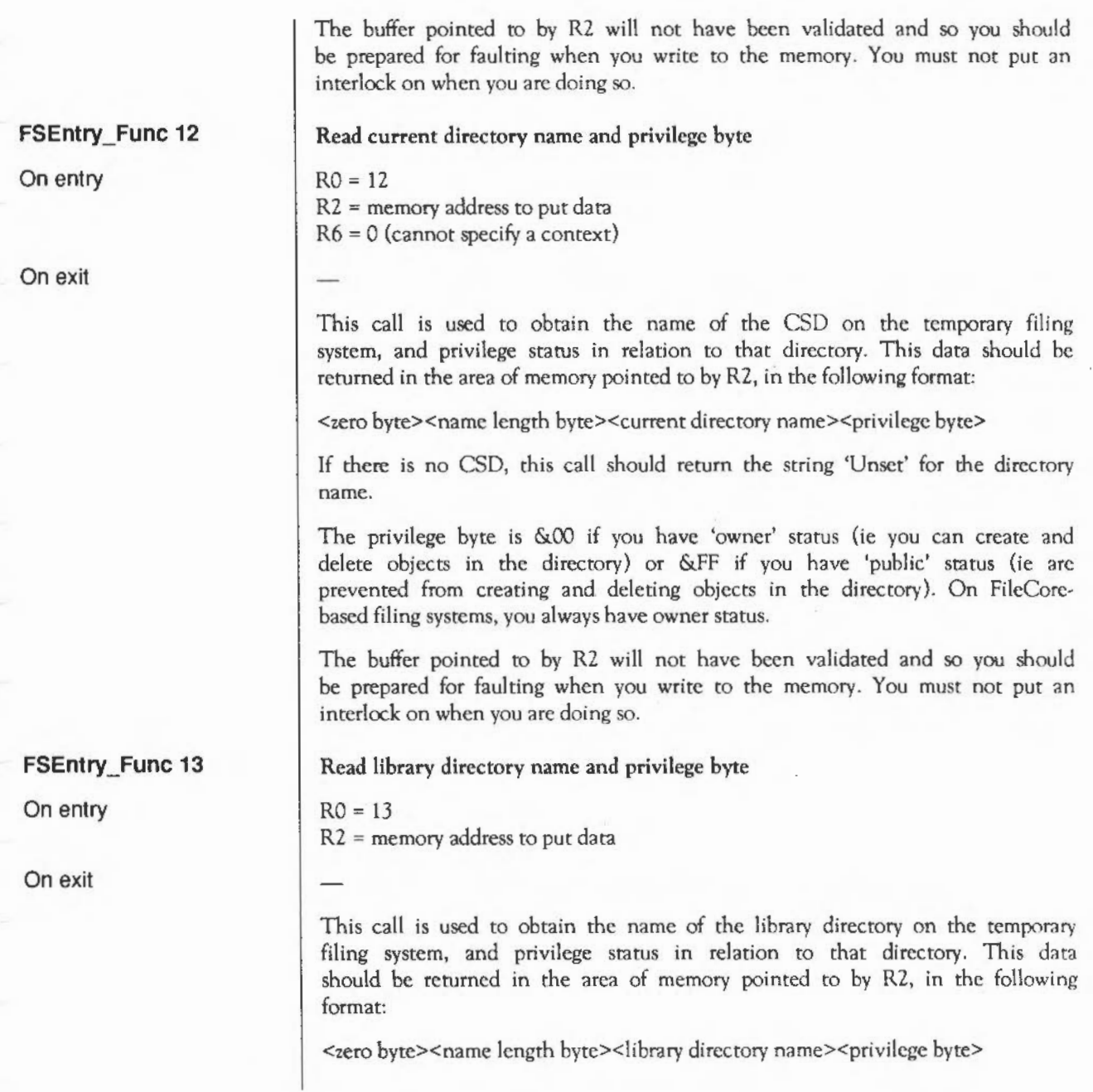

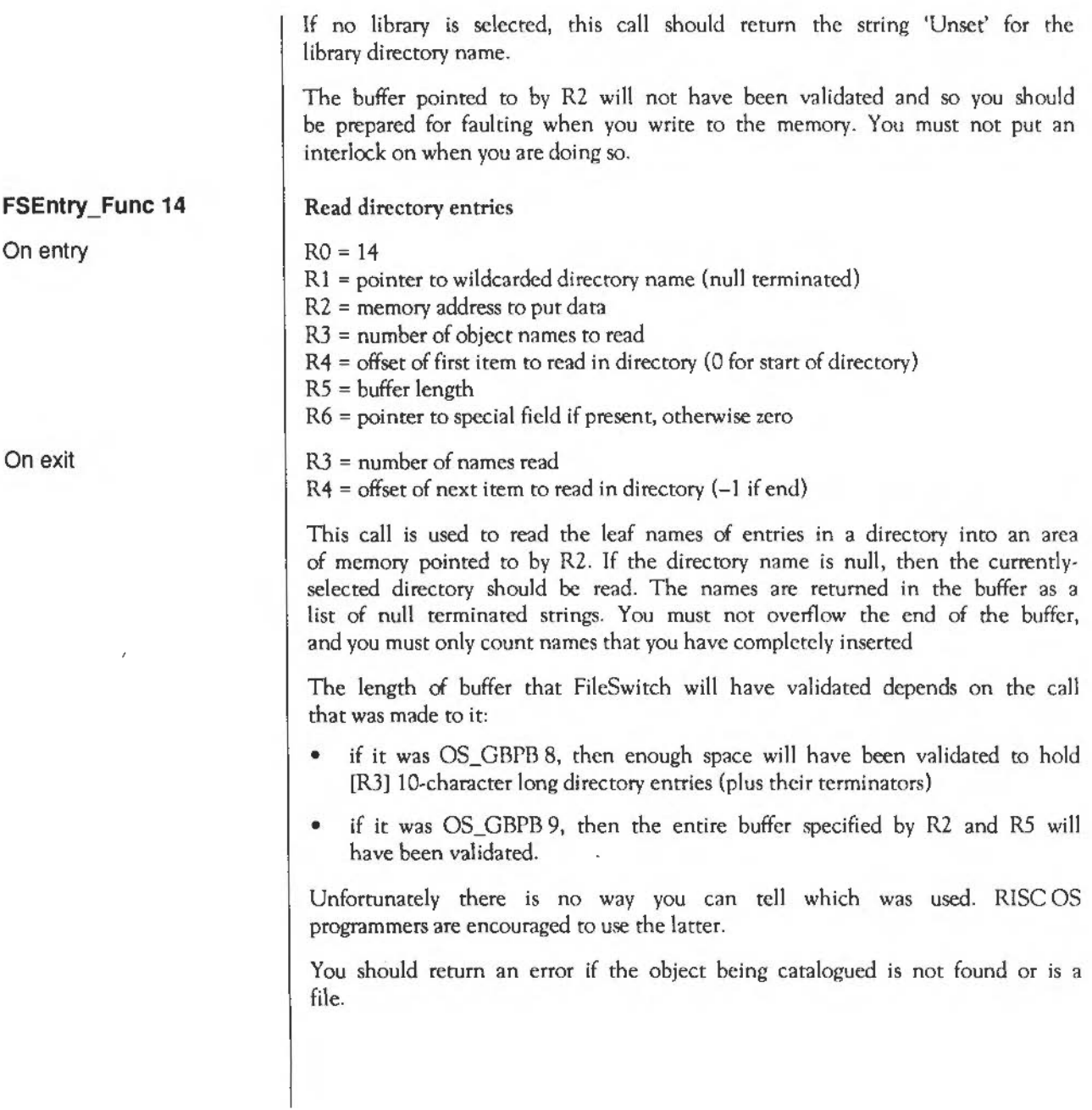

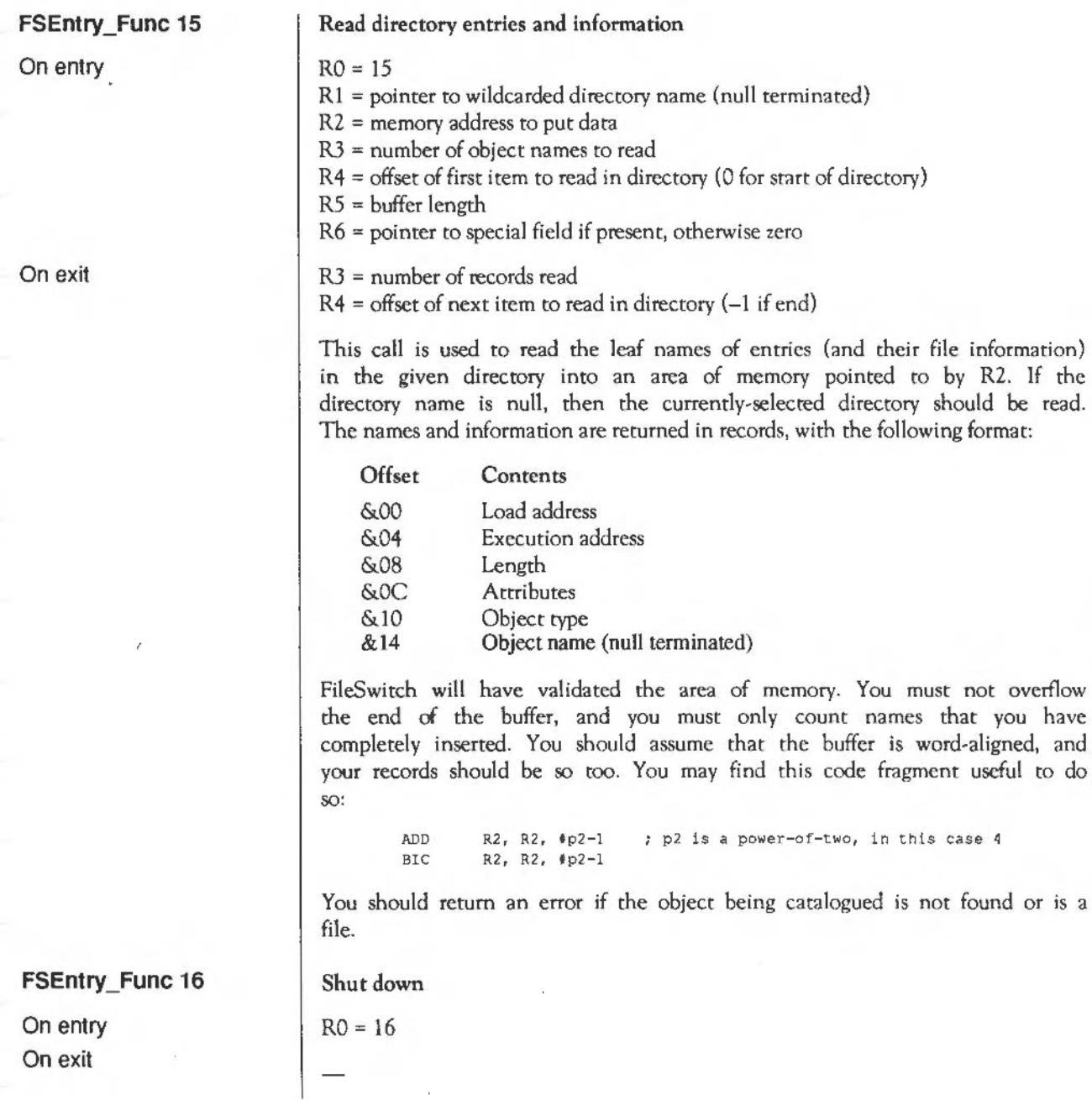

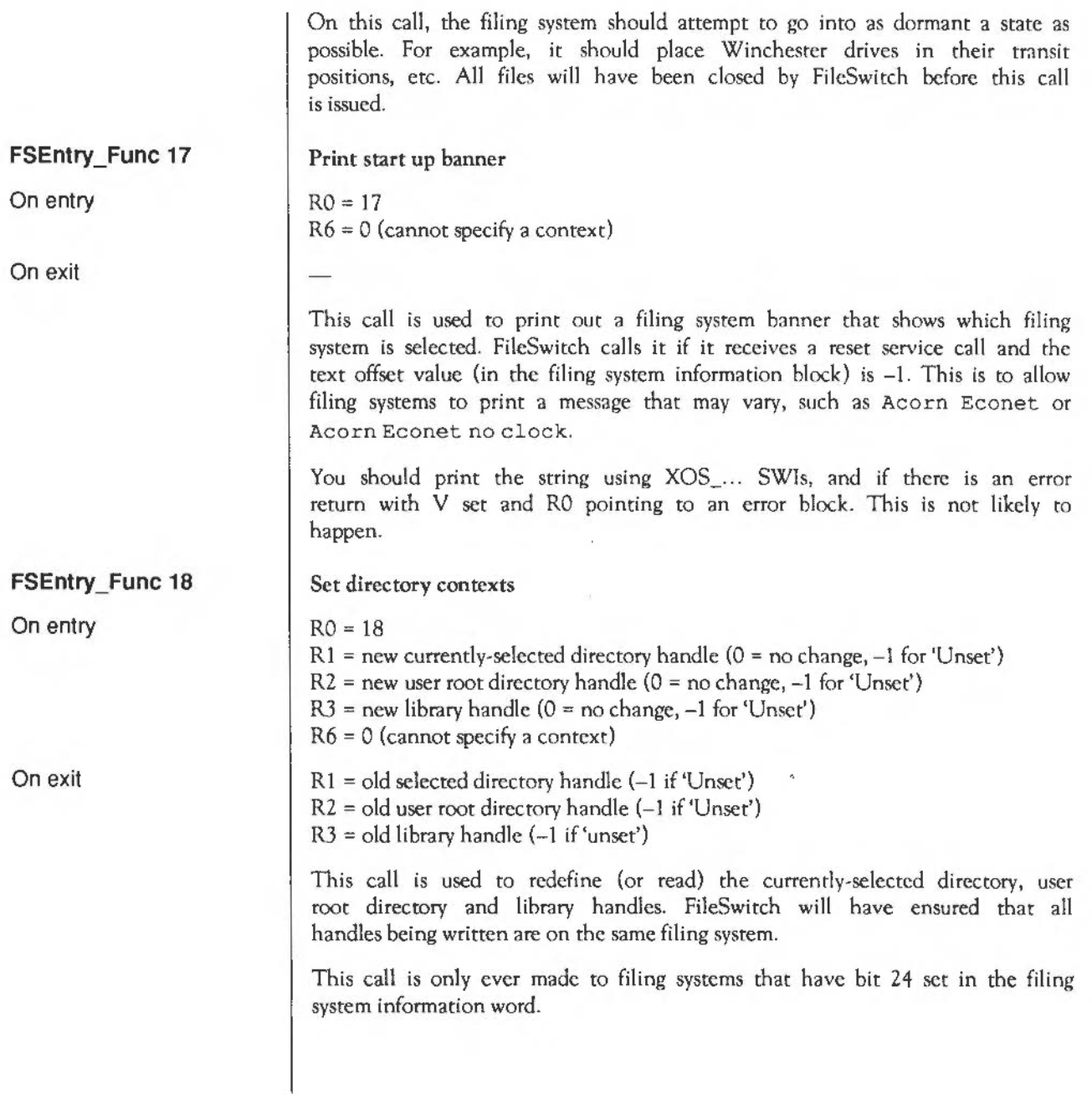

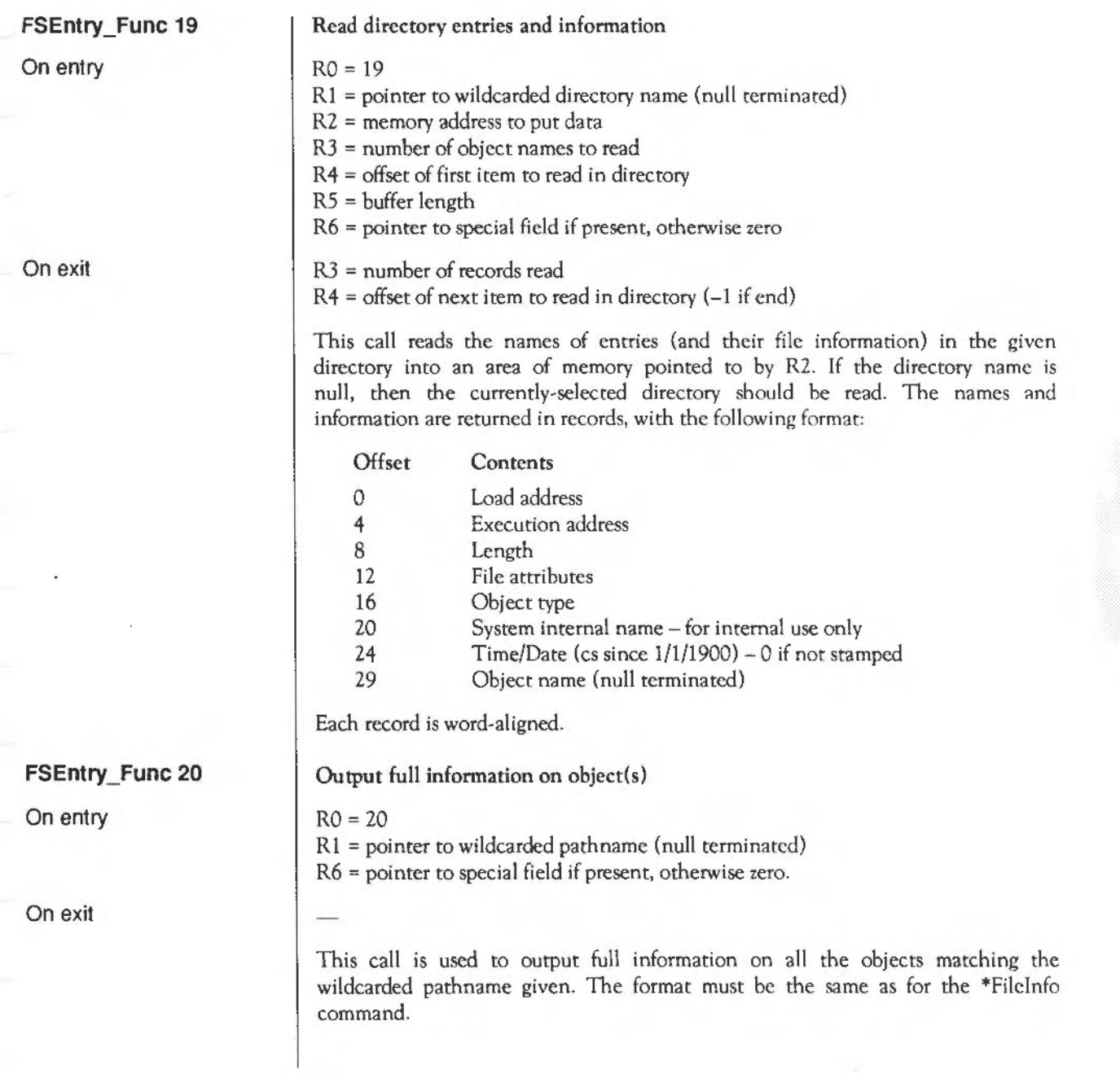

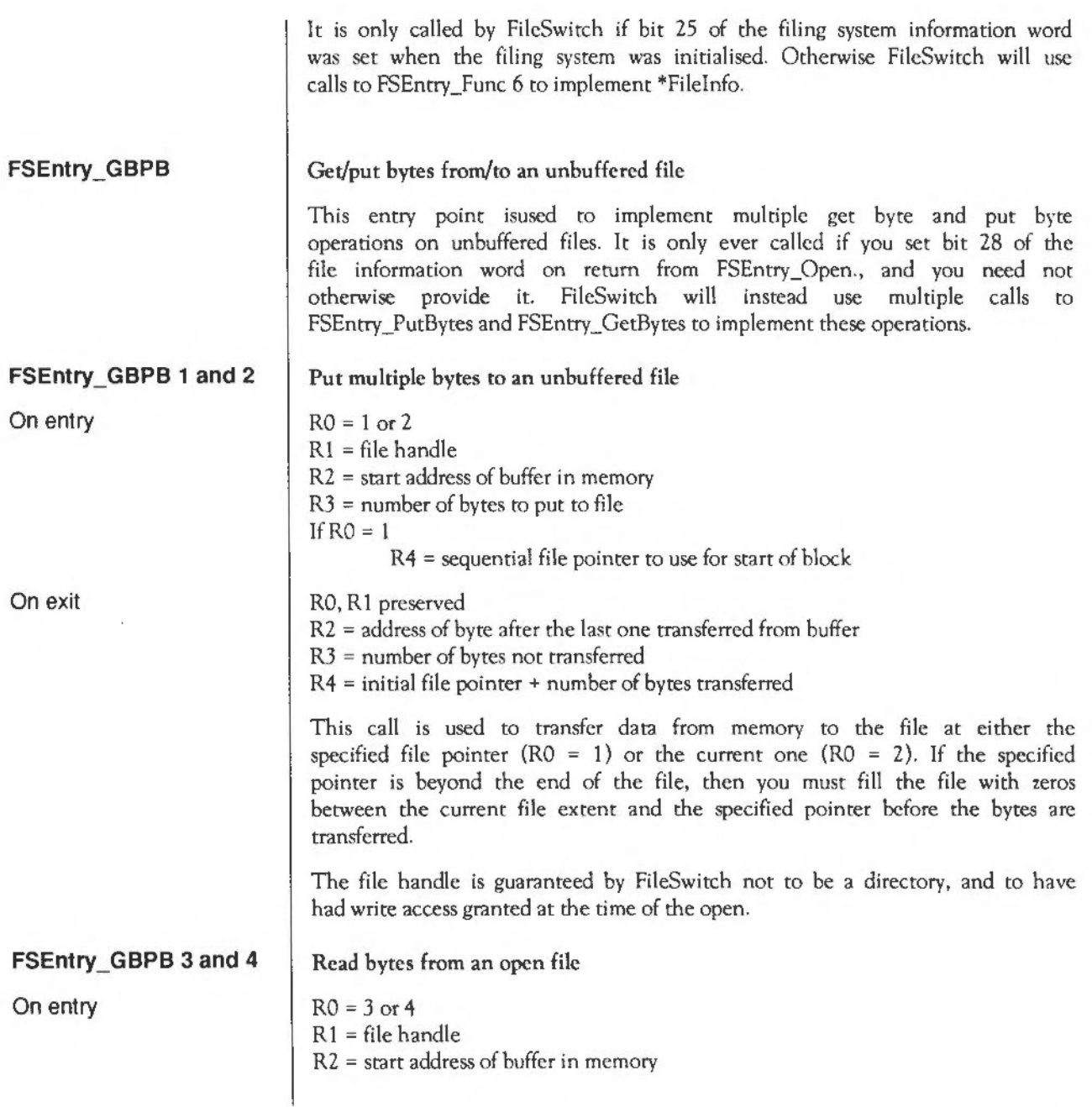

On exit

 $R3$  = number of bytes to get from file If  $RO = 3$ 

 $R4$  = sequential file pointer to use for start of block

R0, R1 preserved

R2 = address of byte after the last one transferred to buffer

R3 = number of bytes not transferred

R4 = initial file pointer + number of bytes transferred

This call is used to transfer data from the file to memory at either the specified file pointer  $(RO = 3)$  or the current one  $(RO = 4)$ .

If the specified pointer is greater than or equal to the current file extent then you must not update the sequential file pointer, nor must you return an error.

The file handle is guaranteed by FileSwitch not to be a directory and to have had read access granted at the time of the open.

Your filing system must not try to keep its own *EOF-error-on-next-read* flag instead it is FileSwitch's responsibility to keep the *EOF-error-on-next-read*  flag. Unlike FSEntry\_GetBytes, FileSwitch will set the C bit before it returns to its caller if your filing system returns a non-zero value in R3 - so your filing system need not handle this either.

## **Example program**

This code fragment is a highly optimised routine for moving blocks of memory. It could be further enhanced to take advantage of the higher speed of memory access given by the MEMC chip if LDM and STM instructions are quad-word aligned. You should find this useful when writing your own filing systems, as efficient transfer code is crucial to the performance of a filing system.

```
++++++++++++++++++++++++++++++++++++++++t+4++++•+++++++++++++i+++++++++++++++ 
\cdotMoveBytos(source, dest, size in bytes) - fast data copier from RCM 
: *********
SKS Reordered registers and order of copying to suit fileSwitch 
•• Not yet optimised to do transfers to make most of lN , JS feature of MEMC •• 
; extern void MoveBytes(void *source, void *destination, size t count);
; In: r1 = src^* (byte address)
       r2 = dst^{\wedge} (byte address)
\cdot\overline{z}r3 = count (byte count - never zero!)
: Out: r0-r3, 1r corrupt. Flags preserved
mbsrcl RN 0 
mbsrcptr RN 1
mbdstptr RN 2 
mbcnt RN 3 
mbsrc2 RN 14 
                                        Note deviancy, so care in LDM/STM 
mbsrc3 RN 4 
mbsrc4 RN 5 
mbsrc5 RN 6 
mbsrc6 RN 7 
mbsrc7 RN 8 
mbsrc8 RN 9 
mbsrc9 RN 10 
mbshftL RN 11
                                        : These two go at end to save a word
mbshftR RN 12 
                                         and an extra Pull lr! 
sp RN 13 
lr RN 14 
pc RN 15 
MovcBytes ROUT 
        STMDB sp!, (lr)
        TST
                mbdstptr, #3
        BNE 
                MovByt100 
                                       ; (dst^ not word aligned)
MovByt20 ; dst<sup>*</sup> now word aligned. branched back to from below
```

```
TST 
        BNE 
               mbsrcptr, #3
               MovByt200 
: src^ & dst^ are now both word aligned
                                    ; [src^ not word aligned]
count is a byte value (may not be a whole number of words) 
Quick sort out of what we've got left Lo do 
        SUBS mbcnt, mbcnt, #4*4 ; Four whole words to do (or more)
        BLT MovByt40 ; [no]
        SUBS mbcnt, mbcnt, #8*4-4*4 ; Eight whole words to do (or more)
        BLT MovByt30 ; [no)
        STMDB sp!, [mbsrc3-r"bsr-c8} Push some more registers 
MovByt25 
       LDMIA 
       STMIA 
        SUBS 
       BGE 
                mbsrcptr!, {mbsrc1, mbsrc3-mbsrc8, mbsrc2} ; NB. Order!
               mbdstptr!, {mbsrc1, mbsrc3-mbsrc8, mbsrc2}
               mbcnt, mbcnt, #8*4<br>MovByt25
                                      ; (do another 8 words)
       CMP mbcnt, 1-8*4 ; Quick test rather than chaining down
        LDMEQDB sp!, (mbsrc3-mbsrc8, pc)• ; [finished) 
       LDMDB sp!, (mbsrc3-mbsrc8) 
MovByt30
       ADDS 
        BLT 
               mbcnt, mbcnt, 18*4-4*4 ; Four whole words to do ?
               MovByt40
MovByt40
        STMDB 
       LDMIA 
       STMIA 
               sp!, (mbsrc3-mbsrc4) ; Push some more registers 
               mbsrcptr!, {mbsrc1, mbsrc3-mbsrc4, mbsrc2} ; NB. Order!
               mbdstptr!, {mbsrc1, mbsrc3-mbsrc4, mbsrc2}
       LDMEQDB sp!, {mbsrc3-mbsrc4, pc}^ ; [finished]
       LDMDB sp!, (mbsrc3-mbsrc4) 
       SUB mbcnt, mbcnt, #4*4
       ADDS 
       BLT 
               mbcnt, mbcnt, #4*4-2*4 ; Two whole words to do
               MovByt50
        LDMIA mbsrcptr!, {mbsrcl, mbsrc2}
       STMIA 
              mbdstptr!, {mbsrcl, mbsrc2}
       LDMEQDB sp!, {pc}^ ; [finished]
```

```
FileSwitch: Filing system interfaces
```

```
SUB mbcnt, mbcnt, #2*4
MovByt50
        ADDS 
        BLT 
                 mbcnt, mbcnt, \frac{2*4-1*4}{1} ; One whole word to do ?
                MovByt60
        LDR mbsrc1, [mbsrcptr], #4<br>
STR mbsrc1, [mbdstptr], #4
                mbsrc1, [mbdstptr], \frac{44}{4}LDMEQDB sp!, {pc}<sup>^</sup>
        SUB mbcnt, mbcnt, #1*4
MovByt60
         ADDS mbcnt, mbcnt, *1*4-0*4 ; No more to do
        LDMEQDB sp!, {pc}^
         LDR mbsrcl, [mbsrcptr] ; Store remaining 1, 2 or 3 bytes
MovByt70 
        STRB mbsrc1, [mbdstptr], #1<br>MOV mbsrc1. mbsrc1. LSR #8
        MOV mbsrcl, mbsrcl, LSR f 8 
                mbcnt, mbcnt, #1
        BGT HovByt70 
        LDMDB sp!, |pc|; [finished]
                                         ; [finished]
                                 (finished) 
; Initial dest<sup>*</sup> not word aligned. Loop doing bytes (1,2 or 3) until it is
MovBytlOO 
         LDRB mbsrcl, [mbsrcptr], #1
         STRB mbsrc1, [mbdstptr], #1
        SUBS 
         LDMEQDB sp!, {pc}<sup>^</sup>
                mbcnt, mbcnt, t l 
     . TST mbdstptr, #3
        BNE MovBytlOO 
        B MovByt20
                                   : [finished after 1..3 bytes]
                                       Back to mainline code 
MovByt200 ; dst^ now word aligned, but src^ isn't. just lr stacked here
         STMDB sp!, {mbshftL, mbshftR} ; Need more registers this section
        AND 
        BIC
        MOV 
                 mbshftR, mbsrcptr, #3 ; Offset
                 mbsrcptr, mbsrcptr, #3 ; Align src^
                mbshftR, mbshftR, LSL \sharp 3; rshft = 0, 8, 16 or 24 only
```
 $\ddot{\phantom{a}}$ 

```
RSB 
        LOR 
        MOV 
                mbshftL, mbshftR, #32
                mbsrcl, [mbsrcptr], #4
                mbsrc1, mbsrc1, LSR mbshftR ; Always have mbsrc1 prepared
                                         lshft • 32, 24, 16 or 8 only 
Quick sort out of what we've got left to do 
        SUBS 
        BLT 
        SUBS 
        BLT 
        STMOB 
MovByt225
        LDMIA 
        ORR 
        MOV 
        ORR 
        MOV 
        ORR 
        MOV 
        ORR 
        MOV 
        ORR 
        MOV 
        ORR 
        MOV 
        ORR 
        MOV 
        ORR 
        STMIA 
        HOY 
        SUBS 
        BG£ 
                mbcnt, mbcnt, 44*4 ; Four whole words to do (or more) ?<br>MovByt240 ; [no]
                MovByt240
                mbcnt, mbcnt, *8*4-4*4 ; Eight whole words to do (or more)
                MovByt230 ; [no]
                sp! , {mbsrc3-mbsrc9] Push some more registers 
                mbsrcptr!, {mbsrc3-mbsrc9, mbsrc2} ; NB. Order!
                mbsrcl, mbsrcl, mbsrc3, LSL mbshftL
                mbsrc3, mbsrc3, LSR mbshftR 
                mbsrc3, mbsrc3, mbsrc4, LSL mbshftL
                mbsrc4, mbsrc4, LSR mbshftR 
                mbsrc4, mbsrc4, mbsrcS, LSL mbshftL 
                mbsrcS, mbsrc5, LSR mbshftR 
                mbsrc5, mbsrc5, mbsrc6, LSL mbshftL
                mbsrc6, mbsrc6, LSR mbshftR 
                mbsrc6, mbsrc6, mbsrc7, LSL mbshftL
                mbsrc7, mbsrc7, LSR mbshftR 
                mbsrc7, mbsrc7, mbsrcB, LSL mbshftL 
                mbsrc8, mbsrc8, LSR mbshftR
                mbsrc8, mbsrc8, mbsrc9, LSL mbshftL 
                mbsrc9, mbsrc9, LSR mbshftR
                mbsrc9, mbsrc9, mbsrc2, LSL mbshftL 
                mbdstptr!, {mbsrcl, mbsrc3-mbsrc9}
                mbsrcl, mbsrc2, LSR mbshftR ; Keep mbsrcl prepared 
                mbcnt , mbcnt, 18 '4 
                MovByt225 ; [do another 8 words]
        CMP mbcnt, f=8*4 ; Quick test rather than chaining down
        LDMEQDB sp!, {mbrcc3-mbrcc9, mbshftL, mbshftR, pc} ; [finished]
        LDMDB sp!, {mbsrc3-mbsrc9}
HovByt230
```
ADDS BLT STMOB LDMIA ORR MOV ORR MOV ORR MOV ORR STMIA mbcnt, mbcnt,  $*8*4-4*4$  ; Four whole words to do ? MovByt240 sp!, {mbsrc3-mbsrc5} ; Push some more reqisters mbsrcptr!, {mbsrc3-mbsrc5, mbsrc2} ; NB. Order! mbsrcl, mbsrcl, mbsrc3, LSL mbshftL mbsrc3, mbsrc3, LSR mbshftR mbsrc3, mbsrc3, mbsrc4, LSL mbshftL mbsrc4, mbsrc4, LSR mbshftR mbsrc4, mbsrc4, mbsrc5, LSL nbshftL mbsrc5, mbsrcS, LSR mbshftR mbsrc5, mbsrc5, mbsrc2, LSL mbshftL **mbdstptr!,** {mbsrcl, mbsrc3-mbsrcS} LDMEQDB sp!, {mbsrc3-mbsrc5, mbshftL, mbshftR, pc}^ ; [finished] LDMDB sp!, {mbsrc3-mbsrc5} SUB MOV MovByt240 ADDS BLT STMDB LDMIA ORR MOV ORR STMIA mbdstptr!, {mbsrc1, mbsrc3} mbcnt, mbcnt, #4\*4 mbsrcl, mbsrc2, LSR mbshftR ; Keep mbsrcl prepared mbcnt, mbcnt,  $12*4$ MovByt250 ; Two whole words to do ? sp!, {mbsrc3} ; Push another register mbsrcptr!, {mbsrc3, mbsrc2} ; NB. Order! mbsrcl, mbsrcl, mbsrc3, LSL mbshftL mbsrc3, mbsrc3, LSR mbshftR mbsrc3, mbsrc3, mbsrc2, LSL mbshftL LDMEQDB sp!, {mbsrc3, mbshftL, mbshftR, pc}^; [finished] LDMDB sp!, {mbsrc3} SUB MOV MovByt2SO ADDS BLT mbcnt, mbcnt, #2\*4 mbsrc1, mbsrc2, LSR mbshftR ; Keep mbsrc1 prepared mbcnt, mbcnt, #2\*4-1\*4 ; One whole word to do ? MovByt 260 LDR mbsrc2, [mbsrcptr], #4<br>ORR mbsrc1, mbsrc1, mbsrc2 mbsrcl, mbsrcl, mbsrc2, LSL mbshftL

```
STR mbsrc1, [mbdstptr], #4
        LDMEQDB sp!, {mbshftL, mbshftR, pc}^ ; [finished]
        SUB 
        MOV 
MovByt260 
        ADOS 
                mbcnt, mbcnt, #1*4
                 mbsrc1, mbsrc2, LSR mbshftR 
Keep mbsrcl prepared 
                mbcnt, mbcnt, \#1 * 4 - 0 * 4LDMEQDB sp!, [mbshftL, mbshftR, pc}^ ; [finished]
        LOR 
        ORR 
                mbsrc2, [mbsrcptr] ; Store remaining 1, 2 or 3 bytes
MovByL270 
        STRB 
        MOV 
        SUBS 
        BGT 
         LDMDB sp!, {mbshftL, mbshftR, pc}'
                mbsrc1, mbsrc1, mbsrc2, LSL mbshftL
              mbsrc1, [mbdstptr], #1
               mbsrcl, mbsrcl, LSR #8
                mbcnt, mbcnt, #1
                MovByt270
++++t+~++++++++++++++~tt+ti i++t+++++++++++++++t++++++++++++++++++t++t+++++ttt 
        END
```
1006 FileSwitch: Filing system interfaces

#### **FileCore**

#### **Introduction**

FileCore is a filing system that does not itself access any hardware. Instead it provides a core of services to implement a filing system similar to ADFS in operation. Secondary modules arc used to actually access the hardware.

ADFS and RamFS arc both examples of such secondary modules, which provide a complete filing system when combined with FileSwitch and FileCore.

The main use you may have for FilcCore is to use it as the basis for writing a new ADFS-like filing system. Because it already provides many of the functions, it will considerably reduce the work you have to do.

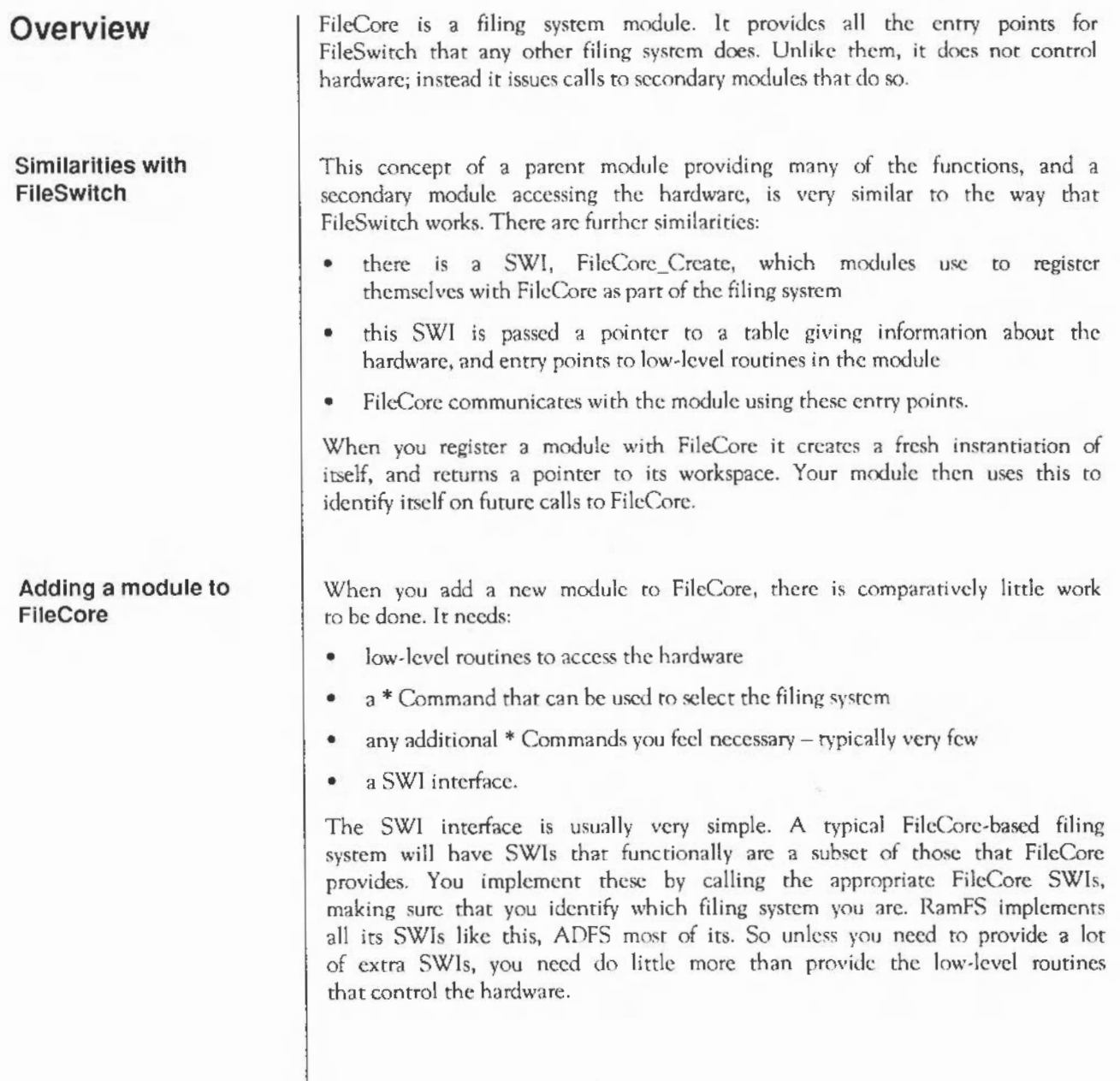

 $\check{\phantom{a}}$ 

**Technical details**  FileCore-based filing systems are very like ADFS in operation and appearance (since ADFS is itself one). However, there is no reason why you need use FileCore only with discs; indeed, RamFS is also a FileCore-based filing system. The text that follows describes FilcCorc in terms of discs, disc drives, and so on. We felt you would find it easier to usc than if we had used less familiar terminology - but please remember you can use other media too.

#### **Disc formats**

On a floppy drive the following recording formats are available:

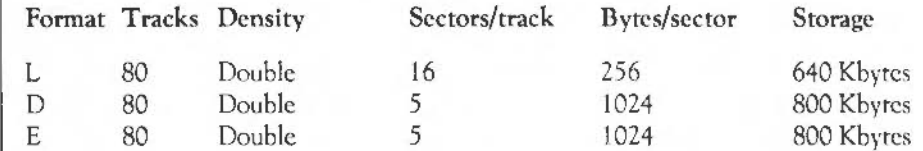

Using the L format you can create 47 entries in each directory; top-bit-set characters are not allowed in pathnames. This is the *old format.* Using the D or E formats, 77 entries may be created, and top-bit-set characters are allowed in pathnames.

E format has the following additional advantages:

- files need not be stored contiguously, so you don't need to compact it (however, FileCore does try to create E format files in one block, and will also try to merge file fragments back together again if it is compacting a zone of the disc)
- the disc map has no limit on size or number of entries, so map full errors do not occur
- the map keeps a record of defects when the disc is formatted, so omits defective sectors
- defects are kept as objects on the disc, so they don't need to be taken into account when calculating disc addresses, and can be mapped out without reformatting.

These are because E format uses a new disc map; L and D formats are said to use the old map.

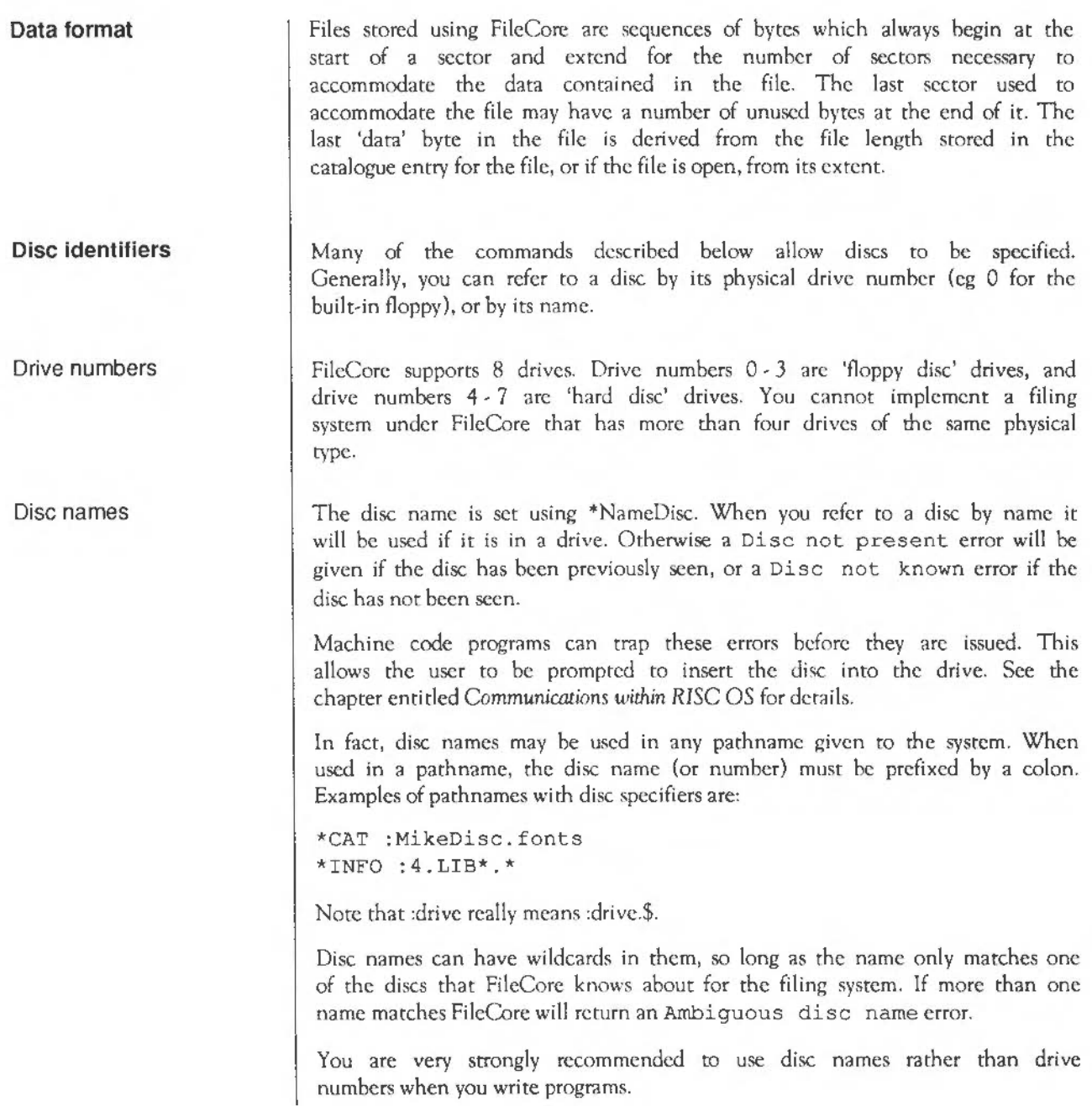

J.

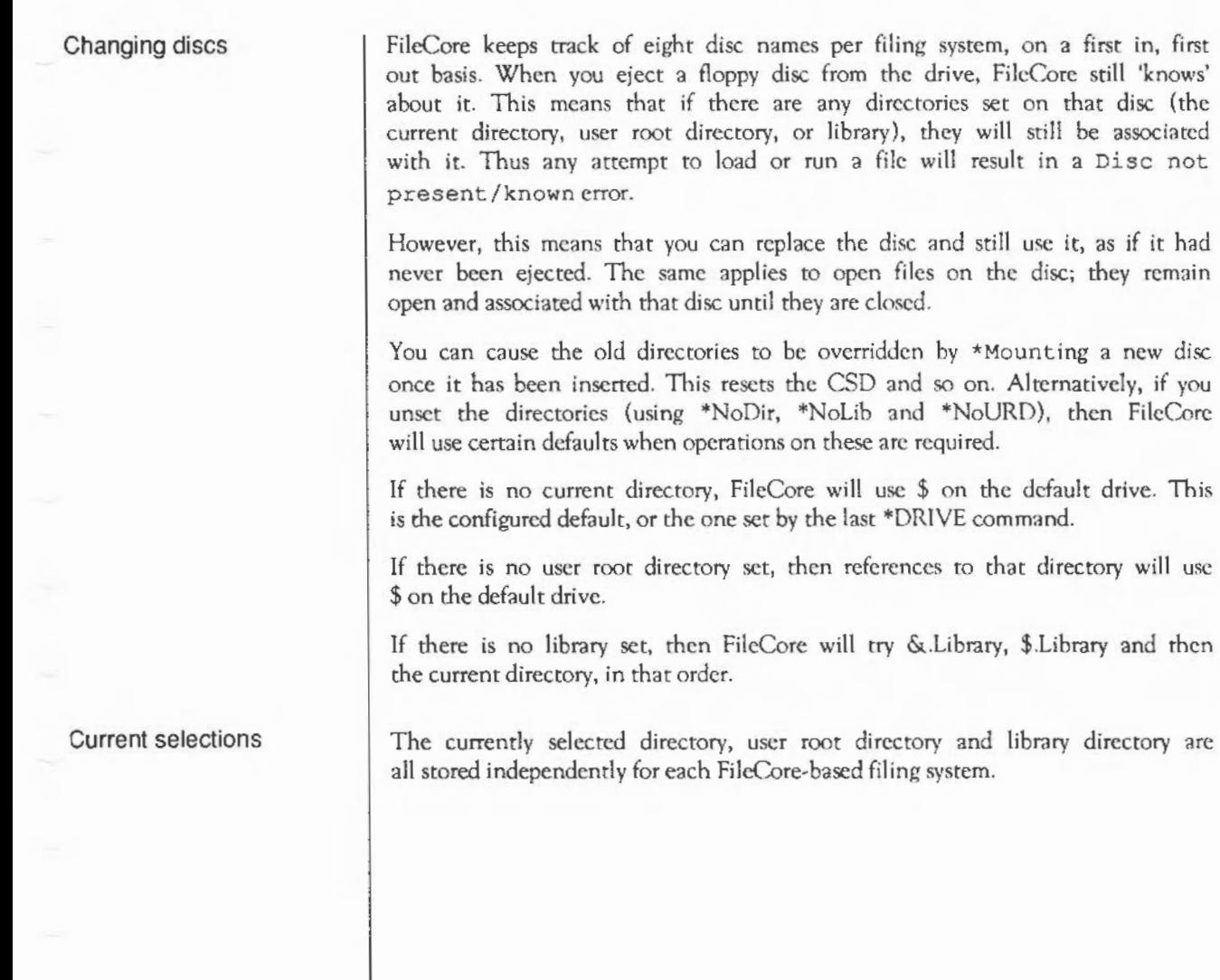

#### **Disc addresses**

The disc address of a byte gives the number of bytes it is into the disc, when it is read in its sequential order from the start. To calculate the disc address of a byte you need to know:

- its head number **h**
- its track number t
- its sector number s
- the number of bytes into the sector **b**
- the number of heads on the drive **H**
- the number of sectors per track S
- the number of bytes per sector **B**
- the number of defective sectors earlier on the disc x (for old map hard  $discs$  only – use zero for old map floppy discs or new map discs)

You can use this formula for any disc - except an L-format one - to get the values of bits 0 • 28 inclusive:

 $address = ((t * H + h) * S + s - x) * B + b$ 

Tracks, heads and sectors arc all counted from zero.

Bits 29 • 31 contain the drive number.

**Disc records** 

A *disc record* describes the shape and format of a disc. It is 64 bytes long:

#### Offset Meaning

- 0 log<sub>2</sub> of sector size
- J sectors per track
- 2 heads (I for old directories)
- *3*  density (I, 2 or 4- ie 256, 512 or 1024 bytes per sector) if applicable
- 4 length of id field of map fragment, in bits
- 5 log<sub>2</sub> of bytes for each map bit (0 for old map)
- 6 track to track sector skew for random access file allocation
- 7 boot option
- 8 reserved
- 9 number of zones in the map

#### 10 bits in zone which are neither map bits nor special Zone 0 Bytes

- 12 disc address of root directory
- 16 disc size in bytes
- 20 disc id
- 22 disc name
- 32-63 reserved bytes

Bytes 4 - 11 inclusive must be zero for old map discs.

As an example of how to usc the logarithmic values, if the sector size was 1024, this is 210, so at offset 0 you would store 10.

Reserved bytes should be set to zero.

You can use a disc record to specify the size of your media - this is how RamFS is able to be larger than an ordinary floppy disc.

#### **Defect lists**

A *defect list* is a list of words. Each word contains the disc address of the first byte of a sector which has a defect. This address is an absolute one, and docs not take into account preceding defective sectors. The list is terminated by a word whose value is &200000XX. The byte XX is a check-byte calculated from the previous words. Assuming this word is initially set to &20000000, it can be correctly updated using this routine:

#### On entry

Ra =pointer to start of defect list

#### On exit

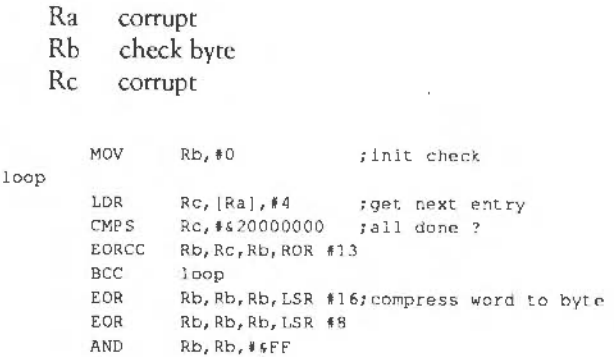

#### **Boot blocks**

Hard discs contain a 512 byte *boot block* at disc address &COO, which contains important information. (On a disc with 256-byte sectors, such as ADFS uses, this corresponds to sectors 12 and 13 on the disc.) A boot block has the following format:

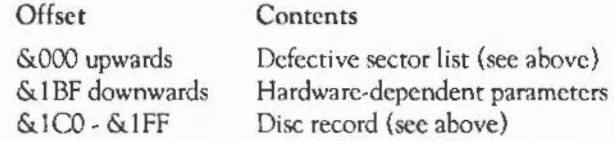

There is no guarantee how many bytes the hardware-dependent information may take up. As an example of use of this space, for the HD63463 controller the hardware parameters have the following contents:

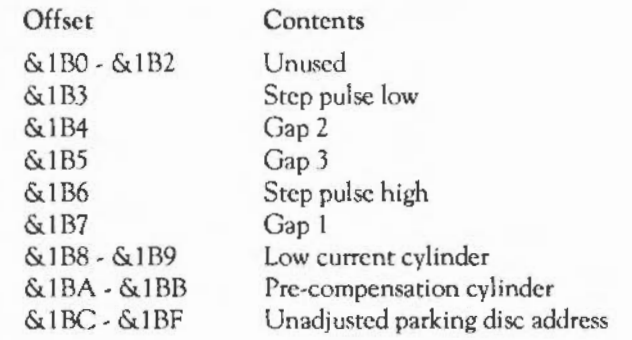

Note that in memory, this information would be stored in the order disc record, then defect list/hardware parameters. This is to facilitate passing the values to FileCore SWIs.

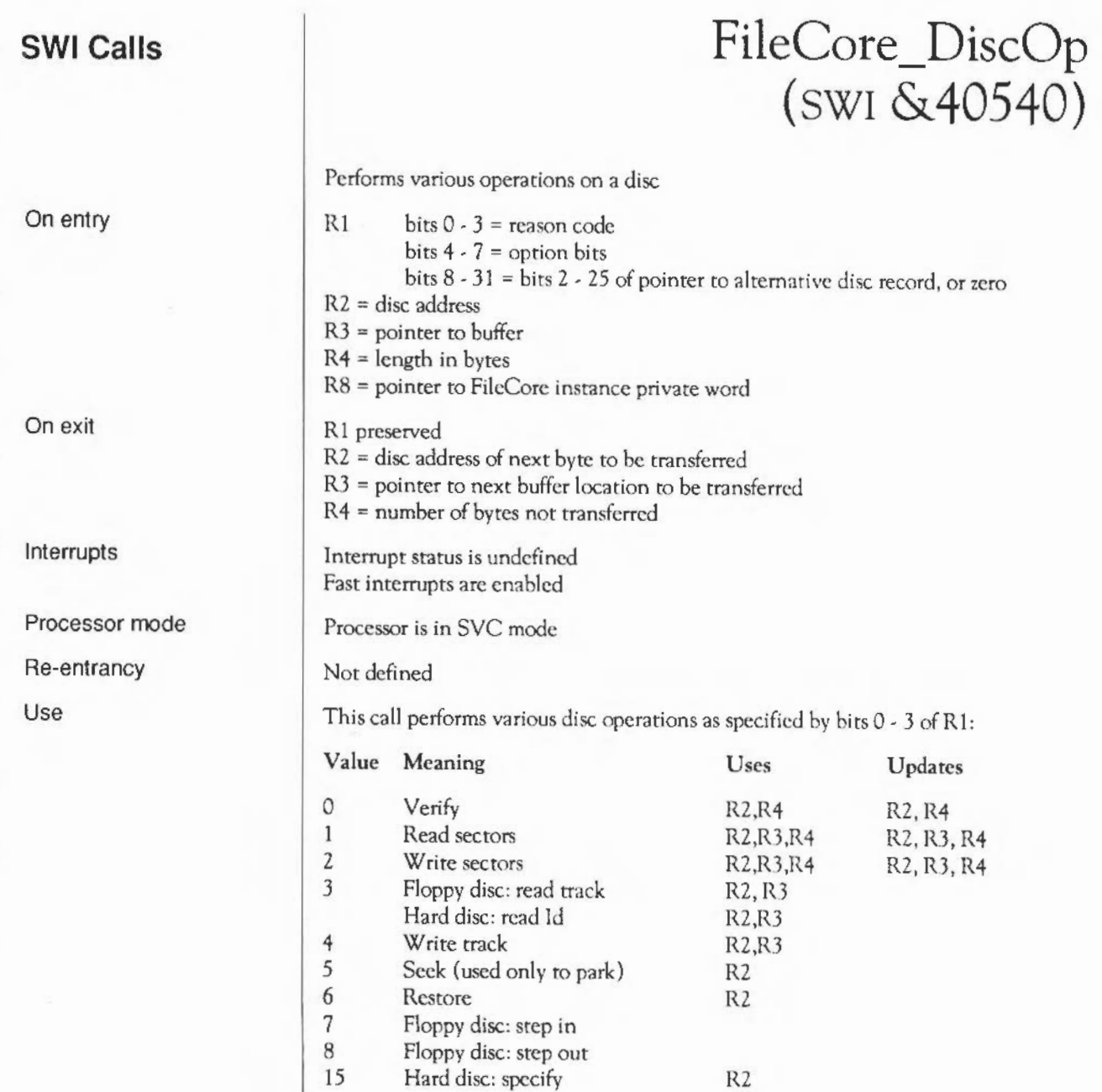

The option bits have the following meanings:

#### Bit 4

This bit is set if an alternate defect list for a hard disc is to be used. This is assumed to be in RAM 64 bytes after the start of the disc record pointed to by RS.

This bit may only be set for old map discs.

#### Bit 5

If this bit is set, then the meaning of R3 is altered. It docs not point to the area of RAM to or from which the disc data is to be transferred. Instead, it points to a word-aligned list of memory address/length pairs. All but the last of these lengths must be a multiple of the sector size. These wordpairs are used for the transfer until the total number of bytes given in R4 has been transferred.

On exit, R3 points to the first pair which wasn't fully used, and this pair is updated to reflect the new start address/hytes remaining, so that a subsequent call would continue from where this call has finished.

This bit may only be set for reason codes 0 - 2.

#### Bit 6

If this bit is set then escape conditions are ignored during the operation, otherwise they cause it to be aborted.

#### Bit 7

If this bit is set, then the usual time-out for floppy discs of 1 second is not used. Instead FileCore will wait (forever if necessary) for the drive to become ready.

The disc address must be on a sector boundary for reason codes 0- 2, and on a track boundary for other reason codes. Note that you must make allowances for any defects, as the disc address is not corrected for them.

The *specify disc* command (reason code 15) sets up the defective sector list, hardware information and disc description from rhe disc record supplied. Note that in memory, this information must be stored in the order disc record, then defect list/hardware parameters.

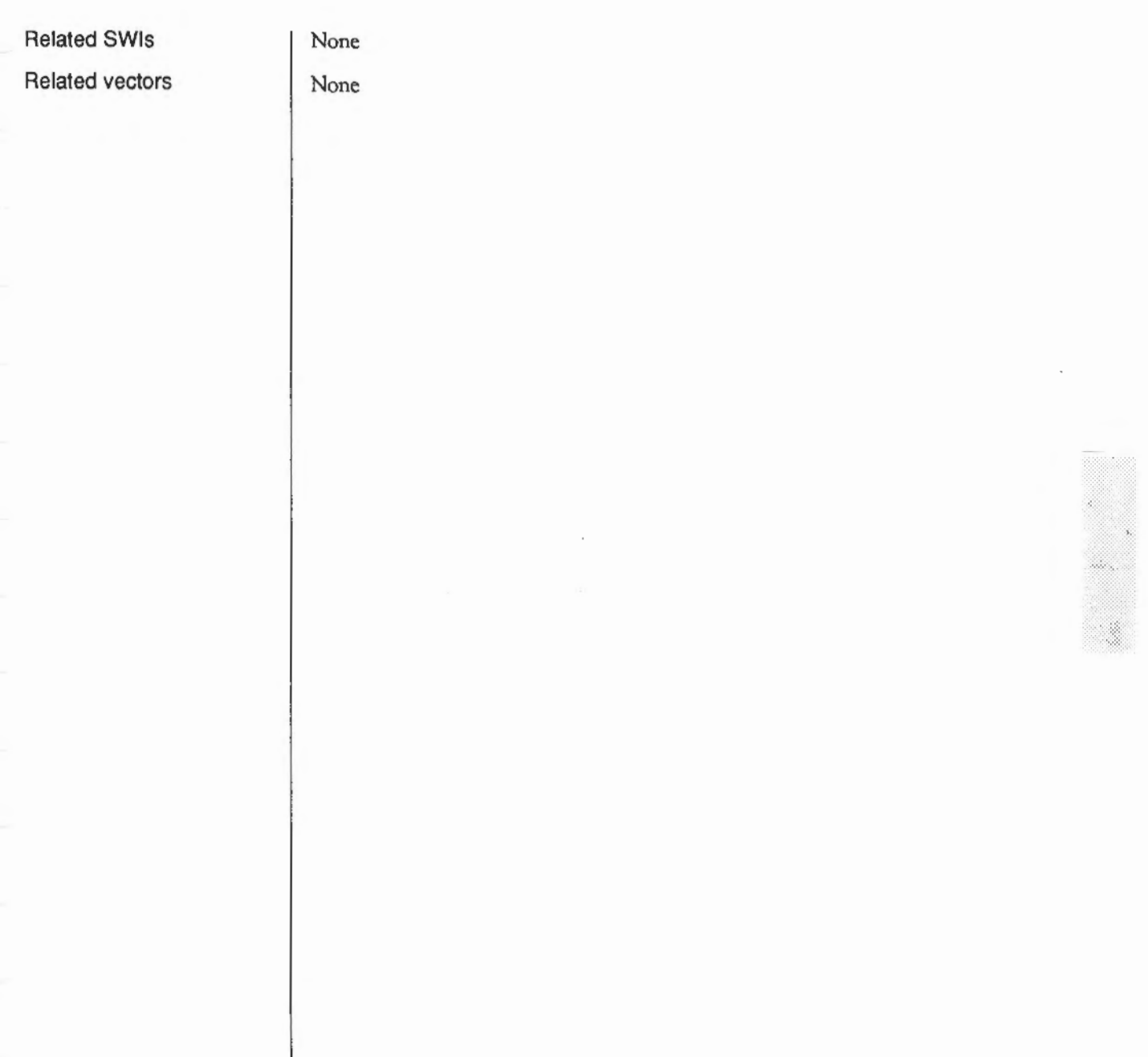

 $\overline{a}$ 

 $\overline{a}$ 

### **FileCore Create**  (SWI **&40541)**

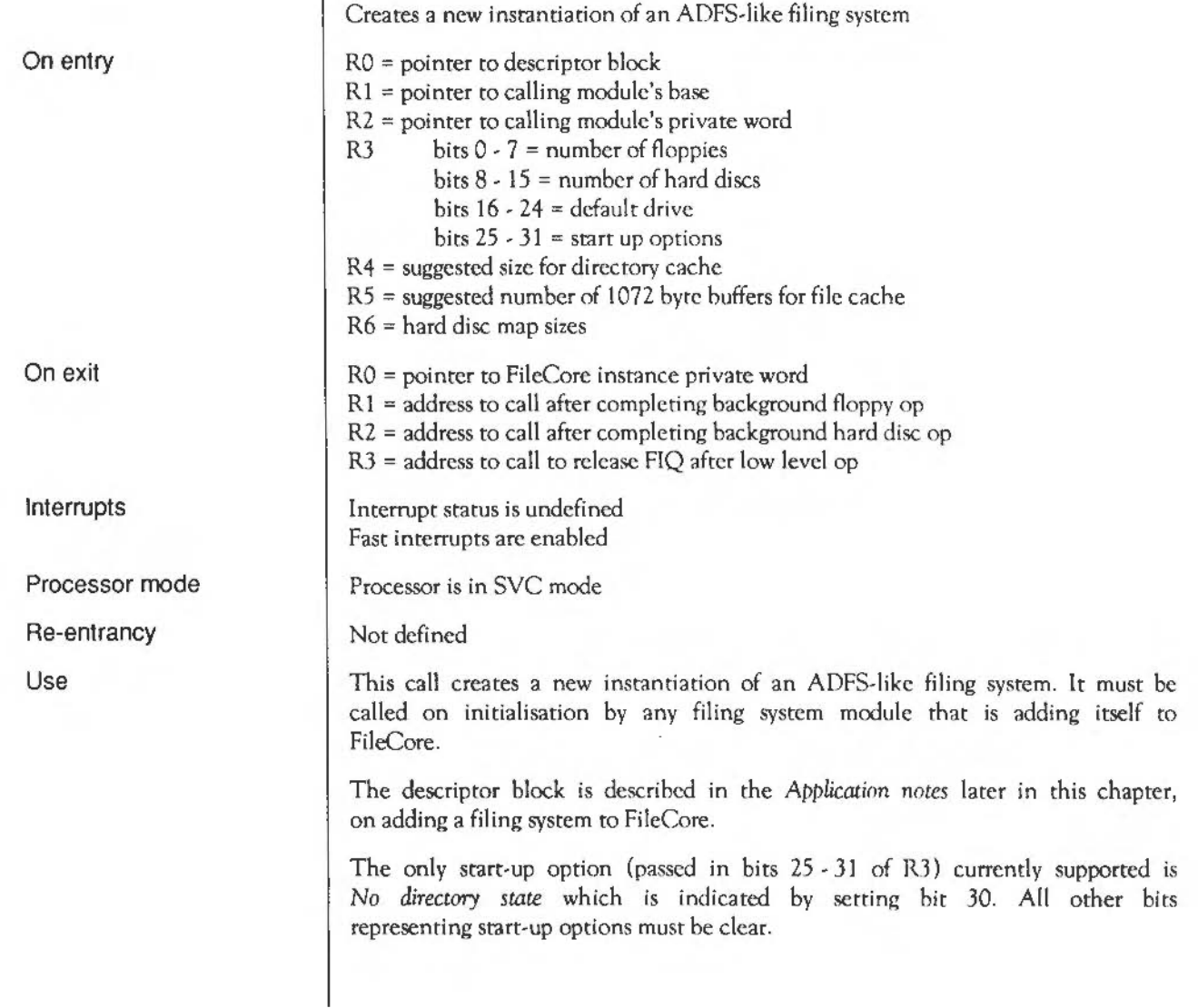

If the filing system does not support background transfers of data, RS must be zero.

The hard disc map sizes are given using 1 byte for each disc. The byte should contain *map size/256* (ie 2 for the old map). This is just a good guess and should not involve starting up the drives to read from them You might store this in the CMOS RAM.

You must store the FileCore instance private word returned by this SWI in your module workspace; it is your module's means of identifying itself to FileCore.

When your module calls the addresses returned in R1 - R3, it must be in SYC mode with R12 holding the value of RO that this SWl returned. Interrupts need not be disabled. RO-R11 and R13 will be preserved by FileCore over these calls.

Related SWis Related vectors None

None

## **FileCore Drives**  (SWI **&40542)**

Returns information on the filing system's drives R8 = pointer to FileCore instance private word RO = default drive  $R1$  = number of floppy drives R2 = number of hard disc drives Interrupt status is undefined Fast interrupts are enabled Processor is in SVC mode Not defined This call returns information on the filing system's drives. None None

On entry On exit

Interrupts

Processor mode

Re-entrancy

Use

Related SWis

Related vectors

### **FileCore\_FreeSpace**  (SWI **&40543)**

Returns information on a disc's free space

RO = pointer to disc specifier (null terminated) R8 = pointer to FileCore instance private word

 $RQ$  = total free space on disc Rl = size of largest object that can be created

Interrupt status is undefined Fast interrupts are enabled

Processor is in SYC mode

Not defined

This call returns the total free space on the given disc, and the largest object that can be created on it.

None

None

On entry

On exit

Interrupts

Processor mode

Re-entrancy

Use

Related SWis

Related vectors

## **FileCore\_FloppyStructure**  (SWI **&40544)**

Creates a RAM image of a floppy disc map and root directory entry

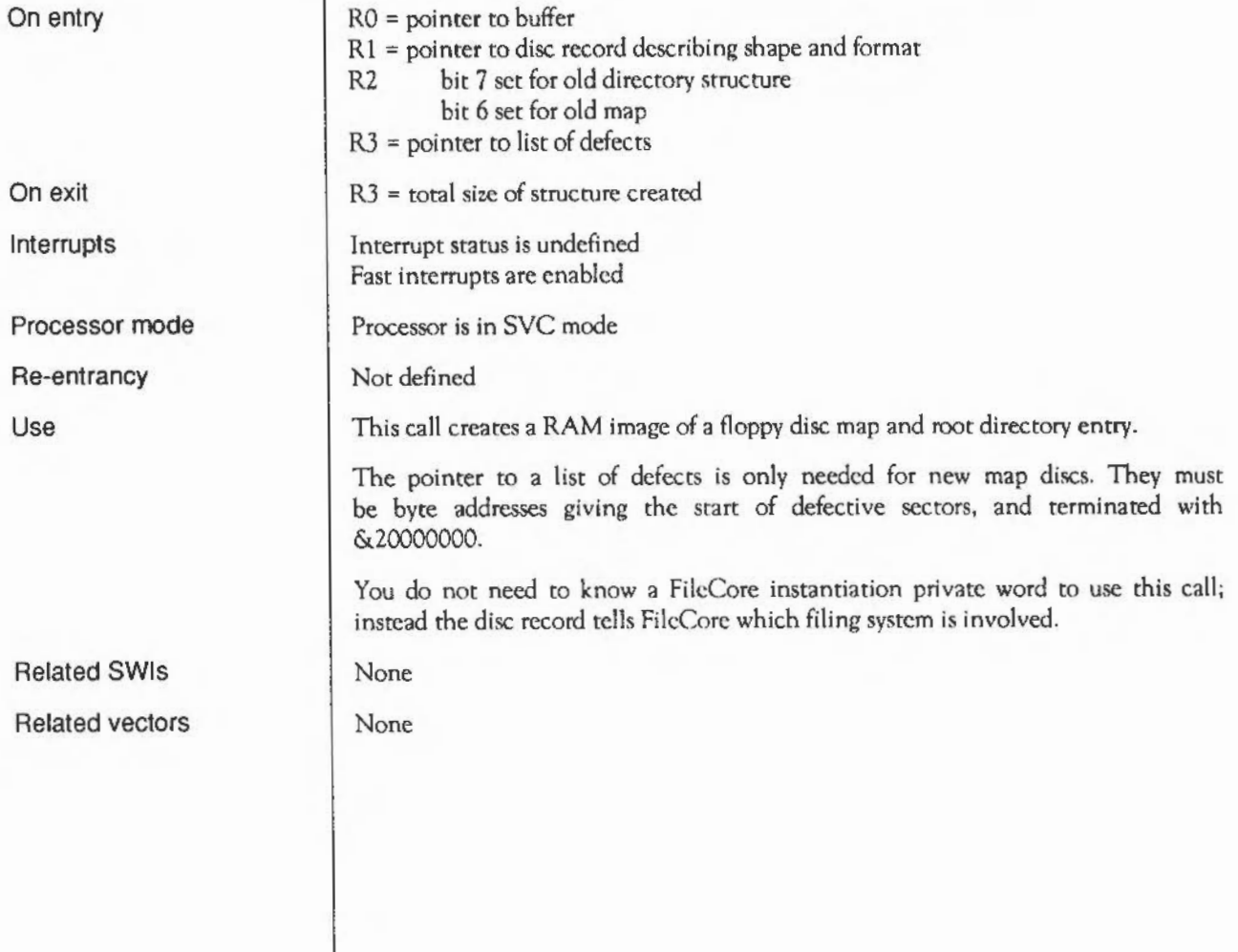

### **FileCore DescribeDisc**  (SWI **&40545)**

Returns a disc record describing a disc's shape and format

 $RO =$  pointer to disc specifier (null terminated)  $R1$  = pointer to 64 byte block R8 =pointer to FileCore instance private word

On entry

On exit

Interrupts

Processor mode

Re-entrancy

Use

Related SWis

Related vectors

Interrupt status is undefined Fast interrupts are enabled

Processor is in SVC mode

Not defined

This call returns a disc record in the 64 byte block passed to it. The record describes the disc's shape and format.

None

None

#### **\* Commands**

Syntax

Use

### **\*Back**

Exchanges current and previous directories.

\*Back

\*Back swaps current and previously selected directories. The command is used for switching between two frequently used directories.

Related commands

\*Dir, which changes to a specified directory

# **\*Backup**

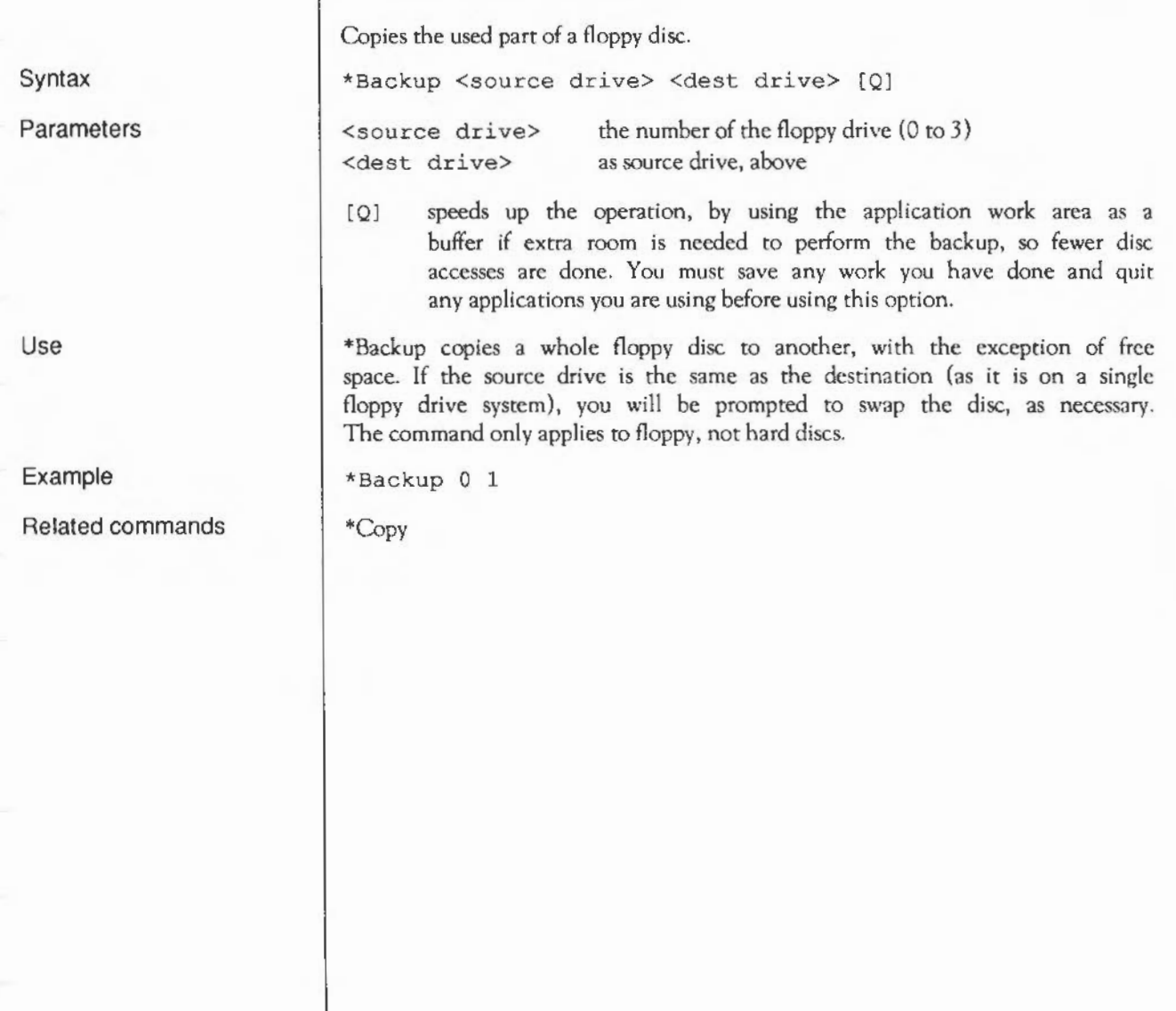

#### **\*Bye**

Ends a filing system session.

Syntax

Use

\*Bye ends a filing system session by closing alt files, unsetting alt directories and libraries, forgetting all floppy disc names and parking the heads of hard discs to their 'transit position' so that the hard disc unit can be moved without risking damage to the read/write head.

You should check that the correct filing system is the current one before you use this command, or alternatively precede the command by the filing system name. For example you could end an ADFS session when another filing system is your current one by typing:

\*adfs:Bye

\*Bye

Related commands

\*Dismount, \*Shutdown, \*Shut, \*Close

### **\*CheckMap**

Checks a disc map for consistency.

\*CheckMap (<disc spec>)

Parameters

Syntax

Use

Example

Related commands

<disc spec> the name of the disc or number of the disc drive

\*CheckMap checks that the map of an E-format disc (whether floppy or hard) has the correct checksums and is consistent with the directory tree. If only one copy of the map is good, it allows you to rewrite the bad one with the information in the good one.

\*CheckMap :Mydisc

\*Defect, \*Verify

#### **\*Compact**

Collects free spaces together on L- and D- format discs, and old map hard discs

 $\langle$  disc spec> the name of the disc or number of the disc drive

\*Compact [<disc spec>]

Syntax

Parameters

Use

\*Compact collects free spaces together by moving files. If no argument is given, the \*Compact command is carried out on the current disc. \*Compact works on either hard or floppy discs.

You cannot add a file to an old map disc that is larger than the biggest single free space. Because the free space has been gathered together, the maximum size of file you can fit on the disc will be as high as is possible.

The maximum size of file you can add to an E-format disc does not depend on how fragmented the free space is, so there is not the same need to compact them. This command is still useful, as it will attempt to gather together any fragmented files, and generally tidy the disc up.

\*Compact :0

Related commands

Example

\*CheckMap, \*Map, \*Filel nfo.

### **\*Configure Dir**

Mounts a disc on power on.

\*Configure NoDir, \*Configure Drive, \*Mount

\*Configure Dir

\*Configure Dir mounts a disc on power on (see \*Mount) on all FileCorebased filing systems that support mounting (ADFS does, RamFS doesn't). NoDir is the default setting.

This option can also be set from the desktop, using the Configure application.

This command is in fact provided by the kernel; however, since it is FileCore that looks at the configured value, it is included in this chapter for clarity.

Related commands

Syntax

Use

FileCore: • Commands

### **\*Configure NaDir**

Docs not mount a disc on power on.

\*Configure NaDir

\*Configure NoDir docs not mount a disc on power on (sec \*Mount) on any FileCore-bascd filing system that supports mounting (ADFS does, RamFS doesn't). This is the default setting.

This option can also be set from the desktop, using the Configure application.

This command is in fact provided by the kernel; however, since it is FileCore that looks at the configured value, it is included in this chapter for clarity.

\*Configure Dir, \*Configure Drive

Syntax

Use

#### Related commands

## \*Defect

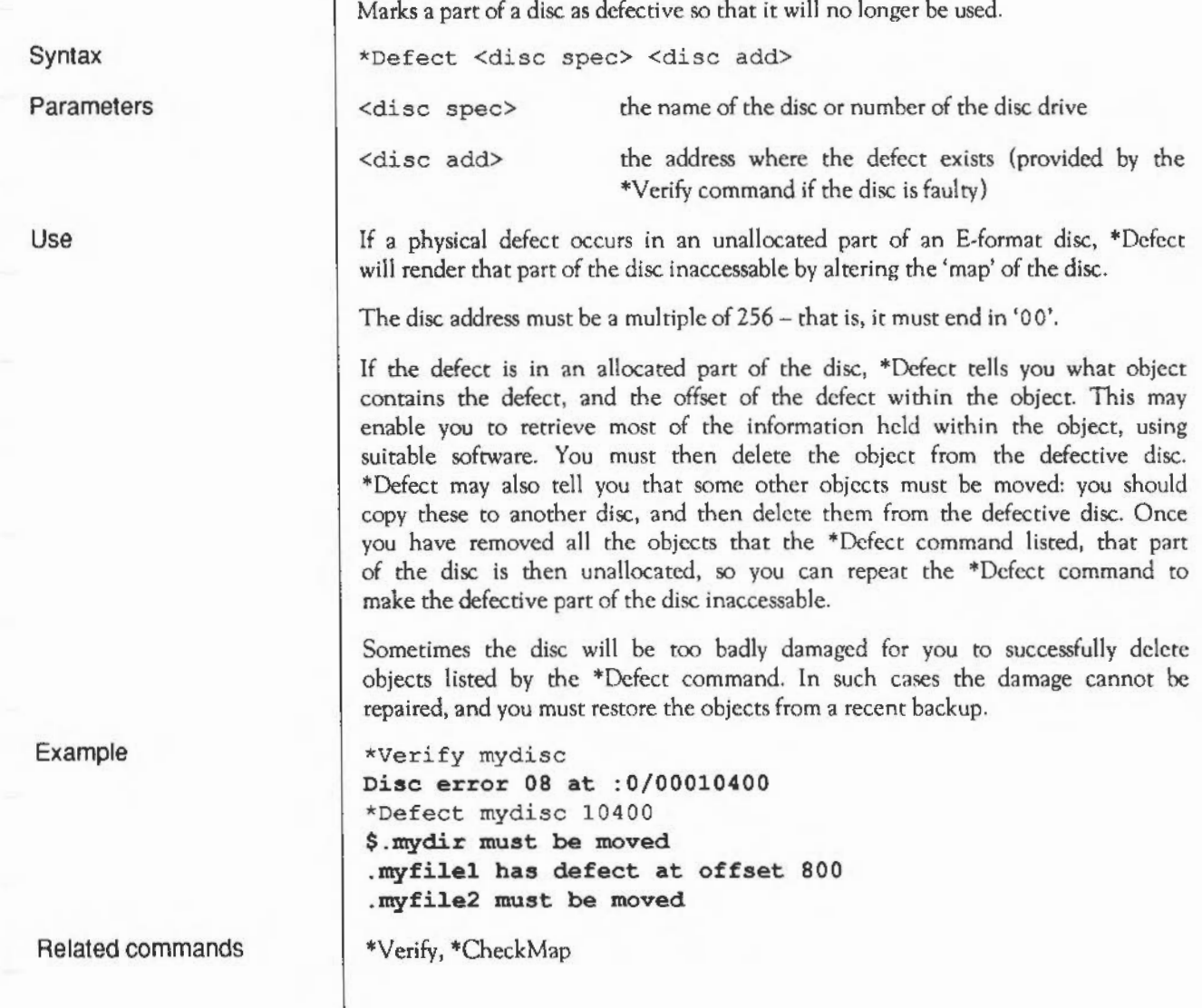

#### **\*Dismount**

Ensures that it is safe to finish using a disc.

\*Dismount [<disc spec>)

Syntax

Parameters

Use

Example

Related commands

<disc spec> the name of the disc or number of the disc drive

\*Dismount closes files, unscts directories that were set on the given disc, and parks its read/write head. If no disc is specified, the current disc is used as the default. \*Dismount is useful before removing a particular floppy disc, (it is essential if the disc is to taken away and modified on another computer), but the \*Shutdown command is usually to be preferred, especialty when switching off the computer.

\*Dismount

\*Mount.

#### **\*Drive**

Syntax

Parameters

Use

Example

Related commands

Sets the current drive.

\*Drive <drive>

 $\langle$  drive>
the number of the disc drive, from 0 to 7

Sets the current drive if NoDir is set. Otherwise, \*Drive has no meaning. The command is provided for compatibility with early versions of ADFS.

\*Drive 3

\*Dir, \*NoDir

### **\*Free**

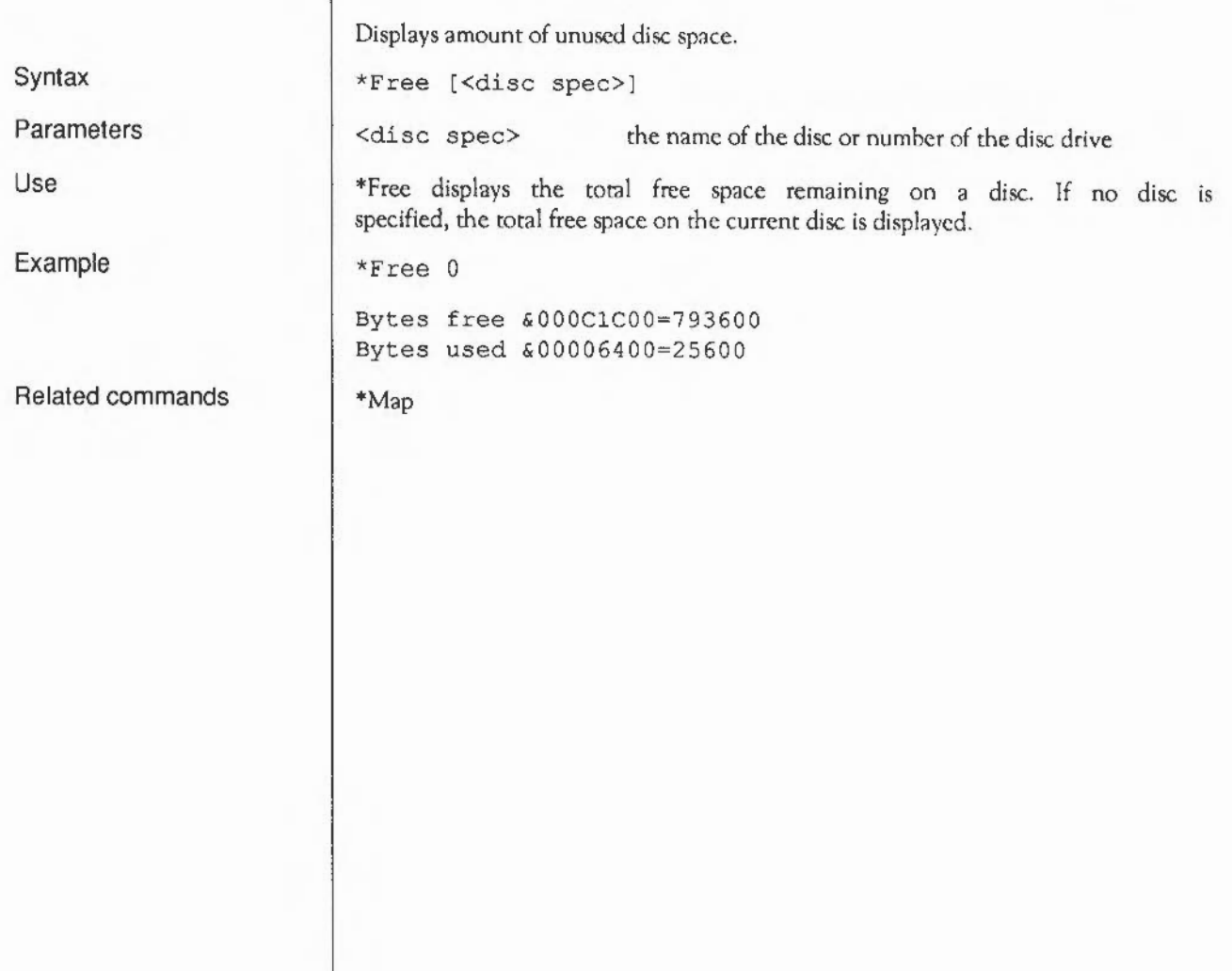

## **\*Map**

Displays a disc's free space map.

\*Map [<disc spec>]

Syntax

Parameters

Use

Example

Related commands

<disc spec> the name of the disc or number of the disc drive

\*Map displays a disc's free space map. If no disc is specified, the map of the current disc is displayed.

\*Map :Mydisc

\*Free, \*Compact

### **\*Mount**

Prepares a disc for general usc.

\*Mount [<disc spec>)

Syntax

Parameters

Use

Example

Related commands

<disc spec> the name of the disc or number of the disc drive

\*Mount sets the directory to the disc root directory, sets the library directory (if it is currently unset) to \$.Library, and unsets the URD (User Root Directory). If no disc spec is given, the default drive is used. The command is preserved for the sake of compatibility with earlier Acorn operating systems.

\*Mount :mydisc

\*Dismount

#### **\*NameDisc**

Syntax

Parameters

Use

Example

Related commands

Changes a disc's name.

\*NameDisc <disc spec> <disc name>

<disc spec> the present name of the disc or number of the disc drive <disc name> a text string up to 10 characters long

•NameDisc (or alternatively, •NameDisk) allows you to change a disc's name.

\*NameDisc :0 DataDisc

None

 $\sim$ 

### **\*NaDir**

Syntax

Use

Related commands

Unscts the current directory.

\*NoDir

"'NoDir unsets the current directory.

"'NoURD, "'NoLib

J.

### **\*NoLib**

Syntax

Use

Related commands

Unsets the library.

\*No Lib

\*NoLib unsets the library.

\*Lib
## **\*NoURD**

Syntax

Use

Related commands

Unsets the User Root Directory (URD).

\*NoURD

\*NoURD unsets the User Root Directory.

\*NaDir, \*URD

## **\*Title**

Sets the tide of the current directory.

\*Title [<text>)

**Parameters** 

Use

Syntax

Related commands

<text> a text string of up to 19 characters

\*Title sets the title of the current directory. Titiles take no place in pathnames, and should not be confused with disc names. Spaces are permitted in \*Title names.

Titles are output by some • Commands that print headers before the rest of the information they provide: for example \*Ex.

\*Cat displays the titles of directories.

# $*IIR$  $)$

Syntax

Parameters

Use

Example

Related commands

Sets the User Root Directory. \*URD [<directory>] <directory> any valid pathname specifying a directory \*URD sets the User Root Directory. This is shown as an'&' in pathnames. If no directory is specified, the URD is set to the root directory. \*URD adfs: :0.\$.MyDir \*NoURD

# **\*Verify**

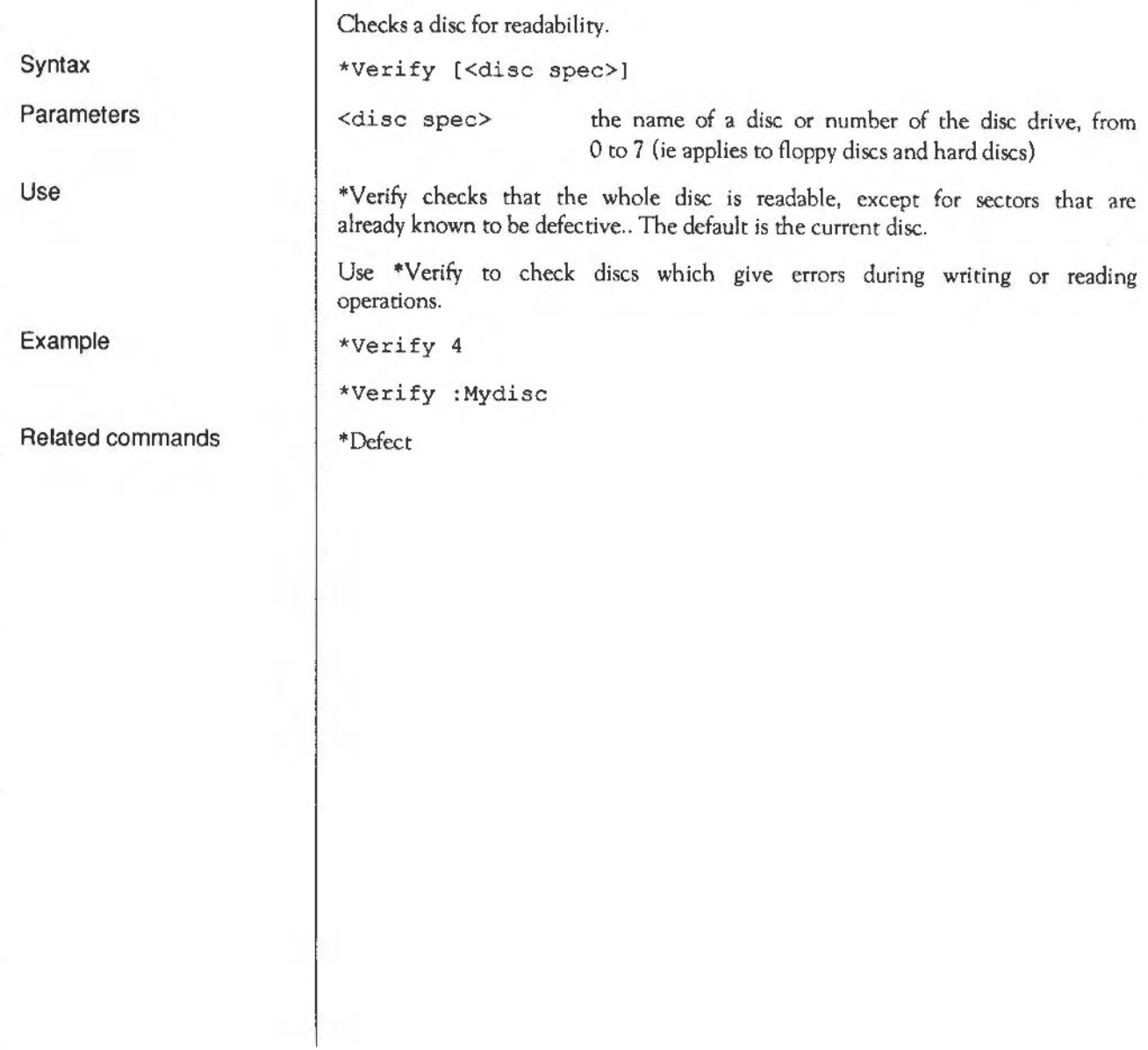

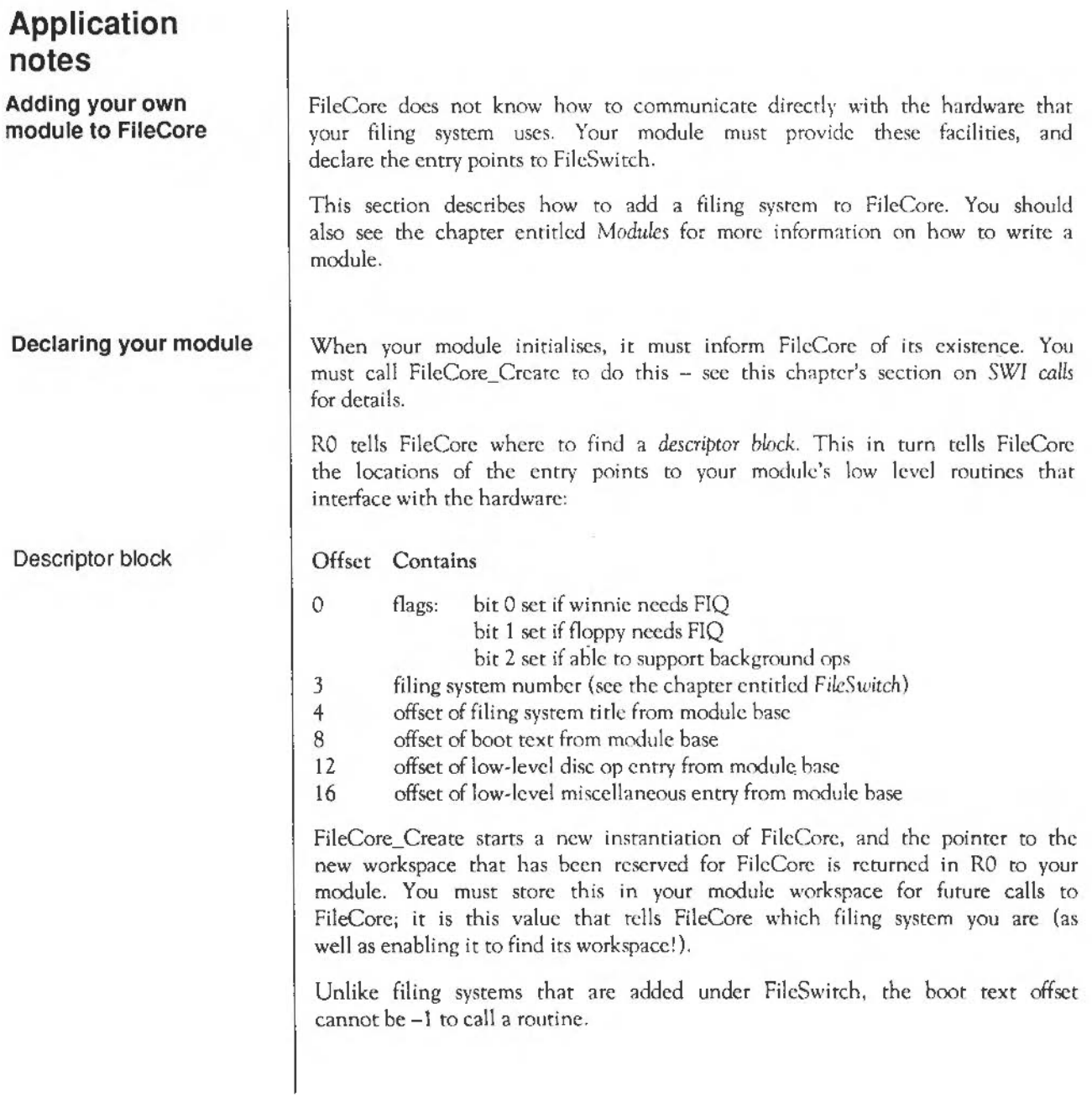

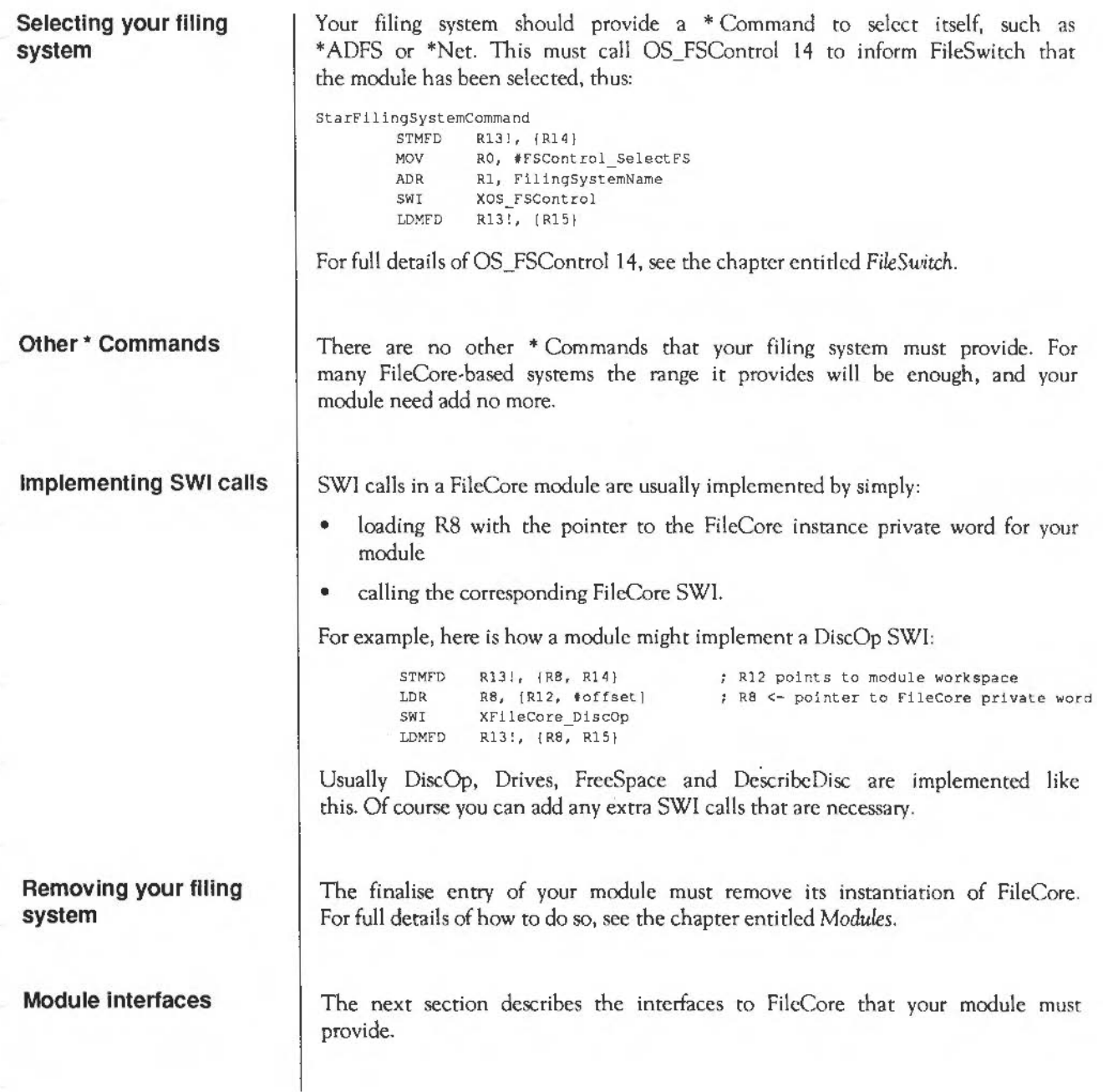

#### **Module interfaces**

**DlscOp entry** 

Your module must provide two interfaces to FileCore: one for DiscOps, and one for other miscellaneous functions.

The entry for DiscOps docs much of the work for a DiscOp SWI. It is passed the same values as FilcCore\_DiscOp, except:

- an extra reason code is added to R1 allow background processing
- consequently Rl can no longer used to point to an alternative disc record; instead RS is used
- R6 points to a boot block (for hard disc operations only).

These are the reason codes that may be passed in RO:

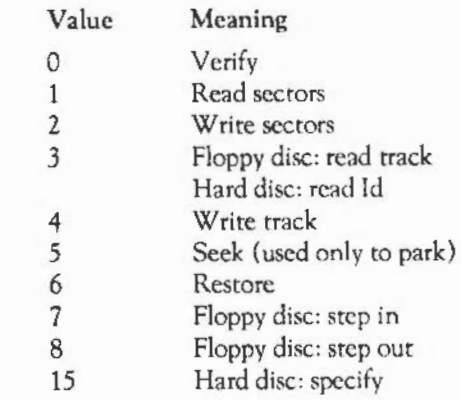

The reason codes you must support are 0, 1, 2, 5 and 6.

Your routine must preserve R1, R5 - R13, and the N, Z and C flags. R2 must be incremented by the amount transferred for Ops 0, I and 2; otherwise you must preserve it. R3 must be incremented appropriately for Ops 1 and 2; otherwise you must preserve it. R4 must be decremented by the amount transferred for Ops 0, 1 and 2; otherwise you must preserve it.

If there is no error then RO must be zero on exit and the V flag clear. If there is an error then V must be set and RO must be one of the following:

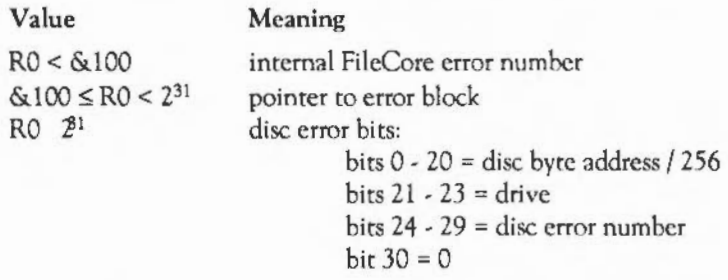

#### Background transfer

If bit 8 of Rl is set, then transfer may be wholly or partially in the background. This is an optional extension to improve performance. To reduce rotational latency the protocol also provides for transfers of indeterminate length.

R3 must point to a list of address/length word pairs, specifying an exact number of sectors. The length given in R4 is treated as the length *ci* the foreground part *ci* the transfer. R5 is a pointer to the disc record to be filled in.

Your module should rerum to the caller when the foreground part is complete, leaving a background process scheduled by interrupts from the controller. This process should terminate when it finds an address/length pair with a zero length field.

The foreground process can add pairs to the list at any time. To get the maximum decoupling between the processes your module should update the list after each sector. This updating must be atomic (use the STMIA instruction). Your module must be able to retry in the background.

The list is extended as below:

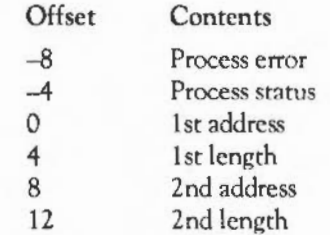

FileCore: Module interfaces

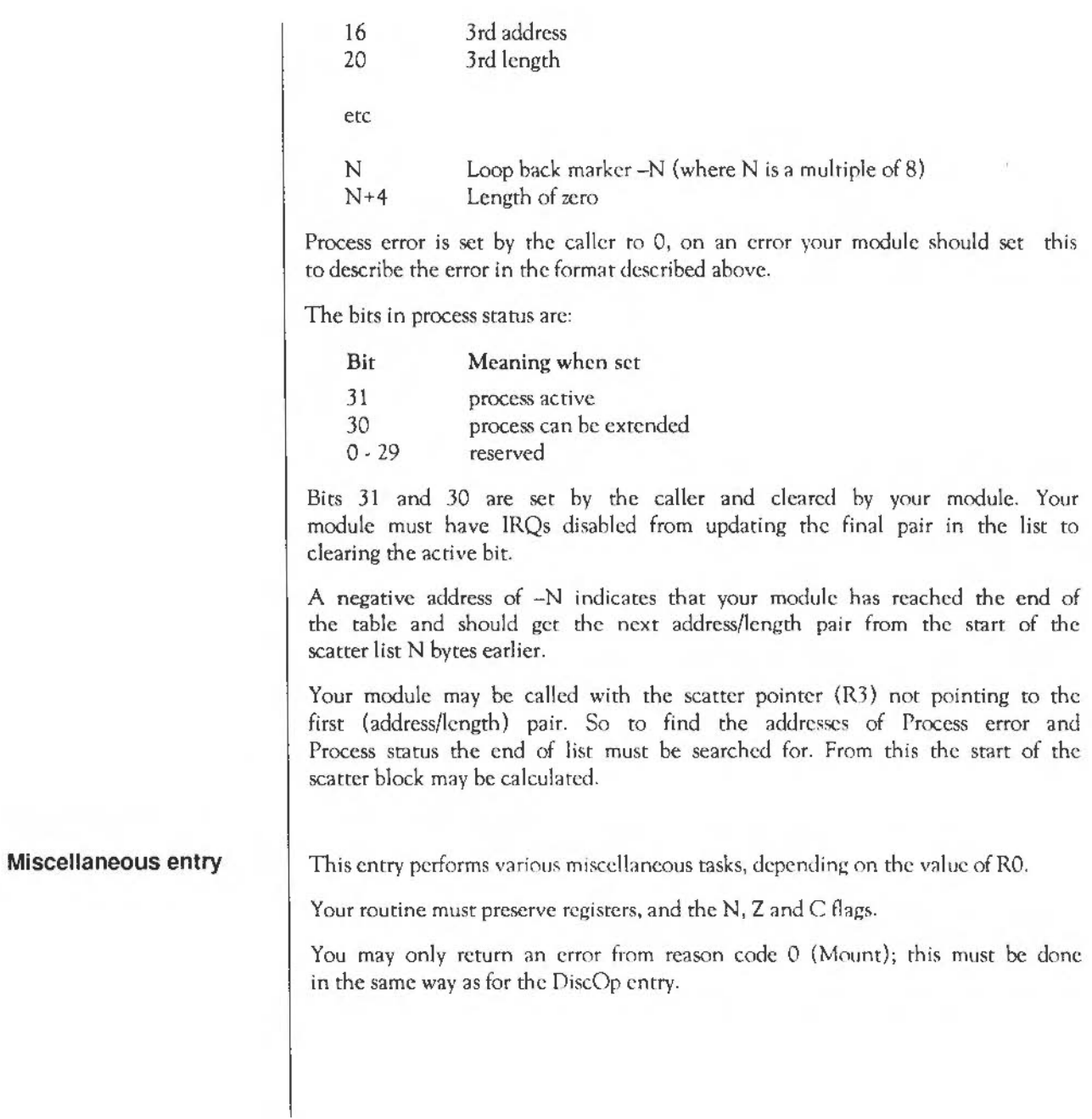

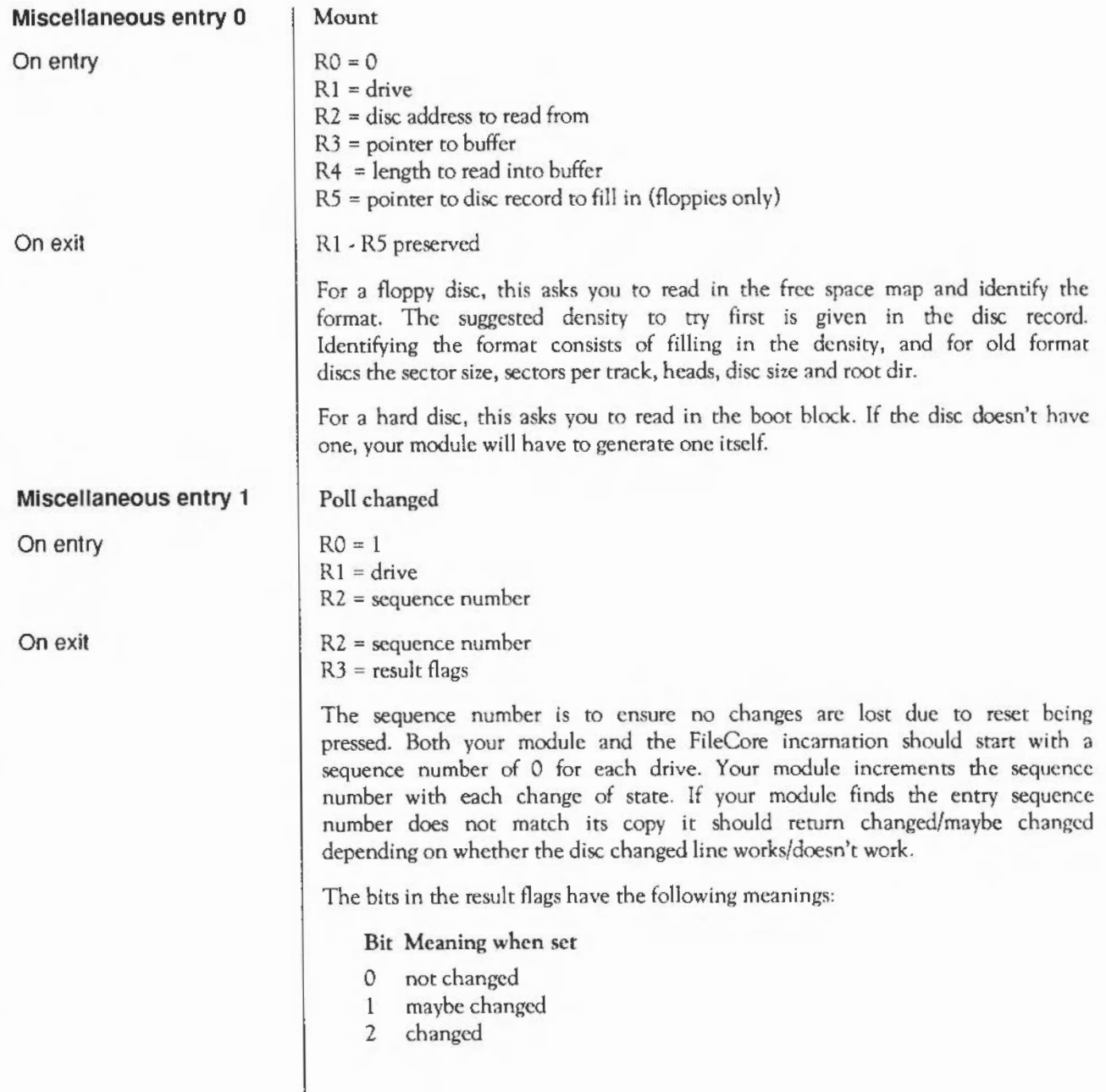

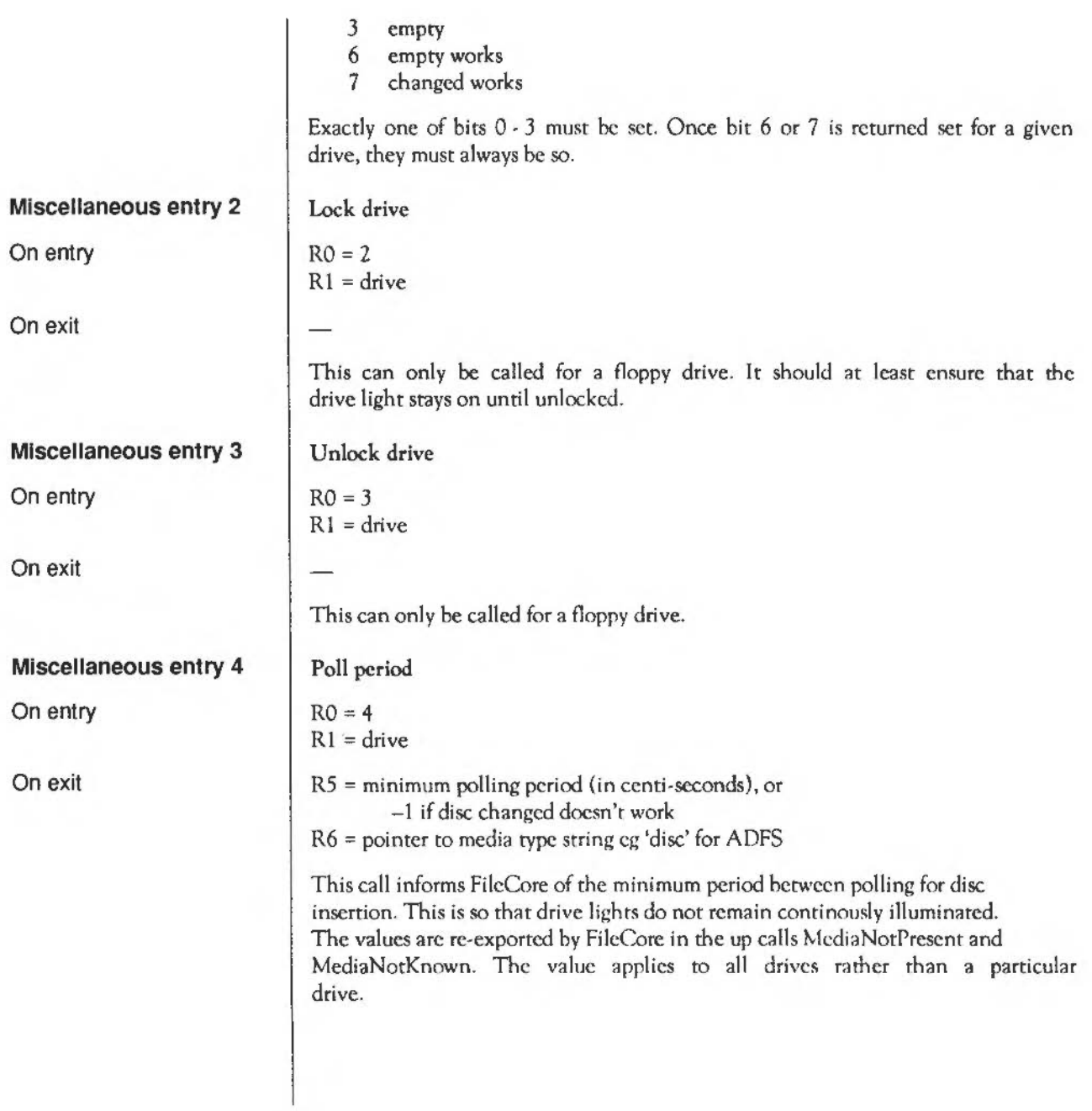

## **ADFS**

#### **Introduction**

ADFS is the Advanced Disc Filing System. It is a module that, together with FileSwitch and FileCorc, provides a disc-based filing system.

Most of the facilities that you will use with ADFS are in fact provided by FileCore and FilcSwitch, and you should read the chapters on those modules in conjunction with this one.

#### **Overview**

ADFS is a module that provides the hardware-dependent part of a disc· based filing system. It uses FileCore, and so conforms to the standards for a module that does so; see the chapter entitled *FileCore* for details.

It provides:

- a \* Command to select itself (\*ADFS)
- a\* Command to format discs (\*Format)
- various configure options, accessed using \*Configure
- four SWIs that give access to corresponding FilcCore SWIs
- two further SWis to set the address of an alternative hard disc controller, and to set the number of retries used for various operations
- the entry points and low-level routines that FilcCore needs to access the disc controllers and associated hardware.

Except for the low-level entry points and routines (which arc for the usc of FileCore only) all of these are described below.

#### **SWI calls**

# **ADFS\_DiscOp**  (SWI **&40240)**

On entry On exit Interrupts

Processor mode Re-entrancy Use

Related SWis Related vectors Calls FileCore\_DiscOp See FileCore\_DiscOp (SWI &40540) See FileCore\_DiscOp (SWI &40540) Interrupt status is undefined Fast interrupts are enabled Processor is in SVC mode Not defined This SWI calls FileCore\_DiscOp (SWl &40540), after first setting R8 to point to the FileCore instantiation private word for ADFS. This call is functionally identical to FileCore\_DiscOp (SWI &40540).

FileCore\_DiscOp (SWI &40540)

None

# **ADFS HDC**  (SWI **&40241)**

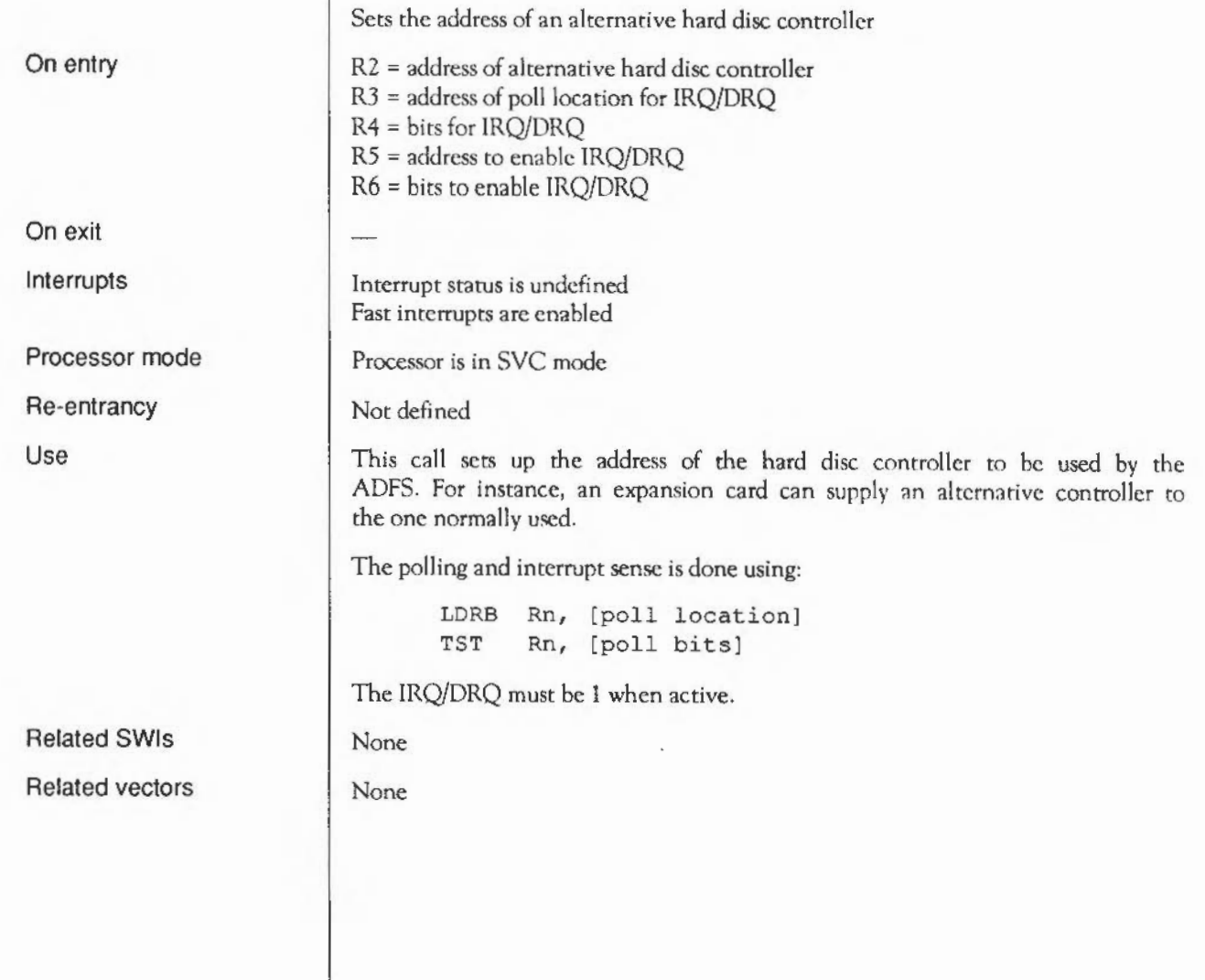

# **ADFS Drives**  (SWI **&40242)**

On entry On exit Interrupts

Processor mode Re-entrancy Use

Related SWis Related vectors Calls FileCore\_Drives See FileCore\_Drives (SWI &40542) See FileCore\_Drives (SWI &40542) Interrupt status is undefined Fast interrupts are enabled Processor is in SVC mode Not defined This SWI calls FilcCore\_Drives (SWI &40542), after first setting RS to point to the FileCore instantiation private word for ADFS. This call is functionally identical to FileCore\_Drives (SWI &40542). FileCore\_Drives (SWI &40542)

**None** 

# **AD FS\_FreeSpace**  (SWI **&40243)**

On entry On exit Interrupts Processor mode Re-entrancy Use Related SWis Related vectors Calls FileCore\_FreeSpace See FileCore\_FreeSpace (SWI &40543) See FileCore\_FreeSpace (SWI &40543) Interrupt status is undefined Fast interrupts are enabled Processor is in SYC mode Not defined This SWI calls FileCore\_FreeSpace (SWI &40543), after first setting R8 to point to the FileCore instantiation private word for ADFS. This call is functionally identical to FileCore\_FreeSpace (SWI &40543). FileCore\_FreeSpace (SWI &40543) None

# **ADFS Retries**  ( SWI & **40244)**

On entry On exit Interrupts Processor mode Re-entrancy Use Related SWis Related vectors Sets the number of retries used for various operations  $RO =$  mask of bits to change  $R1$  = new values of bits to change RO preserved  $R1 = R0$  AND entry value of  $R1$ R2 = old value of retry word  $R3$  = new value of retry word Interrupt status is undefined Fast interrupts are enabled Processor is in SYC mode Not defined This call sets the number of retries used by writing to the retry word. The format of this word is: Byte Number of retries for 0 hard disc read/write sector 1 floppy disc read/write sector 2 floppy disc mount (per copy of the disc map) *3* verify after \*Format, before sector is considered a defect The new value is calculated as follows: (old value AND NOT RO) EOR (Rl AND RO) None None

# **ADFS DescribeDisc**  (SWI **&40245)**

On entry On exit Interrupts Processor mode Re-entrancy Use Related SWis Related vectors Calls FileCore\_DescribeOisc See FileCore\_DescribeDisc (SWI &40545) See FileCore\_DescribeDisc (SWI & 40545) Interrupt status is undefined Fast interrupts are enabled Processor is in SYC mode Not defined This SWI calls FilcCore\_OescribeOisc (SWI &40545), after first setting R8 to point to the FilcCore instantiation private word for ADFS. This call is functionally identical to FileCore\_DescribeDisc (SWI &40545). FileCore\_DescribeDisc (SWI &40545) None

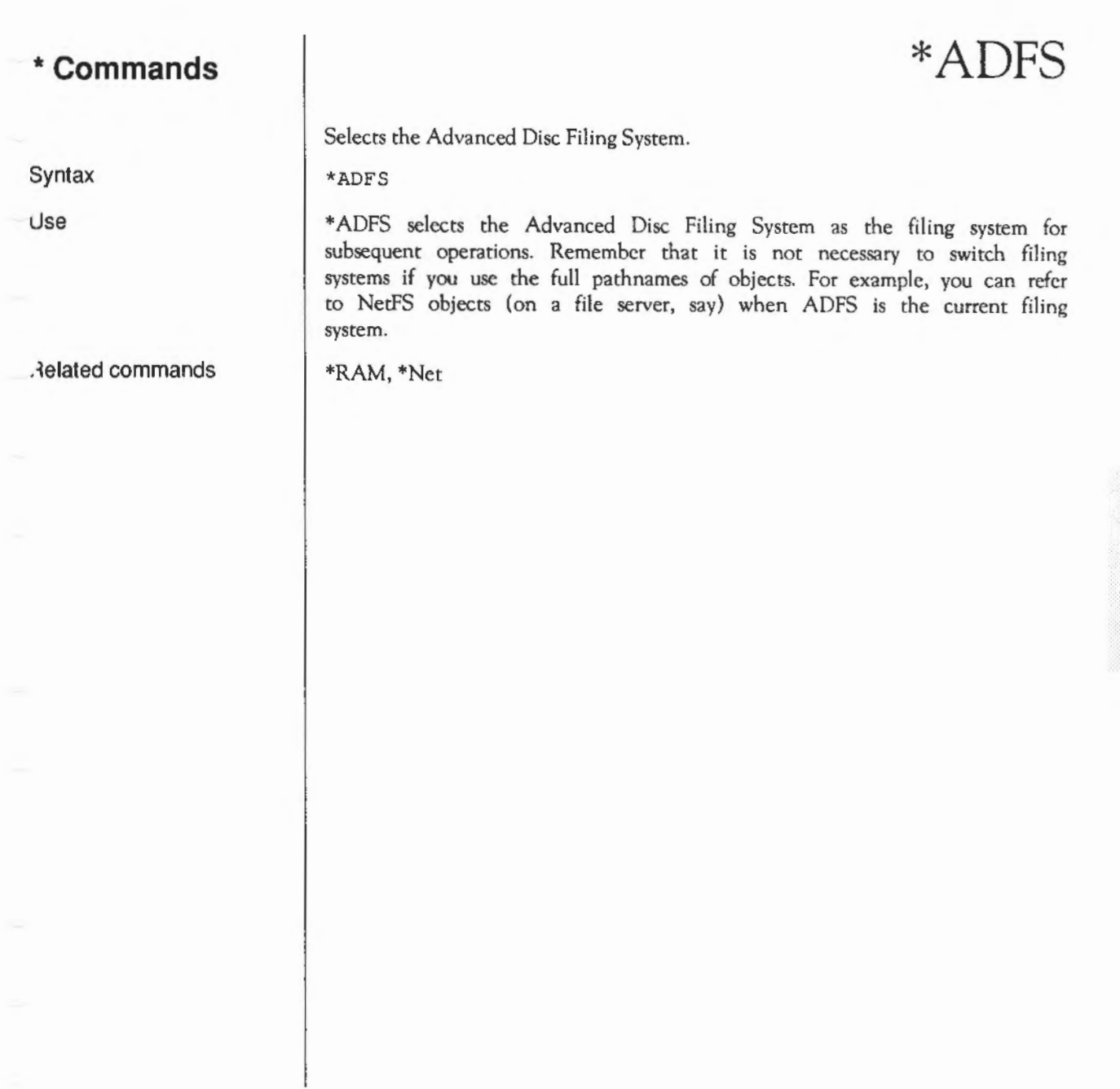

## **\*Configure ADFSbuffers**

Sets the number of ADFS file buffers. \*Configure ADFSbuffers <n>

Syntax

Parameters

<n> number of buffers

Use

Example

\*Configure ADFSBuffers sets the number of 1024 byte file buffers reserved for ADFS in order to speed up operations on open files. A value of n=1 reserves the default number of buffers appropriate to the RAM size supplied; a value of n=O disables fast buffering on open files.

\*Configure ADFSbuffers 8

ADFS: • Commands

# **\*Configure ADFSDirCache**

Reserves an area of RAM for the directory cache.

\*Configure ADFSDirCache <size>[K)

<size> kilobytes of memory reserved

•Configure ADFSDirCache reserves an area of memory for the directory cache. Directories are stored in the cache to save reading them from the disc; this speeds up disc operations, and reduces disc wear. A value of 0 selects a default value which depends on RAM size.

\*Configure ADFSDirCache 16K

Syntax

Parameters

Use

Example

## **\*Configure Drive**

Syntax Parameters Use Example Related commands Sets the drive selected at power on. \*Configure Drive <n> <n> drive number \*Configure Drive sets the number of the drive which will automatically be selected on power on. 0-3 correspond to floppy disc drives; 4-7 correspond to hard disc drives. Since most Acorn computers have only one floppy disc drive and no more than one hard disc drive, the most common values arc 0 or 4. \*Configure Drive 0 \*Configure Floppies, \*Configure HardDiscs, \*Configure FileSystem

## **\*Configure Floppies**

Sets the number of floppy disc drives recognised at power on.

\*Configure Floppies <n>

 $\langle n \rangle$  0 to 4

\*Configure Floppies sets the number of floppy disc drives the computer will recognise. The default value is 1.

\*Configure Floppies 0

\*Configure HardDiscs

Syntax

Parameters

Use

Example

Related commands

# **\*Configure HardDiscs**

Sets the number of hard disc drives recognised at power on.

\*Configure HardDiscs <n>

 $\langle n \rangle$  0 to 2

Parameters

Use

Syntax

Example

Related commands

•Configure HardDiscs sets the number of hard disc drives the computer will recognise. The default value depends on the model number of the computer (for example, an Archimededes 305 is not supplied with a hard disc, so the value is 0). Note however that a delete power-on will not preserve this default value, but will set it to zero.

\*Configure HardDiscs 2

\*Configure Floppies

## **\*Configure Step**

Sets the step rate of the floppy disc drive.

\*Configure Step <n> [<drive>]

 $\langle n \rangle$ <drive> step time in milliseconds  $0 \text{ to } 3$ 

\*Configure Step sets the floppy disc drive step rate to <n>, the step time in milliseconds. If the parameter <drive> number is omitted, the step rate is set for all floppy disc drives. This command should only be used with non-Acom disc drives.

The setting of this value affects disc performance. The optimum setting will vary, and is not necessarily the shortest step time. The default value is 3 milliseconds. It is possible to set values of 2, 3, 6 and 12 milliseconds: if other numbers are supplied, the request will be rounded up to the nearest step available.

\*Configure Step 3

Syntax

Parameters

Use

Example

# **\*Format**

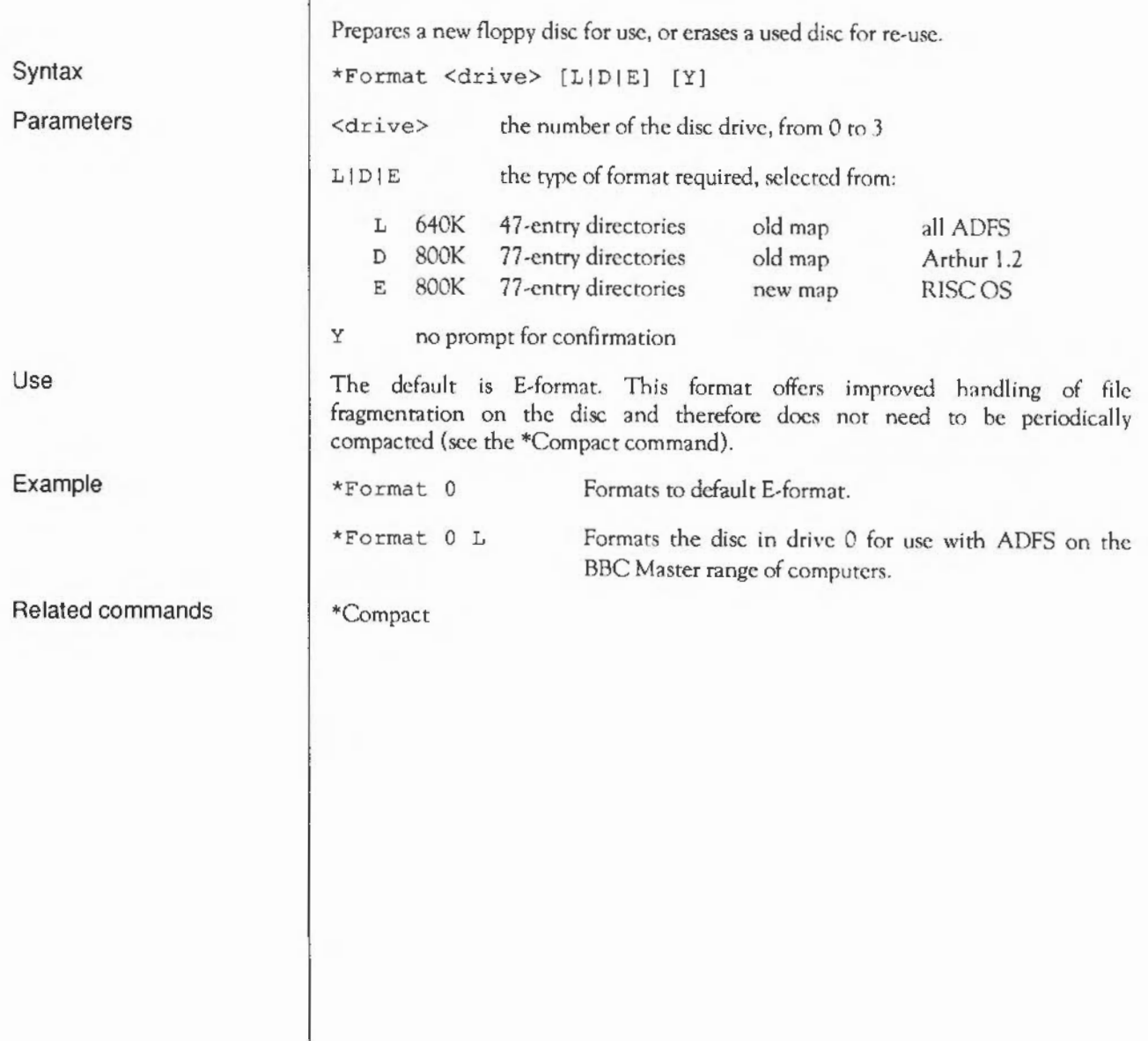

 $\overline{\phantom{a}}$ 

## **RamFS**

#### **Introduction**

RamFS is the RAM Filing System. It is a module that, together with FileSwitch and FileCore, provides a RAM-based filing system.

Most of the facilities that you will use with RamFS are in fact provided by FileCore and FileSwitch, and you should read the chapters on those modules in conjunction with this one.

#### **Overview**

RamFS is a module that provides the hardware-dependent part of a RAMbased filing system. It uses FileCore, and so conforms to the standards for a module that does so; see the chapter entitled FileCore for details.

It provides:

- a \* Command to select itself (\*RamFS)
- four SWis that give access to corresponding FilcCorc SW!s
- the entry points and low-level routines that FileCore needs to access the RAM-based filing system.

Except for the low-level entry points and routines (which arc for the use of FileCore only) all of these are described below.

#### **SWI calls**

# **RamFS\_DiscOp**  (SWI **&40780)**

On entry On exit Interrupts

Processor mode Re-entrancy Use

Related SWis Related vectors Calls FileCore\_OiscOp See FileCore\_DiscOp (SWI &40540) See FileCore\_DiscOp (SWI &40540) Interrupt status is undefined Fast interrupts are enabled Processor is in SYC mode Not defined This SWI calls FileCore DiscOp (SWI &40540), after first setting R8 to point to the FileCore instantiation private word for RamFS. This call is functionally identical to FileCore\_DiscOp (SWI &40540).

FileCore\_DiscOp (SWI &40540)

None

# **RamFS Drives**  (SWI **&40782)**

On entry

On exit

Interrupts

Processor mode

Re-entrancy

Use

Related SWis Related vectors Calls FilcCore\_Drives See FileCore\_Drives (SWI &40542) See FileCore\_Drives (SWI &40542) Interrupt status is undefined Fast interrupts are enabled Processor is in SVC mode Not defined This SWI calls FileCore\_Drives (SWI &40542), after first setting R8 to point to the FileCore instantiation private word for RamFS. This call is functionally identical to FileCore\_Drives (SWI &40542).

FileCore\_Drives (SWI &40542)

None

# **RamFS\_FreeSpace**  (SWI **&40783)**

On entry On exit Interrupts Processor mode Re-entrancy Use Related SWis Related vectors Calls FileCore\_FreeSpace See FileCore\_FreeSpace (SWI &40543) See FileCore\_FreeSpace (SWI &40543) Interrupt status is undefined Fast interrupts are enabled Processor is in SYC mode Not defined This SWI calls FileCore FreeSpace (SWI &40543), after first setting R8 to point to the FileCore instantiation private word for RamFS. This call is functionally identical to FileCore\_FreeSpace (SWI &40543). FileCore\_FreeSpace (SWI &40543) None

# **RamFS DescribeDisc**  (SWI **&40785)**

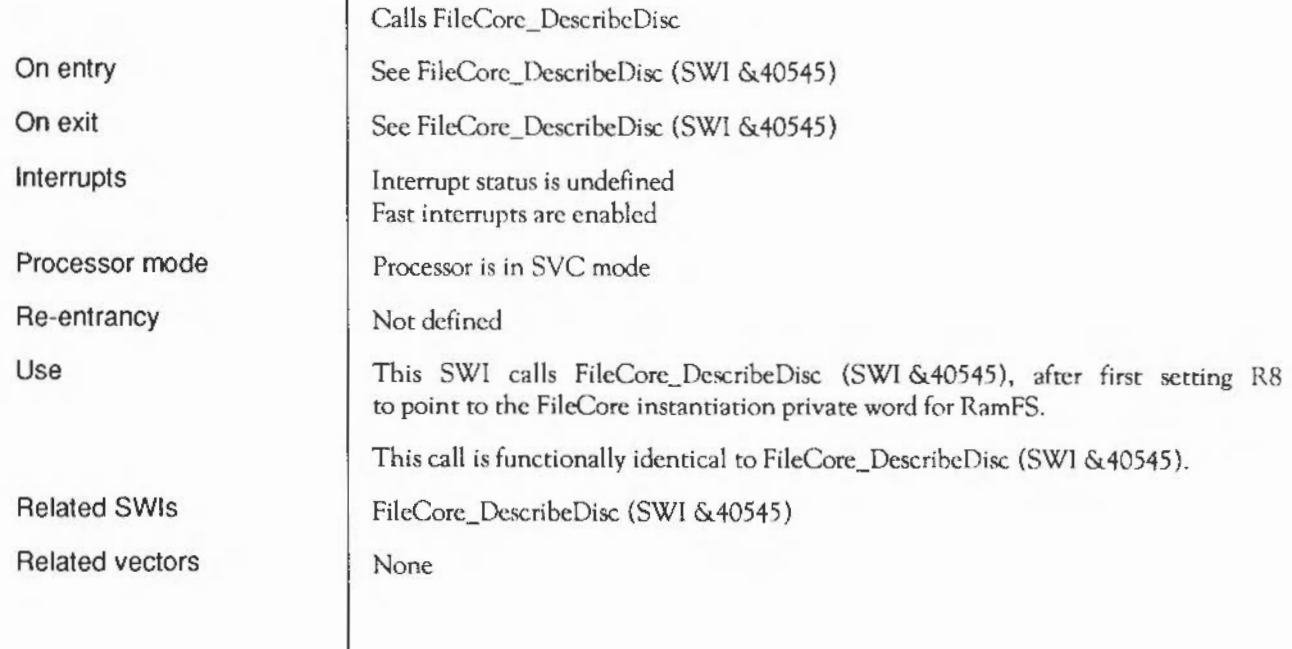

### **\*Commands**

Related commands

Syntax

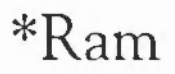

Selects the RAM filing system if RamFS is configured.

\*Ram

\*ADFS, \*Net

1074 RamFS: \* Commands

## **NetFS**

**Introduction** | The NetFS is a filing system that allows you to access and use remote file server machines, using Acorn's Econet network. In common with other filing systems it uses the FileSwitch module, and so when you are using the NerFS you can usc any of the commands that FileSwitch provides.

> The NetFS module takes the commands that you give to it, either directly or via FileSwitch, and converts them to file server commands. These commands are then sent to the file server using the standard protocol of Econet. The file server then acts on the files or directories that it stores.

> Much of the above is transparent to the user, and in general to use file servers you do not need to know file server protocols, or how data is sent over the Econet. For advanced work, you can communicate directly with file servers. If you do need to know more about file server and Econet protocols, you should see:

- the chapter entitled *Econet*
- the *Econet Advanced User Guide,* available from your Acorn supplier
### **Overview**

The NetFS software provides a filing system for RISC OS. To do this it communicates via the Econet with a file server; the file server stores the files and keeps track of them in its directories, as well as providing authenticated access. The NetFS software translates the user's requests that emerge from FileSwitch into one or more file server commands. These commands are then sent to the file server where they act on the files or directories stored there.

The NetFS software is designed to hold information about each file server that it is logged on to and to use this information when communicating with the file server. There are also some extra commands provided by the NetFS software that communicate directly with the file server.

All communication with the file server is done using the interfaces provided by Econet. Basic communication with a file server involves you transmitting a command to it, and then receiving a reply. Either or both of these may contain your data: for instance when you create a directory the name you supply is sent to the file server, where as when you read the name of the current disc that name is sent back to you. Most commands however send things in both directions. The NetFS software knows all the formars and requirements of the file server and presents these to the user, via FileSwitch.

The other commands (those that do not involve files or directories directly) are accessed via star commands. These commands are only available when NetFS is the current filing system.

There are three commands related to access control: \*Logon, \*Pass, and \*Bye. Two commands are to do with selecting file servers: \*FS, and \*ListFS. The \*Free command provides information about the amount of free space remaining on each of the discs of a file server. The two commands \*Mount and \*SDisc are identical; the former is provided for comparability with ADFS, the latter for comparability with existing network software (ANFS and NFS).

## **Technical Details**

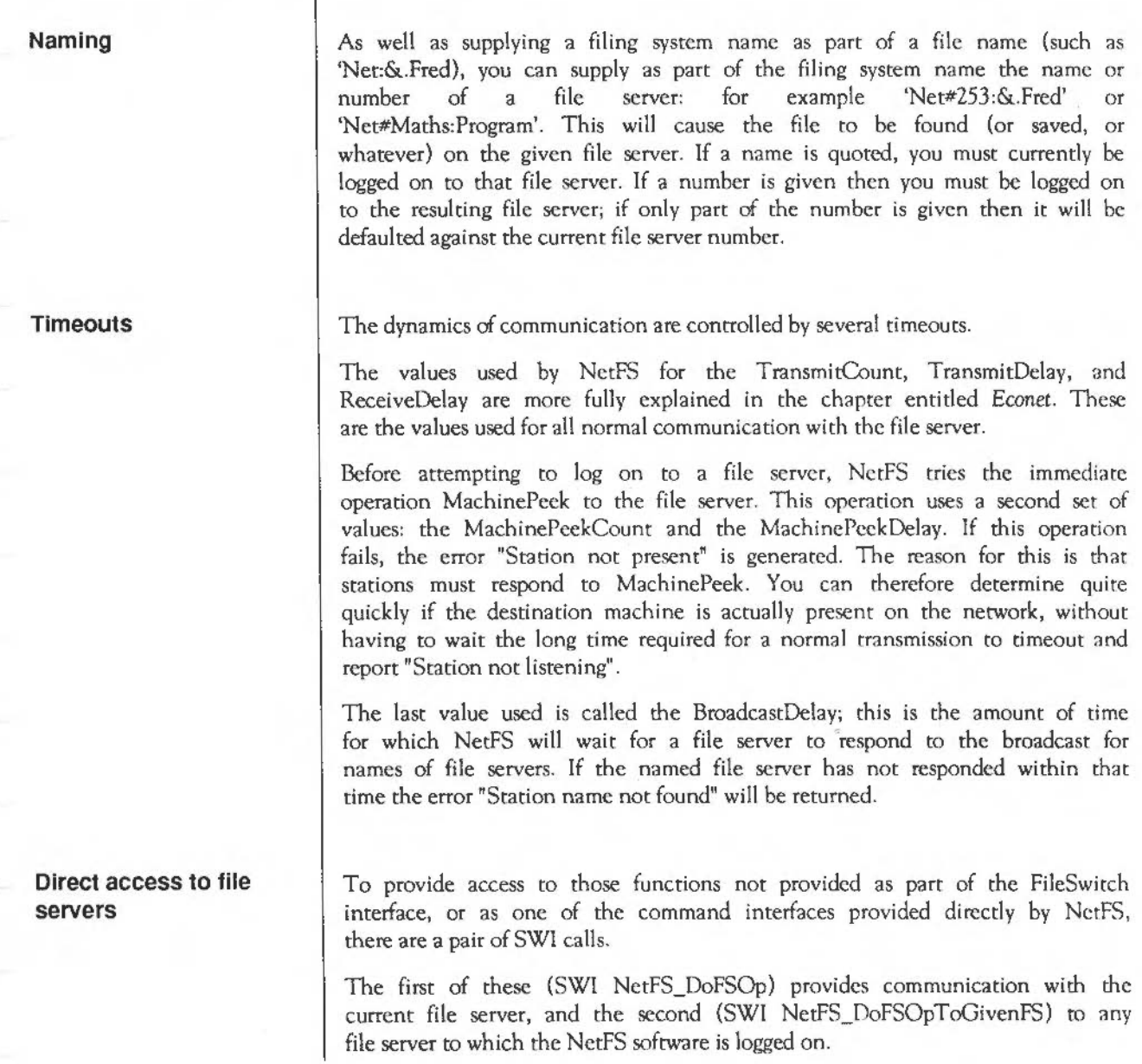

- The function (in RO) is an indication to the file server what it should do. You will find documentation of the file server functions in the *Econet Advanced User Guide* (part number 412,019).
- The buffer contains the data to be sent to the file server. Econet's five byte header (Reply port, Function, URD, CSD, CSL) is prepended to the buffer during transmission. When a reception occurs Econet's two byte header is stripped off before the returned data is placed in the buffer.

### **SWI calls**

On entry On exit

Interrupts

Processor mode

Re-entrancy

Use

Related SWis

Related vectors

## **NetFS ReadFSNumber**  ( SWI & **40040)**

Returns the full station number of your current file server

RO = station number  $R1$  = net number Interrupt status is unaltered Fast interrupts are enabled Processor is in SVC mode SWI is re-entrant This call returns the full station number of your current file server. NetFS\_SetFSNumber (SWI &40041), NetFS\_ReadFSName (SWI &40042) None

## **NetFS SetFSNumber**  (SWI **&40041)**

Sets the full station number used as the current file server

 $RO =$  station number  $R1$  = net number

Interrupts may be enabled Fast interrupts are enabled

Processor is in SVC mode

SWI is not re-entrant

This call sets the full station number used by NetFS as the current file server.

NetFS\_ReadFSNumber (SWI &40040), NetFS\_SetFSName (SWI &40043)

None

On entry

On exit

Interrupts

Processor mode

Re-entrancy

Use

Related SWis

Related vectors

 $\ddot{\phantom{0}}$ 

## **NetFS ReadFSName**  (SWI **&40042)**

Reads the name of the your current file server  $R1$  = pointer to buffer R2 =size of buffer in bytes  $RO = pointer to buffer$ Rl = pointer to the terminating null of the string in the buffer R2 =amount of buffer left, in bytes Interrupt status is unaltered Fast interrupts are enabled Processor is in SYC mode SWI is re-entrant This call reads the name of your current file server. NetFS\_ReadFSNumber (SWI &40040), NetFS\_SetFSName (SWI &40043) None

On entry

On exit

Interrupts

Processor mode

Re-entrancy

Use

Related SWis

Related vectors

# **NetFS SetFSName**  (SWI **&40043)**

Sets by name the file server used as your current one

 $RO =$  pointer to buffer

Interrupt status is unaltered Fast interrupts are enabled

Processor is in SYC mode

SWI is not re-entrant

This call sets by name the file server used as your current one.

NetFS\_SetFSNumber (SWI &40041), NetFS\_ReadFSName (SWI &40042)

None

On entry

On exit

Interrupts

Processor mode

Re-entrancy

Use

Related SWis

Related vectors

**NetFS ReadCurrentContext**  ( SWI & **40044)** 

Unimplemented

RO - R2 corrupted Interrupt status is unaltered Fast interrupts arc enabled Processor is in SVC mode SWI is re-entrant This call is unimplemented, and returns immediately to the caller. NetFS\_SetCurrentContext (SWI &40045) None

On entry On exit Interrupts

Processor mode

Re-entrancy

Use

Related SWis

Related vectors

1083

# **NetFS SetCurrent Context**  (SWI **&40045)**

Unimplemented

On entry On exit Interrupts Processor mode Re-entrancy Use Related SWis Related vectors All registers preserved Interrupt status is unaltered Fast interrupts are enabled Processor is in SVC mode SWI is re-entrant This call is unimplemented, and returns immediately to the caller, with all registers preserved. NetFS\_ReadCurrentContext (SWI &40044) None

## **NetFS ReadFSTimeouts**  ( SWI & **40046)**

Reads the current values for timcouts used by NetFS

On entry On exit

Interrupts

Processor mode

Re-entrancy

Use

Related SWis Related vectors  $RO =$  transmit count R 1 = transmit delay in centiseconds  $R2$  = machine peek count RJ = machine peek delay in centiseconds R4 = receive delay in centiseconds RS = broadcast delay in centiseconds Interrupt status is unaltered Fast interrupts are enabled

Processor is in SYC mode

SWI is re-entrant

This call reads the current values for timeouts used by NetFS when communicating with the file server.

NetFS\_SetFSTimeouts (SWI &40047)

None

# **NetFS SetFSTimeouts**  (SWI **&40047)**

Sets the current values for timeouts used by NetFS

#### On entry

On exit

Interrupts

Processor mode

Re-entrancy

Use

Related SWis

Related vectors

R4 = receive delay in centiseconds R5 =broadcast delay in centiseconds Interrupt status is unaltered Fast interrupts are enabled

R3 = machine peek delay in centiseconds

Rl = transmit delay in centiseconds

Processor is in SVC mode

RO = transmit count

R2 = machine peek count

SWI is re-entrant

This call sets the current values for timeouts used by NetFS when communicating with the file server.

NetFS\_ReadFSTimeouts (SWI &40046)

None

## **NetFS\_DoFSOp**  ( SWI & **40048)**

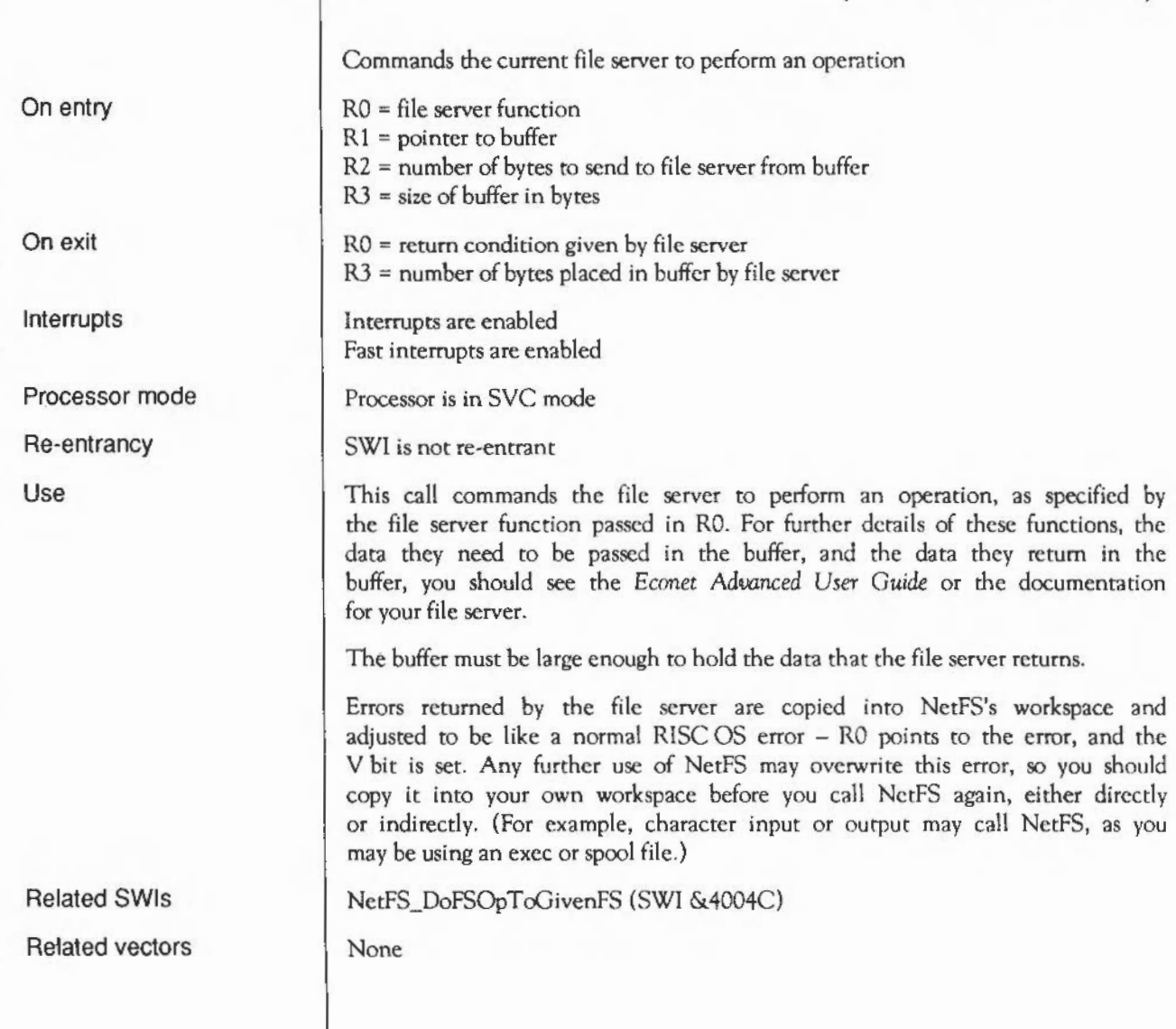

# **NetFS EnumerateFSList**  ( SWI & **40049)**

Lists all file servers to which the NeeFS software is currently logged on

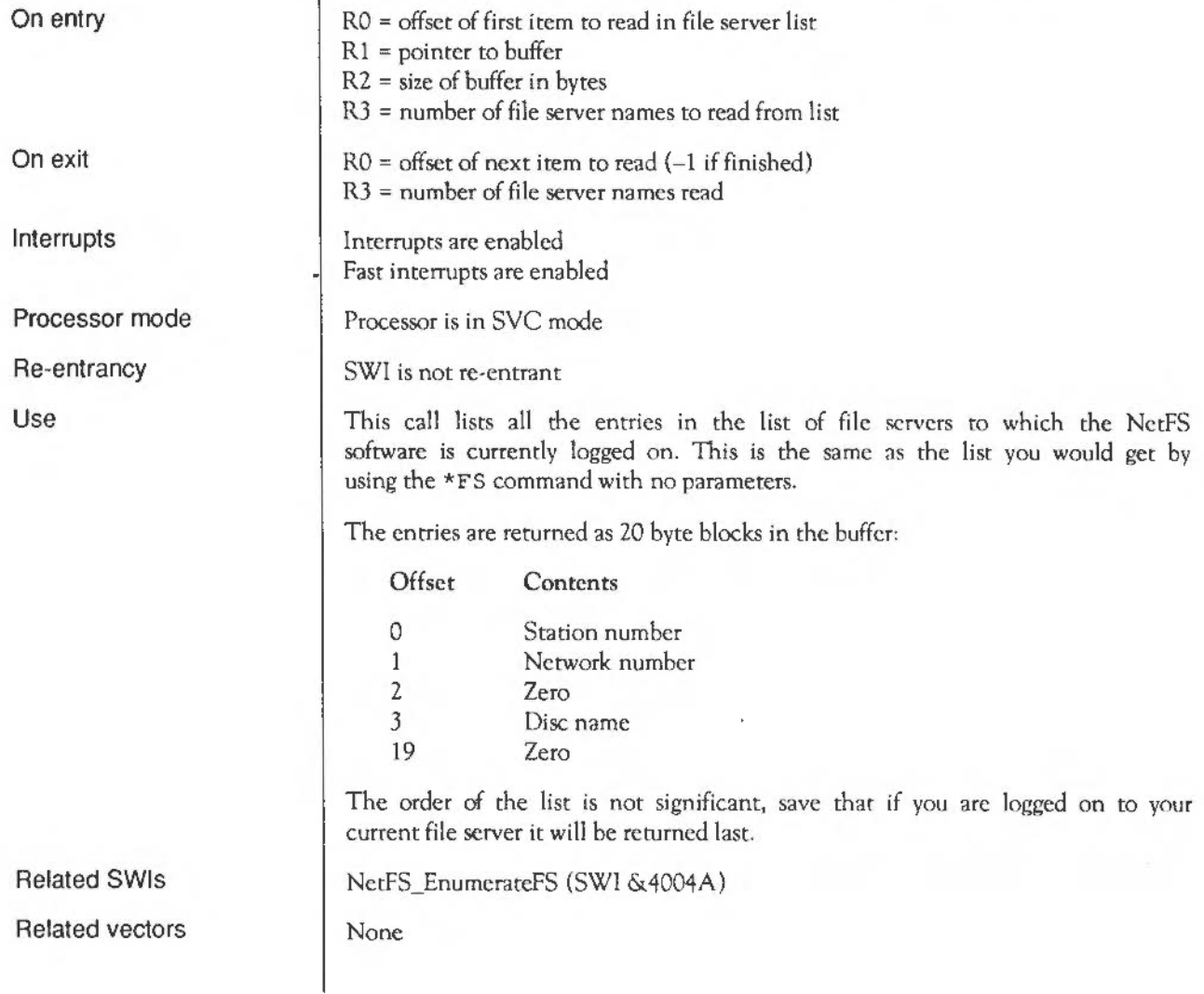

# **NetFS EnumerateFSCache**  (SWI **&4004A)**

Lists all file servers of which the NetFS software currently knows

On entry On exit Interrupts Processor mode Re-entrancy Use Related SWls Related vectors RO = offset of first item to read in file server list  $R1$  = pointer to buffer R2 = size of buffer in bytes R3 = number of file server names to read from list  $RO = offset of next item to read (-1 if finished)$ R3 = number of file server names read Interrupts are enabled Fast interrupts are enabled Processor is in SYC mode SWI is not re-entrant This call lists all the entries in a list of file servers which the NetFS software holds internally. This list is used by the NetFS software to resolve file server names, and is the same as the list you would get by using the \*ListFS command. The entries are returned as 20 byte blocks in the buffer: Offset Contents 0 Station number 1 Network number 2 Drive number 3 Disc name 19 Zero They are returned in alphabetical order. NetFS\_EnumerateFSList (SWI &40049) None

# **NetFS ConvertDate**  (SWI **&4004B)**

Converts a file server time and date to a RISC OS time and date

 $RO =$  pointer to file server format time and date (5 bytes)  $R1$  = pointer to 5 byte buffer

Rl is preserved

Interrupt status is unaltered Fast interrupts are enabled

Processor is in SVC mode

SWI is re-entrant

This call converts a file server format time and date to a time and date in the internal format used by RISC OS (centiseconds since 00:00:00 on 1/1/1900).

The file server format is:

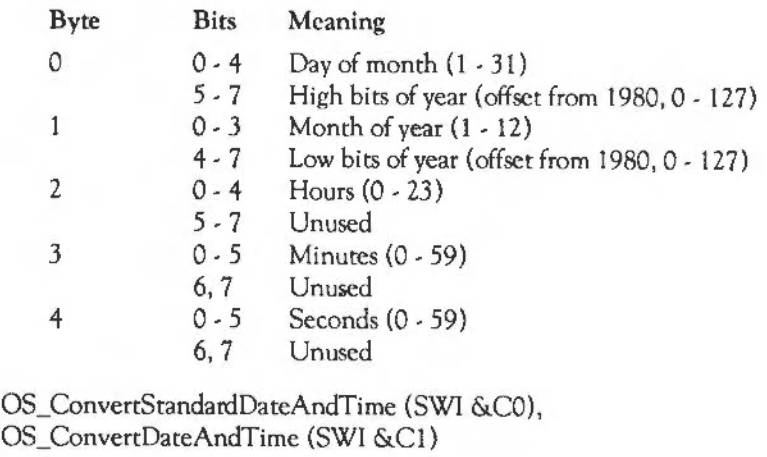

### Related SWis

On entry

On exit

Interrupts

Processor mode

Re-entrancy

Use

Related vectors

None

## $NetFS_DoFSOpToGivenFS$ ( SWI & **4004C)**

Commands a given file server to perform an operation

On entry

On exit

Interrupts

Processor mode

Re-entrancy

Use

Related SWis Related vectors RO = file server function  $R1$  = pointer to buffer R2 = number of bytes to send to file server from buffer  $R3$  = size of buffer in bytes  $R4$  = station number R5 = network number RO = return condition given by file server R3 = number of bytes placed in buffer by file server Interrupts are enabled Fast interrupts are enabled Processor is in SVC mode SWI is not re-entrant This call commands the given file server to perform an operation, as specified by the file server function passed in RO. For further details of these functions, the data they need to be passed in the buffer, and the data they return in the buffer, you should see the Econet *Advanced User Guide* or the documentation for your file server. The buffer must be large enough to hold the data that the file server returns. Errors returned by the file server are copied into NetFS's workspace and adjusted to be like a normal RISC OS error - RO points to the error, and the V bit is set. Any further use of NetFS may overwrite this error, so you should

copy it into your own workspace before you call NetFS again, either directly or indirectly. (For example, character input or output may call NetFS, as you

may be using an exec or spool file.)

NetFS\_DoFSOp (SWI &40048)

None

NetFS: SWI calls

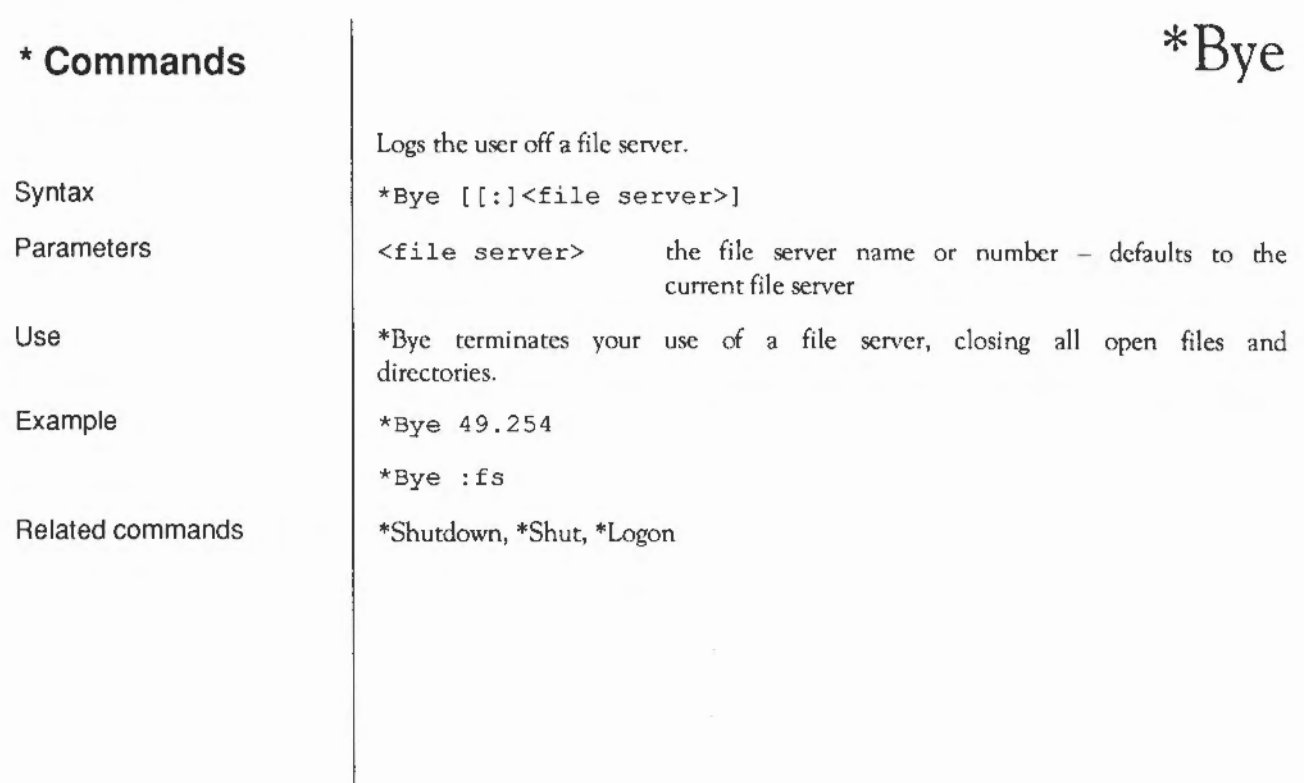

ç.

# **\*Configure FS**

Sets the default file server for the Network Filing System.

\*Configure FS <nnn>.<sss> I <name>

network number station number station name

Parameters

Use

Example

\*Configure FS sets the network file server used where none is specified. It is preferable to use the station name, as this is less likely to change. The default value is 0.254.

This option can also be set from the desktop, using the Configure application.

\*Configure FS Serverl

<nnn>  $\langle$ sss>  $<$ name $>$ 

Related commands

\*Configure PS, \*Configure FileSystem, \*I Am, \*Logon.

Syntax

# **\*Configure Lib**

Defines how the library is selected by NetFS after logon.

\*Configure Lib [ 0 I 1)

 $0$  or  $1$ 

\*Configure Lib defines how the library is selected by NetFS after logon.

When NctFS logs on to a file server, the file server searches for \$.Library on drives 0- <maxdrive> of the file server, in that order. It passes the first match back to NetFS as the library to be used. If it does not match this directory then it instead passes back \$ on the lowest numbered physical disc.

- If 0 is used as the parameter, then NetFS uses the library directory returned by the file server.
- If 1 is used as the parameter, then NetFS searches for \$.ArthurLib on drives 0 - < maxdrive > of the file server, in that order. The first match is used by NetFS as the library. If it does not find a match, then it uses the library directory returned by the file server.

\*Configure Lib 0

Syntax

Parameters

Use

Example

## **\*Free**

Syntax **Parameters** Use Example Displays file server free space. \*Free [:<file server>) [<user name>) <file server> file server name or number - defaults to the current file server <user name> issued by the network manager \*Free displays your current remaining free space as well as the total free space for the disc. If a user name is given, the free space belonging to that user name is printed out. If no user is given, then the current user's free space is displayed. \*Free :Business William Disc name Drive Bytes free Business 0 User free space Bytes used 3 438 592 30 967 808 185 007

Restores the file server's previous context.

\*FS [[:)<file server>)

59.254 "Business" 4.254 "Accounts "

\*FS 49.254

\*FS :myFS

\*FS

\*ListFS

Parameters

Syntax

Use

\*FS changes the currently selected file server, restoring your previous context (for example, the current directory on that file server). If no argument is supplied, your current file server number and name arc printed out, followed by any non-current context.

<file server> the file server name or number - defaults to the

current file server

Example

Related commands

NetFS: • Commands

## \*I am

Identical to \*Logon (see below), except that \*I am first selects the NetFS. There is therefore no need to type \*Net before the \*I am command.

## **\*ListFS**

Syntax Use Example Related commands Lists available file servers. \*ListFS \*ListFS displays a list of the file servers which NetFS is able to recognise. \*ListFS 1.254 :0 Financel 1.254 :1 Finance2 6.246 :0 Production \*FS

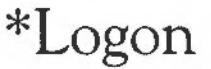

Syntax Parameters Use Example Related commands Logs you on to a network file server. \*Logon [[:)<station number>! :<file server name>) <user name> [[:<CR>) <password>) <station number> <file server name> <user name> <password> a number specifying the station you wish to log on to the name of the station you want to log on to issued by the network manager controlled by user \*Logon enables you to use a file server. If you give neither a station number nor a file server name, then this command logs you on to the current file server. Your user name and password are checked by the file server against the password file, to allow access. You must select NetFS before typing \*Logon (this is not necessary with the \*I am command). \*Net \*Logon :fs guest \*I am

## **\*Mount**

Syntax Parameters Example Related commands Selects the user root directory, the current selected directory and the library. \*Mount [:]<disc spec> <disc spec> the name of the disc to be mounted Within NetFS, \*Mount enables you to set a user root directory on a specified disc, as well as your currently selected directory and library. \*Mount fs \*SDisc is a synonym. It is not possible to dismount (\*Dismount) a network file server.

Use

## **\*Net**

Syntax

Related commands

Selects the Network Filing System as the current filing system.

\*Net

\*ADFS, \*RAM

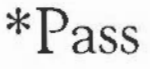

Syntax Parameters Use Examples Allows you to change your password. \*Pass [<old password> [<new password>)) <old password> <new password> the user's existing password (if any) the new password (if any) that the user wishes to assign \*Pass enables you to change the password. knowledge of which allows unrestricted access to your network files. If you enter the command without parameters, the computer will prompt you to enter your old and new passwords, reflecting each character you type as a hyphen. If you do not have one, or wish to remove the one you have without substituting a new one, press Return at either of the prompts. A password may not be more than six characters long. \*Pass Old password: ---- User types pail. New password: ------\*Pass bucket New password: User types bucket. User enters command again, this time giving existing password as parameter. User presses Return, leaving himself with no password.

## **\*SDisc**

Syntax

Parameters

Use

Example

Related commands

Selects the user root directory, the current selected directory and the library.

\*SDisc (:]<disc spec>

 $\langle$  disc spec> the name of the disc to be mounted

Within NetFS, \*SDisc enables you to set a user root directory on a specified disc, as well as your currently selected directory and library.

\*SDisc fs

\*Mount is a synonym. It is not possible to dismount (\*Dismount) a network file server.

### **Example program**

The following program fragments are examples of how you might usc file server operations by calling NetFS\_OoFSOp:

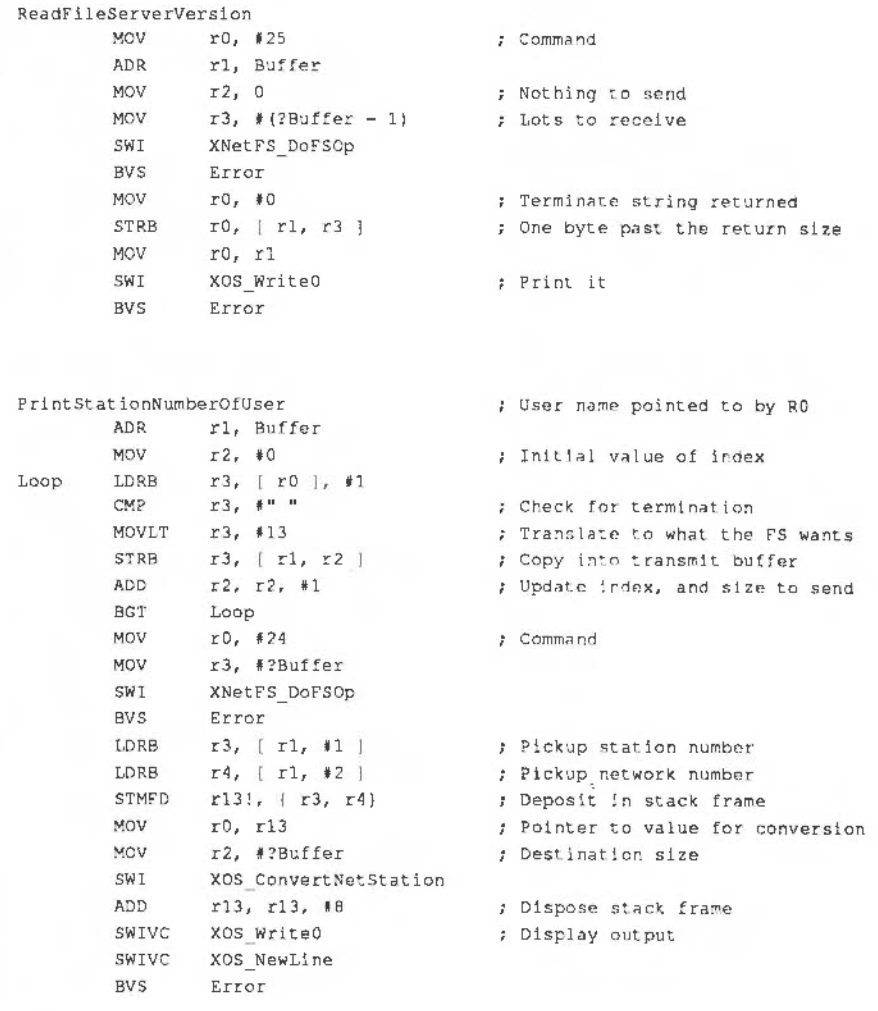

¥

## **NetPrint**

### **Introduction and Overview**

NetPrint is a filing system that allows you to access and use remote printer server machines, using Acorn's Econet network. In common with other filing systems it uses the FileSwitch module. When you are using NetPrint you can use many of the commands that FileSwitch provides. Obviously there arc some operations (such as those that read stored data) that are not applicable to network printer servers.

The NetPrint module takes the commands that you give to it, either directly or via Filewitch, and converts them to printer server commands. These commands arc then sent to the printer server using the standard protocol of Econet. The printer server then acts on the commands and files that it is sent. It handles their spooling, and manages its (locally) connected printer.

Much of the above is transparent to the user, and in general to use printer servers you do not need to know printer server protocols, or how data is sent over the Econet. If you do need to know more about printer server and Econet protocols, you should see:

- the chapter entitled Econet
- the *Econet Advanced User Guide,* available from your Acorn supplier

### **Technical Details**

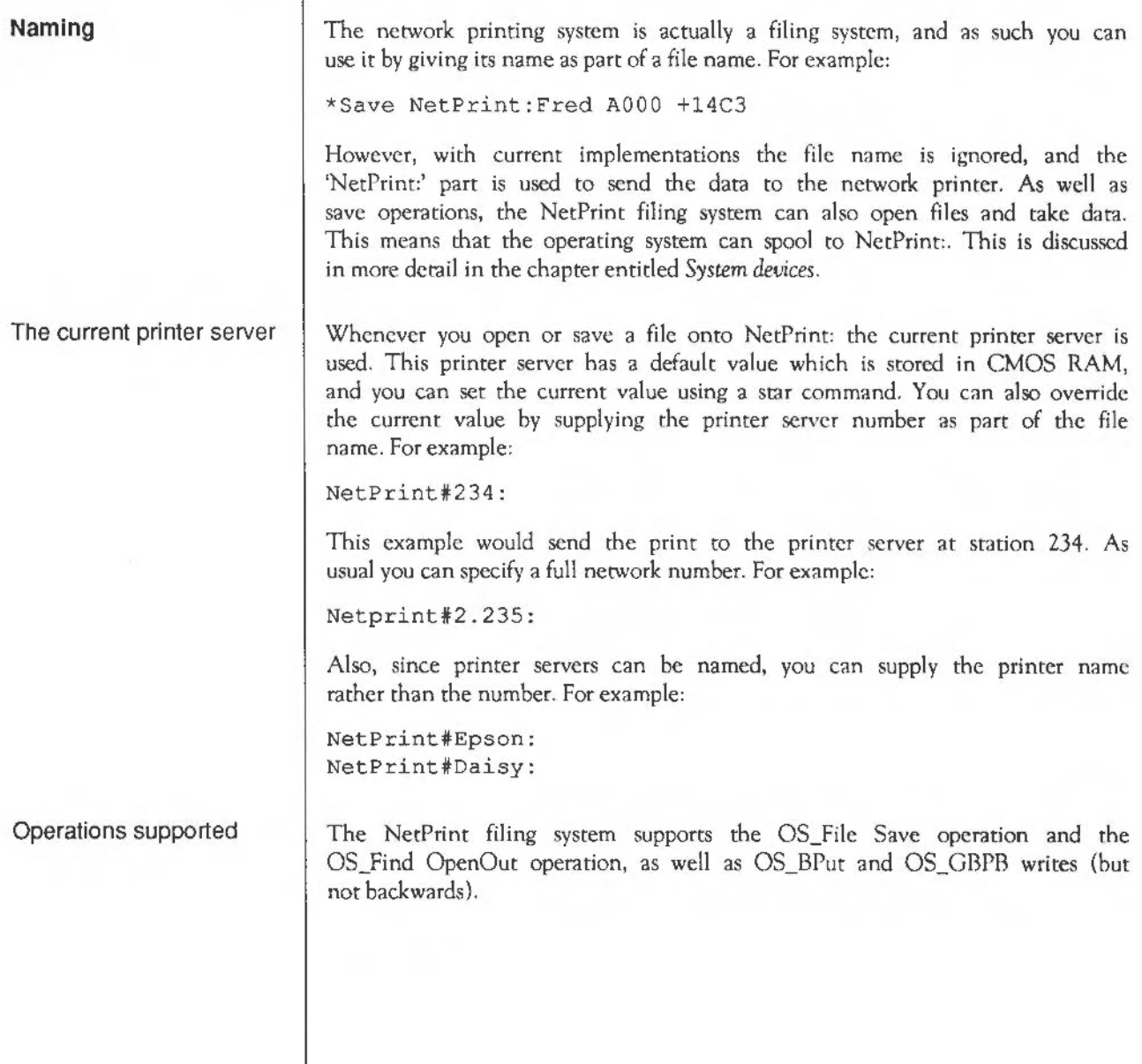

#### **Linking NetPrlnt to \*FX 5 4 and VDU 2**  There are system variables that connect the YOU print streams to files; an example of this is the default value set up by NctPrint upon its initialisation. This is PrinterType\$4, and its value is NetPrint:. You could change this value to indicate a particular printer: NetPrint#Epson: and set up another variable to contain a different value: PrinterType\$3 = NetPrint#2.235

so that you can swap between printers with a \*FX command. For example:

\*FX 5 4 \*FX 5 3

#### **Tlmeouts**

The dynamics of communication are controlled by several timeouts.

The values used by NetPrint for the TransmitCount, TransmitDelay, and ReceiveDclay are more fully explained in the chapter entitled *Econet.* These are the values used for all normal communication with the printer server.

Before attempting to connect to a printer server, NetPrint tries the immediate operntion MachinePeek to the printer server. This operntion uses a second set of values: the MachinePeekCount and the MachinePeekDclay. If this operation fails, the error "Station not present" is genernted. The reason for this is that stations must respond to MachinePeek. You can therefore determine quite quickly if the destination machine is actually present on the network, without having to wait the long time required for a normal transmission to timeout and report "Station not listening".

The last value used is called the BroadcastDclay; this is the amount of time for which NetPrint will wait for a printer server to respond to the broadcast with the name of the printer server. If the named printer server has not responded within that time the error "No free printer server of this type" will be returned.

### **SWI calls**

On entry On exit

Interrupts

Processor mode

Re-entrancy

Related SWis

. Related vectors

Use

## **NetPrint ReadPSNumber**  ( SWI & **40200)**

Returns the full station number of your current printer server

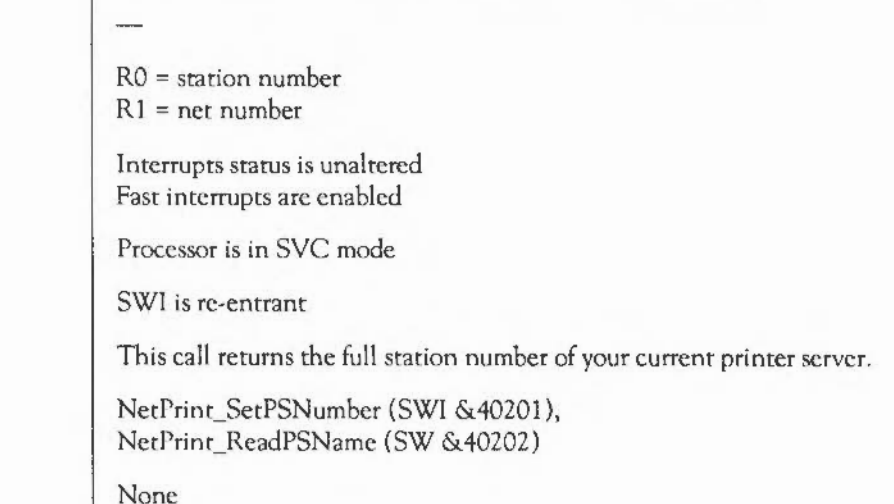

## **NetPrint SetPSNumber**  (SWI **&40201)**

Sets the full station number used as the current printer server

RO = station number  $R1$  = net number

Interrupts may be enabled Fast interrupts are enabled

Processor is in SYC mode

SWI is not re-entrant

This call sets the full station number used by NetPrint as your current printer server.

NetPrint\_ReadPSNumber (SWI &40200), NetPrint\_SetPSName (SWI &40203)

None

On entry

On exit

Interrupts

Processor mode

Re-entrancy

Use

Related SWis

Related vectors

## **NetPrint ReadPSName**  (SWI **&40202)**

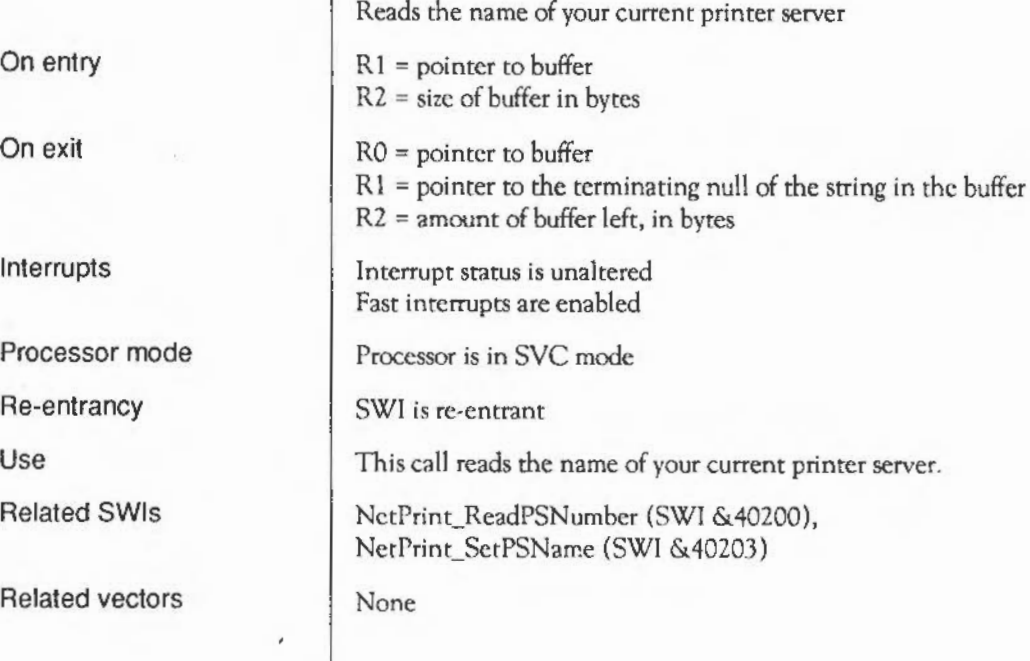

ï

## **NetPrint SetPSName**  (SWI **&40203)**

Sets by name the printer server used as your current one

RO = pointer to buffer

On entry On exit

Interrupts

Processor mode

Re-entrancy

Use

Related SWis

Related vectors

Interrupt status is unaltered Fast interrupts are enabled

Processor is in SVC mode

SWI is nor re-entrant

This call sets by name the printer server used as your current one.

NetPrint\_SetPSNumber (SWI &40201), NetPrint\_ReadPSName (SWI &40202)

None
# **NetPrint ReadPSTimeouts**  ( SWI & **40204)**

Reads the current values for timcouts used by NetPrint

On entry On exit

Interrupts

Processor mode

Re-entrancy

Use

Related SWis

Related vectors

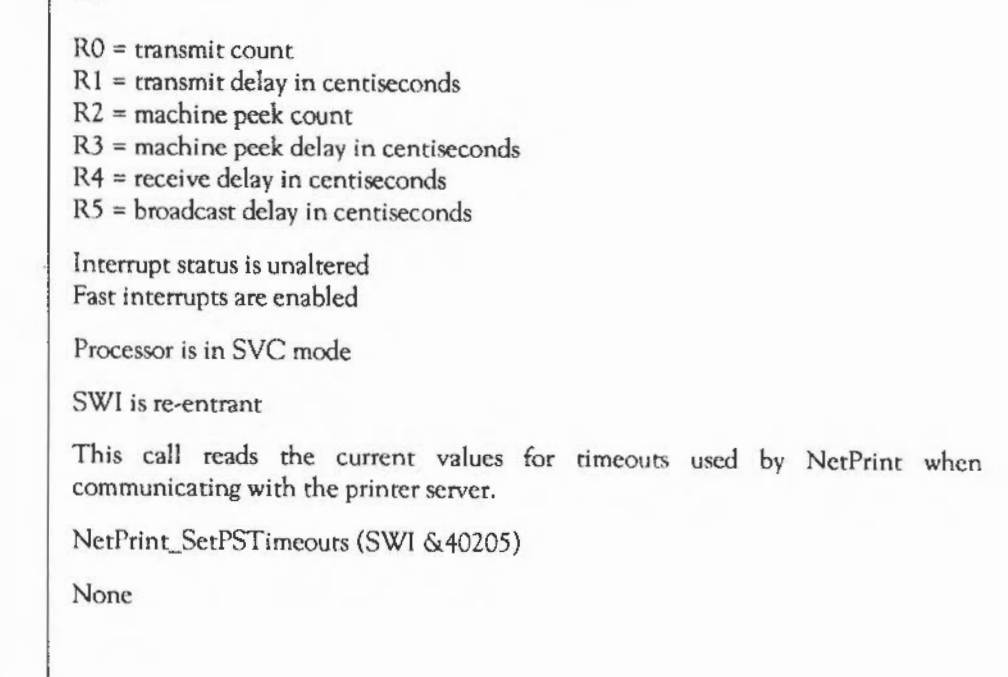

 $\sim$ 

### **NetPrint SetPSTimeouts**  (SWI **&40205)**

Sets the current values for timeouts used by NetPrint

On entry

On exit

Interrupts

Processor mode

Re-entrancy

Use

Related SWis Related vectors  $R4$  = receive delay in centiseconds R5 =broadcast delay in centiseconds

 $R1 =$  transmit delay in centiseconds

R3 = machine peek delay in centiseconds

 $RO =$  transmit count

 $R2$  = machine peek count

Interrupt status is unaltered Fast interrupts are enabled

Processor is in SYC mode

SWI is re-entrant

This call sets the current values for timeouts used by NetPrint when communicating with the printer server.

NetPrint\_ReadPSTimeouts (SWI &40204)

None

1113

### **\* Commands**

# **\*Configure PS**

Syntax Parameters Use Example Selects the network printer server number or name at power on. \*Configure PS <nnn>.<sss> I <name> <nnn>  $<$ sss>  $<$ name $>$ network number station number station name \*Configure PS selects the number or name of the printer server within the NetFS. You do not need to be logged on to a file server to use a printer server. \*Configure PS Laserl

### \*PS

Changes the printer server to be used.

\*PS <printer server>

Syntax

**Parameters** 

Use

Example

Related commands

<printer server> the name or station number of the printer server

•PS changes the currently selected printer server, checking that the new one exists. The new printer server will be used next time you print to the net printer.

\*PS 49.254

\*PS myPS

•SeePS, •Configure PS

# **\*SetPS**

Changes the printer server to be used.

\*SetPS <printer server>

Syntax

Parameters

<printer server> the name or station number of the printer server.

Use

\*SetPS changes the currently selected printer server. This command only changes the stored name or number of the current printer server. No check is made that the printer server exists, or is available, until the next time you print to the network printer. It is only then that an error might be generated.

Example

\*SetPS 49.254

\*SetPS myPS

\*PS, \*Configure PS

Related commands

NetPrint: • Commands

### **DeskFS**

### **Introduction**

DeskFS is a ROM based filing system that provides system resources for the Desktop. The Desktop uses the system variable Wimp\$Path to find these system resources; by default its value is DeskFS: . You can change where the Desktop looks for these system resources by changing the value of Wimp\$Path.

DeskFS provides a single \* Command to select the filing system, described overleaf.

### **\* Commands**

### **\*DeskFS**

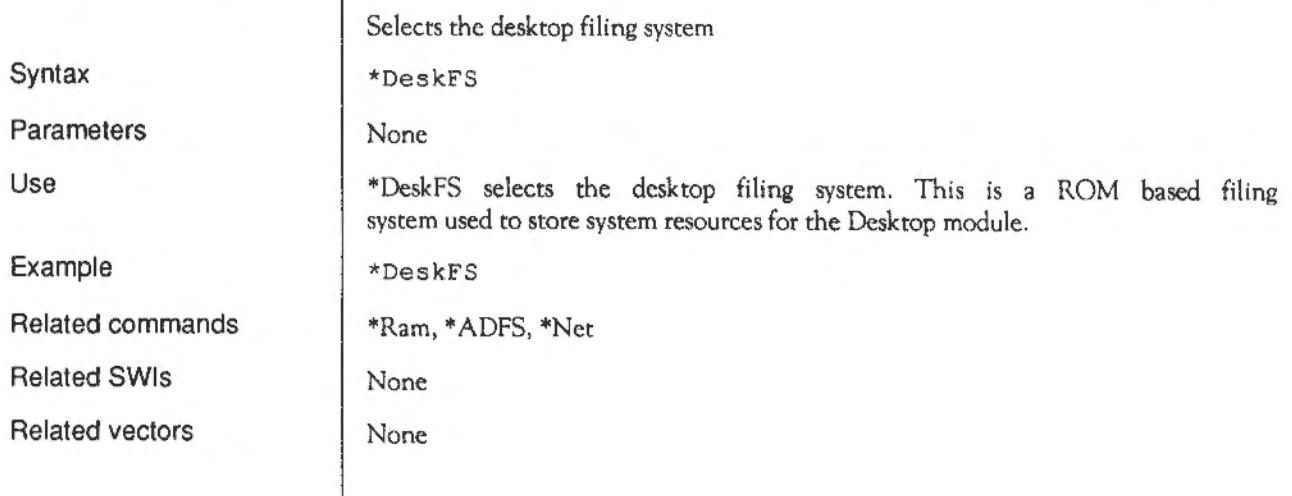

# **System devices**

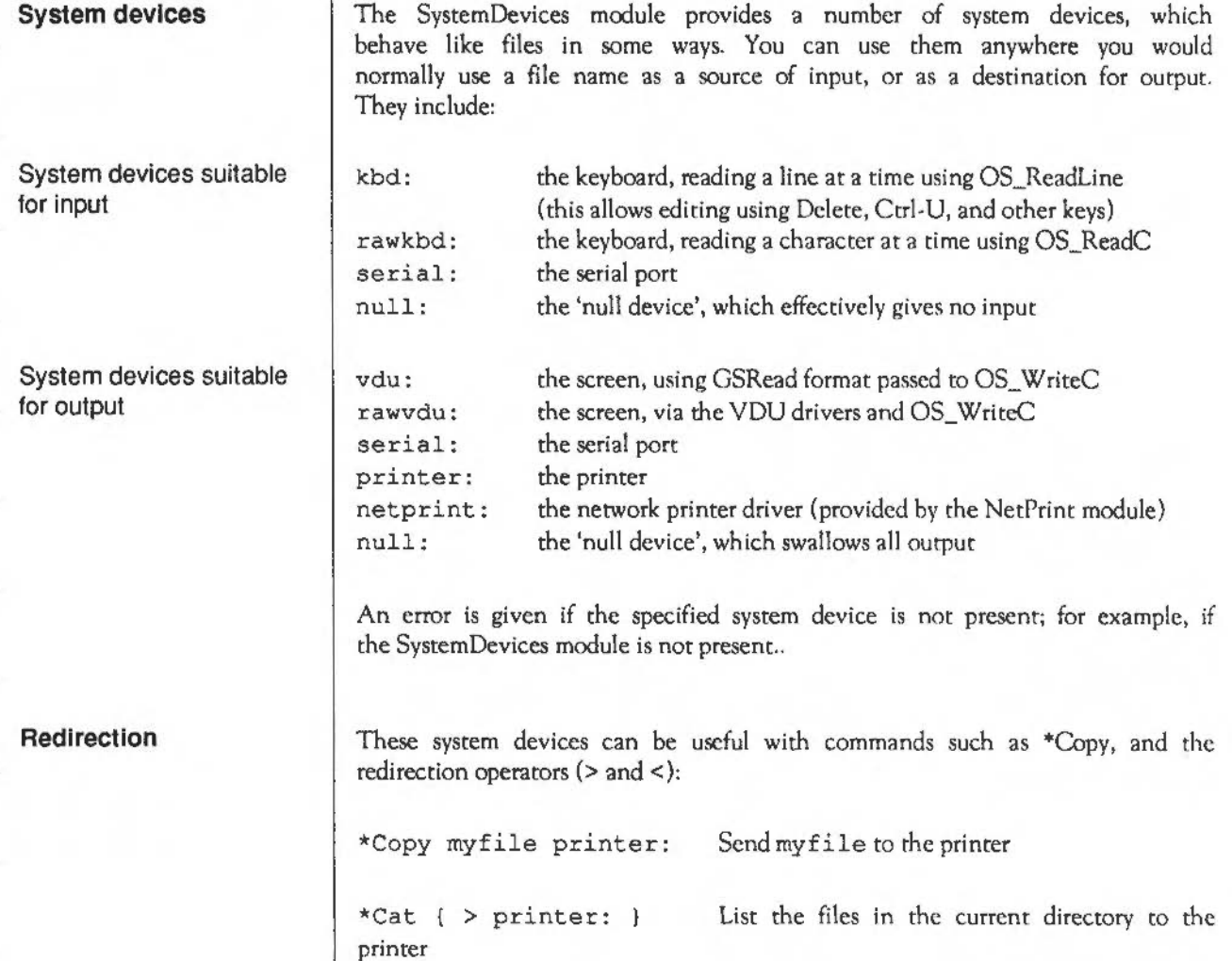

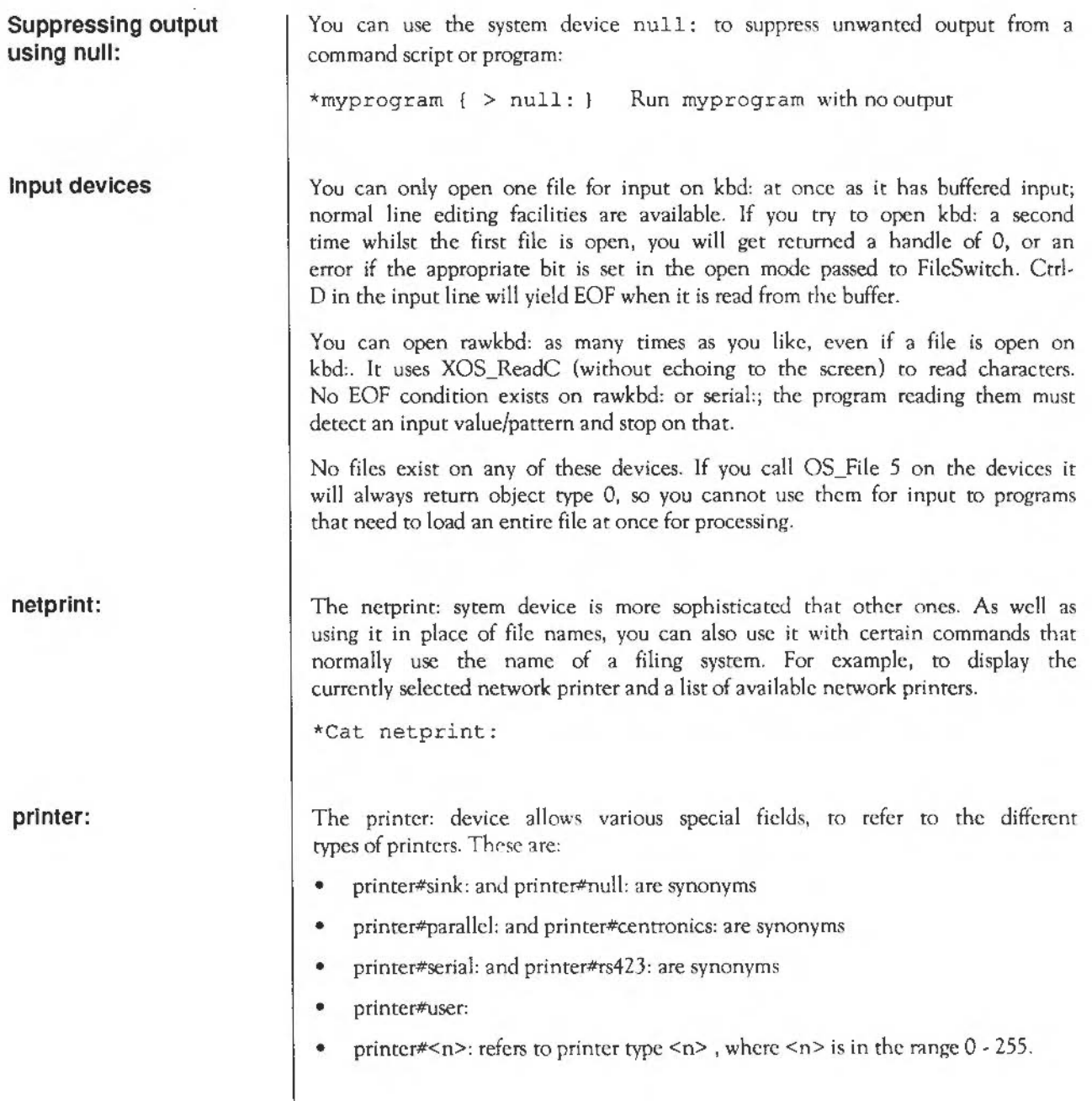

You can only open one file on printer: at once; if you try to open a second one FileSwitch returns a handle of 0. (Future versions of RISC OS may instead return an error.) If you try to save data to printer: as a whole file while another file is open, printer: returns an error

#### **Other output devices**

You can open as many files as you wish on the other output devices, which are:

null:, vdu:, serial: and rawvdu:

For example:

H% = OPENOUT "rawvdu:" SYS"OS\_ Byte",199,H%,0

type here

\*Spool

When you type everything is sent to the vdu, which outputs it and then uses XOS\_BPut to send it to the spool file handle. This in tum sends it (through another mechanism, OS\_PrintChar) to the screen again! The \*Spool at the end clears up.

In addition to byte-oriented operations, you are allowed to perform file save operations on the output devices.

The difference between vdu and rawvdu is that the former is filtered using the configured DumpFormat, whereas rawvdu characters go straight to the VDU drivers.

System devices: Other output devices

# Part 4 - The Window Manager

### **The Window Manager**

**Introduction** | This chapter describes the Window Manager. It provides the facilities you need to write applications that work in the Deskton windowing environment that RISC OS provides.

The Window Manager is an important part of RISC OS because:

- it provides a simple to use graphical interface, that makes your applications more accessible to a wider range of users
- it also provides the means for you to make your applications run in a multi-tasking environment, so they can interact with each other, and with other software.

This chapter also gives guidelines on how your applications should behave so that they are consistent with other RISC OS applications. This should make it easier for users to learn how to use your software, as they will already be familiar with the necessary techniques.

You will find it benefits both you and other programmers if you make all your applications run under the Window Manager (and in a consistent manner), since this will lead to a much richer RISC QS environment.

w Manager is designed to simplify the task of producing programs to run under a WIMP (Windows, Icons, Menus and Pointer) environment. The manager itself is usually referred to as the Wimp. Programs that run under the Wimp are often called tasks, because they are operating under a multi-tasking environment. In this section, the words task, program and application should be treated as synonyms.

An immediately recognisable feature of Wimp programs is their use of overlapping rectangular windows on the screen. These are used to implement a 'desktop' metaphor, where the windows represent documents on a desk. The responsibility of drawing and maintaining these windows is shared between the application(s) and the Window Manager.

The Wimp co-operates with the task in keeping the screen display correct by telling the task when something needs to be redrawn. Thus, the task needs to make as few intelligent decisions as possible. It merely has to respond appropriately to the messages it receives from the Wimp, in addition to performing its own processing (using the routines supplied to perform window operations).

Very often, much of the work of keeping a window's contents up to date can be delegated to the Wimp. This is especially true if a program takes advantage of icons. An icon is a rectangular area in a window whose contents can be text, a sprite, both, or user-drawn graphics. In the first three cases, the Wimp can maintain the icon automatically, even to the point of performing text input without the application's intervention.

Menus also form an important part of WIMP-based programs. RISC OS Wimp menus are pop-up. That is, they can be made to appear when the user clicks on the appropriate mouse button - the middle Menu button. This is an alternative to the menu bar approach, where an area of the screen is dedicated to providing a fixed set of menu headers. In a multi-tasking environment, pop-up menus are much more usenblc. Further, they can be context-sensitive, ie the menu that pops up is appropriate to the mouse pointer position when the Menu button was pressed.

The Wimp provides support for nested menus, where one menu entry can lead to another menu, to any desired depth. Moreover, the 'leaf' of a menu structure can be a general window, not just a fixed text item. This allows for very flexible selections to be made from menus.

A very powerful feature of the RISC OS Wimp is its support for cooperative multi-tasking. Several programs can be active at once. They gain control on return from the Wimp's polling routine, which is described below. There is normally no pre-emption. Pre-emption means the removal of control from a task at arbitrary times, without its prior knowledge. With polling, a task only relinquishes control when it chooses, so for the system to work, tasks must be well behaved. This means they must not spend too much time between polling, otherwise other tasks will be prevented from running. However, it is possible to enforce pre-emption for non-Wimp tasks, by running them in for example, the edit application's task window.

To allow several applications to run at once, the Wimp must also perform memory management. This allows each application to 'sec' a standard address space starting at &8000 whenever it has control. As far as a task is concerned, it is the only user of the application workspace. The amount of workspace that a task has is settable before it starts up. A program does not therefore have to be written with multi-tasking in mind. A task that does everything correctly will work whether it is the only program running, or one of several.

Communication between tasks is possible. In fact, it is often necessary, as the Task Manager sometimes needs to 'talk' to the programs it is controlling. The Wimp implements a general and very powerful message-passing scheme. Messages are used to inform tasks of such events as screen mode and palette changes, and to implement a general purpose file transfer facility.

The next section gives an overview of the major components of the RISC OS Window Manager.

### **Technical details**

### **Polling**

Central to any program running under the Wimp environment is its polling loop. Wimp programs are event driven. This means that instead of the program directing the user through various steps, the program waits for the user to control it. It responds to events. An event is a message sent to a task by the Wimp (or by another task). Events are usually generated in response to the user performing some action, such as clicking a mouse button, moving the pointer, selecting a menu item, etc. Inter-rask ('user') messages are also passed through the polling loop.

An application calls the routine Wimp Poll (SWI &400C7) to find out which events, if any, are pending for it. This routine returns a number giving the event type, and some event-specific information in a parameter block supplied by the caller. One event is Null Reason Code (0), which means nothing in particular needs to be done. The program can usc this event to perform any background processing.

In very broad terms, Wimp applications will have the following (simplified) structure:

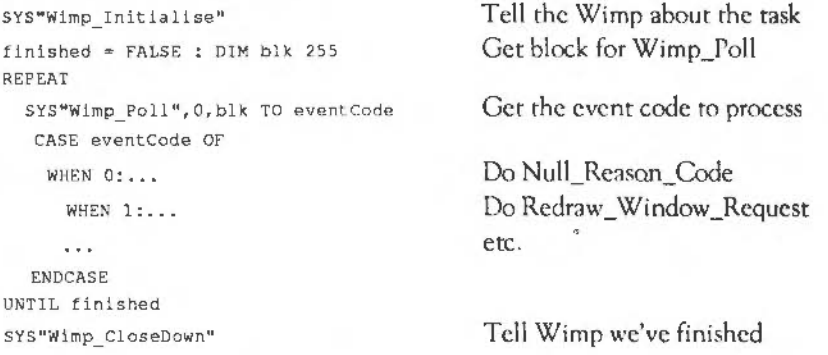

Currently, event codes in the range 0 to 19 are returned, though not all of these are used. A fully specified Wimp program will have WHEN (or equivalent) routines to deal with most of them.

Some of the event types are fairly esoteric and can be ignored by many programs. It is very important that tasks do not complain about unrecognised event codes; they should simply ignore them or better, avoid receiving them in the first place.

When calling Wimp Poll, the program can mask out certain events if it does not want to hear about them at the moment. For example, if the program doesn't need to know about the pointer leaving or entering a window, it could mask out these events. This makes the whole system more efficient, as the Wimp will not bother to pass control to a task which will simply ignore the event. Some events are unmaskable, eg an application must respond ro Open\_Window\_Request.

As noted above, events are usually generated internally by the Wimp. However, a user task may also send messages, which result in Wimp\_Poll events being generated at the destination task. For example, the Madness application moves all of the windows around the screen by sending an Open\_ Window\_Request message to their owners. A more useful usc of messages is the data transfer protocol. Most messages sent between tasks are of type User\_Message\_xxx (17, 18 and 19). See the entry for Wimp\_SendMessage (SWI &400E7) for details of these.

All of the event types are described in the entry for Wimp Poll in the section on SWl Calls, along with descriptions of how the application should respond to them.

#### **Mouse buttons**

The Wimp system works with a three-button mouse, and since it is important that all tasks use the mouse in as consistent a manner as possible, it has been decided that the buttons shall be used as follows:

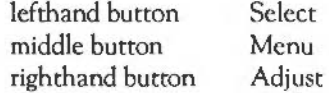

The interpretation of which button should do what depends on the circumstances, but broadly speaking the Select button is used to make new selections, while the Adjust button is used to alter existing selections, or to add selections to existing ones. Often, where Select performs a certain task. Adjust under the same circumstances will perform a variation on it. See the descriptions of controls in the section Window system areas for examples *d*  this.

Various parts of the Wimp enforce the interpretations given above for the mouse buttons. For example, icons may be programmed to respond in various ways to clicks with the the Adjust and Select buttons, by setting their button type. On the other hand, a click on the Menu button is always reported in exactly the same way, regardless of where it occurs, as a Mousc\_Click event with the button state set to 2. This is to encourage all programs to interpret a click on the middle button in the same way - as a request to open a menu.

#### **Layout of windows**

Windows consist of a visible area, in which the task can draw graphics, and a surrounding 'system' area, comprising a Title Bar, scroll bar indicators and so on. The task does not normally draw directly in this area, except the Title Bar. The visible area provides a window into a larger region, called the work area. You can imagine the work area to be the complete document you are working with, and the visible area a window into this.

There are, therefore, two sets of coordinates to deal with when setting up a window. The visible area coordinates determine where the window will appear on the screen and its size. These are given in terms *d* OS graphics units, with the origin in its default position at the bottom left of the screen.

Then there are the work area coordinates. These give the minimum and maximum x and y coordinate of the whole document. The limits of the work area are sometimes called its extent. The work area is specified when a window is created, but can be altered using the Wimp\_SetExtent (SWI &40007) call.

Bctween the work area coordinates and the visible area coordinates is a final pair which join the two together. These arc the scroll offsets. They indicate which part of the work area is shown by the visible area  $-$  this is called the visible work area.

The scroll offsets give the coordinates of the pixel in the work area which is displayed at the top lefthand comer of the visible region. Suppose the visible region shows the very top left of the work area. Then the x scroll position would be 'work area x min', and the y scroll position would be 'work area y max'.

It is common to define the work area such that its origin (0,0) is at the top left of the document. This means that all x scroll offsets are positive (as you can only ever be on or to the right of the work area origin), and all y offsets are zero or negative (as you can only ever be on or below the work area origin).

To summarise, let's consider which part of the work area will be visible, and where it will appear on the screen, for a typical set of coordinates.

The following give the total document size:

work area  $x$  min = 0 work area  $v$  min =  $-5000$ work area  $x$  max = 1000 work area  $y$  max = 0

The document is therefore 1000 units wide by 5000 high, with the work area origin at the top left of the document. The following give the window's position on the screen and its size:

visible area  $x$  min = 200 visible area  $v$  min = 100 visible area  $x$  max = 500 visible area y max =  $400$ 

This gives a window 300 units wide by 300 high. It is positioned about !/6th  $(200/1280)$  of the way across and  $1/10$ th  $(100/1024)$  of the way up a typical 1280 by 1024 unit display.

The following determine which part *ci* the work area is displayed:

scroll\_offset\_ $x = 250$ scroll\_offset\_y =  $-400$ 

Thus the pixel at the top left of the window represents the point (250,-400) in the work area. This is shown on the screen at coordinates (200,400).

Combining the above bits of information, we can work out what portion of the work area is visible. By definition, the minimum x coordinate and the maximum y coordinate of the visible work area arc just the scroll offsets. The maximum x and minimum y can then be derived by adding the width and subtracting the height respectively of the displayed window:

visible\_work\_area\_min\_x = scroll\_offset\_x = 250 visible\_work\_area\_min\_y = scroll\_offset\_y-height = -700 visible work area max  $x = \text{scal}$  offset  $x + \text{width} = 550$ visible\_work\_area\_max\_y = scroll\_offset\_y = -400

Thus on the screen at coordinates  $(200,100)$   $\cdot$   $(500,400)$  would be a 300 pixelsquare window showing the visible work area  $(250,-700)$  (550,-400). Moreover, the Sliders drawn by the system have a length proportional to the area that the window displays. The horizontal Slider would therefore occupy about  $300/1000 = 0.3$  of the horizontal scroll bar, and the vertical one would  $occupy 300/5000 = 0.06$  of the scroll bar.

All this is shown in the diagram below.

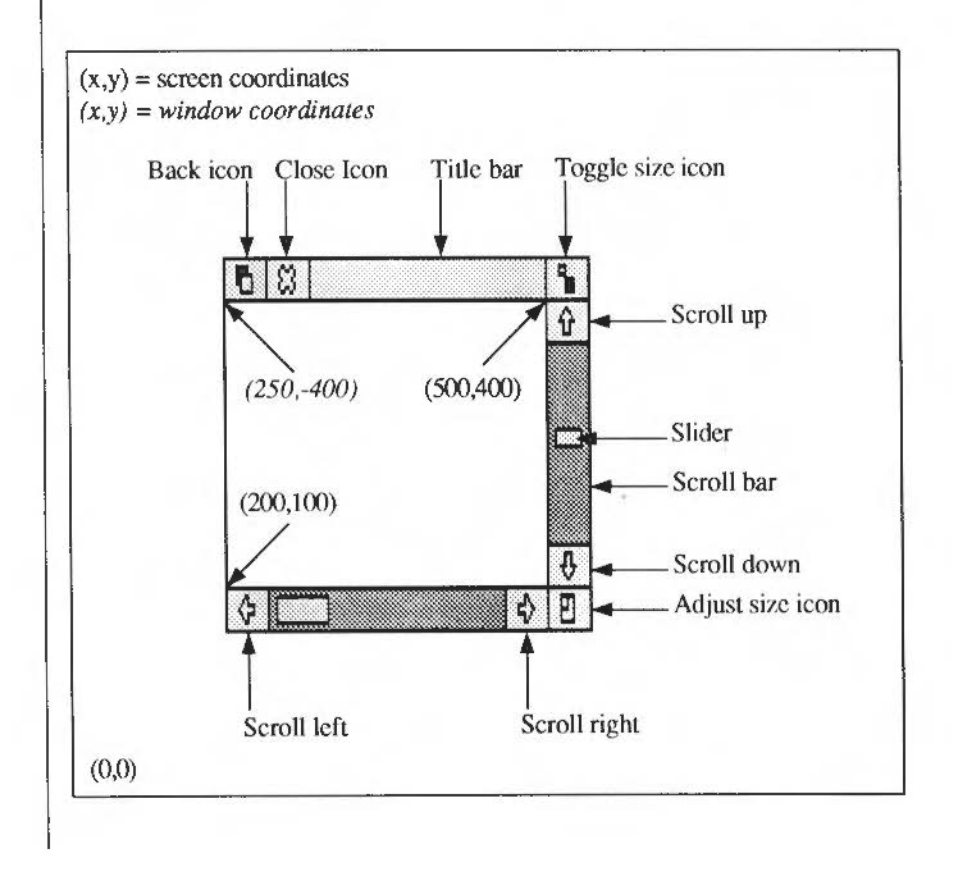

A commonly required calculation is one which gives the coordinates of a point in the work area of a window, given a screen position (eg where a mouse button click occurred). This mapping obviously depends on the window's screen position and its scroll offsets. The first step is to find the work area pixel that would be displayed at the screen origin, then add the given screen coordinates to this.

The formula below generalises this:

```
work area x = screen x + (scroll_offset_x-visible_work_area_min_x)
work area y = screen y + (scroll_offset_y-visible_work_area_max_y)
```
However, it is easier to envisage this as:

work area x = screen x - (visible\_work\_area\_min\_x-scroll\_offset\_x) work area y = screen y - (visible\_work\_area\_max\_y-scroll\_offset\_y)

since (visible min x-scroll x, visible max y-scroll y) are equal to the coordinates of the origin of the work area on the screen.

Generally, when this calculation is needed, the scroll offsets and visible work area coordinates are available (eg having been returned from Wimp\_Poll). Even if they are not, a call to Wimp\_GetWindowState (SWI &400CB) will secure the information.

In addition to the coordinates described above, several other attributes have to be set when a window is created. These are described in detail in the entry on Wimp\_CreateWindow (SWI &400C1), but are summarised below.

Windows can overlap on the screen. In order to determine which windows obscure which, the Wimp maintains 'depth' as well as positional information. We say that there is a window stack. The window at the top of the stack obscures all others that occupy the same space on the screen; the one on the bottom of the stack is obscured by any other at the same coordinates.

Certain mouse operations alter a window's depth in the stack. A click with Select on the Title Bar (see below) brings the window to the top. Similarly you can give a window a Back icon, which, when clicked on, will send the window to the bottom of the stack. On opening a window, you can determine its depth in the stack by specifying the window that it must appear behind. Alternatively you can give its depth absolutely as 'top' or 'bottom'.

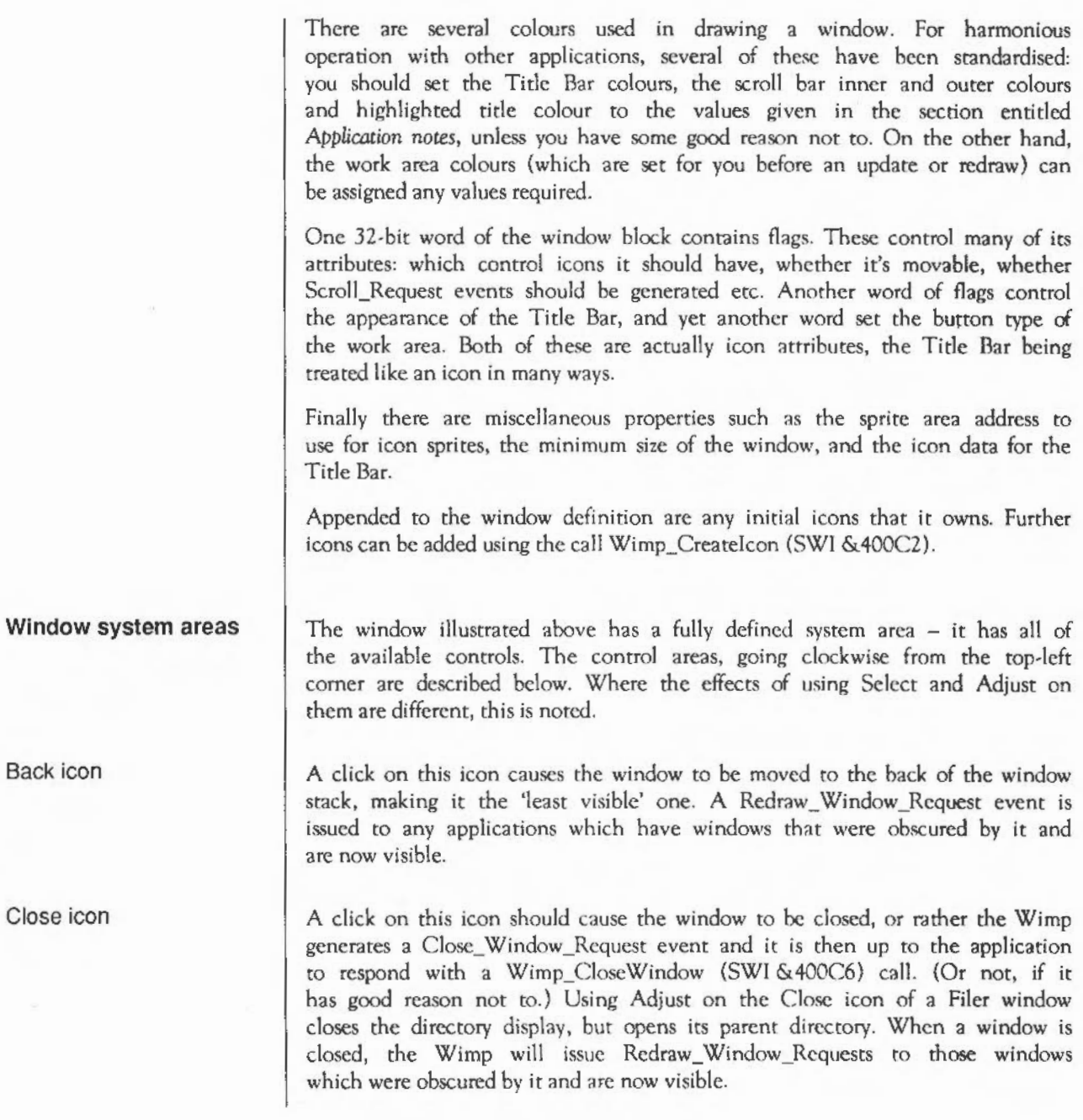

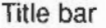

This contains the name of the window, which is set when the window is created. Dragging the Title Bar causes the whole window to be dragged. If Select is used for the drag, the window is also brought to the top; Adjust leaves it at the same depth. The Tide Bar has many of the attributes of an icon (font type, indirection, centring etc). If the whole window is being dragged (and not just its outline), each movement will generate an Open\_ Window\_Request for it, and Redraw\_Window\_Requests to windows that become unobscured.

#### **Toggle Size icon**

A click in this icon toggles the window between its maximum size and the last user-set size. An Open\_ Window\_Request event is generated to ask the application to update the work region of the resized window. The maximum size of a window depends on its work area extent and the size of the screen. Again, using Select uncovers the window; Adjust leaves it at the same place in the stack. As usual, if the change in window size renders previously obscured window visible, Redraw\_ Window\_Requests will be generated for them. When the window is toggled back to its small size, it goes back to its previous depth in the stack.

#### Vertical scroll bar

Although this is one object as far as the window definition is concerned, there are five regions within it. They are: the scroll up arrow, the page up area (above the Slider), the Slider, the page down area, and the scroll down arrow.

If the user clicks on one of the arrows with Select, the scroll offset for the window is adjusted by 32 units in the appropriate direction. Using Adjust scrolls in the reverse direction. Holding down either button causes the scrolling to auto-repeat. A click in the page up/down region adjusts the scroll offsets by the height of the window work area, with Adjust again giving the reverse effect from Select. An Open Window Request is generated to update the scrolled window.

If the window had one of the Scroll\_Request flags set when it was created, a click in one of the arrows or page up/down areas causes a Scroli\_Request event to be generated instead. The application can decide how much to scroll and call Wimp\_Open Window (SWI &400C5) to update its contents.

Finally, the Slider may be dragged to set the scroll offsets to any position in the work area. The Open\_ Window\_Rcquest events are returned either continuously or when the drag finishes, depending on the state of the Wimp drag configuration bits.

All scroll operations leave the window's depth unaltered.

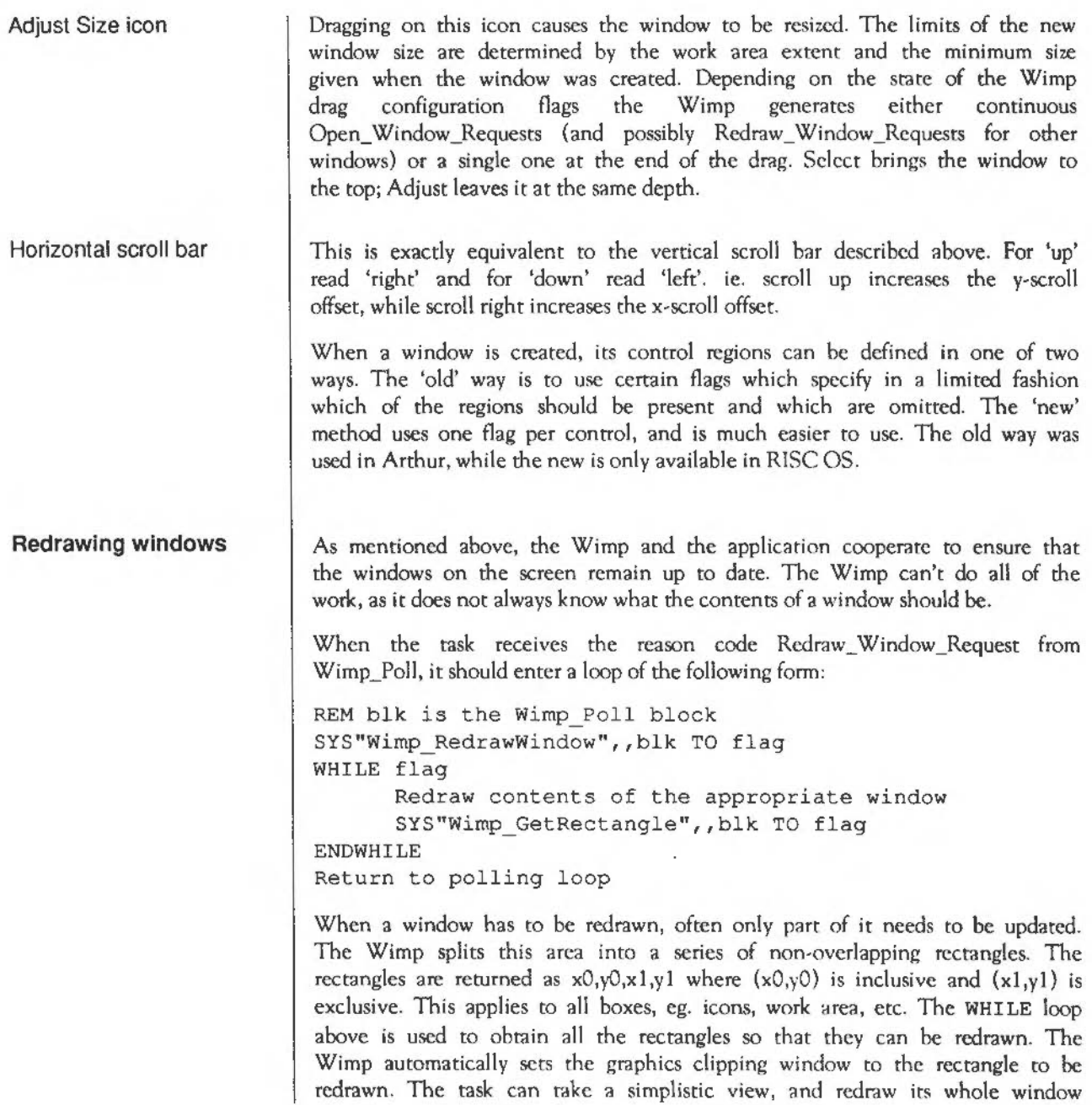

contents each time round the loop, relying on the graphics window to clip the unwanted parts out. Alternatively, and much more efficiently, it can inspect the graphics window coordinates (which are returned by Wimp\_RedrawWindow (SWI &400C8) and Wimp\_GetRectangle (SWI &400CA)) and only draw the contents of that particular region.

The areas to be redrawn are automatically cleared (to the window's background colour) by the Wimp. The task must determine what part of the workspace area is to be redrawn using the visible area coordinates and the current scroll offsets.

When redrawing a window's contents, you should normally use the overwrite GCOL action. You should use EOR mode when redrawing any currently dragged object. EOR mode is also useful when updating the window contents, such as dragging lines in Draw. As a rule, the contents of the document should not use EOR mode.

You should not use block operations such as Wimp\_BlockCopy (SWI &400EB) within the redraw or update loop, only outside it to move an area of workspace. These restrictions allow you to use the same code to draw the window contents and to print the document. If you use, for example, exclusive-OR plotting or block moves during the redraw these won't work on, say, a PostScript printer driver.

#### **Updating windows**

When a task wants to update a window's contents, it must not simply update the appropriate area of the screen. This is because the task does not know which other windows overlap the one to be updated, so .it could overwrite their contents. As with all window operations, it must be done with the Wimp's cooperation. There are two possible approaches. The program can:

- call Wimp\_ForceRedraw (SWI &400D1) so Wimp subsequently returns a Redraw\_ Window \_Request, or
- call Wimp\_UpdateWindow, and perform appropriate operations.

In both cases, you provide the window handle and the coordinates of the rectangular area of the work area to be updated. The Wimp works out which areas of this rectangle are visible, and marks them as invalid. If you usc the first method, the Wimp will subsequently return a Redraw\_ Window\_Requcst from Wimp Poll, which you should respond to as already described. In the second case, a list of rectangles to be redrawn is returned immediately.

When Wimp\_ForceRedraw is used, the Wimp clears the update area automatically. This should therefore be used when a permanent change has occurred in the window's contents, eg a paragraph has been reformatted in an editor. When you call Wimp\_UpdateWindow (SWI &400C9), no such clearing takes place. This makes this call more suirable for temporary changes to the window, eg when dragging objects or 'rubber-banding' in graphics programs.

It is simpler to use Wimp ForceRedraw since, once it has been called, the task just returns to the central loop, from where the Redraw\_ Window\_Request will be received. The code to handle this must already be present for the program to work at all. On the other hand, the second method is much quicker as the redrawing is performed immediately. Also, you can keep the original contents, using EOR to update part of the rectangle; for example, when dragging a line.

#### Icons and sprites As mentioned earlier, an icon is a rectangular area of a window's workspace. Icons can be created at the same time as a window, by appending their definitions to a window block. Alternatively, you can create new icons as needed by calling Wimp\_Createlcon. A third possibility is to plot 'virtual' icons during a redraw or update loop using Wimp\_Piotlcon (SWI &400E2). The advantage of this last technique is that the icons plotted don't occupy permanent storage.

Icons have handles that are unique within their parent window. Thus an icon is totally defined by a window/icon handle pair. User icon handles start from zero; the system areas of windows have negative icon numbers when returned by Wimp\_GetPointerlnfo (SWI &400CF).

The contents of an icon can be anything that the programmer desires. The Wimp provides a lot of help with this. lt will perform automatic redrawing of icons whose contents are text strings, sprites, or both. Moreover, text icons can be writeable, that is, the Wimp will deal with user input to the icon, and also handle certain editing functions such as Delete and left and right cursor movements.

Below is an overview of the information supplied when the program defines an icon. For a detailed description, see Wimp\_Createlcon (SWI &400C2) below.

Icon flags workspace. The Wimp uses this region when detecting mouse clicks or movements over the icon, when filling the icon background (if any) and drawing the icon border (if any). This single word contains much of the information that make icon handling so flexible. It indicates: whether the icon contains text, a sprite, or both • for text icons, the text colours, whether the font is anti-aliased or not (and the font handle or colours), and the alignment of text within the font bounding box • for sprite icons, whether to draw the icon half size • whether the icon has a border and/or a filled background whether the application has to help redraw the icon's contents whether the icon is indirected • the button type of the icon • the exclusive selection group (ESG) of the icon, and how to handle Adjusttype selections of this icon whether to shade the icon so that it can't be selected. Indirected icons use the last twelve bytes of the icon definition in a different way from non-indirected ones; see below. The button type of an icon determines how the Wimp will deal with mouse movements and clicks over the icon. There are 16 possible types. Examples are: ignore all movements/clicks; report single clicks, double clicks and drags; select the icon on a single click; make the icon writcable, and so on. When Select is used to select an icon, its selected bit is set regardless of its previous state, and it is highlighted. When Adjust is used, its selected bit is toggled, de-selecting it if it was previously highlighted, and vice versa. When an icon is selected, the Wimp indicates this visually by inverting the colours that are used to draw its text and/or sprite. Selecting an icon causes all other icons in its exclusive selection group to be de-selected. The ESG is

Four coordinates define the rectangle that the icon occupies in the window's

Bounding box

in the range  $0$  to  $31$ . Zero is special; this puts the icon in a group of its own, so selecting the icon will not affect any other icons, but each selection actually toggles its state.

Imagine a window has three icons with ESG=1. Only one of these can be selected at once: the selection (or toggling by Adjust) of one automatically cancels the other two. However, if the icon has its adjust bit set, then using Adjust to toggle the icon's srarc will not have any affect on the other icons in the same ESG.

When the icon's shaded bit is set, the Wimp draws the icon in a 'subdued' way, to indicate that it can't be selected. This also prevents selection by clicking.

Icon flags occur in other contexts. A window definition uses the button type bits to determine its work area's button type. The rest of the bits (with some restrictions) are used to determine the appearance of a window's Title Bar. Finally menu items have icon flags to determine their appearance.

Icon data The last 12 bytes of an icon definition are used in two different ways. If the icon is not indirected, these are used to hold a 12-byte text string. This is the text to be displayed for a text icon, the name of the sprite for a sprite icon, and both of these things for a text and sprite icon. Clearly the last is not very useful; it is unlikely that you will want to display an icon called sm! arepaint along with the text sm! arepaint.

> If the icon button type is writeable, clicking on the icon will position the caret at the nearest character and you can type into the icon, modifying the 12-byte text.

> Indirccted icons overcome the limitations of standard icons. Text can be more than 12 bytes long; the sprite in a text plus sprite icon can have a different name from the text displayed; sprite-only indirectcd icons can have a different sprite area pointer from their window; writcablc icons can have validation strings defining the acceptable characters, and anri-aliased text can have colours other than the default white foreground/black background.

> The twelve data bytes of an indirected icon arc interpreted as three words: a pointer to the icon text or icon sprite, a pointer to the validation string or sprite control block, and the maximum length of the icon text.

Icon sprites

The sprites that are used in icons can come from any source: the system sprite pool, the Wimp sprite pool, or a totally independent user area. The use of the system sprites is not recommended as certain operations (such as scaling and colour translation) can't be performed on them. Wimp sprites arc useful for obtaining standard shapes without duplicating them for each application. User sprites are used when private sprites are required that aren't available in the Wimp sprite area.

The Wimp sprite area is accessed by specifying a sprite area control block pointer of +1 in a window definition or indirected icon data word. There are actually two parts to the area, a permanent part held in ROM, and a transient, expandable area held in the RMA. The call Wimp\_SpriteOp (SWI &400E9) allows automatic access to Wimp sprites by name. This is read-only access. The only operation allowed on Wimp sprites that changes them is the MergeSpriteFile reason code (11), or the equivalent \*IconSprites command. These add further sprites to the Wimp area, expanding the RMA if necessary.

Below is a BASIC program to save the ROM sprites to a file. You can then use Paint to examine the sprites it contains.

```
SYS "Wimp_BaseOfSprites" TO rom 
SYS "OS SpriteOp", &10C, rom, "WSprites"
```
Amongst the 47 (RISC OS 2.00) ROM-based sprites are standard file-rype icons (and half size versions of most of them), standard icon bar devices (printers, disk drives etc), common button types (radio buttons, option buttons) and the default pointer shape.

#### **Pop-up menus**

The Wimp provides a way in which a task can define multi-level menu structures. By multi-level we mean that a menu item may have a submenu. The user activates this by moving the pointer over the right-arrow that indicates a submenu. The new menu is opened automatically, the Wimp keeping track of the 'selection so far'.

The application usually activates a menu by calling Wimp\_CreateMcnu (SWI &400D4) in response to a Mouse\_Ciick event of the appropriate type. It passes a pointer to a data structure that describes the list of menu items. Each of those items contains a pointer to its submenu, if required.

The click of the Menu button while the pointer is over a window is always reported, regardless of button types. You can use the window and icon handles to create a menu which accords to the context of the click. For example, the Filer varies its menu according to the current file selection (or pointer position if there is none).

When the user makes his or her menu choice by clicking on any of the mouse buttons while over an item, another event, Menu\_Sclecrion, is generated. The application responds to this by decoding the selected menu item(s) and performing appropriate actions.

Because menus can have a complex hierarchical stmcture (as opposed to the simple single level menus on some systems) a call Wimp\_DecodeMenu (SWI &40005) is provided to help translate the selection made into a textual form.

Just as icons can be made writeable, menu items can have that property too. This makes it very easy to obtain input from the user while a menu is open.

Menus are not restricted to text-only items. A leaf item (ie the last in a chain of selections) may be a window, which in tum contains a complete dialogue box. And of course, such windows can have as many icons as required, displaying sprites, text prompts, writeable icon fields etc.

It could be annoying that choosing an item from deep within a menu structure causes the whole menu to disappear. For example, the user might be experimenting with different selections from a colour menu, and he doesn't necessarily want to perform the whole menu operation again each time he clicks the mouse. To overcome this, selections made using the Adjust button do not cancel the menu. The Wimp supports this directly, but needs some cooperation from the application to make it work.

Finally, because the Wimp can inform a task when a submenu is being opened, the menu tree can be built dynamically, according to the selections that have gone before.

#### **Dialogue boxes**  There is no direct way of setting up 'dialogue' boxes under the Wimp. However, because icons can be handled in very versatile ways, it is quite straightforward to set up windows which act as dialogue boxes. The Wimp can be made to deal with button clicks within the window, for example automatically highlighting icons.

Another feature of the Wimp which is useful in dialogue boxes is exclusive selection groups mentioned above, where a highlighted icon is automatically de-highlighted if another icon from the same group is selected. This provides a 'radio button' facility, like the waveband selector on some radios.

Also, because writeablc icons are available, it is a simple matter to input text supplied by the user, again with the Wimp doing most of the work. If required, the task can restrict the movement of the mouse to within the dialogue box, by defining a mouse rectangle (using the pointer OS\_ Word &15 described in the chapter entitled *VDU drivers)* which encloses the box. This ensures that the user can perform no other task until he or she responds to the dialogue box. The task should always reset the mouse rectangle to the whole screen once the dialogue is over. Also, open window requests for the dialogue box should cause the box to be reset. Note that usually the pointer is not restricted. The dialogue box is deleted if you click outside it.

#### **Keyboard input and text handling**

#### The input focus

A task running under the Wimp should perform all of its input using the Wimp\_Poll routine, rather than calling OS\_ReadC or OS\_Byte &81 directly. It is permissible for a program to scan the keyboard using the - vc inkey OS\_Bytes. Further details arc given in the chapter entitled *Character Output.* 

One window has what is termed the 'input focus'. For example, the main text window of an editor might be the current input window, and its system area is highlighted by the Wimp to show this. (A flag can also be read by the program to see if it has the input focus.) The input window or icon also has a caret (vertical bar text cursor) to show the current input position.

A window gains the input focus if it has a writeablc icon over which the user clicks with Select or Adjust. The caret is positioned and sized automatically by the Wimp in this case. It uses a height of 40 OS units for the system font.

Alternatively, the program can gain the input focus explicitly by calling Wimp\_SetCaretPosition (SWI &40002). This displays a caret of a specified height and colour at the position specified in the given window and, optionally, icon. If the icon is a writeablc one, the Wimp can automatically calculate the position and height from the index into the text, if required.

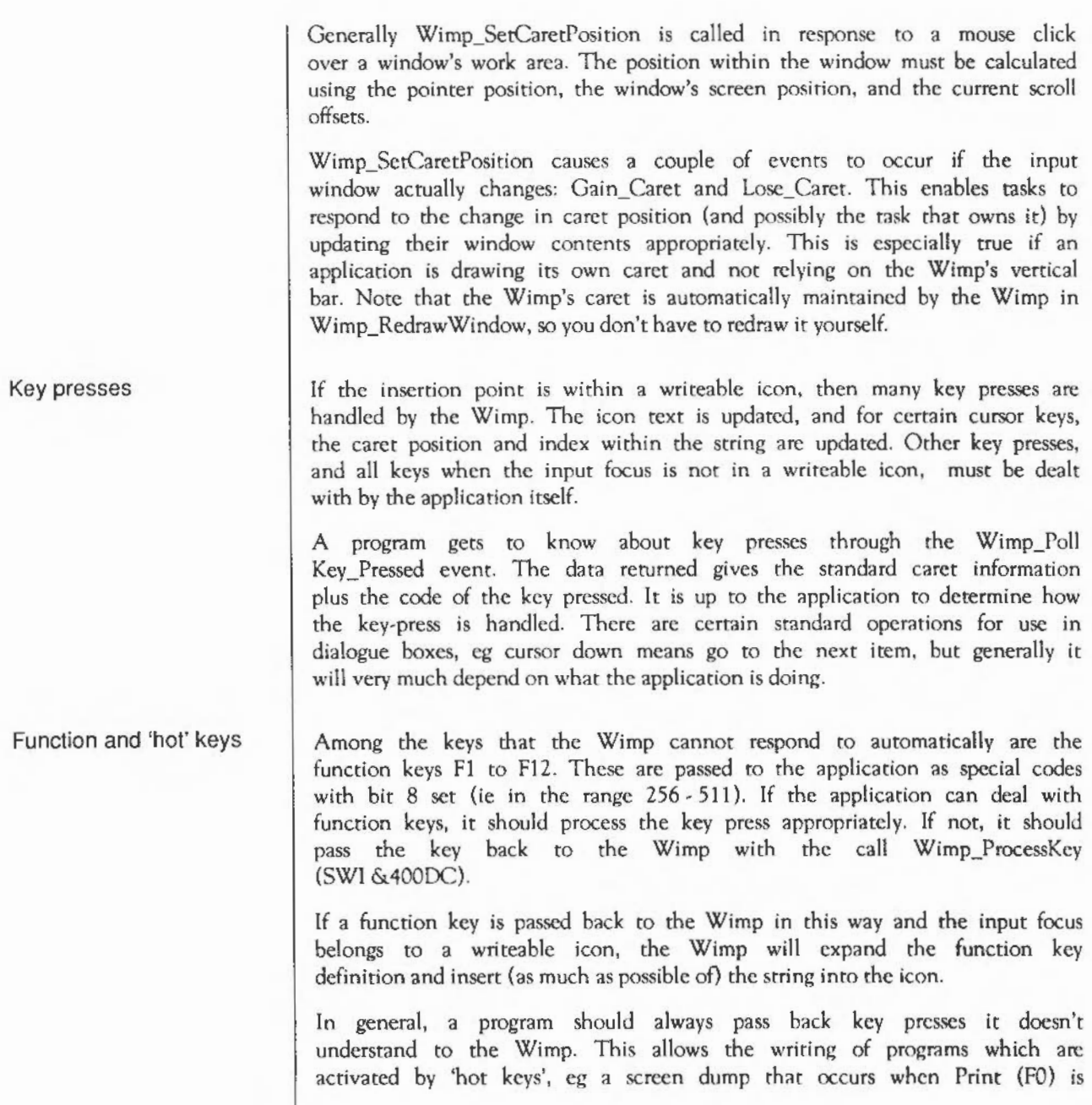

pressed. Keys passed to Wimp\_ProcessKcy arc passed (through the Key\_Pressed event) to tasks whose windows have the 'grab hot keys' bit set. They are called in the order they appear on the window stack, topmost first.

If a program can act on a hot key, it should perform its magic task and return via Wimp\_Poll. If it doesn't recognise that particular key, it should pass it to the next grab-hot-keys window in the stack by calling Wimp\_ProcessKey before it next calls Wimp\_Poll.

Note that the caret position returned by Wimp\_Poll is appropriate to the caret position, so it may not correspond to the window with the grab-hot-keys bit set. Also, note that all potential hot key grabbers rake priority over icon soft key expansion, and that you should not process a key and hand it back to the Wimp. This could lead to user-confusion.

If the only raison d'etre of a window is to allow its creator to grab hot keys, ic if it will never appear, it should be created and opened off the screen (with a large negative x position). To allow this, its window flags bit 6 should be set.

The Escape key One of the Wimp's start-up actions (the first time Wimp\_lnitialisc (SWI &400CO) is called) is to make the Escape key return ASCII 27. It docs this by issuing an OS\_Byte with  $R0=229$ ,  $R1=1$ ,  $R2=0$ . Thus no Escape conditions or (RISC OS) events are normally generated. The task that has the input focus can respond to ASCII 27 in any way it wants.

> If you want to allow the user to interrupt the program by pressing Escape during a long operation, you can re-enable it using OS Byte with R0=229, R<sub>1</sub>=0, R<sub>2</sub>=0. The following restrictions must be observed. Escapes must only be enabled between calls to Wimp\_Poll, ie you must not call that routine with Escape enabled. This is very important. If you detect an Escape, you must disable it before calling the Wimp again and then clear it using OS\_Byte with R0=124.

> Even if no Escape occurs, you should still disable it before you next call Wimp\_Poll; it is a good idea to call OS\_Byte with R0=124 just after disabling Escapes.

> It is also a good idea to display the Hourglass pointer during long-winded operations, preferably with the percentage of completion if this is possible. The user is less likely to try to interrupt if they can see that the operation is progressing. Note that you should not attempt to change the pointer while the hourglass is still showing.

When Wimp CloseDown (SWI &400DD) is called for the last time (ie. when the last task finishes), the Wimp restores the Escape key to its previous state, along with all the other settings it changed (function keys, cursor keys etc.)

#### **Changing the pointer shape**

You should not use the standard OS\_Words and OS\_Bytes to control the pointer shape under the Wimp. Instead, use the call Wimp\_SpriteOp (SWI &400E9) with RO = 36 (SetPointerShape). This programs the pointer shape from a sprite definition, performing scaling and colour translation if required. Pointer sprites have names of the form ptr\_xxxxx. The standard arrow shape is held in the Wimp ROM sprite area and is called ptr\_default.

The call Wimp\_SetPointerShape (SWI &40008) which was available before RISC OS version 2.00 should no longer be used, although it is still provided for compatibility.

Pointer shape I is used by the Wimp as its default arrow pointer. Any program wishing to use a different shape must use shape 2, and program the pixels appropriately using the above call. Do not use logical colour 2 in pointer sprites, as this is unavailable in very high resolution modes. Shapes 3 and 4 arc used by utilities such as the Hourglass module which changes the pointer shape under interrupts. For information about the SWIs supported by this module, refer to the chapter entitled *Hourglass.* 

Note that when changing the pointer shape, it is recommended that the pointer palette is also reset. This is held in the sprite. Also, each sprite should have its own palette.

A task should only change the pointer when it is within the work area of one of its windows. The Wimp\_Poll routine returns two reason codes for detecting this: Pointer Entering Window and Pointer Leaving Window (5 and 4 respectively). Whenever the first code is received, the task can change the pointer to shape 2 for as long the pointer stays within the window. On receiving the second code, the task should reset the pointer to shape 1. The best way to achieve this is to usc the \*Pointer command.

Tasks should trap Message\_ModeChange, as a mode change resets the pointer to its default shape. If, on a mode change, the task thinks that it 'owns' the pointer, ie it is over one of the task's windows, it should re-program the pointer shape, if required.

#### Mode independence

An important aspect of Wimp-based applications is that they do not depend for their operation on a particular screen mode. A corollary of this is that they should not explicitly change display attributes such as mode or colours. The motivation for this rule is to ensure that many separate tasks can be active without mutual interference.

To help programs operate in a consistent manner regardless of, say, the number of screen colours, the Wimp provides a variety of utility functions, such as colour translation and the scaling of sprites and text. In fact many of these features are provided by other parts of RISC OS, but are given Wimp calls to facilitate a more uniform interface.

#### Colour handling

The Wimp's model of the display centres on the 16-colour modes. There are 16 Wimp colours defined, listed below. In other modes, the Wimp performs a mapping between these standard colours and those which are actually available. When setting colours for graphics (including YOU 5 text), or antialiased fonts, the application specifies standard colours to the appropriate Wimp routine, which translates them and generates the necessary YOU calls.

Here are the standard colours, and their usages:

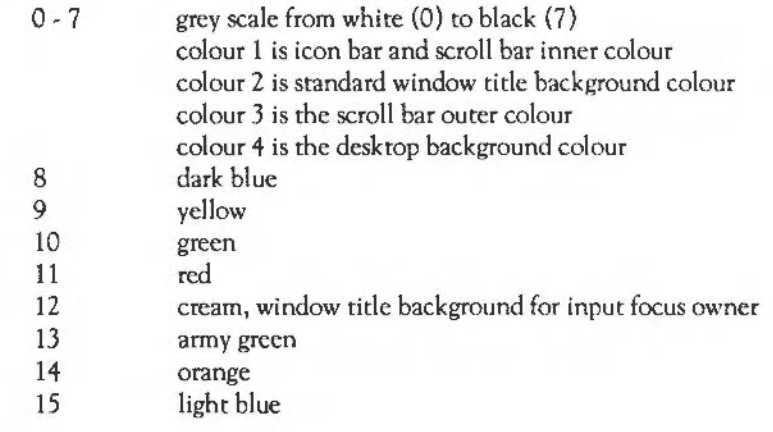
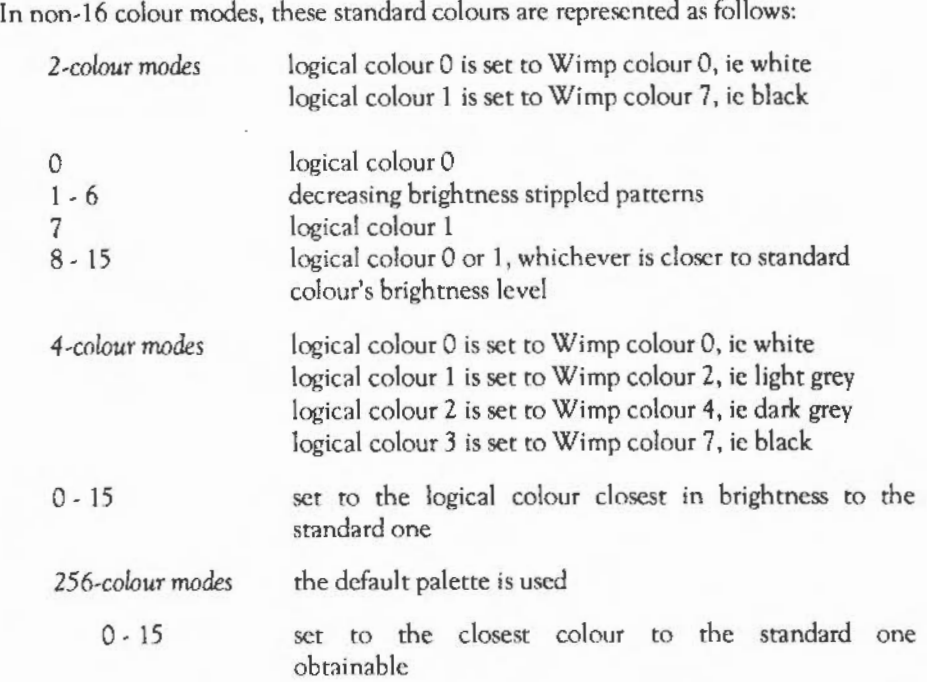

As an example of the use of colour translation, if you were to set the graphics colour to 2 in a two-colour mode, using Wimp\_SetColour (SWI &400E6), then the Wimp would actually set up an ECF pattern (number 4 is used) to be a lightish stippled pattern, and issue a GCOL to make ECF 4 the current graphics colour. On the other hand, in a 256-colour mode it would calculate the GCOL and TINT which gives the closest march to the standard light grey, and issue the appropriate VDUs.

In 256-colour modes, exact representations of the Wimp colours 0-7 (the grey scale) are available, but only approximate (albeit pretty close) representations of Wimp colours 8 - 15 can be obtained.

The Wimp utilises its colour translation mechanism in the following circumstances:

when using the colours given in a window's definition, unless bit 10 of the window flags is set. In this case, the colour is used directly. NB in a 256colour mode an untranslated colour is given as %cccccctt, ie bits 0-1 give bits  $6 - 7$  of the TINT and bits  $2 - 7$  give bits  $0 - 5$  of the GCOL.

System font handling

when using the colours in an icon's definition. Text colours are translated, except that the stippled patterns can't be used in two-colour modes. Sprites are plotted using the OS\_SpriteOp PutSpriteScalcd reason code with an appropriate colour table and scaling factors.

when using the text caret colour, unless translation is overridden.

If you want to override the Wimp's translation of colours, you can use the the ColourTrans module and PutSpriteScaled to perform more sophisticated colour matching. The Draw and Paint applications do this.

The system font is the standard 8 by 8 pixel character set. It is used by OS\_ WriteC text printing codes. Under the Wimp, the system font is defined to be 16 units wide by 32 OS units high. This is true regardless of the actual screen resolution. The consequence of this is that system font characters arc the same physical size, independent of the screen mode.

To obtain the appropriate sizing of characters, the Wimp uses the YOU driver's ability to scale characters printed in VDU 5 mode. Thus in mode 4, where a pixel is 4 OS units wide, system font characters are only four pixels wide, to maintain their 16 OS unit width. Similarly in 512-line modes, characters are plotted double height to give them the same appearance as in mode 12.

#### **Dragging boxes**

One of the recognisable features of most window systems is the ability to 'drag' items around the screen. The RISC OS Wimp is no exception, and provides extensive facilities for dragging objects.

Icons and window work areas can be given a button type which. causes the Wimp to detect drag operations automatically. A 'drag' is defined as the Select or Adjust button being pressed for longer than about 0.2s. Alternatively, if the user clicks and then moves the mouse outside the icon rectangle before releasing, this also counts as a drag. The result is that a Mouse Click event is returned by Wimp\_Poll. Note that before a drag event is generated, the application will also be informed of the initial click, and the drag could in turned be followed by a double click event, depending on the button type.

The call Wimp\_DragBox (SWI &400DO) initiates a dragging operation. The user supplies the initial position and size of the box to be dragged, and a 'parent' rectangle within which the dragging must be confined. Normally, the initial position of the box will be such that the mouse pointer is positioned somewhere within the box. However, this is not mandatory; the Wimp, while perfonning the dragging, ensures that the relative positions of the pointer and the box remain constant.

There are two main types of drag operation: system and user. System types work on a given window, and drag its size, position or scroll offsets. These drags are normally performed automatically if the window has the appropriate control icon (eg a Title Bar to drng its position). However, you might want to allow a non-titled window to be moved, or a window without a Adjust Size icon to be resized; the system drag types cater for this sort of operation.

User drag boxes can be fixed size, where the whole of the box is moved along with the pointer, or variable sized, where the topleft of the box is fixed, and the bottom-right moves with the pointer. (The fixed and movable corners can be varied by specifying the box's top-left and bottomright coordinates in the reverse order.) The Wimp displays the drng box using dashed lines whose dash pattern changes cyclically.

There is an 'invisible' type of drag box. In this case, the mouse is simply constrained to the parent rectangle, which must be a single window, and the initial box coordinates arc ignored. It is up to the task to draw the object being dragged. This usually involves setting a 'drngging' flag in the main poll loop, and the use of Wimp UpdateWindow (SWI &400C9). The task must also ensure that the dragged object is redrawn if a Redraw\_ Window\_Request is issued, and enable Null reason codes and usc them to perform trncking.

Finally, a program can arrange for the Wimp to call its own machine code routines during dragging, for the ultimate in flexibility. This enables the program to drag any object it likes, so long as it can draw it and then remove it without affecting the background. In this case, the object can go outside the window. The Wimp will ask for it to be removed at rhe appropriate times.

In all cases, the task is notified when the drag operntion ends (when the user releases all mouse buttons) by Wimp\_Poll returning the reason code User\_Drag\_Box.

#### **Tool windows and 'panes'**

A pane is a window which is 'fixed' to another window, but has different properties from it. For example, consider a drawing program. You might have a scrollable, movable main window for the drawing area. This is called the tool window. On the left edge of this might be a fixed window which contains icons for the various drawing options. This lefthand window (the pane) always moves with the main window, but does not have scroll bars, or any other control areas.

Dealing with panes is really entirely up to the task program. However, there are one or two things to bear in mind when using them. If a tool window is closed, all of its panes must be closed too. Similarly, when a tool window is opened (an Open\_ Window\_Request is received), the task must inspect the coordinates of the main window returned by the Wimp, and use them to open the pane in the appropriate position.

One bit in a window's definition is used to tell the Wimp that this is a pane. This is used by the Wimp in two circumstances:

- if the pane gets the input focus, the tool window is highlighted
- when toggling the tool window size, the Wimp must treat panes as transparent.

There are various optimisations that can be used. If you open the windows in the right order, unnecessary redraws can be avoided.

#### **Memory management**

Part of the Wimp's job is to manage the system's memory resources. There are several areas: the screen, system sprites, fonts, the RMA, application space etc. Many of these are controllable through the Task Manager's bar display. The user can drag, say, the font cache bar to set the desired size.

The remainder, when all of the other requirements have been met, is called the free pool. The Wimp can 'grab' memory from this to increase another area's size, or to start a new application, and extend it when another area is made smaller, or an application terminates. Because the allocation of memory is always under the user's control, he or she can make most of the decisions concerned with effective utilisation.

Two important bars in the Task Manager's display are the 'Free' and 'Next' ones. These give respectively the size of the free memory pool, and the amount of memory that will be given to the next application. They can be dragged to give the desired effect. For example, the user can decrease the RAM disc slot to increase the 'Free' size, which will in tum allow another resource, eg the screen size, to be increased. This is only used if the task doesn't issue an explicit \*WimpSlot command, though most will do so.

Using the memory mapping capabilities of the MEMC chip, the Wimp can make all applications' memory appear to start at address &8000. This is called logical memory, and is all the application need worry about. Logical memory is mapped via the MEMC into the physical memory of the machine. The smallest unit of mapping is called a page, and its size is typically 8K or 32K bytes. Before giving control to a task through Wimp\_Poll, the Wimp ensures that the correct pages of physical memory are mapped into the application workspace at address &8000.

In general, then, the application need not concern itself with memory allocation. However, there are times when direct interaction between a task and the Wimp's allocation is desirable. For example, a program may need a certain minimum amount of memory to operate correctly. Conversely, when running an application might decide that it doesn't need all of the memory that was allocated to it, and give some back.

The SWI Wimp\_SlotSize (SWI &400EC) allows the size of the current task's memory and the 'Next' slot to be read or altered. Sec the description of that call for details of its entry and exit parnmeters and examples of its use. The command \*WimpSiot uses the call.

A program may need a large amount of memory for a temporary buffer. Just as it is possible to claim the screen memory using OS ClaimScreenMemory, a program can call Wimp\_CiaimFreeMemory (SWl &400EE) to obtain exclusive use of the Wimp's free pool. Only programs executing in SVC (supervisor) mode can make use of this memory, as it is protected against usermode access. Furthermore, while the memory is claimed, the Wimp cannot dynamically alter the siz.e of other areas, so programs should not 'hog' it for extended periods (ie across calls to Wimp\_Poll).

Finally, just as built-in resources such as RMA size and sprite area size are alterable by dragging their respective bars, the Task Manager allows the user to perform the same operation on task bars. This is only possible with the task's cooperation. When a task starts up, the Task Manager asks it, by sending a message, if it will allow dynamic sizing of its memory allocation. If the program responds, the Task Manager will allow dragging of its bar, otherwise it won't. See the Wimp\_SendMessage (SWI &400E7) action code Message\_SetSiot for details.

#### **Template files**

To facilitate the creation of windows, a 'template editor', called FormEd, has been written for the Wimp system. This allows you to use the mouse to design your own window layouts, and position icons as required. An extensive set of hierarchical menus provides a neat way of setting up all the relevant characteristics of the various windows and icons.

Once a window 'template' has been designed, it can be given an identifier (not necessarily the same as the window title) and saved in a template file along with any other templates which have been set up and identified. The Wimp provides a Wimp\_OpenTemplate (SWI &40009) call, which makes it very simple for a task, on start up, to load a set of window definitions. The task can load a named template from the file, which can then be passed straight to Wimp\_CreateWindow (SWI &400Cl), or it can look for a wildcarded name, calling Wimp\_LoadTemplate (SWI &400DB) repeatedly for each match found.

Many of the templates used by the system are resident in ROM. They arc held in the files DeskFS:Templates.\*, where \* is Filer, NetFiler, Palette, Switcher or Wimp. You can base your own templates on these by loading a DeskFS: file into the template editor (FormEd - available with Release *3* of the Acorn C Compiler), modifying it and re-saving it in your own file. For example, the palette utility template file contains the 'Save as' dialogue box, which all applications should use (with a change of sprite name).

It is also possible to override the system's use of the ROM template files by setting the Wimp\$Path variable. This contains a comma-separated list of prefixes, usually directory names, in which the Wimp will search for the directory Templates when opening template files. Its default value is DeskFS:, but you could change it to, say, ADFS::MyDisc.,DeskFS: to make it look for modified, disc-resident versions of the standard template files first. Note that directory names must end in a dot.

There are two issues associated with the loading of window templates from a file. These concern the allocation of external resources:

- resolving references to indirected icons
- resolving references to anti-aliased font handles.

In the first case, what happens is that the relevant indirected icon data is saved in the template file. When the template is loaded in, the task must provide a pointer to some free workspace where the Wimp can put the data, and redirect the relevant pointers to it. The workspace pointer will be updated on exit from the call to Wimp\_LoaciTemplate. If there is not enough room, an error is reported (the task must also provide a pointer to the end of the workspace). Having loaded the template, the program can inspect the icon block to determine where the indirected data has been put.

The issue concerning font handles is more difficult to solve. The template file provides the binding from its internal font handles to the appropriate font names and sizes. In addition, the Wimp must also have some way of telling the task which font handles it actually bound the font references to when the template was loaded. This is so the task can call Font\_LoseFont as required when the window is deleted (or alternatively, when the task terminates).

To resolve this, the task must provide a pointer to a 256-byte array of font 'reference counts' when calling Wimp\_LoadTemplate. Each clement must be initialised to zero before the first call. Font handles received by the Wimp when calling Font FindFont are used as indices into the array. Element i is incremented each time font handle i is returned.

So, when Load\_ Template returns, the array contains a count of how many times each font handle was allocated. On closing the window or terminating, the program must scan the array and call Font\_LoscFont the given number of times for non-zero entries. As with icon pointers, the program can find out the actual font handles used by examining the window block returned by Wimp\_LoadTemplate.

It is up to the programmer to decide whether it is sufficient to provide just one array of font reference counts, so that the fonts can be closed only when all the windows are deleted (or the task terminates), or whether a separate array is needed for each window. Of course, considerable space optimisations could be made in the latter case if the array were scanned on exit from Wimp\_LoadTemplate and converted to a more compact form.

If a task is confident that its templates do not contain references to antialiased fonts, then the array pointer can be null, in which case the Wimp reports an error if any font references are encountered.

Note that if anti-aliased fonts are used, the program must also rescan its fonts when Message\_ModeChange is received. This involves calling Font ReadDefn for each relevant font handle, changing to the correct xy resolution, and calling Font\_FindFont again. The new font handle can be put back in the window using Wimp\_SetlconState.

#### **Relocatable module tasks**

A program using the Wimp can be loaded from disc into the application memory (&8000), or may be a relocatable module resident in the RMA (relocatable module area). In the main, Wimp tasks of both varieties work in the same way and have similar structures. However, module tasks must additionally cope with service calls generated at various times by the Wimp. They must also to be able to terminate when asked to, eg during an \*RMTidy operation.

In this section we describe the special requirements of module tasks, but not how to write modules from scratch. See the chapter entitled *Modules* for details. You may also like to read the sections on Wimp\_lnitialise (SWI &400CO) and Wimp\_CloseOown (SWI &40000) before going over the listings below.

Much of the following is concerned with service call handling. A general, and very important, aspect of this is register usage. A module service handler can modify registers RO- R6 that have been explicitly stated to be return parameters for each individual service call. However, these registers should not be modified, except to produce a particular effect as defined below. Badly behaved service code which does not adhere to this can produce bugs which are very difficult to track down and cause the system to fail in unpredictable ways.

#### Task initialisation

Tasks are started using a \*Command. This is decoded by the module's command table and the appropriate code to handle the command is called automatically. This is standard module code, and looks like this:

```
: This is pointed to by the entry for the module's * Command
myCommandCode 
         STMFD
                   SP!, {LR}; Save the link register<br>R2. R0 : R2 points at c
         MOV 
                                     ; R2 points at command tail
                   Rl, tltleStr;RI points at title strlnq of module 
         ADR 
         MOV 
                                     ; Module 'Enter' reason code
                   XOS Module: Enter the module as a language
         SW<sub>T</sub>
                   SP!, {PC}; Return (in case that failed)
         LDMFD
WIMP VER * 200
titleStr 
                   "MyModule", O; as returned by *Modules
         OCB 
         ALIGN 
TASK DCB"TASK" 
;This is the module's lanquaqe entry point 
start Code 
          LDR R12, [R12]; Get workspace pointer
                                       claimed in Init entry
         LOR 
                 RO, taskHandle 
          T£0 
                  RC, 10 ; Are we already running?
          LDRGT R1, TASK ; Yes, so close down first
                   XW!rnp_CloseDown 
          SWIGT 
          MOVGT 
                 RO, #0 ;Mark as inactive
          STRGT 
                   RD, taskHandle
; Now claim any workspace etc. required before initing the Wimp
;...<br>If all goes well, we end up here;;<br>MOV      RO. #WIMP VER;{r
          MOV RO, #WIMP_VER; (re) start the task<br>LDR R1, TASK
                   Rl, TASK
          ADR R2, tit)eStr 
          SWI XWimp Initialise
          BVS startupFailed;Tidy up and exit if something went wrong<br>STR Rl. taskHandle:Save the non-zero handle
                   Rl, taskHandle: Save the non-zero handle
\sim \sim
```
Thus when the user enters the appropriate • Command, the module is started as a language and the start code is called using rhe word at offset 0 in the module header. It is entered in user mode with interrupts enabled, and Rl2 pointing at its private word.

On entry, the task checks to see if it is already active. If it is, it closes down (to avoid running as two tasks at once). It also resets its taskHandle variable to indicate that it is inactive. It then performs any necessary pre-Wimp Initialise code, such as claiming workspace from the RMA. If this succeeds, it calls Wimp. Initialise and saves the returned rask handle.

Service Calls | The next section describes those service calls that are of particular relevance to you when you are writing modules to run under the Window Manager. The remaining service calls that RISC OS provides are documented in the chapter entitled *Modules.* 

#### **Service Calls**

# **Service\_Memory**  (Service Call & **11** )

Memory controller about to be remapped

R0 = current active object pointer (CAO)

 $R1$  = Service Memory

 $R1 = 0$  to prevent re-mapping taking place

This is issued when the contents-addressable memory in the memory controller is about to be remapped, which alters the memory map of the machine. You should claim this call if you don't want the remapping to take place.

A module will initially be given the current slot size for its application workspace starting at &8000. However, modules do not generally need this area, as they use the RMA for workspace. Therefore, when a task calls Wimp Initialise, the Wimp inspects the CAO. If this is within application workspace, the Wimp does nothing. However, if the CAO is outside of application space (a module's CAO is its base address in the RMA or ROM), the Wimp will reduce the current slot size to zero automatically, except as described below.

Some modules, notably BASIC, do require application workspace. Therefore the Wimp makes this service call just before returning the application space to its free pool. A task can object to the remapping taking place by claiming the call. The Wimp will then leave the application space as it is.

On entry

On exit

Use

#### Service\_StartWimp (Service Call & 49)

Start up any resident module tasks using Wimp\_StartTask

Rl = Service\_StartWimp

 $R1 = 0$  to claim call  $RO =$  pointer to  $*$  Command to start module

The Desktop will try to start up any resident module tasks when it is called (using \*Desktop or by making the task the start-up language ). It does this by issuing a service call Service\_StartWimp (&49). If this call is claimed, the Desktop starts the task by passing the • Command returned by the module to Wimp StartTask. It then issues the service again, and repeats this until no-one claims it.

A module's service call handler should deal with this reason code as follows:

serviceCode LOR R12, [R12] ; Load workspace pointer<br>STMFD SP!, [LR] ; Save link and make R14 : Save link and make R14 available TEQ R1,  $\#$ Service\_StartWimp; Is it service  $\#$ 49?<br>BEO startWimp : Yes startWimp  $\cdots$ ; Otherwise try other services **LDMFD** SP!, (PC) ; Return start Wimp R14, taskHandle; Get task handle from workspace LOR TEO R14, #0 ; Am I already active?<br>R14, #-1 : No, so init handle t ;No, so init handle to -1 MOVEQ R14, taskHandle ; R12 relative STREO ADREO RO, myCommand ; Point RO at command to start task MOVEQ R1,  $*0$  ; (see earlier) and claim the service<br>LDMFD SPI, (PC) : Return  $SP! - IPC$ 

Note that the taskHandle word of the module's workspace must be zero before the task has been started. This word should therefore be cleared in the module's initialisation code. If the task is not already running, the startWimp code should set the handle to  $-1$ , load the address of a command that can be used to start the module, and claim the call. Otherwise (if taskHandle is non-zero) it should ignore the call.

On entry

On exit

Use

The automatic start-up process is made slightly more complex by the necessity to deal elegantly with errors that occur while a module is trying to start up. If the appropriate code is not executed, the Desktop can get into an infinite loop of trying to initialise unsuccessful modules.

This is avoided by the task setting its handle to -1 when it claims the StartWimp service. If the task fails to start, this will still be -1 the next time the Wimp issues a Service\_StartWimp, and so it will not claim the service.

### **Service\_StartedWimp**  (Service Call & **4 A)**

### **Service Reset**  (Service Call **&2 7** )

Request to task modules to set taskHandle variable to zero

Rl = Service\_StartedWimp or Service\_Reset

Module's taskHandle variable set to zero

A task which failed to initialise would have its raskHandle variable stuck at the value  $-1$ , which would prevent it from ever starting again (as Service StartWimp would never be claimed). In order to avoid this, the two service calls above should be. recognised by task modules. On either of them, the task handle should be set to zero:

```
serviceCode 
       STMFD sp!, (R14)
       LDR R12, [R12] ;Get workspace pointer
       TEO 
       BEO 
              Rl, #Service StartedWimp;Service &4A?
              service_StartedWimp 
tryServiceReset 
       TEO 
       MOVEO 
       STREO 
       LDMFD 
              R1, #Service Reset; Reset reason code?
              Rl4, #0 ;Yes, so zero handle
              Rl4, taskHandle 
              SP!, (PC) ;Return 
       LDR R14, taskHandle ; taskHandle = -1?
       CMN R14, fl 
       MOVEO R14, #0 ;Yes, so zero it
       STREO Rl4, taskHandle 
       LDMFD SP!, (PC) ; Return
```
Service\_StartedWimp is issued when the last of the resident modules has been started, and Service\_Reset is issued whenever the computer is soft reset.

On entry

On exit

Use

#### Closing down

Generally a module task will terminate itself in the usual fashion by calling Wimp CloseDown just before it calls OS Exit. This might be in response to a Quit selection from a menu, or after a Mcssage\_Quit has been received. Modules also have finalisation entry point, and Wimp\_CioscDown should be called from within this:

```
final Code 
        STMF<sub>D</sub>
        LD R 
        LD R 
        TEO 
        LDRGT 
        SWIGT 
        MOV 
        STR 
                sp!, [Rl4l 
                R12, (R12) ; Get workspace pointer
                RO, taskHandle; Check task is active
                RO , 10 
                Rl, TASK ; If so, close it down
                XWimp CloseDown
                Rl, #0 ;always mark it as inactive
                Rl, taskHandle
; perform general finalisation code, possibly according
; to the value of R10 (fatality indicator).
        LDMFD sp!, \{PC\} ; Return with V and RO intact in
                                 ; case an error occurred
```
It is important that when Wimp\_CloseDown is called from the finalise code, the task handle is quoted, as the module may not necessarily be the currently active Wimp task. Additionally, whenever Wimp\_CloseDown is called, even outside of the finalisation code, the taskHandle variable should be cleared to zero.

### **Service\_WimpCloseDown**  (Service Call **&53** )

Notification that the Window manager is about to close down a task

On entry

On exit

Use

 $RO = 0$  if Wimp\_CloseDown called (i) or  $RO > 0$  if Wimp\_Initialise called in task's domain (ii)  $R2$  = handle of task being closed down, (i) and (ii)

RO preserved (i) or {ii), or set to error pointer {ii)

The Wimp passes this service around when someone calls Wimp CloseDown. Usually a task knows that it has called Wimp CloseDown, so this might not appear to be particularly informative. However, there are a couple of situations where the Wimp actually makes the call on a task's behalf. It is on these occasions that the service is useful.

• If a task calls OS\_Exit without having called Wimp\_CloseDown first, the Wimp does so on the task's behalf. This can arise when an error is generated that is not trapped by the task's error handler. The Wimp will report the error, then call OS\_Exit for the rnsk. The task should perform the operations it would have performed if it had called Wimp\_CloseDown\_itself, and return preserving all registers. It must not call Wimp\_CloseDown.

• A task might call Wimp\_Initialise from within the same domain as the currently active task. For example, if a program allows the user to issue a • Command, the user might use it to try to start another Wimp task. The Wimp will try to close down the original task before starting the new one by issuing this service with RO>O.

If the original task does not want to be closed down, it should alter RO so that it contains the pointer to a standard error block. The text Wimp is currently active is regarded as a suitable message. (The task should compare the handle in R2 to its own to ensure that it is the task that is being asked to die.) The call should not be claimed, in order to allow others to receive the service, and RO should not be altered except to point to an error.

If, on return from the service, RO points to an error, the Wimp will return this to the new task trying to start up (it will also set the V flag). Thus, if the task is detecting errors correctly, it will abort its attempt to start up and call OS\_Exit. This will happen if, for example, you try to start the Draw application from within a task window.

### **Service\_ReportError**  (Service Call **&57)**

Request to suspend trapping of YOU output so an error can be displayed

 $RO = 0$  (window closing) or 1 (window opening)

On entry On exit

Use

This service is provided so that certain tasks which usually trap YOU output (eg the YOU module) can be asked to suspend their activities temporarily while an error window is displayed.

If the state of the trapping module is 'active' and the service call is received with RO=1, the module should stop trapping and set its state to 'suspended'. Similarly, if the state is suspended and the service is received with RO=O, the error window has disappeared and the module should re-enter the active state.

By taking note of this call, tasks running in an Edit window allow the standard filing system 'up-call' mechanism to continue operating, whereby users are asked to insert discs which the Filer cannot find in a drive.

### **Service\_Mouse Trap**  (Service Call **&52)**

The Wimp has detected a significant mouse movement

RO = mouse x coordinate Rl = Service\_MouscTrap R2 = button state (from OS\_Mouse) R<sub>3</sub> = time of mouse event (from OS\_ReadMonotonicTime)  $R4$  = mouse y coordinate (NB R1 is already being used!)

It is possible to write programs which record changes in the mouse button state and pointer position. The recording can be played back later to simulate the effect of a human manipulating the mouse. This is very useful for setting up unattended demonstrations.

To save memory or disc space, such programs usually only record the mouse position when the button state changes, or after a certain time interval, eg ten times a second. Some Wimp events are dependent on on a change of mouse position, not button state. It is therefore possible for a mouse recorder program to miss a critical mouse movement if it doesn't happen to choose the correct time to make its recording. The replay will then give different results from the original.

Service\_MouseTrap is designed to overcome the problem. Whenever the Wimp detects a significant mouse movement, eg the pointer moving over a submenu right arrow, it issues this call. A mouse recorder should include the data in its output, in addition to any other mouse movements and button events that it would ordinarily log.

Programs which react to particular mouse movements (eg certain types of dragging) should themselves generate this event, where there is no mouse button transition.

A mouse recorder progrnm should also trap lNKEY of positive and negative numbers.

On entry

On exit

Use

### **Service StartFiler**  (Service Call & **4 B)**

Request to filing system modules to start up

 $RO =$  pointer to  $*$  Command to start module

RO = Filer's taskHandle R1 = Service\_StartFiler

 $R1 = 0$  to claim call

On entry

On exit

Use

In order to ensure that filing system modules are not started up without the Filer module, they are started by a different mechanism. Rather than responding to the Service\_StartWimp service call, they wait for the Filer module to start them up, using Service\_StartFiler. The Filer behaves in a similar way to the Desktop, issuing the Service\_StartFiler service call, followed by Wimp\_StartTask, if the service call is claimed.

The Filer will try to start up any resident filing system module tasks when it is started (by responding to Service StartWimp). It does this by issuing a service call Service StartFiler (&4B).

If this call is claimed, the Filer starts the task by passing the \* Command returned by the module to Wimp\_StartTask. It then issues the service again, and repeats this until no-one claims it.

A module's service call handler should deal with this reason code as follows:

serviceCode R12, [R12] LOR ;Load workspace pointer **STMFD** SP!, [LR) ;Save link and make Rl4 available TEO Rl, #Service StartFiler;Is it service &4B? BEO startFiler ; Yes  $\sim$ ;Otherwise try other services LDMrD SP!, (PC) ; **Return**  start filer LOR R14, taskHandle;Get task handle from workspace R14, #0 ;Am I already active? TEO MOVEO R14,  $t-1$  : No, so init handle to  $-1$ STREO Rl4, taskHandle ;Rl2 relative AD REO RO, myCommand ;Point RO at command to start task ; (see earlier) and claim the service MOVEQ Rl, *10*  LDMrD SP!, (PCI **;Return** 

Note that the taskHandle word of the module's workspace must be zero before the task has been started. This word should therefore be cleared in the module's initialisation code. If the task is not already running, the StartFiler code should set the handle to -1, load the address of a command that can be used to start the module, and claim the call. Otherwise (if taskHandle is non-zero) it should ignore the call.

The automatic start-up process is made slightly more complex by the necessity to deal elegantly with errors that occur while a module is trying to start up. If the appropriate code is not executed, the Desktop can get into an infinite loop of trying to initialise unsuccessful modules.

This is avoided by the task setting its handle to -1 when it claims the StartFilcr service. If the task fails to start, this will still be -1 the next time the Filer issues a Service\_StartFilcr, and so it will not claim the service.

Note that the Filer passes its own taskHandle to the module in RO in the service call, to make it easier for the task to send it Message FilerOpenDir messages later.

# **Service StartedFiler**  (Service Call & **4C)**

### **Service Reset**  (Service Call &2 **7** )

Request to filing system task modules to set taskHandle variable to zero

Rl = Service\_StartedFiler or Serice\_Reset

Module's taskHandle variable set to zero

A task which failed to initialise would have its taskHandle variable stuck at the value -1, which would prevent it from ever starting again (as Service StartFiler would never be claimed). In order to avoid this, the two service calls should be recognised by the filing system task modules. On either of them, the task handle should be set to zero:

```
serviceCode
```

```
\mathbf{r}TEQ R1, #Service StartedFiler;Service &4C?
       BNE tryServiceReset :No
       LDR R14, taskHandle ; taskHandle = -1?
       CMN R14, #1
       MOVEQ R14, 10 ;Yes, so zero it
       STREQ Rl4, taskHandle 
       LDMFD SP!, {PC} ; Return
:ryServiceReset 
       TEQ R1, #Service Reset; Reset reason code?
       MOVEQ R14, #0 ; Yes, so zero handle
       STREQ R14, taskHandle
       LDMFD SP!, {PC} ; Return
\sim \sim \sim
```
Service\_StartedFiler is issued when the last of the resident filing system task modules has been started, and Scrvice\_Rcset is issued whenever the computer is soft reset.

On entry On exit

Use

### **Service\_FilerDying**  (Service Call **&4F)**

Notification that the Filer module is about to close down

Rl = Service\_FilerDying

Module's taskHandle variable set to zero

If the Filer module task is closed down (eg if the module is \*RMKilled, or the Filer task is quitted from the TaskManager window) the Filer module tries to ensure that all the other filing system tasks are also closed down, by issuing this service call.

On receipt of this service call, a filing system task should check to see if it is active and if it is, it should close itself down by calling Wimp\_CioseDown as follows:

servlceCode  $\cdots$ TEQ R1, #Service FilerDying BNE try next STMFD SP!, (RO-R1, R14) LDR RO, taskHandle : in workspace CMP RO, fO MOVNE R14, #0 STRNE R14, taskHandle LDRGT Rl, taskld SWIGT XW1mp\_CloseDown LDMFD SP!,  ${RO-R1, PC}^{\wedge}$ can't return errors from service calls trynext  $\mathcal{F}(\mathcal{F},\mathcal{F})$ taskid DCB "TASK" ; word-aligned

On entry

On exit

Use

**SWI Calls** | In the following section, we list all of the SWI calls provided by the Window Manager module. It is possible to make some generalisations about the routines, though there arc inevitably exceptions:

- RO is often used to hold or return a handle, be it rask, window or icon.
- All Wimp calls do not preserve RO.
- Other registers are preserved unless used to return results.
- Flags are preserved unless overflow is set on exit.
- Rl is used as a pointer to information blocks, eg window definitions, icon definitions, Wimp\_Poll blocks.
- The contents of a Wimp Poll block are usually correctly set up for the most obvious routine to call for the returned reason code. For example, for an Open Window Request, the block will contain the information that Wimp\_OpenWindow requires.
- All Wimp routines should not be executed with IRQs enabled due to the re-enrrancy problems which may occur.
- Wimp routines may be called in User or SYC mode, except for Wimp Poll, Wimp PollIdle and Wimp\_StartTask. These may only be called in User mode, as they rely on call-backs for their operation.
- As the Wimp uses the CallBack handler to do task swaps, it is not possible for a task to change the CallBack handler under interrupts. However language libraries can use the CallBack handler by setting it up when they start and using OS\_SetCallBack (SWI & 1B)

The following SWis can only operate on windows owned by the task that is active when the call is made, and will report the error Access to window denied if an attempt is made to access another task's window:

except in the icon bar

Wimp\_Createlcon Wimp\_DeleteWindow Wimp\_Deletelcon Wimp\_OpenWindow Wimp\_CioseWindow Wimp\_RedrawWindow Wimp\_SetIconState Wimp\_UpdateWindow

except in the icon bar

send Open\_ Window\_Request instead send Close\_ Window\_Request instead Wimp\_GetRectangle Wimp\_SetExtent Wimp\_BiockCopy

This also means that a task cannot access its own windows unless it is a 'foreground' process, ie it has not gained control by means of an interrupt routine, or is inside its module Terminate entry.

# **Wimp\_lnitialise**  ( SWI & **400CO)**

On entry

On exit

Interrupts

Processor Mode

Re-entrancy

Use

Related SWis Related vectors

 $RO =$  last Wimp version number known to task  $*$  100 (ie at least 200)  $R1 = "TASK"$  (low byte = "T", high byte = "K", ie &4B534154) R2 = pointer to short description of task, for use in Task Manager display

RO =current Wimp version number\*IOO  $R1$  = task handle

Interrupts are not defined Fast interrupts are enabled

Processor is in SVC mode

SWl is not re-entrant

This call registers a task with the Wimp, and must be called once only when the task starts up. The following is done when the first task starts up and when a 'grubby' task exits (ie a task that starts from and returns to the Dektop but does not use it) and there are more tasks running.

- redefines soft characters &80 to &85 and &88 to &8B for the window system
- programs function, cursor, Tab and Escape key statuses, remembering their previous settings
- issues \*Pointer to initialise the mouse and pointer system
- uses Wimp\_SetMode to set the mode to the configured WimpMode, or to the last mode the Wimp used if this is different
- sets up the palette.

None

None

### Wimp\_Create Window (swr &400Cl)

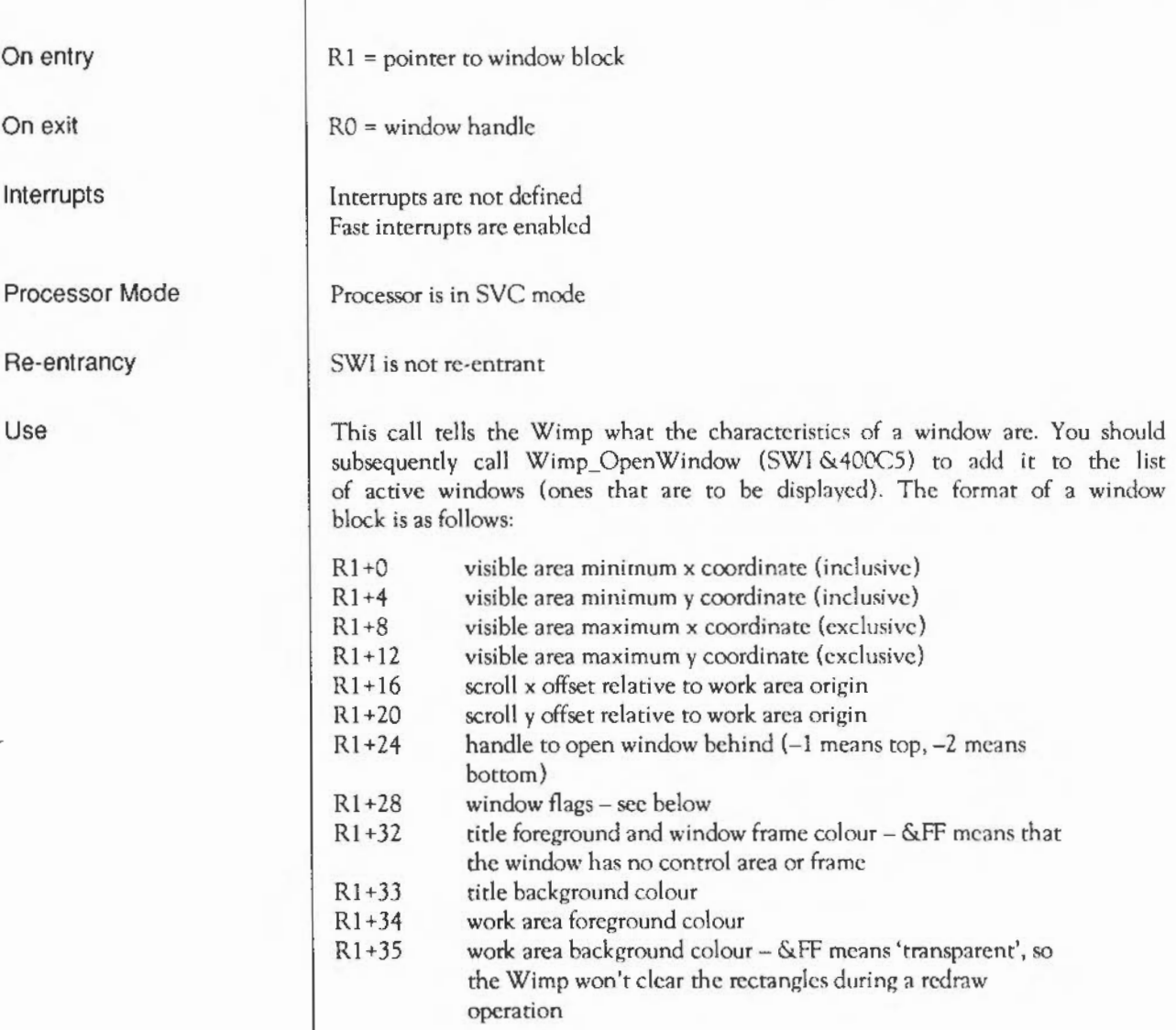

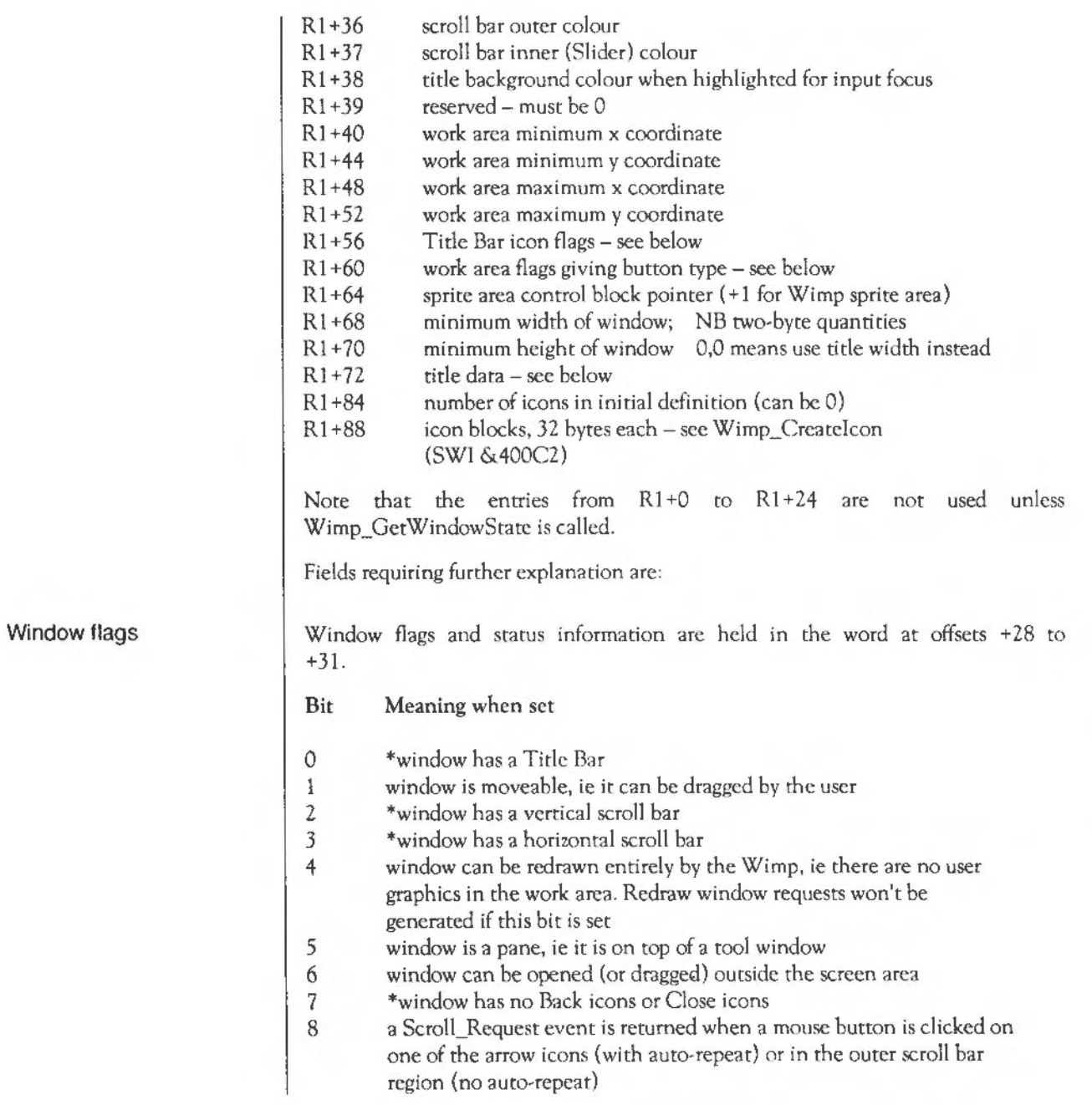

- 9 as above bur no auto-repeat on the arrow icons
- 10 treat the window colours given as GCOL numbers instead of standard Wimp colours. This allows access to colours 0- 254 in 256-colour modes (255 always has a special meaning)
- 11 don't allow any other windows to be opened below this one (used by the icon bar, and the backdrop for pre-RISC OS style applications)
- 12 generate events for 'hot keys' passed back through Wimp\_ProcessKey if the window is open
- $13 \cdot 15$  reserved; must be 0

Flags marked \* are old-style control icon flags. You should usc bits 24 to 31 in preference.

The five bits bits below are set by the Wimp and may be read using Wimp\_GctWindowState (SWI &400CB).

- 16 window is open
- 17 window is fully visible, ie not covered at all
- 18 window has been toggled to full size
- 19 the current Open\_ Window\_Request was caused by a click on the Toggle Size icon
- 20 window has the input focus
- 21 23 reserved; must be 0

The eight bits below provide an alternative way of determining which control icons a window has when it is created. If bit 31 is set, bits 24 to 30 determine the presence of one system icon, otherwise the 'old style' control icon flags noted above are used. '

- 24 window has a Back icon
- 25 window has a Close icon
- 26 window has a Title Bar
- 27 window has a Toggle Size icon
- 28 window has a vertical scroll bar
- 29 window has a Adjust Size icon
- 30 window has a horizontal scroll bar
- 31 usc bits 24- 30 to determine the control icons, otherwise usc bits 0, 2, 3 and 7

A window may only have a quit and/or Back icon if it has a Title Bar, and a if it has one or two scroll bars. A Toggle Size icon needs a vertical scroll bar or a Title Bar. We recommend that new applications usc the bit 31 set method of determining the control icons.

Bits 24 to 30 are also returned by Wimp\_GctWindowState, updated to reflect what actually happened, so you can use this to ensure that the control icons used by the Wimp are as specified when the window was created, ic it was a valid specification.

#### Title bar flags

Title data

Title bar flags are held in the four bytes +56 to +59 of a window block. They correspond to the icon flags used in an icon block, described under Wimp Createlcon below. They determine how the contents of the Title Bar are derived and displayed. Note the following differences from proper icon flags though:

- the Title Bar always has a border, ie bit 2 is ignored
- the title background is filled, ie bit 5 is ignored
- the Wimp redraws the title, ie bit 7 is ignored
- any flags to do with button types, ESGs and selections are ignored. Dragging on the Title Bar always drags the window.
- if an anti-aliased font, or sprite, is used, you should bear in mind that the height of the Title Bar is fixed at 44 OS units, or 36 if you subtract the top and bottom frame lines. Thus only font sizes of about 10 to 12 points can be accommodated, and fairly small sprites. Also remember that lines will vary in width according to the screen mode used
- bits 24 31 (when used as text colours) are ignored; the Title Bar colours are given in other window definition bytes

So, the title may be text or a sprite, may be indirected (but not writcablc), usc normal or anti-aliased text, and may be positioned within the Title Bar as required.

Title data is held in the twelve bytes at + 72 to +83 of a window block. It has the same interpretation as the icon data bytes described under Wimp\_Createlcon. In summary:

if text, then up to 12 bytes of text including a terminating control code

- if a sprite, then the name of the sprite (12 bytes)
- if the Title Bar is indirectcd, then the following three words: a pointer to a buffer containing the text, a pointer to a validation string  $(-1)$  if none), and the length of the buffer.

See the section on icon data under Wimp Createlcon (SWI &400C2) for more details.

#### Window button types The word at offset +26 in a window block is used to determine the 'button

type' of the work area. Only bits 12 to 15 of this word are used. The 16 possible button types arc much as described in the section on icon creation below. Note though that there is no concept of a window's work area being 'selected' by the Wimp; the user is simply informed of button clicks through the Mouse\_ Click event.

Note that as stated previously, the button type only determines how Select and Adjust are handled; Menu is always reported. The interpretations of the button types for windows then are:

#### Bits 12- 15 Meaning

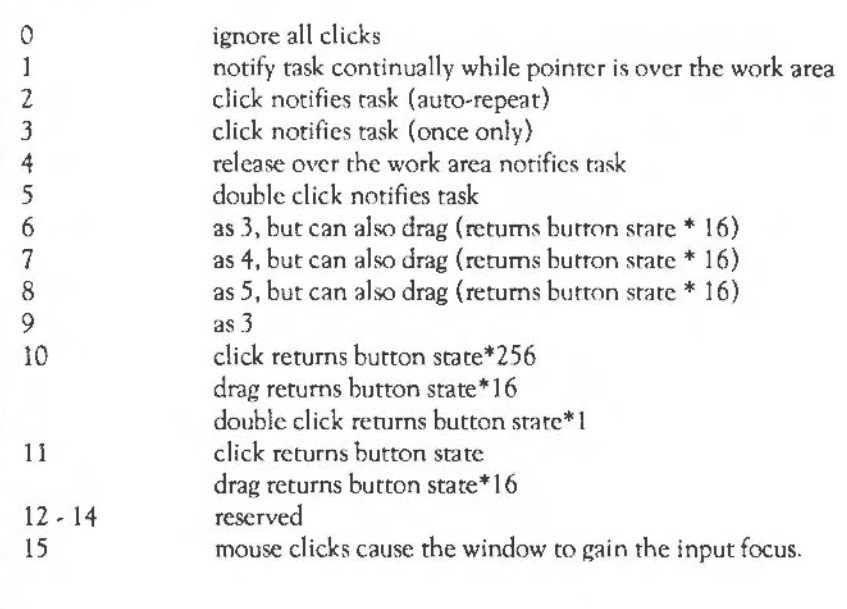

Icons Related SWis Related vectors The handles of any icons defined in this call are numbered from zero upwards, in the same order that they appear in the block. For details of the 32-byte definitions, see the next section. Note: the Wimp\_CreateWindow call may produce a Bad work area extent error if the visible area and scroll offsets combine to give a visible work area that does not lie totally within the work area extent. None None

### **Wimp\_Createlcon**  ( SWI & **400C2)**

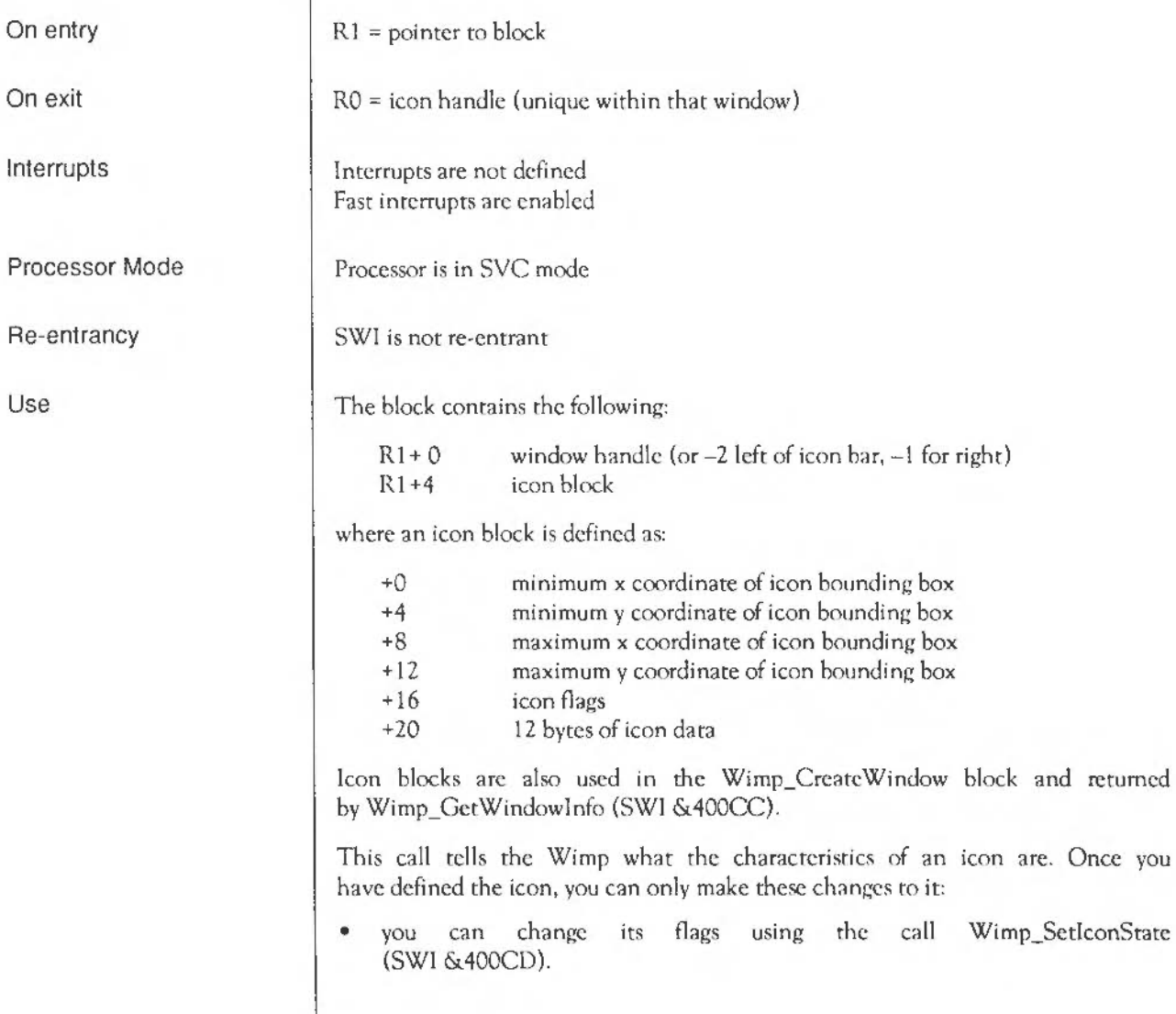

- you can change indircctcd text. The icon must then be redrawn using the call Wimp\_SetIconState, leaving the flags unchanged if necessary.
- you can change its text if its button type is 15 (writeable). The Wimp docs this for you automatically, handling the caret positioning and text updating. For further details, see the sections on Wimp\_SetCaretPosition (SWI &40002), Wimp\_GetCaretPosition (SWI &40003), and the Wimp\_Poll Key\_Pressed event.

The window handle at  $R1+0$  may be an application window, or  $-2$  for the left half of the icon bar (devices), or -1 for the right half of the icon bar (applications). Note that creating an icon on the icon bar may cause other icons to 'shuffle', changing their x coordinates.

The bounding box coordinates are given relative to the window's work area origin, except that the horizontal offset may be applied to an icon created on the icon bar. Note that if an icon is writenble, the icon bounding box determines how much of the string is displayed at once. Typing into the icon or moving the caret left or right can cause the string to scroll within this box. The buffer length entry in the icon data determines the maximum number of characters that can be entered into a wrireable icon. One character is used for the terminator.

Note that icon strings can be terminated by any character from 0 to 31, and arc preserved during editing operations by the Wimp. However, in template files, the terminator must be 13 (Return).

As noted earlier, subsets of these flags are used in Wimp\_CrcateWindow blocks to control how the contents of a window's Title Bar is defined, and the button type bits are used to determine how clicks within a window's work area are processed.

The full list of flags for a proper icon is:

- Bit Meaning when set
- 0 icon contains text
- I icon is a sprite
- 2 icon has a border
- 3 contents centred horizontally within the box
- 4 contents centred vertically within the box
- 5 icon has a filled background

Icon flags

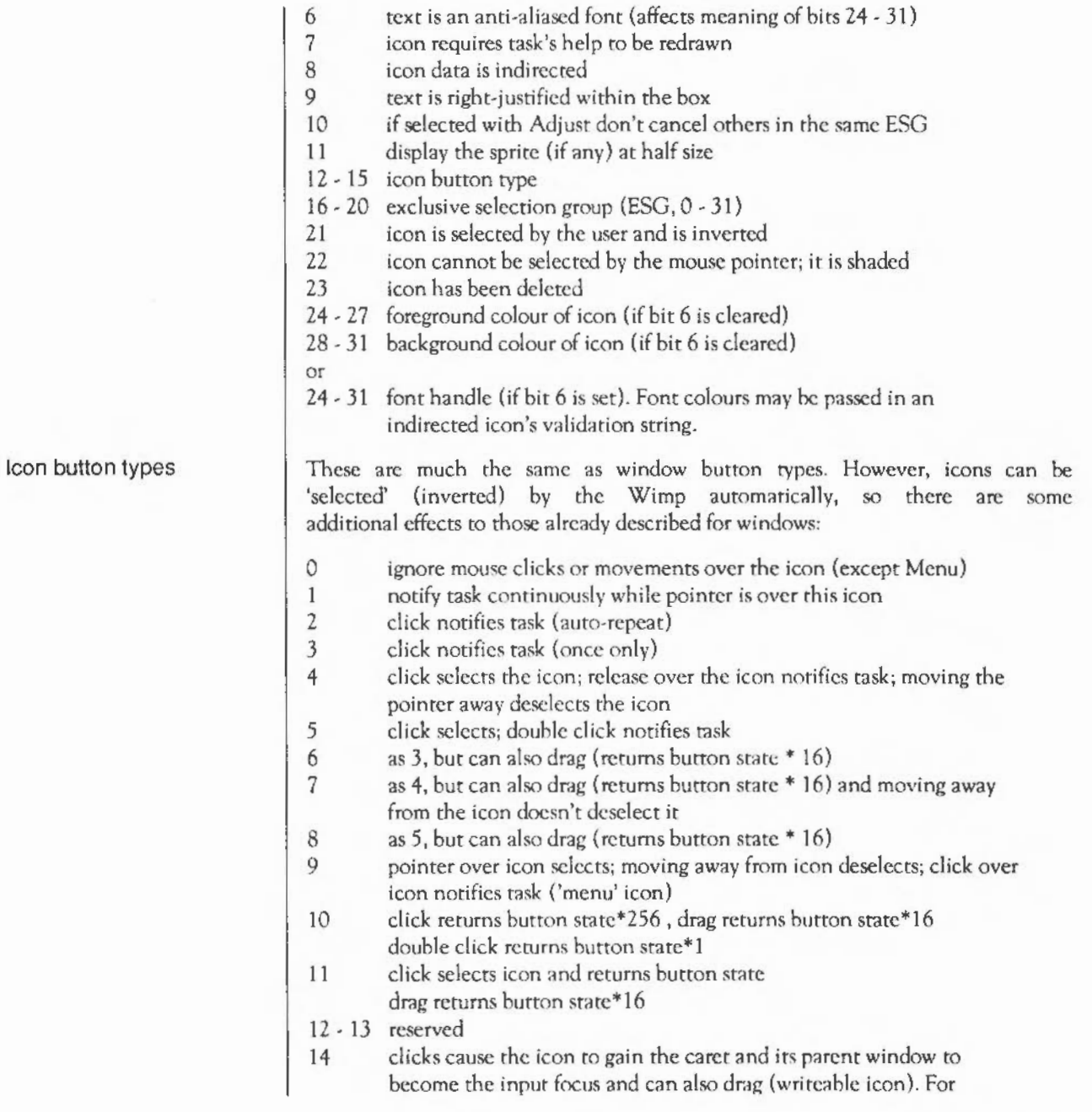

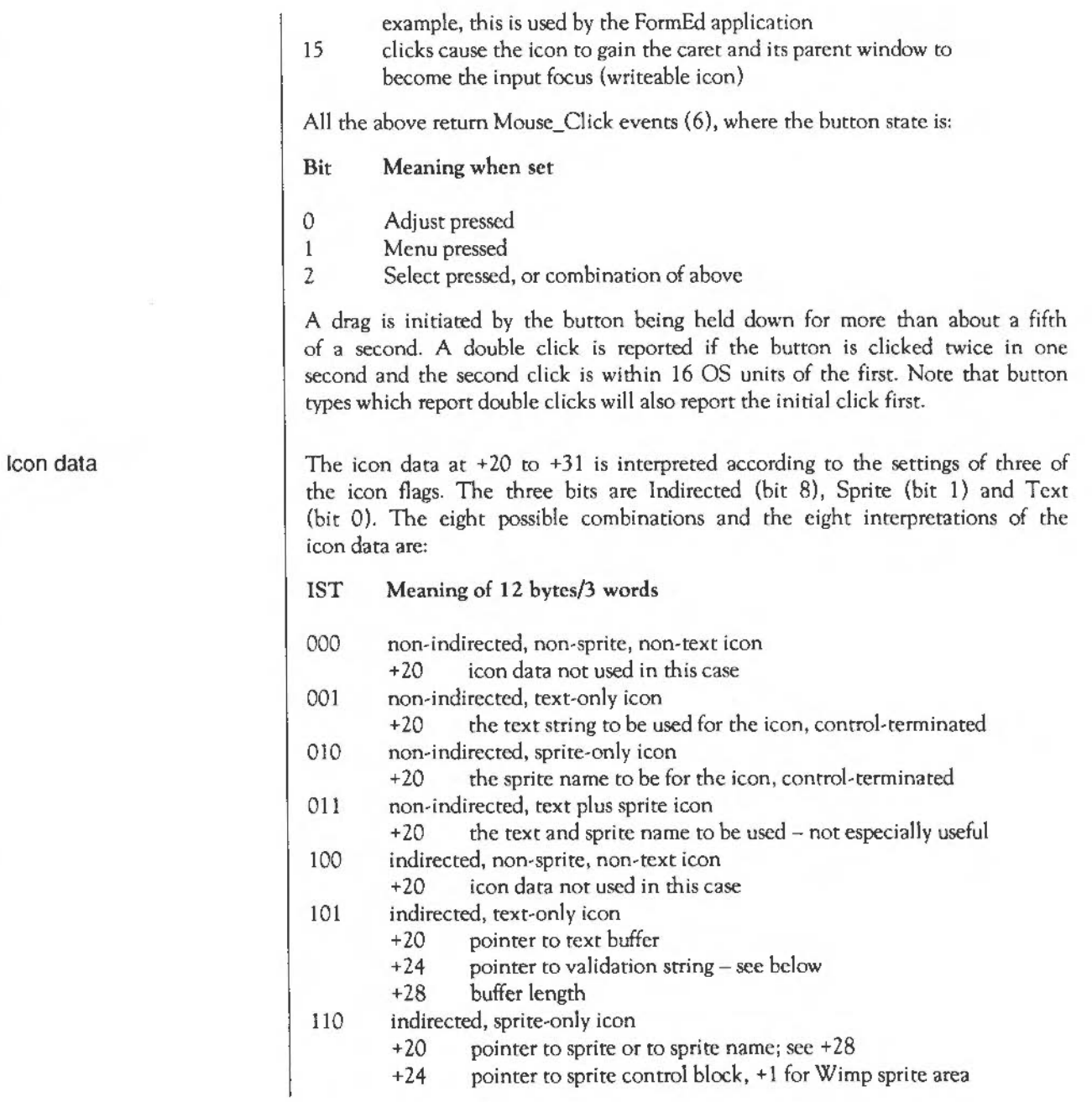
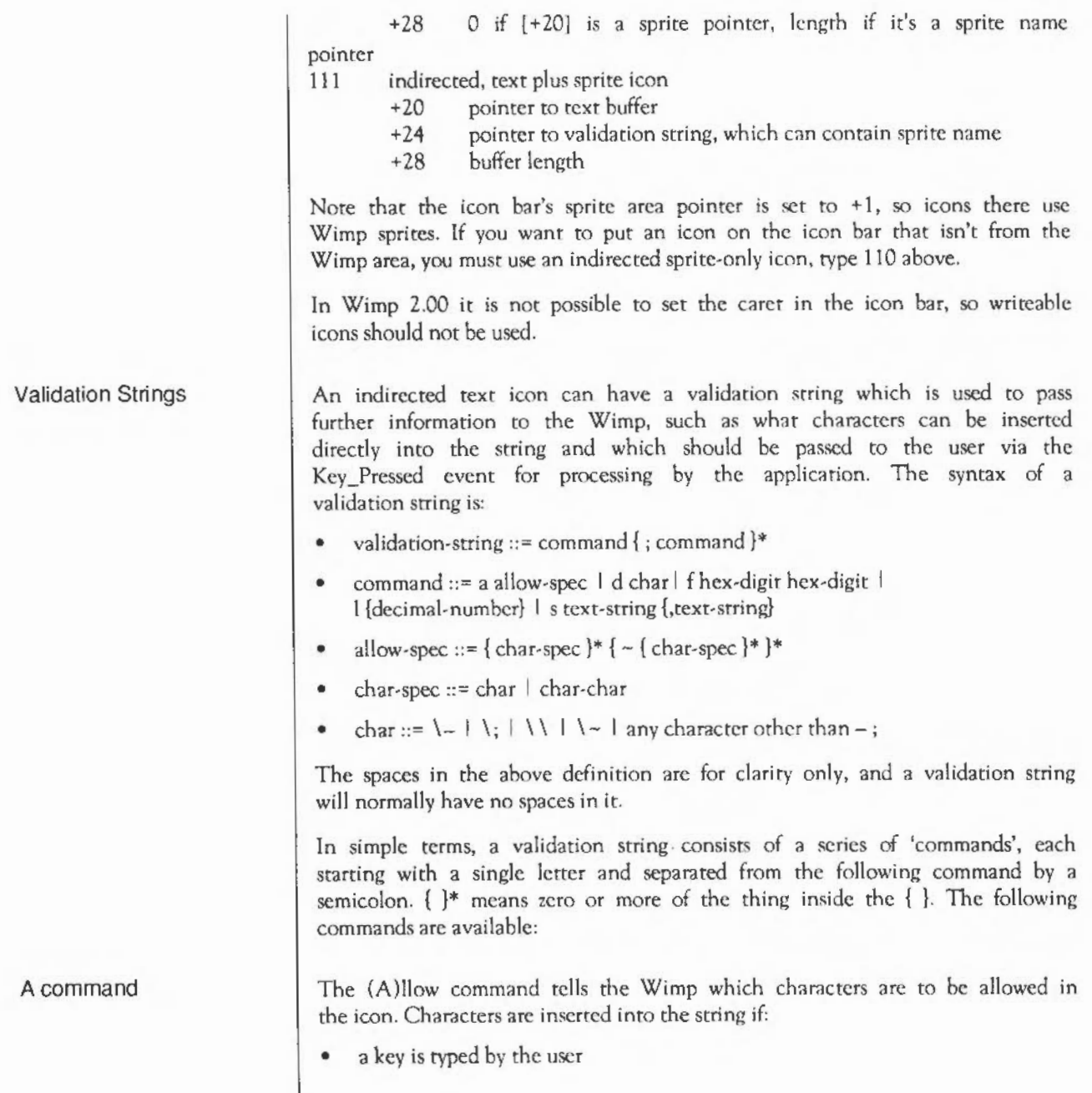

- the key returns a character code in the range 32 255
- the input focus is inside the icon
- the validation string allows the character within the string.

Otherwise:

- control keys such as the arrow keys and Delete are automatically dealt with by the Wimp
- other keys are returned to the task via the Key\_Presscd event.

Each char-spec in the 'allow' string specifics a character or range of characters; the  $\sim$  character toggles whether they are included or excluded from the icon text string:

A0-9a-z-dpu allows the digits 0 · 9 and the lower-case letters a • z, except for 'd', 'p' and 'u'

If the first character following the A command is a  $\sim$  all normal characters are initially included:

 $A \sim 0-9$  allows all characters except for the digits  $0 \sim 9$ 

If you use any of the four special characters  $-$ :  $\sim$  in a char-spec you must precede them with a backslash  $\backslash$ :

 $A \sim \left(\frac{1}{2}\right) \sim \left(\frac{1}{2}\right)$  allows all characters except the four special ones  $-$ ;  $\sim \sqrt{ }$ 

The (D)isplay command is used for password icons to avoid onlookers seeing what is typed. It is followed by a character that is used to echo all allowed characters:

 $D^*$  displays the password as a row of asterisks

Note that if the character is any of the four 'special' characters above, you must precede it by a  $\cdot$ :

 $D \$ – displays the password as a row of dashes

D<sub>command</sub>

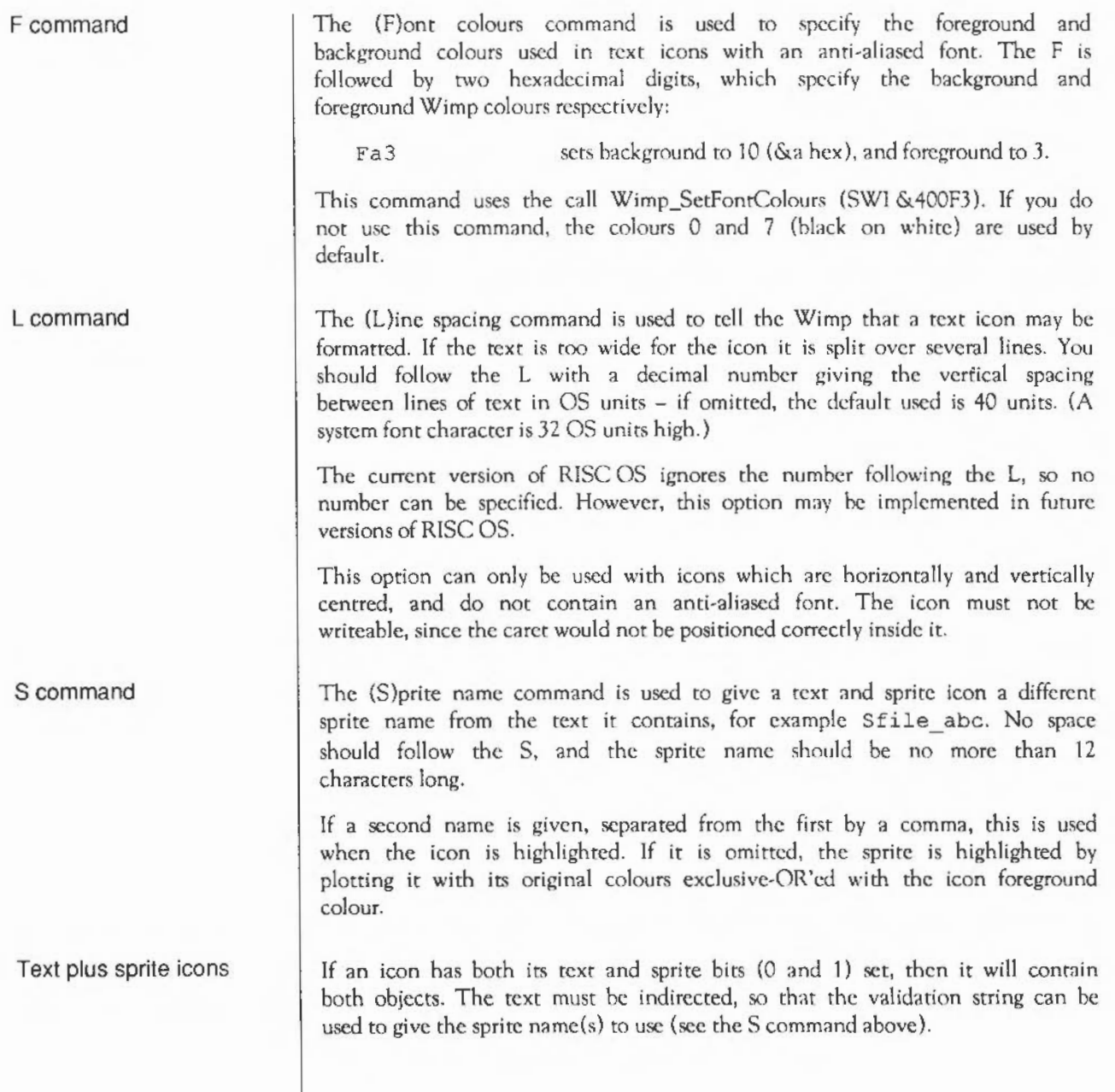

Three flags in the icon flags are used to determine the relative positions of the text and sprite. These are the Horizontal, Vertical and Right justified bits (3, 4, and 9 respectively). The eight possible combinations of these bits, and how they position the sprite and text within the icon bounding box, are as follows:

### HVR Horizontal

### Vertical

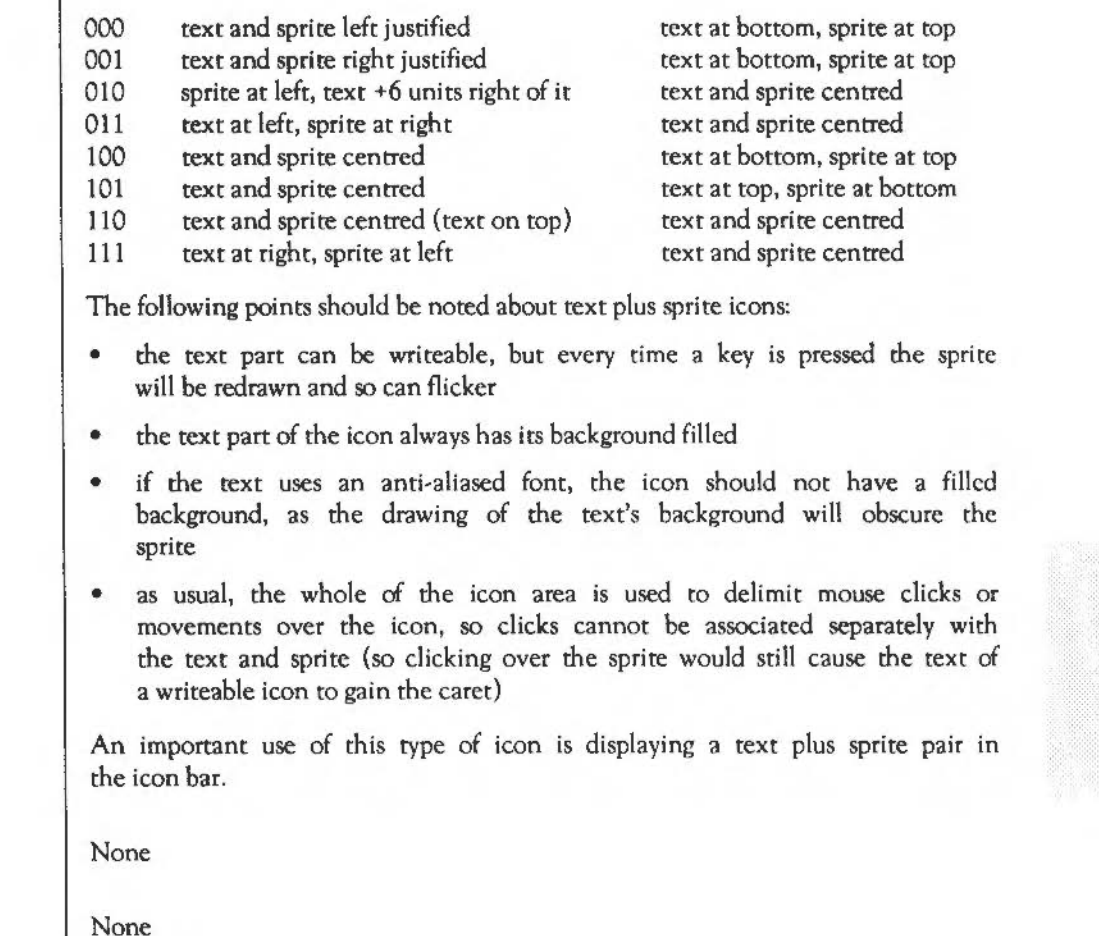

Related SWis

Related vectors

The Window Manager: SWI Calls 1187

## **Wimp\_Delete Window**  ( SWI & **400C3** )

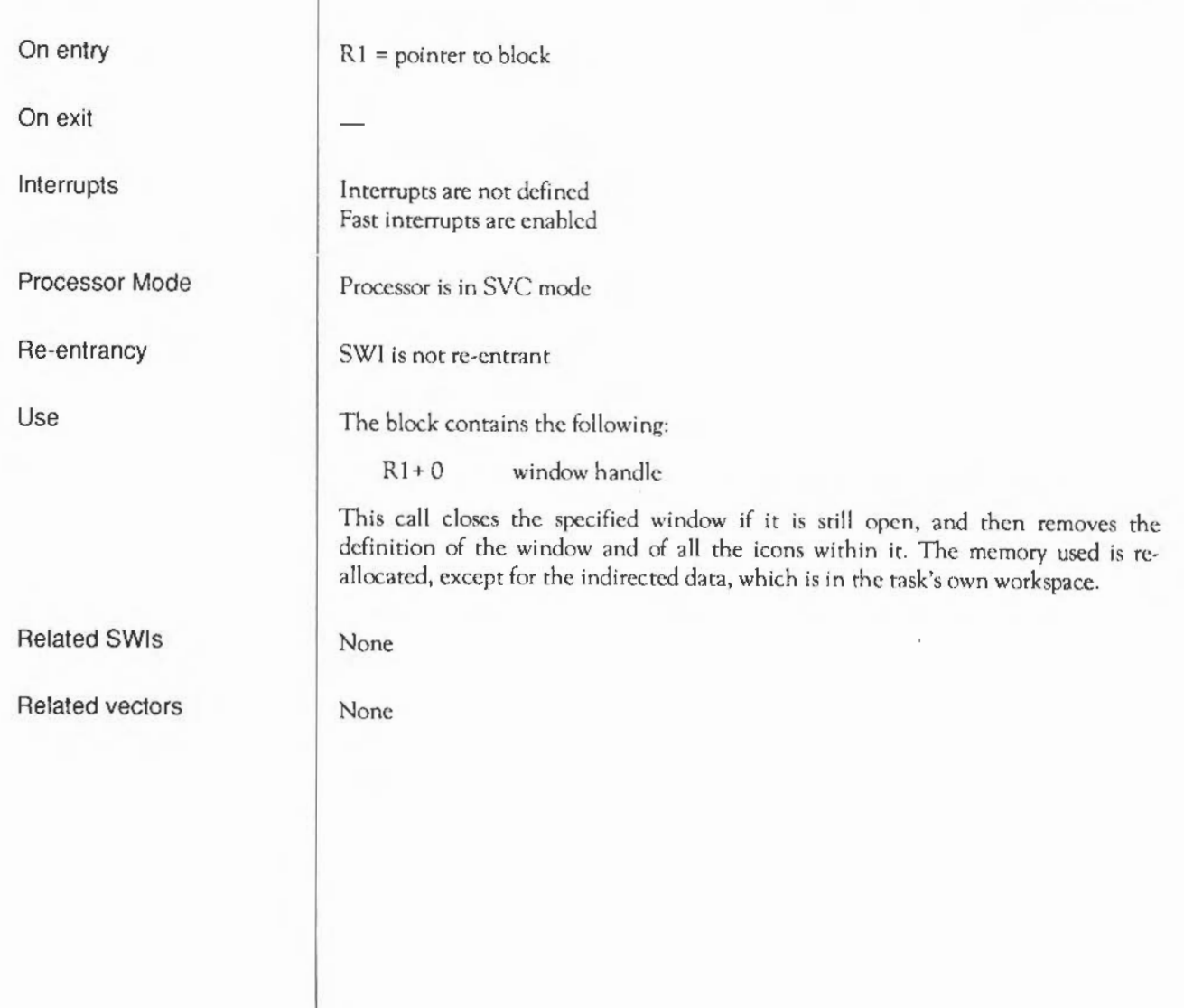

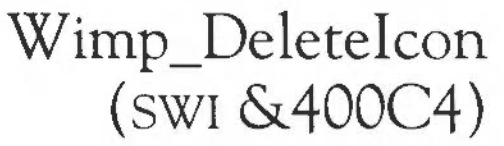

On entry On exit Interrupts Processor Mode Re-entrancy Use Related SWis Related vectors  $R1$  = pointer to block Interrupts are not defined Fast interrupts are enabled Processor is in SVC mode SWI is not re-entrant The block contains the following:  $R1 + 0$  $R1 + 4$ window handle  $(-1$  or  $-2$  for icon bar) icon handle This call removes the definition of the specified icon. If the icon is not the last one in its window's list it is marked as deleted, so that the handles of the other icons within the window are not altered. If the icon is the last one in the list, the memory is reallocated. Note: this call does not affect the screen. You must make a call to Wimp\_ForceRedraw (SWI &400D1) to remove the icon(s) deleted, passing a bounding box containing the icons. None None

## **Wimp\_Open Window**  ( SWI & **400C5)**

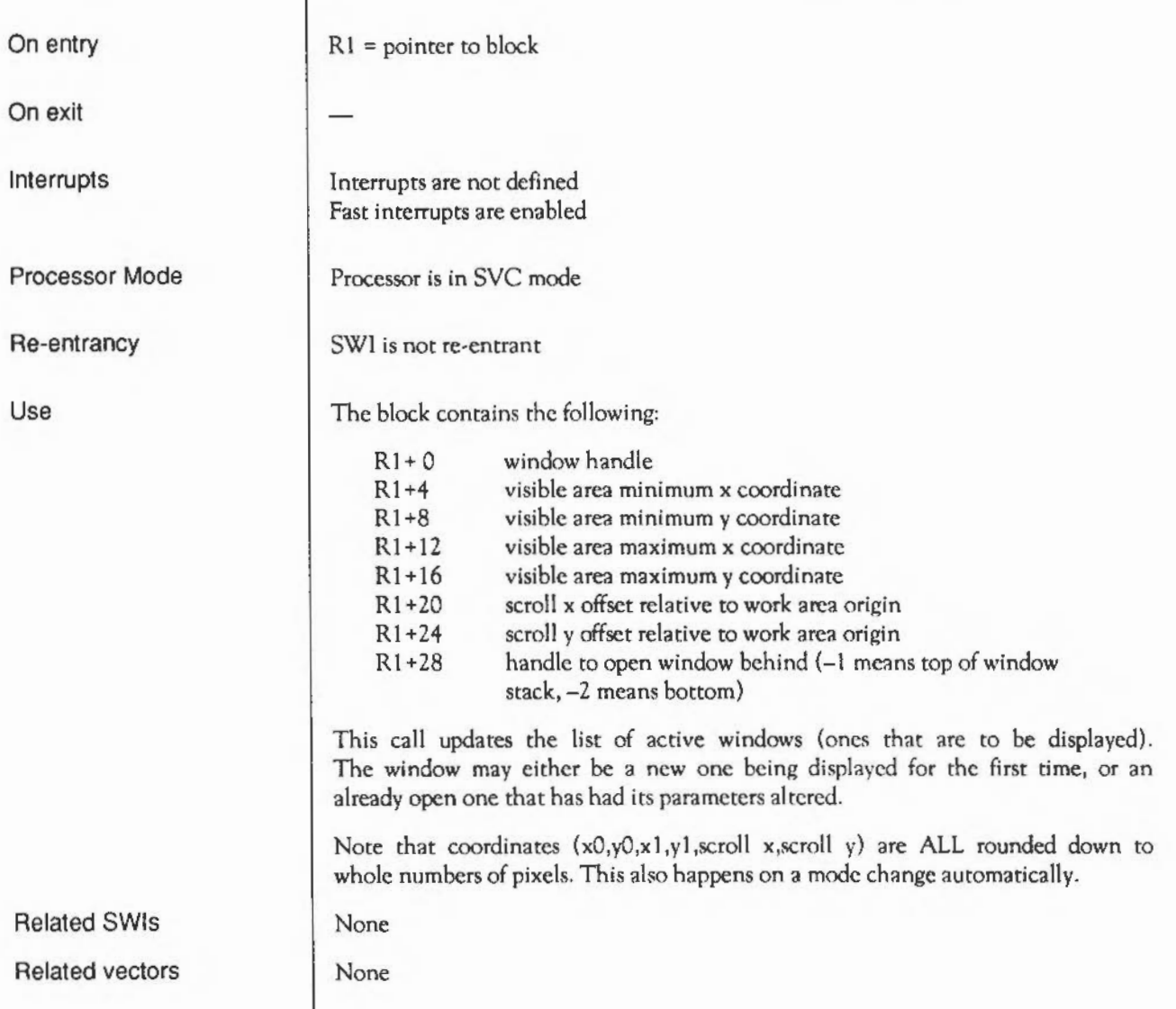

## Wimp\_CloseWindow ( SWI & 400C6)

On entry

 $R1$  = pointer to block

On exit

Interrupts

Processor Mode

Re-entrancy

Use

Related SWis Related vectors Interrupts are not defined Fast interrupts are enabled

Processor is in SYC mode

SWI is not re-entrant

The block contains the following:

 $R1 + 0$  window handle

This call removes the specified window from the active list; it is no longer marked as one to be displayed. The Wimp will issue redraw requests to other windows that were previously obscured by the closed one.

None

None

### **Wimp\_Poll**  (SWI **&400C7)**

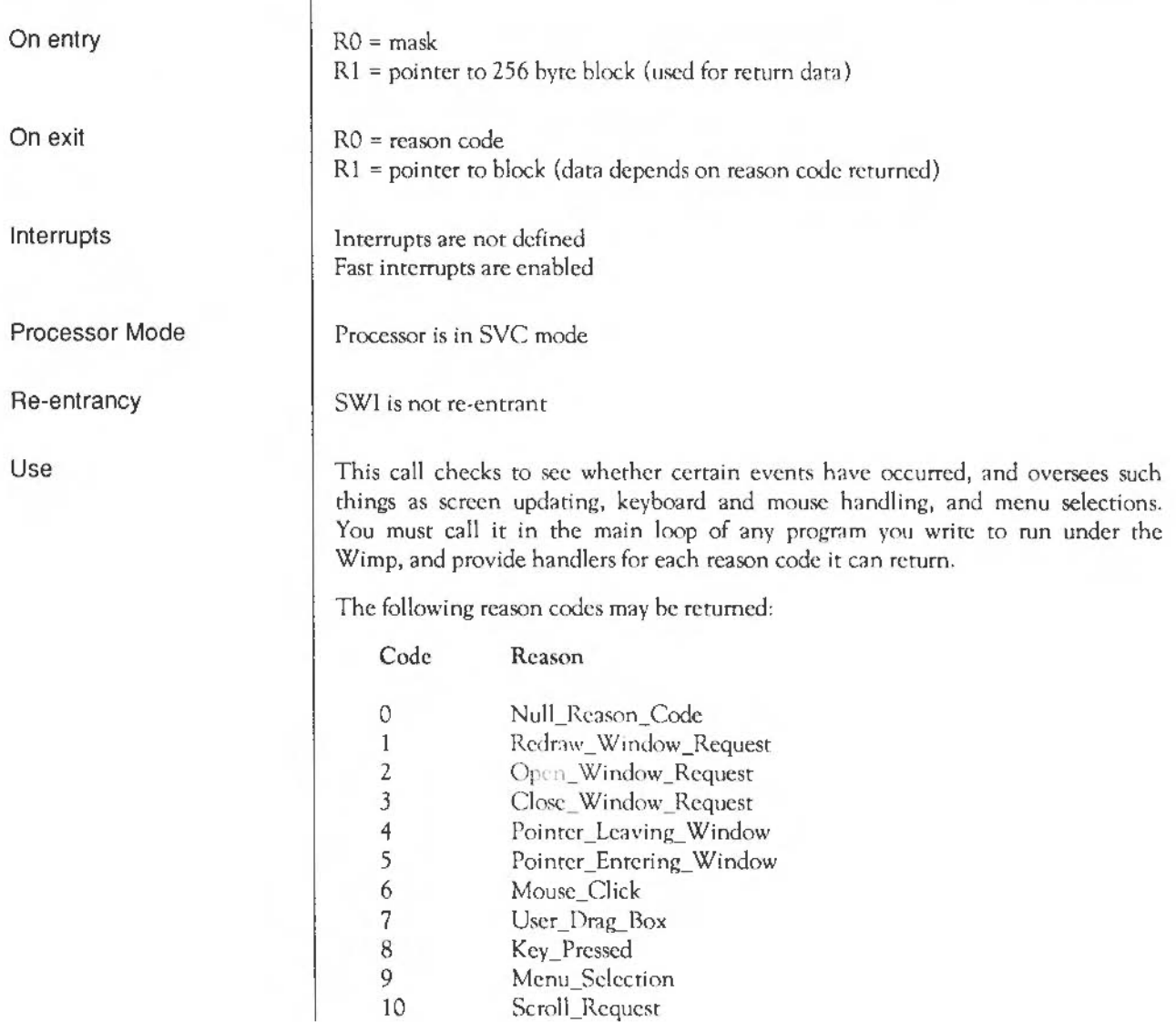

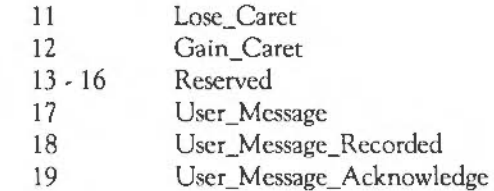

The highest priority are types 17- 19, then 1- 6,8,9. The remaining reason codes are next and the lowest priority type is 0.

You can disable some of the reason codes; they are neither checked for nor returned, and need not have handlers provided. You must do this for as many codes as possible, especially the Null\_Reason\_Code, if your task is to run efficiently under the Wimp. Some of the remaining reason codes can be temporarily queued to prevent their return at times when they would otherwise interfere with the task running. Both the above are done by setting bits in the mask passed in RO:

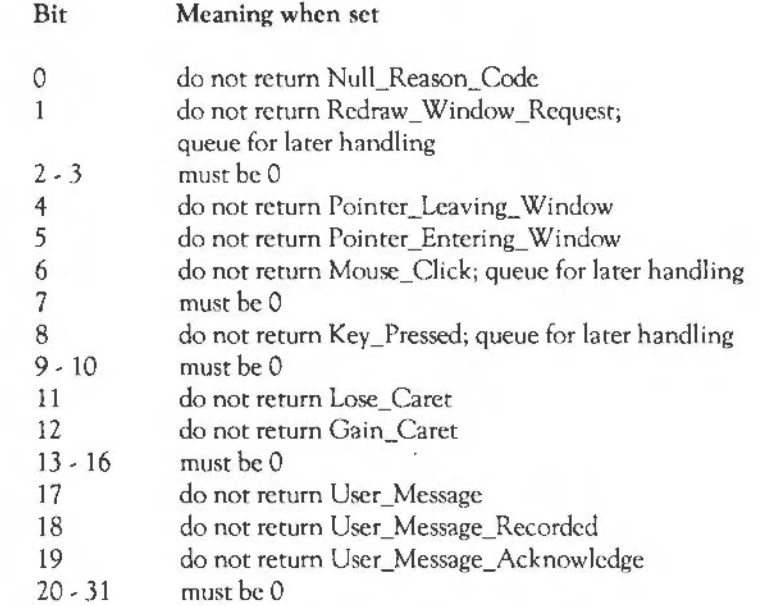

Note that the bits which are marked 'queue for later handling' above stop the Wimp from proceeding ie. it stops all other tasks too.

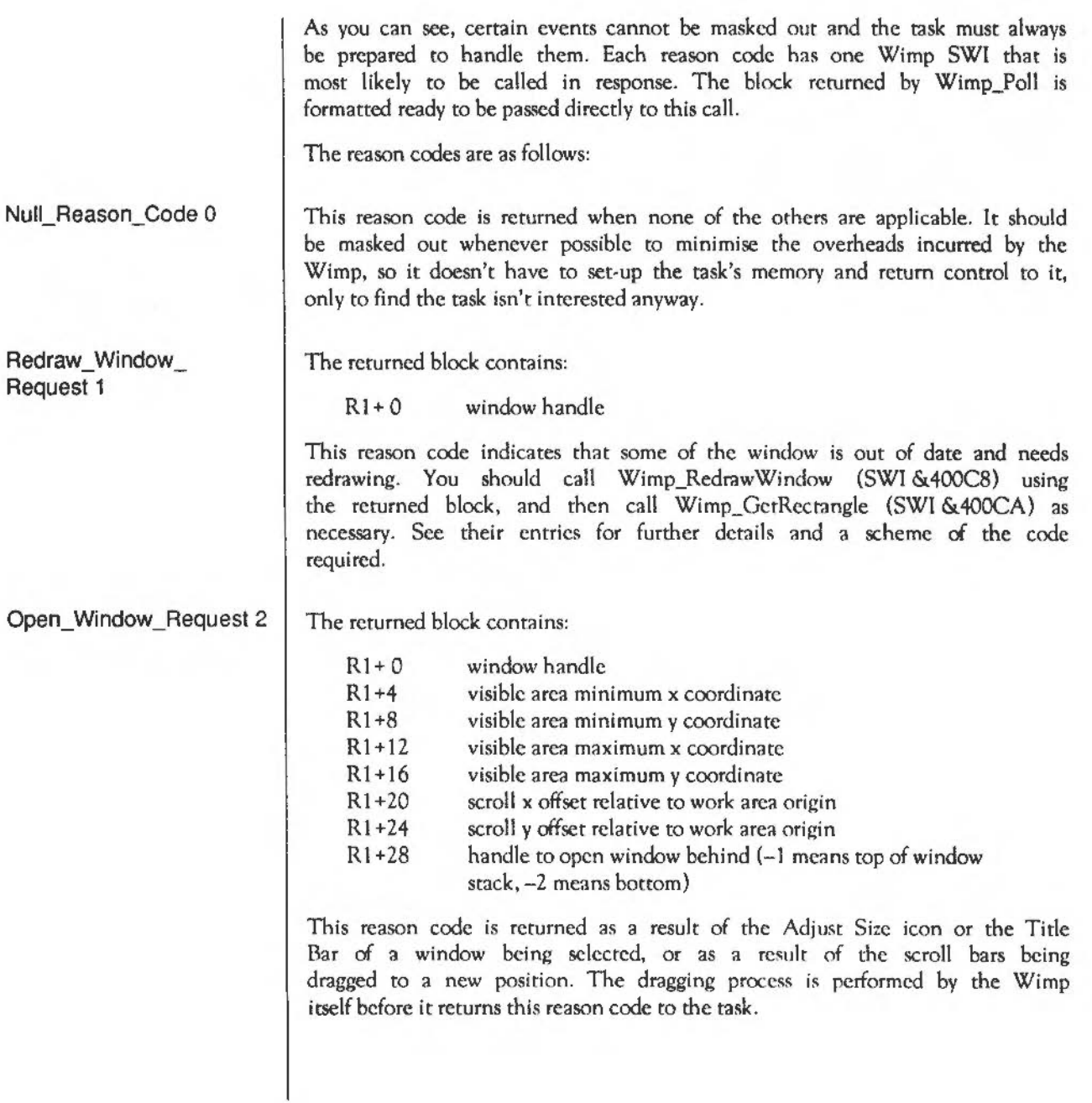

Following detection, the Wimp sets five bits that determine the action on the window. These bits can be read using Wimp GetWindowState  $(SW1 \& 400CB)$  – refer to Wimp CreateWindow  $(SW1 \& 400C1)$  for more information.

You should call Wimp\_OpenWindow (SWI &400C5) using the returned block and also call it for any pane windows that are attached to this one, using the coordinates in the block to determine the pane's position.

The returned block contains:

 $R1+0$  window handle

This reason code is returned when you click with the mouse on the Close icon of a window.

You should normally call Wimp CloseWindow (SWI &400C6) using the returned block. You may also need to issue further calls of Wimp\_CloseWindow to close any dependent windows, eg panes. However, if you do not want to close the window immediately, you could open an error box, or ask the user for confirmation.

Programs such as Edit conventionally open the directory which holds the edited file if its window is closed using the Adjust button. This is done by calling Wimp GetPointerInfo when the Close Window Request is received, and performing the appropriate action.

The returned block contains:

Rl+O window handle

This reason code is returned when the pointer has left a window's visible work area. You might use it to make the pointer revert to its default shape when it is no longer over your window's work area. However, it is not recommended that you use it to make dialogue boxes disappear as soon as the mouse pointer leaves them.

Note that this event doesn't only occur when the pointer leaves the window's visible work area, but whenever the window stops being the most visible thing under the pointer. So, for example, popping up a menu at the pointer position would cause this event.

Close\_ Window\_ Request 3

Pointer Leaving Window 4

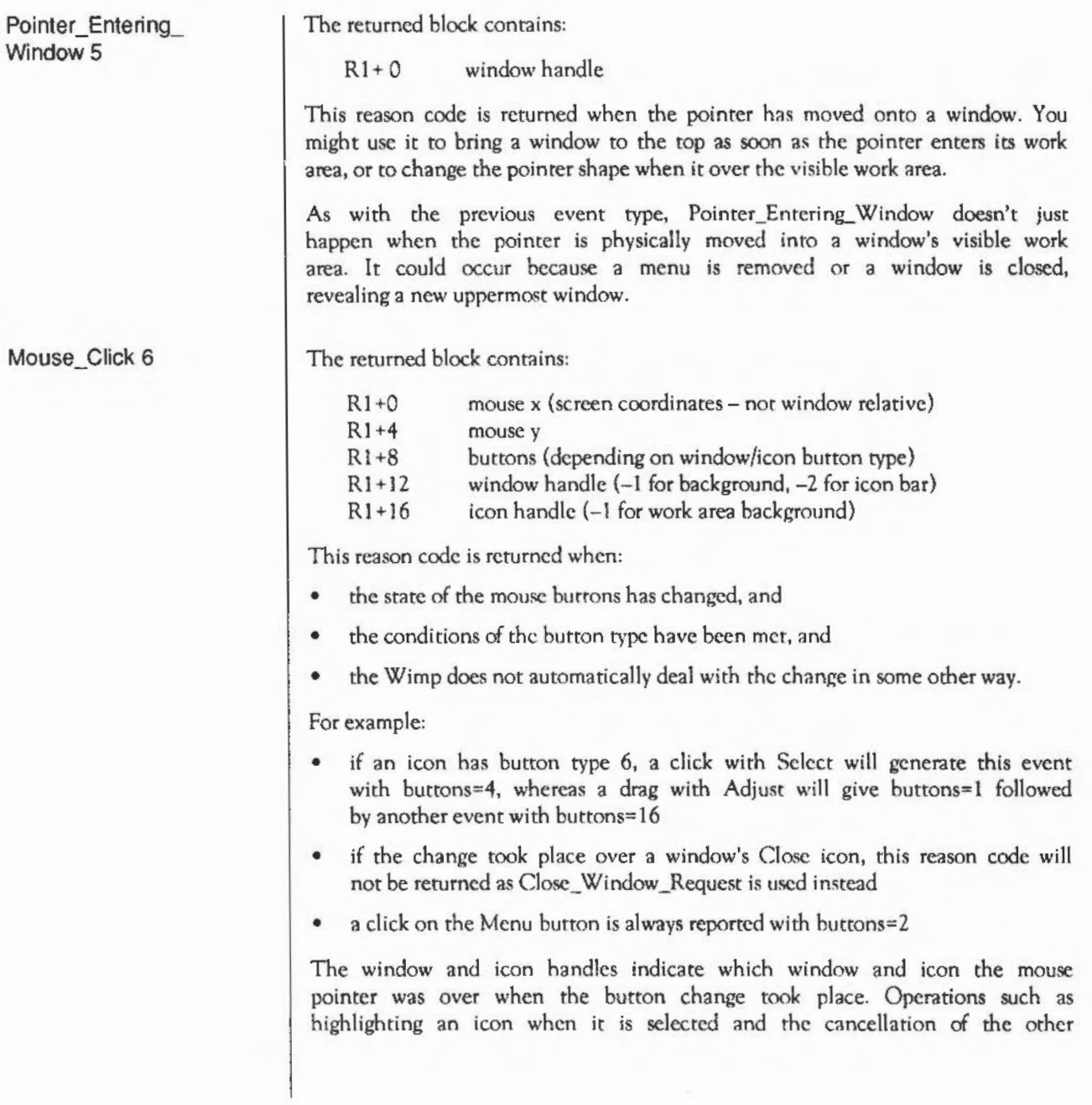

selections in the same ESG arc all done automatically by the Wimp. See the section on button types in Wimp\_Creatclcon (SWI &400C2) for details of the various icon button modes and mouse return codes.

#### User\_Drag\_Box 7

The returned block contains:

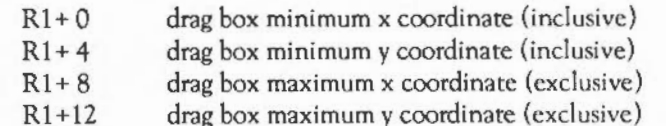

This reason code is returned when you release all the mouse buttons to finish a User\_Drag operation. The block contains the final position of the drag box.

A user drag operation starts when the task calls Wimp\_DragBox with a drag type of 5 to 11, usually in response to a drag code returned in a Mouse\_ Click event.

During the user drag operation (particularly with drag type 7), you may wish to keep track of the pointer position. To do this, call Wimp\_GetPointerlnfo (SWI &400CF) each time you receive a null event from Wimp\_Poll. You can use the coordinates returned to redraw the dragged object (using Wimp\_UpdateWindow (SWI &400C9) of course).

When this reason code is returned the drag is over; you should then stop reading the pointer information and, if appropriate, redraw the dragged object in its final position.

The returned block contains:

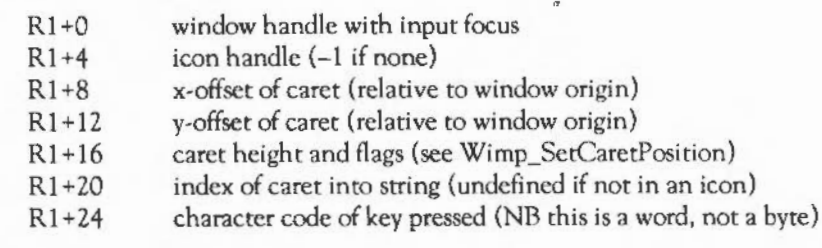

This reason code is returned to tell a task that a key has been pressed while the input focus belonged to one of its windows. The task should process the key if possible. Otherwise the task should pass it to Wimp\_ProcessKey (SWI &400DC) so that other tasks can then intercept 'hot key' codes.

Key\_Pressed 8

If the caret is inside a writeable icon, the Wimp automatically processes the keys listed below, and docs not generate an event:

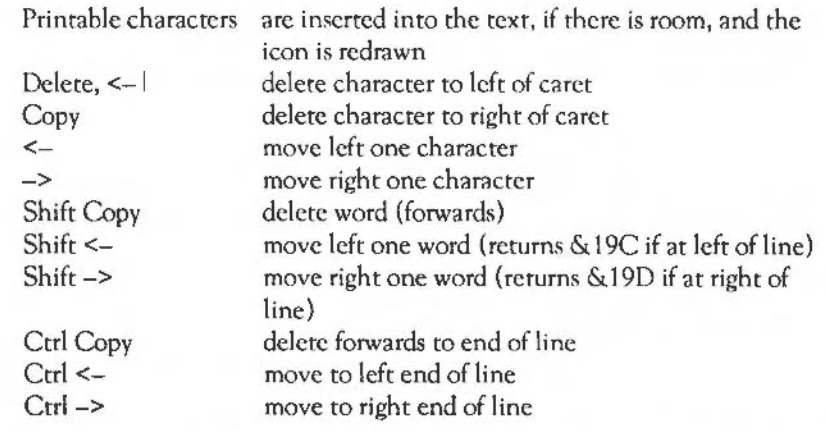

'Printed characters' are those printable ones whose codes are in the ranges &20- & 7E and &80- &FF.

Clashes could occur between top-bit-set characters (obtained by pressing Air plus ASCII code on the keypad) and special key codes. The Wimp avoids any such ambiguities by mapping the special keys to these values:

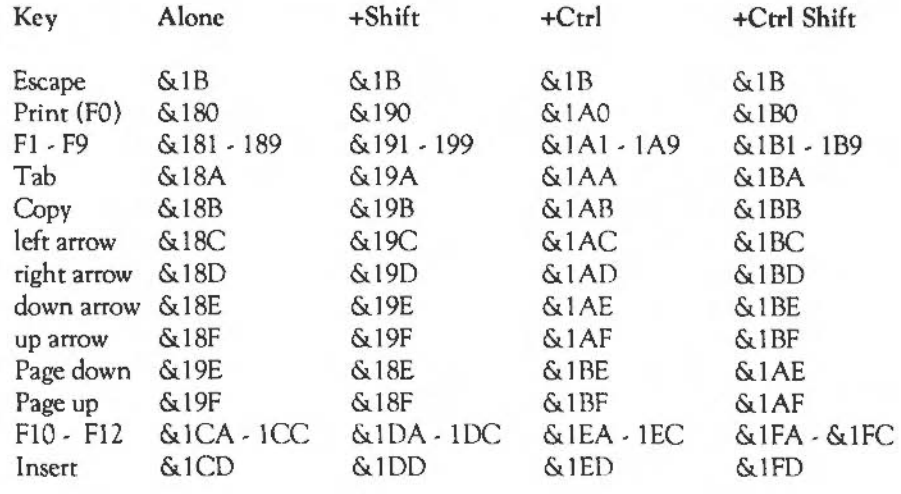

These are set up by Wimp\_lnitialise. Tasks running under the Wimp are not allowed to change any of these settings. Soft key expansions (outside of writeable icons) must be performed by the task accessing the key's expansion string using the key\$n variables.

The returned block contains:

 $R1+0$ item in main menu which was selected (starting from 0) item in first submenu which was selected  $R1 + 4$  $R1 + 8$ item in second submenu which was selected . . . . . . . . . . . . . . . terminated  $bv -1$ 

This reason code is returned when the user selects an item from a menu. Selections can be made by the user clicking on an item with any of the mouse buttons. Select and Menu are synonymous; Adjust has a slightly different effect, as discussed below. A press of Return inside a writcable menu item also generates this event (though not if it is pressed inside a writeable icon inside a menu dialogue box).

The values in the block indicate which item at each menu level was chosen, the first item in each menu being numbered 0. An entry of  $-1$  terminates the list. No handle is used for menus, so the task must remember which menu it last used Wimp\_CreateMenu (SWI & 400D4) to open.

If the last item specified has submenus (ie was not a 'leaf' of the menu tree) then the command may be ambiguous, in which case the task should ignore it. If the command is clear, but not its parameters, then the task may ignore the command, use default parameters, or use the last parameters set, as is most appropriate.

There is a difference, from the user's point of view, between choosing an item with Select and Adjust. In the former case, the selection will also cancel the menu, causing it to be removed from the screen. In the latter case, the menu should stay on the screen (a persistent menu). The application achieves this as follows. Call Wimp\_GetPointerlnfo (SWI &400CF) to read the mouse button state, and save it. After decoding the menu selection and taking the appropriate action, examine the stored button state. If Select was pressed, just return to the polling loop.

Menu\_Selection 9

If Adjust was down, however, re-encode the menu tree (reflecting any changes that the previous menu selection effected) and call Wimp CreateMenu with the same menu tree pointer that was used to create the menu in the first place. The next time you call Wimp\_Poll, the Wimp will spot the re-opened menu, and recreate it on the screen. It goes down the tree until the end of the tree is reached, or the tree fails to correspond to the previous one, or until a shaded item is reached.

#### Scroll\_ Request 10

The returned block contains:

- $R1+0$ window handle
- $R1+4$ visible area minimum x coordinate
- $R1+8$ visible area minimum y coordinate
- $R1+12$ visible area maximum x coordinate
- $R1 + 16$ visible area maximum y coordinate
- $R1 + 20$ scroll x offset relative to work area origin
- Rl+24 scroll y offset relative to work area origin
- R1+28 handle to open window behind (-1 means top of the window stack, -2 means bottom)
- $R1+32$ scroll x direction
- $R1 + 36$ scroll y direction

The scroll directions have the following meanings:

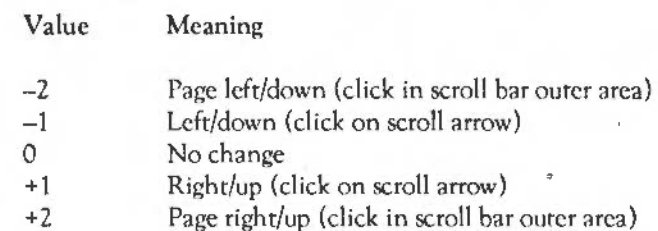

This reason code is returned if the user clicks in a scroll area of a window which has one of the 'Scroll Request returned' bits set in its window flags. It returns the old scroll bar offsets and the direction of scrolling requested. The task should work out the new scroll offsets, store them in the scroll offsets (Rl +20 and Rl +24) of the returned block, and then call Wimp\_OpenWindow (SWI &400C5).

Lose\_Caret 11 Gain Caret 12 Events 13 - 16: not used Remember that the coordinates used for scroll offsets are in OS units. Therefore, if you want to make a click on one of the arrows scroll by, say, one pixel, you must scale the -1 or 1 returned in the event block by the appropriate factor for the current mode. For example, in !Edit the text is aligned with the bottom of the window when scrolling down, and subsequently moves down by one text line exactly. When scrolling up, the text is aligned with the top of the window. This is returned when the window which owns the input focus has changed. That happens when Wimp\_SetCaretPosition (SWI &400D2) is called, either explicitly, or implicitly by the user clicking on a button type 15 object. The event isn't generated if the input focus only changes position within the same window. The event warns the task which had the caret (and which may well be retaining it) that something has changed. It can be used to remove a specialised text-position indicator which does not use the Wimp's caret, or its appearance could be altered to show this is where the caret would be if the window still had the input focus. R1 points to a standard caret block:  $R1+0$  $R1+4$  $R1+8$  $R1 + 12$  $R1 + 16$  $R1 + 20$ window handle that had the input focus (-1 if none) icon handle (-1 if none) x-offset of caret (relative to window origin) y-offset of caret (relative to window origin) caret height and flags (see Wimp\_SetCaretPosition) index of caret into string (or -1 if not in a writeable icon) This event is returned to the task which now has the caret, subsequent to a Wimp SetCaretPosition. The block pointed to by R1 is the same as above, except that the window/icon handle is the caret's new owner. The next three reason codes (17- 19) are concerned with the receipt of user messages. Events of type 0 to 12 are normally sent directly from the Wimp to a task in response to some user action. The User\_Message reason codes are more general purpose, and are sent from Wimp to task, or from task to task. See the description of Wimp\_SendMessage (SWI &400E7) for more details

actions which are defined.

about the sending of messages and of the various types of User Message

One message action that all tasks should act on is Message\_Quit, which is broadcast by the Desktop when the user selects the Exit item from its menu.

#### User\_Message 17

The returned block contains:

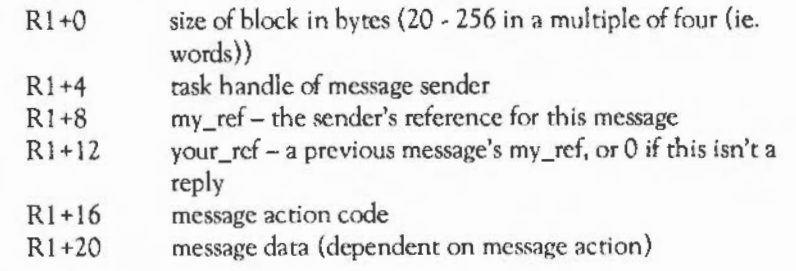

This event is returned when another task has sent a message to the current task, to one of its windows, or to all tasks using a broadcast message. The action code field defines the meaning of the message, ie how the message data should be processed by the receiver.

If the message is not acknowledged (because the receiving task is no longer active, or just ignores it) then no further action is taken by the Wimp.

The block has the same format as that described above under User Message. The interpretation of the message action is the same, so the way in which the receiving task handles these two types should he identical. However, the way the Wimp responds differs if the message is not acknowledged.

The receiving task can acknowledge the message by calling Wimp\_SendMessage with the reason code User\_Message\_Acknowledge (19) and the your\_ref field set to the my\_ref of the original. This will prevent the sender from receiving its original message back from the Wimp with the event type 19.

Another way to acknowledge a message (and prevent the Wimp returning it to the sender) is to send a reply message using reason code User Message or Uscr\_Mcssage\_Acknowledge, again with the your\_ref field set to the original message's my\_ref.

Both types of acknowledgement must take place before the next call to Wimp\_Poll.

### User Message Recorded 18

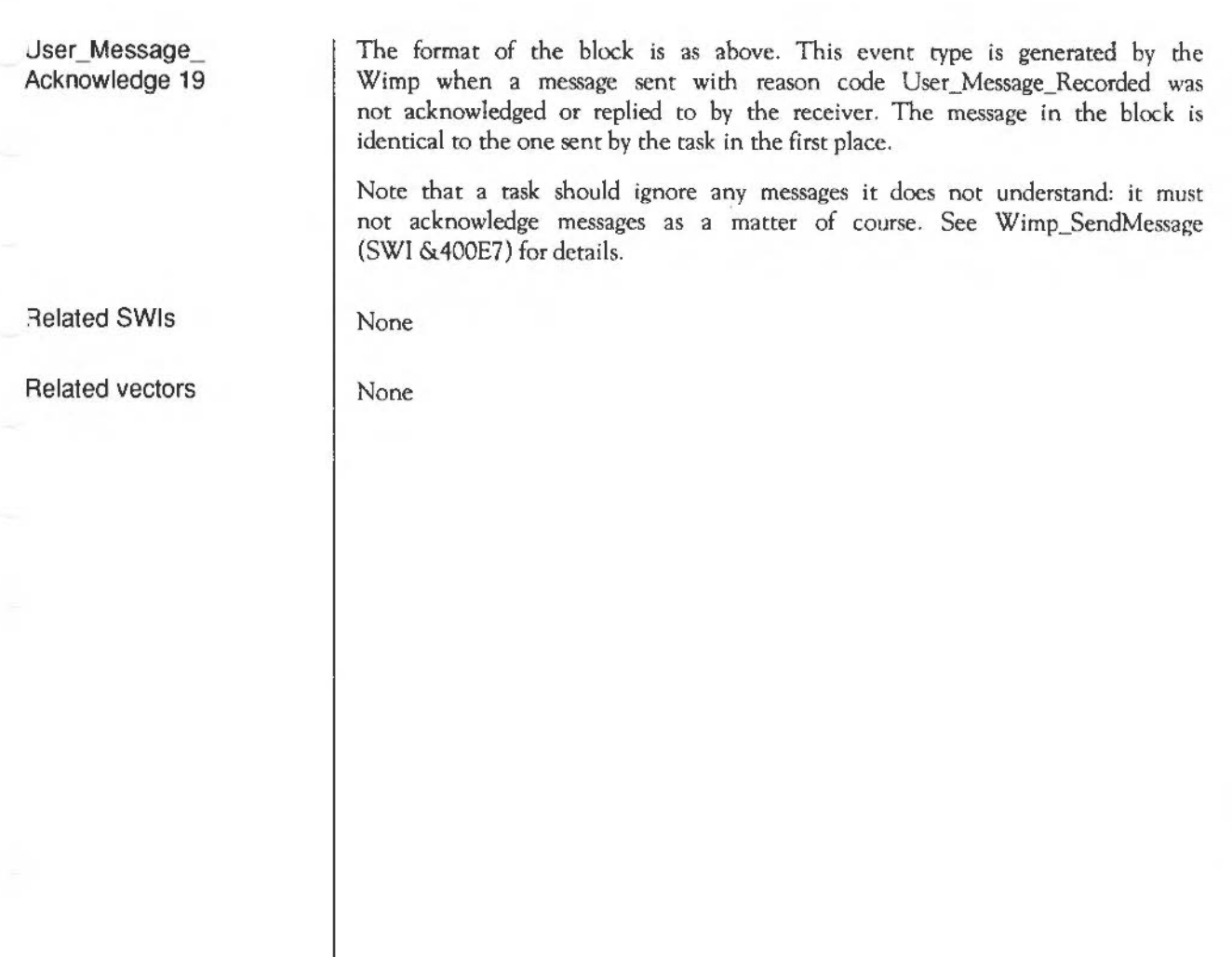

### **Wimp\_Redraw W indow**  ( SWI & **400C8)**

On entry

 $R1$  = pointer to block

On exit

Interrupts

Processor Mode

Re-entrancy

Use

 $RQ = 0$  for no more to do, non-zero for update according to returned block

Interrupts are not defined Fast interrupts are enabled

Processor is in SYC mode

SWI is not re-entrant

The block contains the following:

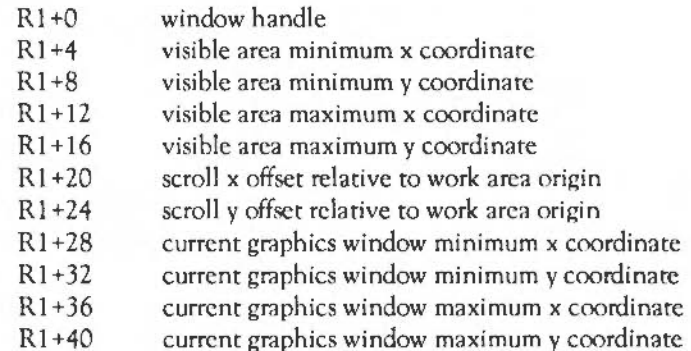

The window handle at +0 is set on entry, usually from the last call to Wimp\_Poll; the rest of the block is filled in by Wimp\_RedrawWindow.

Note that this SWI must be called as the first Wimp operation after the Wimp\_Poll which returned a Redraw\_ Window\_Request. This means that you cannot, for example, delete or create any other windows between the Wimp Poll and the Wimp RedrawWindow. If you need to do any special extra operations in your Wimp\_Poll loop, do them just before calling Wimp\_Poll, not afterwards.

This call is used to start a redraw of the parts of a window that are not up to date. These consist of a series of non-overlapping rectangles. Wimp RedrawWindow draws the window outline, issues VDU 5, and then exits via Wimp\_GetRectangle, which returns the coordinates of the first invalid rectangle (if any) of the work area, and clears it to the window's background colour, unless it's transparent. It also returns a flag saying whether there is anything to redraw.

The first four words are the position of the window's work area on the screen, ie they have the same meaning as those words in the Wimp\_CreateWindow (SWI &400Cl) and Wimp\_OpenWindow (SWI &400C5) blocks.

The last four words describe an area within the visible work area in screen coordinates, not work area relative, possibly the whole thing if the window is not covered. The graphics clip window is set to the returned rectangle. A task could just redraw its entire work area each time a rectangle is returned. However, it is much more efficient if the task takes note of the graphics clip window co\_ordinates and works out what it needs to draw.

By using these two sets of coordinates in conjunction with the scroll offsets, you can find the work area coordinates to be updated:

```
work x = \text{screen } x - (\text{screen } x0 - \text{serial } x)work y = \sec y – (screen y l–scroll y)
```
where:

```
screen x0 = [R1+4]screen y1 = [R1+16]scroll x =\vert v \vert =[Rl +20] 
            IR1 + 24]
```
The code used to redraw the window was outlined in the section Redrawing windows. The expressions above in 'parenthesis arc the screen coordinates of the work area origin.

Related SWis

None

Related vectors

None

## **Wimp\_Update Window**  ( **SWI & 400C9)**

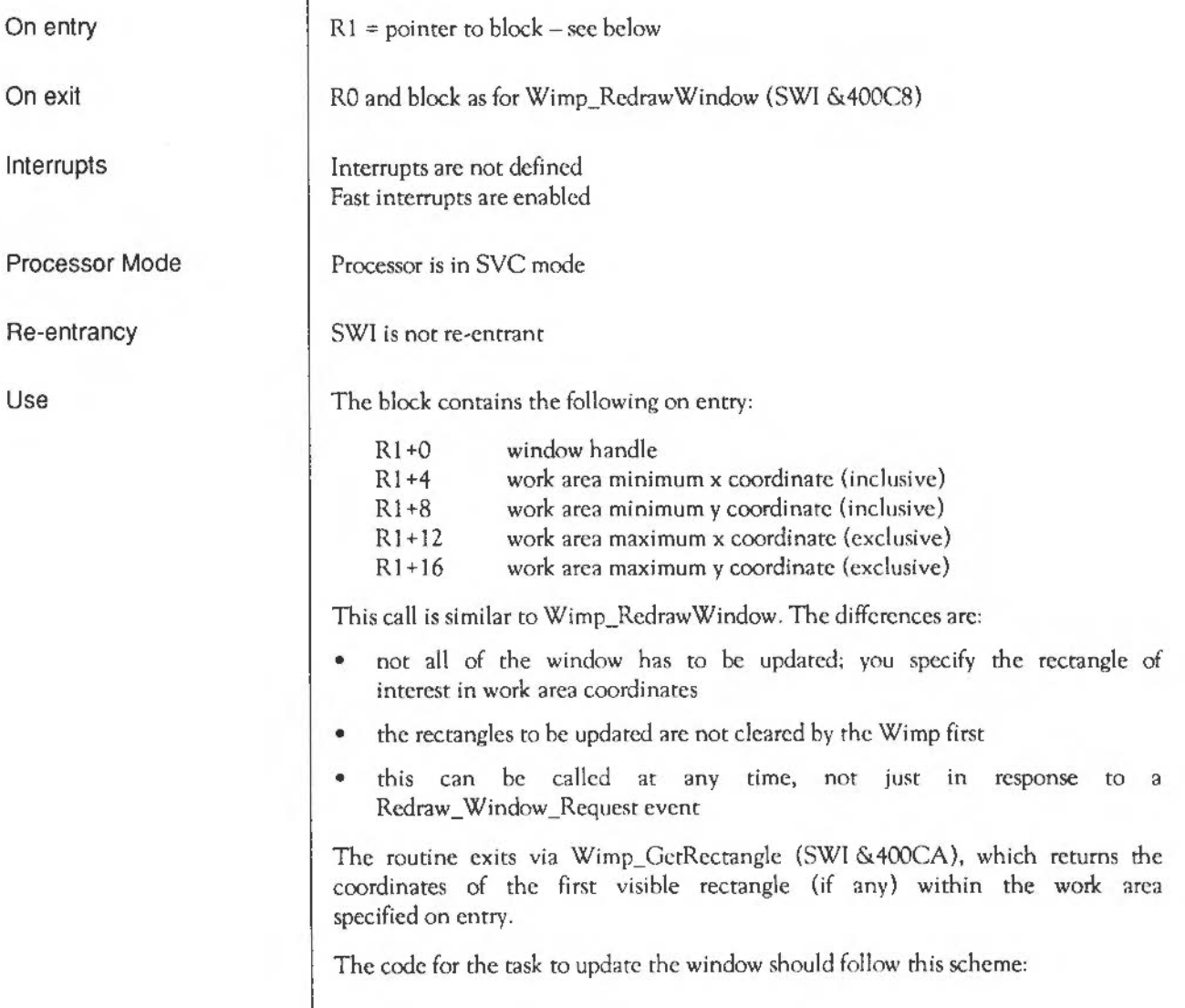

```
SYS"Wimp_UpdateWindow", ,blk TO more 
WHILE more 
  update the contents of the returned rectangle 
  SYS"Wimp_GetRectangle",,blk TO flag 
ENDWHILE
```
A common reason for calling this is to drag an item across a window. Another is to draw a user-defined text cursor instead of using the system one.

### Related SWis

Related vectors

None

None

## **Wimp\_GetRectangle**  (SWI **&400CA)**

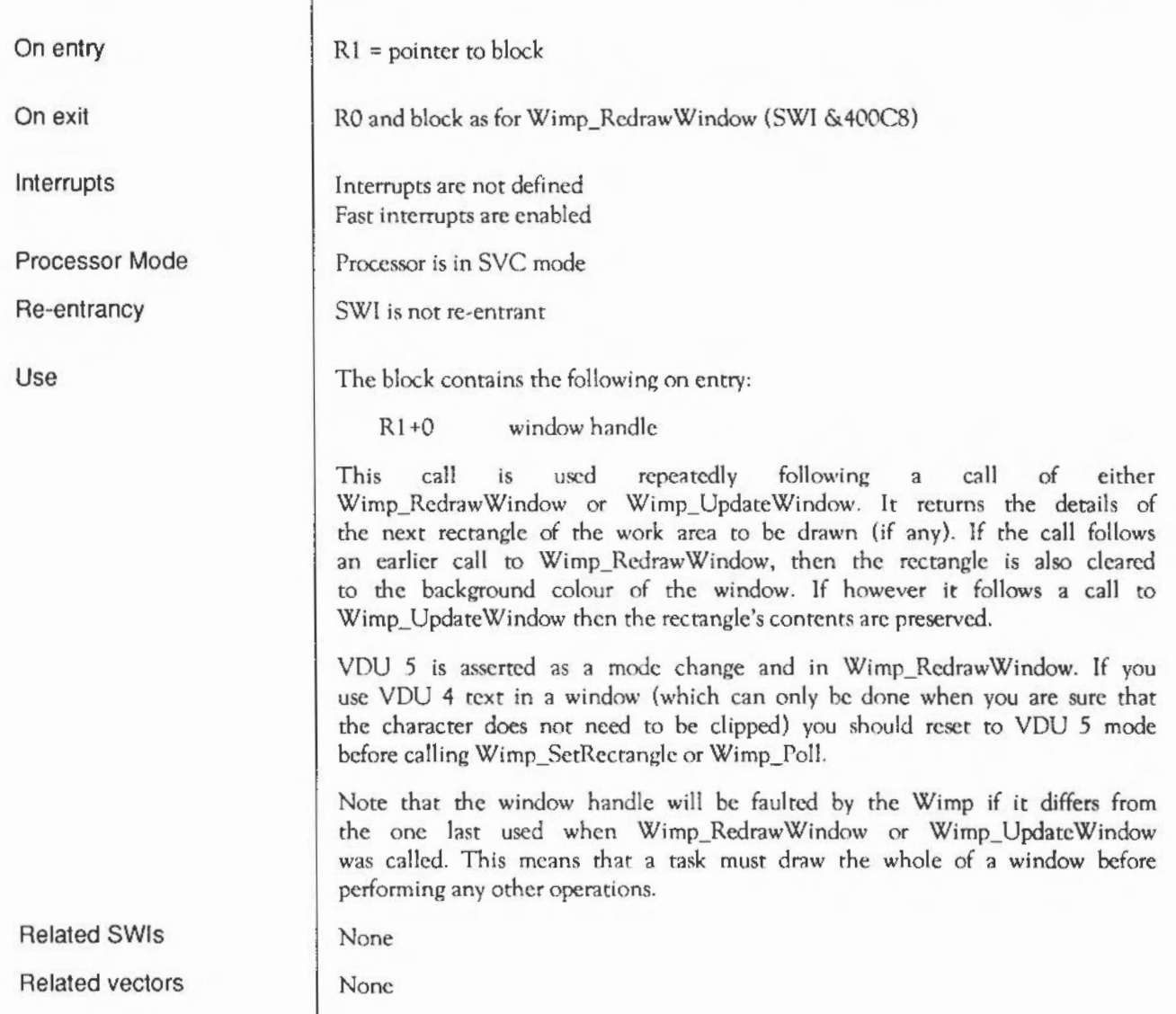

### **Wimp\_Get WindowS tate**  ( SWI & **400CB)**

 $R1$  = pointer to block

Interrupts are not defined Fast interrupts are enabled

Processor is in SVC mode

SWI is not re-entrant

The block contains the window handle on entry, and the following on exit:

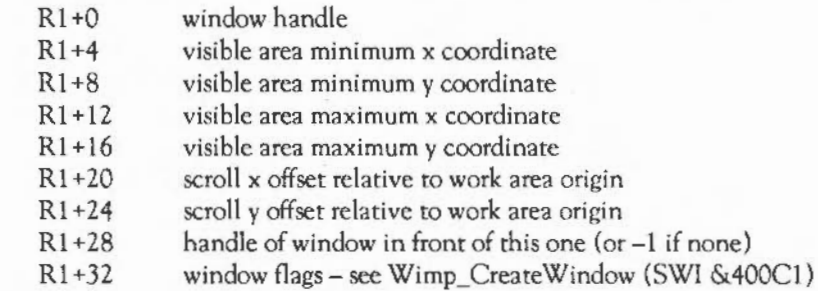

This call returns a summary of the given window's state.

You can usually find out the window's coordinates without using this call, since Wimp\_GetRectangle returns the window coordinates anyway. This call is most useful for reading the window flags, for example to find out if a window is uncovered.

None

None

On entry

On exit

Interrupts

Processor Mode

Re-entrancy

Use

Related SWis

Related vectors

# **Wimp\_GetWindowlnfo**  ( SWI & **400CC)**

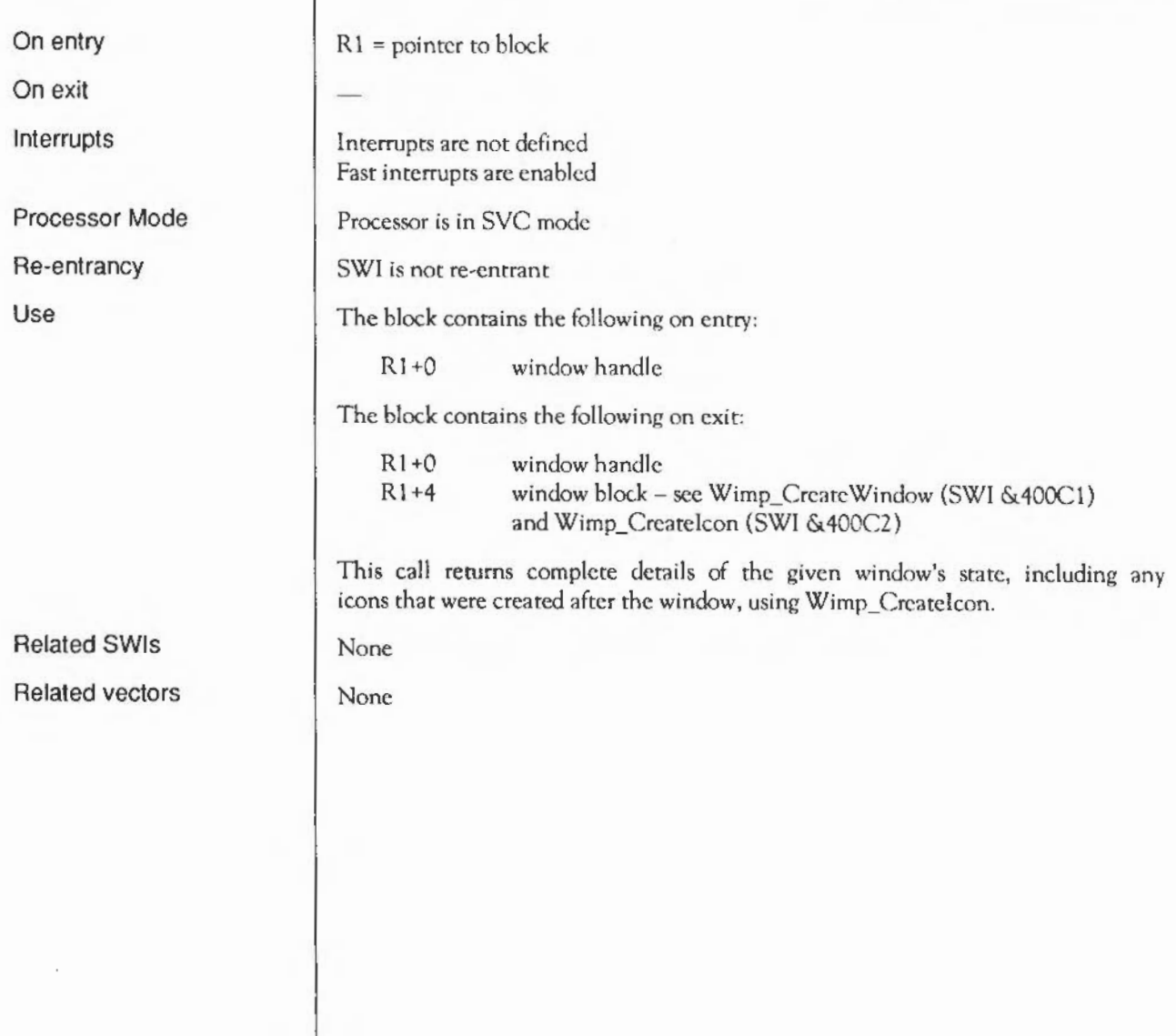

## **Wimp\_SetlconState**  ( SWI & **400CD)**

On entry On exit Interrupts Processor Mode Re-entrancy Use  $R1$  = pointer to block The icon's flags are updated Interrupts are not defined Fast interrupts are enabled Processor is in SVC mode SWI is not re-entrant The block contains the following:  $R1+0$  $R1+4$  $R1 + 8$  $R1 + 12$ window handle  $(-1$  or  $-2$  for icon bar) icon handle EOR word clear word This call sets the given icon's tlag word as follows: new-state = (old-state AND NOT clear-word) EOR EOR-word The way each bit of the icon flags is affected is controlled by the state of the corresponding bits in the EOR word and the Clear word: Setting of Effect CE 00 preserve the bit's status 01 toggle the bit's state 10 clear the bit 11 set the bit For example, say you wanted to change an icon's button type (bits 12- 15) to 10 (%1010 binary). You would set the dear-bits to 1 and the EOR bits to the new value:

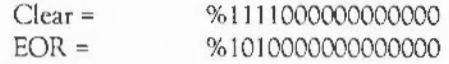

The screen is automatically updated if necessary, so the call can be used to reflect a change in a text icon's contents. If you change the justification of a text icon using this call, and the icon owns the caret, you should also call Wimp\_SetCaretPosition (SWI &400D2) to make sure that it remains positioned in the text correctly.

Related SWis

Related vectors

None

None

### **Wimp\_GetlconState**  ( SWI & **400CE)**

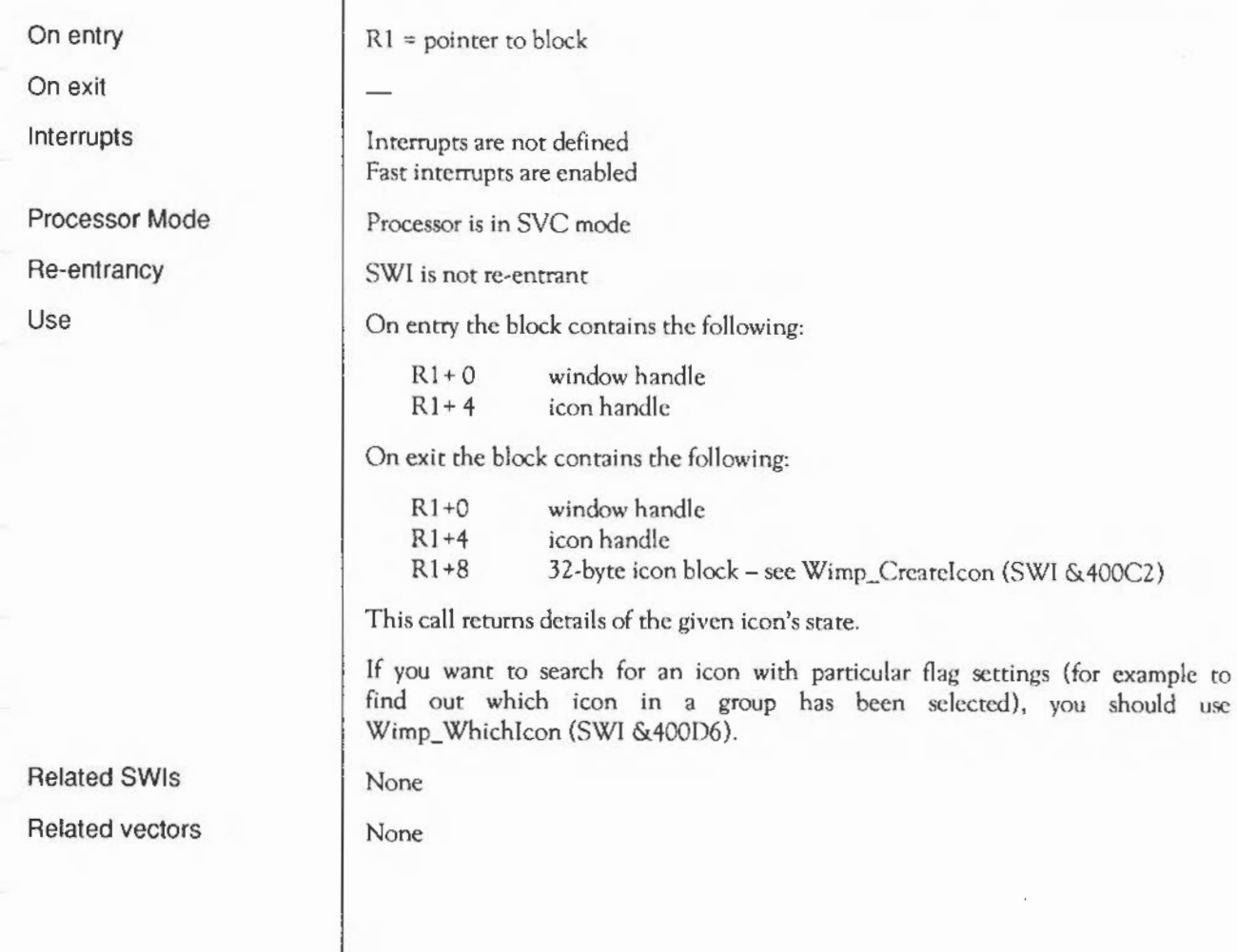

## **Wimp\_GetPointerlnfo**  ( SWI & **400CF)**

On entry

On exit

Interrupts

Processor Mode

Re-entrancy

Use

 $R1$  = pointer to block

Interrupts arc not defined Fast interrupts arc enabled

Processor is in SVC mode

SWI is not re-entrant

On exit the block contains the following:

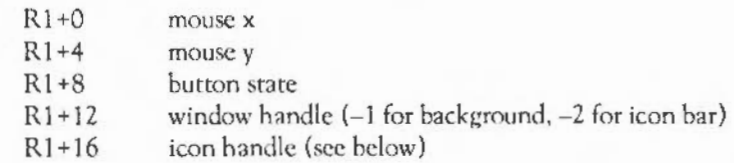

This call returns information about the position of the pointer and the instantaneous state of the mouse buttons. It enables the task to find out where the mouse pointer is independently of the buttons being pressed or released, for example for dragging purposes.

The mouse button state (returned in  $R1+8$  to  $R1+11$ ) can only have bits 0, 1 and 2 set:

Bit Meaning if set

- 0 Righthand button pressed (Adjust)
- 1 Middle button pressed (Menu)
- 2 Lefthand button pressed (Select)

If the mouse is over a user window (window handle >=0) then rhe icon handle will be either a valid non-negative value for a user icon, or one of the following system values:

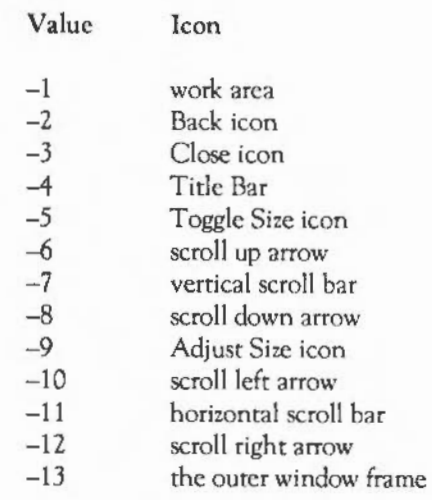

### Related SWis

### Related vectors

None None

## **Wimp\_DragBox**  ( SWI & **400DO)**

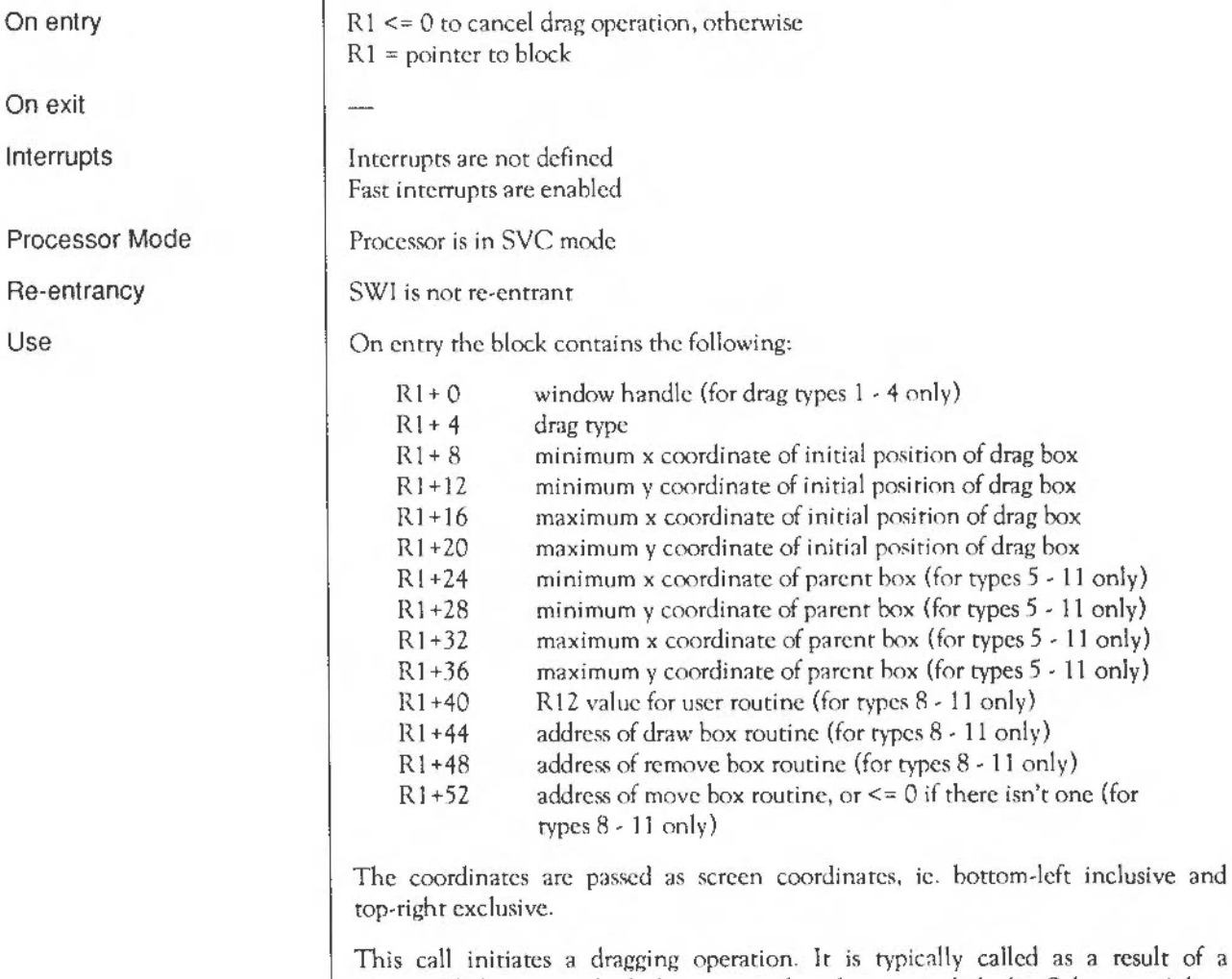

Mousc\_Ciick event which has reported a drag-type click (ie Select or Adjust held down for longer than about 1/5th of a second). A drag spans calls to Wimp\_Poll, so the task must maintain information about what is being dragged, etc. Usually the coordinates are not required until the final drag event occurs, at which point the Wimp returns them. Sometimes Wimp GetPointerInfo should be called in Wimp\_Poll null events to track the pointer (especially for type 7 below). A drag is terminated (and reported) when the user releases all of the mouse buttons.

The drag is confined to the 'parent box' specified, or to an area computed by the Wimp for types 1 - 4. The action depends on the drag type:

#### Drag type Meaning

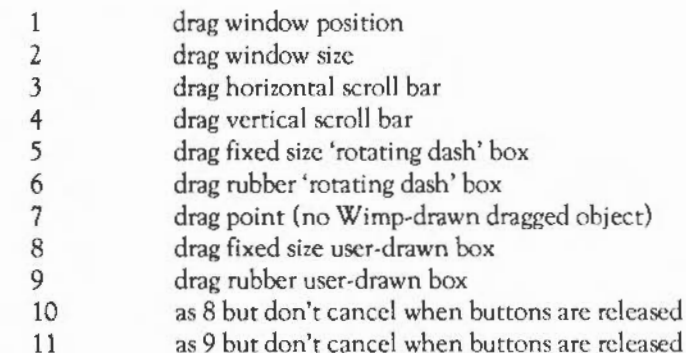

Types 1 - 4

These are the 'system' types since they relate to picking up a window, changing its size and scrolling it respectively. In these cases, the bounding box for pointer movement is worked out auromatically by the Wimp. For example, type 2 drags are confined to the defined maximum and minimum sizes of the window.

Bits in the WimpFlags CMOS configuration parameter determine the way in which these drags update the screen. There are four bits,  $0 - 3$ , corresponding to drag types  $1 - 4$ . If the bit is clear, then dragging is indicated by a dashed outline box, similar to that used in types 5 and 6 below. An Open Window Request event is generated when the mouse button is released to allow the task to update appropriate parts of the dragged window. If the WimpFlags bit is set, continuous update is required, and Open\_Window\_Requests are generated for every mouse move.

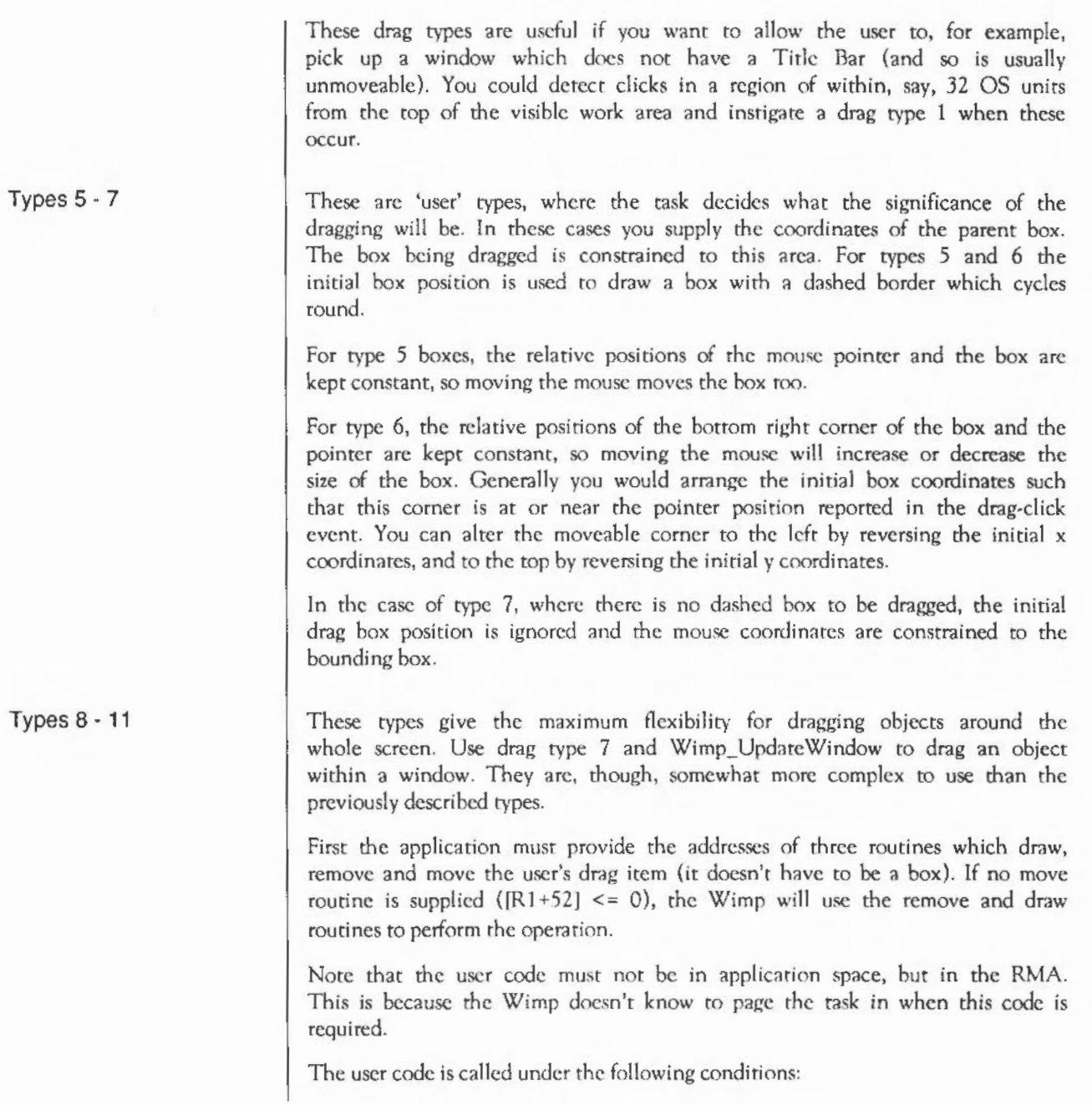

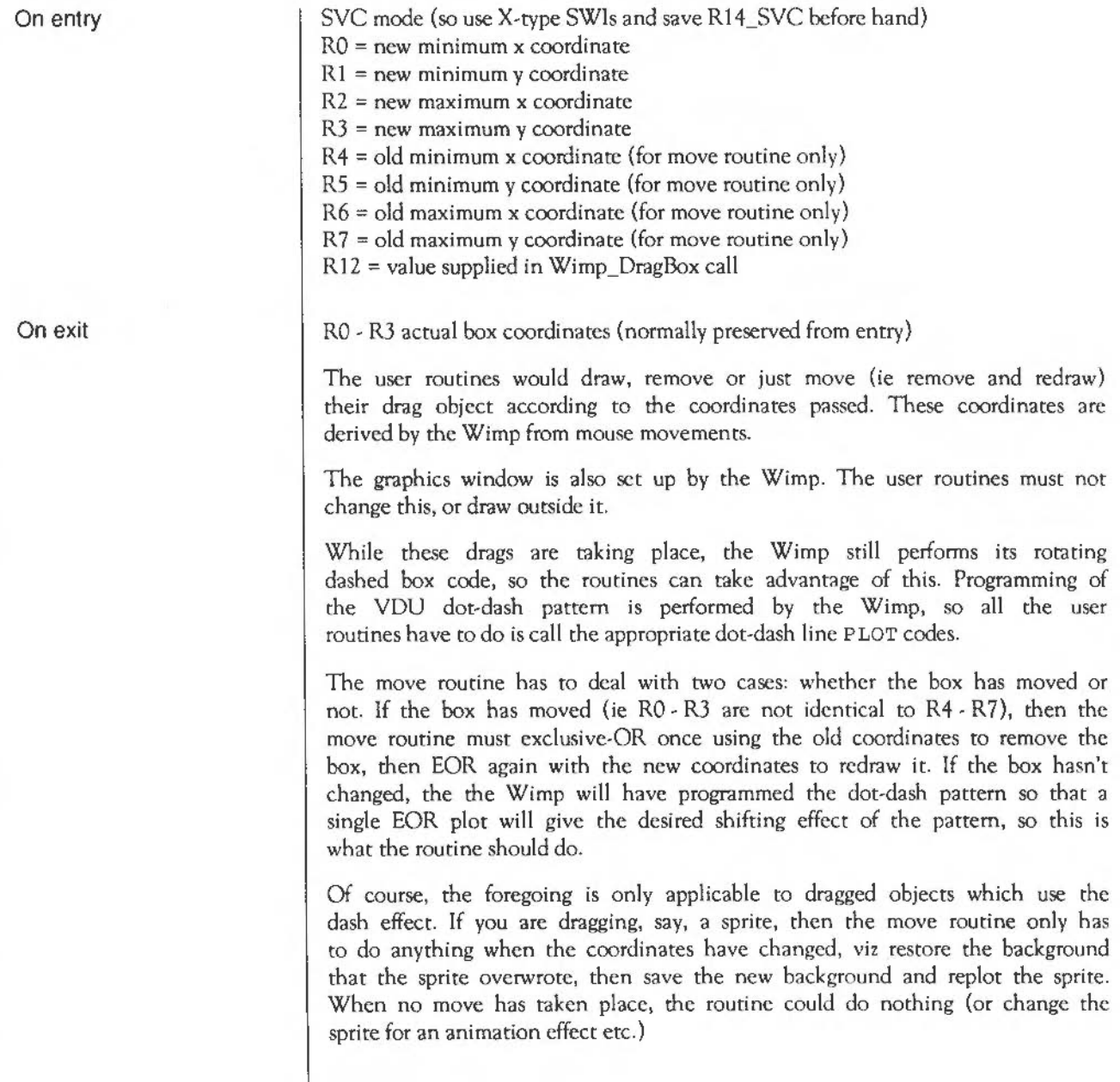

f.
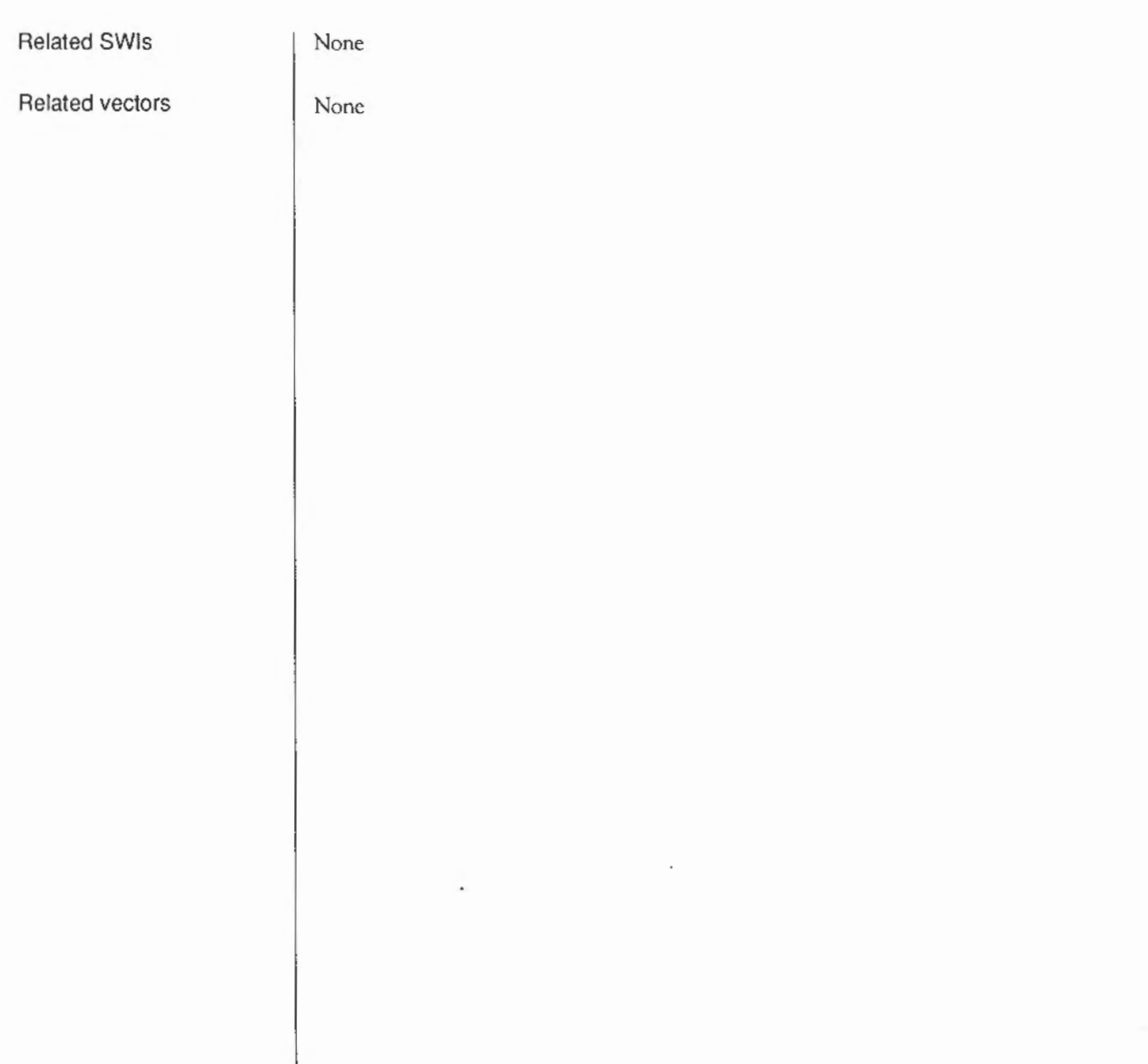

J.

# **Wimp\_ForceRedraw**  (SWI **&400Dl)**

#### On entry

On exit

Interrupts

Processor Mode Re-entrancy

Use

 $RO =$  window handle  $(-1)$  means whole screen)  $R1$  = minimum x coordinate of area to redraw R2 = minimum y coordinate of area to redraw R3 = maximum x coordinate of area to redraw

R4 =maximum y coordinate of area to redraw

Interrupts are not defined Fast interrupts are enabled

Processor is in SVC mode

SWI is not re-entrant

This call forces an area of a window or the screen to be marked as invalid, and to be redrawn later using Redraw\_ Window\_Request events.

If RO is -1 on entry, then R1 - R4 specify an area of the screen in absolute co ordinates. If RO is not  $-1$ , then it indicates a window handle, and R1 - R4 specify an area of the window relative to the window's work area origin.

This call could be used

- to reconstruct the screen if for some reason it has been corrupted
- to reinstate a particular area after, for example, an error box has been drawn over the top of it
- to redraw the screen after redefining one or more of the soft characters, which could affect any part of the screen.

Two strategies are possible when the task is required to change the contents of a window. These are:

- call this routine, which causes the specified area to be redrawn later
- call Wimp\_UpdateWindow (SWI &400C9), followed by the necessary graphic operations (and calls to Wimp\_GetRectangle (SWI &400CA)).

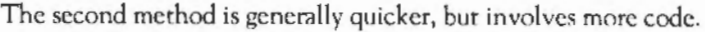

Related SWis

Related vectors

None

None

## **Wimp\_SetCaretPosition**  (SWI **&400D2)**

#### On entry

On exit

Interrupts

Processor Mode

Re-entrancy

Use

 $RO =$  window handle  $(-1)$  to turn off and disown the caret)  $R1 = i$ con handle  $(-1$  if none)  $R2$  = x-offset of caret (relative to work area origin)  $R3$  = y-offset of caret (relative to work area origin)  $R4$  = height of caret (if -1, then R2, R3, R4 are calculated from R0,R1,R5)  $R5$  = index into string (if -1, then R4, R5 are calculated from R0, R1, R2, R3 R2 and R3 are modified to exact position in icon)  $RO - R5$  = preserved Interrupts are not defined Fast interrupts are enabled Processor is in SYC mode SWI is not re-entrant This call removes the caret from its old position, sets up the data for its new position, and redraws it there. Subsequent calls to Wimp\_RedrawWindow and Wimp\_UpdateWindow will cause the caret to be automatically redrawn by the Wimp, unless it is marked as invisible.  $R4$  and R5 can only be set to  $-1$  if the icon handle passed in R1 is nonnegative. Some of the values may be calculated: If R4 (the height) is  $-1$ , the Wimp calculates the x and y coordinates of the caret and its height (R2, R3, R4) from the data in RO, R1 and R5. This is only possible if R1 contains an icon handle.

• Similarly, if R5 (the index) is  $-1$ , the Wimp calculates the index into the string and the caret height (R4, R5) from  $R0 - -R3$ .

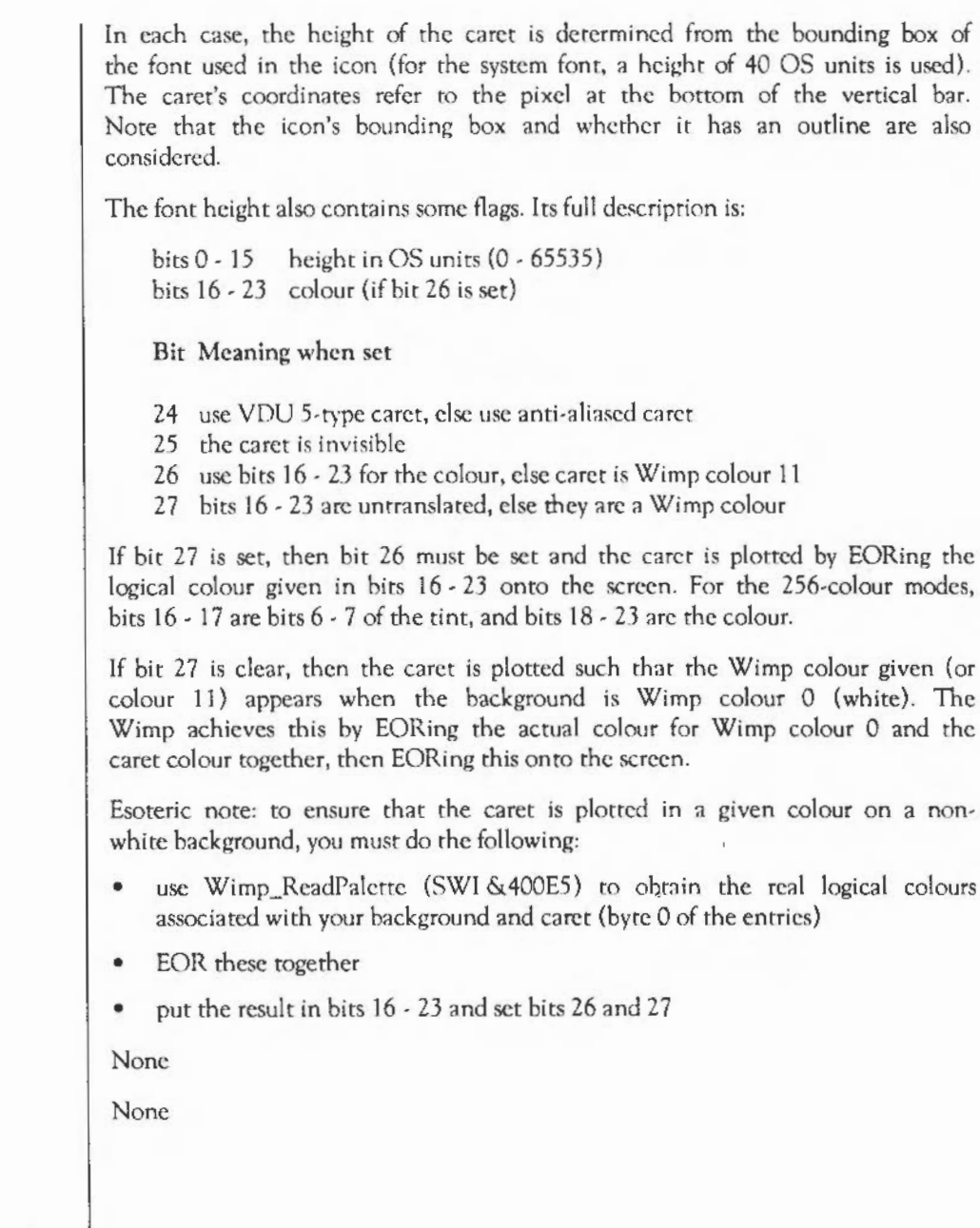

Related SWis

Related vectors

#### **Wimp\_GetCaretPosition**  ( SWI & **400D3)**

On entry On exit Interrupts Processor Mode Re-entrancy Use Related SWis Related vectors  $R1$  = pointer to block Interrupts are not defined Fast interrupts are enabled Processor is in SVC mode SWI is not re-entrant This call returns details of the caret's state. The block contains the following:  $R1+0$  $R1+4$  $R1+8$  $R1 + 12$  $R1 + 16$  $R1 + 20$ window handle where caret is  $(-1)$  if none) icon handle (-1 if none) x-offset of caret (relative to work area origin) y-offset of caret (relative to work area origin) caret height and flags or -1 for not displayed index of caret into string (if in a writeable icon) The height and flags returned at R1+16 are as described under Wimp\_SetCaretPosition (SWI &400D2). None None

# **Wimp\_CreateMenu**  ( SWI & **400D4)**

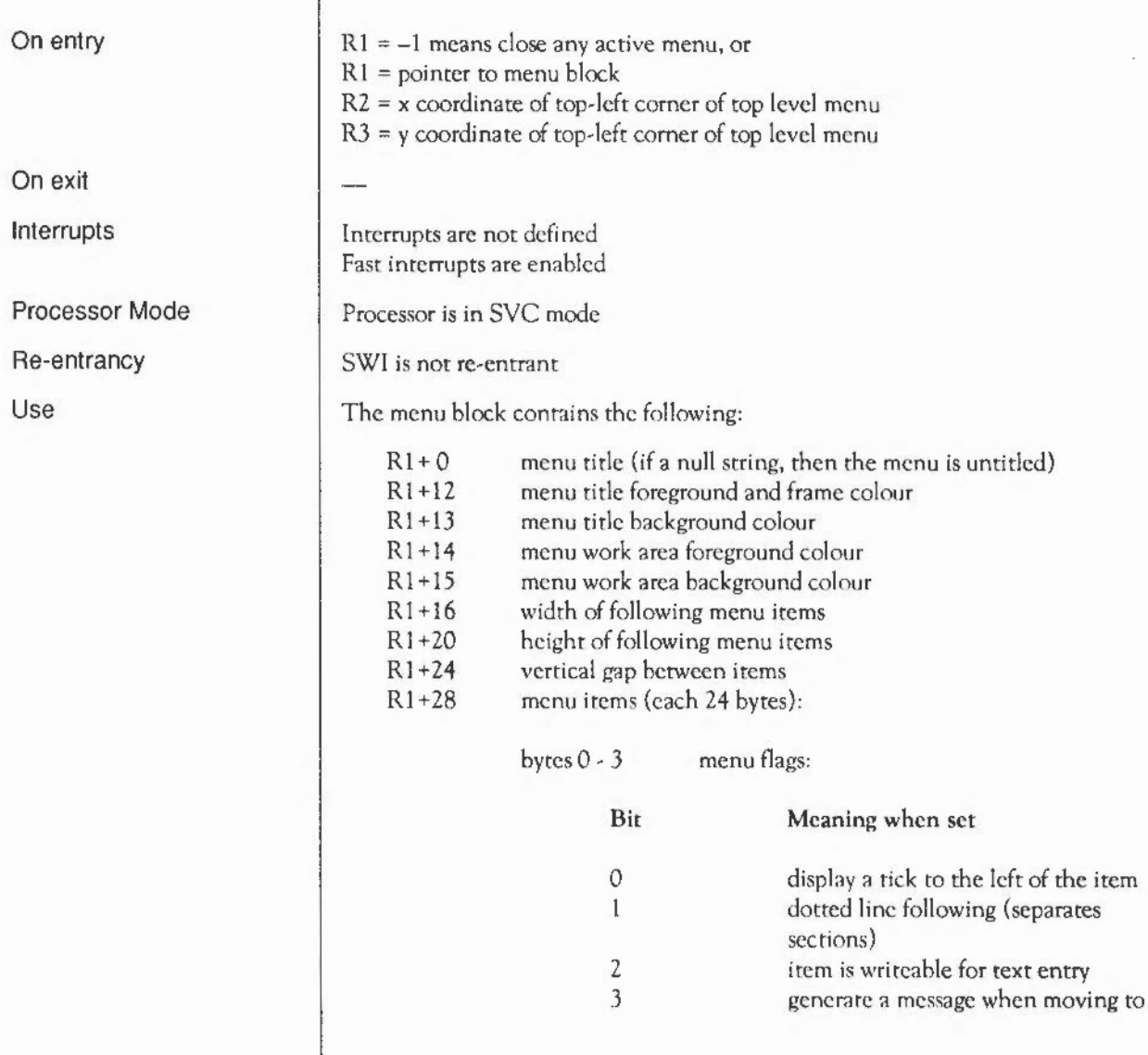

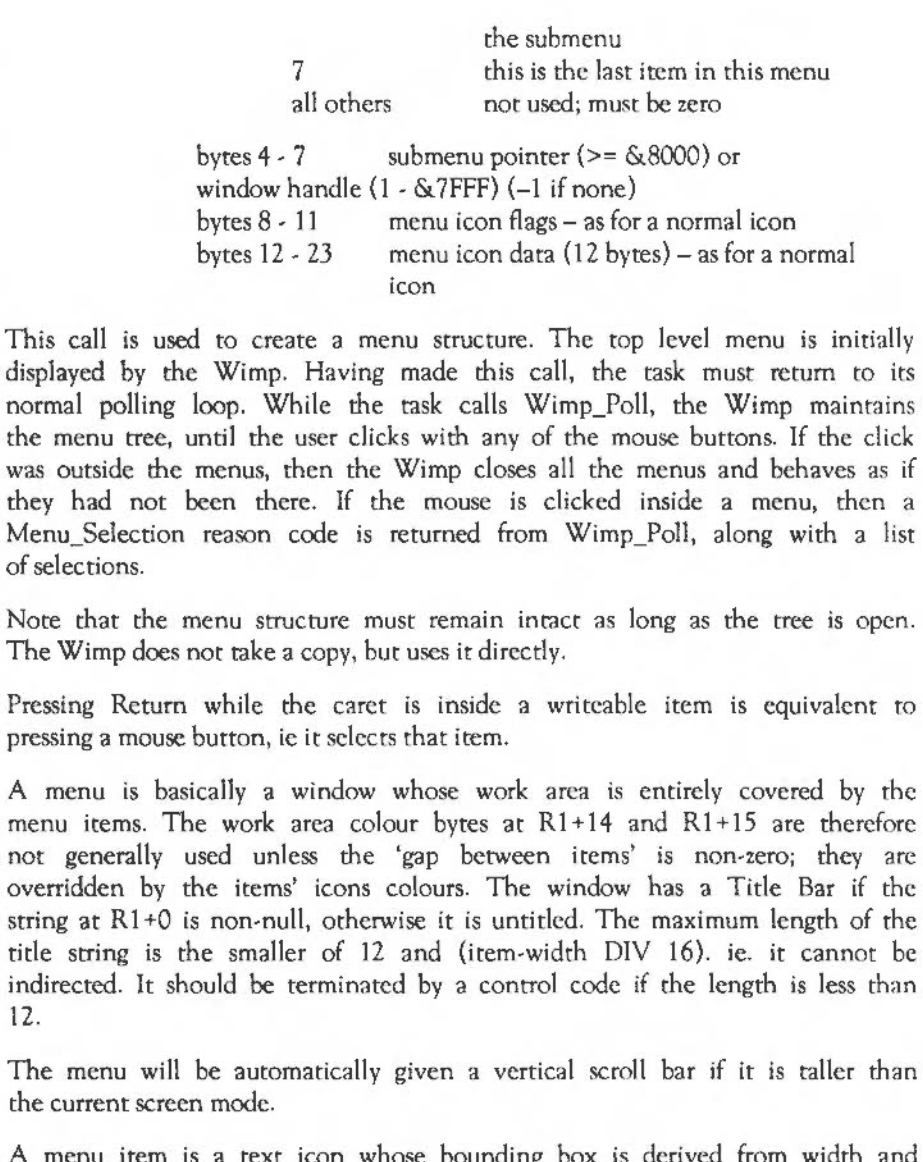

A menu item is a text icon whose bounding box is derived from width and height given at R1+16 and R1+20. Thus all entries in a menu are the same size. They are arranged vertically and lie horizontally between a 'tick' icon on the left and an arrow (submenu indicator) icon on the right, if present.

12.

The menu item flags can alter the appearance of each item, eg by telling the Wimp to display the tick, or a separating dashed line beneath it. To shade an item, set bit 22 of the icon flags.

If the submenu pointer for an item is not -I, then it points to a similar data structure describing a submenu. An arrow is displayed to the right of the menu item; if the user moves the mouse pointer over this, then the submenu automatically pops up. Generally, submenu titles arc the same as the parent item's text, or can be a prompt like 'Name:'.

The submenu pointer can be a window handle instead. Such a window is known as a dialogue box or dbox for short. In this case, the window is opened (as if it were a menu) when the mouse pointer moves over the arrow. The first writeable icon in the window is given the input focus. You cannot close a menu window by clicking in it or pressing Return. Instead you should give it an 'OK' icon and treat clicks over that as a selection. The menu can then be closed using Wimp\_CreateMenu with  $R1 = -1$ .

If you want Return to make a selection, use the key-pressed event.

Cancelling a menu-window can be achieved by clicking outside of the menu structure, or by providing a 'Cancel' icon for the user to click on. In the first case, no Close Window Request is returned for the window; it is closed automatically by the Wimp.

When a menu window is closed, the caret is auromatically given back to wherever it was before the window was opened.

Bit 3 of the menu flags changes the submenu behaviour. If it is set, then moving over the right arrow will cause a McnuWarning message to be generated. The application can respond as it sees fit, usually by calling Wimp CreateSubMenu (SWI &400E8) to display the appropriate object. Note that in this case the submenu pointer in the menu structure does not have to be valid, but it is passed to the application in rhc message block anyway. The submenu pointer is important if Wimp\_DcccxlcMenu will be used later on.

Many of the iconic properties of menu items can be controlled, using the icon flags word and icon data bytes. Below is a list of the aspects of an icon that a menu item may or may not exhibit:

it can contain text. Indeed it must in order to be useful (bit 0 must be set)

- it can contain a sprite, but see note below
- it can have a border, but this isn't particularly useful
- the text is always centred vertically (bit 4 ignored), but the horizontal formatting bits (3 and 9) are used
- the background should be filled (bit 5 set)
- the text can be anti-aliased
- the item is drawn only by the Wimp (bit 7 ignored)
- the icon be indirected- useful for long writeable item strings
- the button type is always 9 and the ESG is always 0 (bits 12- 20 ignored). Use the menu flags to make an item writeable.
- the selected bit (21) isn't readable as the icon is 'anonymous'. The task hears about the final selection through the Menu Selection event
- the shaded bit (22) is useful for disabling certain items. However, such items' submenu arrows can't be followed, so you should only shade leaf items
- the deleted bit (23) is irrelevant
- the colours/font handle byte (bits 24 31) should be set as appropriate.

The icon data contains either the actual text (0 to 12 characters, control-code terminated if less than twelve) or the three indirccrcd icon information words. A validation string can naturally be used for writeable items.

A menu item can only usefully contain a sprite if it is a sprite-only (no text) indirected icon. This allows for a sprite control block pointer to be given in the middle word of the icon data. Typically this is +I for a Wimp sprite, or a valid user-area pointer.

If the task can create more than one menu, it musr remember which menu is displayed, as the Wimp does not return this when a selection has been made. It must also scan down its data structure to determine which submenus the numbers relate to, before it can decide what action to take. Wimp\_DecodeMenu (SWI &400D5) can help with this.

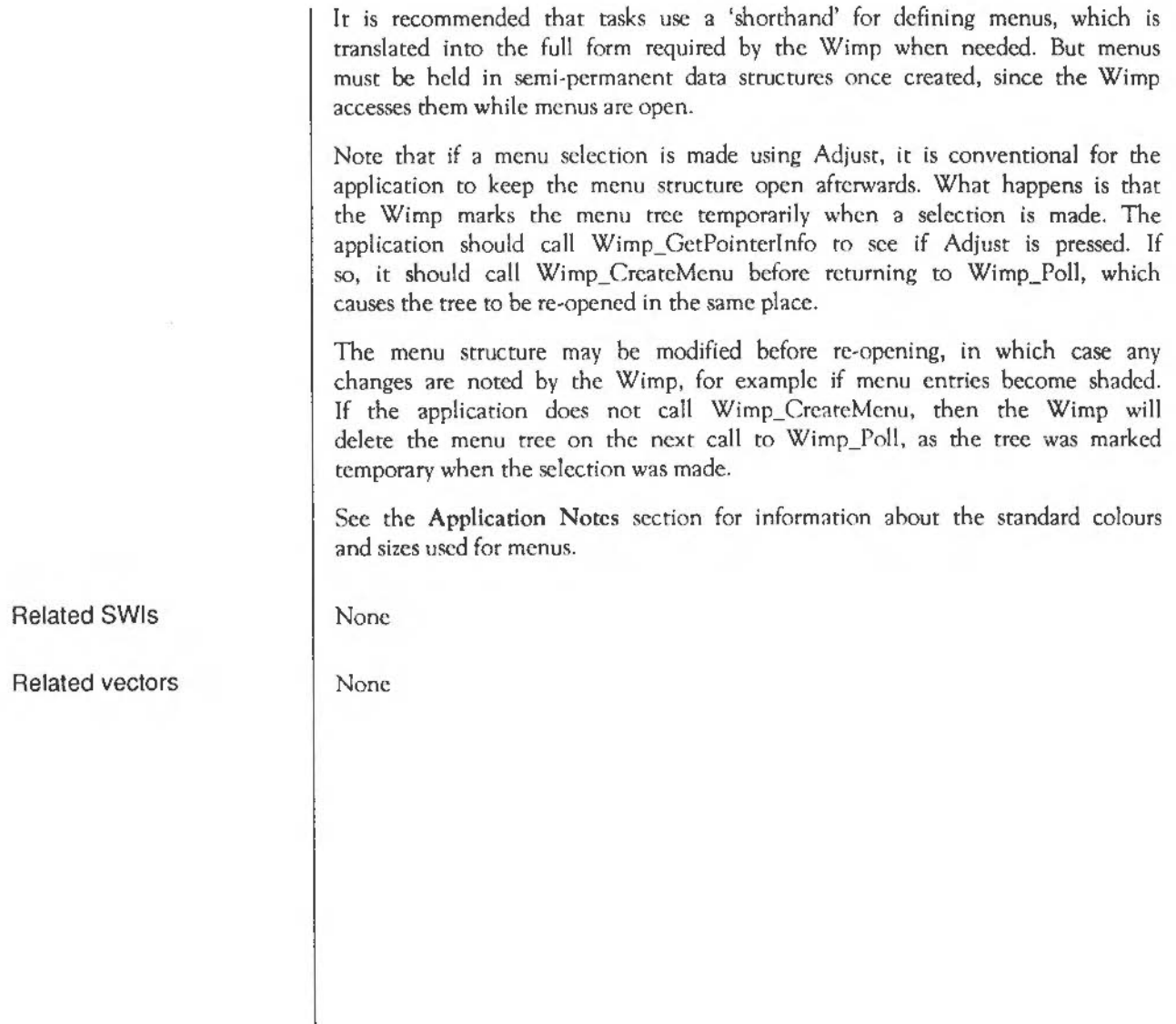

# **Wimp\_DecodeMenu**  (SWI **&400D5)**

On entry

On exit Interrupts

Use

Processor Mode Re-entrancy

Related SWis Related vectors Rl =pointer to menu data structure R2 = pointer to a list of menu selections  $R3$  = pointer to a buffer to contain the answer

buffer updated to contain menu item text, separated by '.'s

Interrupts are not defined Fast interrupts are enabled

Processor is in SVC mode

SWI is not re-entrant

This call converts a numerical list of menu selections to a string containing the text of each successive menu item, eg Display. Small icons for a typical Filer menu selection.

None

None

# **Wimp\_Whichlcon**  ( SWI & **400D6)**

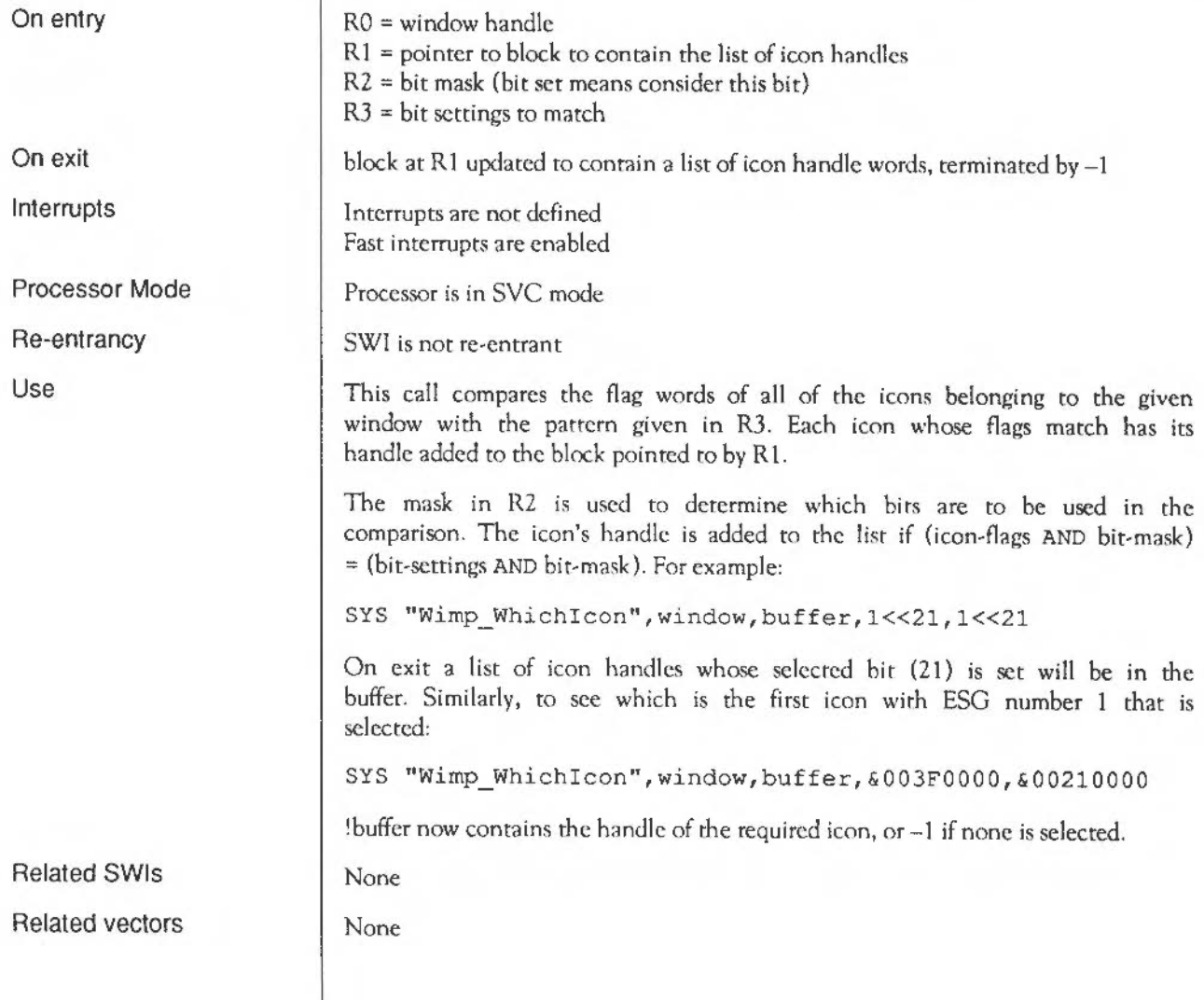

# **Wimp\_SetExtent**  (SWI **&400D7)**

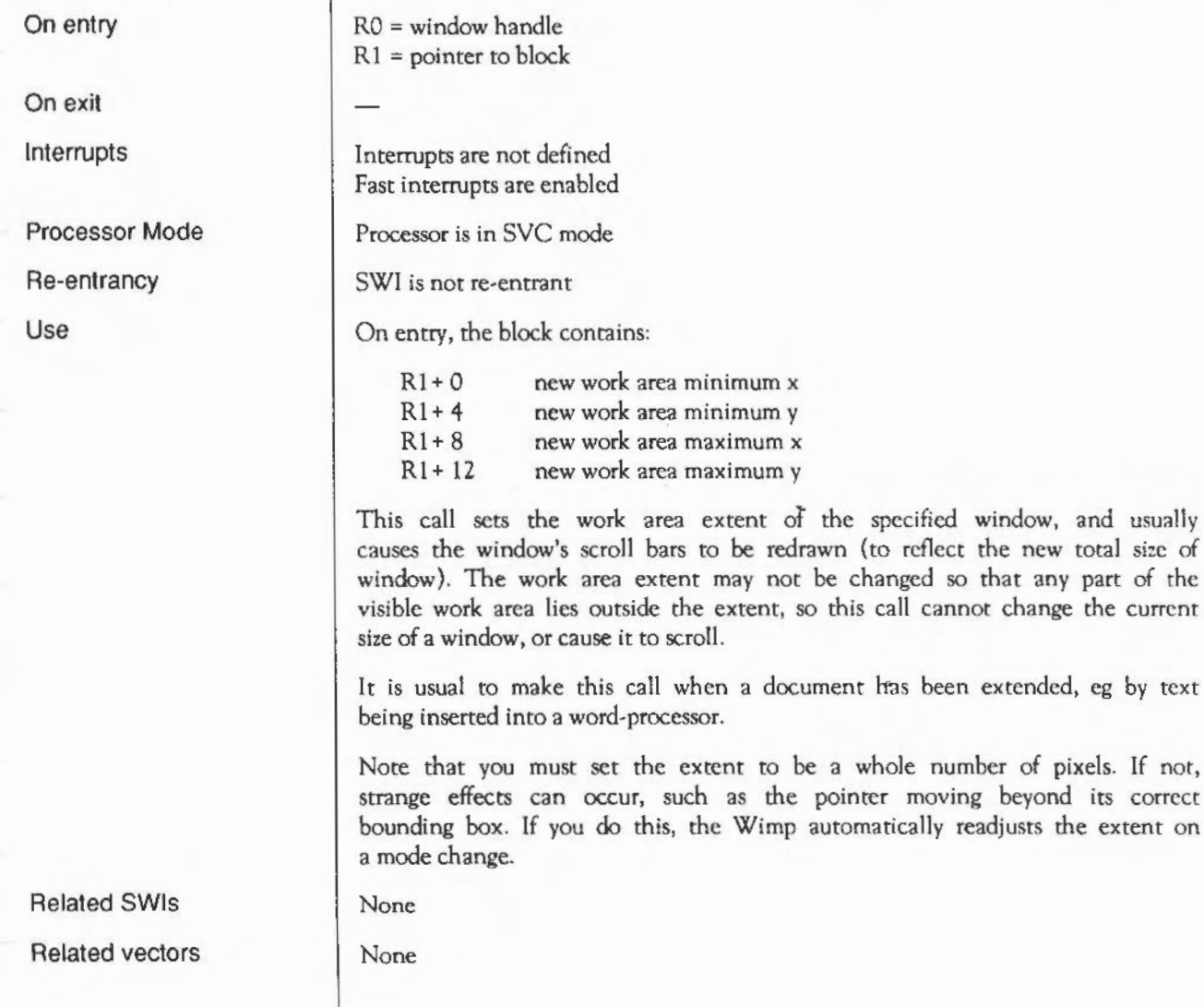

# **Wimp\_SetPointerShape**  (SWI **&400D8)**

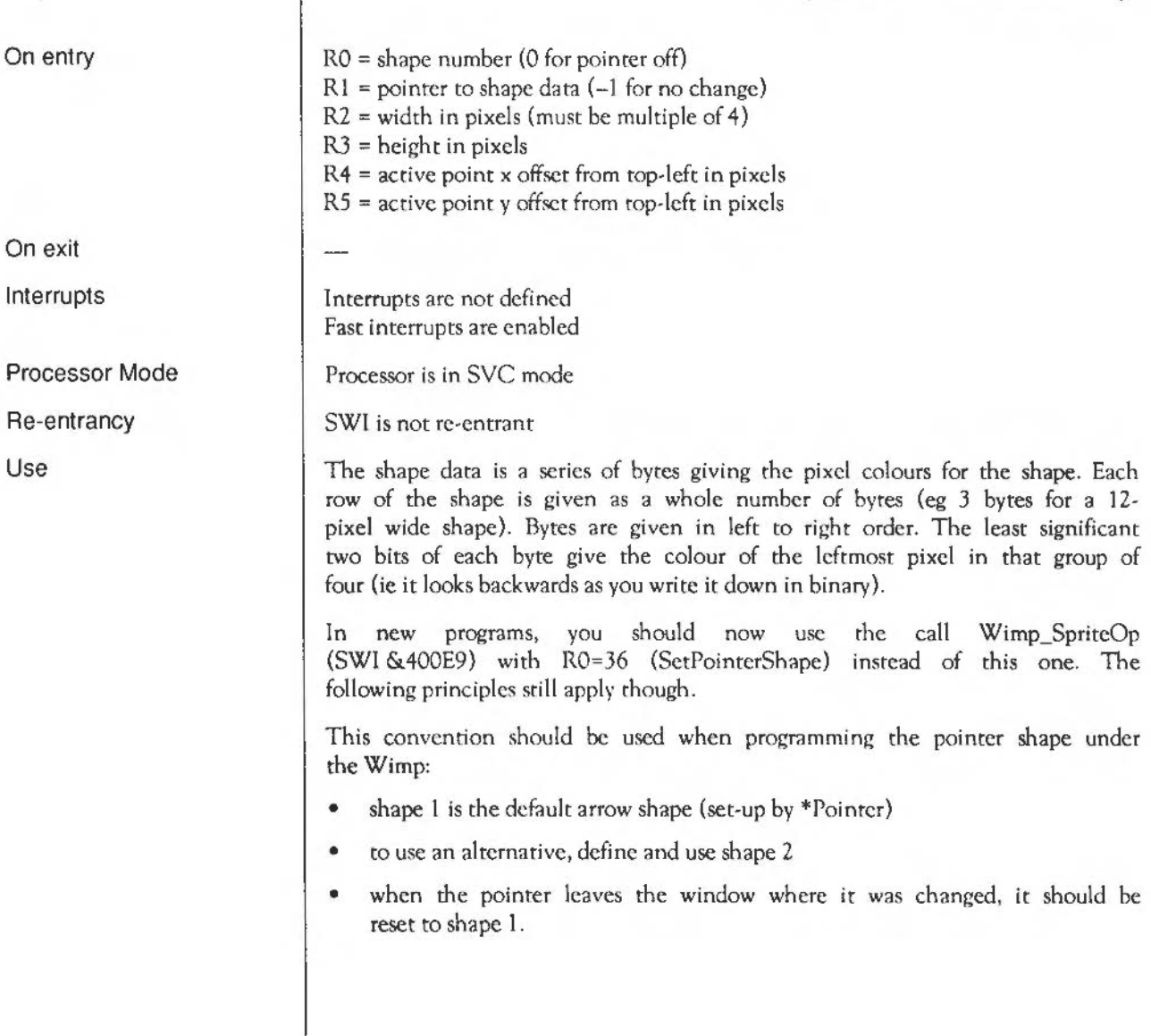

The reason codes Pointer\_Entering\_ Window and Pointer\_Leaving\_ Window returned from Wimp\_Poll are very useful for deciding when to reprogram the pointer shape.

If you want to use Wimp\_SpriteOp for all pointer shape programming, and wish to avoid using \*Pointer, you can use the Wimp sprite ptr\_default to program the standard arrow shape. Note however that ptr default does not have a palette, so you would have to reset the pointer palette too if your pointer shape changed it.

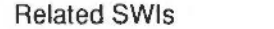

None

None

Related vectors

The Window Manager: SWI Calls 1235

#### **Wimp\_Open Template**  (SWI **&400D9)**

On entry

On exit

Interrupts

Processor Mode

Re-entrancy

Use

Related SWis

Related vectors

 $R1$  = pointer to template pathname to open

Interrupts are not defined Fast interrupts are enabled

Processor is in SVC mode

SWI is not re-entrant

This causes the Wimp to open the template file given, and to read in some header information from the file. Only one template file may be open at a time; this is the one used by Wimp\_LoadTemplate (SWI &400DB) when that SWI is called.

None

None

### Wimp\_Close Template (SWI &400DA)

On entry On exit Interrupts Processor Mode Re-entrancy Use Related SWis Related vectors None None

Interrupts are not defined Fast interrupts are enabled Processor is in SVC mode SWl is not re-entrant This closes the currently open template file.

# **Wimp\_LoadT em plate**  (SWI **&400DB)**

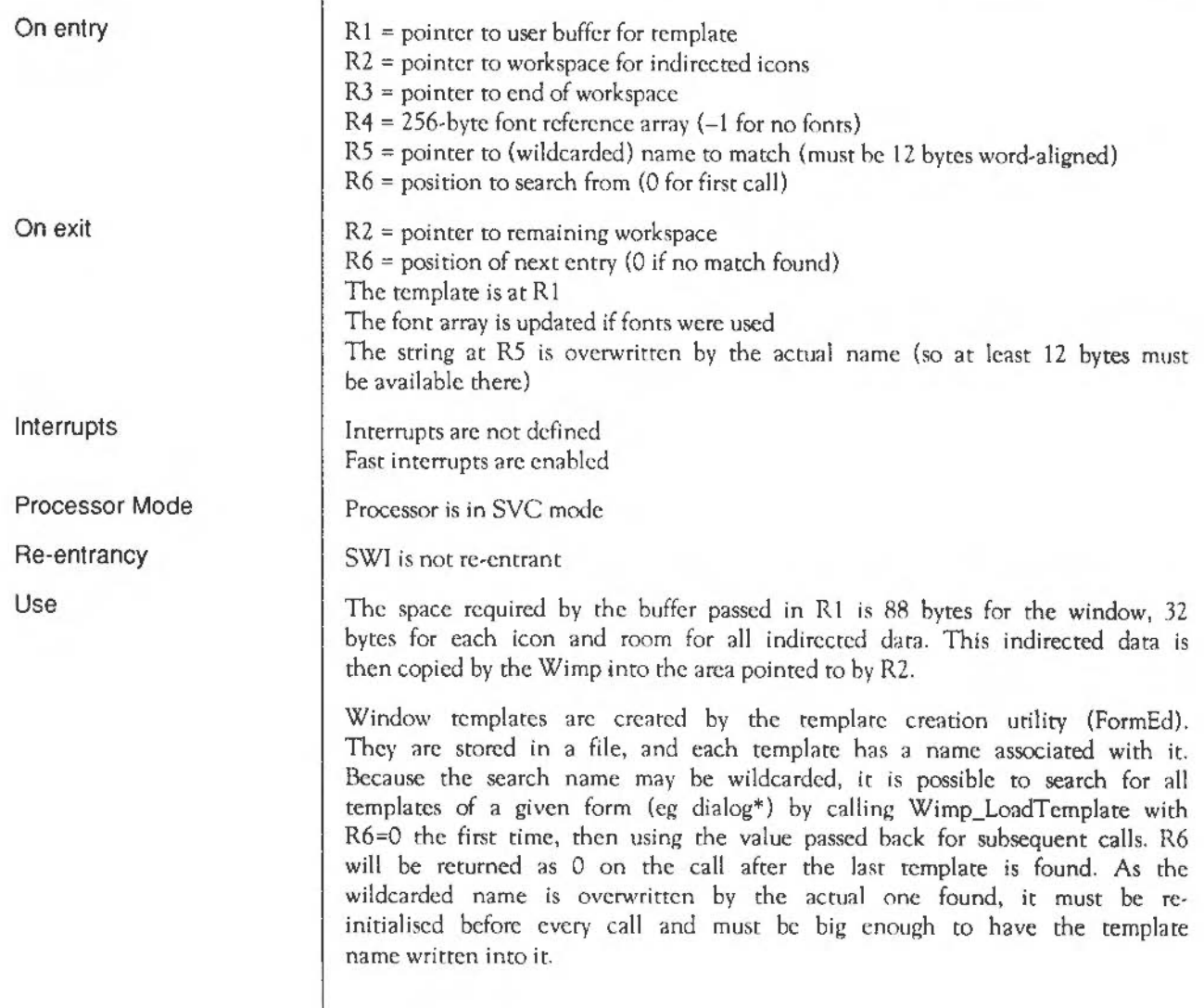

The indirccted icon workspace pointer is provided so that when the window definition is read into the buffer addressed by R1, its icon fields can be set correctly. An indirected icon's data is read from the file into the workspace addressed by R2, and the icon data pointer fields in the window definition are set appropriately. R2 is updated, and if it becomes greater than RJ, a Window definition won't fiterror is given.

The font reference count array is used to overcome the problem caused with dynamically allocated font handles. When a template file is created, font information such as size, font name etc is stored along with the font handle that was returned for the font in FormEd. When a template is subsequently loaded, the Wimp calls Font-FindFont and replaces references to the original font number with the new handle. It then increments the entry for that handle in the reference array. This array should be initialised to zero before the first call to Wimp\_LoadTemplate.

When a window is deleted, for all font handles in the range  $1 - 255$  you should call Font LoseFont the number of times given by that font's reference count. This implies that a separate 256-byte array is needed for each template loaded. However, this can be stored a lot more compactly (eg using font handle/count byte pairs) once the array has been set up by Wimp\_LoadTemplate.

An alternative is to have a single reference count array for all the windows in the task, and only call Font\_LoseFont the appropriate number of times for each handle when the task terminates.

None

None

Related SWis Related vectors

### **Wimp\_ProcessKey**  (SWI **&400DC)**

On entry

On exit

Interrupts

Processor Mode

Re-entrancy

Use

RO =character code

Interrupts are not defined Fast interrupts are enabled

Processor is in SVC mode

SWI is not re-entrant

This call has two uses. The first is to make the Wimp return a Key\_Presscd event as though the character code passed in RO was typed by the user. It is useful in programs where a menu of charncters corresponding to those not immediately available from the keyboard is presented to the user, and clicking on one of them causes the code to be entered as if typed.

The second use is to pass on a keypress that a task does not understand, so that other applications (with the 'hot key' window flag set) may act on on it. The key is passed (via the Key Pressed event) to each eligible task in turn, from the top of the window stack down. It stops when a task fails to call Wimp ProcessKey (because it recognises the key), or until the bottom window is reached.

For this to work, it is vital that a task always passes on unrecognised key presses using Wimp\_ProcessKey. Conversely, if the program can act on the key stroke, it should not then call Wimp\_ProcessKey, as this might result in a single key stroke causing several separate actions.

As a last resort, if no task acts on a function key press, the Wimp will expand the code into the appropriate function key string and insert it into the writeable icon that owns the caret, if any.

Related SWis

Related vectors

None

None

#### **Wimp\_CloseDown**  (SWI **&400DD)**

 $RO =$  task handle returned by Wimp\_lnitialise (only required if  $R1 = "TASK"$ ) Rl ="TASK" (sec Wimp\_lnitialisc &400CO)

Interrupts are not defined Fast interrupts are enabled

Processor is in SVC mode

SWI is not re-entrant

This call must be made immediately before the task terminates by calling OS\_Exit. If this was the only extant task, the Wimp will reset the soft key and mode settings to their original values (ie as they were before Wimp Initialise was first called). Any application memory used by the task will be returned to the Wimp's free pool.

If the task handle is not given, then the Wimp will close down the currently active task, ie the one which was the last to have control returned to it from Wimp Poll. This is sufficient if the task is loaded in the application workspace (as opposed to being a rclocatablc module).

Module tasks should always pass their handle to Wimp\_CioseDown, as there is no guarantee that the module in question is the active one at the time of the call. For example, a task module would be required to close down in its 'die' code, which may be called asynchronously wirhout control passing to the module through Wimp\_Poll.

A Wimp\_CioscDown will cause the service call WimpCioscDown (&53) to be generated. See the section Rclocatable module tasks for details.

None

None

On entry

On exit

Interrupts

Processor Mode

Re-entrancy

Use

Related SWis Related vectors

# **Wimp\_StartTask**  (SWI **&400DE)**

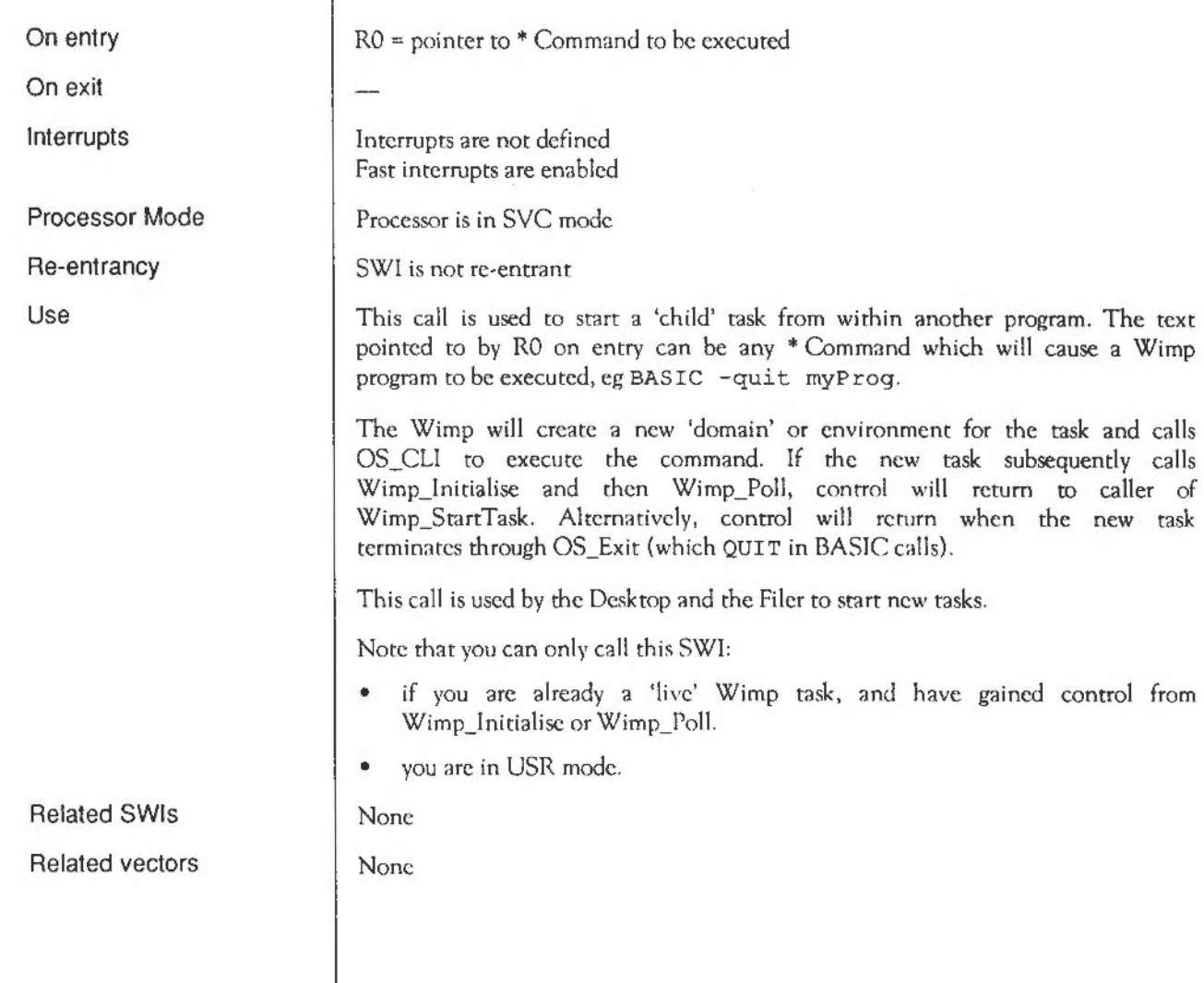

# **Wimp\_ReportError**  (SWI **&400DF)**

On entry

On exit Interrupts

Processor Mode

Re-entrancy

Use

RO =pointer to standard error block, see below Rl = flags, see below  $R2$  = pointer to application name for error window title (< 20 characters) Rl = 0 if no key click, 1 if OK selected, 2 if Cancel selected Interrupts are not defined Fast interrupts are enabled Processor is in SVC mode SWI is not re-entrant The format of a standard error block is:

RO+O error number R0+4 zero-terminated error string

This call provides a built-in means for reporting errors that may occur during the running of a program. The error number and its text is pointed to by RO. The control code-terminated string pointed to by R2 is used in the Title Bar of the error window, optionally preceded by the text Error from .

The flags in R1 on entry have the following meanings:

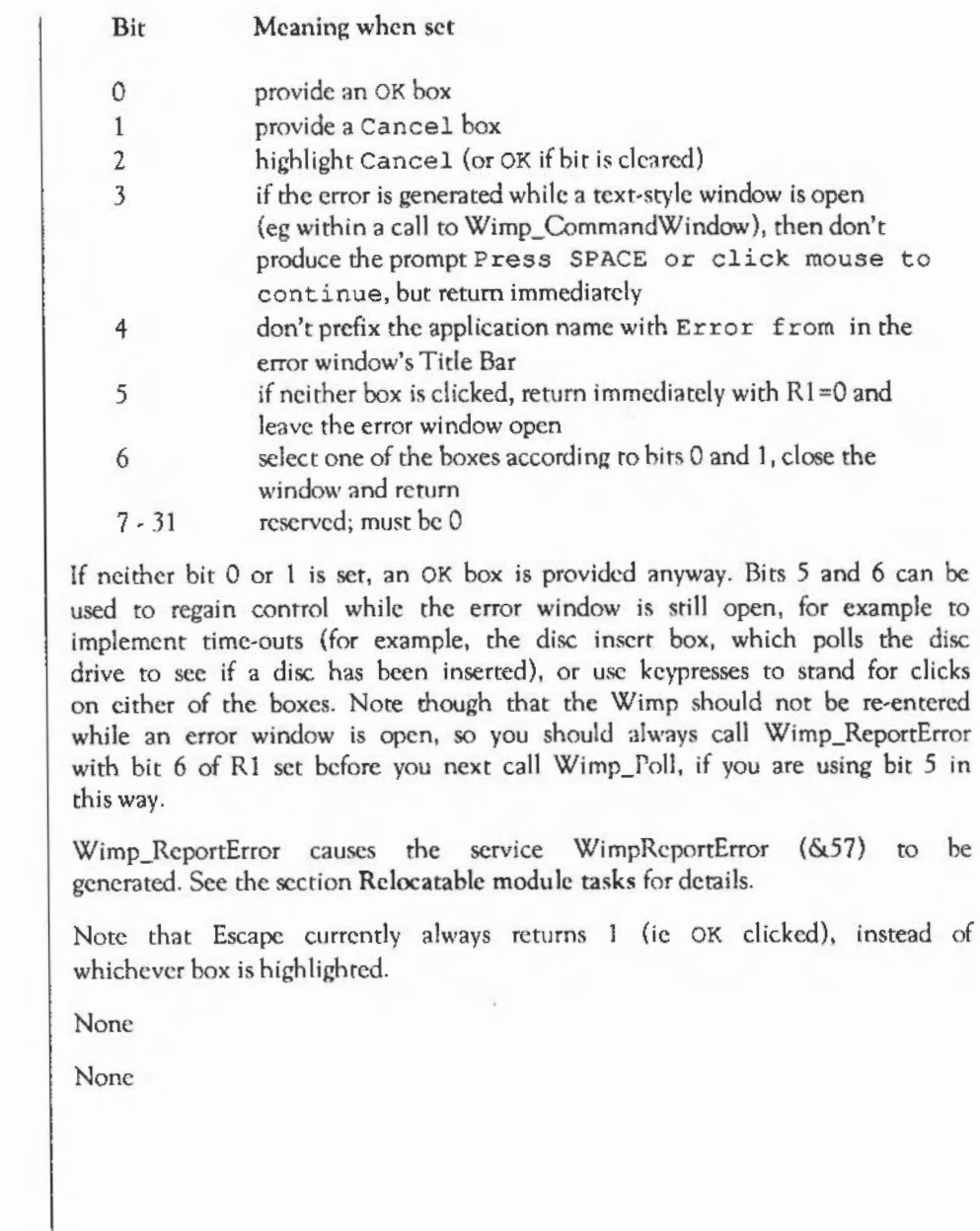

Related SWis

Related vectors

# **Wimp\_Get WindowOutline**  ( SWI & **400EO)**

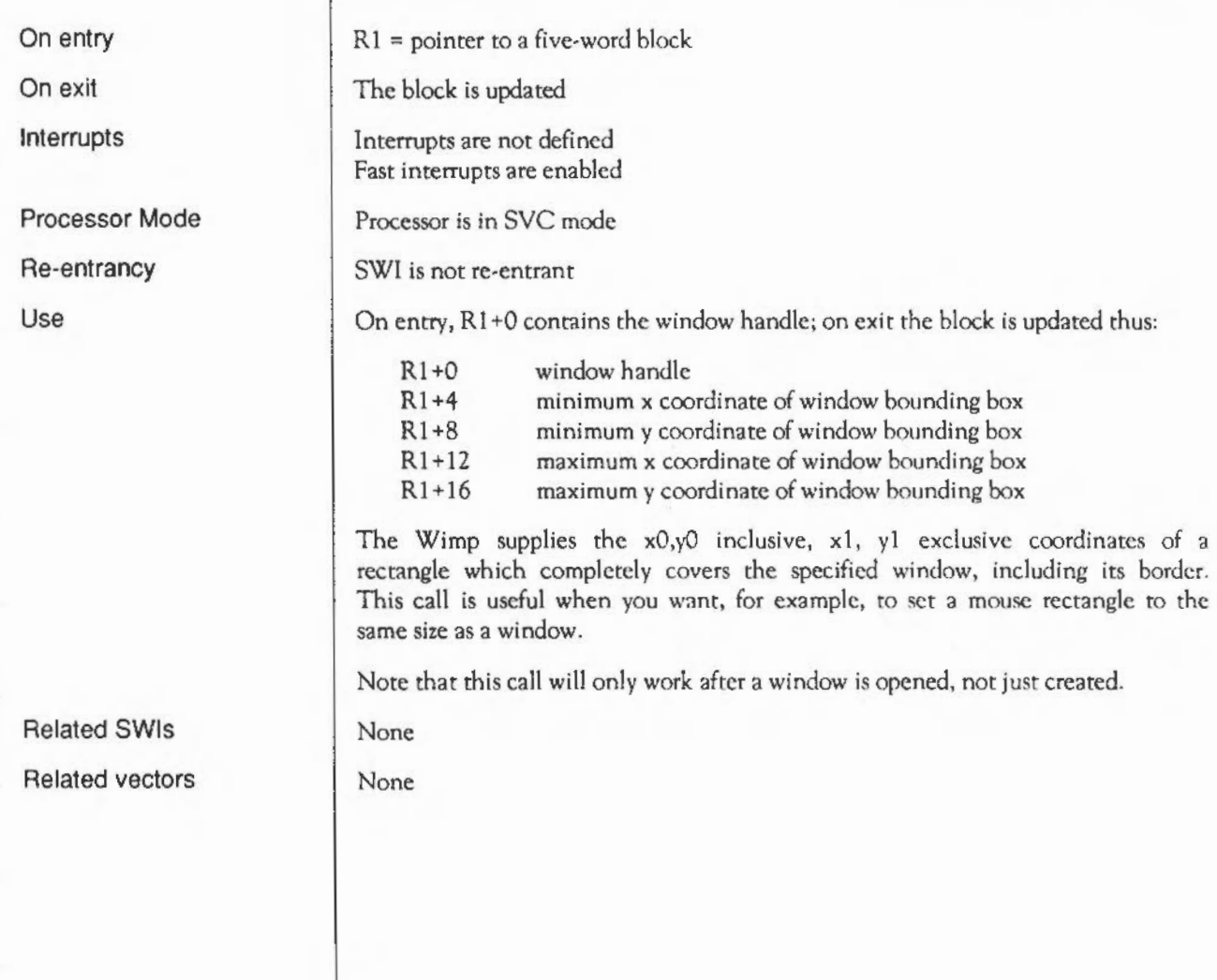

# **Wimp\_Pollldle**  (SWI **&400El)**

On entry

 $RQ$  = mask (see Wimp\_Poll)  $R1$  = pointer to 256 byte block (used for return data; see Wimp\_Poll)  $R2$  = earliest time for return with Null\_Reason\_Code event

sec Wimp\_Poll (SWI &400C7)

Interrupts are not defined Fast interrupts are enabled

Processor is in SYC mode

SWI is not re-entrant

This call performs the same task as Wimp\_Poll. However, the caller also specifies an OS ReadMonotonicTime-type time on entry. The call will not return before then, unless there is a non-null event to be processed. Effectively the caller can 'sleep', not being woken up until the specified time has passed or until it has some action to perform. This gives more processing time to other tasks.

Having performed the appropriate action upon return, the task should add its 'time-increment'; (cg 100 for a one-second granularity clock) to the previous value it passed in R2 and call Wimp\_PollIdle again.

Note that if the Wimp is suspended for a while (eg. the user goes into the command prompt) and then returns, it is possible for the current time to be much later than the 'earliest return' time.

For this reason, it is recommended that (for example) a clock task should cater for this by incorporating the following structure:

```
SYS " OS ReadMonotonicTime " TO newtime 
WHILE (newtime - oldtime) > 0oldtime=oldtime+lOO 
ENDWHILE 
REM Then pass oldtime to Wimp PollIdle
```
On exit

Interrupts

Processor Mode

Re-entrancy

Use

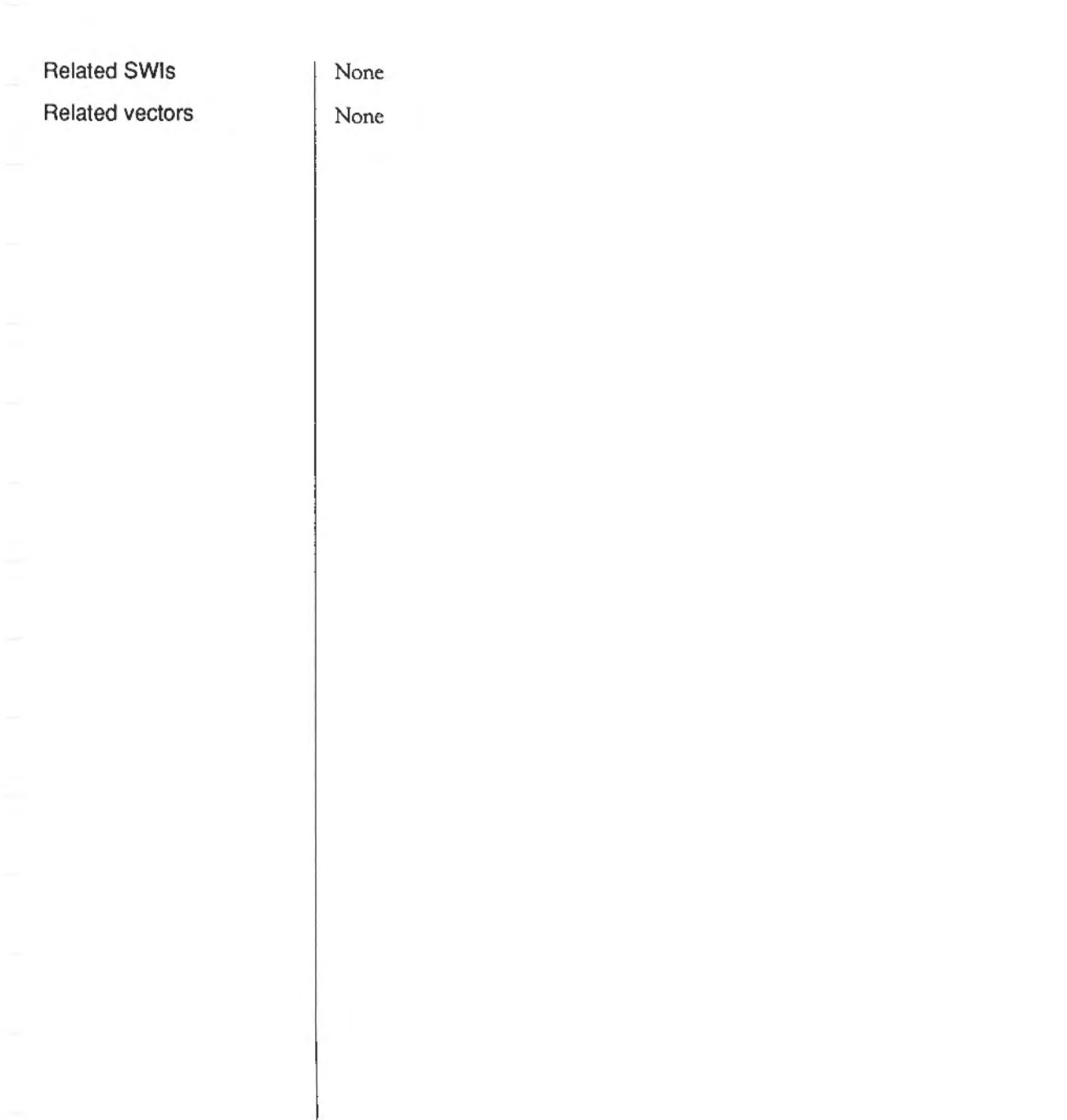

# **Wimp\_Plotlcon**  ( SWI & **400E2)**

 $R1$  = pointer to an icon block (see below)

Interrupts arc not defined Fast interrupts arc enabled

Processor is in SVC mode

SWI is not re-entrant

None None

This call can be used to plot an icon in a window during a window redraw or update loop. The icon doesn't exist as part of the window's definition. Instead, the data to be used to plor the icon is passed explicitly through Rl. The format of the block is rhe same as that used by Wimp\_Creatclcon  $(SWI & 400C2)$ , except that there is no window handle associated with it (this being implicitly the window which is currently being redrawn or updated):

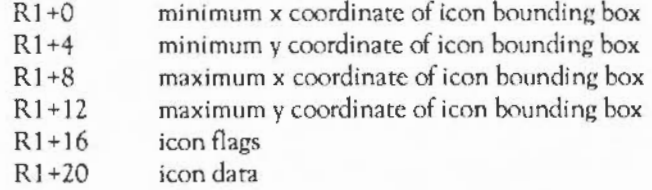

See Wimp\_Createlcon for details about these fields.

Related SWis

On entry

On exit

Interrupts

Processor Mode

Re-entrancy

Use

Related vectors

The Window Manager: SWI Calls

### Wimp\_SetMode (SWI &400E3)

On entry

On exit

Interrupts

Processor Mode Re-entrancy

Use

Related SWis

Related vectors

 $RO = mode$  number

Interrupts are not defined Fast interrupts are enabled

Processor is in SVC mode

SWI is not re-entrant

This call changes the display mode used by the Wimp. It should not be used by applications (which should be able to work in any mode), unless absolutely necessary. Its main client is the palette utility, which allows the user to change mode as required.

In addition to changing the mode this call resets the palette according to the number of colours in the new mode, reprograms the mouse pointer appropriately and re-allocates the screen memory to use the minimum required for this mode. In addition, the screen is rebuilt (by asking all tasks to redraw their windows) and tasks are informed of the change through a Wimp\_Poll message.

Notes: the new mode is remembered for the next time the Wimp is started, but does not affect the configured Wimp mode, so this witt be used after a hard reset or power-up. If there is no active task when Wimp\_SetMode is called, the mode change doesn't take place until Wimp\_lnitialise is next called.

None

None

# **Wimp\_SetPalette**  (SWI **&400E4)**

On exit Interrupts Processor Mode Re-entrancy Use

On entry

Interrupts are not defined Fast interrupts are enabled Processor is in SVC mode SWI is not re-entrant The block pointed to by R1 contains the following on entry:  $R1+0$ Wimp colour 0 RGB value  $R1+4$ Wimp colour 1 RGB value  $R1+8$ Wimp colour 2 RGB value  $\sim$ R1+56 Wimp colour 14 RGB value R1+60 Wimp colour 15 RGB value R1+64 border colour RGB value  $R1+68$ pointer colour 1 RGB value R1+72 pointer colour 2 RGB value Rl+76 pointer colour 3 RGB value Each RGB value word has the format &BBGGRROO, ie. bits 0 - 7 are reserved. and should be 0, bits  $8 - 15$  are the red value, bits  $16 - 23$  the green and bits 24-31 the blue, as used in a YOU 19,1,16,r,g,b command. The call, whose main user is the palette utility, issues the appropriate palette VDU calls to reflect the new values given in the 20-word block. In modes other than 16 colour ones, a remapping of the Wimp's colour translation table may be required, necessitating a screen redraw. It is up to the user of Wimp\_SetPalette to cause this to happen (the palette utility does). Tasks are informed of palette changes through a message event returned by Wimp\_Poll. Related SWis None Related vectors None

Rl =pointer to 20-word palette block

 $R1$  = preserved

### **Wimp\_ReadPalette**  (SWI **&400E5)**

 $R1$  = pointer to 20-word palette block

 $R1$  = preserved

Interrupts are not defined Fast interrupts are enabled

Processor is in SVC mode

SWI is not re-entrant

The 20-word block is updated in the format described under Wimp\_SetPalette (SWI &400E4). However, the bottom byte of the first 16 entries contains the logical colour number that is used for that Wimp colour. This is the same as the Wimp colour in 16-colour modes. In *256* colour modes, bits 0 and 1 are bits 6 and 7 of the tint, and bits 2- 7 arc the GCOL colour.

Applications can usc this call to discover all of the current Wimp palette settings.

None

None

On entry

On exit

'nterrupts

Processor Mode

Re-entrancy

'Jse

Related SWis

Related vectors

# **Wimp\_SetColour**  ( SWI & **400E6)**

On exit Interrupts Processor Mode Re-entrancy Use Related SWis Related vectors Interrupts are not defined Fast interrupts are enabled Processor is in SVC mode SWI is not re-entrant The format of R0 is as follows: Bits Meaning 0 - 3 Wimp colour 4 - 6 GCOL action 7 0 for foreground, I for background This calls is used to set the current graphics foreground or background colour and action to one of the 16 standard Wimp colours. As described earlier, these map into ECF patterns in monochrome modes, four grey-level colours in four-colour modes, the available colours in 16-colour modes, and the closest approximation to the Wimp colours in 256-colour modes. After the call to Wimp SetColour, the appropriate GCOL, TINT and (in twocolour modes) ECF commands will have been issued. The Wimp uses ECF pattern 4 for its purposes. None None

 $RO =$  colour and  $GCOL$  action (see below)

On entry

# **Wimp\_SendMessage**  (SWI **&400E7)**

On entry

On exit

Interrupts

Processor Mode

Re-entrancy

Use

 $R0$  = reason code (as returned by Wimp\_Poll - often 17, 18 or 19)  $R1$  = pointer to message block R2 = task handle of destination task, or R2 = window handle; message sent to window's creator, or  $R2 = -2$  (icon bar) and R3 = icon handle; message sent to icon's creator, or R2 = 0; broadcast message, sent to all tasks, including the originator R2 = task handle of destination task (except for broadcast messages) the message is queued the message block is updated (reason codes 17 and 18 only) Interrupts are not defined Fast interrupts are enabled Processor is in SVC mode SWI is not re-entrant All messages within the Wimp environment arc generated using this call. The Wimp uses it internally to keep tasks informed about various events through their Wimp\_Poll loop.

User tasks can also generate these types of message, with reason codes in the range 0 to 12. On entry, R1 should point to a block with the format described under Wimp\_Poll (SWI &400C7). For example, if you send an Open\_Window\_Request to a task (R0=2), you should point R1 at a Wimp\_OpenWindow (SWI &400C5) block.

More often though, Wimp\_SendMessage is used by tasks to send events of type User\_Message to one another. These differ from the 'system' types, in that the Wimp performs some special actions, eg filling in fields of the message block, and noting whether a reply has been received.

There are three variations, depending on the reason code in R0 on entry. The first two, User Message and User Message Recorded (17 and 18), send a message to the destination task(s). The latter expects the message to be acknowledged or replied to, and if it isn't the Wimp returns the message to the sender. (See Wimp\_Poll event codes 17, 18 and 19.)

Reason code User Message Acknowledge (19) is used to acknowledge the receipt of a message without actually generating an event at the destination rask. The receiver copies the my ref field of the message block into the your ref field and returns the message using the task handle of the sender given in the message block. If you acknowledge a broadcast message, it is not passed on to any other tasks.

The format of a user message block is:

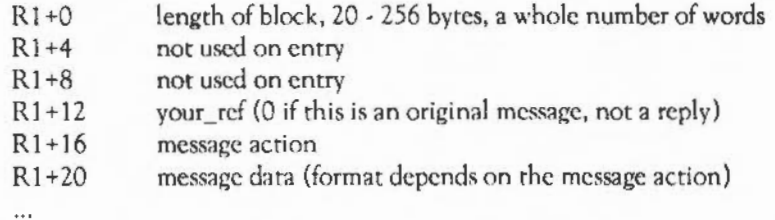

Note that the block length should include any string that appears on the end (eg pathnames), including the terminating character, and rounded up to a whole number of words.

On exit the block is updated as follows:

 $R1 + 4$  rask handle of sender

R<sub>1</sub>+8 my\_ref (unique Wimp-generated non-zero positive word)

Thus the receiver of the message will know who sent the message (useful for acknowledgements) and will also have a reference that can be quoted in replies to the sender. Naturally the sender can also use these fields once the Wimp has filled them in.

Note that you can use User Message Acknowledge to discover the task handle of a given window/icon by calling Wimp\_SendMessage with R0=19, your  $ref = 0$ , and R2/R3 the window/icon handle(s). On exit R2 will contain the task handle of the owner, though no message would actually have been sent.

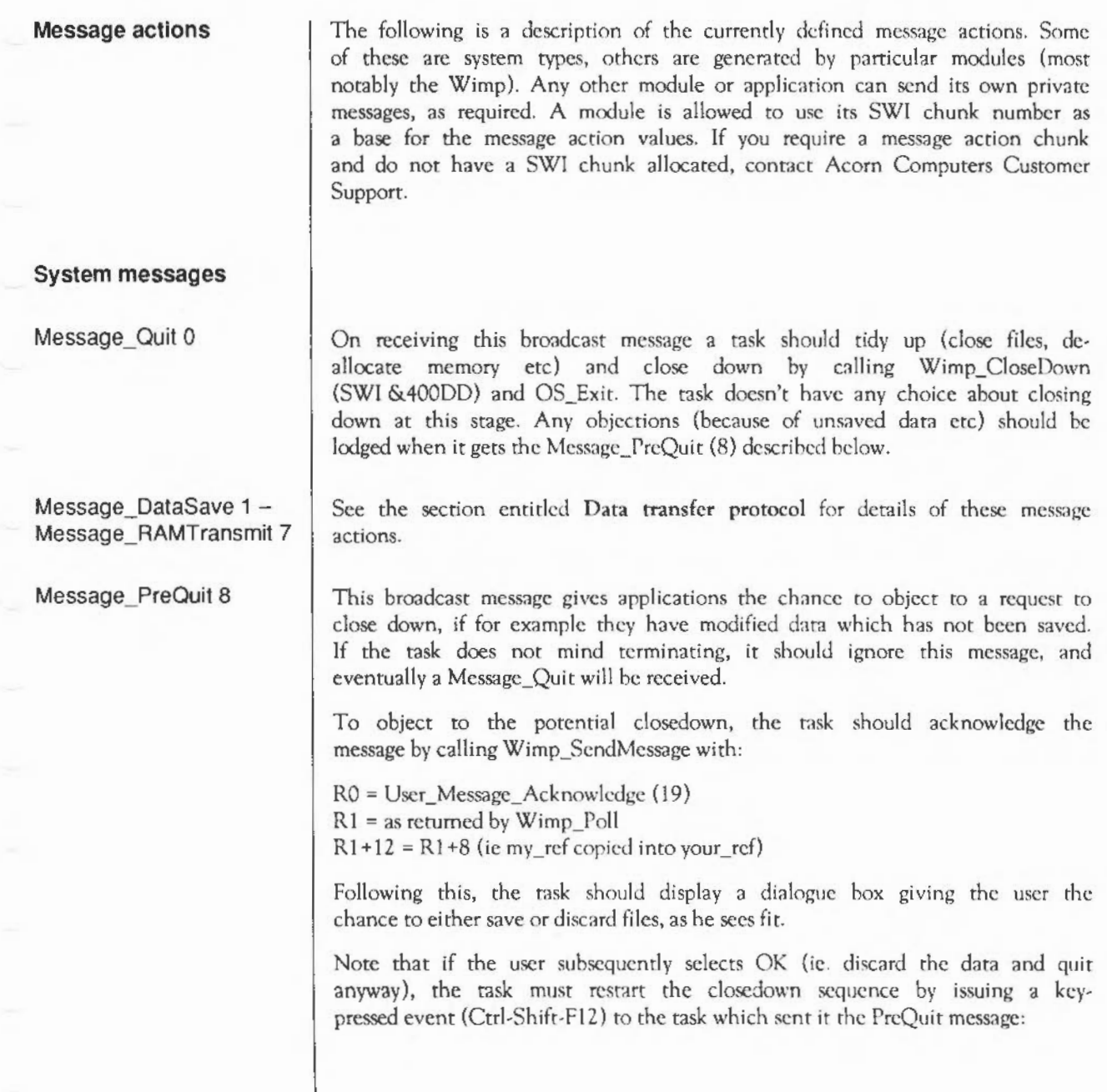
```
SYS "Wimp_GetCaretPosition",,blk
b!k!24=61FCSYS "Wimp_SendMessage", 8, blk, quit sender
where quitsender Is read from sender field of orlqinal PreQuit message . 
The Task Manager uses the Quit and PreQuit messages when the user selects the Exit
option from its menu. The way in which this works (in pseudo-BASIC) is as follows:
REM in CASE statement for Wimp Poll event type...
WHEN Menu Selection : PROCdecodeMenu
IF menuChoice$-"Exit" THEN
  REM send the PreQuit and remember my ref
  SYS "Wimp_SendMessaqe", User_Message_Recorded,PrcQuitBi ock, O 
  PreOut the F = PreOut the block!8END IF' 
WHEN User Message Acknowledge
  REM got one of our messages back. Is it the PreQuit one?
  IF polIBlock!B = PreOuttreef THEN
    REM no-one objected to PreQuit so safe to issue quit
   SYS"Wimp_SendMessage", User_Message_Recorded,quitBlock, O
    quitRef•quitBlock!8 
  ELSE REM is it the quit one then?
    REM if so, exit the Desktop
    IF pollBlk! 16=Message Quit AND pollBlk! 8=quitRef THEN quit
  END IF 
WHEN User Message, User Message Recorded
  REM if someone else did a quit, then terminate desktop 
  IF pollBlk!16-Message Quit AND pollBlk !8<>a>S<br/>avitRef THEN quit
\sim \sim \sim
```
In English, the Task Manager issues a PreQuir broadcast when the Exit item is selected from its menu. If this is returned by the Wimp {because no other task objected), the Task Manager goes ahead and issues a Quit broadcast. When this comes back unacknowledged. the Task Manager checks the reference and quits if it is correct {as all other rnsks would already have done).

The Task Manager must also be able to respond to the key-pressed event  $(Ctrl-Shifr-F12)$  &  $1FC.$ 

Tasks should automatically restart the quit procedures as described earlier.

Finally, if the Task Manager ever gets a Quit that it didn't originate, it will close itself down.

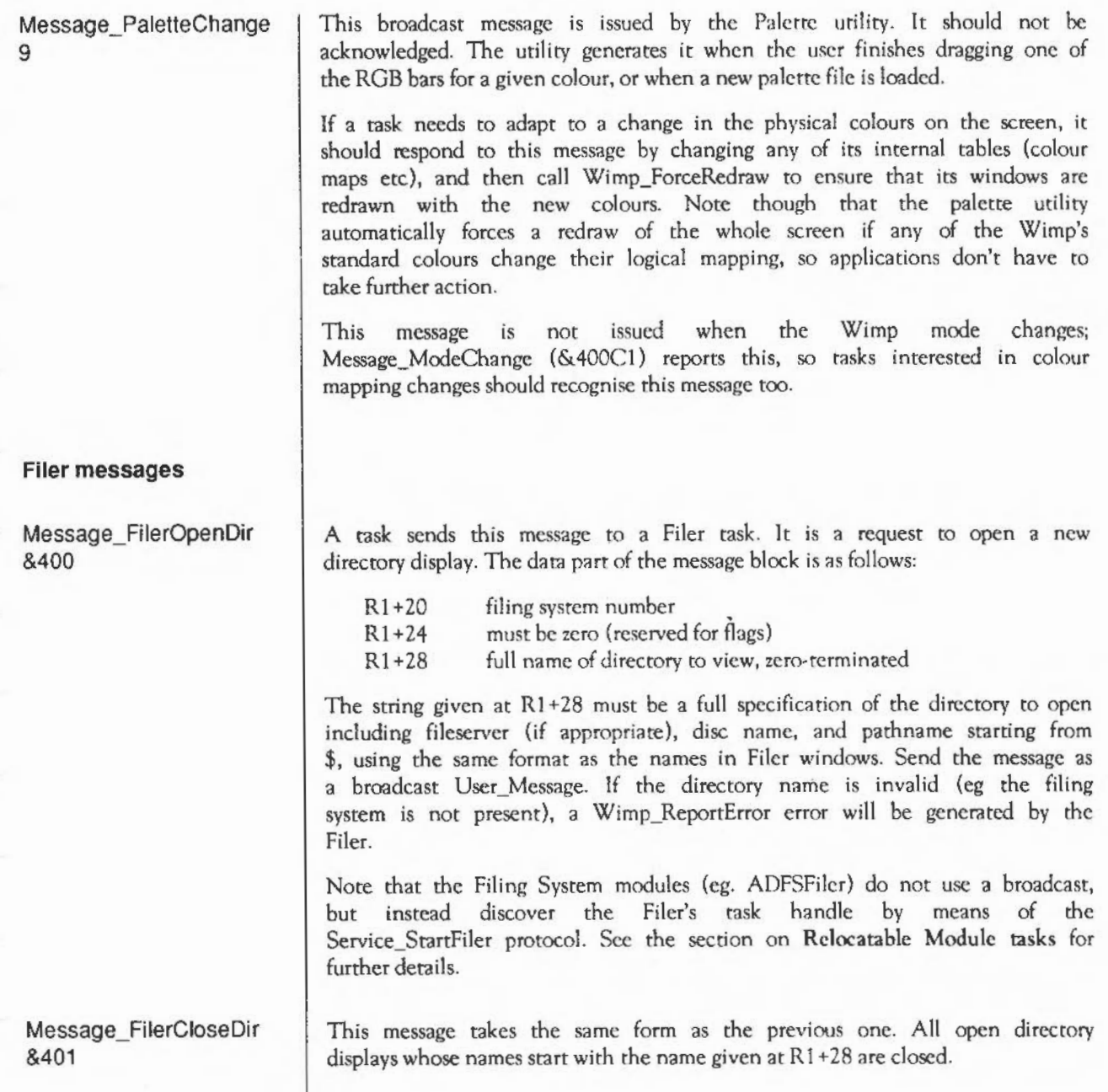

The Window Manager: SWI Calls 1257

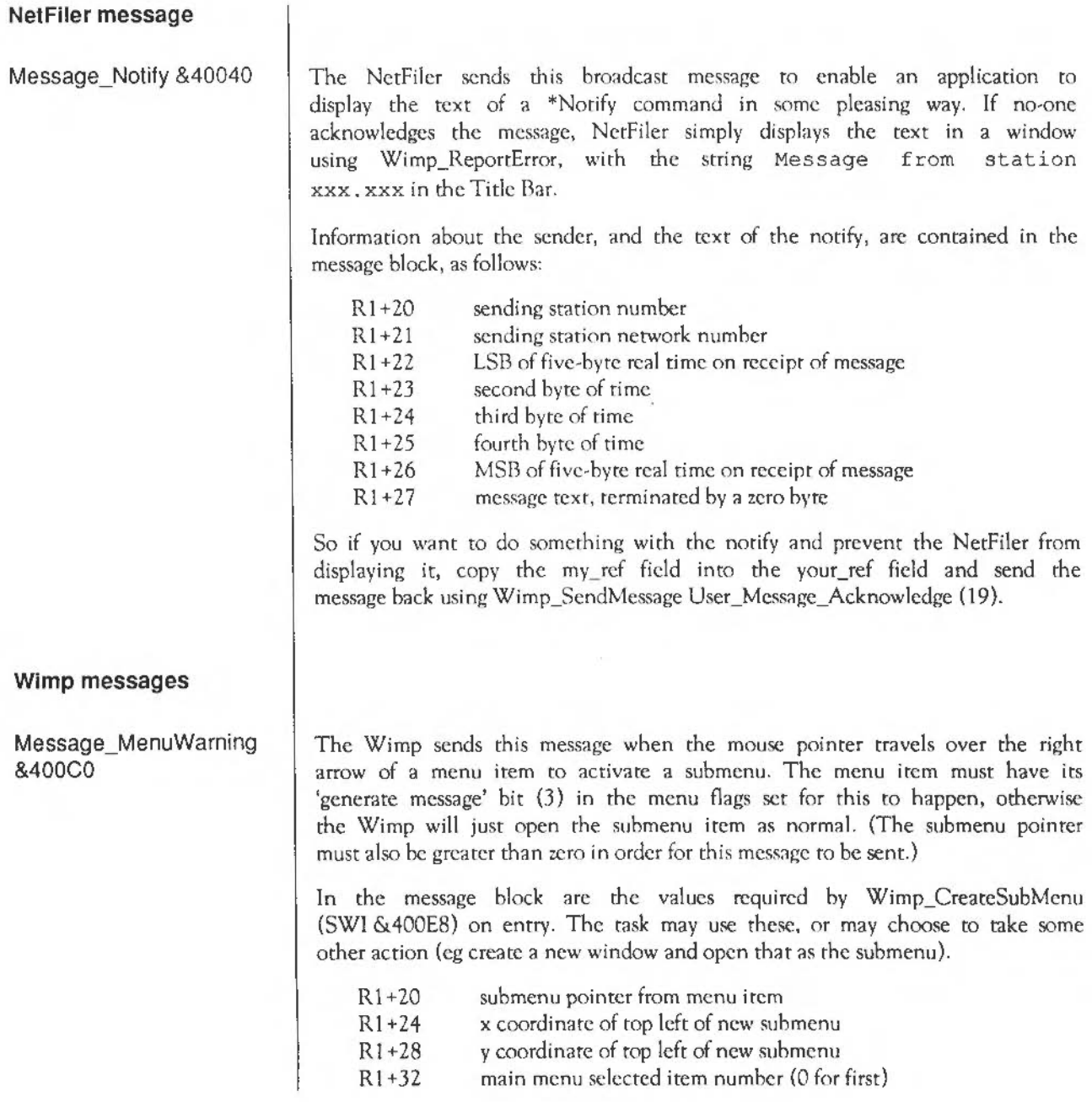

Rl+36 first submenu selected item number

 $R1 + ... = 1$  to terminate list

After the three words required by Wimp CreateSubMenu is a description of the current selection state, in the same format that would be returned by the Menu Selection event. This information, in conjunction with the task's knowledge of the menu srructure, is sufficient to work out the path taken through the menu so far.

(&400C1) Wimp SetMode (SWI &400E3) causes this message to be sent as a broadcast. It gives tasks a chance to update their idea of what the current screen mode looks like by reading the appropriate parameters using OS\_ReadVduVariables (SWI &31 ). (Though applications should need to know as little about the display's attributes as possible to facilitate mode independence.)

You should not acknowledge this message.

After sending the message, the Wimp generates an Open\_Window\_Request event for each window that was active when the mode change occurred. This is because going from a wider to a narrower mode (eg 16 to 12) may require the horizontal coordinates of windows to be compressed to fit them all on to the new display. The whole screen area is also marked invalid to force a redraw of each window's contents.

You should take care if, on a mode change, you modify a window in a way that involves deleting it and then recreating with different attributes. This will result in the handle of the window changing just after the Wimp scans the window stack and generates the Open Window\_Request for it, but before it is delivered from Wimp Poll, and the Wimp will use the wrong handle. In this situation, you should internally mark the window as 'to be recreated' on receipt of the ModcChange message, and then when you receive the Open Window Request for that window, carry out the delete/recreate/open action then.

This message is broadcast whenever a task calls Wimp\_lnitialise. It is used by the Task Manager to maintain its list of active tasks. Information in the message block is as follows:

Message\_ModeChange

Message\_ Tasklnitialise &400C2

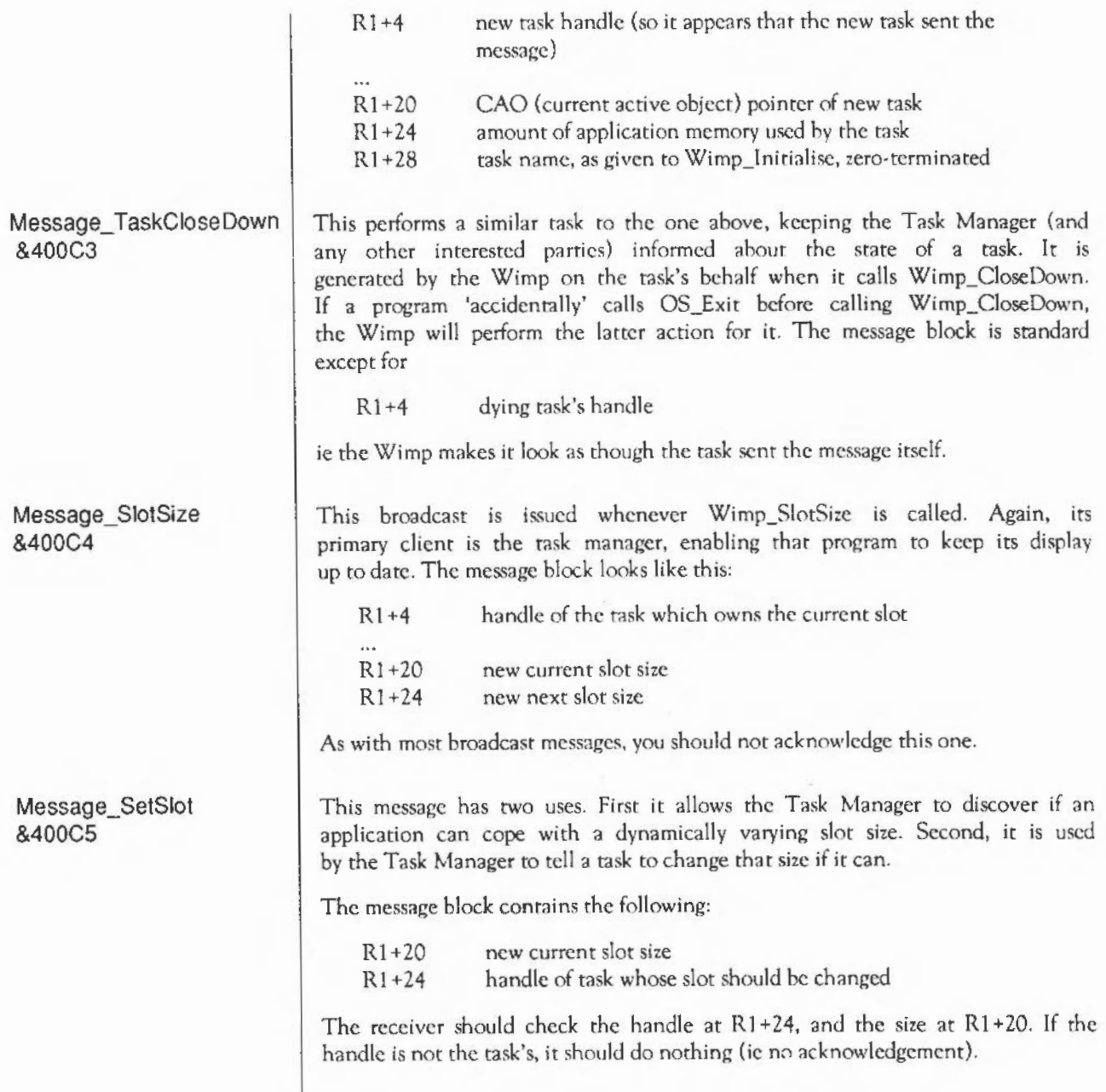

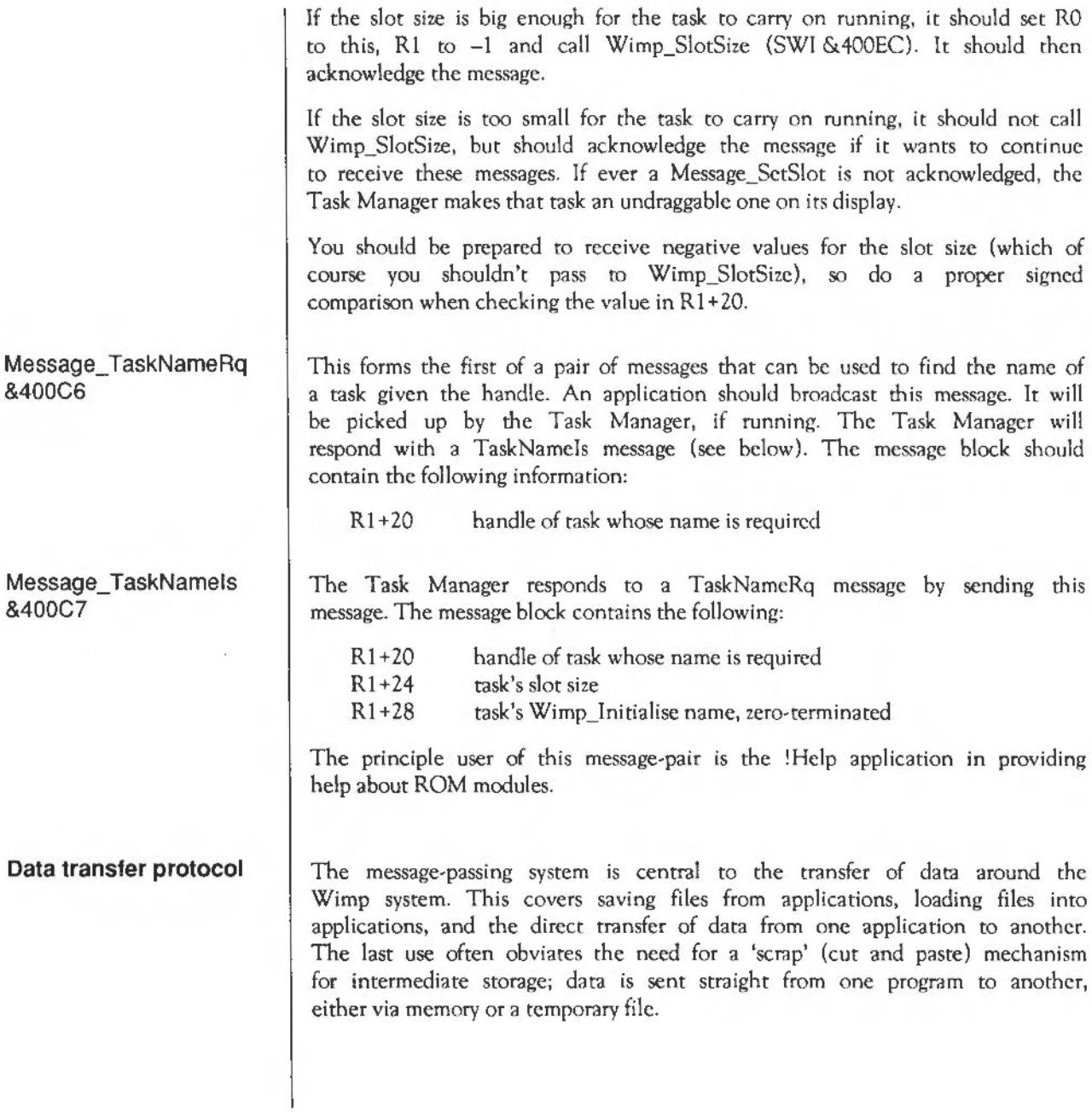

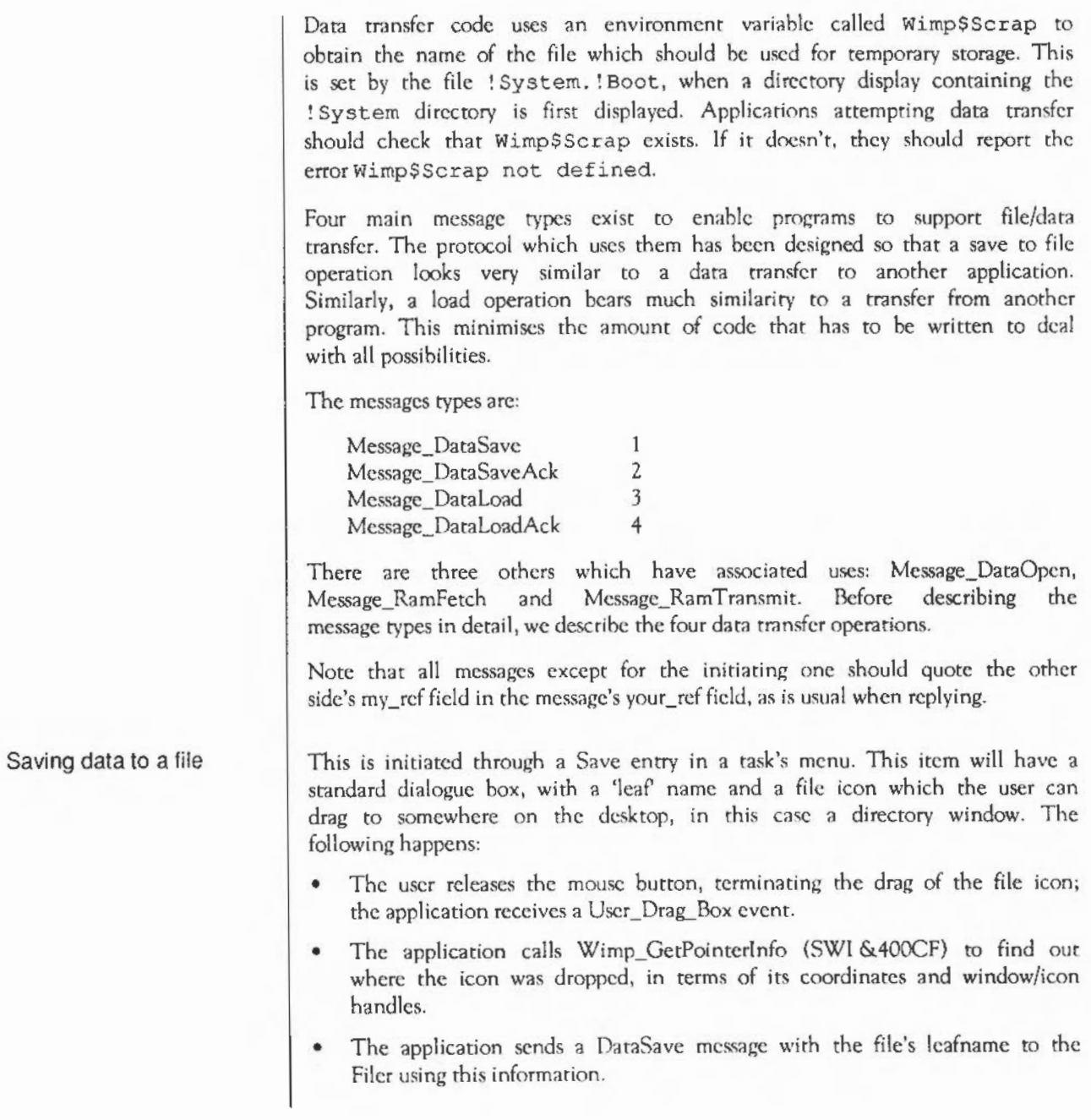

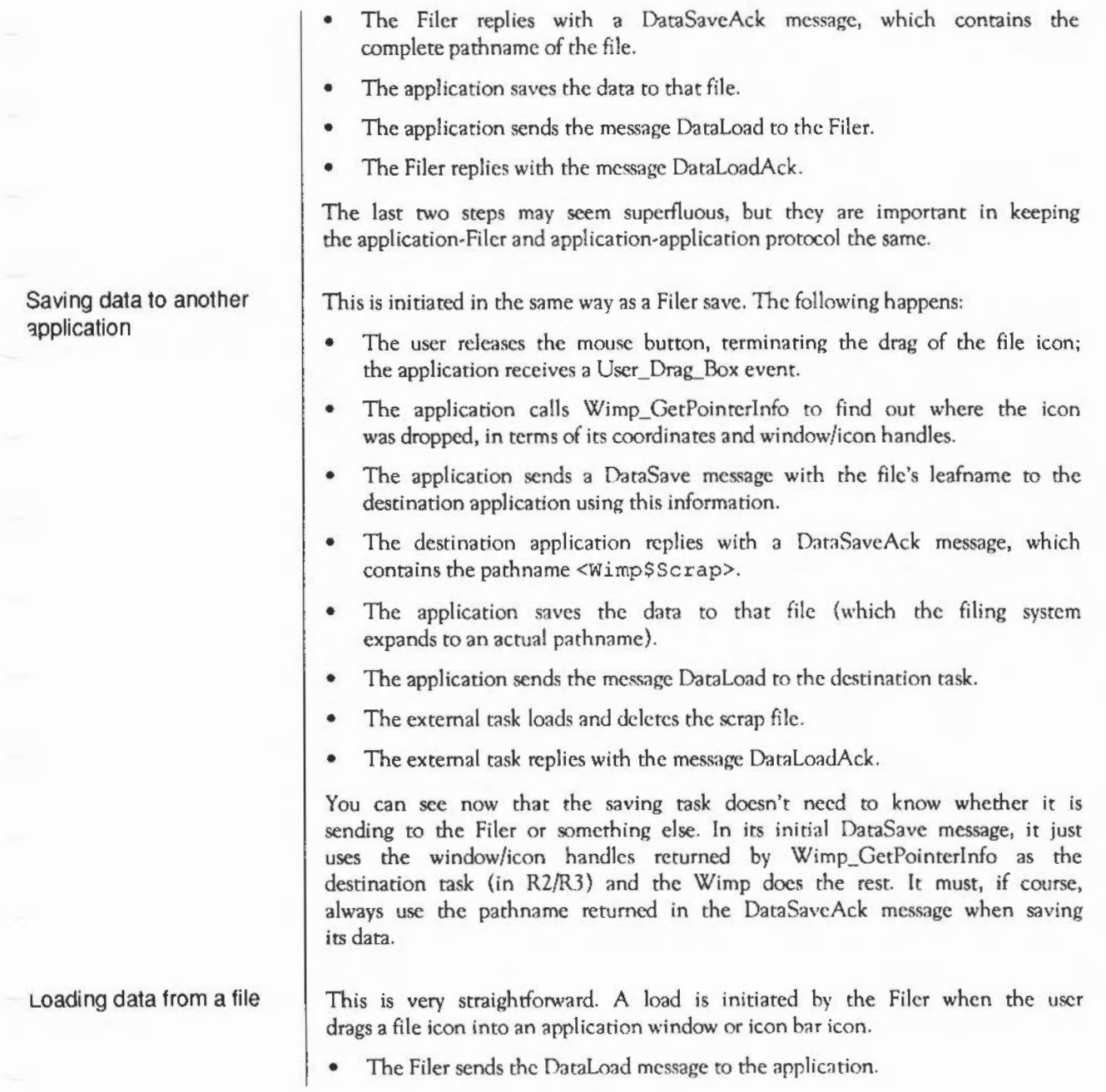

• The application loads the named file and replies with a DataLoadAck message.

The receiving task is told the window and icon handles of the destination. From this it can decide whether to open a new window for the file (the file was dragged to the icon bar) or insert it into an existing window.

This is simply the case of saving data to another application, but from the point of view of the receiver:

- The external task sends a DataSave message to the application.
- The application replies with a DataSaveAck message, quoting the pathname <Wimp\$Scrap>.
- The external task saves its data to that file.
- The external task sends the message DataLoad to the application.
- The application loads and deletes the file <Wimp\$Scrap>.
- The application replies with the message DaraLoadAck to the external task.

Again, the receiver can decide what to do with the incoming data from the destination window and icon handles.

The messages used in the above descriptions are described below. Messages I and 3 are generally sent as User\_Mcssage\_Recorded, because they expect a reply, and types 2 and 4 are sent as Uscr\_Message, as they don't. The message blocks are designed so that a reply can always use the previously received message's block just by altering a couple of fields.

When receiving any message, allow for either rypc 17 or 18. ic. don't rely on any sender using one rype or rhe other.

#### Message\_DataSave 1 The data part of the message block is as follows:

- Rl+20 destination window handle
- $R1 + 24$ destination icon handle
- R1+28 destination x coordinate (screen coordinates, ie not relative
- $R1 + 32$ destination y coordinate to the window)

#### Loading data from another application

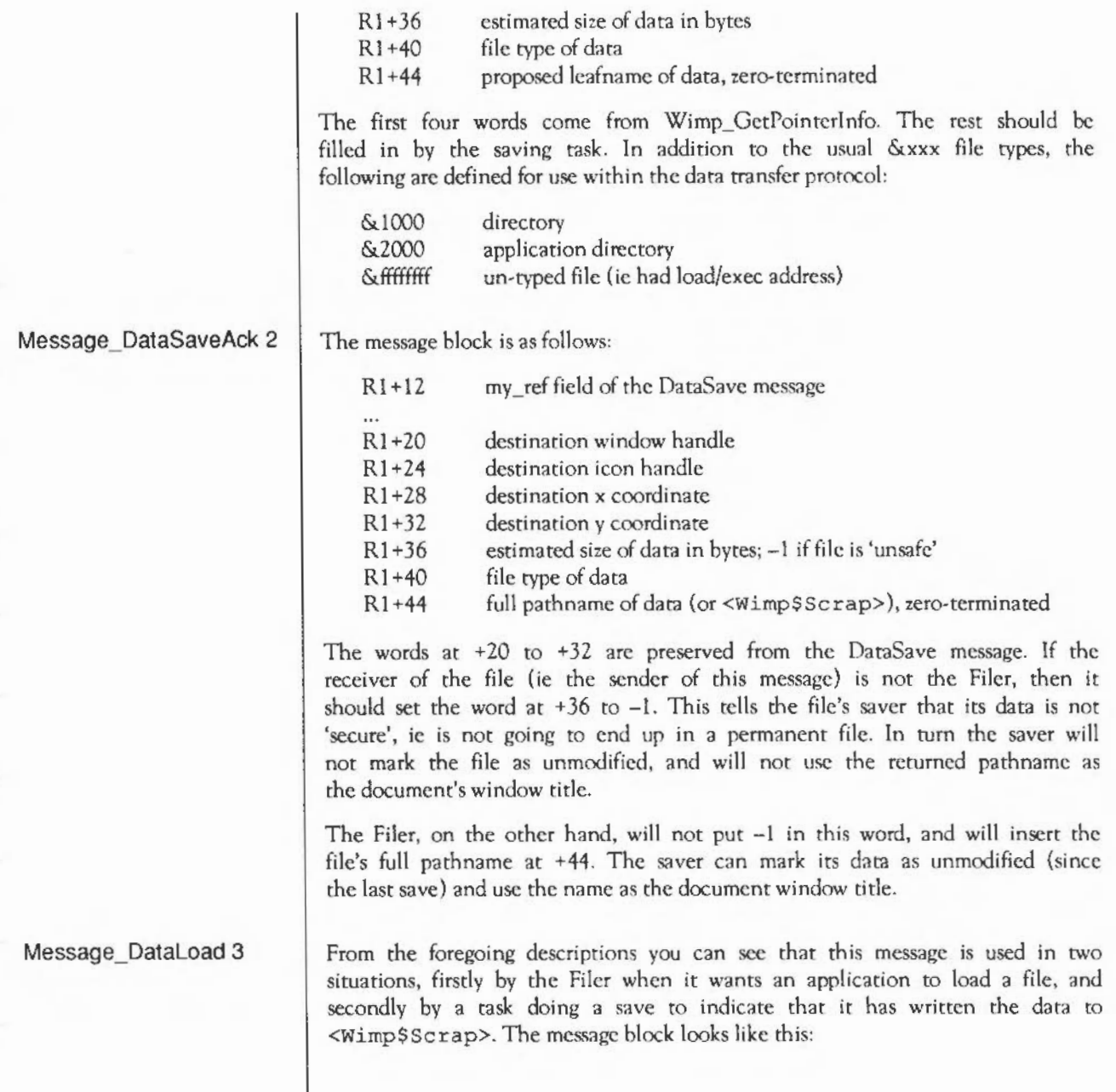

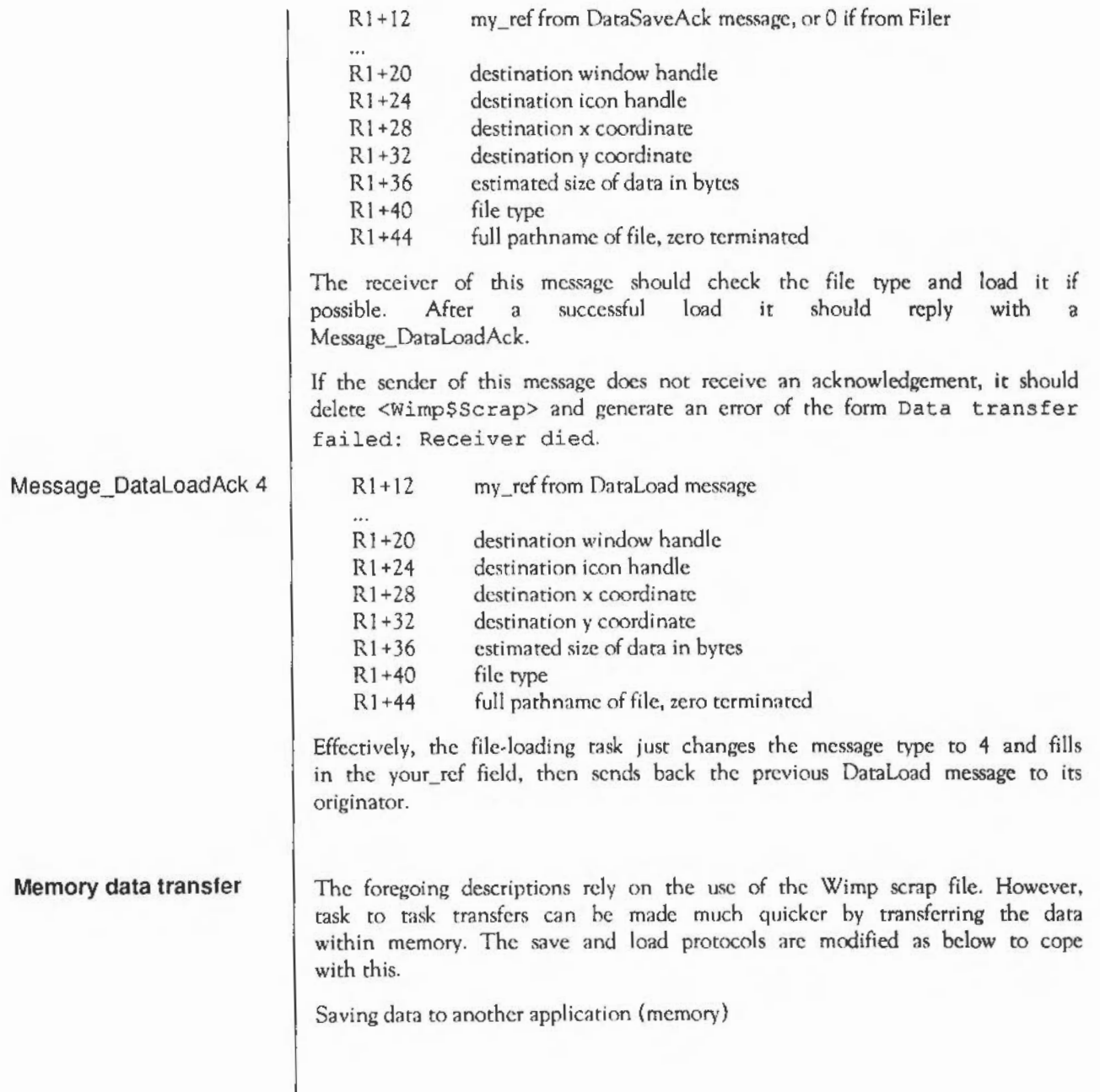

This is the same as previously described until the DataSave message. Then:

- The external task replies with a RAMFetch message.
- The application sends a RAMTransmit message with data.
- The external task replies with another RAMFetch message.
- The last two steps continue until all the data has been sent and received.

Loading data from another application (memory)

- The external task sends a DataSave message to the application.
- The application replies with a RAMFetch message.
- If this isn't acknowledged with a RAMTransmit, use the <Wimp\$Scrap> file to perform the operation, otherwise...
- Get and process the data from the RAMTransmit buffer.
- While the RAMT ransmit buffer is full: Send a RAMFerch for more data Get and process the data from the RAMTransmit buffer.

So if the first RAMFetch message is not acknowledged (ie it gets returned as a User\_Message\_Acknowlcdge), the data receiver should revert to the file transfer method. If any of the subsequent RAMFetches are unanswered (by RAMTransmits), the transfer should be aborted, but no error will be generated. This is because the sender will have already reported an error to the user.

The data itself is transferred by the sender calling Wimp\_TransferBlock (SWI &400FI) just before it sends the RAMTransmit message. Sec the description of that call for derails of entry and exit conditions.

The termination condition for the saver generating RAMTransmits and the loader sending RAMFctches is that the buffer is not full. This implies that if the amount of data sent is an exact multiple of the buffer size, there should be a final pair of messages where the number of bytes sent is 0.

Here arc the message blocks for the rwo messages:

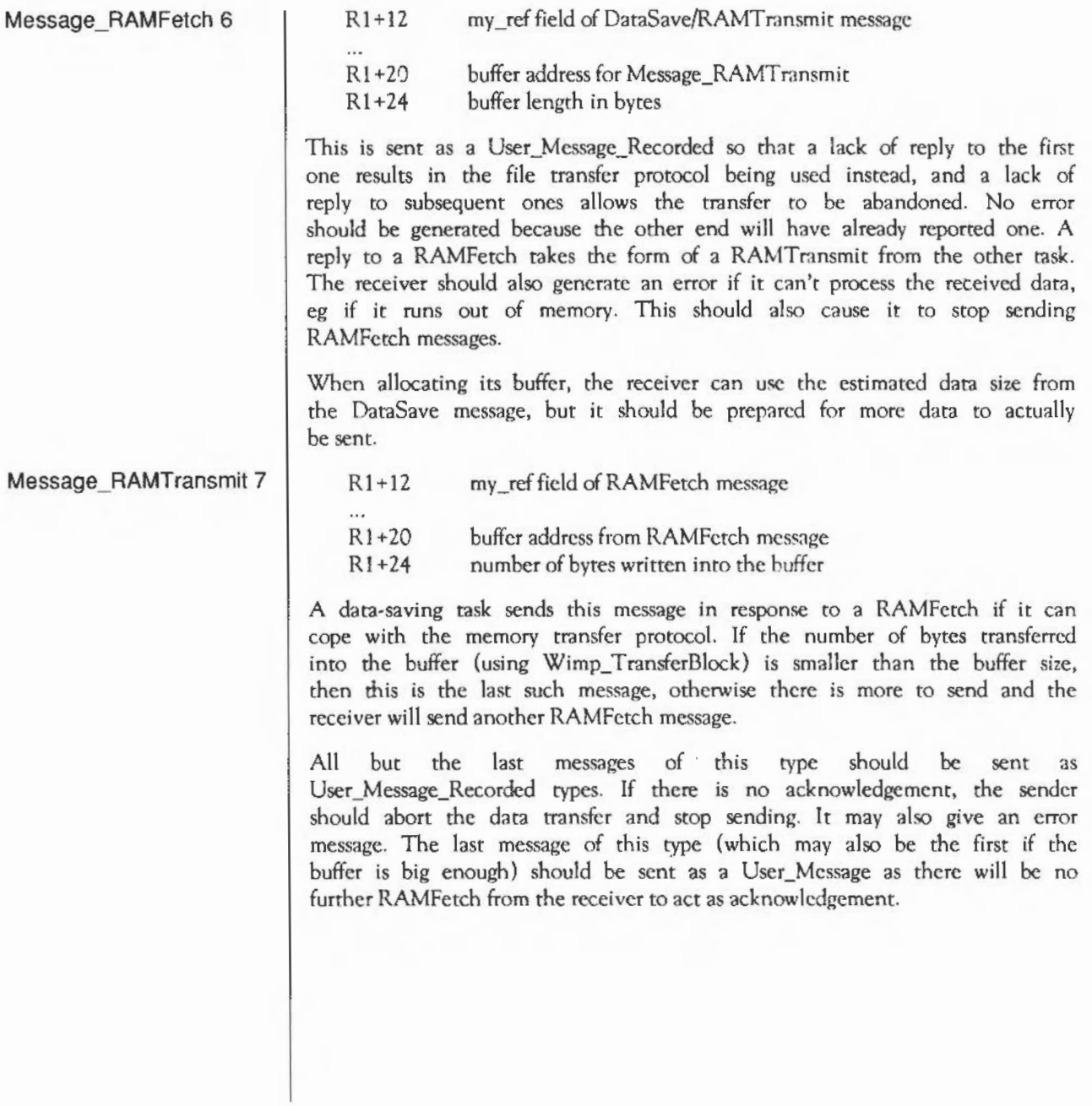

#### **The DataOpen Message**

#### Message\_DataOpen 5

This message is broadcast by the Filer when the user double-clicks on a file. It gives active applications which recognise the file type a chance to load the file in a new window, instead of having the Filer launch a new copy of the program.

The message block looks like this:

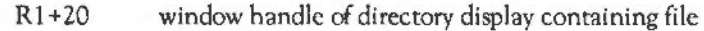

- $R1 + 24$ unused
- R1+28 x-offset of file icon that was double clicked
- $R1 + 32$ y-offset of file icon
- $R1+36$  $\Omega$
- $R1 + 40$ file type
- RI+44 full pathname of file, zero-terminated

The x and y-offsets can be used to display a 'zoom-box' from the original icon to the new window, to give a dynamic impression of the file being opened.

If the user double-clicks on a directory with Shift held down, this message will be broadcast with the file type set to &1000.

The application should respond by loading the file if it can, and acknowledging the message with a Message\_LoadDataAck. If no-one loads the file, the Filer will \*Run it.

Note that once the resident application has decided to load the file, it should immediately acknowledge the Data Open message. This is so that if the load fails with an error (eg. Memory full), the Filer will not then try to \*Run the file. This would only result in another error message anyway.

None

None

Related SWis Related vectors

#### **Wimp\_CreateSubMenu**  (SWI **&400E8)**

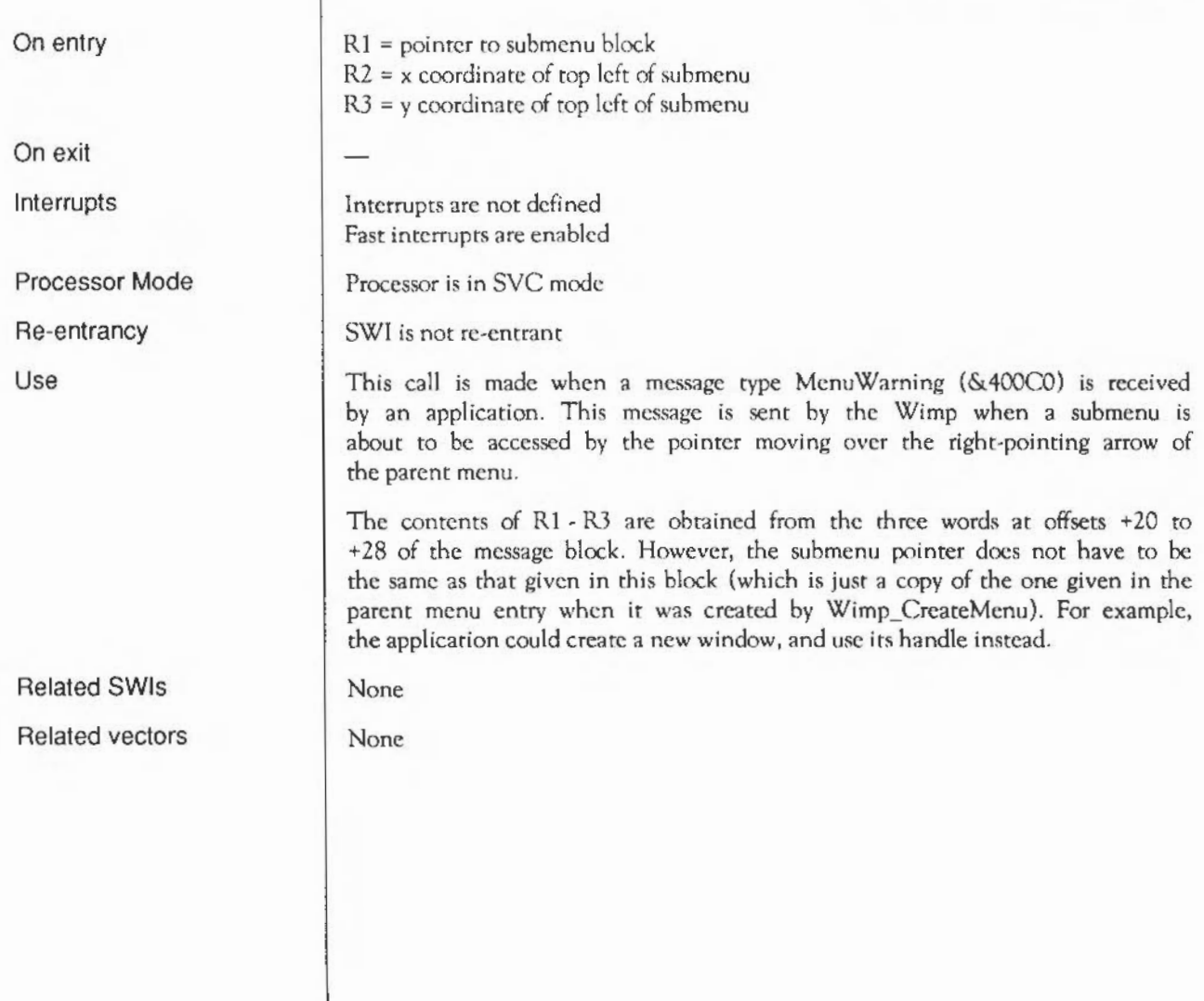

#### **Wimp\_SpriteOp**  ( SWI & **400E9)**

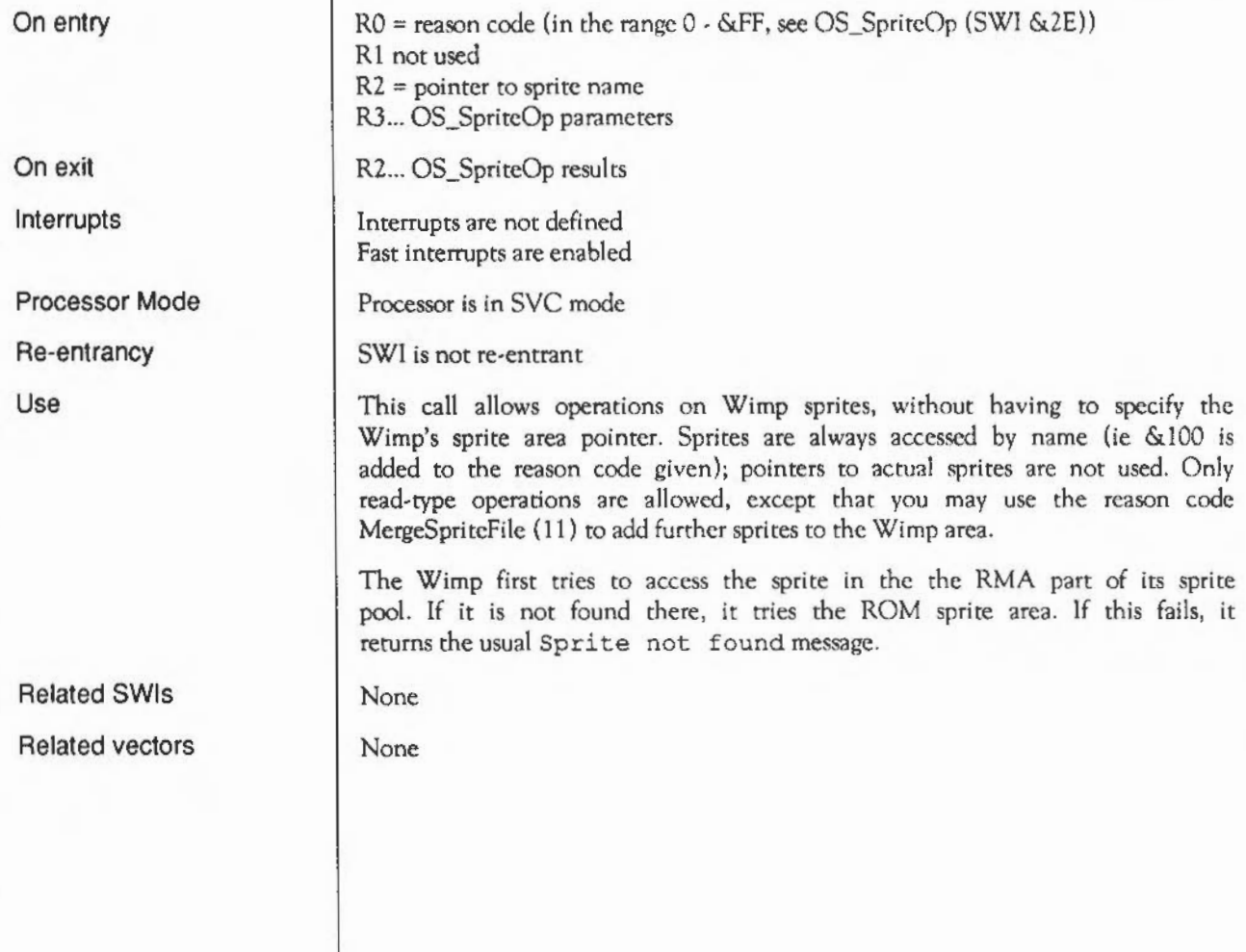

#### **Wimp\_BaseOfSprites**  (SWI **&400EA)**

On entry

On exit

Interrupts

Processor Mode

Re-entrancy

Use

Related SWis Related vectors RO =base of ROM sprite area  $R1$  = base of RMA sprite area

Interrupts are not defined Fast interrupts are enabled

Processor is in SVC mode

SWI is not re-entrant

This can be used to find out the actual addresses of the two areas that make up the Wimp sprite pool, for usc with OS\_SprireOp. Note that the the RMA area may move around, eg after a sprite file has been merged with it. In view of this, you should use Wimp\_SpritcOp if possible.

None

### **Wimp\_BlockCopy**  (SWI **&400EB)**

On entry

On exit

Interrupts

Processor Mode

Re-entrancy

Use

 $RO = window$  handle  $R1$  = source rectangle minimum x coordinate (inclusive) R2 =source rectangle minimum y coordinate (inclusive) R3 = source rectangle maximum x coordinate (exclusive) R4 = source rectangle maximum y coordinate (exclusive)  $R5$  = destination rectangle minimum x coordinate  $R6$  = destination rectangle minimum y coordinate RO - R6 = preserved Interrupts are not defined Fast interrupts are enabled Processor is in SYC mode SWI is not re-entrant All coordinates arc relative to the window's work area origin. The call copies a block of work area space to another position. The Wimp does as much onscreen work as it can, using the YOU block copy primitive, and then invalidates any areas which must be updated by the application itself. The call is useful for performing insert/delete operations in editors.

Note that if any of the source area contains icons, their on-screen images will be copied, but their bounding boxes will not automatically be moved to the destination rectangle. It is up to the application to move the icons explicitly (by deleting and re-creating then) so that they are redrawn correctly.

If the source area contains an ECF pattern, eg representing Wimp colours in a two-colour mode, and the distance between the source and destination is not a multiple of the ECF size (eight pixels vertically and one byte horizontally), then the copied area will be 'out of sync' with the existing pattern.

Note that this call must not be made from inside a Wimp\_RcdrawWindow or Wimp\_UpdateWindow loop.

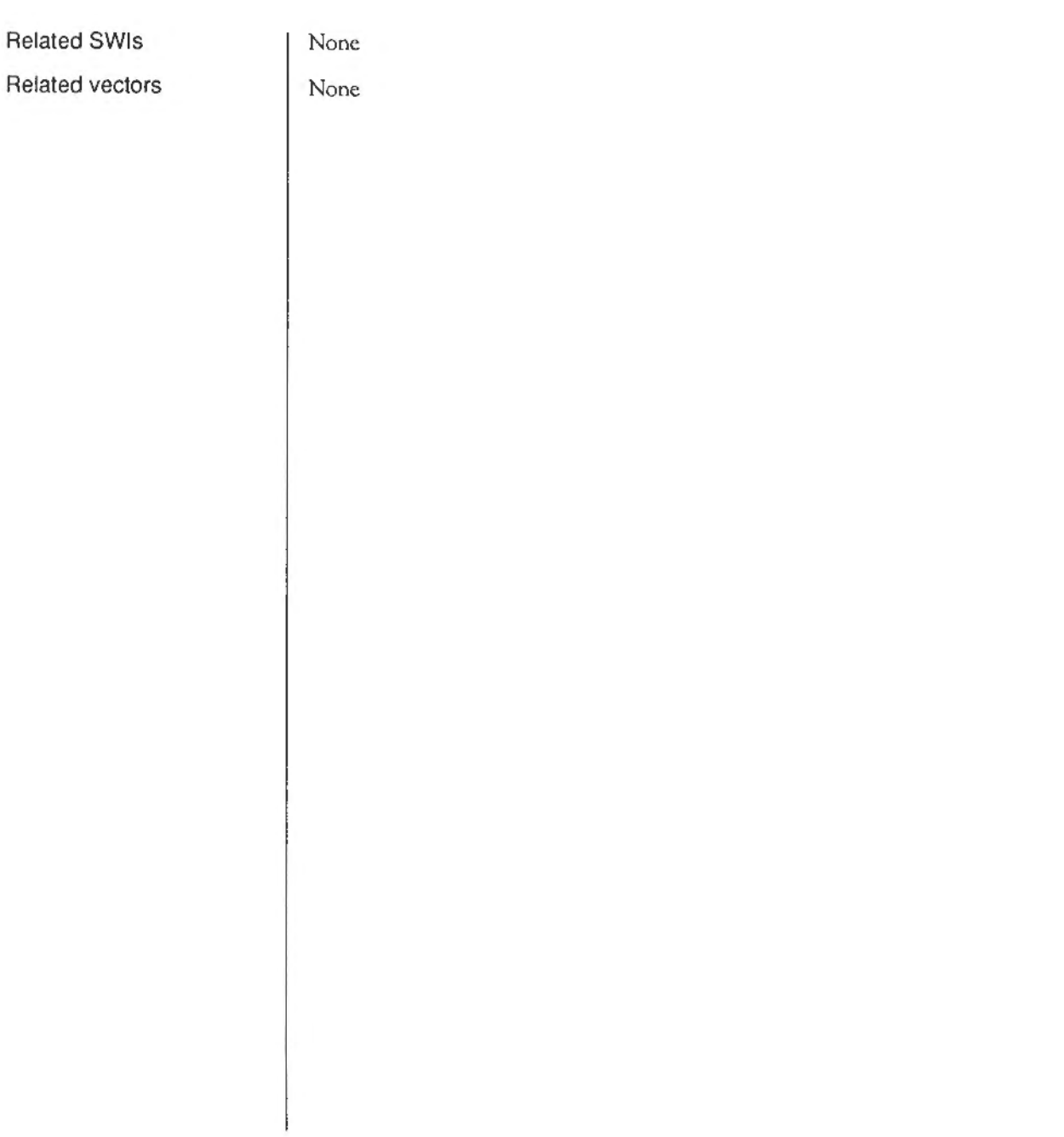

### **Wimp\_SlotSize**  (SWI **&400EC)**

On entry

On exit

Interrupts

Processor Mode

Re-entrancy

Use

 $RO = new size of current slot (-1) to read size)$  $R1$  = new size of next slot (-1 to read size)

RO = size of current slot  $R1$  = size of next slot  $R2$  = size of free pool

Interrupts are not defined Fast interrupts are enabled

Processor is in SVC mode

SWI is not re-entrant

Tasks can usc this call to read or set the size of the current slot, ie that in which the task is executing, and the next slot (for the next task to start up). It also returns the (possibly altered) size of the Wimp free pool.

If a task wants to alter its memory, it should set RO to the required amount and  $R1$  to  $-1$ . Note that the next slot size does not actually have any effect until the next new task is run. It is simply the amount of the free pool that is allocated to a new task by default. No tasks should set their current slot size normally, a new task will call \*WimpSiot, which then calls Wimp\_SiotSize.

On exit from Wimp\_SiotSize, the OS\_ChangeEnvironment variables MemoryLimit and ApplicationSpaceSize are updated. Note that it is not possible to change the application space size if this is greater than MemoryLimit. This is the situation when, for example, Twin loads at &80000 and runs another task at &8000, setting that task's memory limit to &80000.

Wimp SlotSize does not check that the currently active object is within the application workspace, or issue Memory service calls, so it should be used with caution. The same applies to \*WimpSlot which uses this SWI.

Possible ways in which this call could be used are:

- the run-time library of a language could provide a system call to set the currcnr slot size using Wimp\_SlotSizc. An example is BASIC's END=&xxxx construct, which allows a program to adjust its HIMEM limit dynamically.
- a program could use Wimp\_SlotSize to give itself a private heap above the area used by the host language's memory allocation routines. This only works if the run-time library routines read the Mcmorylimit value once, when the program is started. Edit uses this method to allocate memory for its text files.

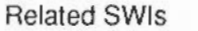

None

None

Related vectors

### **Wimp\_ReadPixTrans**  (SWI **&400ED)**

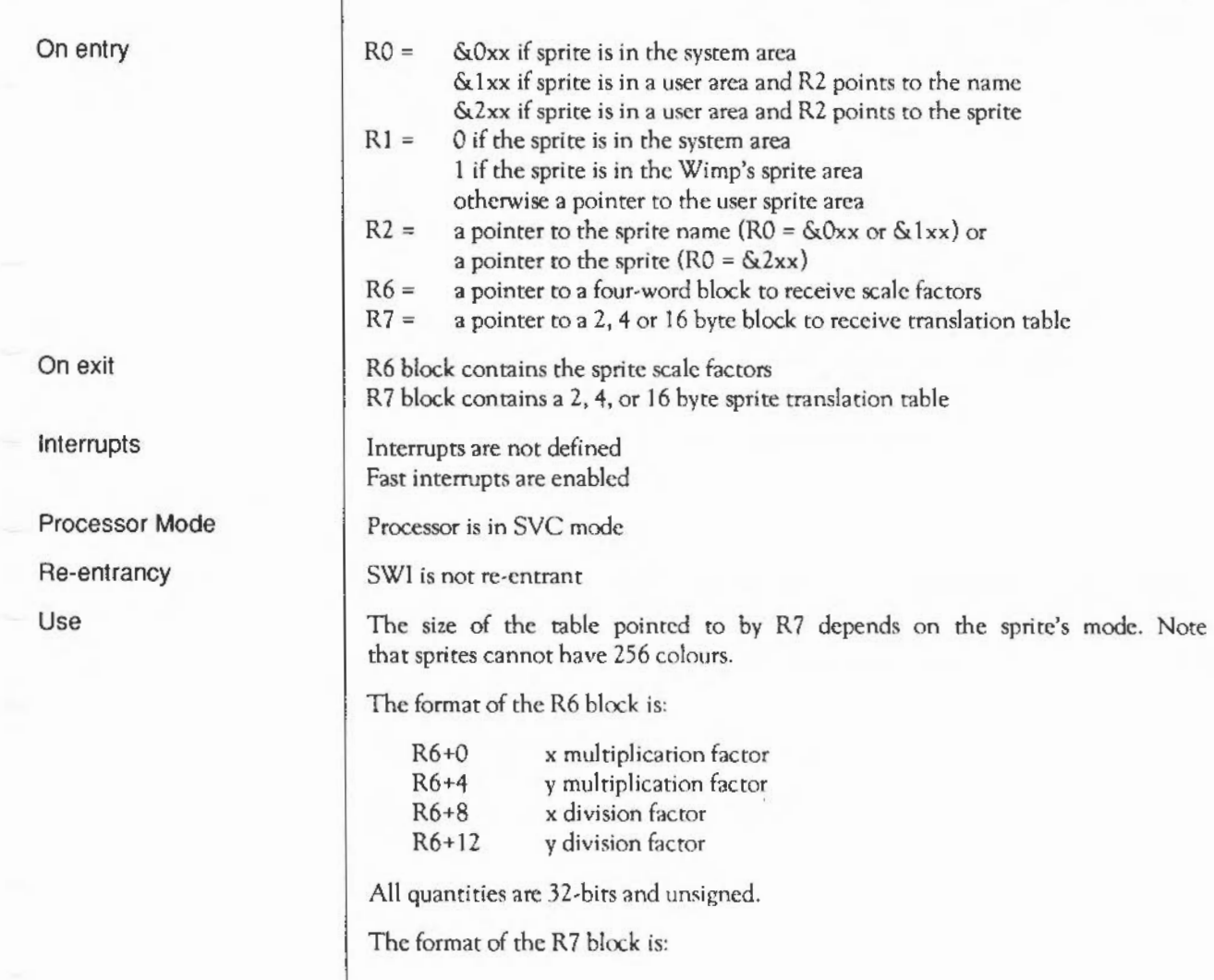

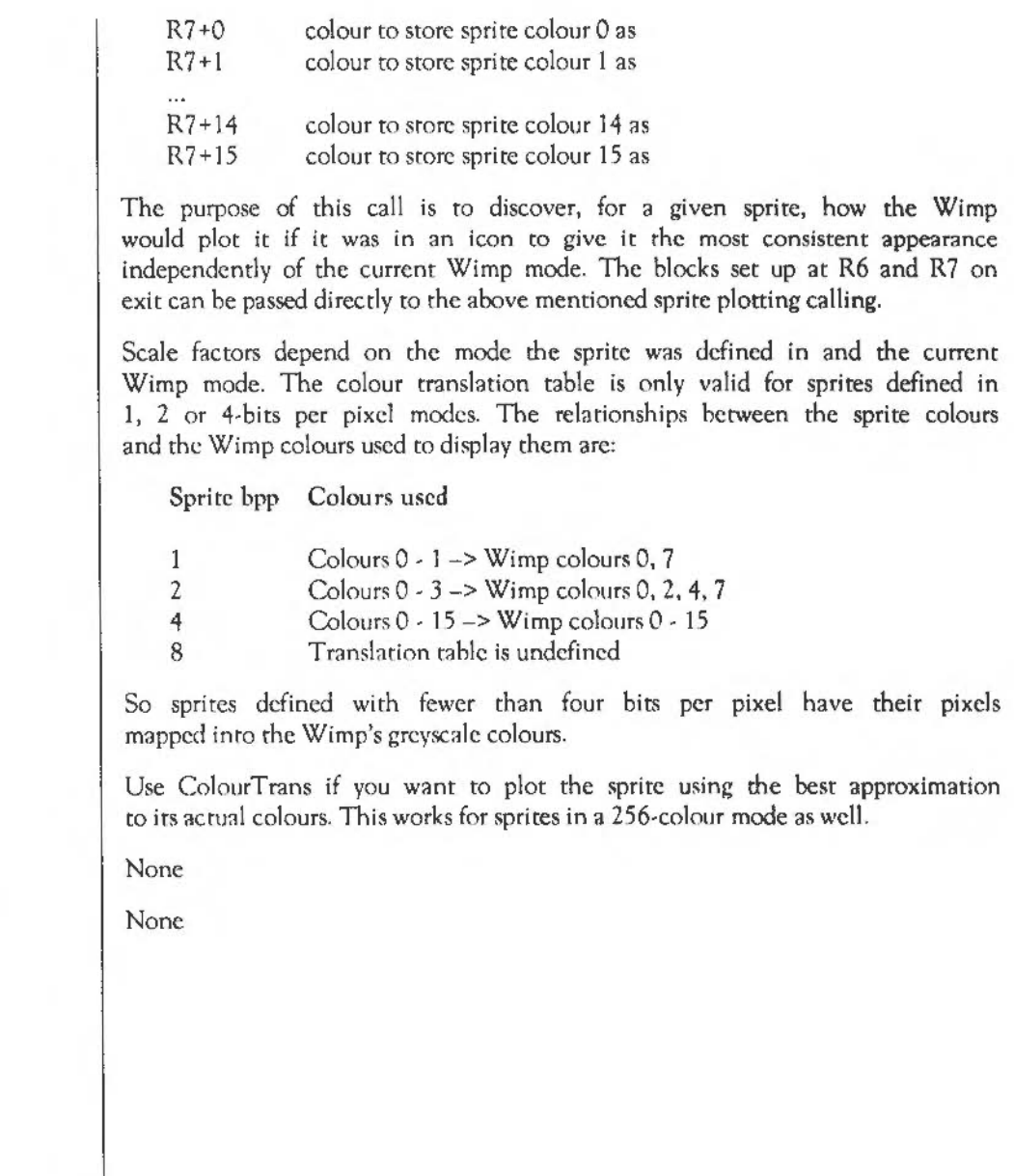

Related SWis

Related vectors

## **Wimp\_ClaimFreeMemory**  (SWI **&400EE)**

On entry

On exit

Interrupts

Processor Mode

Re-entrancy

Use

Related SWis Related vectors  $RO = 1$  to claim, 0 to release Rl =amount of memory required  $R1$  = amount of memory available (0 if none/already claimed)

 $R2$  = start address of memory (0 if claim failed because not enough)

Interrupts arc not defined Fast interrupts are enabled

Processor is in SVC mode

SWI is not re-entrant

This call is analogous to OS\_ClaimScrcenMemory (SWI &41). It allows a task to claim the whole of the Wimp's free memory pool (the 'Free' entry on the Task Manager display) for its own use. There arc restrictions however: the memory can only be accessed in processor supervisor (SVC) mode, and while it is claimed, the Wimp can't usc the free pool to dynamically increase the size of the RMA etc. For the second reason, tasks should not hang on to the memory for any longer than absolutely necessary. They should also avoid calling code which is likely to have much to do with memory allocation, eg which claims RMA space. In other words, do not call Wimp Poll while the free pool is claimed.

None

#### **Wimp\_CommandWindow**  (SWI **&400EF)**

RO = operation type, sec below

Interrupts are not defined Fast interrupts are enabled

Processor is in SVC mode

SWI is not re-entrant

This call opens a text window in which normal VDU 4-type output can be displayed. It is useful for running old-fashioned, text-based programs from within the Wimp environment. The exact action depends on RO as follows.

- $RO > 1$  RO is treated as a pointer to a text string. This is used as the title for the command window. However, the command window is not opened immediately; it is just marked as 'pending'. It does not become 'active' until the next call to OS\_ WriteC. When this occurs, the window is opened and the YOU 4 text viewport is set to the same area on the screen.
- $RO = 1$  The command window status is set to 'active'. However, no drawing on the screen occurs. This is used by the ShellCLI module so that if Wimp\_ReportError is called, the error will be printed textually and not in a window.
- $RO = 0$  The window is closed and removed from the screen. If any output was generated between the window being opened with  $R0 > 1$  and this call being made, the Wimp prompts with Press SPACE or click mouse to continue before re-building the screen.
- $RO = -1$  The command window is closed without any prompting, regardless of whether it was used or not.

On entry

On exit

Interrupts

Processor Mode

Re-entrancy

Use

The Wimp uses a command window when starting new tasks. It calls Wimp CommandWindow with R0 pointing to the command string, and then executes the command. If the task was a Wimp one, it will call Wimp Initialise, at which point the Wimp will close the command window with  $RO = -1$ . Thus the window will never be activated. However, a text-based program will never call Wimp\_lnitialise, so the command window will be displayed when the program calls OS\_ WriteC for the first time.

Certain Filer operations which result in commands such as \*Copy being executed also use the command window facility in this way.

Wimp ReportError (SWI &400DF) also interacts with command windows. If the window is active, the error text will simply be displayed textually. However, if the command window is pending, it is marked as 'suspended' and the error is reported in a window as usual.

Related SWis

Related vectors

None

## **Wimp\_T extColour**  ( SWI & **400FO)**

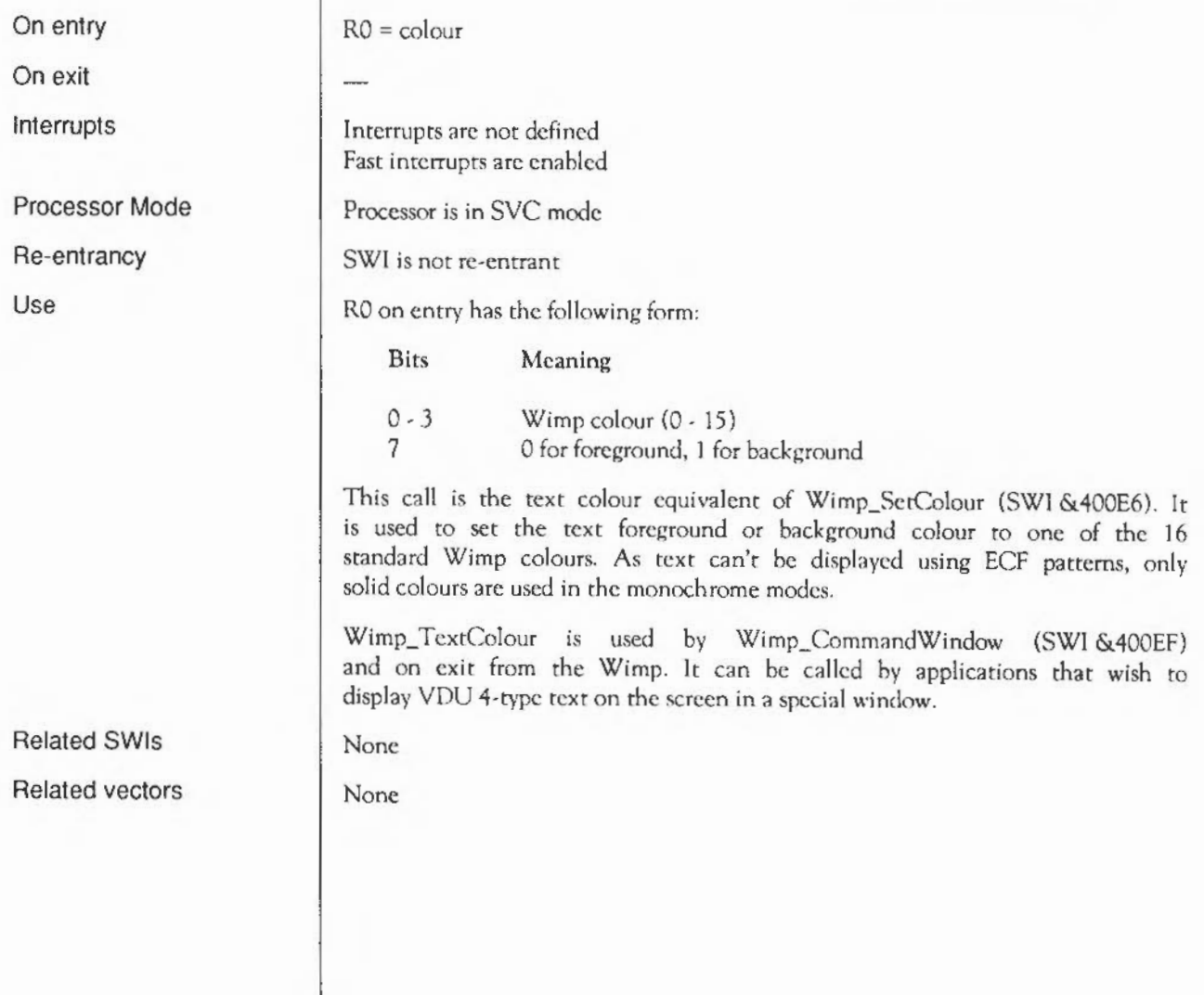

#### **Wimp\_T ransfer Block**  (SWI **&400Fl)**

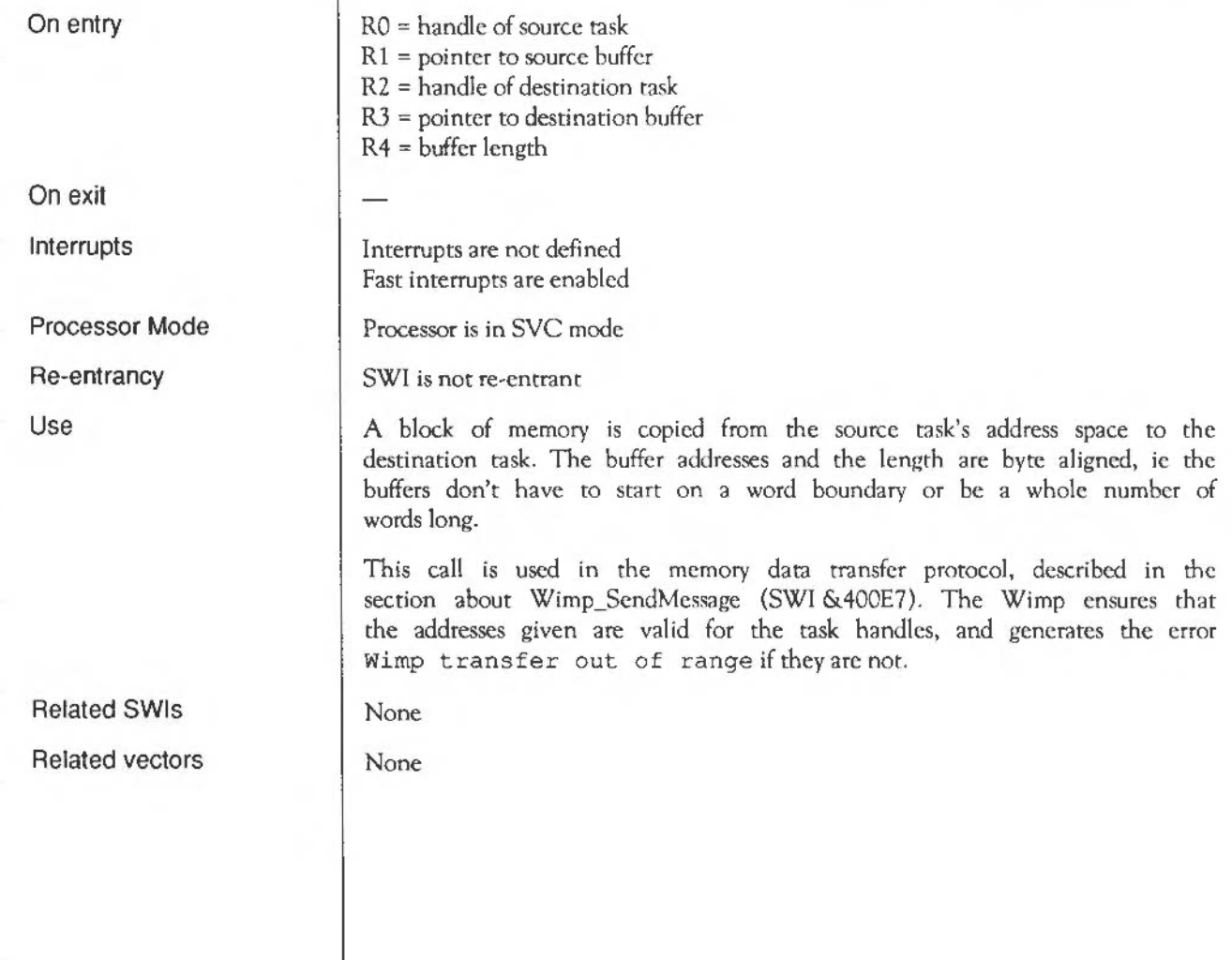

#### **Wimp\_ReadSyslnfo**  ( SWI & **400F2)**

On entry

On exit

Interrupts

Processor Mode

Re-entrancy

Use

Related SWis Related vectors  $R0 =$  information item index

 $R0 =$  information value

Interrupts arc not defined Fast interrupts arc enabled

Processor is in SYC mode

SWI is not re-entrant

This call is used to obtain information from the Wimp which is not readily available otherwise. The value in RO on entry indicates which item of information is required; its value on exit is the appropriate value. Currently defined values for RO arc:

RO Meaning

0 number of active tasks

As the call can be used regardless of whether Wimp\_Initialise has been called yet, it can be used to see if the program is running from within the desktop environment ( $RO > 0$  on exit) or simply from a command line ( $RO=0$ ). Note that even if a program is activated from the Task Manager's command line (Fl2) facility, RO will be greater than zero.

None

### **Wimp\_SetFontColours**  ( SWI & **400F3)**

On entry

On exit

**Interrupts** 

Processor Mode

Re-entrancy

Use

Related SWis Related vectors  $R1$  = font background colour R2 = font foreground colour

Interrupts are not defined Fast interrupts are enabled

Processor is in SYC mode

SWI is not re-entrant

This call sets the anti-aliascd font colours from the two (standard Wimp) colours specified. It calculares how many intermediate colours can be used, and makes the appropriate Font Manager calls. It takes the display mode into account, so that using this call instead of setting the font colours directly saves the application quite a lot of work.

You should not assume the font colours arc as you left them across calls to Wimp Poll, as another task may have called Wimp SetFontColours before. you regain control. Conversely, you don't have to preserve the colours before ·you change them, as no-one else will be expecting you to.

This call is less powerful than ColourTrans\_SctFontColours (SWI &4074F), in that it assumes that Wimp colours 0-7 form a grey-scale sequence.

None

#### **\*Commands**  Syntax Parameter Use Example Related commands Related SWis **\*Configure WimpMode**  Sets the default mode for the Desktop \*Configure WimpMode <number> <number> the display mode that the Desktop should use after a powerup or hard reset This configuration parameter is used to set the default mode that the Desktop will usc when the machine is first switched on, or after a hard reset. If you leave the Desktop and then re-enter it before powering on again or pressing Ctrl Break, the mode used is the one that was last used by the Desktop. \*Configure WimpMode 15 \*Status WimpMode Wimp\_SetMode

Related vectors

# **\*Configure WimpFlags**

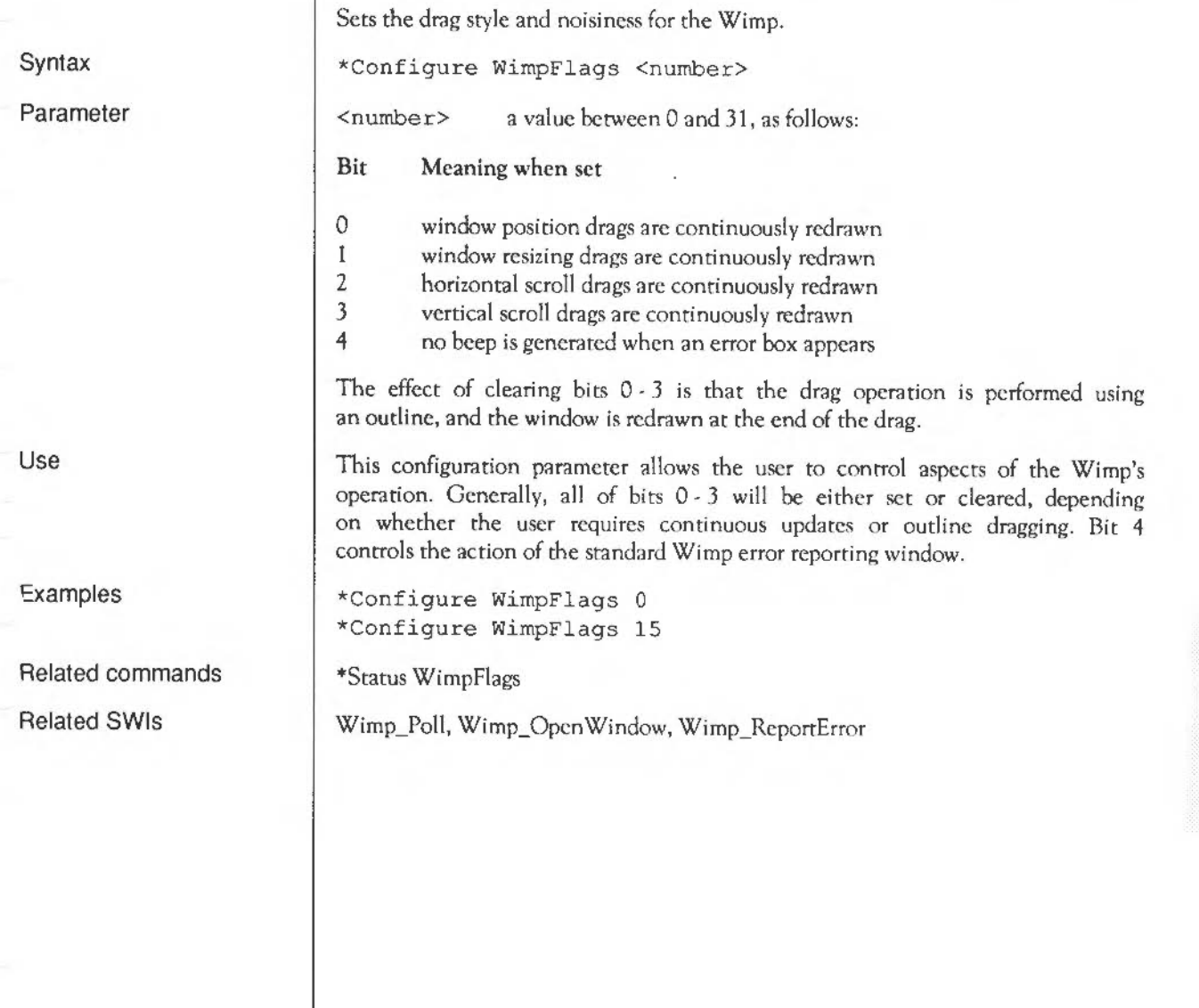

#### **\*DeskFS**

Syntax Use Examples Related commands Related SWis Related vectors Selects the Desktop filing system \*DeskFS The desk filing system is a read-only one which contains some useful window template files used by sysrem utilities. DcskFS files can be catalogued, loaded and opened for input. They are usually accessed through the DeskFS: file system prefix: Wimp\$Path defaults to DeskFS: \*DeskFS \*Copy DeskFS:Templates.Wimp ADFS:Templates.Wimp \*DeskTop \*Set Wimp\$ Path Wimp\_OpenTemplate, Wimp\_LoadTemplate, Wimp\_CloseTemplate None

# \*Desktop

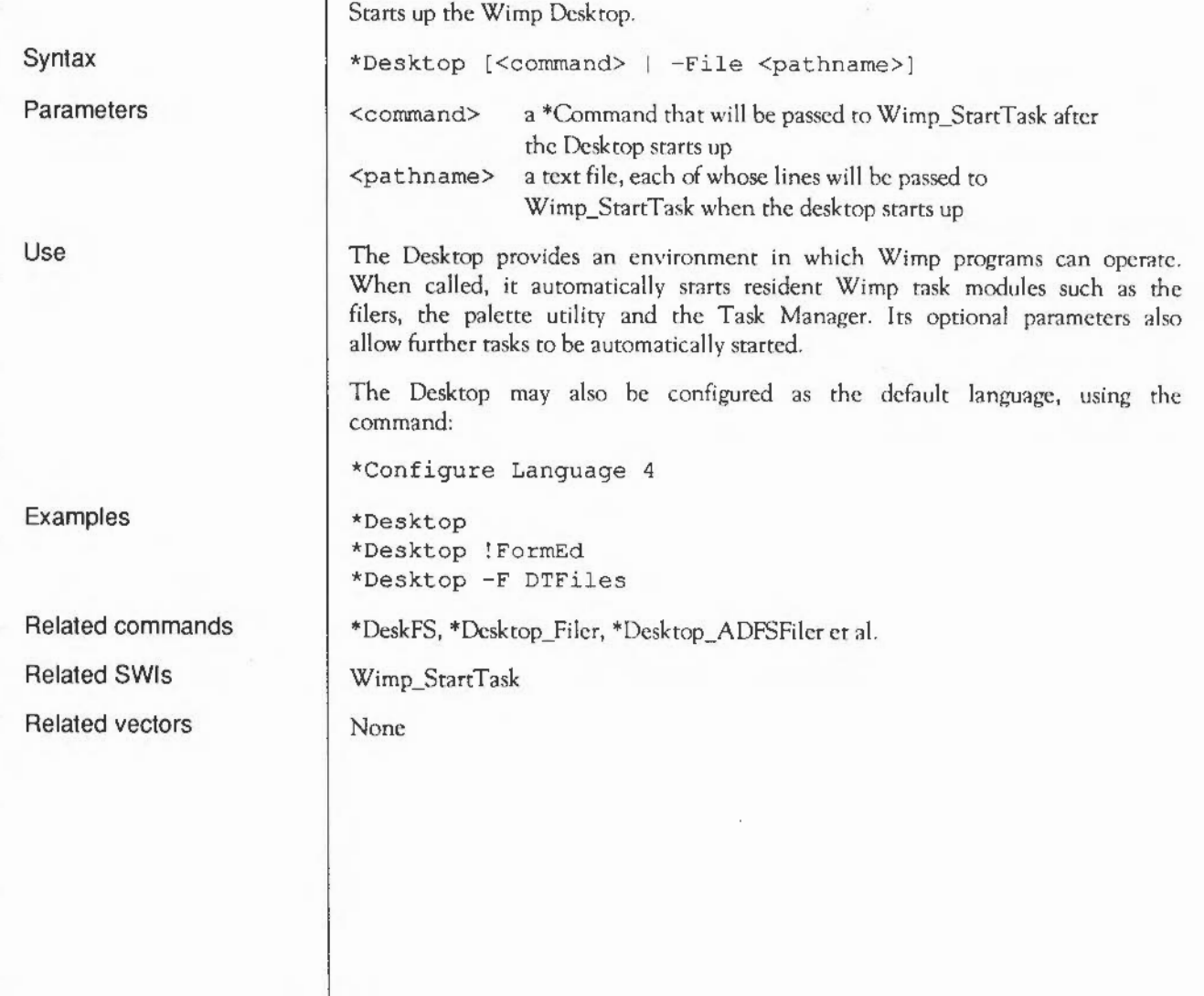

**\*Desktop\_ADFSFiler \*Desktop\_Palette \*Desktop\_Filer \*Desktop\_N etFiler \*Desktop\_RAMFSFiler \*Desktop\_T askManager** 

Commands to initialise ROM-resident Desktop utilities

As above

None

These commands are provided for the usc of the Desktop, in order to start up the various tasks that appear automatically on the icon bar. Because it is only possible to start a new task using a command lime, these have to be present. However, they arc not for users to type, and an attempt to start, say, the palette utility outside of the Desktop will yield the error message Use •Desktop to start the Palette utility.

•Desktop

Wimp\_StartTask

None

**Syntax** 

Use

Parameters

Related commands Related SWis

Related vectors

#### **\*Filer CloseDir**

Syntax Parameter Use Example Related commands Related SWis Related vectors Closes a directory display on the Desktop \*Filer CloseDir <dirname> <dirname> the *full* path name of a directory whose directory display is to be closed. This command can be used to close a directory display window and any subdirectories. Ordinarily the display would have be opened by an earlier \*Filer\_OpenDir command, but it can actually be used to close any open display. The <dirname> must exactly match a leading sub-string of the title of the directory displays that are to be closed. That is, it must include filing system, drive name and a full path from \$. The case of letters is not significant, but the Filer uses lower case for filing system names. This call must be able to close all directory displays that match the specified sub-string. You can only use this command from within the desktop environment, or within a Desktop 'startup' or boot file. \*Filer CloseDir adfs::app1Disc.\$.progs.basic \*Filer\_OpenDir None None
# **\*Filer\_OpenDir**

Opens a directory display on the Desktop

\*Filer\_OpenDir <dirname>

Syntax

Parameter

Use

Example

Related commands

Related SWis

Related vectors

<dirname> the *full* path name of a directory whose directory display is to be opened.

This command can be used to open a directory display window.

If the display is already open, it simply stays open; no new display appears. For this to work though, <di rname> must exactly match the title of the directory display that is already open. That is, it must include filing system, drive name and a full path from \$. The case of letters is not significant, but the Filer uses lower case for filing system names.

If the name is even slightly different from an already open one (eg you omit the \$. after the drive name), it will be treated as a different directory. This can result in two displays looking at the same directory. However, if you don't use a proper full pathname, problems can occur when you nm applications from within the directory, since they use their pathnames to reference files within themselves.

You can only usc this command from within the desktop environment.

\*Filer\_OpenDir adfs::applDisc.\$.progs.basic

\*Filer\_CioseDir

None

None

## \*IconSprites

Merge a sprite file into the Wimp sprite area

\*IconSprites <pathname>

<pathname> the name of the sprite file ro load

This command merges the specified sprite file with those already loaded in the Wimp's shared sprite area. Sprites in this area are used automatically by certain Wimp operations, and because all applications can access them, the need for multiple copies of sprite shapes can be avoided.

\*IconSprites <Obey\$Dir>. !Sprites

\*SSave, \*Sload, \*Pointer

Wimp\_SpritcOp

None

Syntax Parameters

Use

Example Related commands Related SWis Related vectors

## **\*Pointer**

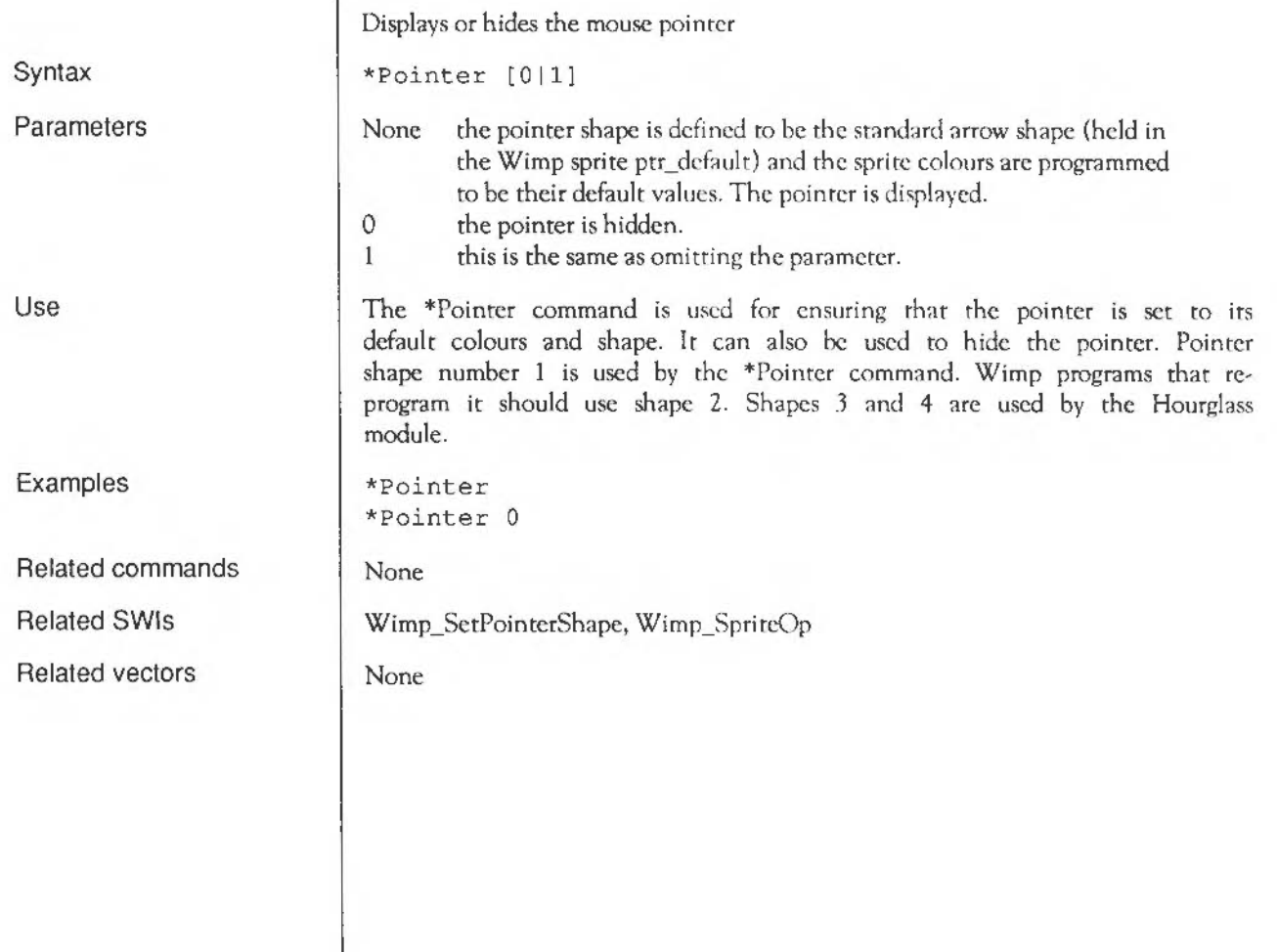

 $\left| \begin{array}{cc} 0 & 0 \\ 0 & 0 \end{array} \right|$ 

# **\*Status WimpFlags**

Display the WimpFlags configuration parameter.

\*Status WimpFlags

None

Displays the current WimpFiags configuration; see \*Configure WimpFiags.

\*Status WimpFlags

\*Configure WimpFlags

None

None

Syntax Parameters

Use

Example

Related commands

Related SWis

Related vectors

The Window Manager: \*Commands 1295

## **\*Status WimpMode**

Display the WimpMode configuration parameter.

\*Status WimpMode

Displays the current WimpMode configuration; see \*Configure WimpMode.

\*Status WimpMode

\*Configure WimpMode

None

None

None

The Window Manager: \*Commands

Syntax

Parameters

Use

Example

Related commands

Related SWis

Related vectors

# **\*Wimp Palette**

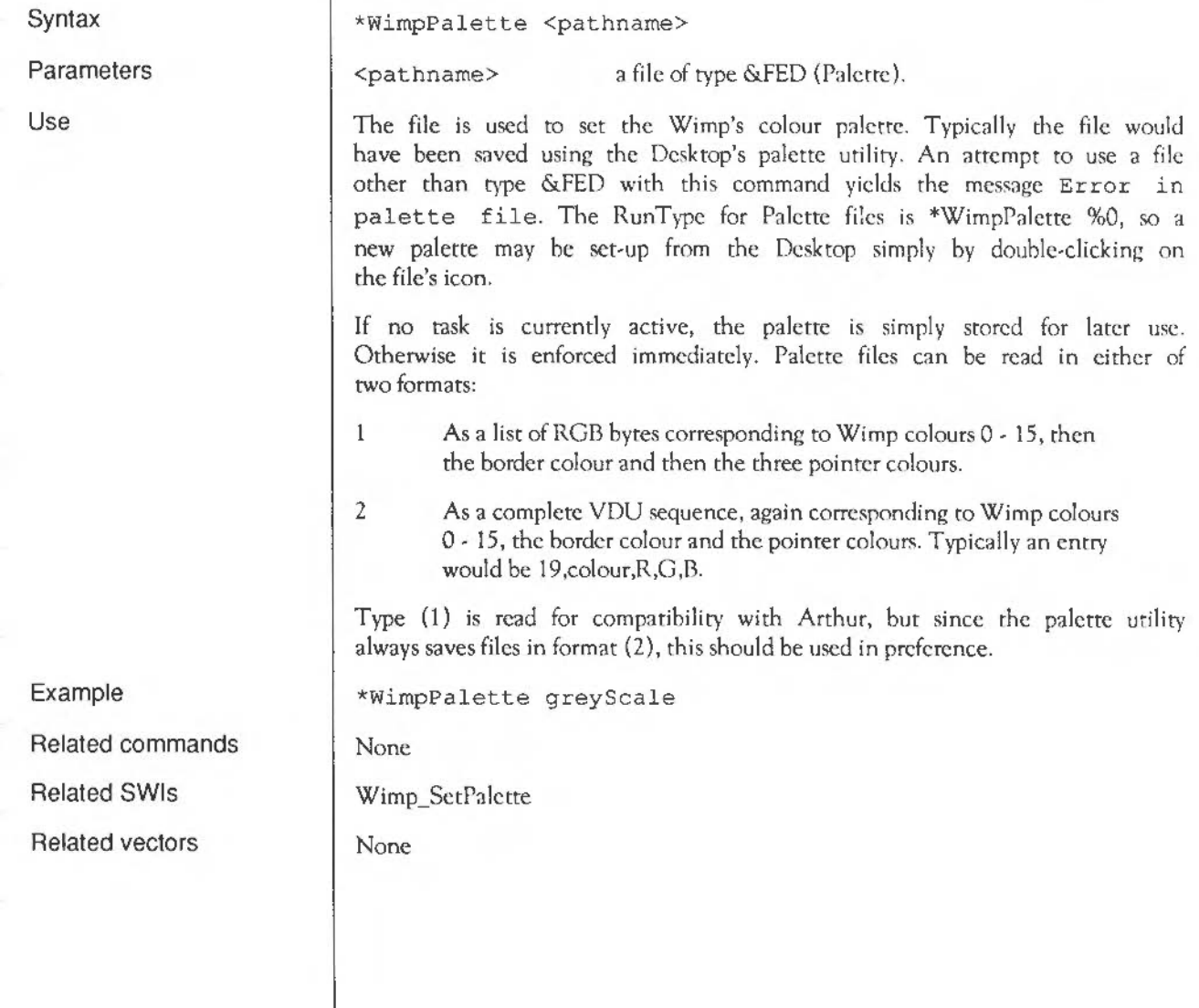

# **\*W impS lot**

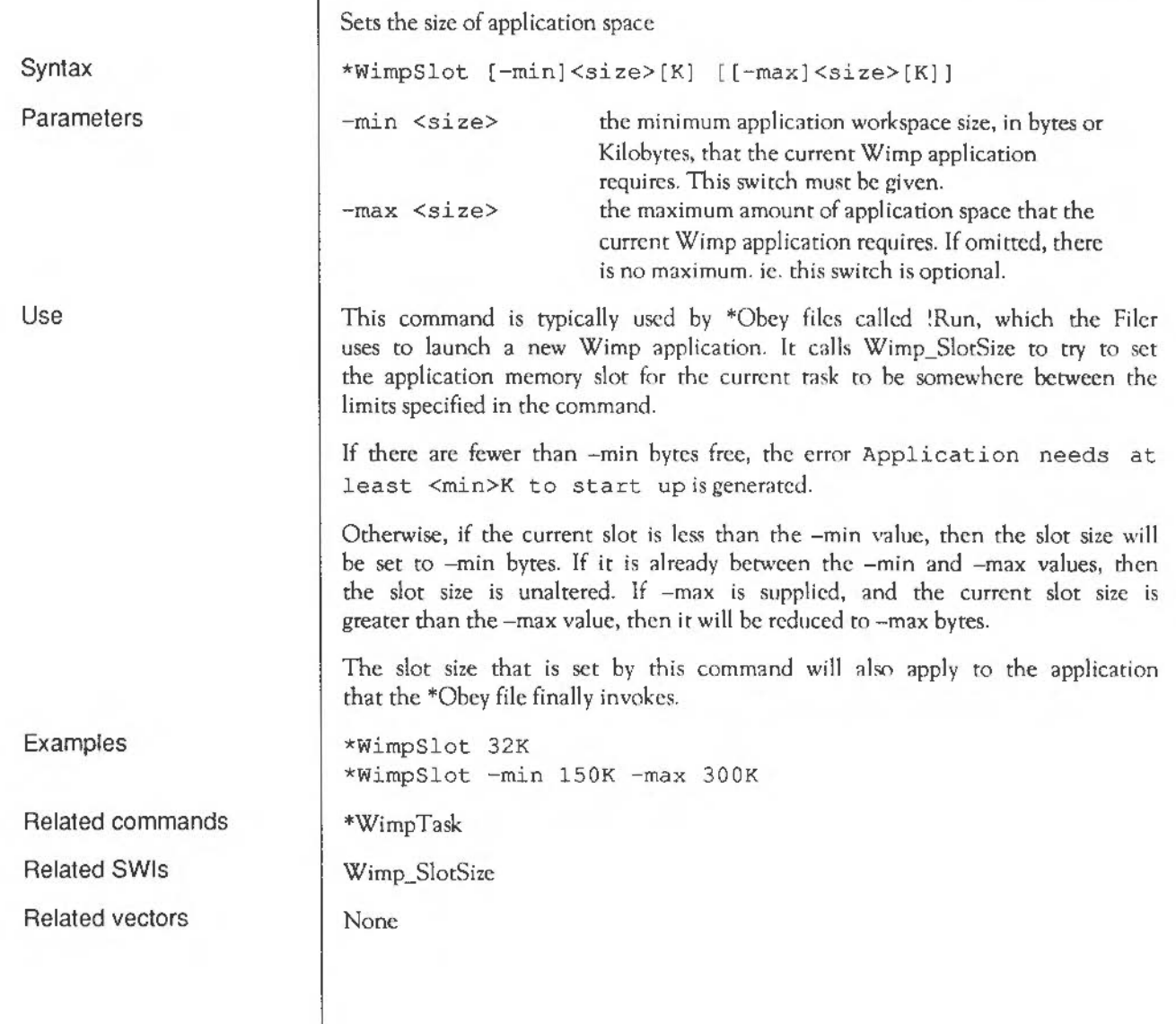

# **\*Wimp Task**

Starts up a new task (from within another task)

\*WimpTask <command>

<command> \*Command which is used to start up the new task

The \*WimpTask command simply passes the supplied command to the SWI Wimp\_StartTask. It can only be called from active Wimp tasks (ie ones that have called Wimp\_Initialise).

\*WimpTask myProg

\*WimpSiot

Wimp\_StartTask

None

**Syntax** 

Parameter

Use

Example

Related commands

Related SWis

Related vectors

Fhe Window Manager: \* Commands 1299

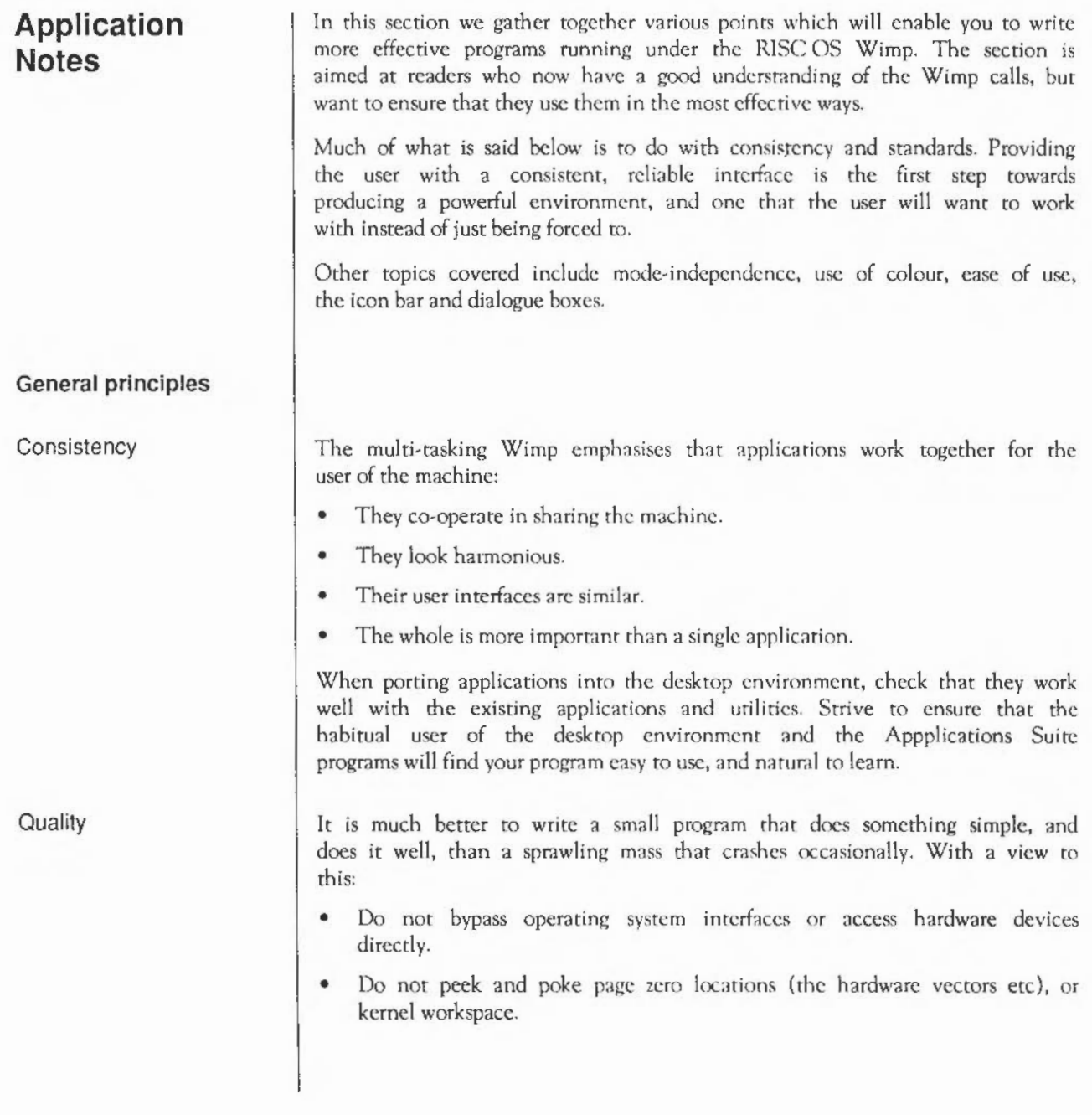

Such tricks may well not work on future machine and operating system upgrades. Acorn will pursue a policy of continuous improvement and expansion for its product lines: build your software to last.

#### Responsiveness RISC OS runs on extremely fast machines, and this speed can be used to make the system easier to usc and more productive. The system software has been written very carefully so that all of this performance is delivered to be used by the application, rather than being swallowed up within the operating system. Fast, smooth scrolling and redraw arc worth striving for as they make effective and productive use of an application much easier.

Colour

Covering a wide range of screen modes can seem troublesome when constructing an application, but it allows a wide price-range for the end user, who can choose between resolution and cost. Animated bright colour graphics can help make a program easier to understand and to use. Not relying on screen size allows your program to move easily to new better screens and modes when they become available.

Ease of use

This is what WIMP systems arc about most of all. All of the various elements described here are ultimately designed to make the computer easier and more pleasant to use, over a wide range of user experience and practice. An application should be:

- easy to learn
- easy to re-learn
- easy to use productively.

These things can conflict with each other, and with other things (eg system cost, program size, program development time, backwards compatibility). Design is not easy, and not all users agree.

## Compatibility

The following points should noted, to ensure that your application is compatible with future versions of the Wimp and behaves as well as it can with pre-version 2.00 Wimps.

Reserved fields must be set to 0, ie reserved words must be 0, and all reserved bits unset.

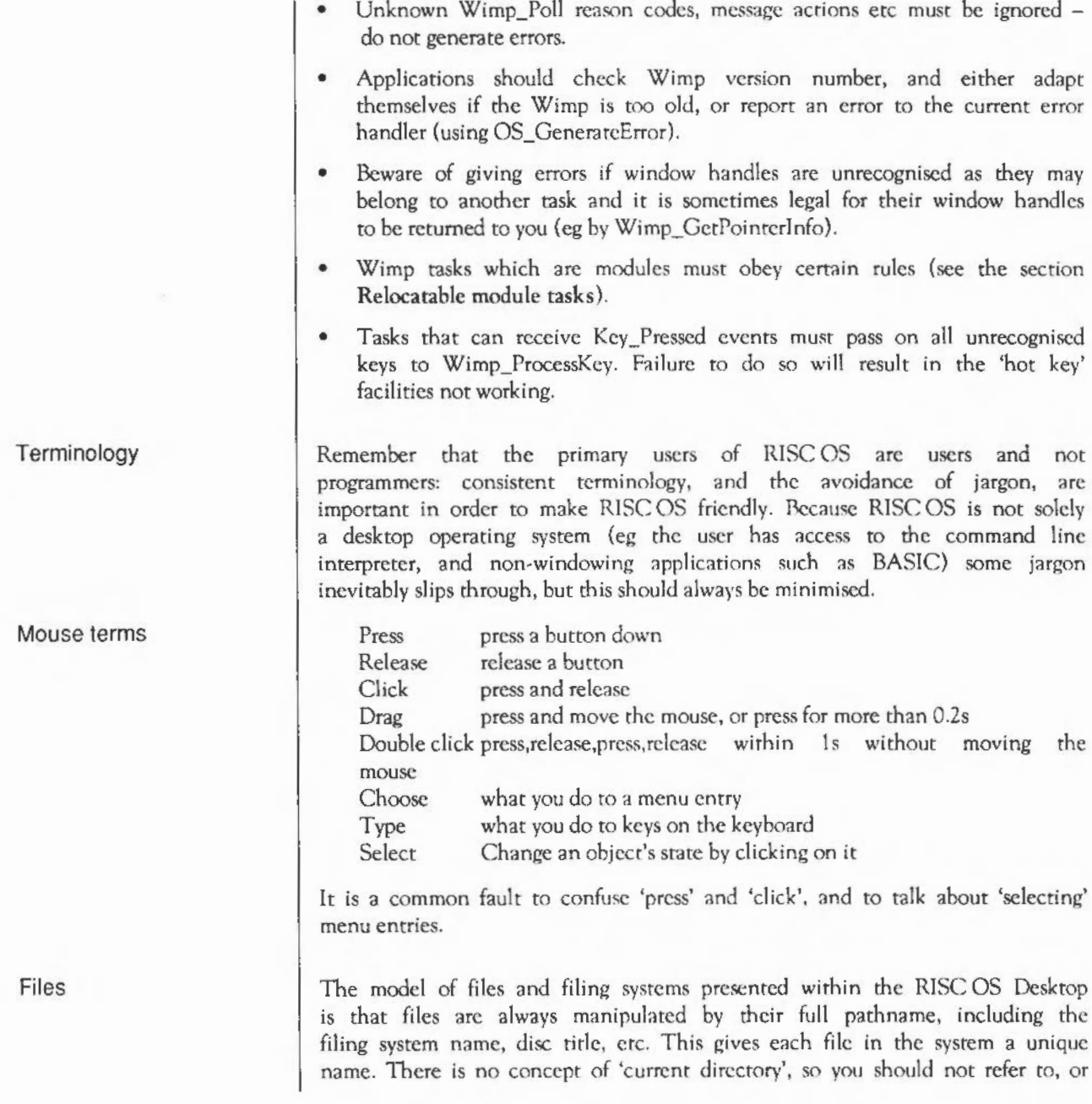

rely on, its being set. Every effort is made to ensure that people never have to type a full pathname, but they do have to sec and (more or less) understand them.

Heavy usc is made of file types. All files should be typed and date-stamped, rather than being of the older load/exec address form (but be prepared to encounter these, and respond correctly).

Never build absolute drive numbers or absolute file names or absolute filing system names into your program. Check your program working from floppy, Winchester, and Econet, and ensure that installation is easy.

## **Application Resource files**

Applications in the multi-tasking world are typically represented as a directory whose name begins with !, eg !Draw. When referring to these applications in this document, however, we leave the ! off the name. The Filer provides various mechanisms to help such applications, so that the program and its resources can be treated as a single unit and installation etc is straightforward.

Resources of any form can be held within an application directory. There arc several standard types, some of which arc discussed in more detail below. Common resource files arc:

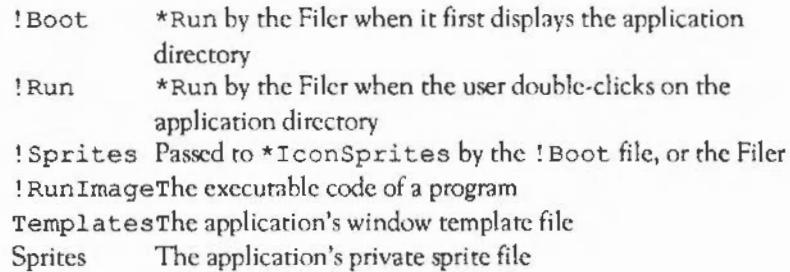

If an application is intended for international usc then all textual messages within the program should be placed in a separate text file, so that they can be replaced with those of a different language. It may be unhelpful for the application to read such messages one by one, however, as this forces the user of a floppy disc-based system to have the disc containing the application permanently in the drive. Error messages should all be read in when the application starts up, so that producing an error message docs not cause a Please insert disc title message to appear first.

Note that Obey\$0ir and obey files arc important here. Applications must always be invoked with their full pathnames, so that Obey\$Dir is set correctly. For example, if a resource file is accessed later when the current directory has changed, using a full pathname means it will work OK.

Resources may also be updated by the program during the course of execution. For instance, if an application has user-settable options which should be preserved from one invocation of the program to the next, then saving them within the application directory means that the user does not have to worry about separate files containing such data. As a source of usersettable options this technique is preferable to reading an environment string, since with the latter system the user has to understand how to set up a boot file.

#### Shared resources Some resources are of general interest to more than one program. Typical examples include fonts, and modules that provide general facilities. Such resources should be placed in rhe System application (whose ! Boot sequence sets a variable System\$Path) or in a separate application such as Fonts.

It should be noted that the use of shared resources makes applications slightly harder to install, so check carefully that error messages are helpful if the shared resources cannot be located.

The rules above may break down for large applications. Some applications occupy more than one floppy disc, with swapping required during operation. It is difficult to give precise guidelines for such programs, because their requirements vary so widely. The rules above, however, will be used for many smaller programs and so will be reasonably familiar to users. Larger programs should be designed and organised to fit within the same general philosophy, so that users find them easy to install, understand and operate.

The key resource names that arc built in to the system are as follows. The application directory is presumed to be called '!Appl' in the examples below.

## The !Appl. !Boot file

This is the name of a file which is \*Run when the application directory is first 'seen' by the Filer. It is usually an Obey file, ie a list of commands to be passed to the command line interpreter (see the \*Obey command for derails). Here is a list of commands executed by a typical ! Boot file, the one for Draw:

```
IconSprites <Obey$Dir>. !Sprites 
Set Alias$@RunType AFF Run <Obey$Dir>. !Run %%*0
Set File$Type_AFF DrawFile
```
The actions of these are to respectively

- load the sprite file for the application into the Wimp sprite area. The Filer does this automatically if there is no ! Boot file, provided that the sprite file is called !Sprite.
- set the run-type for files created by the application, so that doubleclicking on them in the Filer runs Draw on the file. Note the use of %% so that the substitution takes place when the file is run, not when the !Boot. file is obeyed.

Note that \*Set... means that the current value of Obey\$Dir is copied into the private variable, ie it is expanded immediately, so if it changes later to Alias\$... the variable will not change.

set up a name for files created by Draw, for use in Full Info filer displays.

The Filer only runs ! Appl. ! Boot if the sprite called ! appl does not already exist in the Wimp sprite pool (sprite names are lower case). This prevents repeated delays from re-executing ! Boot files (or even reexamining application directories). However, it relies on the various applications seen by the Filer having unique names, eg if you have more than one System directory then only the first one 'seen' will be used.

#### The !Appl. !Sprites file This is the name of a sprite file. For an application ! Appl this can provide a sprite called ! appl which is used by the Filer when displaying the directory, and also a sprite named sm! appl for use in small-icon displays.

! Sprites can also provide sprites that relate to data files controlled by this application, in small and large form (using sprite names file\_ttt and small ttt, with ttt being the hex identity of the file type). See Editor icons below for rules about the appearance of sprites.

Note that these are merged into the Wimp's shared sprite pool using \*IconSprites. Private sprites should be contained in !Appi.Sprites, and be loaded into a private sprite area by the application.

The Draw ! Sprites file contains the following:

! draw The !Draw application directory, Large icons and icon bar sm! draw The !Draw application directory, Small icons and Full info file aff Draw files, Large icons small\_affDraw files, Small icons and Full info

If your application creates or uses one of the standard file types, you may not have to provide a file ttt icon for it. The following are provided in the Wimp sprite ROM area:

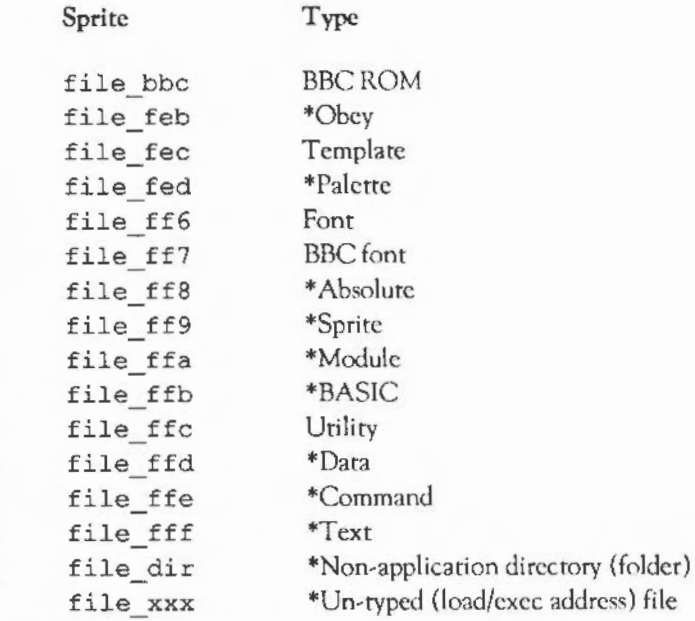

Sprites with a \* also have small format versions in the Wimp sprite area. Those which haven't can be scaled to half size to achieve the Full info representation. There are also application and small\_app icons for applications which don't have a sprite called !appl.

The standard size for the larger size sprite is 68 OS units square. This is to give them a consistent appearance in Filer windows and on the icon bar. For mode 12 (the usual mode used to define sprites), this size converts to 34

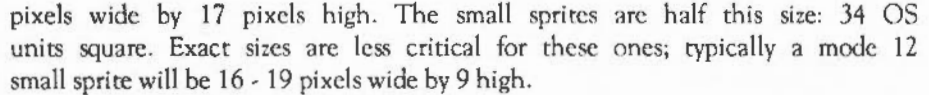

Check the appearance of sprites in two, four, sixteen and 256-colour screen modes; the Wimp will do its best to translate from mode 12 colours to those available. Note that icon sprites must not be defined in 256-colour modes (the Wimp can't currently cope with these because of colour translation limitations).

Sprites for document files (file\_ttt) conventionally have a square black (colour 7) border four OS units wide. (That is, vertical lines are two pixels wide and horizontal ones arc one pixel high, if the sprite is defined in mode 12.)

Sprites for devices (eg printers, disc drives) conventionally have a grey (5) outline and cream (12) body. ! appl sprites are conventionally not square (so require a transparency mask) and are related visually to the file ttt sprites used to represent the files that they edit.

#### The !Appi.!Run file

This is the name of a file which is \*Run when the application directory is double clicked. 1t is usually an Obey file. Here is what !Draw.!Run docs:

```
WimpSlot -min 260K -max 260K 
RMEnsure FPEmulator 2.60 RMLoad System: Modules. FPEmulator
RMEnsure FPEmulator 2.60 Error You need FPEmulator 2.60 
or later
```
*also RMEnsure SharedCLihrary arul ColourTrans modules* 

```
Set Draw$Dir <Obey$Dir> 
Set Draw$PrintFile printer: 
Run "<Draw$Dir>.!Runimage" %*0
```
The action of these commands is to respectively

• call \*WimpSiot to ensure that there is enough free memory to start the application.

Draw, like many applications, knows exactly how much memory it should be loaded with. It acquires more memory once executing (without the knowledge of the language system underneath) by calling SWI Wimp SlotSize. Paint, Draw and Edit all maintain shifting heaps above the initial start-up limit, ensuring that extra memory is always given back to the central system when it is not needed.

Applications can also arrange to have the user control dynamically how much memory they should have, by dragging the relevant bar in the Task Manager display. See Message\_SetSlot for details.

- ensure that any soft-loaded modules that the application requires are present, using \*RMEnsure. If your call to \*RMEnsure can load a module from outside your application directory then you should call it twice, to ensure that the newly loaded module is indeed recent enough. If the \*RMLoaded module comes from your application directory, one \*RMEnsure is sufficient.
- set an environment variable called Draw\$Dir from Obey\$Dir. (Note that you should not use the variable Obey\$Dir as another macro could quite likely change the setting of Obey\$Dir, so it is safer to make a copy.) This allows Draw to access its application directory once the program itself is running, enabling it to access, for example, template files by passing the pathname <Draw\$Dir>. Templates to Wimp\_OpenTemplate. In general you should usc the variable ApplSPath if the application is called ! Appl.
- set another environment variable. Different applications will have their own requirements.
- run the executable image file. !Runlmage is rhe conventional name of the actual program. It is also used by the Filer to provide the date-stamp of an application in the Full info display. Note that this time there is only a single % to mark the parameter, as the parameters passed to the \*Obey command must be substituted immediately.

Other possible actions that may occur within !Run files are

• execute !Boot. This will usually have been done already, but in the presence of multiple applications with the same name the !Boot file of a different one may have been seen first. This can be done explicitly using a command such as \*Run <Obey\$Dir>.!Boot, or you could just edit the !Boot file into the !Run file.

• if shared system resources are used then ensure that System\$Path is defined, and produce a clean error message if it is not. For example:

\*If "<System\$Path>" = '"'Then Error 0 System resources cannot be found

• loading a module can take memory from the current slot size, so the \*WimpSiot call must be called after loading modules. If you do it both before and after, you avoid loading modules in the case where the application definitely won't fit anyway.

However, some applications wish to ensure that there is also some free memory after they have loaded, for example if they use the shifting heap strategy outlined above. Such applications may call \*WimpSiot again just before executing !RunImage, with a slightly smaller slot setting, to leave just the right amount in the current slot while at the same time ensuring that there is some memory free.

It should be emphasised that the presence of multiple applications with the same name should be thought of as an unusual case, but should not cause anything to crash. Also, complain 'cleanly' if your resources can no longer be found after program startup.

One point to note here is that when an application is starting up from its  $*Run$ file, if a screen mode change is to take place, you must call \*WimpSlot 0 0 before the change and reset the slot size afterwards.

In a multi-tasking environment, memory should be used sparingly. Most simple applications require a fixed amount of memory, which can be arranged using a !Run file that specifies exactly the right \*WimpSiot size.

Applications with more complex requirements can arrange to call Wimp\_SlotSize at run-time to take (and give back) memory. BASIC programs may use the END=&xxxx construct to call Wimp\_SlotSize.

C programs should call Wimp\_SlotSize directly or use 'flex' (available with Release 3 of the Acorn C Compiler), which provides memory allocation for interactive programs requiring large chunks of store.

If Wimp\_SlotSize is used directly, the language run-time library (and malloc()) will be entirely unaware that this is happening and so you must organise the extra memory yourself. A common way of doing this is to provide

**Memory** 

a shifting heap in which only large blocks of variable size data live. By petfonning shifting on this memory, pages can be given back to the Wimp when documents are unloaded.

Important:

- Do not reconfigure the machine.
- Do not kill off modules to get more workspace.

Such sequences are quite likely to be hardware-dependent and OS version· dependent.

**Graphics** 

## Mode independence

Programs should work in all screen modes in which the Wimp works. Read the current screen mode rather than setting it when your program is loaded, and call OS\_ReadVduVariables (SWI & 31) to obtain resolution, aspect ratio etc instead of building these into the program.

At the very least, the program should not crash in inappropriate modes, but should display a message in its window, eg 256-colour modes only, as appropriate. Mode 0 is not usually useful, but it is worth making it work if you possibly can. You should make Mode 23 work for users with big monochrome screens. Also, try a square pixel mode (e.g. mode 9). Also check in modes 13, 15, 16 18, 19 and 20.

The Wimp broadcasts a message when the mode changes, so any mode· specific data can be changed at that point.

Think of an OS graphics unit as being a constant unit of measurement, rather than a fraction of the width of the screen. The standard assumption is that there are 180 OS-units to the inch, even though this may in fact vary between physical screens. 'Device-independent' should be interpreted as meaning 'the same sire in OS units in any mode' rather than 'the same fraction of the screen'.

Mode 16 is highly non-square, ie the aspect ratio is wrong. Do not try to correct for this automatically, it is an inevitable consequence of trying to fit a great deal of text onto a standard monitor. Some monitors can in any case be adjusted to make the pixels square.

Programs uninterested in colours must also check operation in 256-colour modes, eg some EOR (exclusive OR) tricks do not work quite the same. For instance, see Wimp\_SetCaretPosition for a description of how the Wimp draws the caret using EOR plotting. Clock uses a similar trick for the second hand of the clock. As another example, Edit uses EORing with Wimp colour 7 (black) to indicate its selection, bur redraws the text in 256-colour modes.

In two-colour modes the Wimp uses ECF patterns for Wimp colours I to 6 (grey levels). Note that certain EOR-ing tricks do not work on these, and that use of Wimp\_CopyBlock can cause alignment problems for the patterns.

Use Wimp SetColour rather than GCOL. You should also consider using the ColourTrans module (see below) if your program deals with absolute colours. Do not change the palette, but read and use the existing one.

Many programs choose to render graphics in 'true' (RGB triplet) colours, and use the current palette to give as close an approximation as possible to the colour they intend. This approach to colour has the enormous benefit that it is not tuned to the limitations of today's hardware.

The palette utility produces a broadcast message when the user changes the palette settings, allowing such programs to repaint for the new palette. A module called ColourTrans (used by Paint and Draw) gives the closest setting possible to a given RGB value. This module is currently provided in RAM in Release *2.0* of RISC OS in !System.Modules.Colours, but may be moved into ROM in later releases of the OS.

### Redrawing speed

Colours

A technique used on some systems is to remember the bit-map behind a menu or dialogue box when popping it up, to make removing it faster. This is not possible in a multi-tasking environment because a window from a separate task may be changing in the background. Rather than doing this, concentrate on making redraw fast. One available technique for this is to use sprites to remember the contents of a window which are difficult to redraw quickly.

Extensive use of icons within dialogue boxes puts most of the onus of redrawing onto the Wimp, relieving the application writer of that particular burden. It should only be necessary to process redraw events for dialogue boxes when they contain complex user graphics.

The Window Manager: Application Notes 1311

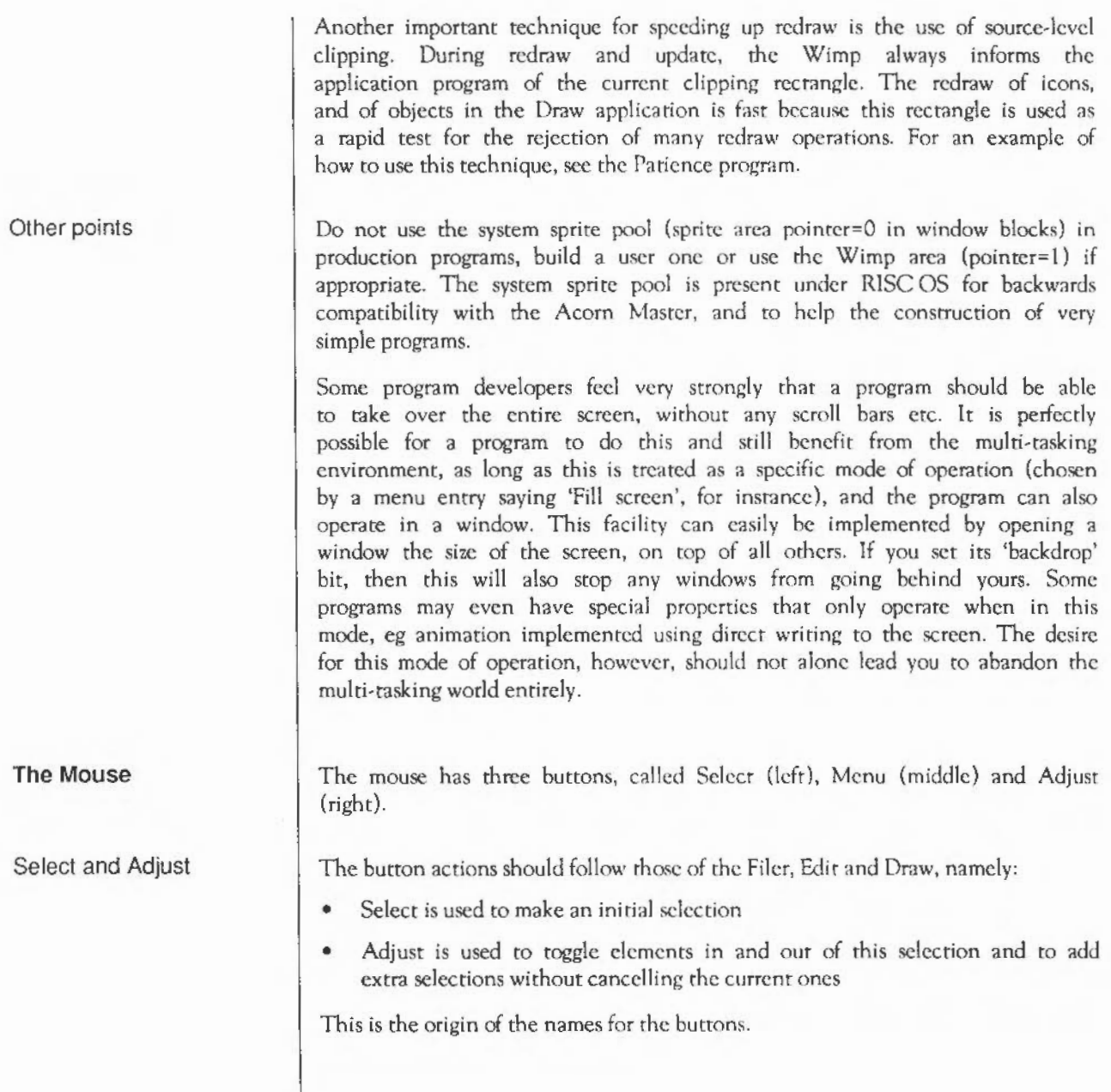

Always use Select as the 'primary' button of the mouse, used for pointing at things, dragging etc. Adjust is used for less common or less obvious functions, or for slight variations and speedups. If you have no useful separate operation in any particular context, then make Adjust do nothing rather than duplicating the functionality of Select : this is all part of training the user to usc Select first.

Another technique for speedups and variations on mouse operations is to look at the setting of the Shift key when the mouse event occurs. Such combinations should never be necessary to the operation of a program, cg a user experimenting with your program should not be expected to try all such combinations.

Double clicks

The Wimp automatically detects double clicks, typically used to mean 'open object'. It should be noted that a double click causes a single click event to be sent to the program first. Some other systems avoid this, which may appear to simplify the task of programming but leads to reduced responsiveness to mouse operations (because the application doesn't get to hear about the first click until the WIMP system is sure it's not a double click). A double click should in any case be thought of as a consolidation of a single click.

The mouse pointer

**Menus** 

Basic operation

If you set your own pointer shapes, use pointer shape 2 for them. Set it back to pointer 1 (the srandard generic arrow) using \*Pointer on a Pointer\_Leaving\_Window event. Pointers 3 and 4 arc used by the hourglass.

Do not use pointer colour 2, as it behaves improperly on high resolution monochrome screens (it alternates between black and transparent).

Menus are accessed via the middle mouse button, referred to as Menu. As a general rule an application should provide a single menu tree within a window, rather than a collection of little menus that require the user to point at a specific place in the window before pressing Menu. The problem with the latter approach is that it is hard for the user to determine the complete set of commands available.

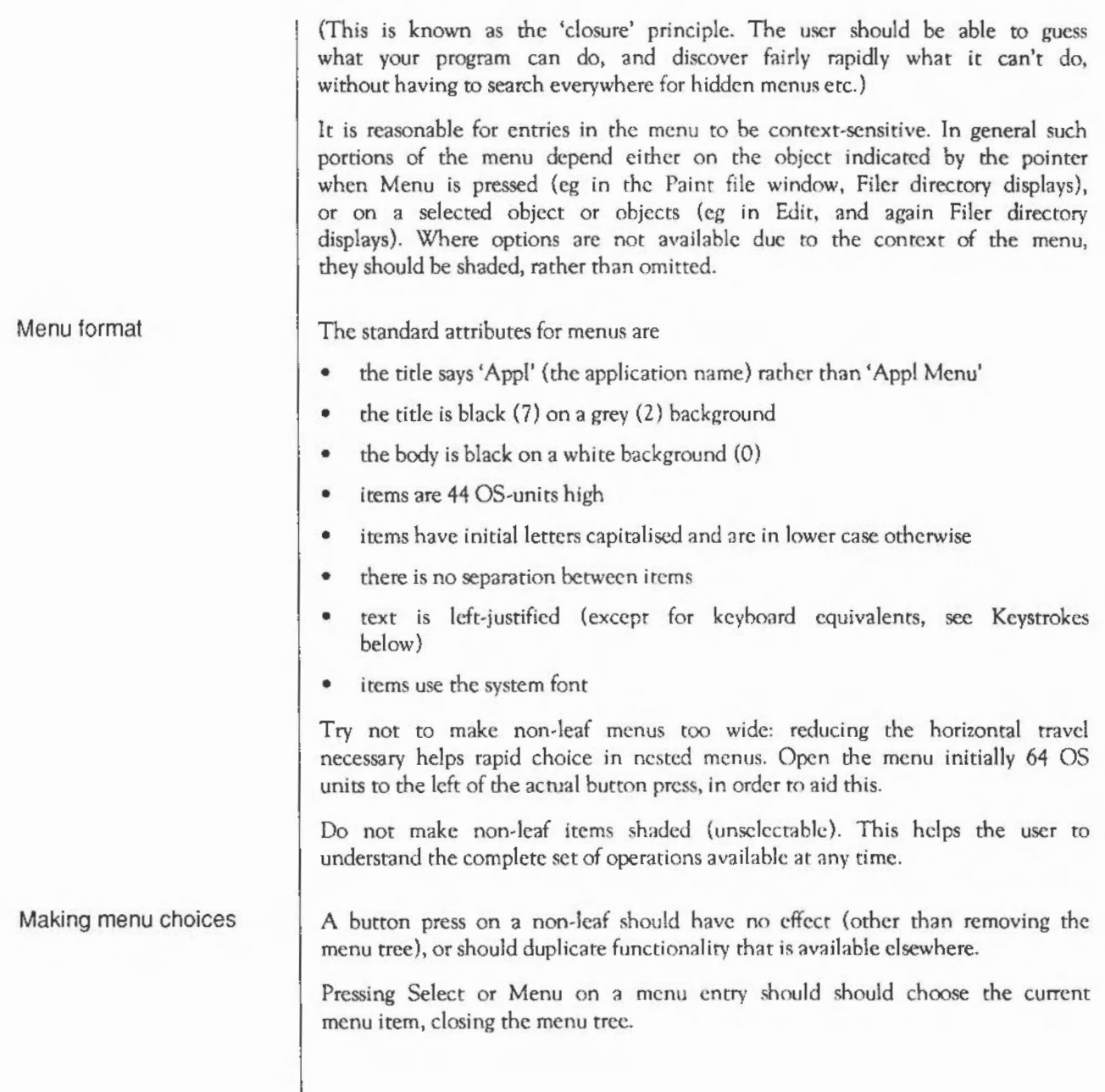

Pressing Adjust on a menu entry should cause the relevant action to be performed, but the menu to remain - see Wimp CreateMenu for details on how to implement persistent menus.

#### Icon bar menus

#### **Dialogue Boxes**

#### Basic operation

Dialogue box format

Menus produced from the icon bar (sec below) should be moved up a little before opening, so that the relevant menu bar entry is still visible. The base of the menu should be 96 OS units from the bottom of the screen, so it doesn't obscure icon bar sprites. The menu should be horizontally aligned so that the lefthand edge of the menu is 64 OS units to the left of the point where the mouse click occurred.

The simplest way to provide dialogue boxes is as leaves of the menu tree. If the necessary windows arc permanently created and linked to the menu data structure, then the Wimp will handle all opening and closing automatically.

Alternatively, the menu tree can be arranged so that the application is informed (by a message from the Wimp) when the dialogue box is being opened; this allows any computed data to be delayed until the last minute. For a large program with many dialogue boxes this is preferable, as the Wimp has a limit on the number of windows in existence between all tasks.

This form of dialogue box can *be* visited by the user without clicking on mouse buttons, just like traversing other parts of the menu tree. This is possible because redraw is typically much faster than on previous systems, so popping up the dialogue box and then removing it does not cause a significant delay.

The standard attributes for dialogue box windows are:

- title is black (7) on a grey (2) background
- title highlight (input focus) background is also grey (2)
- body is black (7) on a grey (I) or white (0) background
- writcable icon fields arc black (7) on white (0), with a border
- action buttons are black (7) on cream (12), with a border

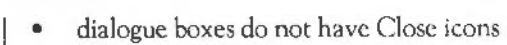

Dialogue boxes match the colouring of menus, to show that they are part of the menu tree. If the dialogue box is large and has fill-in fields then usc colour 1 as the window background rather than 0. Large expanses of white background can make fill-in fields harder to see.

The 'About this program' dialogue box is a useful convention. Provide an 'Info' item at the top of the application's menu, and make the dialogue box its submenu. You should also have the 'Info' item at the top of the menu that you produce when the user clicks with Menu on your icon bar icon. Use Edit's template file to obtain an exact copy of the standard layout used in the Applications Suite programs.

If a menu operation leading to a dialogue box has a keyboard short-cut, Wimp CreateMenu should be used to initially open the dialogue box, rather than Wimp\_OpenWindow (although Wimp\_OpcnWindow should still be used in response to an Open\_ Window \_Request event). This will ensure that it has the same behaviour concerning cancellation of the operation etc as when accessed through the menu tree.

Dialogue box controls There are various common forms of icon that occur within dialogue boxes, the most common forms arc described here to improve consistency between applications.

Writeable icons

Writeable icons are used for various forms of textual fill-in field. They provide validation strings so that specific characters can be forbidden. Alternatively arbitrary filtering code can be added to the application to ensure that only legal strings (within this particular context) are entered.

Code should be added to the handling of each dialogue box for the following keystrokes. It is not possible for the Wimp to do this, because it doesn't know the right ordering to use.

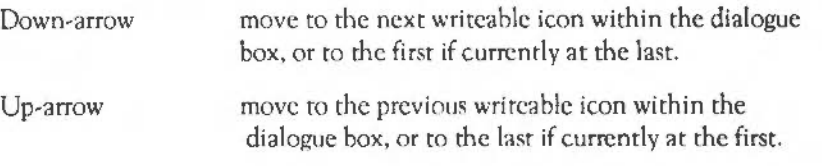

Return move to the next writeable icon within the dialogue box, or perform the default 'go' operation for this dialogue box if currently within the last writeable icon.

When moving to a new writeable icon, place the caret at the end of the existing text of the icon. See Wimp\_SetCaretPosition for details of how to do this.

#### Action icons

Option icons

This term refers to 'buttons' on which the user clicks on in order to cause some event to occur, typically the event for which the parameters have just been entered in the dialogue box. An example is the OK button in a 'Save as' dialogue box.

The best button type to use is 7 (Menu), with non-zero ESG. This will cause the button to invert while the pointer is over it {like a menu item), and for a button press to be reported.

It is sometimes appropriate to provide keyboard equivalents for action buttons. For instance, if the dialogue box is available via a function key as well as on the menu (see Keystrokes below) then adding key equivalents for action icons may mean that the entire dialogue box can be driven from the keyboard. A conventional usc of keys is:

- Return in the last writeable icon. 'Go' perform the obvious action initiated by filling in this dialogue box.
- Escape- cancel the operation; remove the dialogue box. Note that Escape is dealt with by the Wimp automatically in this case, as the dialogue box was opened using Wimp\_CreateMenu.
- F2, F3 etc to  $F11 if$  the action icons are arranged positionally at the top or bottom of the dialogue box in a simple row, then define F2, FJ etc as positional equivalents of the action buttons, ie F2 activates the left-most one, FJ the next etc. Note that Fl is normally reserved by convention to 'get help', so it should be used to provide help, or do nothing. Similarly, Fl2 should remain a route to the CU.

This term refers to 'switches', which can either be on or off.

The best icon to use is a text plus sprite one. The text has the validation string Soptoff, opton, where the sprites optoff and opton are defined in the Wimp ROM sprite area. The HVR bits of the icon flags (3, 4 and 9) are set

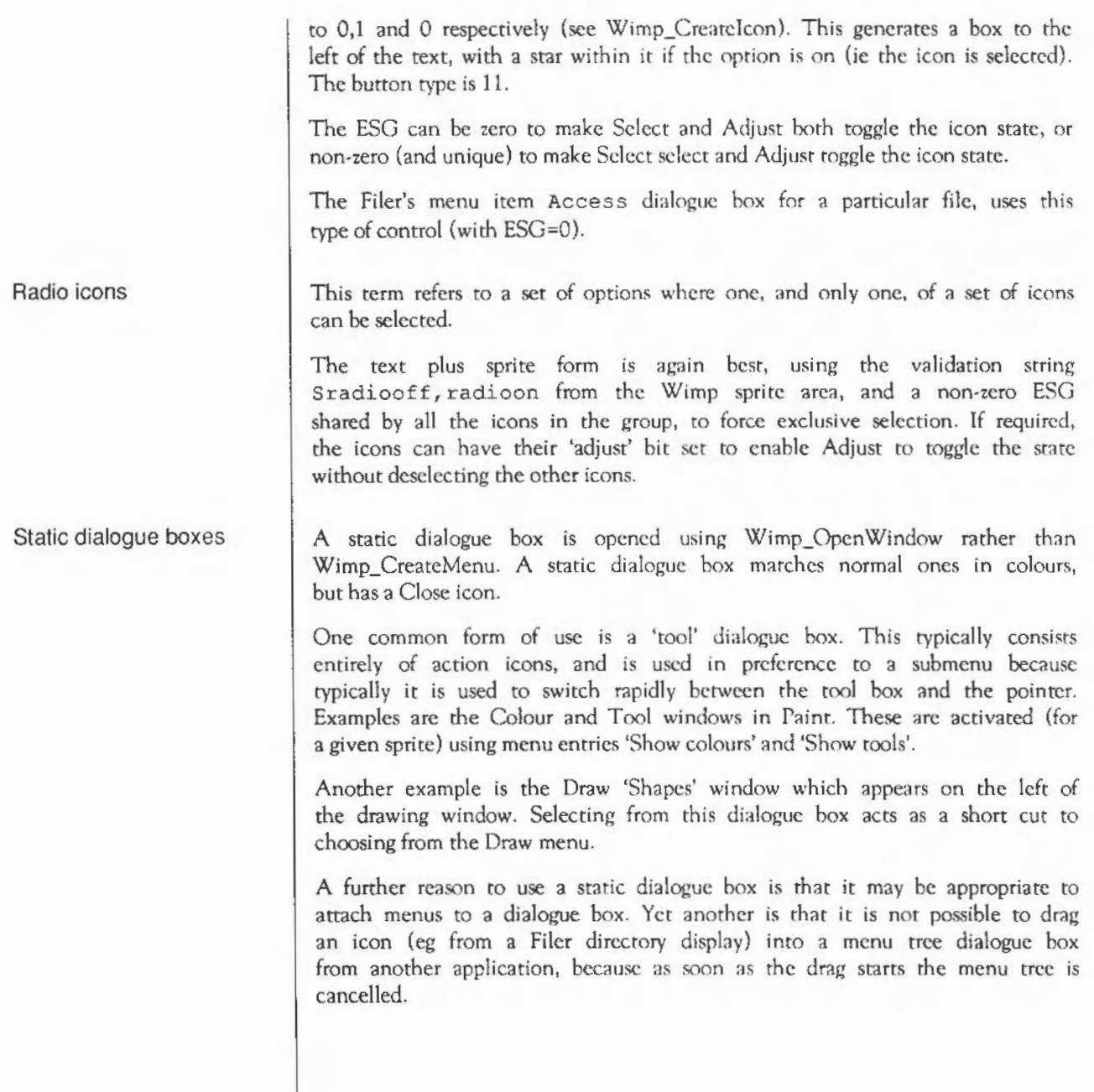

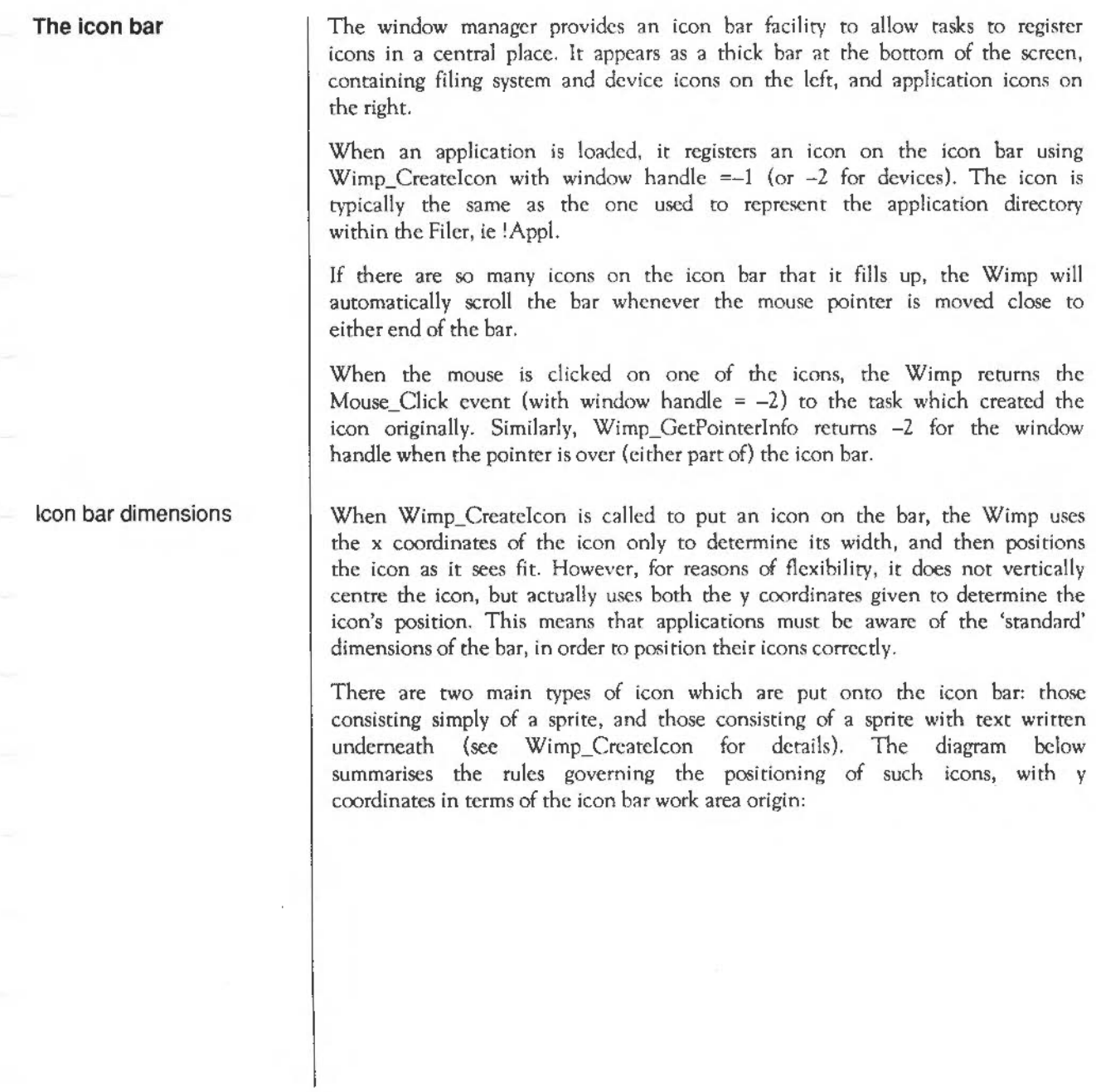

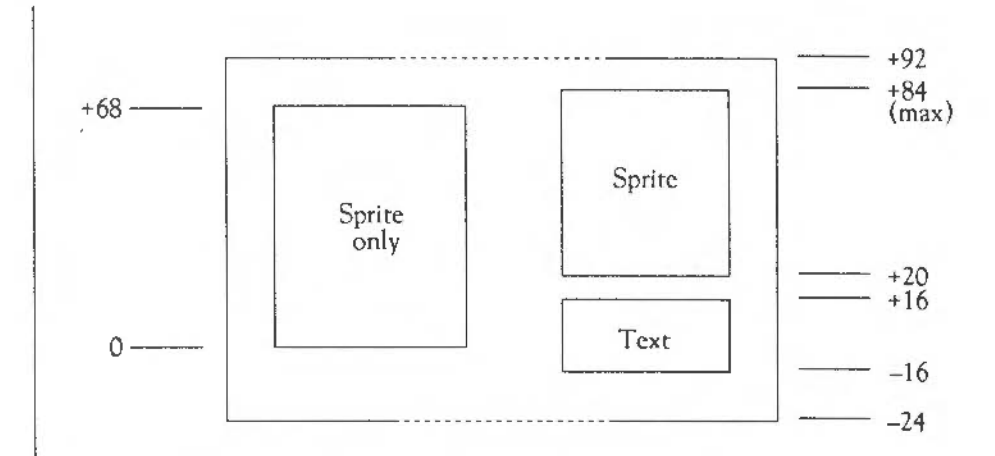

Lower coordinates are inclusive, and upper coordinates are exclusive.

Note that there are two 'baseline' positions: one for sprites with text underneath at -16, and one for those without at 0. The overall effect is better if most of the sprites are of a similar size, since otherwise there is a conflict between wanting the sprites to line up on the baseline, and wanting to centre them vertically.

The general rule is that sprites with text underneath them should always be positioned on the baseline ( $v=-16$ ), whereas sprites without text can safely be vertically centred (although if they arc close to 68 OS units high, it is better to put them on their baseline, y=O).

## **Keystrokes**

Gaining the caret

When you gain the caret, do not automatically re-open your window on top of all others. Also, a window should generally only gain the caret if the user  $clicks$  inside it - the exceptions being menus and dialogue boxes, which should give the caret back to the previous owner when they close. This is done automatically by the Wimp for menus and menu dialogue boxes.

A converse to the first point is that when a window is popped to the front of the window stack, do not automatically gain the caret; again, obtaining the caret should only be a result of the user clicking in the work area or on a writeable icon.

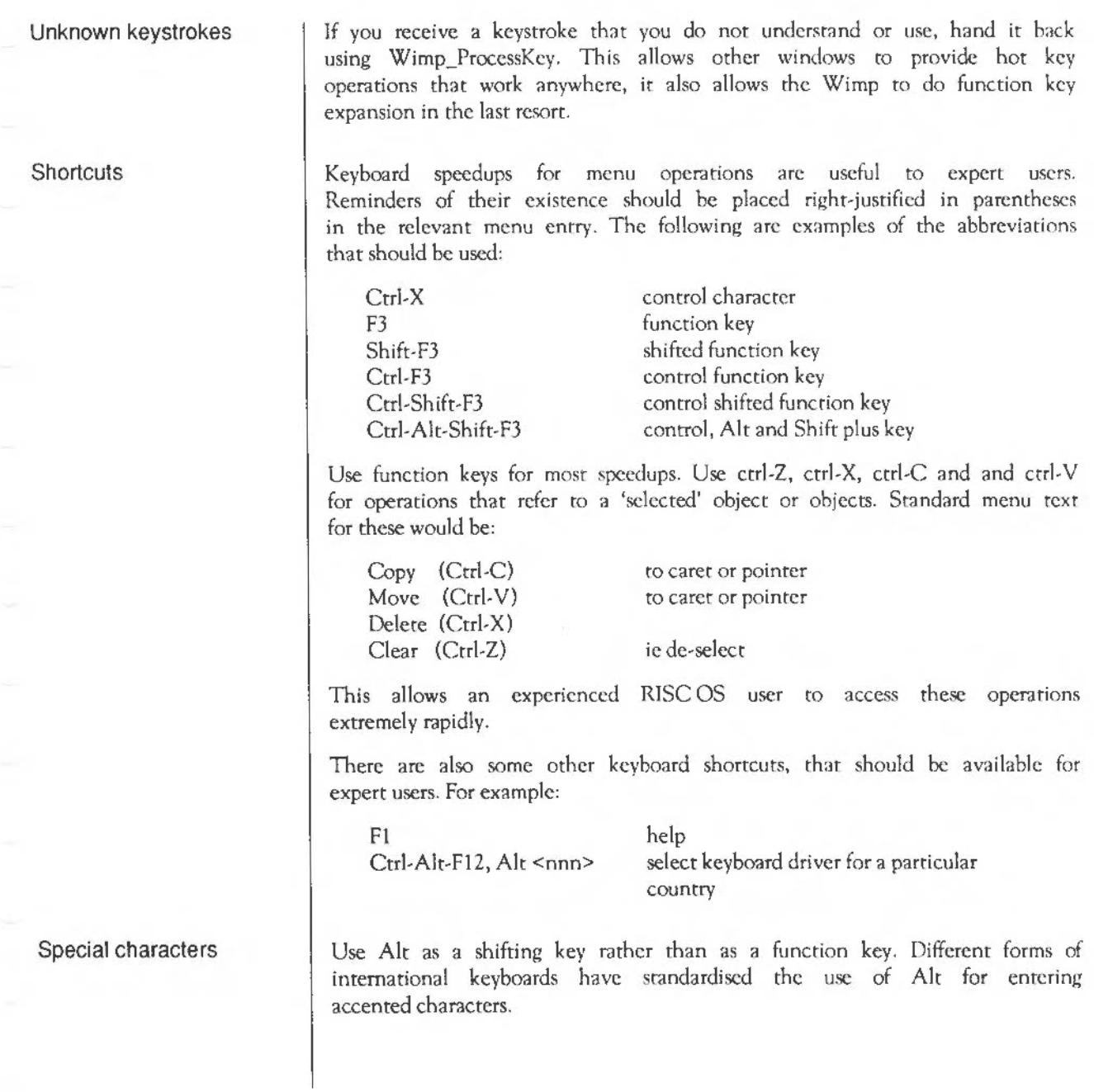

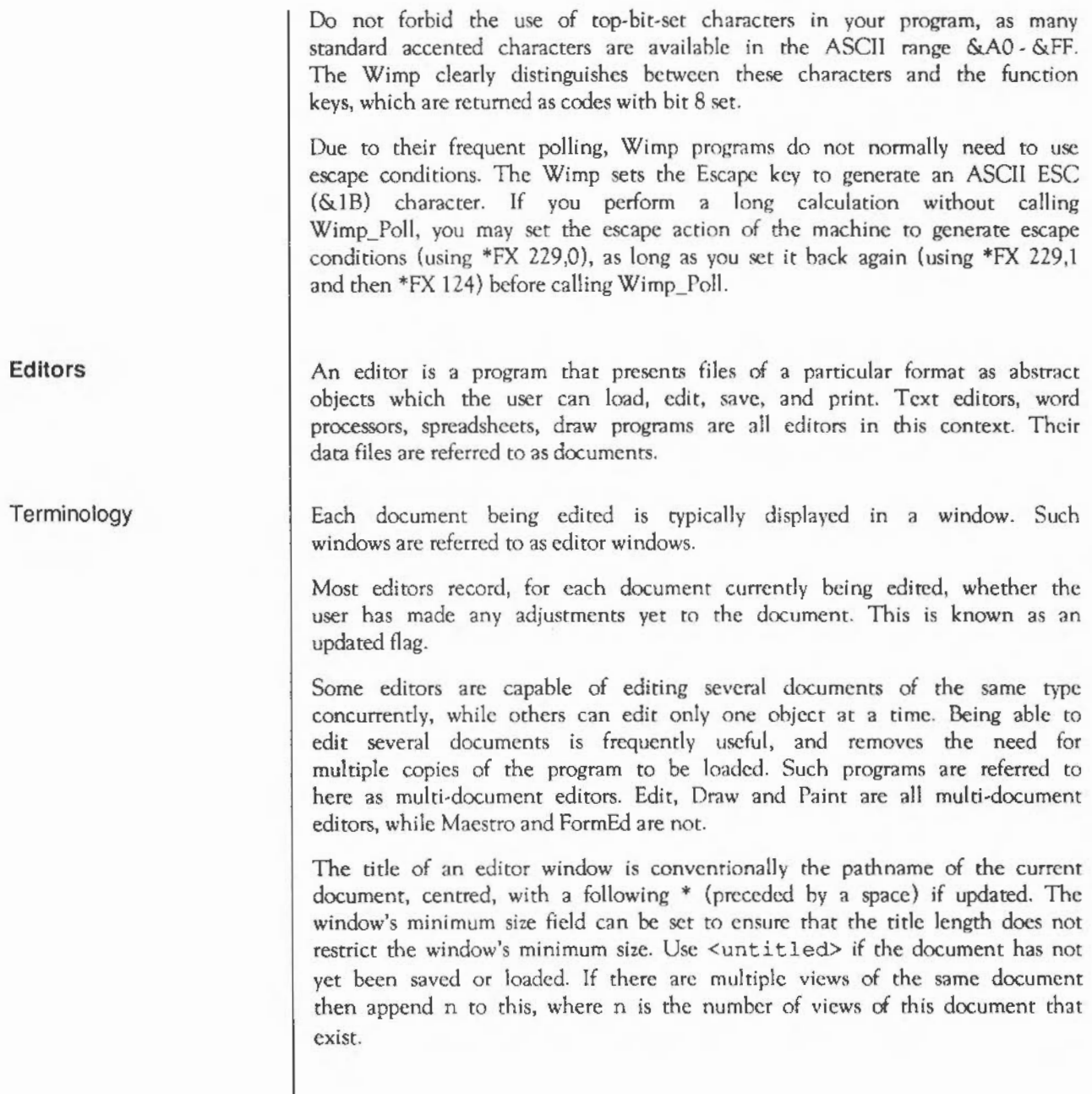

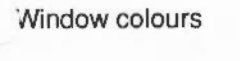

Standard editor window colours arc:

- title is black {7) on a grey (2) background
- title highlight (input focus) background is cream (12)
- scroll bar outer colour is dark grey (3)
- scroll bar inner colour is light grey  $(1)$

Editors use RISC OS file types to distinguish which application belongs to which file. Application ! Boot files should define Alias\$@RunType ttt and File\$Type ttt variables, and !appl, sm!appl, file ttt and small ttt sprites (in the Wimp sprite area), as described earlier. File types are allocated by Acorn Customer Support.

The user interface of RISC OS concerning loading and saving documents is rather different from that of other systems, because of the permanent availability of the Filer windows. This means that there is no need for a separate 'mini-Filer' which presents access to the filing system in a cut-down way. Although this may feel unusual at first to experienced users of other systems, it soon becomes natural and helps the feeling that applications are working together within the machine, rather than as separate entities.

Editor icons

Icons that appear on the icon bar should have bounding boxes 68 OS units square. Icons with a different height are strongly discouraged, as they will have their top edges aligned within the Filer Large icon display. A wider icon is permissible, but the size above should be thought of as standard. If the width is greater than 160 OS units then the edges will not be displayed in the Filer Large icon display.

Icons arc often displayed half size to save screen space. The Filer will use sm! appl and small ttt if these are defined. or scaled versions of ! appl and file ttt if not.

3tarting an editor

The standard ways to start an editor are to:

- double-click on the application icon within the directory display, or
- double-click on a document icon within the directory display

The action taken in the first case is to load a new copy of the application (by running its !Run file). The only visible effect to the user is that the application icon appears on the icon bar. So when you start up with no command line arguments, use Wimp Createlcon to put an icon containing your !app sprite onto the icon bar, then enter your polling loop quietly.

In the second case, create the icon bar icon, load the specified document and open a window onto it. This typically occurs by the activation of the run-type of the document file, which in turn will invoke the application by name with the pathname of the document file as its single argument.

For example, the run-type for a Draw file (type &AFF) is:

```
*Run <disc>. !Draw. !Run %*0
```
where  $\le$ disc $>$  is the name of the disc on which the Draw application resides. So when the user double-clicks on a type &AFF file, the Filer executes \*Run pathname, which in turn executes <disc>. ! Draw. ! Run pathname.

Typically, the !Boot file of the application sets up the run-type for its data files when the application is first seen by the filer. In the case of Draw, the boot file says:

```
*Set Alias$@RunType_AFF 
*Run <Obey$Dir>. !Run %%*0 Sec Application Resource 
                                   Files for details
```
When a document icon is double-clicked, and a multi-object editor of the appropriate type is already loaded, it is not necessary to reload the application. 1n this case, the active application will notice the broadcast message from the Filer announcing that a double click has occurred, and will open a window on the document itself. For details, see Message\_DaraOpen in the section on Wimp\_SendMessage (SWI &400E7).

A further way of opening an existing document is to drag irs icon from the Filer onto the icon bar icon representing the editor. In this case, a DataLoad message is sent by the Filer to the editor, which can edit the file. This form is important because it specifies the intended editor precisely. For instance if both Paint and FormEd are being used (both can edit sprite files) then double-clicking on a sprite file could load inro either.

Newly opened windows on documents should be horizonrally centred in a mode 12 screen, and should not occupy the entire screen. This emphasises that the application does not replace the existing desktop world, but is merely added to it. Subsequent windows should not totally obscure ones that this application has already opened. Use a -48 OS unit y offset with each new window.

### Creating new documents

In a multi-document editor, clicking on the editor icon on the icon bar creates a new, blank document in a newly opened window. If arguments arc required in creating a new document, it may also be appropriate to use a dialogue box during the course of this process. If a style sheet is required (eg for a DTP program) then it may be appropriate to usc a sratic dialogue box, and drag the style sheet from the Filer.

The window created from the loading or creation of a document should be no larger than about 700 OS units wide by 500 high. The first window should be centred horizontally and vertically on the screen. Open subsequent windows 48 OS units lower than the previous one, but if this would overlap the icon bar then return to the original starting position. The initial size and position of windows should be user-configurable, by editing a template file.

In a single-document editor, clicking on the editor icon on the icon bar creates a new, blank document if there is not already a document londed. If there is already a document loaded, this moves the document window to the front of the window stack, in case it has been obscured by other windows.

The 'About this file' dialogue box provides useful information about a file being edited. Provide it at the top of the menu in a file window, or within a 'Mise' submenu (if there are other miscellaneous menu entries to collect). See the Edit template file for the layout of this dialogue box.

To open an existing document, double-click on the document in the Filer. This will cause a broadcast DataOpen message from the Filer, *so* if your editor can edit multiple documents it can intercept this and load the document into the existing editor.

To insert one document into another, drag the icon for the file to be inserted into the open window of the target document. The Filer will then send a message to that window, giving the type and name of the file dragged. The

### Editing existing documents

target (if the file is of a type that can be inserted) can now read the file. If the file is not of a type that can be inserted in this document then the editor should do nothing, ie it should not give an error.

More details of these operations can be found in the section on Wimp\_SendMessage (SWI &400E7).

## Saving documents

To save a document, provide a dialogue box as follows.

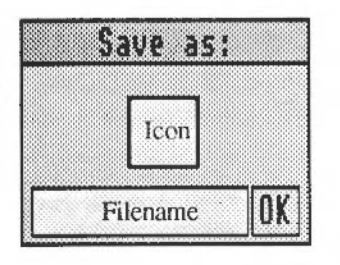

The dialogue box consists of a sprite icon, a writeable icon, and an action icon. The best way to obtain the correct colours and dimensions is to load the template file DeskFS: Templates. Palette into FormEd, change the writeable icon text and sprite name appropriately and resave the template into your application's template file.

This is the standard equivalent of the 'mini-Finder' in other systems. If there is no pathname, then invent a simple leaf name, eg TextFile in Edit, so that just dragging will not cause a filing system error.

The user can now:

- press Return or click on OK to save in the already named file  $\mathbf{1}$ (clicking on the menu entry that leads to this dialogue box should have the same effect)
- 2 edit the path name as desired using the keyboard
- *3* drag the icon into a directory display
- 4 press Escape to cancel the operation.

(1) is used when saving an already saved document. (3) is used when specifying a destination directory for the save. (2) is used when editing the leaf-name of the file. Typically, it is necessary to do (2) and (3) when first saving a file, and (1) thereafter.

When (1) happens, the application should check that the proposed name does at least contain one '.' character. This prevents a common error in beginners, who just see the proposed leaf name, and attempt to select OK immediately. The error message To save, drag the file icon to a directory display should be used for this case.

When a drag occurs, send a message to the window (and icon, to cope with the icon bar) where the drag ends, saying that you want to save the file. The window (if it is a directory display) will reply with the full pathname. Save the file using this name. The filename filed for the writeable icon should be up to 255 characters long with a '~<Space' validation string to prevent a space being inserted in the pathname. Longer pathnamcs should not crash your application.

If the save is successful, update your stored name for the document and remove the save dialogue box using Wimp\_CreateMenu (-1 ): the operation is complete. Check return codes and errors from saves.

Save should be interpreted as being like 'save and resume' from some other systems, ie after the operation the user is still editing the same document. Save should cause the document to be marked as unmodified, unless the save was to a scrap file (see the section on the data transfer protocol in the section on Wimp\_SendMessage).

Remember the date-stamp on a loaded document. If the document is saved without being modified, save with an unchanged date-stamp. Otherwise, save with the current date-stamp and update the rerained date-stamp for rhe document.

Menu entries for saving a portion of a document (eg 'Save selection') may be grouped either with other selection operations, or with the 'Save file' operation. If there are several possible selection save formats, putting it on Save may be more appropriate. Balancing submenus may also be an issue. Edit and Paint, for instance, group Save selection with other selection operations while Draw (which has several different forms of Save selection, and many other operations on the Selection submenu) groups it with Save file.
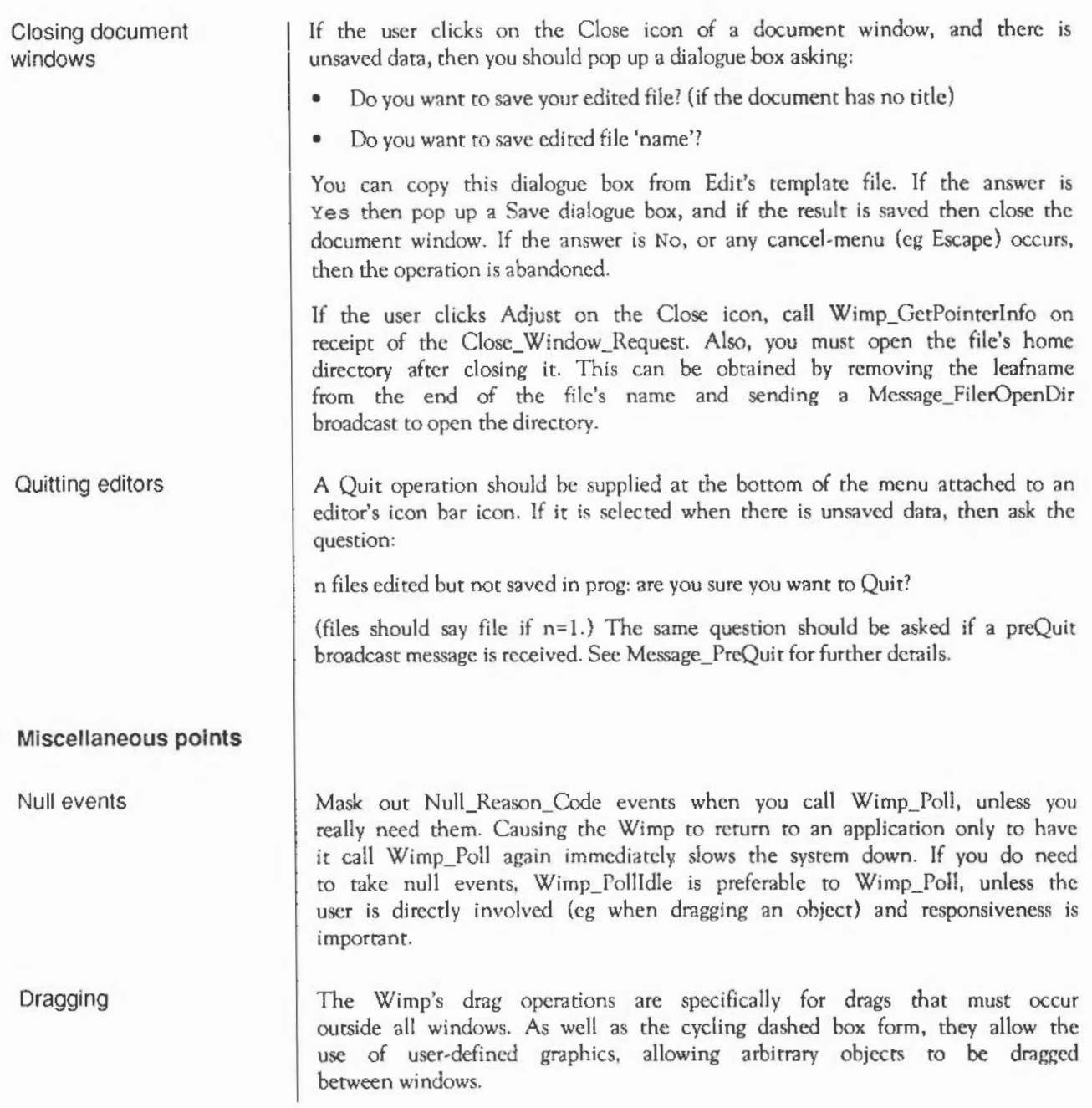

If you build drag operations within your window, check that redraw works correctly when things move in the background (the Madness application is useful for testing this). Also, it is important to note that such 'within-window' dragging must use Wimp UpdateWindow to update the window, rather than drawing directly on the screen.

If the drag works with the mouse button up then menu selection and scrolling can happen during the drag, which is often useful. Stop following the drag on a Pointer-Leaving-Window event, and start again on a Pointer\_Entering\_Window event.

If the drag works with the button down, then it may continue to work if the pointer is moved out of the window with the button still down. Alternatively for button-down drags, you can restrict the pointer to the visible work area, and automatically scroll the window if the pointer gets close to the edge.

Always check error returns from Wimp calls. Beware errors in redraw code; they are a common form of infinite loops (because the redraw fails, the Wimp asks you again to redraw, and so on). A suddenly missing font, for instance, should not lead to infinite looping. Check that the failure of Wimp CreateWindow or Wimp CreateIcon does not lead you to crash or lose data.

Check cases concerning running out of space.

If the user is asked to insert a floppy disc and selects Cancel, you get an error Disc not present (&10805) or Disc not found (&10804) from the ADFS. If you get either of these errors from an operation you need not call Wimp\_ReportError, just cancel the operation. This avoids the user getting two error boxes in a row.

Do not have phrases like 'at line 1230' in error messages from BASIC programs;'(internal error code 1230)' ispreferable.

There are two clocks that keep track of real time in the system, the hardware clock and a software centi-second timer. The two can diverge by a few seconds a day, but are resynchronised at machine reset. For consistency, always use the centi-second timer.

Errors

Time

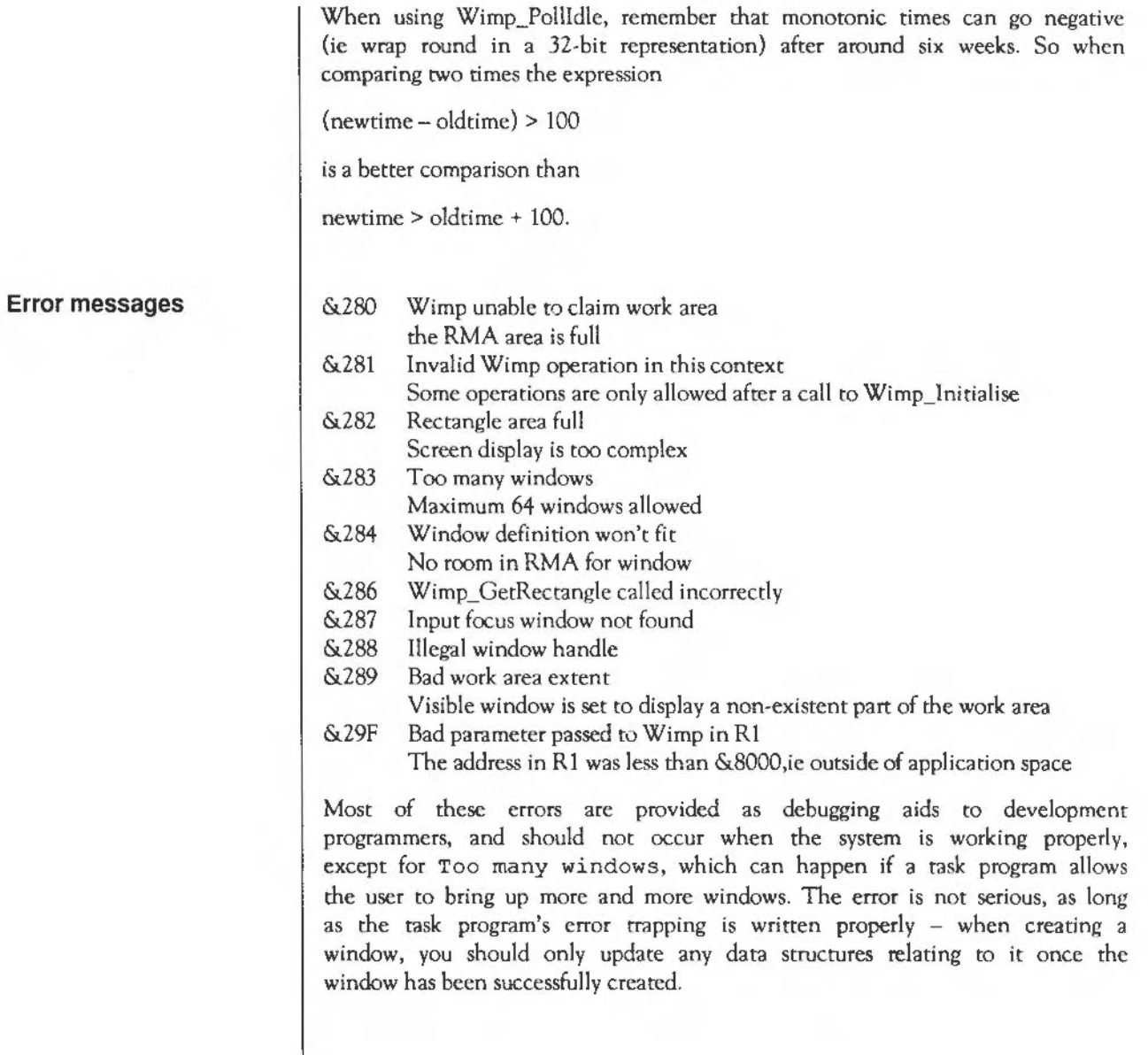